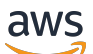

### Leitfaden

# CloudWatch Amazon-Protokolle

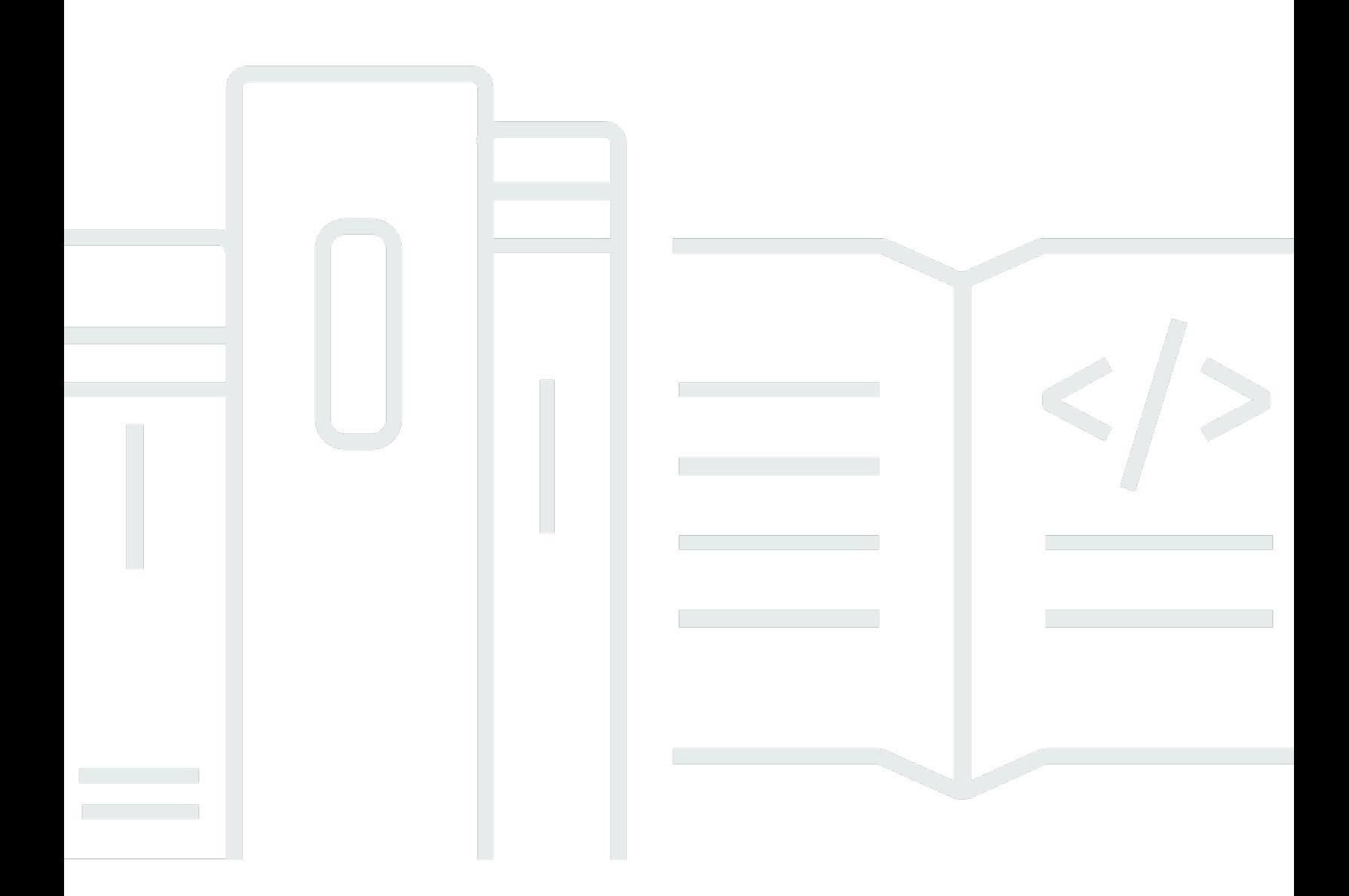

Copyright © 2024 Amazon Web Services, Inc. and/or its affiliates. All rights reserved.

### CloudWatch Amazon-Protokolle: Leitfaden

Copyright © 2024 Amazon Web Services, Inc. and/or its affiliates. All rights reserved.

Die Marken und Handelsmarken von Amazon dürfen nicht in einer Weise in Verbindung mit nicht von Amazon stammenden Produkten oder Services verwendet werden, die geeignet ist, Kunden irrezuführen oder Amazon in irgendeiner Weise herabzusetzen oder zu diskreditieren. Alle anderen Handelsmarken, die nicht Eigentum von Amazon sind, gehören den jeweiligen Besitzern, die möglicherweise zu Amazon gehören oder nicht, mit Amazon verbunden sind oder von Amazon gesponsert werden.

## Table of Contents

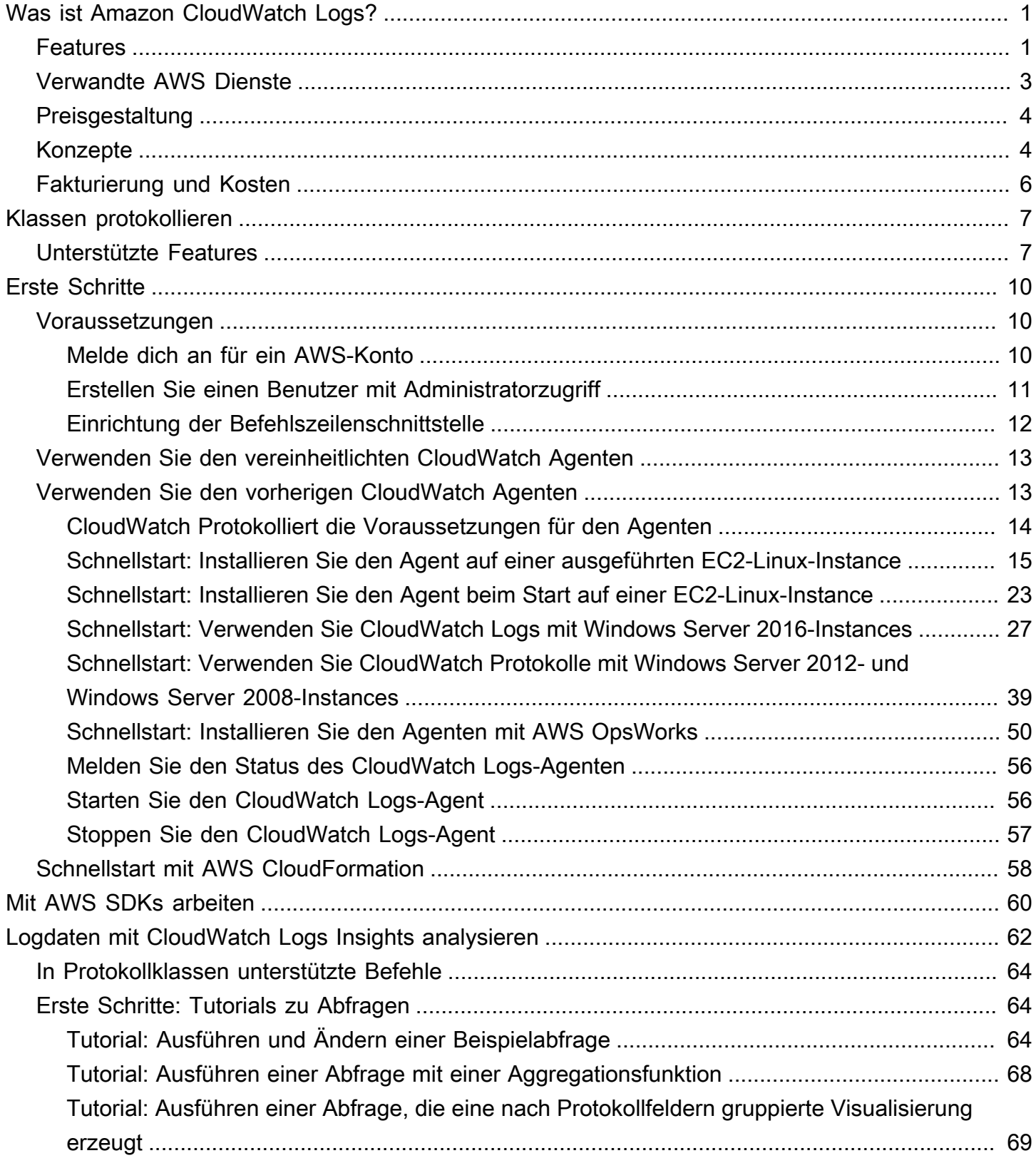

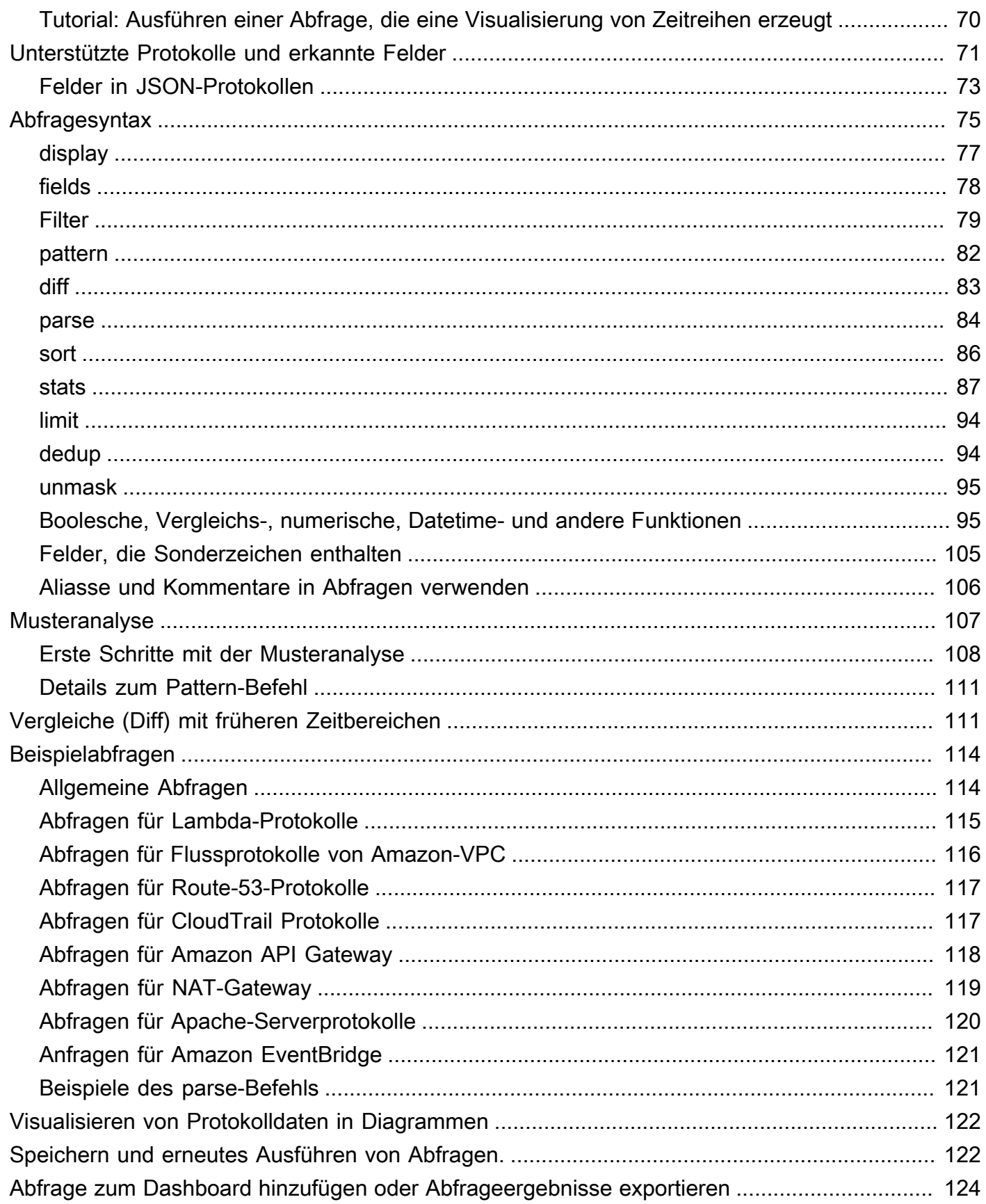

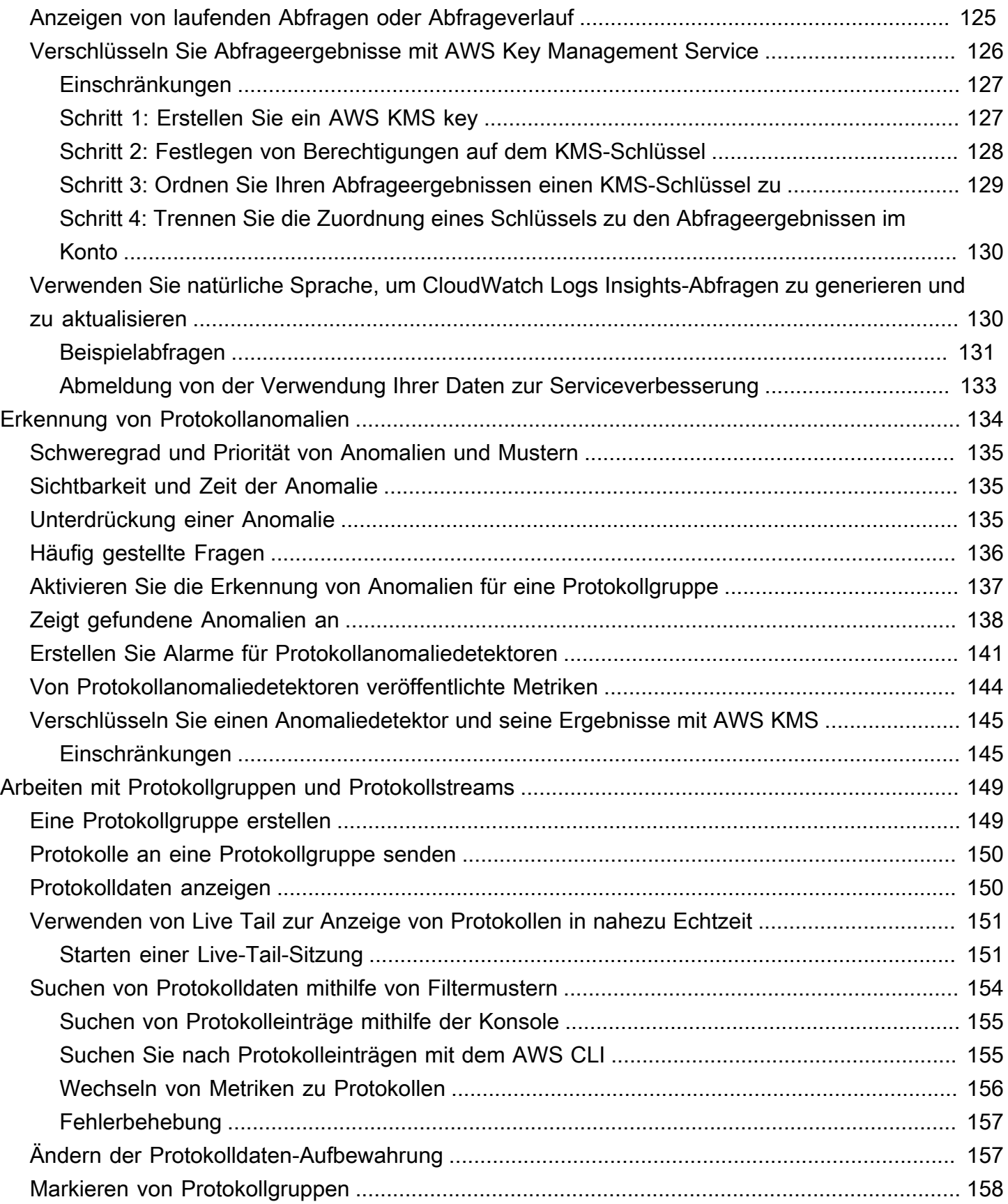

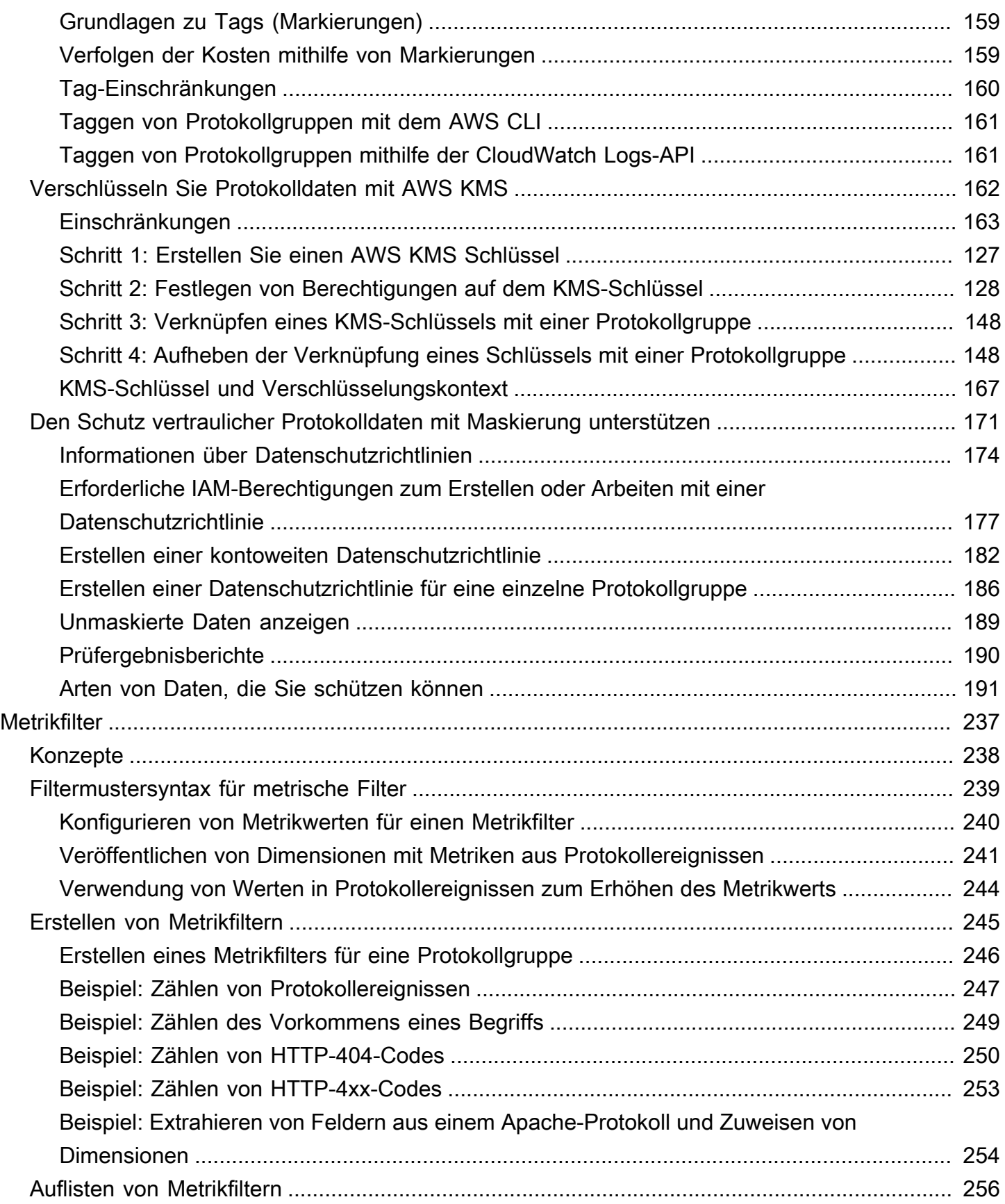

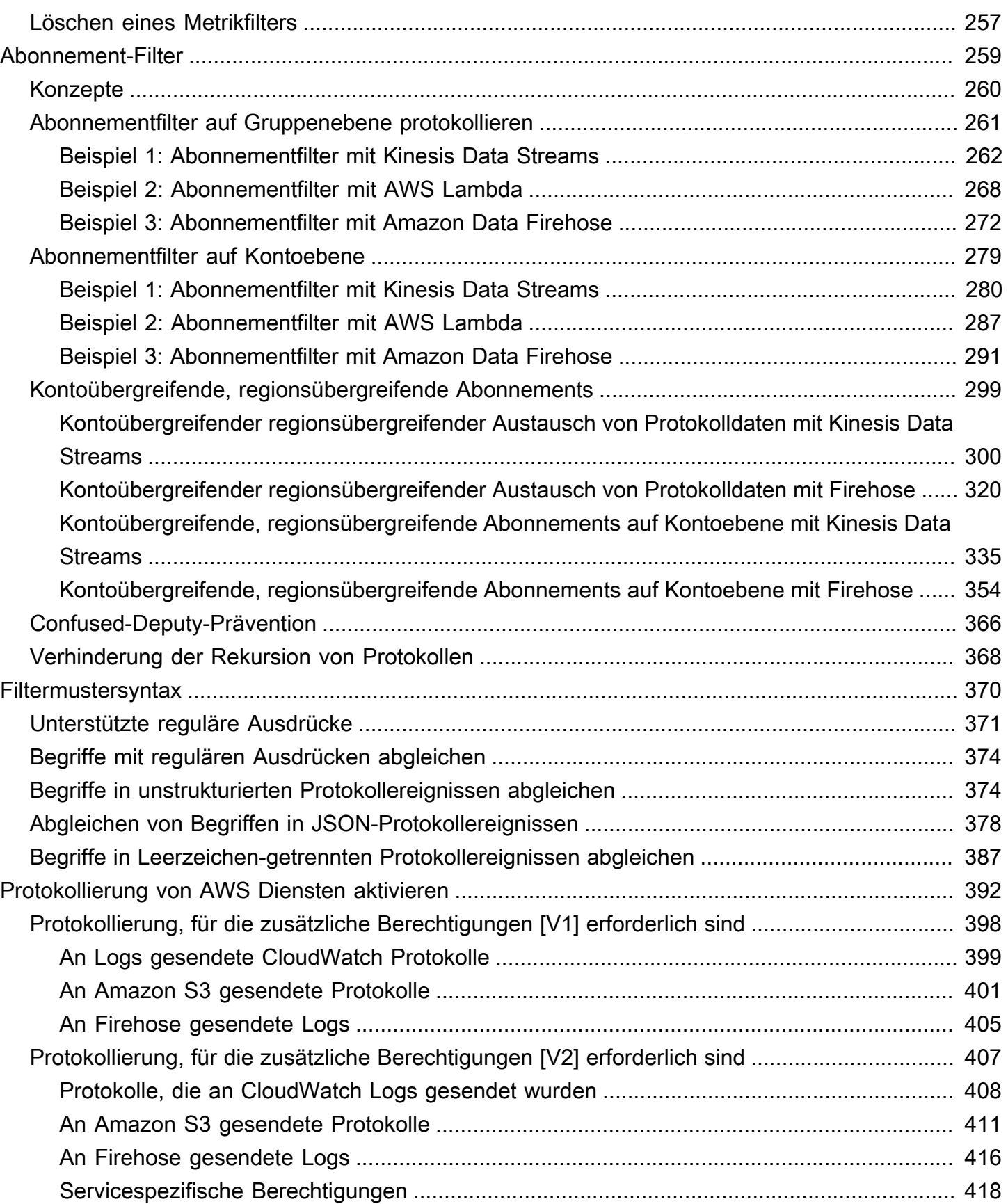

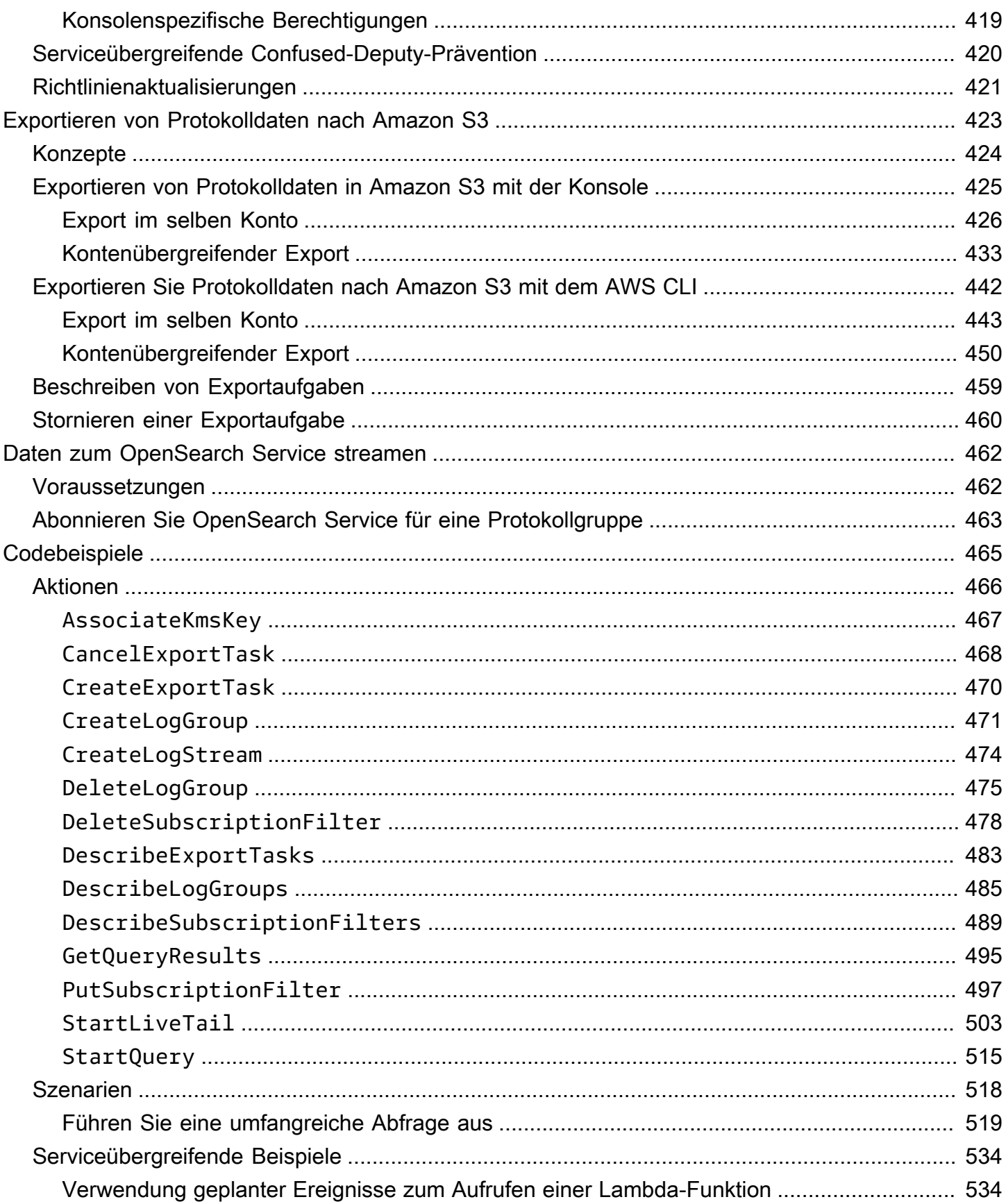

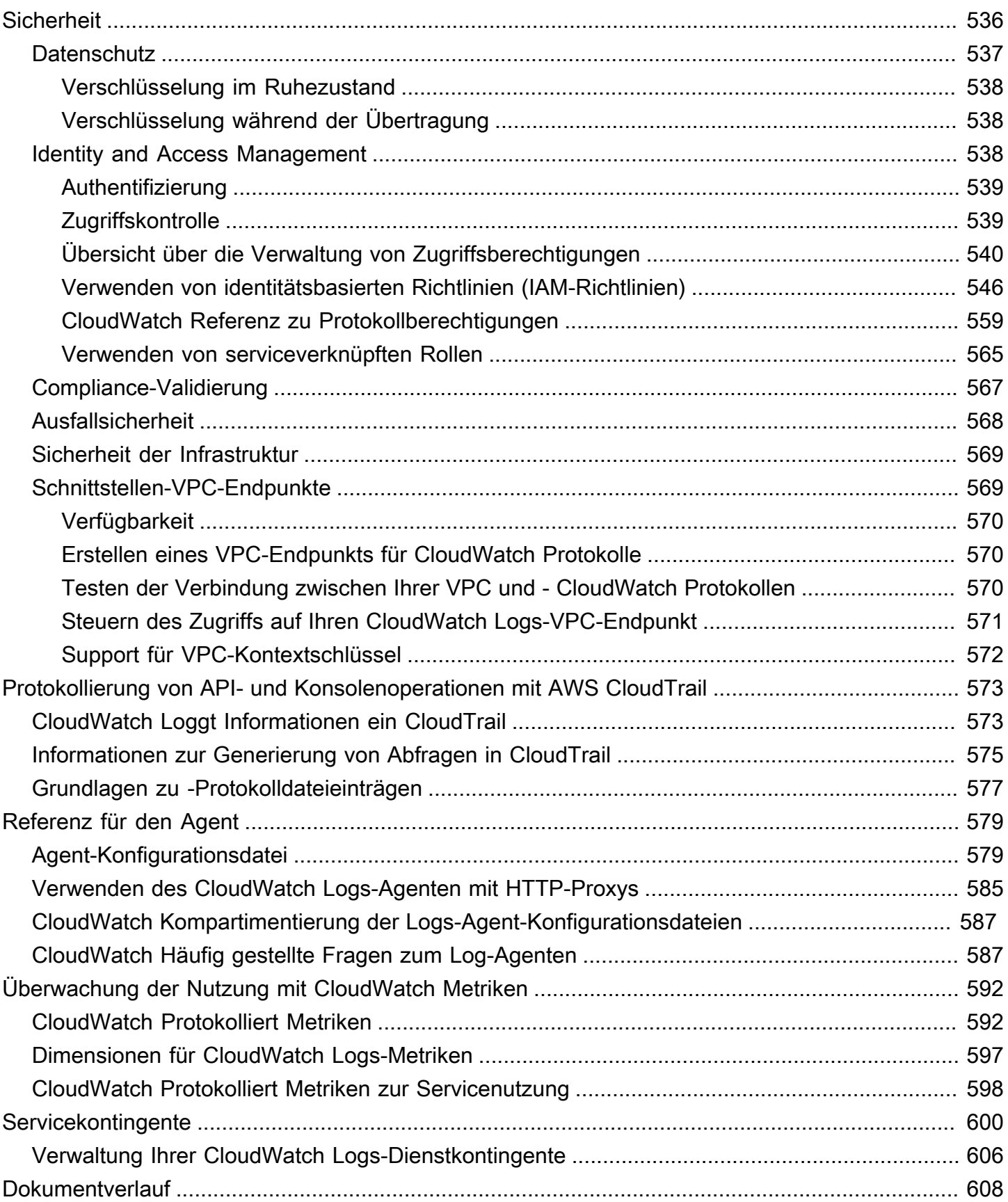

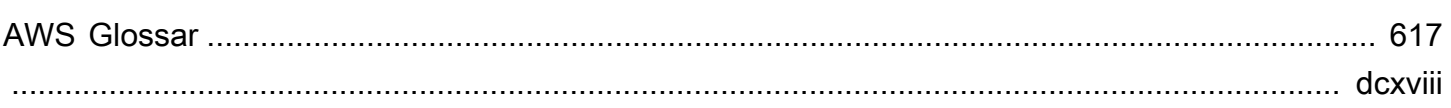

# <span id="page-10-0"></span>Was ist Amazon CloudWatch Logs?

Sie können Amazon CloudWatch Logs verwenden, um Ihre Protokolldateien von Amazon Elastic Compute Cloud (Amazon EC2) -Instances, Route 53 und anderen Quellen zu überwachen AWS CloudTrail, zu speichern und darauf zuzugreifen.

CloudWatch Logs ermöglicht es Ihnen, die Protokolle all Ihrer Systeme, Anwendungen und AWS Dienste, die Sie verwenden, in einem einzigen, hoch skalierbaren Service zu zentralisieren. Sie können sie dann einfach anzeigen, nach bestimmten Fehlercodes oder Mustern durchsuchen, sie nach bestimmten Feldern filtern oder sie für future Analysen sicher archivieren. CloudWatch Mithilfe von Logs können Sie all Ihre Logs, unabhängig von ihrer Quelle, als einen einzigen und konsistenten Ablauf von Ereignissen betrachten, der nach Zeit geordnet ist.

CloudWatch Logs unterstützt auch das Abfragen Ihrer Protokolle mit einer leistungsstarken Abfragesprache, das Prüfen und Maskieren sensibler Daten in Protokollen und das Generieren von Metriken aus Protokollen mithilfe von Filtern oder einem eingebetteten Protokollformat.

CloudWatch Logs unterstützt zwei Protokollklassen. Protokollgruppen der Protokollklasse CloudWatch Logs Standard unterstützen alle CloudWatch Logs-Funktionen. Für Protokollgruppen der Protokollklasse CloudWatch Logs Infrequent Access fallen geringere Aufnahmegebühren an und sie unterstützen einen Teil der Funktionen der Standardklasse. Weitere Informationen finden Sie unter [Klassen protokollieren](#page-16-0).

## <span id="page-10-1"></span>Features

- Zwei Protokollklassen aus Gründen der Flexibilität CloudWatch Logs bietet zwei Protokollklassen, sodass Sie eine kostengünstige Option für Protokolle haben, auf die Sie selten zugreifen. Sie haben auch eine Option mit vollem Funktionsumfang für Protokolle, die eine Echtzeitüberwachung oder andere Funktionen erfordern. Weitere Informationen finden Sie unter [Klassen protokollieren](#page-16-0).
- Logdaten abfragen Sie können CloudWatch Logs Insights verwenden, um Ihre Logdaten interaktiv zu suchen und zu analysieren. Sie können Abfragen durchführen, um effizienter und effektiver auf betriebliche Probleme reagieren zu können. CloudWatch Logs Insights enthält eine speziell entwickelte Abfragesprache mit einigen einfachen, aber leistungsstarken Befehlen. Wir stellen Beispielabfragen, Befehlsbeschreibungen, automatische Abfragevervollständigung und Protokollfelderkennung zur Verfügung, um Ihnen den Einstieg zu erleichtern. Beispielabfragen sind

für verschiedene Arten von AWS Dienstprotokollen enthalten. Um zu beginnen, sehen Sie sich [Logdaten mit CloudWatch Logs Insights analysieren](#page-71-0) an.

- Mit Live Tail erkennen und debuggen Sie können Live Tail verwenden, um Vorfälle schnell zu beheben, indem Sie sich eine Streamingliste mit neuen Protokollereignissen anzeigen lassen, sobald sie erfasst werden. Sie können erfasste Protokolle nahezu in Echtzeit anzeigen, filtern und hervorheben, sodass Sie Probleme schnell erkennen und lösen können. Sie können die Protokolle nach von Ihnen angegebenen Begriffen filtern und auch Protokolle hervorheben, die bestimmte Begriffe enthalten, damit Sie schnell finden, wonach Sie suchen. Weitere Informationen finden Sie unter [Verwenden von Live Tail zur Anzeige von Protokollen in nahezu Echtzeit.](#page-160-0)
- Protokolle von Amazon EC2 EC2-Instances überwachen Sie können CloudWatch Logs verwenden, um Anwendungen und Systeme anhand von Protokolldaten zu überwachen. Mit CloudWatch Logs können Sie beispielsweise die Anzahl der Fehler verfolgen, die in Ihren Anwendungsprotokollen auftreten, und Ihnen eine Benachrichtigung senden, wenn die Fehlerrate einen von Ihnen festgelegten Schwellenwert überschreitet. CloudWatch Logs verwendet Ihre Protokolldaten zur Überwachung, sodass keine Codeänderungen erforderlich sind. Sie können beispielsweise Anwendungsprotokolle auf bestimmte wörtliche Begriffe (wie "NullReferenceException") hin überwachen oder die Anzahl der Vorkommen eines wörtlichen Begriffs an einer bestimmten Position in den Protokolldaten zählen (z. B. die Statuscodes "404" in einem Apache-Zugriffsprotokoll). Wenn der Begriff, nach dem Sie suchen, gefunden wird, CloudWatch meldet Logs die Daten anhand einer von Ihnen angegebenen CloudWatch Metrik. Die Protokolldaten werden während der Übermittlung und Speicherung verschlüsselt. Um zu beginnen, sehen Sie sich [Erste Schritte mit CloudWatch Logs](#page-19-0) an.
- AWS CloudTrail Protokollierte Ereignisse überwachen Sie können Alarme in CloudWatch bestimmten API-Aktivitäten, die von erfasst wurden, einrichten CloudTrail und Benachrichtigungen erhalten und die Benachrichtigung zur Fehlerbehebung verwenden. Informationen zu den ersten Schritten finden Sie im AWS CloudTrail Benutzerhandbuch unter [CloudTrail Ereignisse an](https://docs.aws.amazon.com/awscloudtrail/latest/userguide/cw_send_ct_events.html)  [CloudWatch Protokolle senden.](https://docs.aws.amazon.com/awscloudtrail/latest/userguide/cw_send_ct_events.html)
- Vertrauliche Daten prüfen und maskieren Wenn Ihre Protokolle sensible Daten enthalten, können Sie sie mithilfe von Datenschutzrichtlinien schützen. Mit diesen Richtlinien können Sie die vertraulichen Daten überprüfen und maskieren. Bei aktiviertem Datenschutz werden vertrauliche Daten, die den von Ihnen ausgewählten Datenkennungen entsprechen, standardmäßig maskiert. Weitere Informationen finden Sie unter [Den Schutz vertraulicher Protokolldaten mit Maskierung](#page-180-0)  [unterstützen](#page-180-0).
- Aufbewahrung von Protokollen Standardmäßig werden Protokolle unbegrenzt aufbewahrt und laufen nicht ab. Sie können die Aufbewahrungsrichtlinie für jede Protokollgruppe anpassen und

Protokolle entweder unbegrenzt speichern oder einen Aufbewahrungszeitraum zwischen 10 Jahren und einem Tag auswählen.

- Protokolldaten archivieren Sie können CloudWatch Logs verwenden, um Ihre Protokolldaten auf einem äußerst langlebigen Speicher zu speichern. Der CloudWatch Logs-Agent macht es einfach, sowohl rotierte als auch nicht rotierte Protokolldaten schnell von einem Host in den Protokolldienst zu senden. Sie können dann bei Bedarf auf die unformatierten Protokolldaten zugreifen.
- DNS-Abfragen von Route 53 protokollieren Mithilfe von CloudWatch Logs können Sie Informationen über die DNS-Abfragen protokollieren, die Route 53 empfängt. Weitere Informationen finden Sie unter [Protokollieren von DNS-Abfragen](https://docs.aws.amazon.com/Route53/latest/DeveloperGuide/query-logs.html) im Entwicklerhandbuch für Amazon Route 53.

## <span id="page-12-0"></span>Verwandte AWS Dienste

Die folgenden Dienste werden in Verbindung mit CloudWatch Logs verwendet:

- AWS CloudTrailist ein Webdienst, mit dem Sie die Aufrufe der CloudWatch Logs-API für Ihr Konto überwachen können, einschließlich der Aufrufe von AWS Management Console, AWS Command Line Interface (AWS CLI) und anderen Diensten. Wenn die CloudTrail Protokollierung aktiviert ist, werden API-Aufrufe in Ihrem Konto CloudTrail erfasst und die Protokolldateien an den von Ihnen angegebenen Amazon S3 S3-Bucket gesendet. Jede Protokolldatei kann eine oder mehrere Datensätze enthalten, je nachdem, wie viele Aktionen zur Erfüllung einer Anfrage durchgeführt werden müssen. Weitere Informationen zu AWS CloudTrail finden Sie unter [Was](https://docs.aws.amazon.com/awscloudtrail/latest/userguide/whatisawscloudtrail.html) [ist AWS CloudTrail?](https://docs.aws.amazon.com/awscloudtrail/latest/userguide/whatisawscloudtrail.html) im AWS CloudTrail Benutzerhandbuch. Ein Beispiel für den Datentyp, der in CloudTrail Protokolldateien CloudWatch geschrieben wird, finden Sie unte[rLogging CloudWatch](#page-582-0)  [protokolliert API- und Konsolenoperationen in AWS CloudTrail.](#page-582-0)
- AWS Identity and Access Management (IAM) ist ein Webdienst, mit dem Sie den Zugriff Ihrer Benutzer auf AWS Ressourcen sicher kontrollieren können. Kontrollieren Sie mit IAM, wer Ihre AWS -Ressourcen verwenden kann (Authentifizierung) und welche Ressourcen auf welche Weise verwendet werden können (Autorisierung). Weitere Informationen finden Sie unter [Was ist IAM?](https://docs.aws.amazon.com/IAM/latest/UserGuide/introduction.html) im IAM-Benutzerhandbuch.
- Amazon Kinesis Data Streams ist ein Webservice, den Sie für die schnelle und kontinuierliche Aufnahme und Aggregation von Daten verwenden können. Der verwendete Datentyp umfasst Protokolldaten zur IT-Infrastruktur, Anwendungsprotokolle, Data-Feeds von sozialen Medien, Marktdaten-Feeds sowie Web-Clickstream-Daten. Da die Reaktionszeit für die Aufnahme und Verarbeitung der Daten in Echtzeit erfolgt, ist die Verarbeitung in der Regel ein leichtgewichtiger

Prozess. Weitere Informationen finden Sie unter [Was ist Amazon Kinesis Data Streams?](https://docs.aws.amazon.com/kinesis/latest/dev/introduction.html) im Entwicklerhandbuch für Amazon Kinesis Data Streams.

• AWS Lambda ist ein Web-Service, den Sie verwenden können, um Anwendungen zu erstellen, die schnell auf neue Informationen reagieren. Laden Sie Ihren Anwendungscode als Lambda-Funktionen hoch und Lambda führt Ihren Code auf einer hochverfügbaren Datenverarbeitungsinfrastruktur aus und erledigt die gesamte Administration der Datenverarbeitungsressourcen, einschließlich der Server- und Betriebssystemwartung, Kapazitätsbereitstellung, automatischen Skalierung, Bereitstellung von Code- und Sicherheitspatches sowie der Code-Überwachung und -Protokollierung. Sie müssen lediglich Ihren Code in einer der von Lambda unterstützten Sprachen angeben. Weitere Informationen finden Sie unter [Was ist AWS Lambda?](https://docs.aws.amazon.com/lambda/latest/dg/welcome.html) im AWS Lambda Entwicklerhandbuch.

## <span id="page-13-0"></span>Preisgestaltung

Wenn Sie sich für Logs registrieren AWS, können Sie im Rahmen des kostenlosen [Kontingents AWS](https://aws.amazon.com/free/)  [kostenlos](https://aws.amazon.com/free/) mit CloudWatch Logs beginnen.

Standardtarife gelten für Protokolle, die von anderen Services mithilfe von CloudWatch Logs gespeichert werden (z. B. Amazon VPC-Flow-Logs und Lambda-Logs).

Weitere Informationen zur Preisgestaltung finden Sie unter [CloudWatch Amazon-Preise.](https://aws.amazon.com/cloudwatch/pricing/)

Weitere Informationen zur Analyse Ihrer Kosten und Nutzung von CloudWatch Logs sowie CloudWatch bewährte Methoden zur Kostensenkung finden Sie unter [CloudWatch Abrechnung und](https://docs.aws.amazon.com/AmazonCloudWatch/latest/monitoring/cloudwatch_billing.html) [Kosten](https://docs.aws.amazon.com/AmazonCloudWatch/latest/monitoring/cloudwatch_billing.html).

## <span id="page-13-1"></span>Konzepte von Amazon CloudWatch Logs

Die Terminologie und Konzepte, die für Ihr Verständnis und Ihre Verwendung von CloudWatch Logs von zentraler Bedeutung sind, werden im Folgenden beschrieben.

Klasse "Protokoll"

CloudWatch Logs bietet zwei Klassen von Protokollgruppen. Die Standard-Protokollklasse ist eine Option mit vollem Funktionsumfang für Protokolle, die eine Echtzeitüberwachung erfordern, oder für Protokolle, auf die Sie häufig zugreifen. Die Protokollklasse für seltenen Zugriff ist eine kostengünstigere Option für Protokolle, auf die Sie seltener zugreifen. Sie unterstützt einen Teil der Funktionen der Standard-Protokollklasse.

#### Protokollereignisse

Ein Protokollereignis ist ein Datensatz von einigen Aktivitäten, der von der überwachten Anwendung oder Ressource aufgezeichnet wird. Der Protokollereignisdatensatz, den CloudWatch Logs versteht, enthält zwei Eigenschaften: den Zeitstempel, zu dem das Ereignis eingetreten ist, und die unformatierte Ereignisnachricht. Ereignismeldungen müssen UTF-8-kodiert sein.

#### **Protokollstreams**

Ein Protokollstream ist eine Abfolge von Protokollereignissen, die dieselbe Quelle nutzen. Genauer gesagt ist ein Protokollstream allgemein dafür gedacht, die Abfolge der aus der überwachten Anwendungs-Instance oder Ressource stammenden Ereignisse darzustellen. Ein Protokollstream kann beispielsweise mit einem Apache-Zugriffsprotokoll auf einem bestimmten Host verknüpft sein. Wenn Sie einen Log-Stream nicht mehr benötigen, können Sie ihn mit dem delete-log-stream Befehl [aws logs](https://docs.aws.amazon.com/cli/latest/reference/logs/delete-log-stream.html) löschen.

#### Protokollgruppen

Protokollgruppen definieren Gruppen von Protokollstreams, die dieselben Einstellungen für die Aufbewahrung, Überwachung und Zugriffskontrolle besitzen. Jeder Protokollstream muss zu einer Protokollgruppe gehören. Wenn Sie beispielsweise über einen separaten Protokoll-Stream für die Apache-Zugriffsprotokolle von jedem Host verfügen, können Sie diese in einer einzelnen Protokollgruppe mit dem Namen MyWebsite.com/Apache/access\_log gruppieren.

Es gibt keine Begrenzung dazu, wie viele Protokollstreams zu einer Protokollgruppe gehören können.

#### **Metrikfilter**

Sie können Metrikfilter verwenden, um metrische Beobachtungen aus aufgenommenen Ereignissen zu extrahieren und sie in Datenpunkte in einer CloudWatch Metrik umzuwandeln. Metrikfilter sind Protokollgruppen zugewiesen, und alle einer Protokollgruppe zugewiesenen Filter werden auf ihre Protokollstreams angewendet.

#### Einstellungen für die Aufbewahrung

Mithilfe der Aufbewahrungseinstellungen können Sie angeben, wie lange Protokollereignisse in CloudWatch Protokollen aufbewahrt werden. Abgelaufene Protokollereignisse werden automatisch gelöscht. Wie Metrikfilter werden auch die Einstellungen für die Aufbewahrung den Protokollgruppen zugewiesen, und die einer Protokollgruppe zugewiesene Aufbewahrung wird auf ihre Protokollstreams angewendet.

## <span id="page-15-0"></span>Amazon CloudWatch Logs – Abrechnung und Kosten

Ausführliche Informationen zur Analyse Ihrer Kosten und Nutzung für CloudWatch Logs und CloudWatch sowie bewährte Methoden zur Reduzierung Ihrer Kosten finden Sie unter [CloudWatch](https://docs.aws.amazon.com/AmazonCloudWatch/latest/monitoring/cloudwatch_billing.html)  [billing and cost](https://docs.aws.amazon.com/AmazonCloudWatch/latest/monitoring/cloudwatch_billing.html).

Weitere Informationen zu Preisen finden Sie unter [Amazon CloudWatch – Preise.](https://aws.amazon.com/cloudwatch/pricing/)

Wenn Sie sich bei AWS registrieren, können Sie kostenlos mit der Verwendung von CloudWatch Logs beginnen, indem Sie das [kostenlose Kontingent von AWS](https://aws.amazon.com/free/) nutzen.

Die Standard-Preise gelten für Protokolle, die von anderen Services unter Verwendung von CloudWatch Logs gespeichert werden (z. B. Amazon-VPC-Flow-Protokolle und Lambda-Protokolle).

## <span id="page-16-0"></span>Klassen protokollieren

CloudWatch Logs bietet zwei Klassen von Protokollgruppen:

- Die Protokollklasse CloudWatch Logs Standard ist eine Option mit vollem Funktionsumfang für Protokolle, die eine Echtzeitüberwachung erfordern, oder für Protokolle, auf die Sie häufig zugreifen.
- Die Protokollklasse CloudWatch Logs Infrequent Access ist eine neue Protokollklasse, mit der Sie Ihre Protokolle kostengünstig konsolidieren können. Diese Protokollklasse bietet eine Untergruppe von CloudWatch Protokollfunktionen, darunter verwaltete Erfassung, Speicherung, kontenübergreifende Protokollanalyse und Verschlüsselung zu einem niedrigeren Aufnahmepreis pro GB. Die Protokollklasse für seltenen Zugriff eignet sich ideal für Ad-hoc-Abfragen und forensische Analysen von Protokollen, auf die selten zugegriffen wird. after-the-fact

**a** Note

Hinsichtlich der Gebühren unterscheiden sich die Protokollklassen "Standard" und "Seltener Zugriff" lediglich in Bezug auf die Aufnahmekosten. Die Gebühren für Speicher und CloudWatch Logs Insights sind in jeder Protokollklasse gleich.

Weitere Informationen zu den Preisen für CloudWatch Logs finden Sie unter [CloudWatch Amazon-](https://aws.amazon.com/cloudwatch/pricing/)[Preise.](https://aws.amazon.com/cloudwatch/pricing/)

### **A** Important

Nachdem eine Protokollgruppe erstellt wurde, kann ihre Protokollklasse nicht mehr geändert werden.

## <span id="page-16-1"></span>Unterstützte Features

In der folgenden Tabelle sind die Funktionen für jede Protokollklasse aufgeführt.

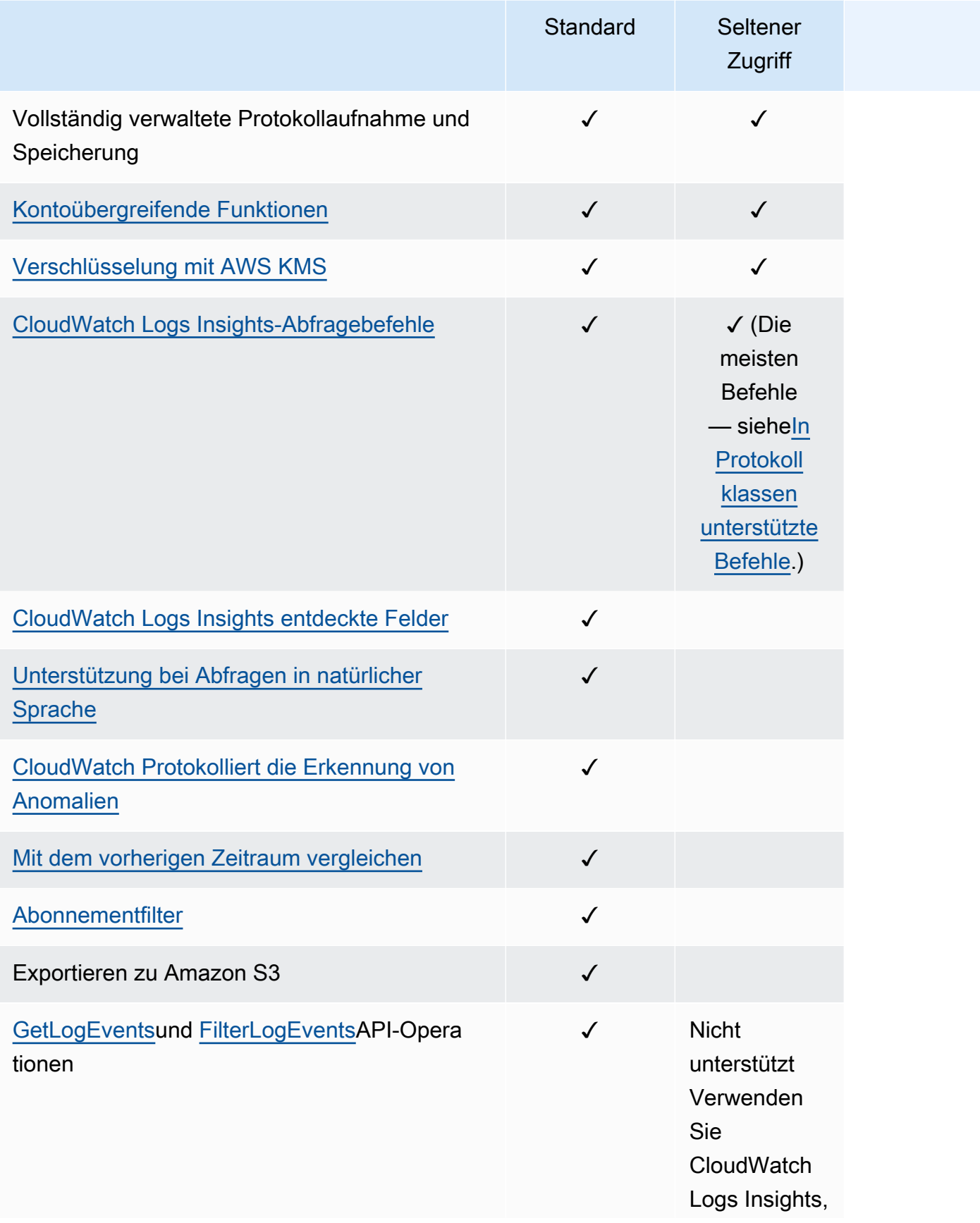

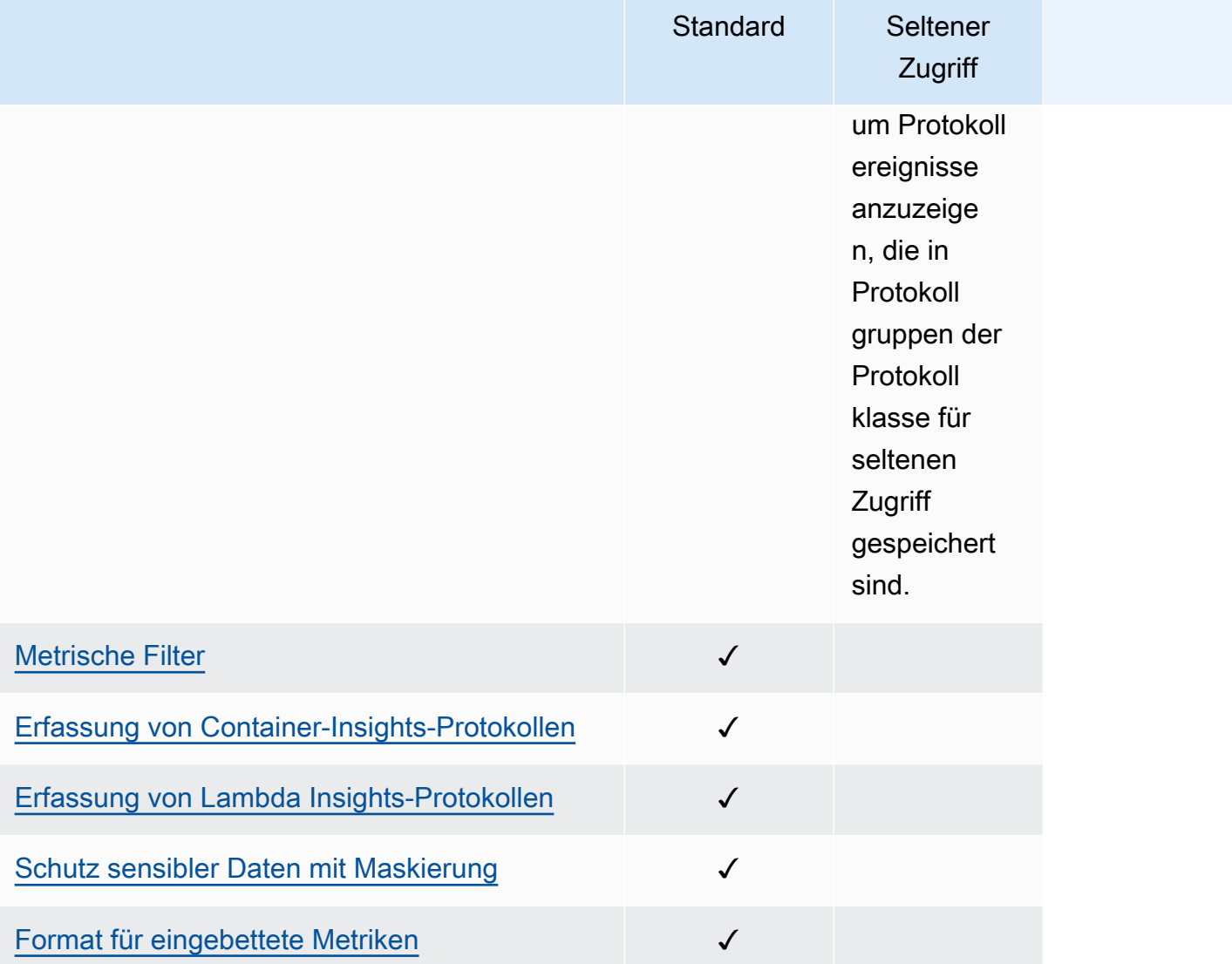

# <span id="page-19-0"></span>Erste Schritte mit CloudWatch Logs

Verwenden Sie den Unified CloudWatch Agent, um Protokolle von Ihren Amazon EC2 EC2-Instances und lokalen Servern in CloudWatch Logs zu sammeln. Dieser Agent ermöglicht das Erfassen von Protokollen und erweiterte Metriken mit nur einem Agenten. Er unterstützt mehrere Betriebssysteme, einschließlich Servern mit Windows Server. Dieser Agenten ist außerdem schneller.

Wenn Sie den Unified CloudWatch Agent zur Erfassung von CloudWatch Metriken verwenden, ermöglicht er die Erfassung zusätzlicher Systemmetriken, sodass der Gast mehr Transparenz erhält. Er unterstützt auch das Erfassen von benutzerdefinierten Metriken mithilfe von StatsD oder collectd.

Weitere Informationen finden Sie unter [Installation des CloudWatch Agenten](https://docs.aws.amazon.com/AmazonCloudWatch/latest/monitoring/install-CloudWatch-Agent-on-EC2-Instance.html) im CloudWatch Amazon-Benutzerhandbuch.

Der ältere CloudWatch Logs-Agent, der nur die Erfassung von Protokollen von Linux-Servern unterstützt, ist veraltet und wird nicht mehr unterstützt. Informationen zur Migration vom älteren CloudWatch Logs Agent zum Unified Agent finden Sie unter [Erstellen der CloudWatch Agent-](https://docs.aws.amazon.com/AmazonCloudWatch/latest/monitoring/create-cloudwatch-agent-configuration-file-wizard.html)[Konfigurationsdatei mit dem](https://docs.aws.amazon.com/AmazonCloudWatch/latest/monitoring/create-cloudwatch-agent-configuration-file-wizard.html) Assistenten.

Inhalt

- [Voraussetzungen](#page-19-1)
- [Verwenden Sie den Unified CloudWatch Agent, um mit CloudWatch Logs zu beginnen](#page-22-0)
- [Verwenden Sie den vorherigen CloudWatch Agenten, um mit CloudWatch Logs zu beginnen](#page-22-1)
- [Schnellstart: Verwenden Sie diese Option AWS CloudFormation , um mit CloudWatch Logs zu](#page-67-0)  [beginnen](#page-67-0)

## <span id="page-19-1"></span>Voraussetzungen

Um Amazon CloudWatch Logs verwenden zu können, benötigen Sie ein AWS Konto. Ihr AWS Konto ermöglicht es Ihnen, mithilfe von Diensten (z. B. Amazon EC2) Protokolle zu generieren, die Sie in der CloudWatch Konsole, einer webbasierten Oberfläche, einsehen können. Darüber hinaus können Sie das AWS Command Line Interface (AWS CLI) installieren und konfigurieren.

### <span id="page-19-2"></span>Melde dich an für ein AWS-Konto

Wenn Sie noch keine haben AWS-Konto, führen Sie die folgenden Schritte aus, um eine zu erstellen.

- 1. Öffnen Sie <https://portal.aws.amazon.com/billing/signup>.
- 2. Folgen Sie den Online-Anweisungen.

Bei der Anmeldung müssen Sie auch einen Telefonanruf entgegennehmen und einen Verifizierungscode über die Telefontasten eingeben.

Wenn Sie sich für eine anmelden AWS-Konto, Root-Benutzer des AWS-Kontoswird eine erstellt. Der Root-Benutzer hat Zugriff auf alle AWS-Services und Ressourcen des Kontos. Aus Sicherheitsgründen sollten Sie einem Benutzer Administratorzugriff zuweisen und nur den Root-Benutzer verwenden, um [Aufgaben auszuführen, für die Root-Benutzerzugriff erforderlich](https://docs.aws.amazon.com/accounts/latest/reference/root-user-tasks.html) ist.

AWS sendet Ihnen nach Abschluss des Anmeldevorgangs eine Bestätigungs-E-Mail. Sie können jederzeit Ihre aktuelle Kontoaktivität anzeigen und Ihr Konto verwalten. Rufen Sie dazu [https://](https://aws.amazon.com/) [aws.amazon.com/](https://aws.amazon.com/) auf und klicken Sie auf Mein Konto.

### <span id="page-20-0"></span>Erstellen Sie einen Benutzer mit Administratorzugriff

Nachdem Sie sich für einen angemeldet haben AWS-Konto, sichern Sie Ihren Root-Benutzer des AWS-Kontos AWS IAM Identity Center, aktivieren und erstellen Sie einen Administratorbenutzer, sodass Sie den Root-Benutzer nicht für alltägliche Aufgaben verwenden.

Sichern Sie Ihre Root-Benutzer des AWS-Kontos

1. Melden Sie sich [AWS Management Consolea](https://console.aws.amazon.com/)ls Kontoinhaber an, indem Sie Root-Benutzer auswählen und Ihre AWS-Konto E-Mail-Adresse eingeben. Geben Sie auf der nächsten Seite Ihr Passwort ein.

Hilfe bei der Anmeldung mit dem Root-Benutzer finden Sie unter [Anmelden als Root-Benutzer](https://docs.aws.amazon.com/signin/latest/userguide/console-sign-in-tutorials.html#introduction-to-root-user-sign-in-tutorial) im AWS-Anmeldung Benutzerhandbuch zu.

2. Aktivieren Sie die Multi-Faktor-Authentifizierung (MFA) für den Root-Benutzer.

Anweisungen finden Sie unter [Aktivieren eines virtuellen MFA-Geräts für Ihren AWS-Konto Root-](https://docs.aws.amazon.com/IAM/latest/UserGuide/enable-virt-mfa-for-root.html)[Benutzer \(Konsole\)](https://docs.aws.amazon.com/IAM/latest/UserGuide/enable-virt-mfa-for-root.html) im IAM-Benutzerhandbuch.

Erstellen Sie einen Benutzer mit Administratorzugriff

1. Aktivieren Sie das IAM Identity Center.

Anweisungen finden Sie unter [Aktivieren AWS IAM Identity Center](https://docs.aws.amazon.com/singlesignon/latest/userguide/get-set-up-for-idc.html) im AWS IAM Identity Center Benutzerhandbuch.

2. Gewähren Sie einem Benutzer in IAM Identity Center Administratorzugriff.

Ein Tutorial zur Verwendung von IAM-Identity-Center-Verzeichnis als Identitätsquelle finden [Sie](https://docs.aws.amazon.com/singlesignon/latest/userguide/quick-start-default-idc.html)  [unter Benutzerzugriff mit der Standardeinstellung konfigurieren IAM-Identity-Center-Verzeichnis](https://docs.aws.amazon.com/singlesignon/latest/userguide/quick-start-default-idc.html) im AWS IAM Identity Center Benutzerhandbuch.

Melden Sie sich als Benutzer mit Administratorzugriff an

• Um sich mit Ihrem IAM-Identity-Center-Benutzer anzumelden, verwenden Sie die Anmelde-URL, die an Ihre E-Mail-Adresse gesendet wurde, als Sie den IAM-Identity-Center-Benutzer erstellt haben.

Hilfe bei der Anmeldung mit einem IAM Identity Center-Benutzer finden Sie [im AWS-Anmeldung](https://docs.aws.amazon.com/signin/latest/userguide/iam-id-center-sign-in-tutorial.html) [Benutzerhandbuch unter Anmeldung beim AWS Zugriffsportal.](https://docs.aws.amazon.com/signin/latest/userguide/iam-id-center-sign-in-tutorial.html)

Weisen Sie weiteren Benutzern Zugriff zu

1. Erstellen Sie in IAM Identity Center einen Berechtigungssatz, der der bewährten Methode zur Anwendung von Berechtigungen mit den geringsten Rechten folgt.

Anweisungen finden Sie im Benutzerhandbuch unter [Einen Berechtigungssatz erstellen](https://docs.aws.amazon.com/singlesignon/latest/userguide/get-started-create-a-permission-set.html).AWS IAM Identity Center

2. Weisen Sie Benutzer einer Gruppe zu und weisen Sie der Gruppe dann Single Sign-On-Zugriff zu.

Anweisungen finden [Sie im AWS IAM Identity Center Benutzerhandbuch unter Gruppen](https://docs.aws.amazon.com/singlesignon/latest/userguide/addgroups.html)  [hinzufügen.](https://docs.aws.amazon.com/singlesignon/latest/userguide/addgroups.html)

### <span id="page-21-0"></span>Einrichtung der Befehlszeilenschnittstelle

Sie können den verwenden AWS CLI , um CloudWatch Log-Operationen durchzuführen.

Informationen zur Installation und Konfiguration von finden Sie unter [Getting Up with the AWS](https://docs.aws.amazon.com/cli/latest/userguide/cli-chap-getting-set-up.html) [Command Line Interface](https://docs.aws.amazon.com/cli/latest/userguide/cli-chap-getting-set-up.html) im AWS Command Line Interface Benutzerhandbuch. AWS CLI

# <span id="page-22-0"></span>Verwenden Sie den Unified CloudWatch Agent, um mit CloudWatch Logs zu beginnen

Weitere Informationen zur Verwendung des vereinheitlichten CloudWatch Agenten für die ersten Schritte mit CloudWatch Logs finden Sie unter [Erfassung von Metriken und Protokollen von Amazon](https://docs.aws.amazon.com/AmazonCloudWatch/latest/monitoring/Install-CloudWatch-Agent.html) [EC2 EC2-Instances und lokalen Servern mit dem CloudWatch Agenten im CloudWatch Amazon-](https://docs.aws.amazon.com/AmazonCloudWatch/latest/monitoring/Install-CloudWatch-Agent.html)[Benutzerhandbuch.](https://docs.aws.amazon.com/AmazonCloudWatch/latest/monitoring/Install-CloudWatch-Agent.html) Führen Sie die in diesem Abschnitt aufgeführten Schritte aus, um den Agenten zu installieren, zu konfigurieren und zu starten. Wenn Sie den Agenten nicht auch zum Sammeln von CloudWatch Metriken verwenden, können Sie alle Abschnitte ignorieren, die sich auf Metriken beziehen.

Wenn Sie derzeit den älteren CloudWatch Logs-Agenten verwenden und auf den neuen Unified Agent umsteigen möchten, empfehlen wir Ihnen, den Assistenten zu verwenden, der im neuen Agentenpaket enthalten ist. Dieser Assistent kann Ihre aktuelle CloudWatch Logs-Agent-Konfigurationsdatei lesen und den CloudWatch Agenten so einrichten, dass er dieselben Logs sammelt. Weitere Informationen zum Assistenten finden Sie unter [Create the CloudWatch Agent](https://docs.aws.amazon.com/AmazonCloudWatch/latest/monitoring/create-cloudwatch-agent-configuration-file-wizard.html) [Configuration File with the Wizard](https://docs.aws.amazon.com/AmazonCloudWatch/latest/monitoring/create-cloudwatch-agent-configuration-file-wizard.html) im CloudWatch Amazon-Benutzerhandbuch.

# <span id="page-22-1"></span>Verwenden Sie den vorherigen CloudWatch Agenten, um mit CloudWatch Logs zu beginnen

### **A** Important

CloudWatch enthält einen einheitlichen CloudWatch Agenten, der sowohl Protokolle als auch Metriken von EC2-Instances und lokalen Servern sammeln kann. Der ältere, reine Protokoll-Agent ist veraltet und wird nicht mehr unterstützt

Informationen zur Migration vom älteren Agenten, der nur für Logs genutzt werden kann, zum Unified Agent finden Sie unter [Erstellen der Agent-Konfigurationsdatei mit dem CloudWatch](https://docs.aws.amazon.com/AmazonCloudWatch/latest/monitoring/create-cloudwatch-agent-configuration-file-wizard.html)  [Assistenten.](https://docs.aws.amazon.com/AmazonCloudWatch/latest/monitoring/create-cloudwatch-agent-configuration-file-wizard.html)

Im Rest dieses Abschnitts wird die Verwendung des älteren CloudWatch Logs-Agenten für Kunden erklärt, die ihn immer noch verwenden.

Mit dem CloudWatch Logs-Agenten können Sie Protokolldaten von Amazon EC2 EC2-Instances, auf denen Linux oder Windows Server ausgeführt wird, und protokollierte Ereignisse von AWS CloudTrail veröffentlichen. Wir empfehlen, stattdessen den CloudWatch Unified Agent zu verwenden, um Ihre

Protokolldaten zu veröffentlichen. Weitere Informationen über den neuen Agenten finden Sie unter [Erfassung von Metriken und Protokollen von Amazon EC2 EC2-Instances und lokalen Servern mit](https://docs.aws.amazon.com/AmazonCloudWatch/latest/monitoring/Install-CloudWatch-Agent.html)  [dem CloudWatch Agenten im CloudWatch Amazon-Benutzerhandbuch.](https://docs.aws.amazon.com/AmazonCloudWatch/latest/monitoring/Install-CloudWatch-Agent.html)

### Inhalt

- [CloudWatch Protokolliert die Voraussetzungen für den Agenten](#page-23-0)
- [Schnellstart: Installieren und konfigurieren Sie den CloudWatch Logs-Agent auf einer laufenden](#page-24-0)  [EC2-Linux-Instance](#page-24-0)
- [Schnellstart: Installieren und konfigurieren Sie den CloudWatch Logs-Agent beim Start auf einer](#page-32-0)  [EC2-Linux-Instance](#page-32-0)
- [Schnellstart: Ermöglichen Sie Ihren Amazon EC2 EC2-Instances, auf denen Windows Server 2016](#page-36-0)  [ausgeführt wird, mithilfe des Logs-Agenten CloudWatch Protokolle an CloudWatch Logs zu senden](#page-36-0)
- [Schnellstart: Aktivieren Sie Ihre Amazon EC2 EC2-Instances, auf denen Windows Server 2012 und](#page-48-0)  [Windows Server 2008 ausgeführt werden, um Protokolle an Logs zu CloudWatch senden](#page-48-0)
- [Schnellstart: Installieren Sie den CloudWatch Logs-Agenten mithilfe von AWS OpsWorks and Chef](#page-59-0)
- [Melden Sie den Status des CloudWatch Logs-Agenten](#page-65-0)
- [Starten Sie den CloudWatch Logs-Agent](#page-65-1)
- [Stoppen Sie den CloudWatch Logs-Agenten](#page-66-0)

### <span id="page-23-0"></span>CloudWatch Protokolliert die Voraussetzungen für den Agenten

Der CloudWatch Logs-Agent benötigt Python-Version 2.7, 3.0 oder 3.3 und eine der folgenden Versionen von Linux:

- Amazon Linux Version 2014.03.02 oder höher. Amazon Linux 2 wird nicht unterstützt
- Ubuntu-Serverversion 12.04, 14.04 oder 16.04
- CentOS-Version 6, 6.3, 6.4, 6.5 oder 7.0
- Version Red Hat Enterprise Linux (RHEL) 6.5 oder 7.0
- Debian 8.0

## <span id="page-24-0"></span>Schnellstart: Installieren und konfigurieren Sie den CloudWatch Logs-Agent auf einer laufenden EC2-Linux-Instance

### **A** Important

Der ältere Logs-Agent ist veraltet. CloudWatch enthält einen einheitlichen Agenten, der sowohl Protokolle als auch Metriken von EC2-Instances und lokalen Servern sammeln kann. Weitere Informationen finden Sie unter [Erste Schritte mit CloudWatch Logs.](#page-19-0) Informationen zur Migration vom älteren CloudWatch Logs-Agent zum Unified Agent finden Sie unter [Erstellen der CloudWatch Agent-Konfigurationsdatei mit dem Assistenten.](https://docs.aws.amazon.com/AmazonCloudWatch/latest/monitoring/create-cloudwatch-agent-configuration-file-wizard.html) Der ältere Protokoll-Agent unterstützt nur die Versionen 2.6 bis 3.5 von Python. Darüber hinaus unterstützt der ältere CloudWatch Logs-Agent Instance Metadata Service Version 2 (IMDSv2) nicht. Wenn Ihr Server IMDSv2 verwendet, müssen Sie den neueren Unified Agent anstelle des älteren Logs-Agenten verwenden. CloudWatch

Der Rest dieses Abschnitts erklärt die Verwendung des älteren CloudWatch Logs-Agenten für Kunden, die ihn immer noch verwenden.

### **1** Tip

CloudWatch enthält einen neuen vereinheitlichten Agenten, der sowohl Protokolle als auch Metriken von EC2-Instances und lokalen Servern sammeln kann. Wenn Sie den älteren CloudWatch Logs-Agenten noch nicht verwenden, empfehlen wir Ihnen, den neueren Unified CloudWatch Agent zu verwenden. Weitere Informationen finden Sie unter [Erste Schritte mit](#page-19-0)  [CloudWatch Logs.](#page-19-0)

Darüber hinaus unterstützt der ältere Agent Version 2 des Instance Metadata Service (IMDSsv2) nicht. Wenn Ihr Server IMDSv2 verwendet, müssen Sie den neueren Unified Agent anstelle des älteren CloudWatch Logs-Agenten verwenden.

Im Rest dieses Abschnitts wird die Verwendung des älteren CloudWatch Logs-Agenten erklärt.

Konfigurieren Sie den älteren CloudWatch Logs-Agenten auf einer laufenden EC2- Linux-Instance

Sie können das CloudWatch Logs-Agent-Installationsprogramm auf einer vorhandenen EC2- Instance verwenden, um den CloudWatch Logs-Agent zu installieren und zu konfigurieren. Nachdem die Installation abgeschlossen ist, werden die Protokolle automatisch von der Instance zum Protokollstream geleitet, den Sie erstellen, während der Agent installiert wird. Sie erhalten vom Agenten eine Bestätigung, dass er gestartet wurde, und er wird weiterhin ausgeführt, bis Sie ihn deaktivieren.

Sie können nicht nur den Agenten verwenden, sondern auch Protokolldaten mit dem AWS CLI CloudWatch Logs SDK oder der CloudWatch Logs API veröffentlichen. Das AWS CLI eignet sich am besten für die Veröffentlichung von Daten über die Befehlszeile oder über Skripts. Das CloudWatch Logs SDK eignet sich am besten zum Veröffentlichen von Protokolldaten direkt aus Anwendungen oder zum Erstellen Ihrer eigenen Anwendung zur Protokollveröffentlichung.

Schritt 1: Konfigurieren Sie Ihre IAM-Rolle oder Ihren IAM-Benutzer für Logs CloudWatch

Der CloudWatch Logs-Agent unterstützt IAM-Rollen und -Benutzer. Verfügt Ihre Instance bereits über eine verknüpfte IAM-Rolle, stellen Sie sicher, dass Sie die nachstehende IAM-Richtlinie einbinden. Wenn Ihrer Instance noch keine IAM-Rolle zugewiesen ist, können Sie Ihre IAM-Anmeldeinformationen für die nächsten Schritte verwenden oder Sie können dieser Instance eine IAM-Rolle zuweisen. Weitere Informationen finden Sie unter [Verbinden einer IAM-Rolle mit einer](https://docs.aws.amazon.com/AWSEC2/latest/UserGuide/iam-roles-for-amazon-ec2.html#attach-iam-role) [Instance](https://docs.aws.amazon.com/AWSEC2/latest/UserGuide/iam-roles-for-amazon-ec2.html#attach-iam-role).

So konfigurieren Sie Ihre IAM-Rolle oder Ihren IAM-Benutzer für Logs CloudWatch

- 1. Öffnen Sie die IAM-Konsole unter [https://console.aws.amazon.com/iam/.](https://console.aws.amazon.com/iam/)
- 2. Wählen Sie im Navigationsbereich Rollen aus.
- 3. Wählen Sie die Rolle, indem Sie den Rollennamen auswählen (aktivieren Sie nicht das Kontrollkästchen neben dem Namen).
- 4. Wählen Sie Attach Policies (Richtlinien anfügen), Create Policy (Richtlinie erstellen).

Es wird eine neue Registerkarte im Browser oder ein neues Browser-Fenster geöffnet.

5. Wählen Sie die Registerkarte JSON aus und geben Sie den Text aus dem folgenden JSON-Richtliniendokument ein.

```
{ 
   "Version": "2012-10-17", 
   "Statement": [ 
     { 
        "Effect": "Allow", 
        "Action": [ 
          "logs:CreateLogGroup",
```
}

```
 "logs:CreateLogStream", 
          "logs:PutLogEvents", 
          "logs:DescribeLogStreams" 
    ], 
       "Resource": [ 
         "*"
   \mathbf{I} } 
 ]
```
- 6. Wählen Sie, wenn Sie fertig sind, Review policy (Richtlinie überprüfen). Die Richtlinienvalidierung meldet mögliche Syntaxfehler.
- 7. Geben Sie auf der Seite Review Policy (Richtlinie überprüfen) unter Name einen Namen und unter Description (Beschreibung) (optional) eine Beschreibung für die Richtlinie ein, die Sie erstellen. Überprüfen Sie unter Summary die Richtlinienzusammenfassung, um die Berechtigungen einzusehen, die von Ihrer Richtlinie gewährt werden. Wählen Sie dann Create policy aus, um Ihre Eingaben zu speichern.
- 8. Schließen Sie die Registerkarte im Browser oder das Browser-Fenster, und gehen Sie zurück auf die Seite Add permissions (Berechtigungen hinzufügen) für Ihre Rolle. Klicken Sie erst auf Refresh (Aktualisieren), und wählen Sie dann die neue Richtlinie, um sie ihrer Rolle anzufügen.
- 9. Wählen Sie Richtlinie anfügen aus.

Schritt 2: CloudWatch Logs auf einer vorhandenen Amazon EC2 EC2-Instance installieren und konfigurieren

Der Prozess zur Installation des CloudWatch Logs-Agenten unterscheidet sich je nachdem, ob auf Ihrer Amazon EC2 EC2-Instance Amazon Linux, Ubuntu, CentOS oder Red Hat ausgeführt wird. Führen Sie die für die Version von Linux entsprechenden Schritte auf Ihrer Instance aus.

So installieren und konfigurieren Sie CloudWatch Logs auf einer vorhandenen Amazon Linux-**Instance** 

Ab Amazon Linux AMI 2014.09 ist der CloudWatch Logs-Agent als RPM-Installation mit dem awslogs-Paket verfügbar. Bei früheren Versionen von Amazon Linux kann der Zugriff auf das awslogs-Paket über die Aktualisierung Ihrer Instance mit dem Befehl sudo yum update y erfolgen. Wenn Sie das awslogs-Paket als RPM installieren, anstatt das CloudWatch Logs-Installationsprogramm zu verwenden, erhält Ihre Instance regelmäßige Paket-Updates und Patches, AWS ohne dass der Logs-Agent manuell neu installiert werden muss. CloudWatch

### **A** Warning

Aktualisieren Sie den CloudWatch Logs-Agent nicht mit der RPM-Installationsmethode, wenn Sie zuvor das Python-Skript zur Installation des Agenten verwendet haben. Dies kann zu Konfigurationsproblemen führen, die den CloudWatch Logs-Agent daran hindern, Ihre Logs an zu senden CloudWatch.

1. Herstellen einer Verbindung mit Ihrer Amazon-Linux-Instance. Weitere Informationen finden Sie unter [Connect to Your Instance](https://docs.aws.amazon.com/AWSEC2/latest/UserGuide/ec2-connect-to-instance-linux.html) im Amazon EC2 EC2-Benutzerhandbuch.

Weitere Informationen zu Verbindungsproblemen finden Sie unter [Troubleshooting Connecting to](https://docs.aws.amazon.com/AWSEC2/latest/UserGuide/TroubleshootingInstancesConnecting.html) [Your Instance](https://docs.aws.amazon.com/AWSEC2/latest/UserGuide/TroubleshootingInstancesConnecting.html) im Amazon EC2 EC2-Benutzerhandbuch.

2. Aktualisieren Sie Ihre Amazon-Linux-Instance, um über die neuesten Änderungen in den Paket-Repositorys zu verfügen.

```
sudo yum update -y
```
3. Installieren Sie das Paket awslogs. Dies ist die empfohlene Methode zum Installieren von awslogs auf Amazon-Linux-Instances.

```
sudo yum install -y awslogs
```
- 4. Bearbeiten Sie die Datei /etc/awslogs/awslogs.conf, um die nachzuverfolgenden Protokolle zu konfigurieren. Weitere Informationen zum Bearbeiten dieser Datei finden Sie unter [CloudWatch Referenz zum Logs-Agenten](#page-588-0).
- 5. Standardmäßig verweist /etc/awslogs/awscli.conf auf die Region us-east-1. Um Ihre Protokolle in eine andere Region zu verschieben, bearbeiten Sie die Datei awscli.conf und geben diese Region an.
- 6. Starten Sie den Service awslogs.

**sudo service awslogs start**

Wenn Sie Amazon Linux 2 verwenden, starten Sie den awslogs-Service mit dem folgenden Befehl.

**sudo systemctl start awslogsd**

.

- 7. (Optional) Überprüfen Sie die Datei /var/log/awslogs.log auf Fehler, die beim Start des Services protokolliert wurden.
- 8. (Optional) Führen Sie den folgenden Befehl aus, um den Service awslogs bei jedem Systemstart zu starten.

**sudo chkconfig awslogs on**

Wenn Sie Amazon Linux 2 verwenden, starten Sie den Service bei jedem Systemstart mit dem folgenden Befehl.

**sudo systemctl enable awslogsd.service**

9. Sie sollten die neu erstellte Protokollgruppe und den Protokollstream in der CloudWatch Konsole sehen, nachdem der Agent einige Zeit lang ausgeführt wurde.

Weitere Informationen finden Sie unter [An Logs gesendete Protokolldaten anzeigen CloudWatch](#page-159-1)

Um CloudWatch Logs auf einer vorhandenen Ubuntu Server-, CentOS- oder Red Hat-Instanz zu installieren und zu konfigurieren

Wenn Sie ein AMI verwenden, auf dem Ubuntu Server, CentOS oder Red Hat ausgeführt wird, verwenden Sie das folgende Verfahren, um den CloudWatch Logs-Agenten manuell auf Ihrer Instance zu installieren.

1. Stellen Sie eine Verbindung zu Ihrer EC2- Instance her. Weitere Informationen finden Sie unter [Connect to Your Instance](https://docs.aws.amazon.com/AWSEC2/latest/UserGuide/ec2-connect-to-instance-linux.html) im Amazon EC2 EC2-Benutzerhandbuch.

Weitere Informationen zu Verbindungsproblemen finden Sie unter [Troubleshooting Connecting to](https://docs.aws.amazon.com/AWSEC2/latest/UserGuide/TroubleshootingInstancesConnecting.html) [Your Instance](https://docs.aws.amazon.com/AWSEC2/latest/UserGuide/TroubleshootingInstancesConnecting.html) im Amazon EC2 EC2-Benutzerhandbuch.

2. Führen Sie das CloudWatch Logs-Agent-Installationsprogramm mit einer von zwei Optionen aus. Sie können es direkt aus dem Internet ausführen oder die Dateien herunterladen und es eigenständig ausführen.

### **a** Note

Wenn Sie CentOS 6.x, Red Hat 6.x oder Ubuntu 12.04 verwenden, verwenden Sie die Schritte zum Herunterladen und Ausführen des Installationsprogramms. Die direkte

Installation des CloudWatch Logs-Agenten über das Internet wird auf diesen Systemen nicht unterstützt.

#### **a** Note

Führen Sie auf Ubuntu apt-get update aus, bevor Sie die nachstehenden Befehle ausführen.

Um es direkt aus dem Internet auszuführen, verwenden Sie die folgenden Befehle und befolgen die Anweisungen:

```
curl https://s3.amazonaws.com/aws-cloudwatch/downloads/latest/awslogs-agent-
setup.py -O
```
sudo python ./awslogs-agent-setup.py --region us-east-1

Wenn der vorherige Befehl nicht funktioniert, versuchen Sie Folgendes:

```
sudo python3 ./awslogs-agent-setup.py --region us-east-1
```
Um es herunterzuladen und eigenständig auszuführen, verwenden Sie die folgenden Befehle und die Anweisungen:

```
curl https://s3.amazonaws.com/aws-cloudwatch/downloads/latest/awslogs-agent-
setup.py -O
```
curl https://s3.amazonaws.com/aws-cloudwatch/downloads/latest/ AgentDependencies.tar.gz -O

tar xvf AgentDependencies.tar.gz -C /tmp/

sudo python ./awslogs-agent-setup.py --region us-east-1 --dependency-path /tmp/ AgentDependencies

Sie können den CloudWatch Logs-Agenten installieren, indem Sie die Regionen us-east-1, uswest-1, us-west-2, ap-south-1, ap-northeast-2, ap-southeast-1, ap-southeast-2, ap-northeast-1, eu-central-1, eu-west-1 oder sa-east-1 angeben.

### **a** Note

Weitere Informationen zur aktuellen Version und zum Versionsverlauf von awslogsagent-setup finden Sie in der Datei [CHANGELOG.txt](https://s3.amazonaws.com/aws-cloudwatch/downloads/latest/CHANGELOG.txt).

Das Installationsprogramm für den Logs Agent benötigt während der Installation bestimmte Informationen. CloudWatch Bevor Sie beginnen, müssen Sie wissen, welche Protokolldatei zu überwachen ist und müssen dessen Zeitstempelformat kennen. Darüber hinaus sollten Sie auch die folgenden Informationen bereit halten.

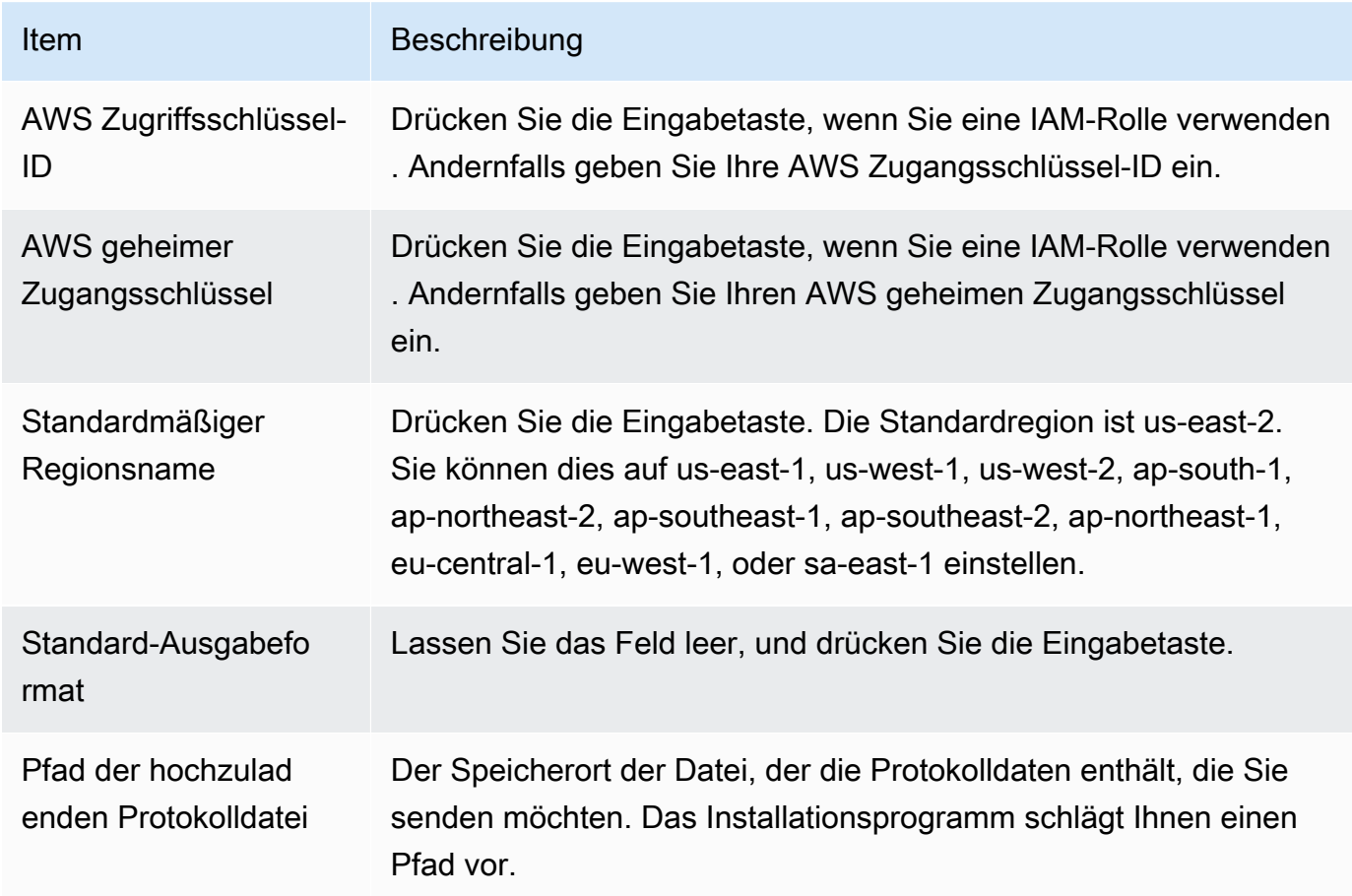

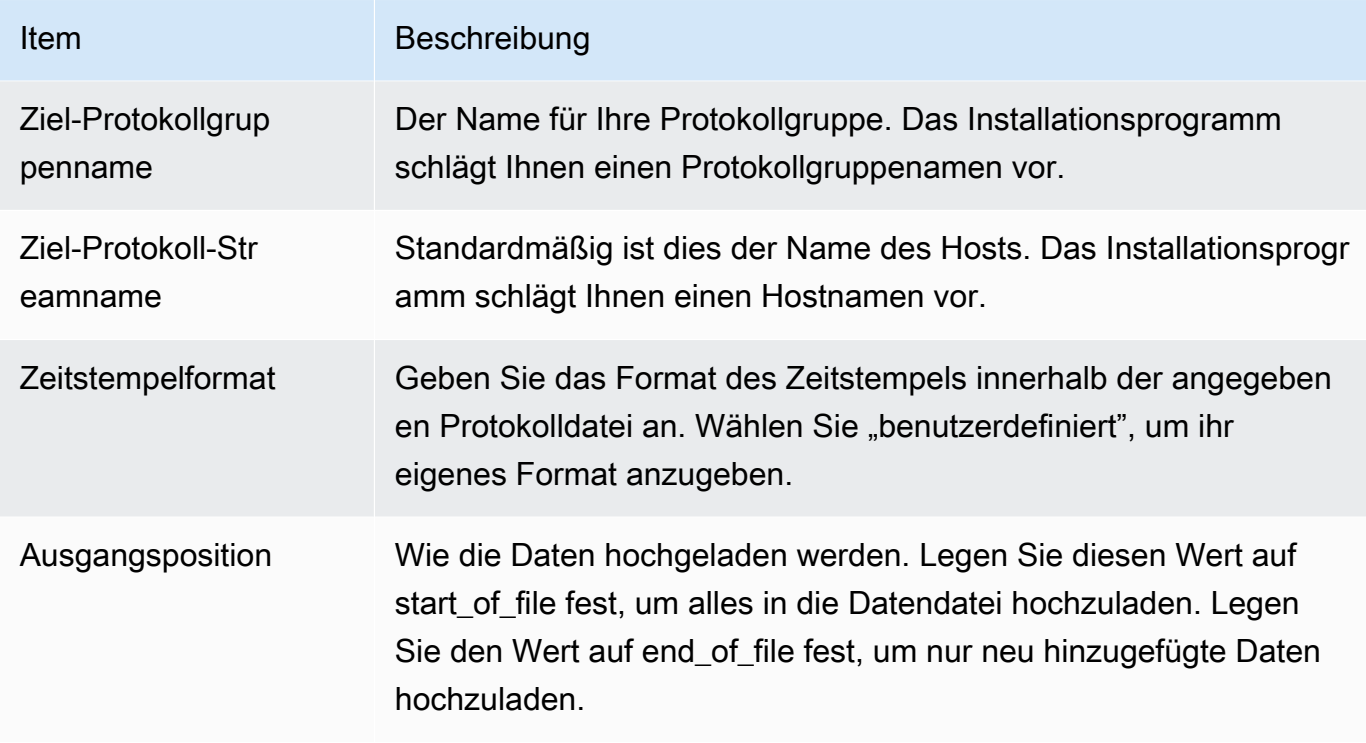

Nachdem Sie diese Schritte ausgeführt haben, fragt das Installationsprogramm Sie, ob Sie eine weitere Protokolldatei konfigurieren möchten. Sie können den Vorgang für jede Protokolldatei beliebig oft durchführen. Wenn keine weiteren Protokolldateien überwacht werden sollen und ein weiteres Protokoll eingerichtet werden soll, wählen Sie N, wenn Sie vom Installationsprogramm dazu aufgefordert werden. Weitere Informationen zu den Einstellungen in der Konfigurationsdatei des Agenten finden Sie unter [CloudWatch Referenz zum Logs-Agenten](#page-588-0).

### **a** Note

.

Die Konfiguration von mehreren Protokollquellen, damit Daten an einen einzelnen Protokoll-Stream gesendet werden, wird nicht unterstützt.

3. Sie sollten die neu erstellte Protokollgruppe und den Protokollstream in der CloudWatch Konsole sehen, nachdem der Agent einige Zeit lang ausgeführt wurde.

Weitere Informationen finden Sie unter [An Logs gesendete Protokolldaten anzeigen CloudWatch](#page-159-1)

## <span id="page-32-0"></span>Schnellstart: Installieren und konfigurieren Sie den CloudWatch Logs-Agent beim Start auf einer EC2-Linux-Instance

### **G** Tip

Der ältere CloudWatch Logs-Agent, der in diesem Abschnitt beschrieben wird, ist inzwischen veraltet. Wir empfehlen dringend, stattdessen den neuen vereinheitlichten CloudWatch Agenten zu verwenden, der sowohl Logs als auch Metriken erfassen kann. Darüber hinaus benötigt der ältere CloudWatch Logs-Agent Python 3.3 oder früher, und diese Versionen sind standardmäßig nicht auf neuen EC2-Instances installiert. Weitere Informationen zum Unified CloudWatch Agent finden Sie unter [Installation des CloudWatch Agenten](https://docs.aws.amazon.com/AmazonCloudWatch/latest/monitoring/install-CloudWatch-Agent-on-EC2-Instance.html). Im Rest dieses Abschnitts wird die Verwendung des älteren CloudWatch Logs-Agenten erklärt.

Installation des älteren CloudWatch Logs-Agenten auf einer EC2-Linux-Instance beim **Start** 

Sie können Amazon EC2-Benutzerdaten verwenden, eine Funktion von Amazon EC2, mit der parametrische Informationen beim Start an die Instance übergeben werden können, um den CloudWatch Logs-Agenten auf dieser Instance zu installieren und zu konfigurieren. Um die Installations- und Konfigurationsinformationen des CloudWatch Logs-Agenten an Amazon EC2 weiterzuleiten, können Sie die Konfigurationsdatei an einem Netzwerkspeicherort wie einem Amazon S3 S3-Bucket bereitstellen.

Die Konfiguration von mehreren Protokollquellen, damit Daten an einen einzelnen Protokoll-Stream gesendet werden, wird nicht unterstützt.

### Voraussetzung

Erstellen Sie eine Konfigurationsdatei für den Agenten, in der alle Ihre Protokollgruppen und Protokollstreams beschrieben werden. Dies ist eine Textdatei, in der die zu überwachenden Protokolldateien sowie die Protokollgruppen und die Protokollstreams, in die diese hochgeladen werden sollen, beschrieben werden. Der Agent nutzt diese Konfigurationsdatei und startet das Überwachen und Hochladen aller darin beschriebenen Protokolldateien. Weitere Informationen zu den Einstellungen in der Konfigurationsdatei des Agenten finden Sie unter [CloudWatch Referenz zum](#page-588-0) [Logs-Agenten.](#page-588-0)

Im Folgenden finden Sie eine Beispiel-Agent-Konfigurationsdatei für Amazon Linux 2

```
[general]
state_file = /var/lib/awslogs/state/agent-state 
[/var/log/messages]
file = /var/log/messages
log_group_name = /var/log/messages
log_stream_name = {instance_id}
datetime_format = %b %d %H:%M:%S
```
Im Folgenden finden Sie ein Beispiel-Agenten-Konfigurationsdatei für Ubuntu

```
[general]
state_file = /var/awslogs/state/agent-state 
[/var/log/syslog]
file = /var/log/syslog
log_group_name = /var/log/syslog
log_stream_name = {instance_id}
datetime_format = %b %d %H:%M:%S
```
So konfigurieren Sie Ihre IAM-Rolle

- 1. Öffnen Sie die IAM-Konsole unter [https://console.aws.amazon.com/iam/.](https://console.aws.amazon.com/iam/)
- 2. Wählen Sie im Navigationsbereich Policies und Create Policy aus.
- 3. Wählen Sie auf der Seite Create Policy für Create Your Own Policy die Option Select aus. Weitere Informationen zur Erstellung benutzerdefinierter Richtlinien finden Sie unter [IAM-](https://docs.aws.amazon.com/AWSEC2/latest/UserGuide/iam-policies-for-amazon-ec2.html)[Richtlinien für Amazon EC2 im Amazon EC2](https://docs.aws.amazon.com/AWSEC2/latest/UserGuide/iam-policies-for-amazon-ec2.html) EC2-Benutzerhandbuch.
- 4. Geben Sie auf der Seite Review Policy im Feld Policy Name einen Namen für die Richtlinie ein.
- 5. Fügen Sie die folgende Richtlinie unter Policy Document ein:

```
{ 
     "Version": "2012-10-17", 
     "Statement": [ 
         \{ "Effect": "Allow", 
              "Action": [ 
                   "logs:CreateLogGroup", 
                   "logs:CreateLogStream",
```

```
 "logs:PutLogEvents", 
                   "logs:DescribeLogStreams" 
              ], 
              "Resource": [ 
                   "arn:aws:logs:*:*:*" 
 ] 
         }, 
          { 
              "Effect": "Allow", 
              "Action": [ 
                   "s3:GetObject" 
              ], 
              "Resource": [ 
                   "arn:aws:s3:::myawsbucket/*" 
 ] 
          } 
    \mathbf{I}}
```
- 6. Wählen Sie Richtlinie erstellen aus.
- 7. Wählen Sie im Navigationsbereich Roles und Create New Role aus.
- 8. Geben Sie auf der Seite Set Role Name einen Namen für die Rolle ein und wählen Sie dann Next Step aus.
- 9. Wählen Sie auf der Seite Select Role Type neben Amazon EC2 die Option Select aus.
- 10. Wählen Sie auf der Seite Attach Policy im Tabellenkopf die Option Policy Type und Customer Managed aus.
- 11. Wählen Sie die von Ihnen erstellte IAM-Richtlinie aus und anschließend Next Step (Nächster Schritt).
- 12. Wählen Sie Create Role (Rolle erstellen) aus.

Weitere Informationen zu Benutzern und Richtlinien finden Sie unter [IAM-Benutzer und -Gruppen](https://docs.aws.amazon.com/IAM/latest/UserGuide/Using_WorkingWithGroupsAndUsers.html) sowie unter [Verwalten von IAM-Richtlinien](https://docs.aws.amazon.com/IAM/latest/UserGuide/ManagingPolicies.html) im IAM-Benutzerhandbuch.

Um eine neue Instance zu starten und Logs zu aktivieren CloudWatch

- 1. Öffnen Sie die Amazon EC2-Konsole unter<https://console.aws.amazon.com/ec2/>.
- 2. Wählen Sie Launch Instance aus.

.

Weitere Informationen finden Sie im Amazon EC2 EC2-Benutzerhandbuch unter [Launching an](https://docs.aws.amazon.com/AWSEC2/latest/UserGuide/launching-instance.html)  [Instance](https://docs.aws.amazon.com/AWSEC2/latest/UserGuide/launching-instance.html).

3. Wählen Sie auf der Seite Step 1: Choose an Amazon Machine Image (AMI) den Linux-Instance-Typ zum Starten aus und wählen Sie anschließend auf der Seite Step 2: Choose an Instance Type die Option Next: Configure Instance Details.

Stellen Sie sicher, dass [cloud-init](http://cloudinit.readthedocs.org/en/latest/index.html) in Ihr Amazon Machine Image (AMI) eingebunden ist. Amazon Linux-AMIs und AMIs für Ubuntu und RHEL enthalten Cloud-Init bereits, CentOS und andere AMIs jedoch möglicherweise nicht. AWS Marketplace

- 4. Wählen Sie auf der Seite Schritt 3Konfigurieren von Instance-Details für IAM-Rolle die IAM-Rolle, die Sie erstellt haben.
- 5. Fügen Sie unter Advanced Details für User data das folgende Skript in das Feld ein. Aktualisieren Sie dann das Skript, indem Sie den Wert der Option -c in den Speicherort Ihrer Agenten-Konfigurationsdatei ändern:

```
#!/bin/bash
curl https://s3.amazonaws.com/aws-cloudwatch/downloads/latest/awslogs-agent-
setup.py -O
chmod +x ./awslogs-agent-setup.py
./awslogs-agent-setup.py -n -r us-east-1 -c s3://DOC-EXAMPLE-BUCKET1/my-config-file
```
- 6. Nehmen Sie weitere Änderungen an der Instance vor, prüfen Sie die Starteinstellungen und wählen Sie dann Launch aus.
- 7. Sie sollten die neu erstellte Protokollgruppe und den Protokollstream in der CloudWatch Konsole sehen, nachdem der Agent einige Zeit lang ausgeführt wurde.

Weitere Informationen finden Sie unter [An Logs gesendete Protokolldaten anzeigen CloudWatch](#page-159-1)
Schnellstart: Ermöglichen Sie Ihren Amazon EC2 EC2-Instances, auf denen Windows Server 2016 ausgeführt wird, mithilfe des Logs-Agenten CloudWatch Protokolle an CloudWatch Logs zu senden

### **G** Tip

CloudWatch beinhaltet einen neuen vereinheitlichten Agenten, der sowohl Protokolle als auch Metriken von EC2-Instances und lokalen Servern sammeln kann. Wir empfehlen, den neueren Unified CloudWatch Agent zu verwenden. Weitere Informationen finden Sie unter [Erste Schritte mit CloudWatch Logs](#page-19-0).

Im Rest dieses Abschnitts wird die Verwendung des älteren CloudWatch Logs-Agenten erklärt.

Aktivieren Sie Ihre Amazon EC2 EC2-Instances, auf denen Windows Server 2016 ausgeführt wird, mithilfe des älteren CloudWatch Logs-Agenten zum Senden von CloudWatch Protokollen an Logs

Es gibt mehrere Methoden, mit denen Sie Instanzen, auf denen Windows Server 2016 ausgeführt wird, das Senden von Protokollen an CloudWatch Logs ermöglichen können. Die Schritte in diesem Abschnitt verwenden den Systems-Manager-Run-Command. Informationen zu den anderen möglichen Methoden finden Sie unter [Protokolle, Ereignisse und Leistungsindikatoren an Amazon](https://docs.aws.amazon.com/AWSEC2/latest/WindowsGuide/send_logs_to_cwl.html)  [CloudWatch senden](https://docs.aws.amazon.com/AWSEC2/latest/WindowsGuide/send_logs_to_cwl.html).

#### **Schritte**

- [Herunterladen der Beispiel-Konfigurationsdatei](#page-37-0)
- [Konfigurieren Sie die JSON-Datei für CloudWatch](#page-37-1)
- [Erstellen einer IAM-Rolle für Systems Manager](#page-46-0)
- [Überprüfen der Voraussetzungen für Systems Manager](#page-47-0)
- [Überprüfen des Internetzugangs](#page-47-1)
- [CloudWatch Protokolle mithilfe des Systems Manager Manager-Befehls "Ausführen" aktivieren](#page-47-2)

<span id="page-37-0"></span>Herunterladen der Beispiel-Konfigurationsdatei

Laden Sie die folgenden Beispiel-Datei auf Ihren Computer herunter: [AWS.EC2.Windows.CloudWatch.json](https://s3.amazonaws.com/ec2-downloads-windows/CloudWatchConfig/AWS.EC2.Windows.CloudWatch.json).

<span id="page-37-1"></span>Konfigurieren Sie die JSON-Datei für CloudWatch

Sie bestimmen, an welche Protokolle gesendet CloudWatch werden sollen, indem Sie Ihre Optionen in einer Konfigurationsdatei angeben. Das Erstellen dieser Datei und die Angabe Ihrer Auswahl können 30 Minuten oder mehr beanspruchen. Nachdem Sie diese Aufgabe abgeschlossen haben, können Sie die Konfigurationsdatei für alle Instances wiederverwenden.

**Schritte** 

- [Schritt 1: CloudWatch Protokolle aktivieren](#page-37-2)
- [Schritt 2: Konfigurieren Sie die Einstellungen für CloudWatch](#page-37-3)
- [Schritt 3: Konfigurieren der zu sendenden Daten](#page-38-0)
- [Schritt 4: Konfigurieren der Ablaufsteuerung](#page-45-0)
- [Schritt 5: Speichern von JSON-Inhalten](#page-46-1)

<span id="page-37-2"></span>Schritt 1: CloudWatch Protokolle aktivieren

Ändern Sie oben in der JSON-Datei "false" in "true" für IsEnabled:

```
"IsEnabled": true,
```
<span id="page-37-3"></span>Schritt 2: Konfigurieren Sie die Einstellungen für CloudWatch

Geben Sie die Anmeldeinformationen, die Region, eine Protokollgruppennamen und einen Protokoll-Stream-Namespace ein. Dadurch kann die Instanz Protokolldaten an CloudWatch Logs senden. Um dieselben Protokolldaten an verschiedene Speicherorte zu senden, können Sie zusätzliche Abschnitte mit eindeutigen IDs (z. B. "CloudWatchLogs2" und CloudWatchLogs 3") und für jede ID eine andere Region hinzufügen.

Um Einstellungen für das Senden von Protokolldaten an CloudWatch Logs zu konfigurieren

1. Suchen Sie in der JSON-Datei nach dem Abschnitt CloudWatchLogs.

```
 "Id": "CloudWatchLogs", 
     "FullName": 
  "AWS.EC2.Windows.CloudWatch.CloudWatchLogsOutput,AWS.EC2.Windows.CloudWatch", 
     "Parameters": { 
          "AccessKey": "", 
          "SecretKey": "", 
          "Region": "us-east-1", 
          "LogGroup": "Default-Log-Group", 
          "LogStream": "{instance_id}" 
     }
},
```
- 2. Lassen Sie die Felder AccessKey und SecretKey leer. Sie können Anmeldeinformationen mithilfe einer IAM-Rolle konfigurieren.
- 3. Geben Sie für Region die Region ein, an die Sie die Protokolldaten senden möchten (z. B. useast-2).
- 4. Geben Sie in das Feld LogGroup den Namen Ihrer Protokollgruppe ein. Dieser Name wird auf dem Bildschirm Protokollgruppen in der CloudWatch Konsole angezeigt.
- 5. Geben Sie für LogStream den Ziel-Protokoll-Stream ein. Dieser Name wird auf dem Bildschirm Protokollgruppen > Streams in der CloudWatch Konsole angezeigt.

Wenn Sie {instance\_id} verwenden, ist der Standard-Protokoll-Stream die Instance-ID dieser Instance.

Wenn Sie einen Log-Stream-Namen angeben, der noch nicht existiert, erstellt CloudWatch Logs ihn automatisch für Sie. Sie können den Protokoll-Stream-Namen mithilfe einer Literalzeichenfolge oder den vordefinierten Variablen {instance\_id}, {hostname} und {ip\_address} oder einer Kombination aus beiden definieren.

<span id="page-38-0"></span>Schritt 3: Konfigurieren der zu sendenden Daten

Sie können Ereignisprotokolldaten, ETW-Daten (Event Tracing for Windows) und andere Protokolldaten an CloudWatch Logs senden.

Um Ereignisprotokolldaten von Windows-Anwendungen an Logs zu senden CloudWatch

1. Suchen Sie in der JSON-Datei nach dem Abschnitt ApplicationEventLog.

"Id": "ApplicationEventLog",

{

```
 "FullName": 
  "AWS.EC2.Windows.CloudWatch.EventLog.EventLogInputComponent,AWS.EC2.Windows.CloudWatch", 
     "Parameters": { 
          "LogName": "Application", 
          "Levels": "1" 
     }
},
```
- 2. Geben Sie für Levels den hochzuladenden Meldungstyp an. Sie können einen der folgenden Werte angeben:
	- **1** Nur Fehlermeldungen hochladen.
	- **2** Nur Warnmeldungen hochladen.
	- **4** Nur Informationsmeldungen hochladen.

Um Sicherheitsprotokolldaten an CloudWatch Logs zu senden

1. Suchen Sie in der JSON-Datei nach dem Abschnitt SecurityEventLog.

```
{ 
     "Id": "SecurityEventLog", 
     "FullName": 
  "AWS.EC2.Windows.CloudWatch.EventLog.EventLogInputComponent,AWS.EC2.Windows.CloudWatch", 
     "Parameters": { 
          "LogName": "Security", 
         "Levels": "7" 
     }
},
```
2. Geben Sie für Levels **7** ein, um alle Meldungen hochzuladen.

Um Daten aus dem Systemereignisprotokoll an CloudWatch Logs zu senden

1. Suchen Sie in der JSON-Datei nach dem Abschnitt SystemEventLog.

```
{ 
     "Id": "SystemEventLog", 
     "FullName": 
  "AWS.EC2.Windows.CloudWatch.EventLog.EventLogInputComponent,AWS.EC2.Windows.CloudWatch", 
     "Parameters": { 
          "LogName": "System", 
          "Levels": "7" 
     }
},
```
- 2. Geben Sie für Levels den hochzuladenden Meldungstyp an. Sie können einen der folgenden Werte angeben:
	- **1** Nur Fehlermeldungen hochladen.
	- **2** Nur Warnmeldungen hochladen.
	- **4** Nur Informationsmeldungen hochladen.

Um andere Arten von Ereignisprotokolldaten an CloudWatch Logs zu senden

1. Fügen Sie der JSON-Datei einen neuen Abschnitt hinzu. Jeder Abschnitt muss eine eindeutige Id haben.

```
{ 
     "Id": "Id-name", 
     "FullName": 
  "AWS.EC2.Windows.CloudWatch.EventLog.EventLogInputComponent,AWS.EC2.Windows.CloudWatch", 
     "Parameters": { 
          "LogName": "Log-name", 
          "Levels": "7" 
     }
},
```
2. Geben Sie für Id einen Namen für das hochzuladende Protokoll ein (z. B. **WindowsBackup**).

- a. Öffnen Sie die Ereignisanzeige.
- b. Wählen Sie im Navigationsbereich Applications and Services Logs aus.
- c. Navigieren Sie zum Protokoll, und wählen Sie dann Actions und Properties aus.
- 4. Geben Sie für Levels den hochzuladenden Meldungstyp an. Sie können einen der folgenden Werte angeben:
	- **1** Nur Fehlermeldungen hochladen.
	- **2** Nur Warnmeldungen hochladen.
	- **4** Nur Informationsmeldungen hochladen.

Um Daten der Ereignisablaufverfolgung für Windows an Logs zu CloudWatch senden

ETW (Event Tracing for Windows) bietet einen effizienten und detaillierten Protokollierungsmechanismus, auf den Anwendungen Protokolle schreiben können. Jeder ETW wird über einen Session Manager gesteuert, der die Protokollierungssitzung starten und beenden kann. Jede Sitzung hat einen Anbieter und einen oder mehrere Verbraucher.

1. Suchen Sie in der JSON-Datei nach dem Abschnitt ETW.

```
{ 
     "Id": "ETW", 
     "FullName": 
  "AWS.EC2.Windows.CloudWatch.EventLog.EventLogInputComponent,AWS.EC2.Windows.CloudWatch", 
     "Parameters": { 
          "LogName": "Microsoft-Windows-WinINet/Analytic", 
          "Levels": "7" 
     }
},
```
2. Geben Sie für LogName den Namen des hochzuladenden Protokolls ein.

- 3. Geben Sie für Levels den hochzuladenden Meldungstyp an. Sie können einen der folgenden Werte angeben:
	- **1** Nur Fehlermeldungen hochladen.
	- **2** Nur Warnmeldungen hochladen.
	- **4** Nur Informationsmeldungen hochladen.

Um benutzerdefinierte Protokolle (jede textbasierte Protokolldatei) an Logs zu senden CloudWatch

1. Suchen Sie in der JSON-Datei nach dem Abschnitt CustomLogs.

```
{ 
     "Id": "CustomLogs", 
     "FullName": 
  "AWS.EC2.Windows.CloudWatch.CustomLog.CustomLogInputComponent,AWS.EC2.Windows.CloudWatch", 
     "Parameters": { 
          "LogDirectoryPath": "C:\\CustomLogs\\", 
          "TimestampFormat": "MM/dd/yyyy HH:mm:ss", 
          "Encoding": "UTF-8", 
          "Filter": "", 
          "CultureName": "en-US", 
          "TimeZoneKind": "Local", 
          "LineCount": "5" 
     }
},
```
- 2. Geben Sie für LogDirectoryPath den Pfad ein, auf dem die Protokolle auf Ihrer Instance gespeichert werden sollen.
- 3. Geben Sie unter TimestampFormat das Zeitstempelformat ein, das Sie verwenden möchten. Weitere Informationen über unterstützte Werte finden Sie unter dem Thema [Benutzerdefinierte](https://msdn.microsoft.com/en-us/library/8kb3ddd4(v=vs.110).aspx)  [Datums- und Zeitformat-Zeichenfolgen](https://msdn.microsoft.com/en-us/library/8kb3ddd4(v=vs.110).aspx) auf MSDN.

#### **A** Important

Die Quell-Protokolldatei muss zu Beginn jeder Protokollzeile einen Zeitstempel haben, und nach dem Zeitstempel muss eine Leerstelle folgen.

4. Geben Sie für Encoding die zu verwendende Datei-Kodierung ein (z. B: UTF-8). Eine Liste der unterstützten Werte finden Sie unter dem Thema [Encoding Class](http://msdn.microsoft.com/en-us/library/system.text.encoding.aspx) auf MSDN.

**a** Note

Verwenden Sie den Kodierungsnamen, nicht den Anzeigenamen.

- 5. (Optional) Geben Sie für Filter das Präfix des Protokollnamens ein. Lassen Sie diesen Parameter leer, um alle Dateien zu überwachen. Weitere Informationen zu unterstützten Werten finden Sie im Thema [FileSystemWatcherFilter Eigenschaften](https://msdn.microsoft.com/en-us/library/system.io.filesystemwatcher.filter.aspx) auf MSDN.
- 6. (Optional) Geben Sie für CultureName das Gebietsschema ein, unter dem Zeitstempel protokolliert wird. Wenn CultureName leer ist, wird standardmäßig dasselbe Gebietsschema verwendet, das von der Windows-Instance verwendet wird. Weitere Informationen finden Sie in der Spalte Language tag in der Tabelle im Thema [Produktverhalten](https://msdn.microsoft.com/en-us/library/cc233982.aspx) in MSDN.

#### **a** Note

Die Werte div, div-MV, hu und hu-HU werden nicht unterstützt.

- 7. (Optional) Geben Sie für TimeZoneKind Local oder UTC ein. Sie können über diese Einstellung Zeitzoneninformationen bereitstellen, wenn der Zeitstempel Ihres Protokolls keine Zeitzoneninformationen enthält. Wenn dieser Parameter leer gelassen wird und Ihr Zeitstempel keine Zeitzoneninformationen enthält, verwendet CloudWatch Logs standardmäßig die lokale Zeitzone. Dieser Parameter wird ignoriert, wenn der Zeitstempel bereits Zeitzoneninformationen enthält.
- 8. (Optional) Geben Sie für LineCount die Anzahl der Zeilen im Header ein, um die Protokolldatei zu identifizieren. Beispielsweise haben IIS-Protokolldateien praktisch identische Header. Sie können **5** eingeben, dann würden die ersten drei Zeilen des Headers der Protokolldatei gelesen, um diese zu identifizieren. In den IIS-Protokolldateien ist die dritte Zeile das Datum und der Zeitstempel, aber es ist nicht immer sichergestellt, dass der Zeitstempel von zwei verschiedenen

Protokolldateien unterschiedlich ist. Aus diesem Grund empfehlen wir, mindestens eine Zeile der tatsächlichen Protokolldaten hinzuzufügen, so dass die Protokolldatei eindeutig identifizierbar ist.

Um IIS-Protokolldaten an Logs zu CloudWatch senden

1. Suchen Sie in der JSON-Datei nach dem Abschnitt IISLog.

```
{ 
     "Id": "IISLogs", 
     "FullName": 
  "AWS.EC2.Windows.CloudWatch.CustomLog.CustomLogInputComponent,AWS.EC2.Windows.CloudWatch", 
     "Parameters": { 
          "LogDirectoryPath": "C:\\inetpub\\logs\\LogFiles\\W3SVC1", 
          "TimestampFormat": "yyyy-MM-dd HH:mm:ss", 
          "Encoding": "UTF-8", 
          "Filter": "", 
          "CultureName": "en-US", 
          "TimeZoneKind": "UTC", 
          "LineCount": "5" 
     }
},
```
2. Geben Sie für LogDirectoryPath das Verzeichnis an, in dem die IIS-Protokolldateien für einen individuellen Standort gespeichert sind (z. B. C:\inetpub\logs\LogFiles\W3SVC*n*).

#### **G** Note

Es wird nur das W3C-Protokollformat unterstützt. IIS, NCSA und benutzerdefinierte Formate werden nicht unterstützt.

- 3. Geben Sie unter TimestampFormat das Zeitstempelformat ein, das Sie verwenden möchten. Weitere Informationen über unterstützte Werte finden Sie unter dem Thema [Benutzerdefinierte](https://msdn.microsoft.com/en-us/library/8kb3ddd4(v=vs.110).aspx)  [Datums- und Zeitformat-Zeichenfolgen](https://msdn.microsoft.com/en-us/library/8kb3ddd4(v=vs.110).aspx) auf MSDN.
- 4. Geben Sie für Encoding die zu verwendende Datei-Kodierung ein (z. B: UTF-8). Weitere Informationen über unterstützte Werte finden Sie unter dem Thema [Encoding Class](http://msdn.microsoft.com/en-us/library/system.text.encoding.aspx) auf MSDN.

#### **G** Note

Verwenden Sie den Kodierungsnamen, nicht den Anzeigenamen.

- 5. (Optional) Geben Sie für Filter das Präfix des Protokollnamens ein. Lassen Sie diesen Parameter leer, um alle Dateien zu überwachen. Weitere Informationen zu unterstützten Werten finden Sie unter dem Thema [FileSystemWatcherFilter Eigenschaften](https://msdn.microsoft.com/en-us/library/system.io.filesystemwatcher.filter.aspx) auf MSDN.
- 6. (Optional) Geben Sie für CultureName das Gebietsschema ein, unter dem Zeitstempel protokolliert wird. Wenn CultureName leer ist, wird standardmäßig dasselbe Gebietsschema verwendet, das von der Windows-Instance verwendet wird. Weitere Informationen über unterstützte Werte finden Sie in der Spalte Language tag in der Tabelle im Thema [Produktverhalten](https://msdn.microsoft.com/en-us/library/cc233982.aspx) in MSDN.

#### **a** Note

Die Werte div, div-MV, hu und hu-HU werden nicht unterstützt.

- 7. (Optional) Geben Sie für TimeZoneKind Local oder UTC ein. Sie können über diese Einstellung Zeitzoneninformationen bereitstellen, wenn der Zeitstempel Ihres Protokolls keine Zeitzoneninformationen enthält. Wenn dieser Parameter leer gelassen wird und Ihr Zeitstempel keine Zeitzoneninformationen enthält, verwendet CloudWatch Logs standardmäßig die lokale Zeitzone. Dieser Parameter wird ignoriert, wenn der Zeitstempel bereits Zeitzoneninformationen enthält.
- 8. (Optional) Geben Sie für LineCount die Anzahl der Zeilen im Header ein, um die Protokolldatei zu identifizieren. Beispielsweise haben IIS-Protokolldateien praktisch identische Header. Sie können **5** eingeben, dann würden die ersten fünf Zeilen des Headers der Protokolldatei gelesen, um diese zu identifizieren. In den IIS-Protokolldateien ist die dritte Zeile das Datum und der Zeitstempel, aber es ist nicht immer sichergestellt, dass der Zeitstempel von zwei verschiedenen Protokolldateien unterschiedlich ist. Aus diesem Grund empfehlen wir, mindestens eine Zeile der tatsächlichen Protokolldaten hinzuzufügen, sodass die Protokolldatei eindeutig identifizierbar ist.

#### <span id="page-45-0"></span>Schritt 4: Konfigurieren der Ablaufsteuerung

Jeder Datentyp muss ein entsprechendes Ziel im Bereich Flows haben. Um beispielsweise das benutzerdefinierte Protokoll, das ETW-Protokoll und das Systemprotokoll an CloudWatch Logs zu senden, fügen Sie dem Flows Abschnitt etwas (CustomLogs,ETW,SystemEventLog),CloudWatchLogs hinzu.

## **A** Warning

Wenn Sie einen ungültigen Schritt hinzufügen, ist der Fluss blockiert. Wenn Sie beispielsweise einen Metrikschritt für eine Festplatte hinzufügen, Ihre Instance aber keine Festplatte hat, sind alle Schritte im Fluss blockiert.

Sie können dieselbe Protokolldatei an mehrere Ziele senden. Wenn Sie beispielsweise das Anwendungsprotokoll an zwei unterschiedliche Ziele senden möchten, die Sie im Abschnitt CloudWatchLogs definiert haben, fügen Sie dem Abschnitt Flows Folgendes hinzu: ApplicationEventLog, (CloudWatchLogs, CloudWatchLogs2).

So konfigurieren Sie die Flussteuerung:

1. Suchen Sie in der Datei AWS.EC2.Windows.CloudWatch.json den Abschnitt Flows.

```
"Flows": { 
     "Flows": [ 
       "PerformanceCounter,CloudWatch", 
       "(PerformanceCounter,PerformanceCounter2), CloudWatch2", 
       "(CustomLogs, ETW, SystemEventLog),CloudWatchLogs", 
       "CustomLogs, CloudWatchLogs2", 
       "ApplicationEventLog,(CloudWatchLogs, CloudWatchLogs2)" 
     ]
}
```
2. Geben Sie für Flows jeden Datentyp ein, der hochgeladen werden soll (z. B. ApplicationEventLog) sowie sein Ziel (z. B. CloudWatchLogs).

### <span id="page-46-1"></span>Schritt 5: Speichern von JSON-Inhalten

Sie haben jetzt die Bearbeitung der JSON-Datei abgeschlossen. Speichern Sie sie und fügen Sie den Dateiinhalt in einem anderen Fenster in einen Texteditor ein. Sie benötigen den Dateiinhalt in einem späteren Schritt dieses Vorgangs.

<span id="page-46-0"></span>Erstellen einer IAM-Rolle für Systems Manager

Sie benötigen eine IAM-Rolle für Instance-Anmeldeinformationen, wenn Sie den Systems-Manager-Run-Command verwenden. Diese Rolle ermöglicht es Systems Manager, Aktionen auf der Instance auszuführen. Weitere Informationen finden Sie unter [Konfigurieren von Sicherheitsrollen für Systems](https://docs.aws.amazon.com/systems-manager/latest/userguide/systems-manager-access.html) 

[Manager](https://docs.aws.amazon.com/systems-manager/latest/userguide/systems-manager-access.html) im AWS Systems Manager -Benutzerhandbuch. Informationen zum Anhängen einer IAM-Rolle an eine bestehende Instance finden Sie unter [Anhängen einer IAM-Rolle an eine Instance](https://docs.aws.amazon.com/AWSEC2/latest/WindowsGuide/iam-roles-for-amazon-ec2.html#attach-iam-role) im Amazon EC2 EC2-Benutzerhandbuch.

<span id="page-47-0"></span>Überprüfen der Voraussetzungen für Systems Manager

Bevor Sie Systems Manager Run Command verwenden, um die Integration mit CloudWatch Logs zu konfigurieren, stellen Sie sicher, dass Ihre Instances die Mindestanforderungen erfüllen. Weitere Informationen finden Sie unter [Voraussetzungen für Systems Manager](https://docs.aws.amazon.com/systems-manager/latest/userguide/systems-manager-setting-up.html) im AWS Systems Manager - Benutzerhandbuch.

#### <span id="page-47-1"></span>Überprüfen des Internetzugangs

Ihre Amazon EC2 Windows Server-Instances und verwalteten Instances müssen über ausgehenden Internetzugang verfügen, um Protokoll- und Ereignisdaten an senden zu können. CloudWatch Weitere Informationen dazu, wie Sie den Internetzugang konfigurieren, finden Sie unter [Internet-](https://docs.aws.amazon.com/vpc/latest/userguide/VPC_Internet_Gateway.html)[Gateways](https://docs.aws.amazon.com/vpc/latest/userguide/VPC_Internet_Gateway.html) im Benutzerhandbuch zu Amazon VPC.

<span id="page-47-2"></span>CloudWatch Protokolle mithilfe des Systems Manager Manager-Befehls "Ausführen" aktivieren

Run Command ermöglicht Ihnen die bedarfsgerechte Verwaltung der Konfiguration Ihrer Instances. Sie geben ein Systems-Manager-Dokument und Parameter an und führen Sie den Befehl auf einer oder mehreren Instances aus. Der SSM-Agent auf der Instance verarbeitet den Befehl und konfiguriert die Instance wie angegeben.

Um die Integration mit CloudWatch Logs mithilfe von Run Command zu konfigurieren

- 1. Öffnen Sie die Amazon EC2-Konsole unter<https://console.aws.amazon.com/ec2/>.
- 2. Öffnen Sie die SSM-Konsole unter [https://console.aws.amazon.com/systems-manager/.](https://console.aws.amazon.com/systems-manager/)
- 3. Wählen Sie im Navigationsbereich Run Command aus.
- 4. Wählen Sie die Option Run a command.
- 5. Wählen Sie als Befehlsdokument AWS- ausConfigureCloudWatch.
- 6. Wählen Sie für Target-Instances die Instances aus, die in CloudWatch Logs integriert werden sollen. Wenn keine Instance in der Liste angezeigt wird, ist möglicherweise für Run Command keine konfiguriert. Weitere Informationen finden Sie unter [Voraussetzungen für Systems](https://docs.aws.amazon.com/AWSEC2/latest/WindowsGuide/systems-manager-setting-up.html)  [Manager](https://docs.aws.amazon.com/AWSEC2/latest/WindowsGuide/systems-manager-setting-up.html) im Amazon EC2 EC2-Benutzerhandbuch.
- 7. Wählen Sie für Status die Option Enabled.
- 8. Für Properties kopieren Sie die JSON-Inhalte, die Sie in den vorherigen Schritten erstellt haben, und fügen Sie diese ein.

9. Füllen Sie die verbleibenden optionalen Felder aus, und wählen Sie Run.

Verwenden Sie die folgende Vorgehensweise, um die Ergebnisse der Befehlsausführung in der Amazon-EC2-Konsole anzuzeigen.

So zeigen Sie die Befehlsausgabe in der Konsole an:

- 1. Wählen Sie einen Befehl.
- 2. Wählen Sie die Registerkarte Output aus.
- 3. Wählen Sie View Output aus. Der Befehlsausgabeseite zeigt die Ergebnisse der Befehlsausführung an.

Schnellstart: Aktivieren Sie Ihre Amazon EC2 EC2-Instances, auf denen Windows Server 2012 und Windows Server 2008 ausgeführt werden, um Protokolle an Logs zu CloudWatch senden

## **1** Tip

CloudWatch beinhaltet einen neuen vereinheitlichten Agenten, der sowohl Protokolle als auch Messwerte von EC2-Instances und lokalen Servern sammeln kann. Wir empfehlen, den neueren Unified CloudWatch Agent zu verwenden. Weitere Informationen finden Sie unter [Erste Schritte mit CloudWatch Logs](#page-19-0).

Im Rest dieses Abschnitts wird die Verwendung des älteren CloudWatch Logs-Agenten erklärt.

Aktivieren Sie Ihre Amazon EC2 EC2-Instances, auf denen Windows Server 2012 und Windows Server 2008 ausgeführt werden, um Protokolle an Logs zu CloudWatch senden

Gehen Sie wie folgt vor, damit Ihre Instanzen, auf denen Windows Server 2012 und Windows Server 2008 ausgeführt werden, CloudWatch Protokolle an Logs senden können.

Herunterladen der Beispiel-Konfigurationsdatei

Laden Sie die folgende Beispiel-JSON-Datei auf Ihren Computer herunter: [AWS.EC2.Windows.CloudWatch.json](https://s3.amazonaws.com/ec2-downloads-windows/CloudWatchConfig/AWS.EC2.Windows.CloudWatch.json). Sie werden sie in den folgenden Schritten bearbeiten. Konfigurieren Sie die JSON-Datei für CloudWatch

Sie bestimmen, an welche Protokolle gesendet CloudWatch werden sollen, indem Sie Ihre Optionen in der JSON-Konfigurationsdatei angeben. Das Erstellen dieser Datei und die Angabe Ihrer Auswahl können 30 Minuten oder mehr beanspruchen. Nachdem Sie diese Aufgabe abgeschlossen haben, können Sie die Konfigurationsdatei für alle Instances wiederverwenden.

**Schritte** 

- [Schritt 1: CloudWatch Logs aktivieren](#page-49-0)
- [Schritt 2: Konfigurieren Sie die Einstellungen für CloudWatch](#page-49-1)
- [Schritt 3: Konfigurieren der zu sendenden Daten](#page-50-0)
- [Schritt 4: Konfigurieren der Ablaufsteuerung](#page-57-0)

<span id="page-49-0"></span>Schritt 1: CloudWatch Logs aktivieren

Ändern Sie oben in der JSON-Datei "false" in "true" für IsEnabled:

"IsEnabled": true,

<span id="page-49-1"></span>Schritt 2: Konfigurieren Sie die Einstellungen für CloudWatch

Geben Sie die Anmeldeinformationen, die Region, eine Protokollgruppennamen und einen Protokoll-Stream-Namespace ein. Dadurch kann die Instanz Protokolldaten an CloudWatch Logs senden. Um dieselben Protokolldaten an verschiedene Speicherorte zu senden, können Sie zusätzliche Abschnitte mit eindeutigen IDs (z. B. "CloudWatchLogs2" und CloudWatchLogs 3") und für jede ID eine andere Region hinzufügen.

Um Einstellungen für das Senden von Protokolldaten an CloudWatch Logs zu konfigurieren

1. Suchen Sie in der JSON-Datei nach dem Abschnitt CloudWatchLogs.

```
{ 
     "Id": "CloudWatchLogs", 
     "FullName": 
  "AWS.EC2.Windows.CloudWatch.CloudWatchLogsOutput,AWS.EC2.Windows.CloudWatch", 
     "Parameters": { 
          "AccessKey": "", 
         "SecretKey": "",
```

```
 "Region": "us-east-1", 
          "LogGroup": "Default-Log-Group", 
          "LogStream": "{instance_id}" 
     }
},
```
- 2. Lassen Sie die Felder AccessKey und SecretKey leer. Sie können Anmeldeinformationen mithilfe einer IAM-Rolle konfigurieren.
- 3. Geben Sie für Region die Region ein, an die Sie die Protokolldaten senden möchten (z. B. useast-2).
- 4. Geben Sie in das Feld LogGroup den Namen Ihrer Protokollgruppe ein. Dieser Name wird auf dem Bildschirm Protokollgruppen in der CloudWatch Konsole angezeigt.
- 5. Geben Sie für LogStream den Ziel-Protokoll-Stream ein. Dieser Name wird auf dem Bildschirm Protokollgruppen > Streams in der CloudWatch Konsole angezeigt.

Wenn Sie {instance\_id} verwenden, ist der Standard-Protokoll-Stream die Instance-ID dieser Instance.

Wenn Sie einen Log-Stream-Namen angeben, der noch nicht existiert, erstellt CloudWatch Logs ihn automatisch für Sie. Sie können den Protokoll-Stream-Namen mithilfe einer Literalzeichenfolge oder den vordefinierten Variablen {instance\_id}, {hostname} und {ip\_address} oder einer Kombination aus beiden definieren.

<span id="page-50-0"></span>Schritt 3: Konfigurieren der zu sendenden Daten

Sie können Ereignisprotokolldaten, ETW-Daten (Event Tracing for Windows) und andere Protokolldaten an CloudWatch Logs senden.

Um Ereignisprotokolldaten von Windows-Anwendungen an Logs zu senden CloudWatch

1. Suchen Sie in der JSON-Datei nach dem Abschnitt ApplicationEventLog.

```
{ 
     "Id": "ApplicationEventLog", 
     "FullName": 
  "AWS.EC2.Windows.CloudWatch.EventLog.EventLogInputComponent,AWS.EC2.Windows.CloudWatch", 
     "Parameters": { 
          "LogName": "Application", 
          "Levels": "1" 
     }
```
},

- 2. Geben Sie für Levels den hochzuladenden Meldungstyp an. Sie können einen der folgenden Werte angeben:
	- **1** Nur Fehlermeldungen hochladen.
	- **2** Nur Warnmeldungen hochladen.
	- **4** Nur Informationsmeldungen hochladen.

Sie können Werte kombinieren, um mehr als einen Meldungstyp einzuschließen. Beispielsweise lädt ein Wert von **3** Fehlermeldungen (**1**) und Warnmeldungen (**2**) hoch. Ein Wert von **7** lädt Fehlermeldungen (**1**), Warnmeldungen (**2**) und Informationsmeldungen (**4**) hoch.

Um Sicherheitsprotokolldaten an CloudWatch Logs zu senden

1. Suchen Sie in der JSON-Datei nach dem Abschnitt SecurityEventLog.

```
{ 
     "Id": "SecurityEventLog", 
     "FullName": 
  "AWS.EC2.Windows.CloudWatch.EventLog.EventLogInputComponent,AWS.EC2.Windows.CloudWatch", 
     "Parameters": { 
          "LogName": "Security", 
         "Levels": "7" 
     }
},
```
2. Geben Sie für Levels **7** ein, um alle Meldungen hochzuladen.

Um Daten aus dem Systemereignisprotokoll an CloudWatch Logs zu senden

1. Suchen Sie in der JSON-Datei nach dem Abschnitt SystemEventLog.

```
{ 
     "Id": "SystemEventLog", 
     "FullName": 
  "AWS.EC2.Windows.CloudWatch.EventLog.EventLogInputComponent,AWS.EC2.Windows.CloudWatch", 
     "Parameters": { 
         "LogName": "System",
```
},

```
 "Levels": "7" 
 }
```
- 2. Geben Sie für Levels den hochzuladenden Meldungstyp an. Sie können einen der folgenden Werte angeben:
	- **1** Nur Fehlermeldungen hochladen.
	- **2** Nur Warnmeldungen hochladen.
	- **4** Nur Informationsmeldungen hochladen.

Sie können Werte kombinieren, um mehr als einen Meldungstyp einzuschließen. Beispielsweise lädt ein Wert von **3** Fehlermeldungen (**1**) und Warnmeldungen (**2**) hoch. Ein Wert von **7** lädt Fehlermeldungen (**1**), Warnmeldungen (**2**) und Informationsmeldungen (**4**) hoch.

Um andere Arten von Ereignisprotokolldaten an CloudWatch Logs zu senden

1. Fügen Sie der JSON-Datei einen neuen Abschnitt hinzu. Jeder Abschnitt muss eine eindeutige Id haben.

```
{ 
     "Id": "Id-name", 
     "FullName": 
  "AWS.EC2.Windows.CloudWatch.EventLog.EventLogInputComponent,AWS.EC2.Windows.CloudWatch", 
     "Parameters": { 
          "LogName": "Log-name", 
          "Levels": "7" 
     }
},
```
- 2. Geben Sie für Id einen Namen für das hochzuladende Protokoll ein (z. B. **WindowsBackup**).
- 3. Geben Sie für LogName den Namen des hochzuladenden Protokolls ein. Sie können den Namen des Protokolls wie folgt suchen.
	- a. Öffnen Sie die Ereignisanzeige.
	- b. Wählen Sie im Navigationsbereich Applications and Services Logs aus.
	- c. Navigieren Sie zum Protokoll, und wählen Sie dann Actions und Properties aus.

## 4. Geben Sie für Levels den hochzuladenden Meldungstyp an. Sie können einen der folgenden Werte angeben:

- **1** Nur Fehlermeldungen hochladen.
- **2** Nur Warnmeldungen hochladen.
- **4** Nur Informationsmeldungen hochladen.

Sie können Werte kombinieren, um mehr als einen Meldungstyp einzuschließen. Beispielsweise lädt ein Wert von **3** Fehlermeldungen (**1**) und Warnmeldungen (**2**) hoch. Ein Wert von **7** lädt Fehlermeldungen (**1**), Warnmeldungen (**2**) und Informationsmeldungen (**4**) hoch.

Um Daten der Ereignisablaufverfolgung für Windows an Logs zu CloudWatch senden

ETW (Event Tracing for Windows) bietet einen effizienten und detaillierten Protokollierungsmechanismus, auf den Anwendungen Protokolle schreiben können. Jeder ETW wird über einen Session Manager gesteuert, der die Protokollierungssitzung starten und beenden kann. Jede Sitzung hat einen Anbieter und einen oder mehrere Verbraucher.

1. Suchen Sie in der JSON-Datei nach dem Abschnitt ETW.

```
{ 
     "Id": "ETW", 
     "FullName": 
  "AWS.EC2.Windows.CloudWatch.EventLog.EventLogInputComponent,AWS.EC2.Windows.CloudWatch", 
     "Parameters": { 
          "LogName": "Microsoft-Windows-WinINet/Analytic", 
          "Levels": "7" 
     }
},
```
- 2. Geben Sie für LogName den Namen des hochzuladenden Protokolls ein.
- 3. Geben Sie für Levels den hochzuladenden Meldungstyp an. Sie können einen der folgenden Werte angeben:
	- **1** Nur Fehlermeldungen hochladen.
	- **2** Nur Warnmeldungen hochladen.
	- **4** Nur Informationsmeldungen hochladen.

Um benutzerdefinierte Protokolle (jede textbasierte Protokolldatei) an Logs zu senden CloudWatch

1. Suchen Sie in der JSON-Datei nach dem Abschnitt CustomLogs.

```
{ 
     "Id": "CustomLogs", 
     "FullName": 
  "AWS.EC2.Windows.CloudWatch.CustomLog.CustomLogInputComponent,AWS.EC2.Windows.CloudWatch", 
     "Parameters": { 
          "LogDirectoryPath": "C:\\CustomLogs\\", 
          "TimestampFormat": "MM/dd/yyyy HH:mm:ss", 
         "Encoding": "UTF-8", 
         "Filter": "", 
         "CultureName": "en-US", 
         "TimeZoneKind": "Local", 
         "LineCount": "5" 
     }
},
```
- 2. Geben Sie für LogDirectoryPath den Pfad ein, auf dem die Protokolle auf Ihrer Instance gespeichert werden sollen.
- 3. Geben Sie unter TimestampFormat das Zeitstempelformat ein, das Sie verwenden möchten. Weitere Informationen über unterstützte Werte finden Sie unter dem Thema [Benutzerdefinierte](https://msdn.microsoft.com/en-us/library/8kb3ddd4(v=vs.110).aspx)  [Datums- und Zeitformat-Zeichenfolgen](https://msdn.microsoft.com/en-us/library/8kb3ddd4(v=vs.110).aspx) auf MSDN.

#### **A** Important

Die Quell-Protokolldatei muss zu Beginn jeder Protokollzeile einen Zeitstempel haben, und nach dem Zeitstempel muss eine Leerstelle folgen.

4. Geben Sie für Encoding die zu verwendende Datei-Kodierung ein (z. B: UTF-8). Weitere Informationen über unterstützte Werte finden Sie unter dem Thema [Encoding Class](http://msdn.microsoft.com/en-us/library/system.text.encoding.aspx) auf MSDN.

Schnellstart: Verwenden Sie CloudWatch Protokolle mit Windows Server 2012- und Windows Server 2008-Instances

#### **a** Note

Verwenden Sie den Kodierungsnamen, nicht den Anzeigenamen.

- 5. (Optional) Geben Sie für Filter das Präfix des Protokollnamens ein. Lassen Sie diesen Parameter leer, um alle Dateien zu überwachen. Weitere Informationen zu unterstützten Werten finden Sie im Thema [FileSystemWatcherFilter Eigenschaften](https://msdn.microsoft.com/en-us/library/system.io.filesystemwatcher.filter.aspx) auf MSDN.
- 6. (Optional) Geben Sie für CultureName das Gebietsschema ein, unter dem Zeitstempel protokolliert wird. Wenn CultureName leer ist, wird standardmäßig dasselbe Gebietsschema verwendet, das von der Windows-Instance verwendet wird. Weitere Informationen über unterstützte Werte finden Sie in der Spalte Language tag in der Tabelle im Thema [Produktverhalten](https://msdn.microsoft.com/en-us/library/cc233982.aspx) in MSDN.

#### **a** Note

Die Werte div, div-MV, hu und hu-HU werden nicht unterstützt.

- 7. (Optional) Geben Sie für TimeZoneKind Local oder UTC ein. Sie können über diese Einstellung Zeitzoneninformationen bereitstellen, wenn der Zeitstempel Ihres Protokolls keine Zeitzoneninformationen enthält. Wenn dieser Parameter leer gelassen wird und Ihr Zeitstempel keine Zeitzoneninformationen enthält, verwendet CloudWatch Logs standardmäßig die lokale Zeitzone. Dieser Parameter wird ignoriert, wenn der Zeitstempel bereits Zeitzoneninformationen enthält.
- 8. (Optional) Geben Sie für LineCount die Anzahl der Zeilen im Header ein, um die Protokolldatei zu identifizieren. Beispielsweise haben IIS-Protokolldateien praktisch identische Header. Sie können **5** eingeben, dann würden die ersten drei Zeilen des Headers der Protokolldatei gelesen, um diese zu identifizieren. In den IIS-Protokolldateien ist die dritte Zeile das Datum und der Zeitstempel, aber es ist nicht immer sichergestellt, dass der Zeitstempel von zwei verschiedenen Protokolldateien unterschiedlich ist. Aus diesem Grund empfehlen wir, mindestens eine Zeile der tatsächlichen Protokolldaten hinzuzufügen, so dass die Protokolldatei eindeutig identifizierbar ist.

Um IIS-Protokolldaten an Logs zu CloudWatch senden

- 1. Suchen Sie in der JSON-Datei nach dem Abschnitt IISLog.
	- {

Schnellstart: Verwenden Sie CloudWatch Protokolle mit Windows Server 2012- und Windows Server 2008-Instances

```
 "Id": "IISLogs", 
     "FullName": 
  "AWS.EC2.Windows.CloudWatch.CustomLog.CustomLogInputComponent,AWS.EC2.Windows.CloudWatch", 
     "Parameters": { 
         "LogDirectoryPath": "C:\\inetpub\\logs\\LogFiles\\W3SVC1", 
         "TimestampFormat": "yyyy-MM-dd HH:mm:ss", 
         "Encoding": "UTF-8", 
         "Filter": "", 
          "CultureName": "en-US", 
         "TimeZoneKind": "UTC", 
         "LineCount": "5" 
     }
},
```
2. Geben Sie für LogDirectoryPath das Verzeichnis an, in dem die IIS-Protokolldateien für einen individuellen Standort gespeichert sind (z. B. C:\inetpub\logs\LogFiles\W3SVC*n*).

**a** Note

Es wird nur das W3C-Protokollformat unterstützt. IIS, NCSA und benutzerdefinierte Formate werden nicht unterstützt.

- 3. Geben Sie unter TimestampFormat das Zeitstempelformat ein, das Sie verwenden möchten. Weitere Informationen über unterstützte Werte finden Sie unter dem Thema [Benutzerdefinierte](https://msdn.microsoft.com/en-us/library/8kb3ddd4(v=vs.110).aspx)  [Datums- und Zeitformat-Zeichenfolgen](https://msdn.microsoft.com/en-us/library/8kb3ddd4(v=vs.110).aspx) auf MSDN.
- 4. Geben Sie für Encoding die zu verwendende Datei-Kodierung ein (z. B: UTF-8). Weitere Informationen über unterstützte Werte finden Sie unter dem Thema [Encoding Class](http://msdn.microsoft.com/en-us/library/system.text.encoding.aspx) auf MSDN.

#### **a** Note

Verwenden Sie den Kodierungsnamen, nicht den Anzeigenamen.

- 5. (Optional) Geben Sie für Filter das Präfix des Protokollnamens ein. Lassen Sie diesen Parameter leer, um alle Dateien zu überwachen. Weitere Informationen zu unterstützten Werten finden Sie unter dem Thema [FileSystemWatcherFilter Eigenschaften](https://msdn.microsoft.com/en-us/library/system.io.filesystemwatcher.filter.aspx) auf MSDN.
- 6. (Optional) Geben Sie für CultureName das Gebietsschema ein, unter dem Zeitstempel protokolliert wird. Wenn CultureName leer ist, wird standardmäßig dasselbe Gebietsschema verwendet, das von der Windows-Instance verwendet wird. Weitere Informationen über

## unterstützte Werte finden Sie in der Spalte Language tag in der Tabelle im Thema [Produktverhalten](https://msdn.microsoft.com/en-us/library/cc233982.aspx) in MSDN.

#### **a** Note

Die Werte div, div-MV, hu und hu-HU werden nicht unterstützt.

- 7. (Optional) Geben Sie für TimeZoneKind Local oder UTC ein. Sie können über diese Einstellung Zeitzoneninformationen bereitstellen, wenn der Zeitstempel Ihres Protokolls keine Zeitzoneninformationen enthält. Wenn dieser Parameter leer gelassen wird und Ihr Zeitstempel keine Zeitzoneninformationen enthält, verwendet CloudWatch Logs standardmäßig die lokale Zeitzone. Dieser Parameter wird ignoriert, wenn der Zeitstempel bereits Zeitzoneninformationen enthält.
- 8. (Optional) Geben Sie für LineCount die Anzahl der Zeilen im Header ein, um die Protokolldatei zu identifizieren. Beispielsweise haben IIS-Protokolldateien praktisch identische Header. Sie können **5** eingeben, dann würden die ersten fünf Zeilen des Headers der Protokolldatei gelesen, um diese zu identifizieren. In den IIS-Protokolldateien ist die dritte Zeile das Datum und der Zeitstempel, aber es ist nicht immer sichergestellt, dass der Zeitstempel von zwei verschiedenen Protokolldateien unterschiedlich ist. Aus diesem Grund empfehlen wir, mindestens eine Zeile der tatsächlichen Protokolldaten hinzuzufügen, sodass die Protokolldatei eindeutig identifizierbar ist.

### <span id="page-57-0"></span>Schritt 4: Konfigurieren der Ablaufsteuerung

Jeder Datentyp muss ein entsprechendes Ziel im Bereich Flows haben. Um beispielsweise das benutzerdefinierte Protokoll, das ETW-Protokoll und das Systemprotokoll an CloudWatch Logs zu senden, fügen Sie dem Flows Abschnitt etwas (CustomLogs,ETW,SystemEventLog),CloudWatchLogs hinzu.

### **A** Warning

Wenn Sie einen ungültigen Schritt hinzufügen, ist der Fluss blockiert. Wenn Sie beispielsweise einen Metrikschritt für eine Festplatte hinzufügen, Ihre Instance aber keine Festplatte hat, sind alle Schritte im Fluss blockiert.

Sie können dieselbe Protokolldatei an mehrere Ziele senden. Wenn Sie beispielsweise das Anwendungsprotokoll an zwei unterschiedliche Ziele senden möchten, die Sie im Abschnitt

CloudWatchLogs definiert haben, fügen Sie dem Abschnitt Flows Folgendes hinzu: ApplicationEventLog,(CloudWatchLogs,CloudWatchLogs2).

So konfigurieren Sie die Flussteuerung:

1. Suchen Sie in der Datei AWS.EC2.Windows.CloudWatch.json den Abschnitt Flows.

```
"Flows": { 
     "Flows": [ 
      "PerformanceCounter, CloudWatch",
       "(PerformanceCounter,PerformanceCounter2), CloudWatch2", 
       "(CustomLogs, ETW, SystemEventLog),CloudWatchLogs", 
       "CustomLogs, CloudWatchLogs2", 
       "ApplicationEventLog,(CloudWatchLogs, CloudWatchLogs2)" 
     ]
}
```
2. Geben Sie für Flows jeden Datentyp ein, der hochgeladen werden soll (z. B. ApplicationEventLog) sowie sein Ziel (z. B. CloudWatchLogs).

Sie haben jetzt die Bearbeitung der JSON-Datei abgeschlossen. Sie werden sie in einem späteren Schritt verwenden.

#### Den Agenten starten

Um einer Amazon EC2 EC2-Instance, auf der Windows Server 2012 oder Windows Server 2008 ausgeführt wird, das Senden von Protokollen an Logs zu CloudWatch ermöglichen, verwenden Sie den Dienst EC2Config (. EC2Config.exe) Wenn Ihre Instance EC2Config-4.0 oder höher aufweist, können Sie diese Anleitung verwenden. Weitere Informationen zur Verwendung einer früheren Version von EC2Config finden Sie unter [Verwenden von EC2Config 3.x oder früher zur Konfiguration](https://docs.aws.amazon.com/AWSEC2/latest/WindowsGuide/send_logs_to_cwl_instances.html#ec2config-3x) [CloudWatch](https://docs.aws.amazon.com/AWSEC2/latest/WindowsGuide/send_logs_to_cwl_instances.html#ec2config-3x) im Amazon EC2 EC2-Benutzerhandbuch

So konfigurieren Sie mit EC2Config 4.x CloudWatch

- 1. Prüfen Sie die Kodierung der Datei AWS.EC2.Windows.CloudWatch.json, die Sie zu einem früheren Zeitpunkt in dieser Anleitung bearbeitet haben. Es wird nur UTF-8 ohne BOM-Kodierung unterstützt. Speichern Sie die Datei in folgendem Verzeichnis auf Windows Server 2008 – 2012 R2-Instance: C:\Program Files\Amazon\SSM\Plugins\awsCloudWatch\.
- 2. Starten oder starten Sie den SSM-Agenten (AmazonSSMAgent.exe) über die Systemsteuerung von Windows Services oder mit dem folgenden Befehl neu: PowerShell

PS C:\> Restart-Service AmazonSSMAgent

Nach dem Neustart erkennt der SSM-Agent die Konfigurationsdatei und konfiguriert die Instanz für die Integration. CloudWatch Wenn Sie die Parameter und Einstellungen in der lokalen Konfigurationsdatei ändern, müssen Sie den SSM-Agent neu starten, damit die Änderungen übernommen werden. Um die CloudWatch Integration auf der Instanz zu deaktivieren, wechseln Sie IsEnabled zur Konfigurationsdatei false und speichern Sie Ihre Änderungen in der Konfigurationsdatei.

## Schnellstart: Installieren Sie den CloudWatch Logs-Agenten mithilfe von AWS OpsWorks and Chef

Sie können den CloudWatch Logs-Agent installieren und Log-Streams mithilfe von AWS OpsWorks Chef, einem Automatisierungstool für Systeme und Cloud-Infrastrukturen von Drittanbietern, erstellen. Chef verwendet sog. "Rezepte", die Sie schreiben, um Software auf Ihrem Computer zu installieren und zu konfigurieren, und sog. "Rezeptbücher", also Rezeptsammlungen, mit denen die Konfigurations- und Richtlinienverteilungsaufgaben des Tools ausgeführt werden. Weitere Informationen finden Sie unter [Chef](http://www.getchef.com/chef/).

Die nachstehenden Beispiele für Chef-Rezepte zeigen, wie Sie eine Protokolldatei auf jeder EC2- Instance überwachen. Für die Rezepte wird der Stacknamen als Protokollgruppe und der Hostnamen der Instance als Protokollstreamnamen verwendet. Um mehrere Protokolldateien zu überwachen, müssen Sie die Rezepte erweitern, um mehrere Protokollgruppen und Protokollstreams zu erstellen.

### Schritt 1: Erstellen von benutzerdefinierten Rezepten

Erstellen Sie ein Repository zum Speichern Ihrer Rezepte. AWS OpsWorks unterstützt Git und Subversion, oder Sie können ein Archiv in Amazon S3 speichern. Die Struktur des Rezeptbuch-Repository wird unter [Rezeptbuch-Repositorys](https://docs.aws.amazon.com/opsworks/latest/userguide/workingcookbook-installingcustom-repo.html) im AWS OpsWorks -Benutzerhandbuch beschrieben. Bei den nachstehenden Beispielen wird davon ausgegangen, dass das Rezeptbuch logs heißt. Das Rezept install.rb installiert den CloudWatch Logs-Agenten. [Sie können auch das Kochbuchbeispiel](https://s3.amazonaws.com/aws-cloudwatch/downloads/CloudWatchLogs-Cookbooks.zip)  [\(CloudWatchLogs-Cookbooks.zip\) herunterladen.](https://s3.amazonaws.com/aws-cloudwatch/downloads/CloudWatchLogs-Cookbooks.zip)

Erstellen Sie eine Datei mit dem Namen metadata.rb, die folgenden Code enthält:

#### #metadata.rb

Erstellen Sie die CloudWatch Logs-Konfigurationsdatei:

```
#config.rb
template "/tmp/cwlogs.cfg" do 
   cookbook "logs" 
   source "cwlogs.cfg.erb" 
   owner "root" 
   group "root" 
   mode 0644
end
```
Laden Sie den CloudWatch Logs-Agenten herunter und installieren Sie ihn:

```
# install.rb 
directory "/opt/aws/cloudwatch" do 
   recursive true
end
remote_file "/opt/aws/cloudwatch/awslogs-agent-setup.py" do 
   source "https://s3.amazonaws.com/aws-cloudwatch/downloads/latest/awslogs-agent-
setup.py" 
   mode "0755"
end 
   execute "Install CloudWatch Logs agent" do 
   command "/opt/aws/cloudwatch/awslogs-agent-setup.py -n -r region -c /tmp/cwlogs.cfg" 
   not_if { system "pgrep -f aws-logs-agent-setup" }
end
```
#### **a** Note

Ersetzen Sie im obigen Beispiel *region* mit einem der folgenden: us-east-1, us-west-1, uswest-2, ap-south-1, ap-northeast-2, ap-southeast-1, ap-southeast-2, ap-northeast-1, eucentral-1, eu-west-1 oder sa-east-1.

```
CloudWatch Amazon-Protokolle Leitfaden
```
Wenn die Installation des Agenten fehlschlägt, prüfen Sie, ob das Paket python-dev installiert ist. Wenn dies nicht der Fall ist, verwenden Sie den folgenden Befehl und wiederholen Sie die Agenteninstallation:

sudo apt-get -y install python-dev

Dieses Rezept verwendet eine Vorlagendatei namens cwlogs.cfg.erb, die Sie ändern können, um verschiedene Attribute festzulegen, wie z. B. welche Dateien protokolliert werden sollen. Weitere Informationen zu diesen Attributen finden Sie unter [CloudWatch Referenz zum Logs-Agenten.](#page-588-0)

```
[general]
# Path to the AWSLogs agent's state file. Agent uses this file to maintain
# client side state across its executions.
state_file = /var/awslogs/state/agent-state
## Each log file is defined in its own section. The section name doesn't
## matter as long as its unique within this file.
#
#[kern.log]
#
## Path of log file for the agent to monitor and upload.
#
#file = /var/log/kern.log
#
## Name of the destination log group.
#
#log_group_name = kern.log
#
## Name of the destination log stream.
#
#log_stream_name = {instance_id}
#
## Format specifier for timestamp parsing.
#
#datetime_format = %b %d %H:%M:%S
#
#
[<%= node[:opsworks][:stack][:name] %>]
datetime_format = [%Y-%m-%d %H:%M:%S]
log\_group\_name = <\= node[:opsworks][:stack][:name].gsub(' ',''_') %
```

```
file = <%= node[:cwlogs][:logfile] %>
log_stream_name = <%= node[:opsworks][:instance][:hostname] %>
```
Die Vorlage erhält den Stack-Namen und den Host-Namen, indem auf die entsprechenden Attribute in der Stack-Konfiguration und Bereitstellungs-JSON verwiesen wird. Das Attribut, das die Datei zu protokollierende Datei festlegt, ist in der Attributdatei des cwlogs-Rezeptbuchs "default.rb" definiert (logs/attributes/default.rb).

default[:cwlogs][:logfile] = '/var/log/aws/opsworks/opsworks-agent.statistics.log'

#### Schritt 2: Erstellen Sie einen AWS OpsWorks Stack

- 1. Öffnen Sie die AWS OpsWorks Konsole unter [https://console.aws.amazon.com/opsworks/.](https://console.aws.amazon.com/opsworks/)
- 2. Wählen Sie im OpsWorks Dashboard Stapel hinzufügen aus, um einen AWS OpsWorks Stack zu erstellen.
- 3. Wählen Sie auf dem Bildschirm Add stack die Option Chef 11 stack aus.
- 4. Geben Sie für Stack name einen Namen ein.
- 5. Wählen Sie bei Use custom Chef Cookbooks die Option Yes.
- 6. Wählen Sie für Repository type den Repository-Typ, den Sie verwenden. Wenn Sie das oben genannte Beispiel verwenden, wählen Sie Http Archive.
- 7. Geben Sie für Repository URL das Repository ein, in dem Sie das Rezeptbuch gespeichert haben, das Sie im vorherigen Schritt erstellt haben. Wenn Sie das oben genannte Beispiel verwenden, geben Sie **https://s3.amazonaws.com/aws-cloudwatch/downloads/ CloudWatchLogs-Cookbooks.zip** ein.
- 8. Wählen Sie Add Stack aus, um den Stack zu erstellen.

### Schritt 3: Erweitern Sie Ihre IAM-Rolle

Um CloudWatch Logs mit Ihren AWS OpsWorks Instances verwenden zu können, müssen Sie die von Ihren Instances verwendete IAM-Rolle erweitern.

- 1. Öffnen Sie die IAM-Konsole unter [https://console.aws.amazon.com/iam/.](https://console.aws.amazon.com/iam/)
- 2. Wählen Sie im Navigationsbereich Policies und Create Policy aus.
- 3. Wählen Sie auf der Seite Create Policy unter Create Your Own Policy die Option Select aus. Weitere Informationen zur Erstellung benutzerdefinierter Richtlinien finden Sie unter [IAM-](https://docs.aws.amazon.com/AWSEC2/latest/UserGuide/iam-policies-for-amazon-ec2.html)[Richtlinien für Amazon EC2 im Amazon EC2](https://docs.aws.amazon.com/AWSEC2/latest/UserGuide/iam-policies-for-amazon-ec2.html) EC2-Benutzerhandbuch.
- 4. Geben Sie auf der Seite Review Policy im Feld Policy Name einen Namen für die Richtlinie ein.
- 5. Fügen Sie die folgende Richtlinie unter Policy Document ein:

```
{ 
   "Version": "2012-10-17", 
   "Statement": [ 
     { 
        "Effect": "Allow", 
        "Action": [ 
          "logs:CreateLogGroup", 
          "logs:CreateLogStream", 
          "logs:PutLogEvents", 
          "logs:DescribeLogStreams" 
     ], 
     "Resource": [ 
        "arn:aws:logs:*:*:*" 
    \mathbf{I} } 
  ]
}
```
- 6. Wählen Sie Richtlinie erstellen aus.
- 7. Wählen Sie im Navigationsbereich Rollen und dann im Inhaltsbereich für Rollenname den Namen der Instance-Rolle aus, die von Ihrem Stack verwendet wird. AWS OpsWorks Sie finden den von Ihrem Stack verwendeten Namen in den Stack-Einstellungen (der Standardnamen lautet aws-opsworks-ec2-role).

#### **a** Note

Wählen Sie den Rollennamen, aktivieren Sie nicht das Kontrollkästchen.

- 8. Wählen Sie auf der Registerkarte Permissions unter Managed Policies die Option Attach Policy aus.
- 9. Wählen Sie auf der Seite Attach Policy im Tabellen-Header (neben Filter und Search) die Option Policy Type und Customer Managed Policies aus.
- 10. Wählen Sie für Customer Managed Policies (Kundenverwaltete Richtlinien) die IAM-Richtlinie, die Sie zuvor erstellt haben, und wählen Sie Attach Policy (Richtlinie hinzufügen) aus.

Weitere Informationen zu Benutzern und Richtlinien finden Sie unter [IAM-Benutzer und -Gruppen](https://docs.aws.amazon.com/IAM/latest/UserGuide/Using_WorkingWithGroupsAndUsers.html) sowie unter [Verwalten von IAM-Richtlinien](https://docs.aws.amazon.com/IAM/latest/UserGuide/ManagingPolicies.html) im IAM-Benutzerhandbuch.

- 1. Öffnen Sie die AWS OpsWorks Konsole unter [https://console.aws.amazon.com/opsworks/.](https://console.aws.amazon.com/opsworks/)
- 2. Wählen Sie im Navigationsbereich Ebenen aus.
- 3. Wählen Sie im Inhaltsbereich einen Layer aus und dann Add layer.
- 4. Wählen Sie auf der OpsWorksRegisterkarte für Layer-Typ die Option Benutzerdefiniert aus.
- 5. Geben Sie für die Felder Name und Short name den Lang- und Kurznamen des Layers ein und wählen Sie dann Add layer aus.
- 6. Auf der Registerkarte Rezepte gibt es unter Custom Chef Recipes mehrere Überschriften Setup, Configure, Deploy, Undeploy und Shutdown —, die den Ereignissen im Lebenszyklus entsprechen AWS OpsWorks . AWS OpsWorks löst diese Ereignisse an diesen wichtigen Punkten im Lebenszyklus der Instanz aus, wodurch die zugehörigen Rezepte ausgeführt werden.

## **a** Note

Wenn die oben genannten Überschriften nicht sichtbar sind, wählen Sie unter Custom Chef Recipes die Option edit.

7. Geben Sie neben Setup den Text logs::config, logs::install ein und wählen Sie +, um ihn der Liste hinzuzufügen, wählen Sie anschließend Save.

AWS OpsWorks führt dieses Rezept auf jeder der neuen Instanzen in dieser Ebene aus, direkt nachdem die Instanz gestartet wurde.

## Schritt 5: Hinzufügen einer Instance

Mit dem Layer wird nur gesteuert, wie Instances konfiguriert werden. Sie müssen nun dem Layer einige Instances hinzufügen und diese starten.

- 1. Öffnen Sie die AWS OpsWorks Konsole unter [https://console.aws.amazon.com/opsworks/.](https://console.aws.amazon.com/opsworks/)
- 2. Wählen Sie im Navigationsbereich Instances aus und dann unter Ihrem Layer die Option + Instance.
- 3. Akzeptieren Sie die Standardeinstellungen und wählen Sie Add Instance, um dem Layer die Instance hinzuzufügen.
- 4. Klicken Sie in der Spalte Actions auf start, um die Instance zu starten.

AWS OpsWorks startet eine neue EC2-Instance und konfiguriert Logs CloudWatch . Der Status der Instance ändert sich zu "online", sobald sie bereit ist.

#### Schritt 6: Anzeigen von Protokollen

Sie sollten die neu erstellte Protokollgruppe und den Protokollstream in der CloudWatch Konsole sehen, nachdem der Agent einige Zeit lang ausgeführt wurde.

Weitere Informationen finden Sie unter [An Logs gesendete Protokolldaten anzeigen CloudWatch .](#page-159-0)

## Melden Sie den Status des CloudWatch Logs-Agenten

Verwenden Sie das folgende Verfahren, um den Status des CloudWatch Logs-Agenten auf Ihrer EC2-Instance zu melden.

So melden Sie den Status des Agenten

1. Stellen Sie eine Verbindung zu Ihrer EC2- Instance her. Weitere Informationen finden Sie unter [Connect to Your Instance](https://docs.aws.amazon.com/AWSEC2/latest/UserGuide/ec2-connect-to-instance-linux.html) im Amazon EC2 EC2-Benutzerhandbuch.

Weitere Informationen zu Verbindungsproblemen finden Sie unter [Troubleshooting Connecting to](https://docs.aws.amazon.com/AWSEC2/latest/UserGuide/TroubleshootingInstancesConnecting.html) [Your Instance](https://docs.aws.amazon.com/AWSEC2/latest/UserGuide/TroubleshootingInstancesConnecting.html) im Amazon EC2 EC2-Benutzerhandbuch

2. Geben Sie als Eingabeaufforderung den folgenden Befehl ein:

sudo service awslogs status

Wenn Sie Amazon Linux 2 ausführen, geben Sie den folgenden Befehl ein:

sudo service awslogsd status

3. Überprüfen Sie die Datei /var/log/awslogs.log auf Fehler, Warnungen oder Probleme mit dem CloudWatch Logs-Agenten.

## Starten Sie den CloudWatch Logs-Agent

Wenn der CloudWatch Logs-Agent auf Ihrer EC2-Instance nach der Installation nicht automatisch gestartet wurde oder wenn Sie den Agenten gestoppt haben, können Sie den Agenten mit dem folgenden Verfahren starten.

So starten Sie den -Agenten:

1. Stellen Sie eine Verbindung zu Ihrer EC2- Instance her. Weitere Informationen finden Sie unter [Connect to Your Instance](https://docs.aws.amazon.com/AWSEC2/latest/UserGuide/ec2-connect-to-instance-linux.html) im Amazon EC2 EC2-Benutzerhandbuch.

Weitere Informationen zu Verbindungsproblemen finden Sie unter [Troubleshooting Connecting to](https://docs.aws.amazon.com/AWSEC2/latest/UserGuide/TroubleshootingInstancesConnecting.html) [Your Instance](https://docs.aws.amazon.com/AWSEC2/latest/UserGuide/TroubleshootingInstancesConnecting.html) im Amazon EC2 EC2-Benutzerhandbuch.

2. Geben Sie als Eingabeaufforderung den folgenden Befehl ein:

sudo service awslogs start

Wenn Sie Amazon Linux 2 ausführen, geben Sie den folgenden Befehl ein:

sudo service awslogsd start

## Stoppen Sie den CloudWatch Logs-Agenten

Gehen Sie wie folgt vor, um den CloudWatch Logs-Agent auf Ihrer EC2-Instance zu beenden.

So beenden Sie den Agenten

1. Stellen Sie eine Verbindung zu Ihrer EC2- Instance her. Weitere Informationen finden Sie unter [Connect to Your Instance](https://docs.aws.amazon.com/AWSEC2/latest/UserGuide/ec2-connect-to-instance-linux.html) im Amazon EC2 EC2-Benutzerhandbuch.

Weitere Informationen zu Verbindungsproblemen finden Sie unter [Troubleshooting Connecting to](https://docs.aws.amazon.com/AWSEC2/latest/UserGuide/TroubleshootingInstancesConnecting.html) [Your Instance](https://docs.aws.amazon.com/AWSEC2/latest/UserGuide/TroubleshootingInstancesConnecting.html) im Amazon EC2 EC2-Benutzerhandbuch.

2. Geben Sie als Eingabeaufforderung den folgenden Befehl ein:

#### **sudo service awslogs stop**

Wenn Sie Amazon Linux 2 ausführen, geben Sie den folgenden Befehl ein:

**sudo service awslogsd stop**

# Schnellstart: Verwenden Sie diese Option AWS CloudFormation , um mit CloudWatch Logs zu beginnen

AWS CloudFormation ermöglicht es Ihnen, Ihre AWS Ressourcen im JSON-Format zu beschreiben und bereitzustellen. Zu den Vorteilen dieser Methode gehören die Möglichkeit, eine Sammlung von AWS Ressourcen als eine einzige Einheit zu verwalten und Ihre AWS Ressourcen problemlos regionsübergreifend zu replizieren.

Bei der Bereitstellung AWS mithilfe von erstellen Sie Vorlagen AWS CloudFormation, in denen die zu verwendenden AWS Ressourcen beschrieben werden. Das folgende Beispiel ist ein Vorlagenausschnitt, mit dem eine Protokollgruppe und ein Metrikfilter erstellt werden, der 404 Vorkommnisse zählt und diese Zählung an die Protokollgruppe sendet.

```
"WebServerLogGroup": { 
     "Type": "AWS::Logs::LogGroup", 
     "Properties": { 
          "RetentionInDays": 7 
     }
},
"404MetricFilter": { 
     "Type": "AWS::Logs::MetricFilter", 
     "Properties": { 
          "LogGroupName": { 
              "Ref": "WebServerLogGroup" 
          }, 
          "FilterPattern": "[ip, identity, user_id, timestamp, request, status_code = 
  404, size, ...]", 
          "MetricTransformations": [ 
\{\hspace{.1cm} \} "MetricValue": "1", 
                  "MetricNamespace": "test/404s", 
                  "MetricName": "test404Count" 
 } 
         \mathbf{I} }
}
```
Dies ist ein einfaches Beispiel. Mithilfe von können Sie viel umfangreichere CloudWatch Logs-Bereitstellungen einrichten. AWS CloudFormation Weitere Informationen zu Vorlagenbeispielen finden Sie unter [Amazon CloudWatch Logs Template Snippets](https://docs.aws.amazon.com/AWSCloudFormation/latest/UserGuide/quickref-cloudwatchlogs.html) im AWS CloudFormation Benutzerhandbuch. Weitere Informationen zu den ersten Schritten finden Sie unter [Erste Schritte mit](https://docs.aws.amazon.com/AWSCloudFormation/latest/UserGuide/GettingStarted.html)  [AWS CloudFormation](https://docs.aws.amazon.com/AWSCloudFormation/latest/UserGuide/GettingStarted.html) im AWS CloudFormation -Benutzerhandbuch.

AWS Software Development Kits (SDKs) sind für viele gängige Programmiersprachen verfügbar. Jedes SDK bietet eine API, Codebeispiele und Dokumentation, die es Entwicklern erleichtern, Anwendungen in ihrer bevorzugten Sprache zu erstellen.

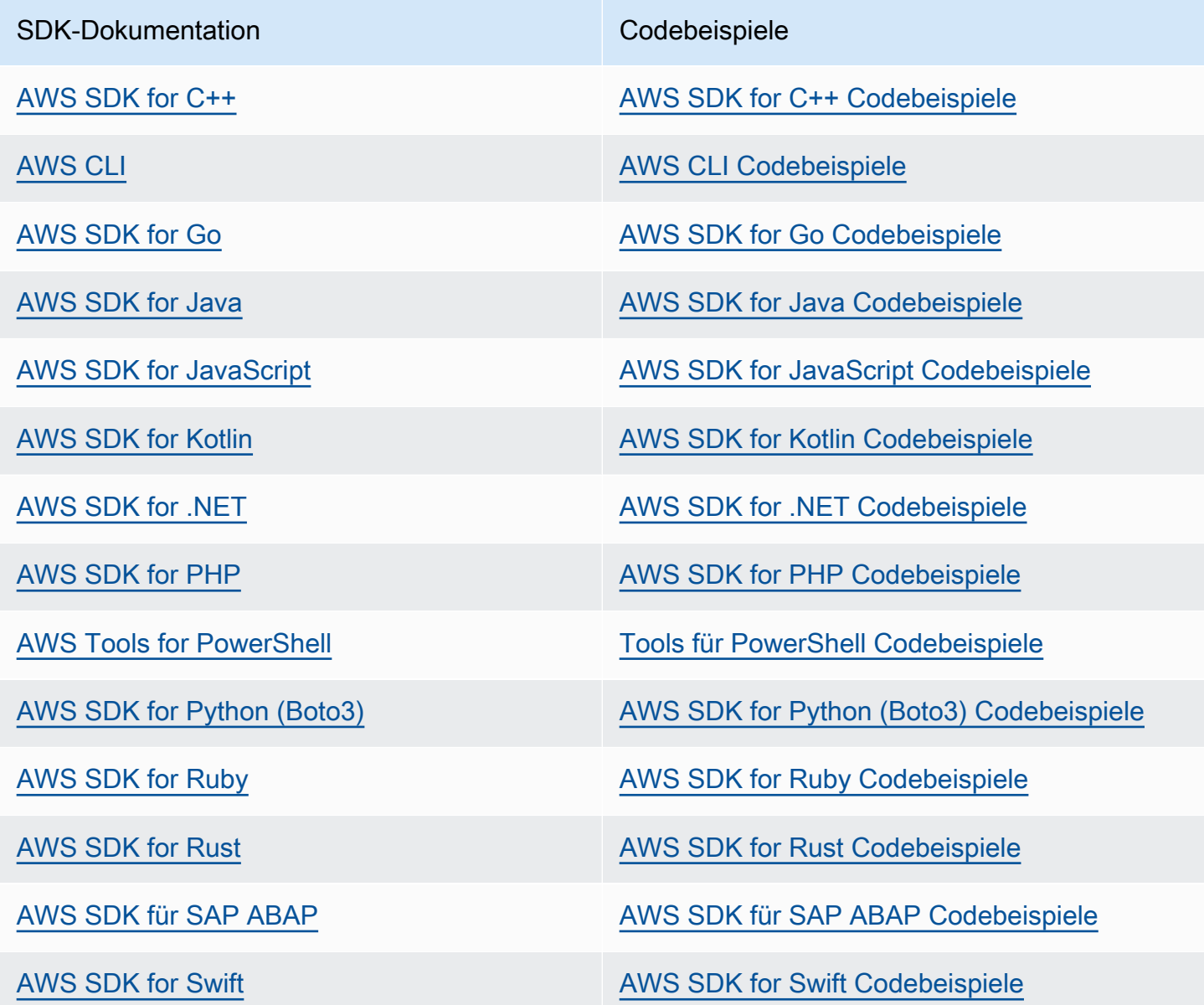

Spezifische Beispiele für CloudWatch Logs finden Sie unter[Codebeispiele für CloudWatch Logs mit](#page-474-0)  [AWS SDKs](#page-474-0).

#### Beispiel für die Verfügbarkeit

Sie können nicht finden, was Sie brauchen? Fordern Sie ein Codebeispiel an, indem Sie unten den Link Provide feedback (Feedback geben) auswählen.

# Logdaten mit CloudWatch Logs Insights analysieren

Mit CloudWatch Logs Insights können Sie Ihre Protokolldaten in Amazon CloudWatch Logs interaktiv suchen und analysieren. Sie können Abfragen durchführen, die Ihnen helfen, schnell und effektiv auf betriebliche Probleme zu reagieren. Wenn ein Problem auftritt, können Sie CloudWatch Logs Insights verwenden, um mögliche Ursachen zu identifizieren und bereitgestellte Fixes zu validieren.

CloudWatch Logs Insights enthält eine speziell entwickelte Abfragesprache mit einigen einfachen, aber leistungsstarken Befehlen. CloudWatch Logs Insights bietet Beispielabfragen, Befehlsbeschreibungen, automatische Vervollständigung von Abfragen und Erkennung von Protokollfeldern, um Ihnen den Einstieg zu erleichtern. Beispielabfragen sind für verschiedene Arten von AWS -Serviceprotokollen enthalten.

CloudWatch Logs Insights erkennt automatisch Felder in Protokollen von AWS Diensten wie Amazon Route 53, AWS Lambda AWS CloudTrail, und Amazon VPC sowie in allen Anwendungen oder benutzerdefinierten Protokollen, die Protokollereignisse als JSON ausgeben.

Sie können CloudWatch Logs Insights verwenden, um nach Protokolldaten zu suchen, die am 5. November 2018 CloudWatch oder später an Logs gesendet wurden.

### **A** Important

CloudWatch Logs Insights kann nicht auf Protokollereignisse zugreifen, deren Zeitstempel vor der Erstellung der Protokollgruppe liegen.

Sie können CloudWatch Logs Insights-Abfragen auch in natürlicher Sprache erstellen. Stellen Sie dazu Fragen zu den Daten, nach denen Sie suchen, oder beschreiben Sie sie. Diese KI-gestützte Funktion generiert auf der Grundlage Ihrer Aufforderung eine Abfrage und line-by-line erklärt, wie die Abfrage funktioniert. Weitere Informationen finden Sie unter [Verwenden natürlicher Sprache zum](https://docs.aws.amazon.com/AmazonCloudWatch/latest/logs/CloudWatchLogs-Insights-Query-Assist.html)  [Generieren und Aktualisieren von CloudWatch Logs Insights-Abfragen](https://docs.aws.amazon.com/AmazonCloudWatch/latest/logs/CloudWatchLogs-Insights-Query-Assist.html).

Wenn Sie mit einem Konto angemeldet sind, das als Überwachungskonto für CloudWatch kontoübergreifende Observability eingerichtet ist, können Sie CloudWatch Logs Insights-Abfragen für Protokollgruppen in Quellkonten ausführen, die mit diesem Überwachungskonto verknüpft sind. Sie können eine Abfrage ausführen, die mehrere Protokollgruppen abfragt, die sich in verschiedenen Konten befinden. Weitere Informationen finden Sie unter [CloudWatch kontoübergreifende](https://docs.aws.amazon.com/AmazonCloudWatch/latest/monitoring/CloudWatch-Unified-Cross-Account.html) Beobachtbarkeit.
Eine einzelne Anforderung kann bis zu 50 Protokollgruppen abfragen. Nicht abgeschlossene Abfragen werden nach 60 Minuten beendet. Abfrageergebnisse sind 7 Tage lang verfügbar.

Sie können Abfragen speichern, die Sie erstellt haben. Dies kann Ihnen helfen, bei Bedarf komplexe Abfragen auszuführen, ohne sie jedes Mal neu erstellen zu müssen, wenn Sie diese ausführen möchten.

CloudWatch Für Logs Insights-Abfragen fallen Gebühren an, die auf der abgefragten Datenmenge basieren. Weitere Informationen finden Sie unter [CloudWatch Amazon-Preise](https://aws.amazon.com/cloudwatch/pricing/).

### **A** Important

Wenn Ihr Netzwerksicherheitsteam die Verwendung von Web-Sockets nicht zulässt, können Sie derzeit nicht auf den CloudWatch Logs Insights-Bereich der CloudWatch Konsole zugreifen. Sie können die CloudWatch Logs Insights-Abfragefunktionen mithilfe von APIs verwenden. Weitere Informationen finden Sie [StartQuery](https://docs.aws.amazon.com/AmazonCloudWatchLogs/latest/APIReference/API_StartQuery.html)in der Amazon CloudWatch Logs API-Referenz.

### Inhalt

- [In Protokollklassen unterstützte Befehle](#page-73-0)
- [Erste Schritte: Tutorials zu Abfragen](#page-73-1)
- [Unterstützte Protokolle und erkannte Felder](#page-80-0)
- [CloudWatch Syntax der Logs Insights-Abfrage](#page-84-0)
- [Musteranalyse](#page-116-0)
- [Vergleiche \(Diff\) mit früheren Zeitbereichen](#page-120-0)
- [Beispielabfragen](#page-123-0)
- [Visualisieren von Protokolldaten in Diagrammen](#page-131-0)
- [Speichern Sie Logs Insights-Abfragen und führen Sie sie erneut CloudWatch aus](#page-131-1)
- [Abfrage zum Dashboard hinzufügen oder Abfrageergebnisse exportieren](#page-133-0)
- [Anzeigen von laufenden Abfragen oder Abfrageverlauf](#page-134-0)
- [Verschlüsseln Sie Abfrageergebnisse mit AWS Key Management Service](#page-135-0)
- [Verwenden Sie natürliche Sprache, um CloudWatch Logs Insights-Abfragen zu generieren und zu](#page-139-0) [aktualisieren](#page-139-0)

<span id="page-73-0"></span>Alle CloudWatch Logs Insights-Abfragebefehle werden für Protokollgruppen in der Standard-Protokollklasse unterstützt. Protokollgruppen der Protokollklasse für seltenen Zugriff unterstützen alle Abfragebefehle mit Ausnahme von patterndiff, undunmask.

# <span id="page-73-1"></span>Erste Schritte: Tutorials zu Abfragen

Die folgenden Abschnitte enthalten Beispiel-Tutorials für Abfragen, die Ihnen die ersten Schritte mit CloudWatch Logs Insights erleichtern sollen.

Themen

- [Tutorial: Ausführen und Ändern einer Beispielabfrage](#page-73-2)
- [Tutorial: Ausführen einer Abfrage mit einer Aggregationsfunktion](#page-77-0)
- [Tutorial: Ausführen einer Abfrage, die eine nach Protokollfeldern gruppierte Visualisierung erzeugt](#page-78-0)
- [Tutorial: Ausführen einer Abfrage, die eine Visualisierung von Zeitreihen erzeugt](#page-79-0)

# <span id="page-73-2"></span>Tutorial: Ausführen und Ändern einer Beispielabfrage

Das folgende Tutorial hilft Ihnen bei den ersten Schritten mit CloudWatch Logs Insights. Sie führen eine Beispielabfrage aus und sehen dann, wie Sie sie ändern und erneut ausführen können.

Um eine Abfrage ausführen zu können, müssen Sie bereits Logs in CloudWatch Logs gespeichert haben. Wenn Sie Logs bereits verwenden und CloudWatch Log-Gruppen und Log-Streams eingerichtet haben, können Sie loslegen. Möglicherweise verfügen Sie auch bereits über Protokolle AWS CloudTrail, wenn Sie Dienste wie Amazon Route 53 oder Amazon VPC verwenden und Protokolle von diesen Diensten so eingerichtet haben, dass sie in CloudWatch Logs gespeichert werden. Weitere Informationen zum Senden von Protokollen an CloudWatch Logs finden Sie unte[rErste Schritte mit CloudWatch Logs.](#page-19-0)

Abfragen in CloudWatch Logs Insights geben entweder eine Reihe von Feldern aus Protokollereignissen oder das Ergebnis einer mathematischen Aggregation oder eines anderen Vorgangs zurück, der mit Protokollereignissen ausgeführt wurde. Dieses Tutorial demonstriert eine Abfrage, die eine Liste von Protokollereignissen zurückgibt.

### Ausführen einer Beispielabfrage

Um eine CloudWatch Logs Insights-Beispielabfrage auszuführen

- 1. Öffnen Sie die CloudWatch Konsole unter [https://console.aws.amazon.com/cloudwatch/.](https://console.aws.amazon.com/cloudwatch/)
- 2. Wählen Sie im Navigationsbereich Logs (Protokolle) und dann Logs Insights aus.

Auf der Logs-Insights-Seite enthält der Abfrage-Editor eine Standardabfrage, die die 20 letzten Protokollereignisse zurückgibt.

3. Wählen Sie in der Dropdownliste Select log group(s) (Protokollgruppe(n) auswählen) eine oder mehrere Protokollgruppen aus, die abgefragt werden sollen.

Wenn es sich um ein Überwachungskonto mit CloudWatch kontenübergreifender Observability handelt, können Sie Protokollgruppen sowohl in den Quellkonten als auch im Überwachungskonto auswählen. Mit einer einzigen Abfrage können Protokolle von verschiedenen Konten gleichzeitig abgefragt werden.

Sie können die Protokollgruppen nach dem Namen der Protokollgruppe, der Konto-ID oder der Kontobezeichnung filtern.

Wenn Sie eine Protokollgruppe in der Standard-Protokollklasse auswählen, erkennt CloudWatch Logs Insights automatisch Datenfelder in der Gruppe. Um diese erkannten Felder anzuzeigen, wählen Sie das Menü Fields (Felder) oben rechts auf der Seite aus.

**a** Note

Entdeckte Felder werden nur für Protokollgruppen in der Standard-Protokollklasse unterstützt. Weitere Hinweise zu Protokollklassen finden Sie unter[Klassen protokollieren.](#page-16-0)

4. (Optional) Verwenden Sie die Zeitintervallauswahl, um einen Zeitraum auszuwählen, den Sie abfragen möchten.

Sie können zwischen Intervallen von 5 bis 30 Minuten, Intervallen von 1, 3 und 12 Stunden oder einem benutzerdefinierten Zeitrahmen wählen.

5. Klicken Sie auf Run (Ausführen), um die Ergebnisse anzuzeigen.

Für dieses Tutorial enthalten die Ergebnisse die 20 zuletzt hinzugefügten Protokollereignisse.

CloudWatch Logs zeigt ein Balkendiagramm der Protokollereignisse in der Protokollgruppe im Zeitverlauf an. Das Balkendiagramm zeigt nicht nur die Ereignisse in der Tabelle, sondern auch die Verteilung der Ereignisse in der Protokollgruppe, die der Abfrage und dem Zeitrahmen entsprechen.

6. Um alle Felder für ein zurückgegebenes Protokollereignis anzuzeigen, wählen Sie das dreieckige Dropdown-Symbol links neben dem nummerierten Ereignis.

## Ändern der Beispielabfrage

In diesem Tutorial ändern Sie die Beispielabfrage, um die 50 neuesten Protokollereignisse anzuzeigen.

Wenn Sie das vorherige Tutorial noch nicht ausgeführt haben, tun Sie das jetzt. Dieses Tutorial beginnt dort, wo das vorherige Tutorial endet.

### **a** Note

In einigen Beispielabfragen, die mit CloudWatch Logs Insights bereitgestellt werden, tail werden Befehle head oder anstelle von verwendetlimit. Diese Befehle sind veraltet und wurden durch limit ersetzt. Verwenden Sie in allen von Ihnen geschriebenen Abfragen limit anstelle von head oder tail.

Um die CloudWatch Logs Insights-Beispielabfrage zu ändern

1. Ändern Sie im Abfrage-Editor 20 in 50. Wählen Sie anschließend Run (Ausführen) aus.

Die Ergebnisse der neuen Abfrage werden angezeigt. Unter der Annahme, dass in der Protokollgruppe im Standardzeitraum genügend Daten vorhanden sind, werden nun 50 Protokollereignisse aufgelistet.

2. (Optional) Sie können Abfragen speichern, die Sie erstellt haben. Um diese Abfrage zu speichern, wählen Sie Speichern aus. Weitere Informationen finden Sie unter [Speichern Sie](#page-131-1) [Logs Insights-Abfragen und führen Sie sie erneut CloudWatch aus.](#page-131-1)

# Hinzufügen eines Filterbefehls zur Beispielabfrage

Dieses Tutorial zeigt, wie Sie eine umfangreichere Änderung der Abfrage im Abfrageeditor vornehmen können. In diesem Tutorial filtern Sie die Ergebnisse der vorherigen Abfrage basierend auf einem Feld in den abgerufenen Protokollereignissen.

Wenn Sie die vorherigen Tutorials noch nicht ausgeführt haben, tun Sie das jetzt. Dieses Tutorial beginnt dort, wo das vorherige Tutorial endet.

So fügen Sie der vorherigen Abfrage einen Filterbefehl hinzu

1. Entscheiden Sie sich für ein zu filterndes Feld. Wählen Sie rechts auf der Seite Felder aus, um die häufigsten Felder anzuzeigen, die CloudWatch Logs in den letzten 15 Minuten in den Protokollereignissen in den ausgewählten Protokollgruppen erkannt hat, sowie den Prozentsatz dieser Protokollereignisse, in denen jedes Feld vorkommt.

Um die in einem bestimmten Protokollereignis enthaltenen Felder anzuzeigen, wählen Sie das Symbol links neben dieser Zeile aus.

Möglicherweise wird das Feld awsRegion im Protokollereignis angezeigt. Dies ist von den Ereignissen abhängig, die in Ihren Protokollen enthalten sind. Im Rest dieses Tutorials verwenden Sie awsRegion als Filterfeld. Sie können jedoch auch ein anderes Feld verwenden, wenn dieses Feld nicht verfügbar ist.

- 2. Positionieren Sie den Cursor im Feld des Abfrageeditors hinter 50, und drücken Sie die Eingabetaste.
- 3. Geben Sie in der neuen Zeile zunächst | (das Pipe-Zeichen) und ein Leerzeichen ein. Befehle in einer CloudWatch Logs Insights-Abfrage müssen durch einen senkrechten Strich getrennt werden.
- 4. Geben Sie **filter awsRegion="us-east-1"** ein.
- 5. Wählen Sie Ausführen aus.

Die Abfrage läuft erneut und zeigt nun die 50 neuesten Ergebnisse an, die dem neuen Filter entsprechen.

Wenn Sie nach einem anderen Feld gefiltert haben und ein Fehlerergebnis erhalten haben, müssen Sie möglicherweise den Feldnamen maskieren. Wenn der Feldname auch andere als alphanumerische Zeichen enthält, müssen Sie vor und nach dem Feldnamen Backtick-Zeichen (`) verwenden (z. B. **`error-code`="102"**).

Sie müssen die Backtick-Zeichen für Feldnamen verwenden, die auch andere als alphanumerische Zeichen enthalten, nicht jedoch für Werte. Werte sind stets von Anführungszeichen (") umschlossen.

CloudWatch Logs Insights bietet leistungsstarke Abfragefunktionen, darunter mehrere Befehle und Unterstützung für reguläre Ausdrücke sowie mathematische und statistische Operationen. Weitere Informationen finden Sie unter [CloudWatch Syntax der Logs Insights-Abfrage.](#page-84-0)

# <span id="page-77-0"></span>Tutorial: Ausführen einer Abfrage mit einer Aggregationsfunktion

Sie können Aggregationsfunktionen im Befehl stats sowie als Argumente für andere Funktionen verwenden. In diesem Tutorial führen Sie einen Abfragebefehl aus, der die Anzahl der Protokollereignisse zählt, die ein angegebenes Feld enthalten. Der Abfragebefehl gibt eine Gesamtzahl zurück, die nach dem Wert oder den Werten des angegebenen Felds gruppiert ist. Weitere Informationen zu Aggregationsfunktionen finden Sie unter [Unterstützte Operationen und](https://docs.aws.amazon.com/en_us/AmazonCloudWatch/latest/logs/CWL_QuerySyntax.html#CWL_QuerySyntax-operations-functions) [Funktionen](https://docs.aws.amazon.com/en_us/AmazonCloudWatch/latest/logs/CWL_QuerySyntax.html#CWL_QuerySyntax-operations-functions) im Amazon CloudWatch Logs-Benutzerhandbuch.

Ausführen einer Abfrage mit einer Aggregationsfunktion

- 1. Öffnen Sie die CloudWatch Konsole unter [https://console.aws.amazon.com/cloudwatch/.](https://console.aws.amazon.com/cloudwatch/)
- 2. Wählen Sie im Navigationsbereich Logs (Protokolle) und dann Logs Insights aus.
- 3. Wählen Sie in der Dropdownliste Select log group(s) (Protokollgruppe(n) auswählen) eine oder mehrere Protokollgruppen aus, die abgefragt werden sollen.

Wenn es sich um ein Überwachungskonto mit CloudWatch kontenübergreifender Observability handelt, können Sie Protokollgruppen sowohl in den Quellkonten als auch im Überwachungskonto auswählen. Mit einer einzigen Abfrage können Protokolle von verschiedenen Konten gleichzeitig abgefragt werden.

Sie können die Protokollgruppen nach dem Namen der Protokollgruppe, der Konto-ID oder der Kontobezeichnung filtern.

Wenn Sie eine Protokollgruppe auswählen, erkennt CloudWatch Logs Insights automatisch Datenfelder in der Protokollgruppe, wenn es sich um eine Protokollgruppe der Standardklasse handelt. Um diese erkannten Felder anzuzeigen, wählen Sie das Menü Fields (Felder) oben rechts auf der Seite aus.

4. Löschen Sie die Standardabfrage im Abfrage-Editor und geben Sie den folgenden Befehl ein:

#### stats count(\*) by *fieldName*

5. Ersetzen Sie *fieldName* mit einem erkannten Feld aus dem Menü Fields (Felder).

Das Menü "Felder" befindet sich oben rechts auf der Seite und zeigt alle erkannten Felder an, die CloudWatch Logs Insights in Ihrer Protokollgruppe erkennt.

6. Klicken Sie auf Run (Ausführen), um die Abfrageergebnisse anzuzeigen.

Die Abfrageergebnisse zeigen die Anzahl der Datensätze in Ihrer Protokollgruppe, die mit dem Abfragebefehl übereinstimmen, und die Gesamtzahl, die nach dem Wert oder den Werten des angegebenen Felds gruppiert ist.

# <span id="page-78-0"></span>Tutorial: Ausführen einer Abfrage, die eine nach Protokollfeldern gruppierte Visualisierung erzeugt

Wenn Sie eine Abfrage ausführen, die die zurückgegebenen Ergebnisse über die Funktion stats nach den Werten von einem oder mehreren Feldern in den Protokolleinträgen gruppiert, können Sie die Ergebnisse als Balken-, Kreis-, Linien- oder gestapeltes Flächendiagramm aufrufen. Auf diese Weise können Sie Trends in Ihren Protokollen effizienter visualisieren.

So führen Sie eine Abfrage zur Visualisierung durch

- 1. Öffnen Sie die CloudWatch Konsole unter [https://console.aws.amazon.com/cloudwatch/.](https://console.aws.amazon.com/cloudwatch/)
- 2. Wählen Sie im Navigationsbereich Logs (Protokolle) und dann Logs Insights aus.
- 3. Wählen Sie in der Dropdownliste Select log group(s) (Protokollgruppe(n) auswählen) eine oder mehrere Protokollgruppen aus, die abgefragt werden sollen.

Wenn es sich um ein Überwachungskonto mit CloudWatch kontenübergreifender Observability handelt, können Sie Protokollgruppen sowohl in den Quellkonten als auch im Überwachungskonto auswählen. Mit einer einzigen Abfrage können Protokolle von verschiedenen Konten gleichzeitig abgefragt werden.

Sie können die Protokollgruppen nach dem Namen der Protokollgruppe, der Konto-ID oder der Kontobezeichnung filtern.

4. Löschen Sie im Abfrageeditor den aktuellen Inhalt, geben Sie dann die folgende stats-Funktion ein und klicken Sie auf Abfrage ausführen.

```
stats count(*) by @logStream 
     | limit 100
```
Die Ergebnisse zeigen für jeden Protokolldatenstrom die Anzahl der Protokollereignisse in der Protokollgruppe. Die Ergebnisse sind auf nur 100 Zeilen begrenzt.

- 5. Wählen Sie die Registerkarte Visualization (Visualisierung) aus.
- 6. Wählen Sie den Pfeil neben Line (Zeile) aus. Wählen Sie anschließend Bar (Balken) aus.

Das Balkendiagramm wird angezeigt, wobei jeder Protokolldatenstrom in der Protokollgruppe von einem Balken dargestellt wird.

# <span id="page-79-0"></span>Tutorial: Ausführen einer Abfrage, die eine Visualisierung von Zeitreihen erzeugt

Wenn Sie eine Abfrage ausführen, die die zurückgegebenen Ergebnisse über die Funktion bin() nach einem Zeitraum gruppiert, können Sie die Ergebnisse als Linien-, Balken- oder gestapeltes Flächendiagramm anzeigen. Auf diese Weise können Sie Trends in Protokollereignissen im Laufe der Zeit effizienter visualisieren.

So führen Sie eine Abfrage zur Visualisierung durch

- 1. [Öffnen Sie die CloudWatch Konsole unter https://console.aws.amazon.com/cloudwatch/.](https://console.aws.amazon.com/cloudwatch/)
- 2. Wählen Sie im Navigationsbereich Logs (Protokolle) und dann Logs Insights aus.
- 3. Wählen Sie in der Dropdownliste Select log group(s) (Protokollgruppe(n) auswählen) eine oder mehrere Protokollgruppen aus, die abgefragt werden sollen.

Wenn es sich um ein Überwachungskonto mit CloudWatch kontenübergreifender Observability handelt, können Sie Protokollgruppen sowohl in den Quellkonten als auch im Überwachungskonto auswählen. Mit einer einzigen Abfrage können Protokolle von verschiedenen Konten gleichzeitig abgefragt werden.

Sie können die Protokollgruppen nach dem Namen der Protokollgruppe, der Konto-ID oder der Kontobezeichnung filtern.

4. Löschen Sie im Abfrageeditor den aktuellen Inhalt, geben Sie dann die folgende stats-Funktion ein und klicken Sie auf Abfrage ausführen.

stats count(\*) by bin(30s)

Die Ergebnisse zeigen die Anzahl der Protokollereignisse in der Protokollgruppe, die von CloudWatch Logs für jeden Zeitraum von 30 Sekunden empfangen wurden.

5. Wählen Sie die Registerkarte Visualization (Visualisierung) aus.

Die Ergebnisse werden als Liniendiagramm dargestellt. Um zu einem Balken-, Kreis- oder gestapelten Flächendiagramm zu wechseln, wählen Sie oben Links im Diagramm auf den Pfeil neben Line (Linie).

# <span id="page-80-0"></span>Unterstützte Protokolle und erkannte Felder

CloudWatch Logs Insights unterstützt verschiedene Protokolltypen. Für jedes Protokoll, das an eine Protokollgruppe der Standardklasse Amazon CloudWatch Logs gesendet wird, generiert CloudWatch Logs Insights automatisch fünf Systemfelder:

- @message enthält das rohe, unverarbeitete Protokollereignis. Dies entspricht dem message Feld in [InputLogevent](https://docs.aws.amazon.com/AmazonCloudWatchLogs/latest/APIReference/API_InputLogEvent.html).
- @timestamp enthält den Ereignis-Zeitstempel im timestamp-Feld des Protokollereignisses. Dies entspricht dem timestamp Feld in [InputLogevent](https://docs.aws.amazon.com/AmazonCloudWatchLogs/latest/APIReference/API_InputLogEvent.html).
- @ingestionTimeenthält die Uhrzeit, zu der CloudWatch Logs das Protokollereignis empfangen hat.
- @logStream enthält den Namen des Protokoll-Streams, zu dem das Protokollereignis hinzugefügt wurde. Protokolldatenstromgruppen werden nach demselben Prozess protokolliert, der sie generiert hat.
- @log ist ein Protokollgruppen-Bezeichner im folgenden Format: *account-id*:*log-group-name* Beim Abfragen mehrerer Protokollgruppen kann dies nützlich sein, um zu bestimmen, zu welcher Protokollgruppe ein bestimmtes Ereignis gehört.

#### **a** Note

Die Felderkennung wird nur für Protokollgruppen der Standard-Protokollklasse unterstützt. Weitere Hinweise zu Protokollklassen finden Sie unte[rKlassen protokollieren](#page-16-0).

CloudWatch Logs Insights fügt das @-Symbol am Anfang der generierten Felder ein.

Bei vielen Protokolltypen erkennt CloudWatch Logs auch automatisch die in den Protokollen enthaltenen Protokollfelder. Diese automatischen Suchfelder sind in der folgenden Tabelle dargestellt.

Bei anderen Protokolltypen mit Feldern, die CloudWatch Logs Insights nicht automatisch erkennt, können Sie den parse Befehl verwenden, um extrahierte Felder für die Verwendung in dieser Abfrage zu extrahieren und zu erstellen. Weitere Informationen finden Sie unter [CloudWatch Syntax](#page-84-0)  [der Logs Insights-Abfrage](#page-84-0).

Wenn der Name eines erkannten Protokollfeldes mit dem @ Zeichen beginnt, zeigt CloudWatch Logs Insights es mit einem zusätzlichen Zeichen an, das am Anfang @ angehängt wird. Wenn z. B. ein Protokollfeldname @example.comlautet, wird dieser Feldname als @@example.com angezeigt.

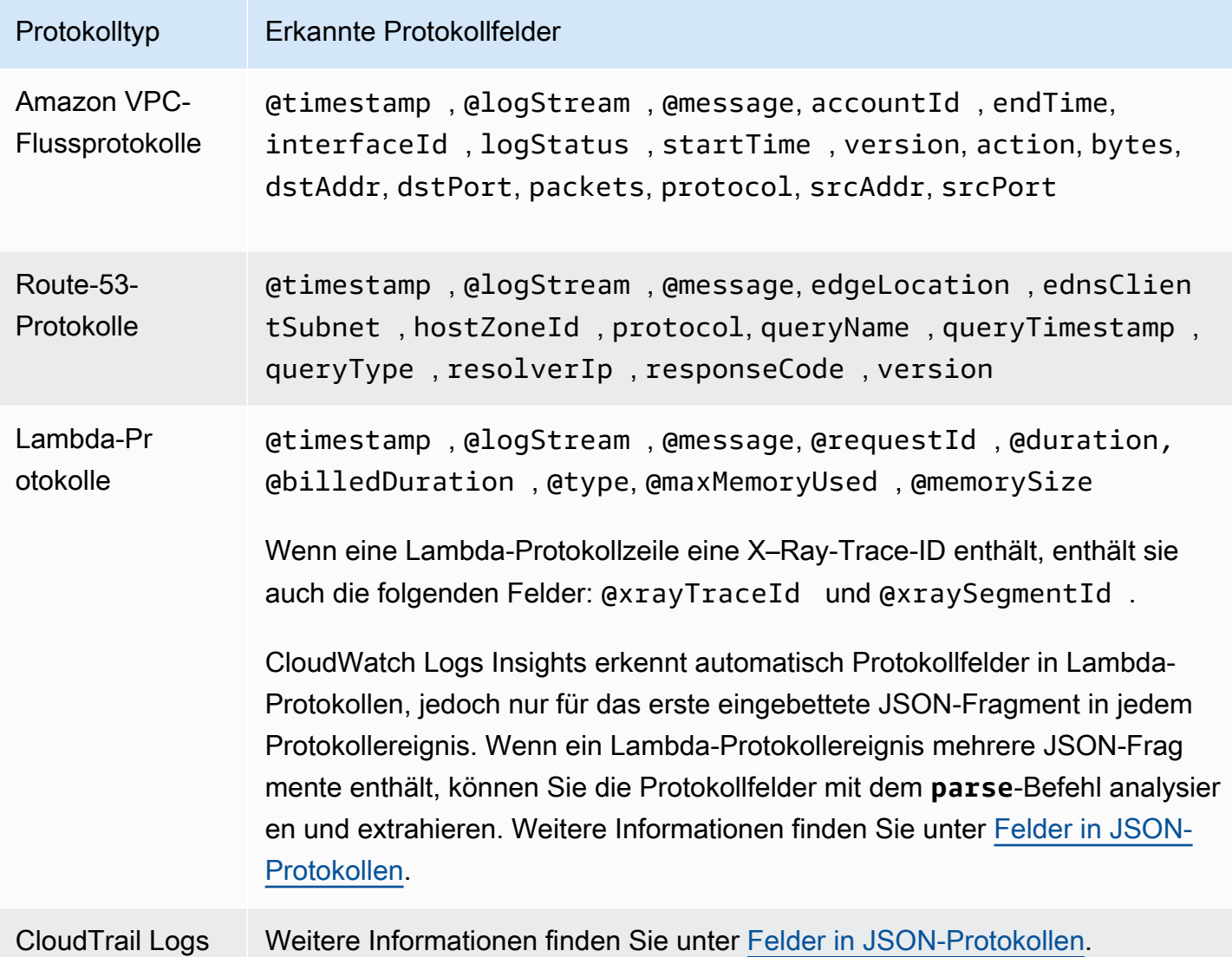

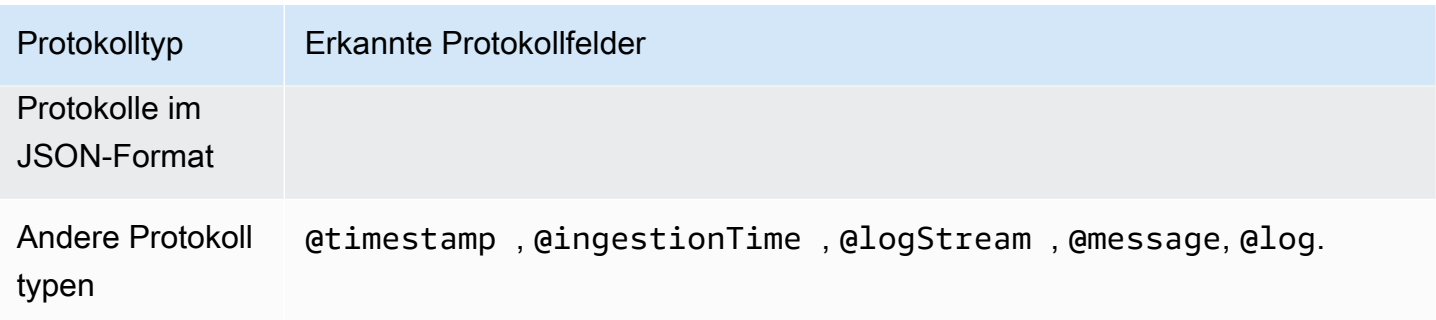

# <span id="page-82-0"></span>Felder in JSON-Protokollen

Mit CloudWatch Logs Insights verwenden Sie die Punktnotation zur Darstellung von JSON-Feldern. Dieser Abschnitt enthält ein Beispiel für ein JSON-Ereignis und ein Code-Snippet, die Ihnen zeigen, wie Sie mit der Punktnotation auf JSON-Felder zugreifen können.

Example: JSON event (Beispiel: JSON-Ereignis)

```
{ 
     "eventVersion": "1.0", 
     "userIdentity": { 
         "type": "IAMUser", 
         "principalId": "EX_PRINCIPAL_ID", 
         "arn": "arn: aws: iam: : 123456789012: user/Alice", 
         "accessKeyId": "EXAMPLE_KEY_ID", 
         "accountId": "123456789012", 
         "userName": "Alice" 
     }, 
     "eventTime": "2014-03-06T21: 22: 54Z", 
     "eventSource": "ec2.amazonaws.com", 
     "eventName": "StartInstances", 
     "awsRegion": "us-east-2", 
     "sourceIPAddress": "192.0.2.255", 
     "userAgent": "ec2-api-tools1.6.12.2", 
     "requestParameters": { 
         "instancesSet": { 
              "items": [ 
\overline{a} "instanceId": "i-abcde123" 
 } 
             ] 
         } 
     },
```

```
 "responseElements": { 
        "instancesSet": { 
            "items": [ 
\overline{a} "instanceId": "i-abcde123", 
                   "currentState": { 
                       "code": 0, 
                       "name": "pending" 
\}, \{ "previousState": { 
                      "code": 80, 
                       "name": "stopped" 
1 1 1 1 1 1 1
 } 
 ] 
        } 
    }
}
```
Das JSON-Beispielereignis enthält ein Objekt namens userIdentity. userIdentity enthält ein Feld namens type. Um den Wert von type mit Punktnotation darzustellen, verwenden Sie userIdentity.type.

Das JSON-Beispielereignis enthält Arrays, die sich zu Listen mit

verschachtelten Feldnamen und Werten vereinfachen lassen. Verwenden Sie requestParameters.instancesSet.items.0.instanceId, um den Wert von instanceId für das erste Element in requestParameters.instancesSet darzustellen. Die Zahl 0, die vor dem Feld instanceID platziert ist, bezieht sich auf die Position von Werten für das Feld items. Das folgende Beispiel enthält ein Code-Snippet, das zeigt, wie Sie in einem JSON-Protokollereignis auf verschachtelte JSON-Felder zugreifen können.

#### Beispiel: Abfrage

```
fields @timestamp, @message
| filter requestParameters.instancesSet.items.0.instanceId="i-abcde123"
| sort @timestamp desc
```
Der Code-Ausschnitt zeigt eine Abfrage, die Punktnotation mit dem Befehl filter verwendet, um auf den Wert des verschachtelten JSON-Felds instanceId zuzugreifen. Die Abfrage filtert nach Nachrichten, bei denen der Wert von instanceId "i-abcde123" entspricht, und gibt alle Protokollereignisse zurück, die den angegebenen Wert enthalten.

### **G** Note

CloudWatch Logs Insights kann maximal 200 Protokollereignisfelder aus einem JSON-Protokoll extrahieren. Zusätzliche Felder, die nicht extrahiert werden, können Sie mit dem Befehl parse aus dem nicht analysierten Protokollereignis im Nachrichtenfeld extrahieren. Weitere Informationen zu dem parse Befehl finden Sie unter [Abfragesyntax](https://docs.aws.amazon.com/AmazonCloudWatch/latest/logs/CWL_QuerySyntax.html) im CloudWatch Amazon-Benutzerhandbuch.

# <span id="page-84-0"></span>CloudWatch Syntax der Logs Insights-Abfrage

Mit CloudWatch Logs Insights verwenden Sie eine Abfragesprache, um Ihre Protokollgruppen abzufragen. Die Abfragesyntax unterstützt verschiedene Funktionen und Operationen, die unter anderem allgemeine Funktionen, Arithmetik- und Vergleichsoperationen sowie reguläre Ausdrücke beinhalten.

Zum Erstellen von Abfragen, die mehrere Befehle enthalten, trennen Sie die Befehle durch einen senkrechten Strich (|).

Zum Erstellen von Abfragen, die Kommentare enthalten, kennzeichnen Sie die Kommentare durch ein Rautenzeichen (#).

### **a** Note

CloudWatch Logs Insights erkennt automatisch Felder für verschiedene Protokolltypen und generiert Felder, die mit dem Zeichen @ beginnen. Weitere Informationen zu diesen Feldern finden Sie unter [Unterstützte Protokolle und entdeckte Felder](https://docs.aws.amazon.com/en_us/AmazonCloudWatch/latest/logs/CWL_AnalyzeLogData-discoverable-fields.html) im CloudWatch Amazon-Benutzerhandbuch.

In der folgenden Tabelle wird jeder Befehl kurz beschrieben. Im Anschluss an diese Tabelle finden Sie eine ausführlichere Beschreibung der einzelnen Befehle mit Beispielen.

#### **G** Note

Alle CloudWatch Logs Insights-Abfragebefehle werden für Protokollgruppen der Standard-Protokollklasse unterstützt. Protokollgruppen der Protokollklasse für seltenen Zugriff unterstützen alle Abfragebefehle mit Ausnahme von patterndiff, undunmask.

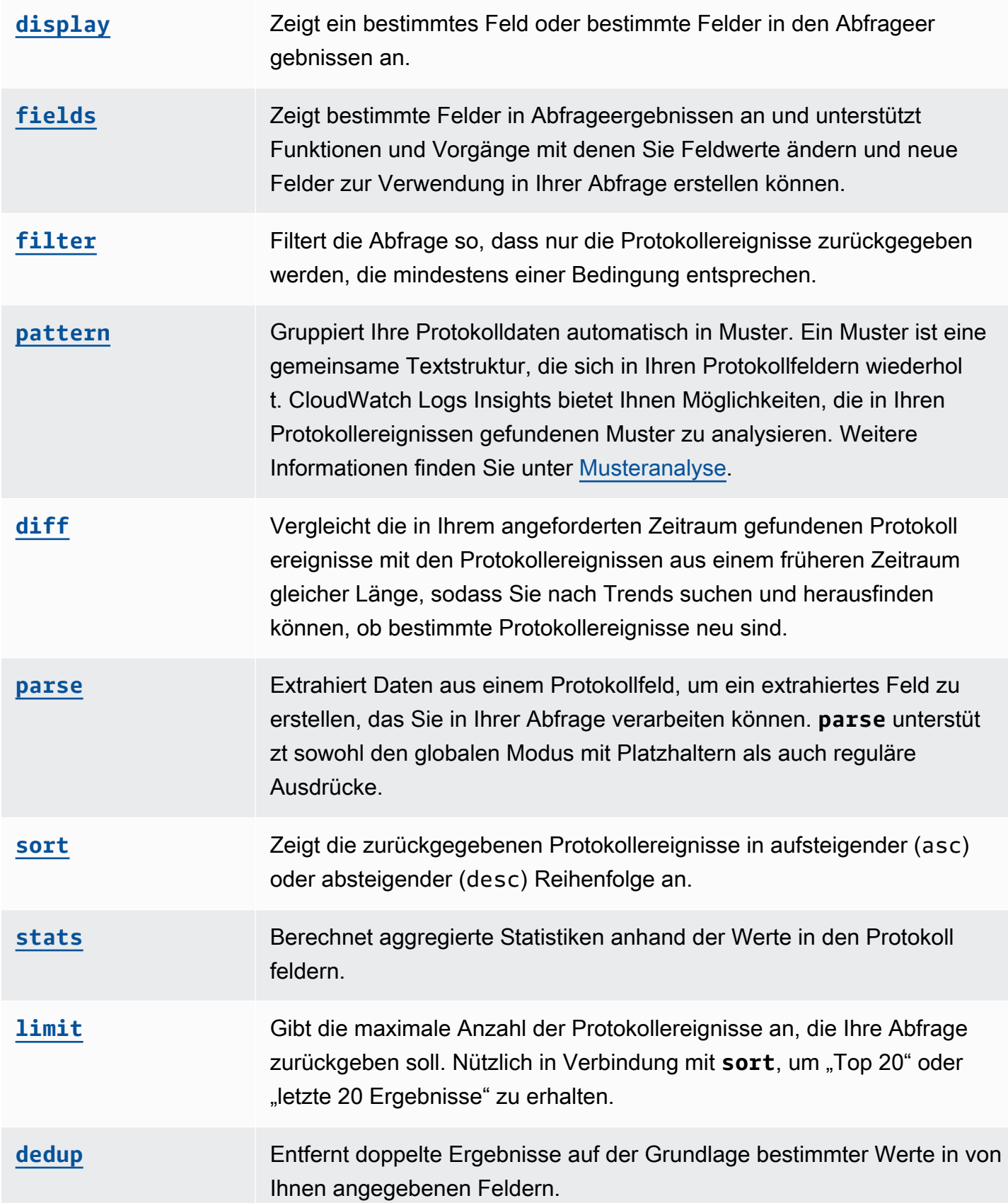

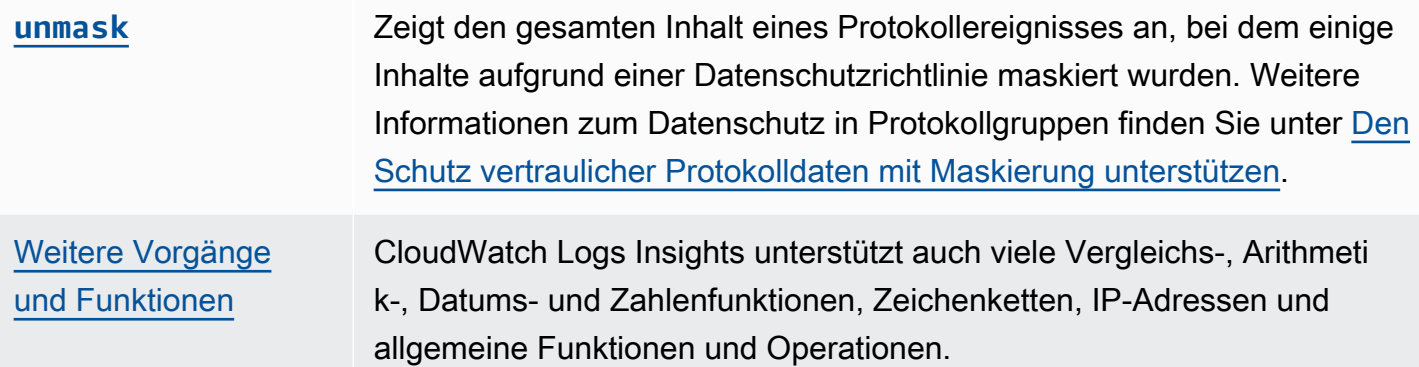

In den folgenden Abschnitten finden Sie weitere Informationen zu den CloudWatch Logs Insights-Abfragebefehlen.

### Themen

- [display](#page-86-0)
- [fields](#page-87-0)
- [Filter](#page-88-0)
- [pattern](#page-91-0)
- [diff](#page-92-0)
- [parse](#page-93-0)
- [sort](#page-95-0)
- [stats](#page-96-0)
- [limit](#page-103-0)
- [dedup](#page-103-1)
- [unmask](#page-104-0)
- [Boolesche, Vergleichs-, numerische, Datetime- und andere Funktionen](#page-104-1)
- [Felder, die Sonderzeichen enthalten](#page-114-0)
- [Aliasse und Kommentare in Abfragen verwenden](#page-115-0)

# <span id="page-86-0"></span>display

Verwenden Sie display, um ein bestimmtes Feld oder bestimmte Felder in Abfrageergebnissen anzuzeigen.

Der display-Befehl zeigt nur die von Ihnen angegebenen Felder an. Wenn Ihre Abfrage mehrere display-Befehle enthält, zeigen die Abfrageergebnisse nur das Feld/die Felder, das/die Sie im letzten display-Befehl angegeben haben.

### Beispiel: Ein Feld anzeigen

Das Code-Snippet zeigt ein Beispiel für eine Abfrage, die den parse-Befehl verwendet, um Daten aus @message zu extrahieren und so die extrahierten Felder loggingType und loggingMessage zu erstellen. Die Abfrage gibt Protokollereignisse zurück, bei denen die Werte für loggingType FEHLER sind. display zeigt nur die Werte für loggingMessage in den Abfrageergebnissen an.

```
fields @message
| parse @message "[*] *" as loggingType, loggingMessage
| filter loggingType = "ERROR"
| display loggingMessage
```
## **1** Tip

Verwenden Sie display nur einmal in einer Abfrage. Wenn Sie display mehr als einmal in Ihrer Abfrage verwenden, zeigen die Abfrageergebnisse nur das Feld an, das Sie bei der letzten Nutzung des display-Befehls angegeben haben.

# <span id="page-87-0"></span>fields

Verwenden Sie fields, um bestimmte Felder in Abfrageergebnissen anzuzeigen.

Wenn Ihre Abfrage mehrere fields-Befehle und keinen display-Befehl enthält, werden in den Ergebnissen alle Felder angezeigt, die in den fields-Befehlen angegeben sind.

Beispiel: Bestimmte Felder anzeigen

Das folgende Beispiel zeigt eine Abfrage, die 20 Protokollereignisse zurückgibt und sie in absteigender Reihenfolge anordnet. Die Werte für @timestamp und @message werden in den Abfrageergebnissen angezeigt.

```
fields @timestamp, @message
| sort @timestamp desc
| limit 20
```
Verwenden Sie fields anstelle von display, wenn Sie die verschiedenen von fields unterstützten Funktionen und Vorgänge zum Ändern von Feldwerten und zum Erstellen neuer Felder, die in Abfragen verwendet werden können, verwenden möchten.

Sie können den fields-Befehl mit dem Schlüsselwort as verwenden, um extrahierte Felder zu erstellen, die Felder und Funktionen in Ihren Protokollereignissen verwenden. Beispielsweise erstellt fields ispresent as isRes ein extrahiertes Feld mit dem Namen isRes und das extrahierte Feld kann für den Rest Ihrer Abfrage verwendet werden.

# <span id="page-88-0"></span>Filter

Verwenden Sie filter, um Protokollereignisse abzurufen, die einer oder mehreren Bedingungen entsprechen.

Beispiel: Filtern von Protokollereignissen mithilfe einer Bedingung

Das Code-Snippet zeigt ein Beispiel für eine Abfrage, die alle Protokollereignisse zurückgibt, deren Wert für range größer als 3 000 ist. Die Abfrage begrenzt die Ergebnisse auf 20 Protokollereignisse und sortiert die Protokollereignisse nach @timestamp und in absteigender Reihenfolge.

```
fields @timestamp, @message
| filter (range>3000)
| sort @timestamp desc
| limit 20
```
Beispiel: Filtern von Protokollereignissen mit mehr als einer Bedingung

Sie können die Schlüsselwörter and und or verwenden, um mehr als eine Bedingung zu kombinieren.

Der Codeausschnitt zeigt ein Beispiel für Protokollereignisse, bei denen der Wert für range größer als 3 000 und der Wert für accountId gleich 123 456 789 012 ist. Die Abfrage begrenzt die Ergebnisse auf 20 Protokollereignisse und sortiert die Protokollereignisse nach @timestamp und in absteigender Reihenfolge.

```
fields @timestamp, @message
| filter (range>3000 and accountId=123456789012)
| sort @timestamp desc
| limit 20
```
Der Filterbefehl unterstützt die Verwendung regulärer Ausdrücke. Sie können die folgenden Vergleichsoperatoren (=, !=, <, <=, >, >=) und Booleschen Operatoren (and, or und not) verwenden.

Sie können das Schlüsselwort in verwenden, um auf eine festgelegte Mitgliedschaft zu testen und auf Elemente in einem Array zu prüfen. Platzieren Sie das Array nach in, um auf Elemente in einem Array zu prüfen. Sie können den Booleschen Operator not mit in verwenden. Sie können Abfragen erstellen, die in verwenden, um Protokollereignisse zurückzugeben, die mit Zeichenfolgen übereinstimmen. Die Felder müssen vollständige Zeichenfolgen sein. Der folgende Codeausschnitt zeigt beispielsweise eine Abfrage, die in verwendet, um Protokollereignisse zurückzugeben, wobei das Feld logGroup die vollständige Zeichenfolge example\_group ist.

fields @timestamp, @message | filter logGroup in ["example\_group"]

Sie können die Schlüsselwortausdrücke like und not like für den Abgleich mit Teilzeichenfolgen verwenden. Sie können den Operator für reguläre Ausdrücke =~ für den Abgleich mit Teilzeichenfolgen verwenden. Schließen Sie für den Abgleich einer Teilzeichenfolge mit like und not like die Teilzeichenfolge, die abgeglichen werden soll, in einfache oder doppelte Anführungszeichen ein. Sie können Muster von regulären Ausdrücken mit like und not like verwenden. Um eine Teilzeichenfolge mit dem Operator für reguläre Ausdrücke abzugleichen, schließen Sie die Teilzeichenfolge, die Sie abgleichen möchten, in Schrägstriche ein. Die folgenden Beispiele enthalten Code-Snippets, die zeigen, wie Sie Teilzeichenfolgen mit dem Befehl filter abgleichen können.

Beispiele: Abgleich von Teilzeichenfolgen

Die folgenden drei Beispiele geben Protokollereignisse zurück, bei denen f1 das Wort Exception (Ausnahme) enthält. Bei allen drei Beispielen muss die Groß-/Kleinschreibung beachtet werden.

Das erste Beispiel gleicht eine Teilzeichenfolge mit like ab.

```
fields f1, f2, f3 
| filter f1 like "Exception"
```
Das zweite Beispiel gleicht eine Teilzeichenfolge mit like und einem Muster von regulären Ausdrücken ab.

```
fields f1, f2, f3 
| filter f1 like /Exception/
```
Das dritte Beispiel gleicht eine Teilzeichenfolge mit einem regulären Ausdruck ab.

```
fields f1, f2, f3 
| filter f1 =~ /Exception/
```
Beispiel: Abgleichen von Teilzeichenfolgen mit Platzhaltern

Sie können das Punktsymbol (.) als Platzhalter in regulären Ausdrücken verwenden, um Teilzeichenfolgen abzugleichen. Im folgenden Beispiel gibt die Abfrage Übereinstimmungen zurück, bei denen der Wert für f1 mit der Zeichenfolge ServiceLog beginnt.

```
fields f1, f2, f3
| filter f1 like /ServiceLog./
```
Sie können ein Sternchen nach dem Punktsymbol (.\*) platzieren, um einen gierigen Quantifizierer zu erstellen, der so viele Übereinstimmungen wie möglich zurückgibt. Beispielsweise gibt die folgende Abfrage Übereinstimmungen zurück, bei denen der Wert für f1 nicht nur mit der Zeichenfolge ServiceLog beginnt, sondern auch die Zeichenfolge ServiceLog beinhaltet.

```
fields f1, f2, f3
| filter f1 like /ServiceLog.*/
```
Mögliche Übereinstimmungen können wie folgt formatiert werden:

- ServiceLogSampleApiLogGroup
- SampleApiLogGroupServiceLog

Beispiel: Ausschließen von Teilzeichenfolgen aus Abgleichen

Das folgende Beispiel zeigt eine Abfrage, die Protokollereignisse zurückgibt, bei denen f1 nicht das Wort Exception (Ausnahme) enthält. Das Beispiel berücksichtigt Groß- und Kleinschreibung.

```
fields f1, f2, f3 
| filter f1 not like "Exception"
```
Beispiel: Abgleichen von Teilzeichenfolgen mit Mustern, die Groß- und Kleinschreibung nicht berücksichtigen

Sie können Teilzeichenfolgen, bei denen die Groß-/Kleinschreibung nicht beachtet wird, mit like und regulären Ausdrücken abgleichen. Platzieren Sie den folgenden Parameter (?i) vor der Teilzeichenfolge, die Sie abgleichen möchten. Das folgende Beispiel zeigt eine Abfrage, die Protokollereignisse zurückgibt, bei denen f1 das Wort Exception (Ausnahme) oder exception (ausnahme) enthält.

fields f1, f2, f3 | filter f1 like /(?i)Exception/

# <span id="page-91-0"></span>pattern

Verwenden Sie pattern, um Ihre Protokolldaten automatisch nach Mustern zu clustern.

Ein Muster ist eine gemeinsam genutzte Textstruktur, die sich in Ihren Protokollfeldern wiederholt. Sie können pattern sie verwenden, um neue Trends aufzudecken, bekannte Fehler zu überwachen und häufig auftretende oder kostspielige Protokollzeilen zu identifizieren. CloudWatch Logs Insights bietet auch eine Konsolenoberfläche, mit der Sie Muster in Ihren Protokollereignissen finden und weiter analysieren können. Weitere Informationen finden Sie unter [Musteranalyse.](#page-116-0)

Da der pattern Befehl häufig auftretende Muster automatisch identifiziert, können Sie ihn als Ausgangspunkt für die Suche und Analyse Ihrer Logs verwenden. Sie können auch pattern mit den Befehlen [filter](#page-88-0), [parse](#page-93-0) oder [sort](#page-95-0) kombinieren, um Muster in detaillierteren Abfragen zu identifizieren.

### Eingabe des Muster-Befehls

Der pattern-Befehl erwartet eine der folgenden Eingaben: das @message-Feld, ein mit dem [parse](#page-93-0)-Befehl erstelltes extrahiertes Feld oder eine Zeichenfolge, die mit einer oder mehreren [Zeichenfolgenfunktionen](https://docs.aws.amazon.com/AmazonCloudWatch/latest/logs/CWL_QuerySyntax-operations-functions.html#CWL_QuerySyntax-string-functions) manipuliert wurde.

Ausgabe des Muster-Befehls

Die Ausgabe des Befehls pattern sieht wie folgt aus:

• @pattern: Eine gemeinsam genutzte Textstruktur, die sich in Ihren Protokollfeldern wiederholt. Felder, die innerhalb eines Musters variieren, wie z. B. eine Anforderungs-ID oder ein Zeitstempel, werden durch <\*> dargestellt. Zum Beispiel ist [INFO] Request time: <\*> ms eine mögliche Ausgabe für die Protokollmeldung [INFO] Request time: 327 ms.

- @ratio: Das Verhältnis von Protokollereignissen aus einem ausgewählten Zeitraum und angegebenen Protokollgruppen, die einem identifizierten Muster entsprechen. Wenn beispielsweise die Hälfte der Protokollereignisse in den ausgewählten Protokollgruppen und im ausgewählten Zeitraum mit dem Muster übereinstimmt, gibt @ratio 0.50 aus
- @sampleCount: Eine Zählung der Anzahl der Protokollereignisse aus einem ausgewählten Zeitraum und bestimmten Protokollgruppen, die einem bestimmten Muster entsprechen.
- @severityLabel: Der Schweregrad oder die Stufe des Protokolls, der die Art der in einem Protokoll enthaltenen Informationen angibt. Beispiele: Error, Warning, Info oder Debug.

#### Beispiele

Der folgende Befehl identifiziert Protokolle mit ähnlichen Strukturen in der/den angegebenen Protokollgruppe(n) über den ausgewählten Zeitraum und gruppiert sie nach Muster und Anzahl

pattern @message

Der pattern-Befehl kann in Kombination mit dem [filter](#page-88-0)-Befehl verwendet werden

```
filter @message like /ERROR/
| pattern @message
```
Der pattern-Befehl kann mit den Befehlen [parse](#page-93-0) und [sort](#page-95-0) verwendet werden

```
filter @message like /ERROR/
| parse @message 'Failed to do: *' as cause
| pattern cause
| sort @sampleCount asc
```
# <span id="page-92-0"></span>diff

Vergleicht die in Ihrem angeforderten Zeitraum gefundenen Protokollereignisse mit den Protokollereignissen aus einem früheren Zeitraum gleicher Länge. Auf diese Weise können Sie nach Trends suchen und herausfinden, ob bestimmte Protokollereignisse neu sind.

Fügen Sie dem diff Befehl einen Modifikator hinzu, um den Zeitraum anzugeben, mit dem Sie vergleichen möchten:

- diffvergleicht die Protokollereignisse im aktuell ausgewählten Zeitraum mit den Protokollereignissen des unmittelbar vorhergehenden Zeitraums.
- diff previousDayvergleicht die Protokollereignisse im aktuell ausgewählten Zeitraum mit den Protokollereignissen aus derselben Zeit des Vortages.
- diff previousWeekvergleicht die Protokollereignisse im aktuell ausgewählten Zeitraum mit den Protokollereignissen aus derselben Zeit der Vorwoche.
- diff previousMonthvergleicht die Protokollereignisse im aktuell ausgewählten Zeitraum mit den Protokollereignissen aus derselben Zeit des Vormonats.

<span id="page-93-0"></span>Weitere Informationen finden Sie unter [Vergleiche \(Diff\) mit früheren Zeitbereichen.](#page-120-0)

### parse

Verwenden Sie parse, um Daten aus einem Protokollfeld zu extrahieren und ein extrahiertes Feld zu erstellen, das Sie in Ihrer Abfrage verarbeiten können. **parse** unterstützt sowohl den globalen Modus mit Platzhaltern als auch reguläre Ausdrücke. Hinweise zur Syntax regulärer Ausdrücke finden Sie unte[rUnterstützte Syntax für reguläre Ausdrücke \(Regex\).](#page-380-0)

Sie können verschachtelte JSON-Felder mit einem regulären Ausdruck analysieren.

Beispiel: Analysieren eines verschachtelten JSON-Feld

Das Code-Snippet zeigt, wie ein JSON-Protokollereignis analysiert wird, das während der Aufnahme reduziert wurde.

```
{'fieldsA': 'logs', 'fieldsB': [{'fA': 'a1'}, {'fA': 'a2'}]}
```
Das Code-Snippet zeigt eine Abfrage mit einem regulären Ausdruck, der die Werte für fieldsA und fieldsB extrahiert, um die extrahierten Felder fld und array zu erstellen.

```
parse @message "'fieldsA': '*', 'fieldsB': ['*']" as fld, array
```
#### Benannte Erfassungsgruppen

Wenn Sie **parse** mit einem regulären Ausdruck verwenden, können Sie benannte Erfassungsgruppen verwenden, um ein Muster in einem Feld zu erfassen. Die Syntax lautet parse @message (?<*Name*>*pattern*)..

parse and the state of the state of the state of the state of the state of the state of the state of the state of the state of the state of the state of the state of the state of the state of the state of the state of the

CloudWatch Amazon-Protokolle Leitfaden

Im folgenden Beispiel wird eine Erfassungsgruppe für ein VPC-Flow-Protokoll verwendet, um die ENI in ein Feld namens NetworkInterface zu extrahieren.

parse @message /(?<NetworkInterface>eni-.\*?) / display @timestamp, NetworkInterface

### **a** Note

JSON-Protokollereignisse werden während der Aufnahme reduziert. Derzeit wird das Parsen verschachtelter JSON-Felder mit einem Glob-Ausdruck nicht unterstützt. Sie können nur JSON-Protokollereignisse parsen, die nicht mehr als 200 Protokollereignisfelder enthalten. Wenn Sie verschachtelte JSON-Felder parsen, müssen Sie den regulären Ausdruck in Ihrer Abfrage so formatieren, dass er dem Format Ihres JSON-Protokollereignisses entspricht.

### Beispiele des parse-Befehls

Verwenden Sie einen globalen Ausdruck zum Extrahieren der Felder **@user**, **@method** und **@latency** aus dem Protokollfeld **@message** und zur Rückgabe der durchschnittlichen Latenz für jede eindeutige Kombination aus **@method** und **@user**.

```
parse @message "user=*, method:*, latency := *" as @user, 
     @method, @latency | stats avg(@latency) by @method, 
     @user
```
Verwenden Sie einen regulären Ausdruck zum Extrahieren der Felder **@user2**, **@method2** und **@latency2** aus dem Protokollfeld **@message** und zur Rückgabe der durchschnittlichen Latenz für jede eindeutige Kombination aus **@method2** und **@user2**.

```
parse @message /user=(?<user2>.*?), method:(?<method2>.*?), 
     latency := (?<latency2>.*?)/ | stats avg(latency2) by @method2, 
     @user2
```
Extrahiert die Felder **loggingTime**, **loggingType** und **loggingMessage**, filtert nach Protokollereignissen, die die Zeichenfolgen **ERROR** oder **INFO** enthalten, und zeigt dann nur die Felder **loggingMessage** und **loggingType** für Ereignisse an, die die Zeichenfolge **ERROR** enthalten.

```
FIELDS @message
```
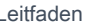

```
 | PARSE @message "* [*] *" as loggingTime, loggingType, loggingMessage 
 | FILTER loggingType IN ["ERROR", "INFO"] 
 | DISPLAY loggingMessage, loggingType = "ERROR" as isError
```
### <span id="page-95-0"></span>sort

Verwenden Sie sort, um Protokollereignisse in aufsteigender (asc) oder absteigender (desc) Reihenfolge nach einem bestimmten Feld anzuzeigen Sie können dies zusammen mit dem Befehl limit verwenden, um "Obere N"- oder "Untere N"-Abfragen zu erstellen.

Der Sortieralgorithmus ist eine aktualisierte Version der natürlichen Sortierung. Wenn Sie in aufsteigender Reihenfolge sortieren, wird die folgende Logik verwendet.

- Alle Werte, die keine Zahlen sind, stehen vor allen Zahlenwerten. Zahlenwerte sind Werte, die nur Zahlen enthalten, keine Mischung aus Zahlen und anderen Zeichen.
- Bei Werten, die keine Zahlen sind, gruppiert der Algorithmus aufeinanderfolgende numerische Zeichen und aufeinanderfolgende alphabetische Zeichen zum Vergleich in separate Blöcke. Er ordnet nichtnumerische Teile nach ihren Unicode-Werten und numerische Teile zuerst nach ihrer Länge und dann nach ihrem numerischen Wert.

Weitere Informationen zur Unicode-Reihenfolge finden Sie unter [Liste der Unicode-Zeichen.](https://en.wikipedia.org/wiki/List_of_Unicode_characters)

Das Folgende ist beispielsweise das Ergebnis einer Sortierung in aufsteigender Reihenfolge.

```
!: >>>>>>>>>>>>>>>>>>>>>>>>>>>>>>>>> sorted by unicode order
#
*%04
0# >>>>>>>>>>>>>>>>>>>>>>>>>>>>>>>>> Alphanumeric starting with numbers
5A
111A >>>>>>>>>>>>>>>>>>>>>>>>>>>>>>>>> Starts with more digits than 5A, so it sorted 
  to be later than 5A
2345_
@ >>>>>>>>>>>>>>>>>>>>>>>>>>>>>>>>> 2345 is compared with @ in the unicode order, 
@_
A >>>>>>>>>>>>>>>>>>>>>>>>>>>>>>>>> Values starting with letters
A9876fghj
a12345hfh
0 >>>>>>>>>>>>>>>>>>>>>>>>>>>>>>>>> Number values
01
1
```
Wenn Sie in absteigender Reihenfolge sortieren, sind die Sortierergebnisse umgekehrt.

Die folgende Abfrage für Flussprotokolle von Amazon VPC findet zum Beispiel die ersten 15 Paketübertragungen zwischen Hosts.

```
stats sum(packets) as packetsTransferred by srcAddr, dstAddr 
     | sort packetsTransferred desc 
     | limit 15
```
## <span id="page-96-0"></span>stats

 $\mathfrak{D}$ 3

Verwenden Sie stats, um Visualisierungen Ihrer Protokolldaten zu erstellen, z. B. Balkendiagramme, Liniendiagramme und gestapelte Flächendiagramme. Auf diese Weise können Sie Muster in Ihren Protokolldaten effizienter identifizieren. CloudWatch Logs Insights generiert Visualisierungen für Abfragen, die die stats Funktion und eine oder mehrere Aggregationsfunktionen verwenden.

Beispielsweise gibt die folgende Abfrage in einer Route-53-Protokollgruppe Visualisierungen zurück, die die Verteilung der Route-53-Datensätze pro Stunde nach Abfragetyp zeigen.

```
stats count(*) by queryType, bin(1h)
```
Mit all diesen Abfragen können Balkendiagramme erzeugt werden. Wenn Ihre Abfrage die Funktion bin() verwendet, um Daten nach einem einzelnen Feld im Zeitverlauf zu gruppieren, können Sie auch Liniendiagramme und gestapelte Flächendiagramme anzeigen.

Für die Funktion bin werden folgende Zeiteinheiten und Abkürzungen unterstützt. Alle Einheiten und Abkürzungen, die mehr als ein Zeichen enthalten, können durch Hinzufügen von "s" pluralisiert werden. Somit kann sowohl hr als auch hrs verwendet werden, um Stunden anzugeben.

- millisecond ms msec
- second s sec
- minute m min
- hour h hr
- day d
- week w
- month mo mon
- quarter q qtr
- year y yr

#### Themen

- [Visualisieren von Zeitreihendaten](#page-97-0)
- [Visualisieren von nach Feldern gruppierten Protokolldaten](#page-98-0)
- [Verwenden mehrerer Statistikbefehle in einer einzigen Abfrage](#page-99-0)
- [Funktionen zur Verwendung mit "stats"](#page-101-0)

## <span id="page-97-0"></span>Visualisieren von Zeitreihendaten

Visualisierungen von Zeitreihen funktionieren für Abfragen mit folgenden Merkmalen:

- Die Abfrage enthält eine oder mehrere Aggregationsfunktionen. Weitere Informationen finden Sie unter [Aggregation Functions in the Stats Command.](#page-101-1)
- Die Abfrage verwendet die bin()-Funktion. Damit können Sie die Daten nach einem Feld gruppieren.

Diese Abfragen können Linien-, Flächen- Balken- und Kreisdiagramme erzeugen.

### Beispiele

Ein vollständiges Tutorial finden Sie unter [the section called "Tutorial: Ausführen einer Abfrage, die](#page-79-0) [eine Visualisierung von Zeitreihen erzeugt"](#page-79-0).

Im Folgenden finden Sie weitere Beispielabfragen, die für die Zeitreihenvisualisierung funktionieren.

Die folgende Abfrage erzeugt eine Visualisierung der Durchschnittswerte des myfield1-Felds an, mit einem Datenpunkt, der alle fünf Minuten erstellt wird. Jeder Datenpunkt ist die Aggregation der Durchschnitte der myfield1-Werte aus den Protokollen der letzten fünf Minuten.

stats avg(myfield1) by bin(5m)

Die folgende Abfrage erzeugt eine Visualisierung von drei Werten basierend auf verschiedenen Feldern, wobei alle fünf Minuten ein Datenpunkt erstellt wird. Die Visualisierung wird erzeugt, weil die Abfrage Aggregationsfunktionen enthält und bin() als Gruppierungsfeld verwendet.

stats avg(myfield1), min(myfield2), max(myfield3) by bin(5m)

Einschränkungen von Linien- und gestapelten Flächendiagrammen

Abfragen, die Protokolleintragsinformationen aggregieren, die Funktion bin() jedoch nicht verwenden, können Balkendiagramme generieren. Die Abfragen können jedoch keine Liniendiagramme oder gestapelte Flächendiagramme generieren. Weitere Informationen zu diesen Abfragetypen finden Sie unter [the section called "Visualisieren von nach Feldern gruppierten](#page-98-0)  [Protokolldaten".](#page-98-0)

## <span id="page-98-0"></span>Visualisieren von nach Feldern gruppierten Protokolldaten

Sie können Balkendiagramme für Abfragen erstellen, die die stats-Funktion und eine oder mehrere Aggregationsfunktionen verwenden. Weitere Informationen finden Sie unter [Aggregation Functions in](#page-101-1)  [the Stats Command.](#page-101-1)

Führen Sie die Abfrage aus, um die Visualisierung aufzurufen. Wählen Sie dann die Registerkarte Visualisierung aus, klicken Sie auf den Pfeil neben Linie und auf Balken. Visualisierungen sind mit maximal 100 Balken im Balkendiagramm beschränkt.

#### Beispiele

Ein vollständiges Tutorial finden Sie unter [the section called "Tutorial: Ausführen einer Abfrage,](#page-78-0)  [die eine nach Protokollfeldern gruppierte Visualisierung erzeugt".](#page-78-0) Die folgenden Absätze enthalten weitere Beispielabfragen für die Visualisierung nach Feldern.

Die folgende VPC-Flow-Protokollabfrage ermittelt die durchschnittliche Anzahl von Bytes, die pro Sitzung für die einzelnen Zieladressen übertragen werden.

stats avg(bytes) by dstAddr

Sie können auch ein Diagramm erstellen, das mehr als einen Balken für jeden resultierenden Wert enthält. Die folgende VPC-Flow-Protokollabfrage ermittelt beispielsweise die durchschnittliche und maximale Anzahl von Bytes, die pro Sitzung an die einzelnen Zieladressen übertragen werden.

stats avg(bytes), max(bytes) by dstAddr

Die folgende Abfrage ermittelt die Anzahl der Amazon-Route-53-Abfrageprotokolle für jeden Abfragetyp.

```
stats count(*) by queryType
```
<span id="page-99-0"></span>Verwenden mehrerer Statistikbefehle in einer einzigen Abfrage

Sie können bis zu zwei stats-Befehle in einer einzigen Abfrage verwenden. Auf diese Weise können Sie eine zusätzliche Aggregation für die Ausgabe der ersten Aggregation durchführen.

Beispiel: Abfrage mit zwei **stats**-Befehlen

Die folgende Abfrage ermittelt beispielsweise zuerst das gesamte Verkehrsaufkommen in 5-Minuten-Abschnitten und berechnet dann das höchste, niedrigste und durchschnittliche Verkehrsaufkommen unter diesen 5-Minuten-Abschnitten.

```
FIELDS strlen(@message) AS message_length
| STATS sum(message_length)/1024/1024 as logs_mb BY bin(5m)
| STATS max(logs_mb) AS peak_ingest_mb, 
         min(logs_mb) AS min_ingest_mb, 
         avg(logs_mb) AS avg_ingest_mb
```
Beispiel: Kombinieren Sie mehrere Statistikbefehle mit anderen Funktionen wie **filter**, **fields**, **bin**

Sie können zwei stats-Befehle mit anderen Befehlen wie filter und fields in einer einzigen Abfrage kombinieren. Die folgende Abfrage ermittelt beispielsweise die Anzahl der unterschiedlichen IP-Adressen in Sitzungen und ermittelt die Anzahl der Sitzungen nach Clientplattform, filtert diese IP-Adressen und ermittelt schließlich den Durchschnitt der Sitzungsanfragen pro Clientplattform.

```
STATS count_distinct(client_ip) AS session_ips, 
       count(*) AS requests BY session_id, client_platform
| FILTER session ips > 1
| STATS count(*) AS multiple_ip_sessions, 
         sum(requests) / count(*) AS avg_session_requests BY client_platform
```
Sie können die bin- und dateceil-Funktionen in Abfragen mit mehreren stats-Befehlen verwenden. Die folgende Abfrage fasst beispielsweise Nachrichten zunächst zu 5-Minuten-Blöcken

zusammen, aggregiert diese 5-Minuten-Blöcke dann zu 10-Minuten-Blöcken und berechnet das höchste, niedrigste und durchschnittliche Verkehrsaufkommen innerhalb jedes 10-Minuten-Blocks.

```
FIELDS strlen(@message) AS message_length
| STATS sum(message length) / 1024 / 1024 AS logs mb BY BIN(5m) as \varphit
| STATS max(logs_mb) AS peak_ingest_mb, 
         min(logs_mb) AS min_ingest_mb, 
         avg(logs_mb) AS avg_ingest_mb BY dateceil(@t, 10m)
```
Hinweise und Einschränkungen

Eine Abfrage kann maximal zwei stats-Befehle haben. Dieses Kontingent kann nicht geändert werden.

Wenn Sie einen sort- oder limit-Befehl verwenden, muss er nach dem zweiten stats-Befehl angezeigt werden. Wenn sie vor dem zweiten stats-Befehl steht, ist die Abfrage nicht gültig.

Wenn eine Abfrage zwei stats-Befehle enthält, werden die Teilergebnisse der Abfrage erst angezeigt, wenn die erste stats-Aggregation abgeschlossen ist.

Im zweiten stats-Befehl in einer einzelnen Abfrage können Sie nur auf Felder verweisen, die im ersten stats-Befehl definiert wurden. Die folgende Abfrage ist beispielsweise nicht gültig, da das @message-Feld nach der ersten stats-Aggregation nicht verfügbar sein wird.

```
FIELDS @message
| STATS SUM(Fault) by Operation
# You can only reference `SUM(Fault)` or Operation at this point
| STATS MAX(strlen(@message)) AS MaxMessageSize # Invalid reference to @message
```
Alle Felder, auf die Sie nach dem ersten stats-Befehl verweisen, müssen in diesem ersten stats-Befehl definiert werden.

```
STATS sum(x) as sum_x by y, z
| STATS max(sum_x) as max_x by z
# You can only reference `max(sum_x)`, max_x or z at this point
```
#### **A** Important

Die bin-Funktion verwendet das @timestamp-Feld immer implizit. Das bedeutet, dass Sie bin nicht im zweiten stats-Befehl verwenden können, ohne den ersten stats-Befehl zur

Propagierung des timestamp-Felds zu verwenden. Beispielsweise ist die folgende Abfrage nicht zulässig.

```
FIELDS strlen(@message) AS message_length 
  | STATS sum(message_length) AS ingested_bytes BY @logStream 
  | STATS avg(ingested_bytes) BY bin(5m) # Invalid reference to @timestamp field
```
Definieren Sie das @timestamp-Feld stattdessen im ersten stats-Befehl, und dann können Sie es zusammen mit dateceil im zweiten stats-Befehl verwenden, wie im folgenden Beispiel.

```
FIELDS strlen(@message) AS message_length 
  | STATS sum(message_length) AS ingested_bytes, max(@timestamp) as @t BY 
 @logStream 
  | STATS avg(ingested_bytes) BY dateceil(@t, 5m)
```
## <span id="page-101-0"></span>Funktionen zur Verwendung mit "stats"

<span id="page-101-1"></span>CloudWatch Logs Insights unterstützt sowohl Funktionen zur Aggregation von Statistiken als auch Funktionen ohne Aggregation von Statistiken.

Sie können statsaggregation-Funktionen im Befehl stats sowie als Argumente für andere Funktionen verwenden.

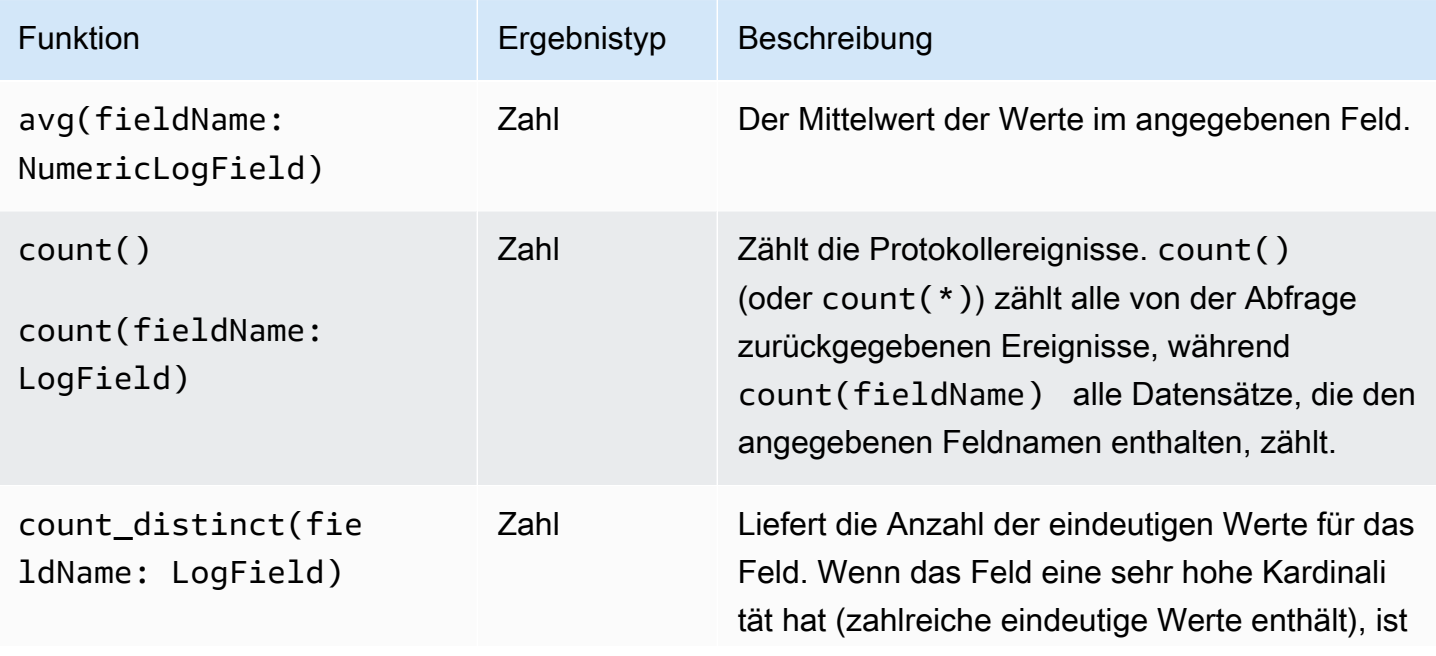

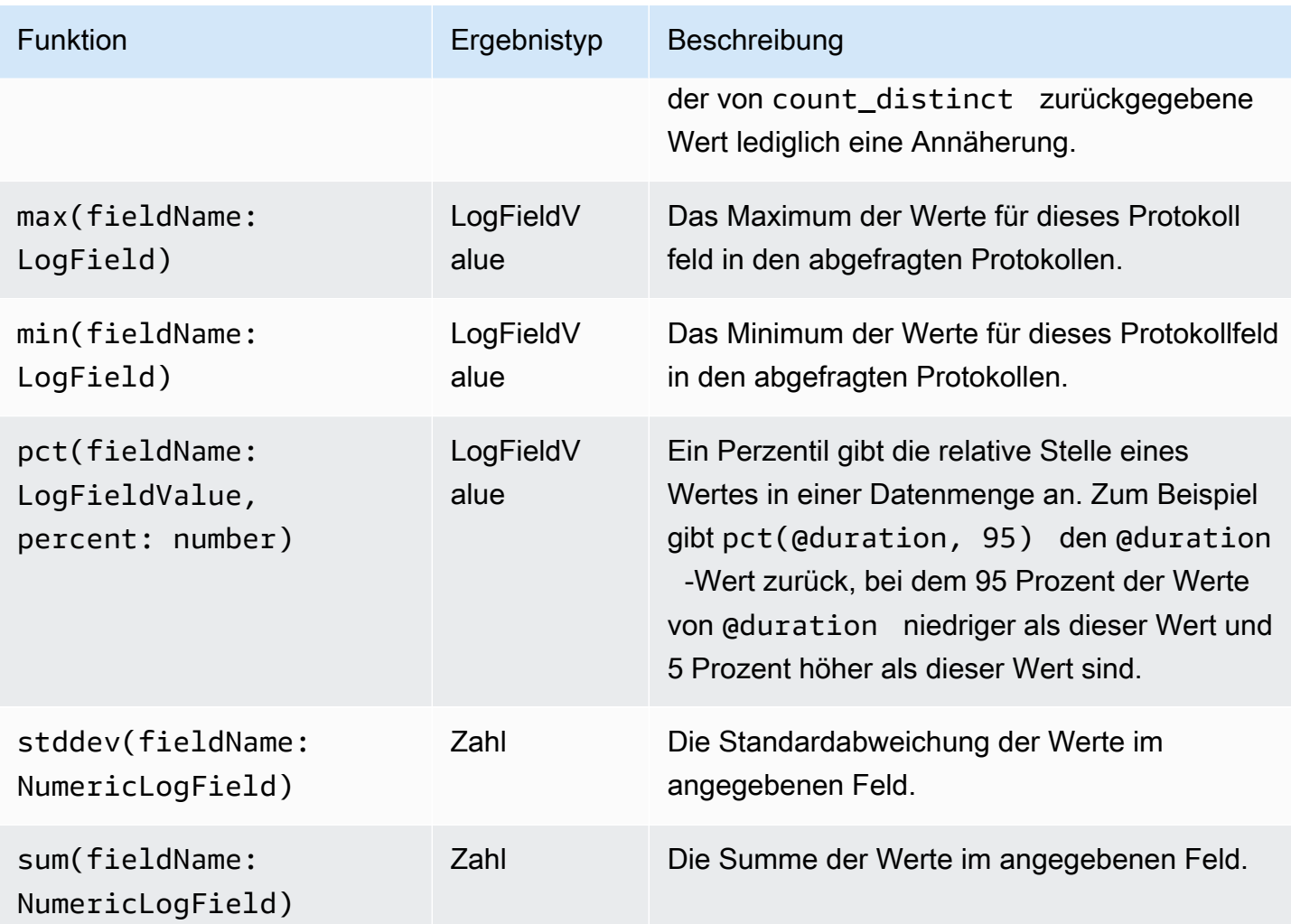

Statistik-Nicht-Aggregations-Funktionen

Sie können Nicht-Aggregationsfunktionen im Befehl stats sowie als Argumente für andere Funktionen verwenden.

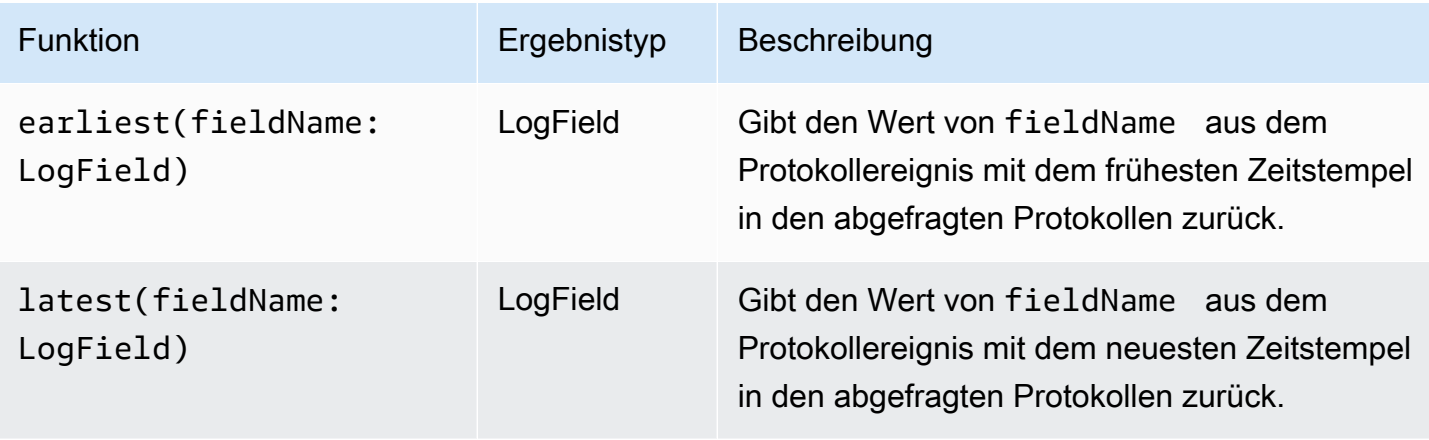

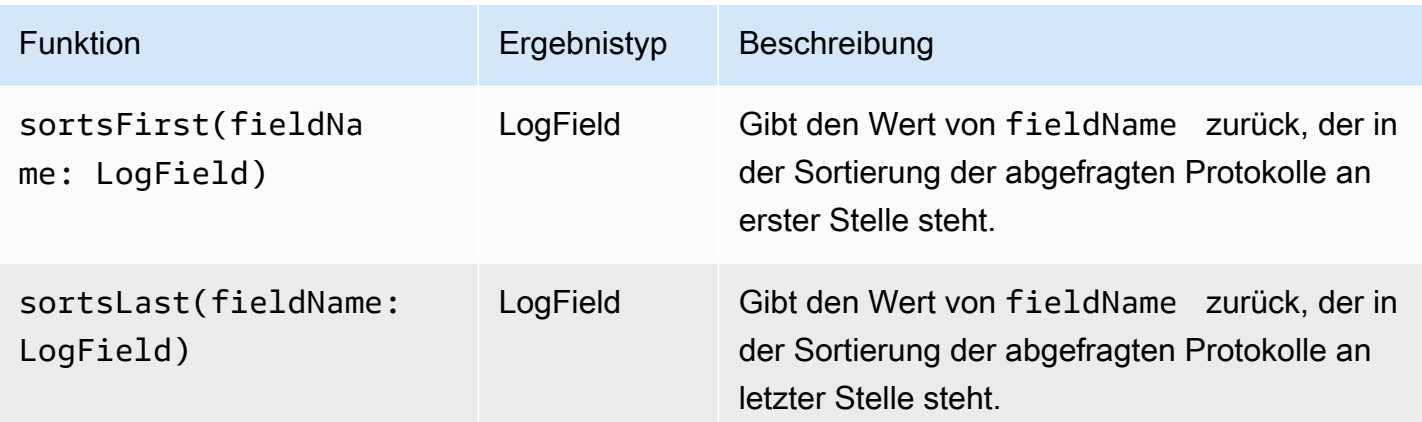

# <span id="page-103-0"></span>limit

Verwenden Sie limit, um die Anzahl der Protokollereignisse anzugeben, die Ihre Abfrage zurückgeben soll.

Das folgende Beispiel gibt beispielsweise nur die letzten 25 Protokollereignisse zurück:

fields @timestamp, @message | sort @timestamp desc | limit 25

# <span id="page-103-1"></span>dedup

Verwenden Sie dedup, um doppelte Ergebnisse auf der Grundlage bestimmter Werte in von Ihnen angegebenen Feldern zu entfernen. Sie können dedup mit einem oder mehreren Feldern verwenden. Wenn Sie ein Feld mit dedup angeben, wird für jeden eindeutigen Wert dieses Felds nur ein Protokollereignis zurückgegeben. Wenn Sie mehrere Felder angeben, wird für jede eindeutige Kombination von Werten für diese Felder ein Protokollereignis zurückgegeben.

Duplikate werden auf der Grundlage der Sortierreihenfolge verworfen, wobei nur das erste Ergebnis in der Sortierreihenfolge beibehalten wird. Wir empfehlen, Ihre Ergebnisse zu sortieren, bevor Sie den Befehl dedup dafür ausführen. Wenn die Ergebnisse nicht sortiert werden, bevor sie den Befehl dedup durchlaufen, wird die absteigende Standard-Sortierreihenfolge mit @timestamp verwendet.

Nullwerte werden bei der Auswertung nicht als Duplikate betrachtet. Protokollereignisse mit Nullwerten für eines der angegebenen Felder werden beibehalten. Um Felder mit Nullwerten zu eliminieren, verwenden Sie **filter** mit der Funktion isPresent(field).

Der einzige Abfragebefehl, den Sie in einer Abfrage nach dem Befehl dedup verwenden können, ist limit.

Beispiel: Nur das letzte Protokollereignis für jeden eindeutigen Wert des Felds mit dem Namen **server** anzeigen

Das folgende Beispiel zeigt die Felder timestamp, server, severity und message nur für das letzte Ereignis für jeden eindeutigen Wert von server an.

```
fields @timestamp, server, severity, message 
| sort @timestamp desc 
| dedup server
```
<span id="page-104-0"></span>Weitere Beispiele für CloudWatch Logs Insights-Abfragen finden Sie unter. [Allgemeine Abfragen](#page-123-1)

## unmask

Verwenden Sie unmask, um den gesamten Inhalt eines Protokollereignisses anzuzeigen, bei dem einige Inhalte aufgrund einer Datenschutzrichtlinie maskiert sind. Um diesen Befehl zu verwenden, müssen Sie über die logs:Unmask-Berechtigung verfügen.

Weitere Informationen zum Datenschutz in Protokollgruppen finden Sie unter [Den Schutz](#page-180-0) [vertraulicher Protokolldaten mit Maskierung unterstützen.](#page-180-0)

# <span id="page-104-1"></span>Boolesche, Vergleichs-, numerische, Datetime- und andere Funktionen

CloudWatch Logs Insights unterstützt viele andere Operationen und Funktionen in Abfragen, wie in den folgenden Abschnitten erläutert.

Themen

- [Arithmetische Operatoren](#page-105-0)
- [Boolesche Operatoren](#page-105-1)
- [Vergleichsoperatoren](#page-105-2)
- [Numerische Operatoren](#page-106-0)
- [Datum-/Uhrzeit-Funktionen](#page-107-0)
- [Allgemeine Funktionen](#page-110-0)
- [IP-Adressenzeichenfolgen](#page-110-1)
- [Zeichenfolgenfunktionen](#page-111-0)

## <span id="page-105-0"></span>Arithmetische Operatoren

Arithmetische Operationen akzeptieren numerische Datentypen als Argumente und liefern numerische Ergebnisse. Sie können arithmetische Operationen in den Befehlen filter und fields sowie als Argumente für andere Funktionen verwenden.

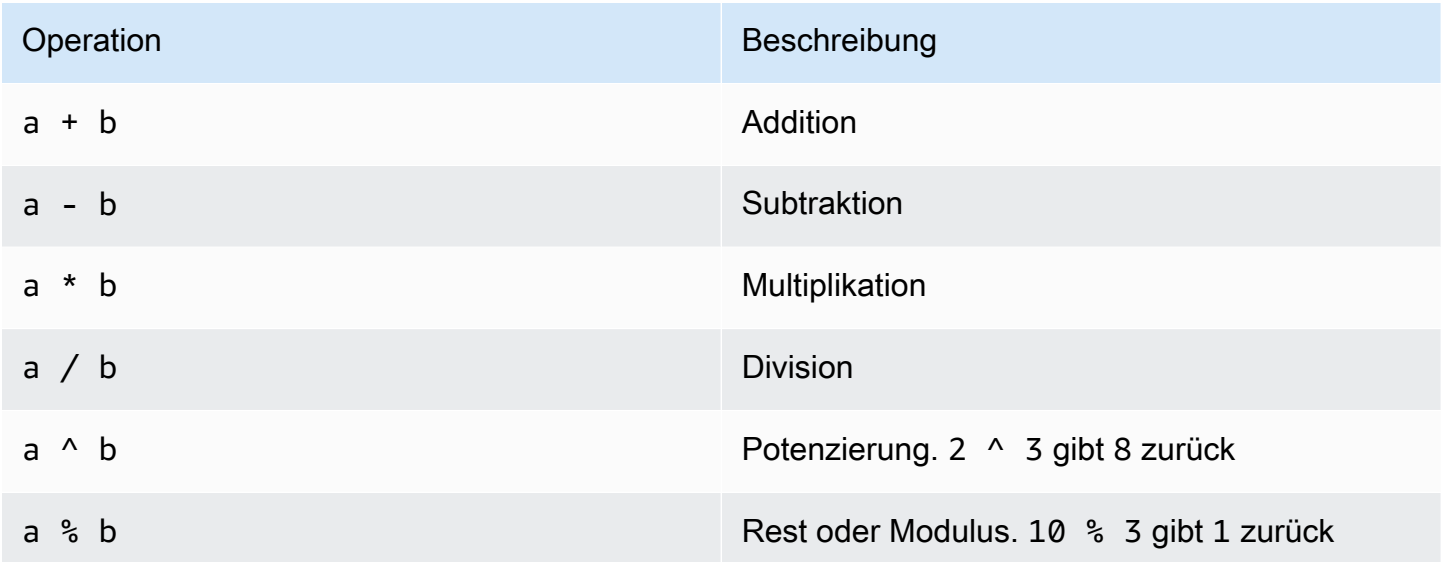

### <span id="page-105-1"></span>Boolesche Operatoren

Sie können die booleschen Operatoren **and**, **or**, und **not** verwenden.

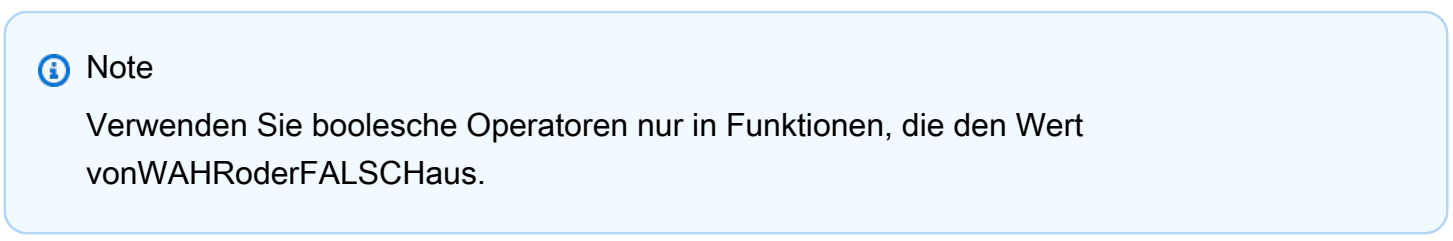

### <span id="page-105-2"></span>Vergleichsoperatoren

Vergleichsoperationen akzeptieren alle Datentypen als Argumente und liefern ein boolesches Ergebnis. Sie können Vergleichsoperationen im Befehl filter sowie als Argumente für andere Funktionen verwenden.

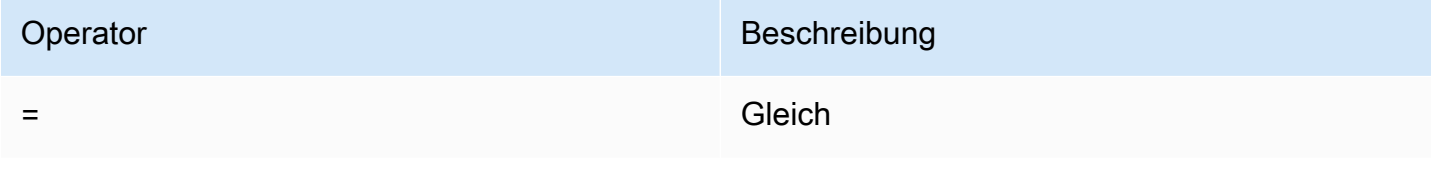

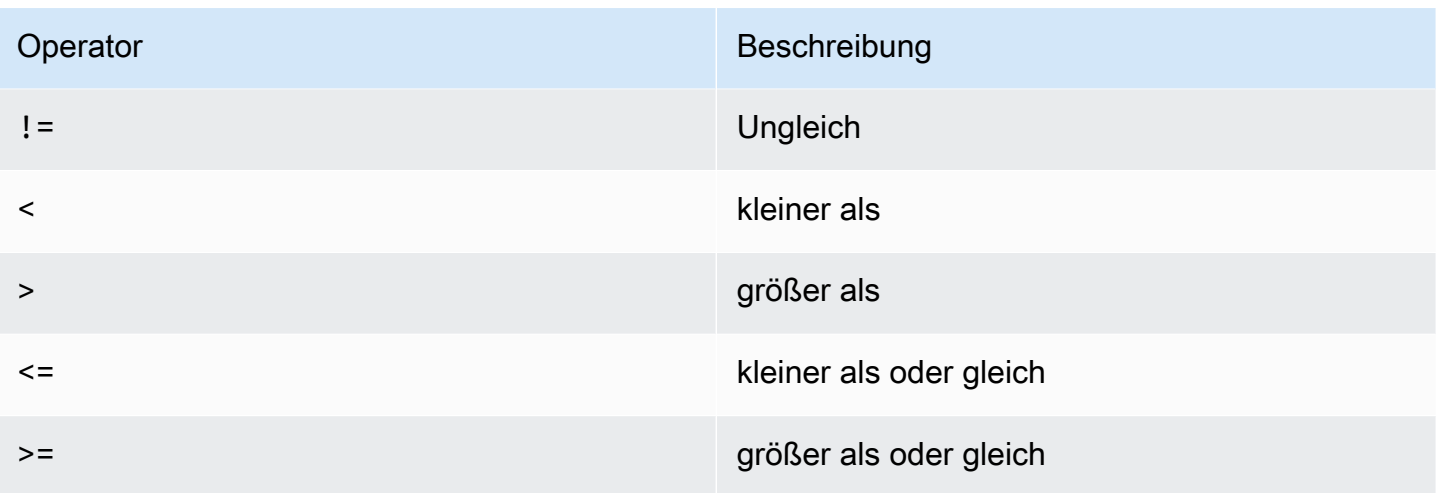

### <span id="page-106-0"></span>Numerische Operatoren

Numerische Operationen akzeptieren numerische Datentypen als Argumente und liefern numerische Ergebnisse. Sie können numerische Operationen in den Befehlen filter und fields sowie als Argumente für andere Funktionen verwenden.

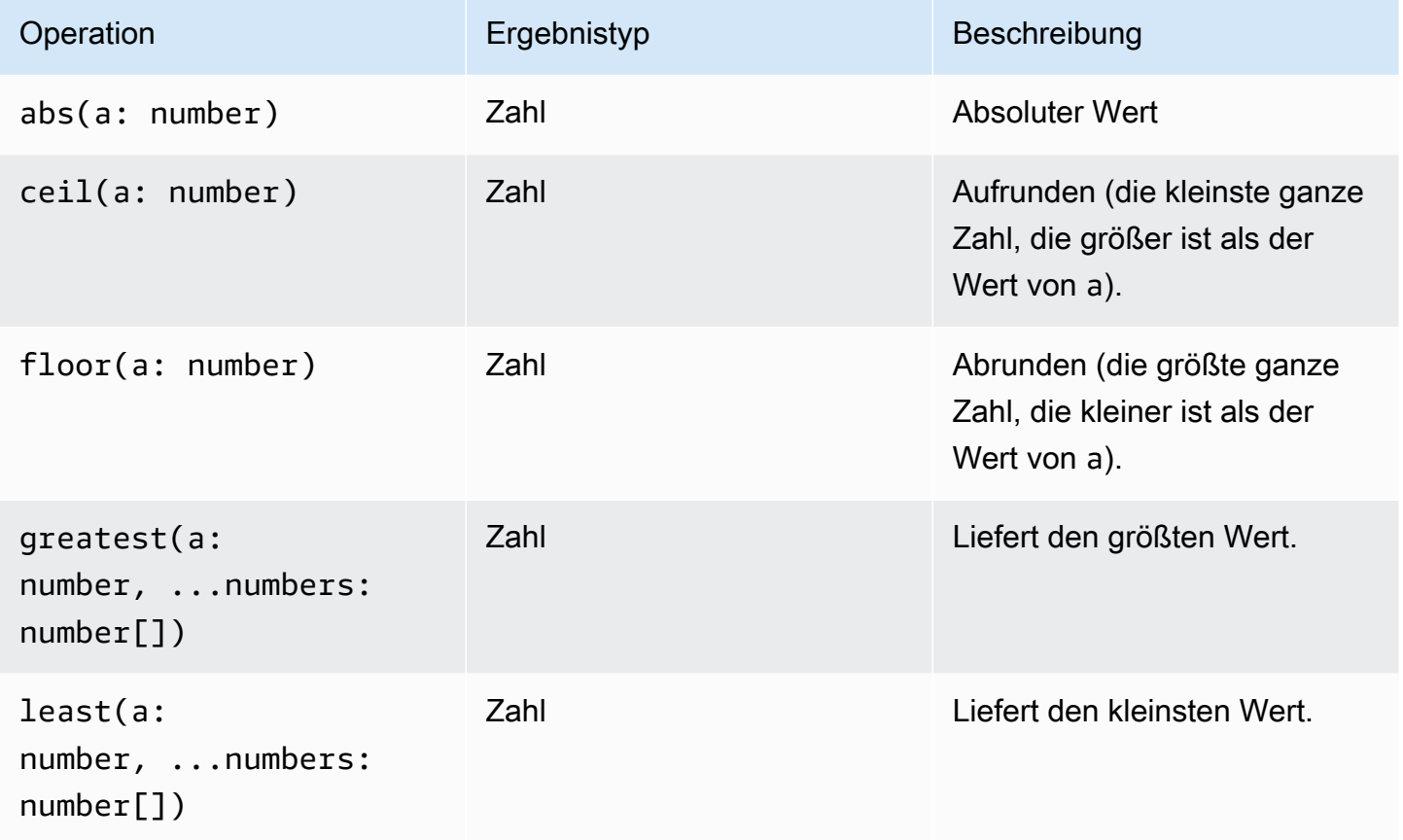

CloudWatch Amazon-Protokolle Leitfaden

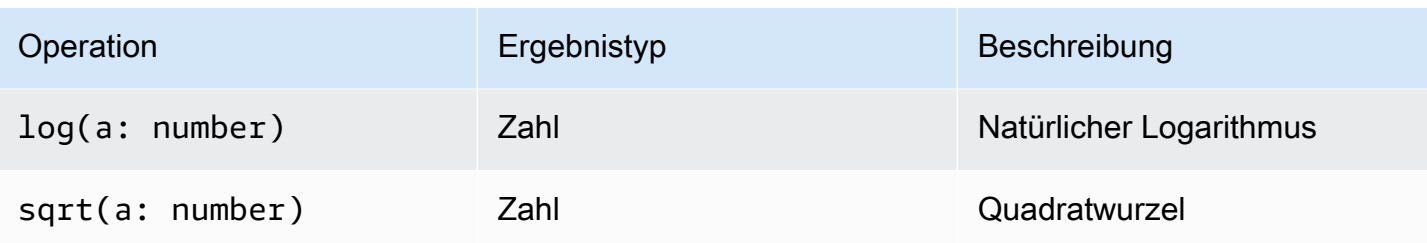

### <span id="page-107-0"></span>Datum-/Uhrzeit-Funktionen

### Datum-/Uhrzeit-Funktionen

Sie können die Datums-/Uhrzeit-Funktionen in den Befehlen fields und filter sowie als Argumente für andere Funktionen verwenden. Mit diesen Funktionen können Sie Zeiträume für Abfragen mit Aggregationsfunktionen anlegen. Verwenden Sie Zeiträume, die aus einer Zahl und einem der folgenden Werte bestehen:

- msfür Millisekunden
- sfür Sekunden
- mfür Minuten
- hstundenlang

Zum Beispiel steht 10m für 10 Minuten und 1h ist 1 Stunde.

#### **G** Note

Verwenden Sie die am besten geeignete Zeiteinheit für Ihre Datetime-Funktion. CloudWatch Logs begrenzt Ihre Anfrage auf die von Ihnen gewählte Zeiteinheit. Beispielsweise wird für jede Anfrage, die verwendet, eine Obergrenze von 60 als Maximalwert festgelegts. Wenn Sie also angebenbin(300s), implementiert CloudWatch Logs dies tatsächlich als 60 Sekunden, da 60 die Anzahl der Sekunden in einer Minute ist, sodass CloudWatch Logs keine höhere Zahl als 60 verwendets. Um einen 5-Minuten-Bucket zu erstellen, verwenden Sie bin(5m) stattdessen.

Die Obergrenze für ms ist 1000, die Obergrenzen für s und m sind 60 und die Obergrenze für h ist 24.
Die folgende Tabelle enthält eine Liste der verschiedenen Datetime-Funktionen, die Sie in Ihren Abfragebefehlen verwenden können. Die Tabelle listet den Ergebnistyp jeder Funktion auf und enthält zu jeder Funktion eine Beschreibung.

### **G** Tip

Wenn Sie einen Abfragebefehl erstellen, können Sie mit der Zeitintervallauswahl einen Zeitraum für Ihre Abfrage festlegen. Sie können beispielsweise Intervalle von 5 bis 30 Minuten, Intervalle von 1, 3 und 12 Stunden oder einen benutzerdefinierten Zeitrahmen festlegen. Sie können auch Zeiträume zwischen bestimmten Daten festlegen.

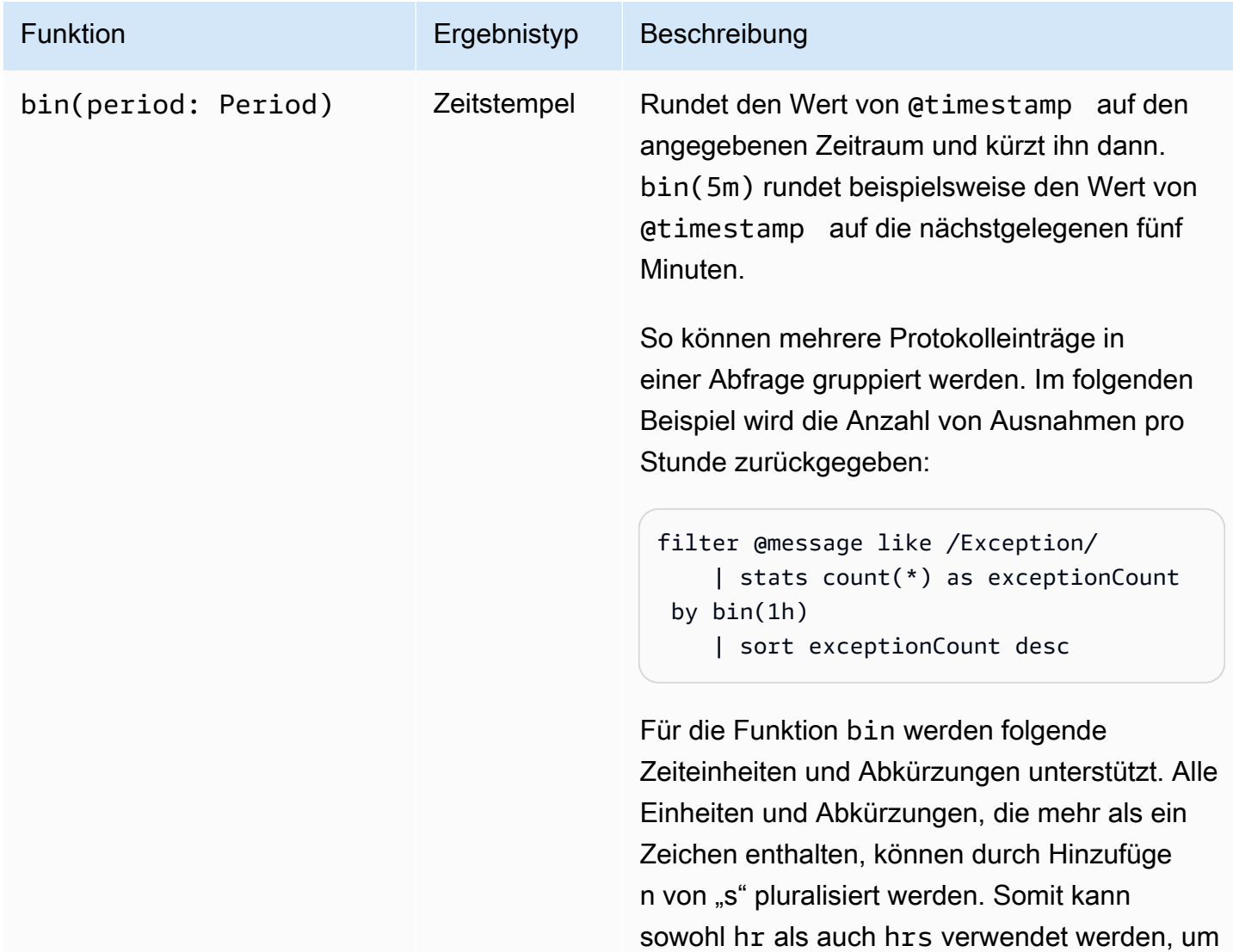

Stunden anzugeben.

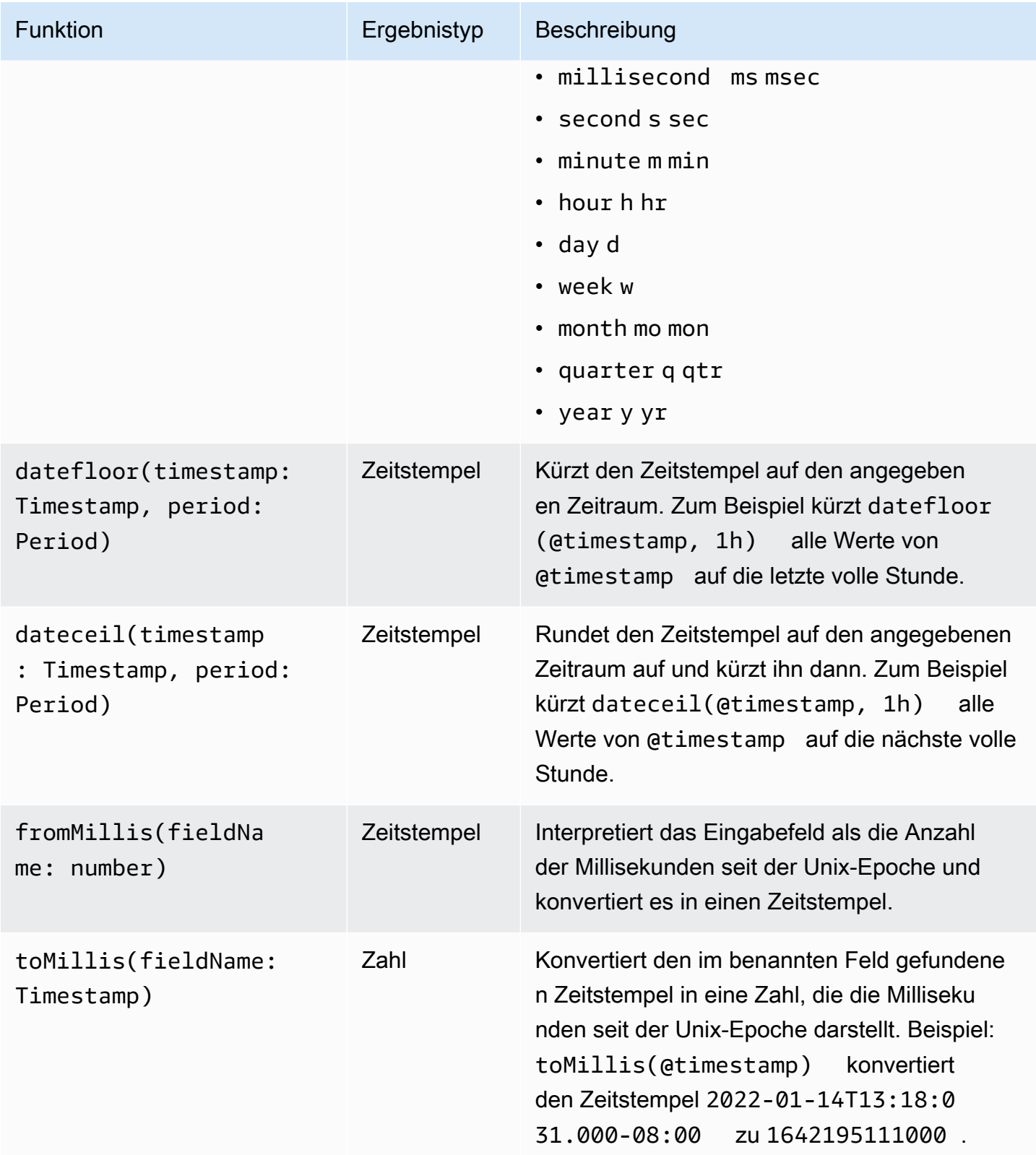

### **a** Note

Derzeit unterstützt CloudWatch Logs Insights das Filtern von Protokollen mit menschenlesbaren Zeitstempeln nicht.

### Allgemeine Funktionen

#### Allgemeine Funktionen

Sie können allgemeine Funktionen in den Befehlen fields und filter sowie als Argumente für andere Funktionen verwenden.

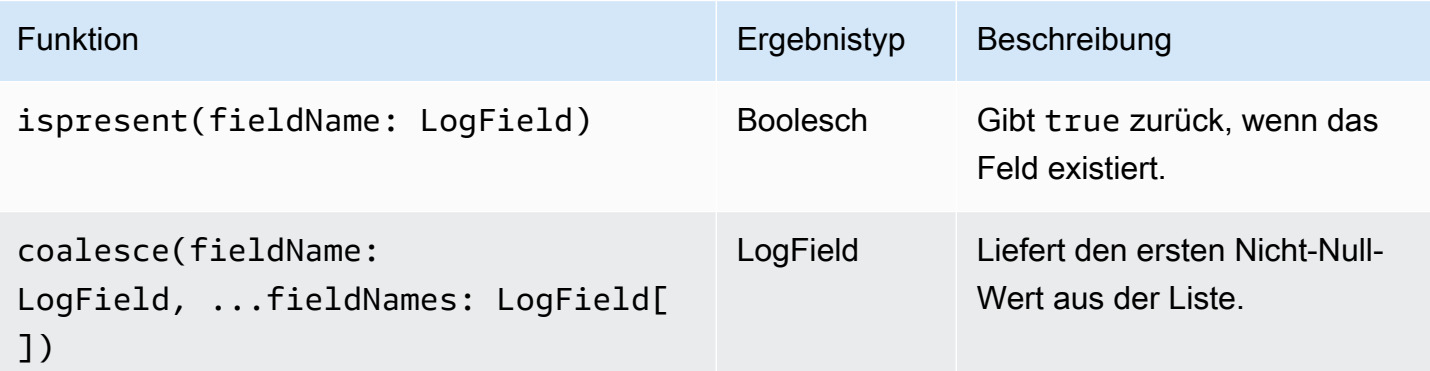

#### IP-Adressenzeichenfolgen

#### IP-Adressenzeichenfolgen

Sie können IP-Adressen-Zeichenfolgenfunktionen in den Befehlen filter und fields sowie als Argumente für andere Funktionen verwenden.

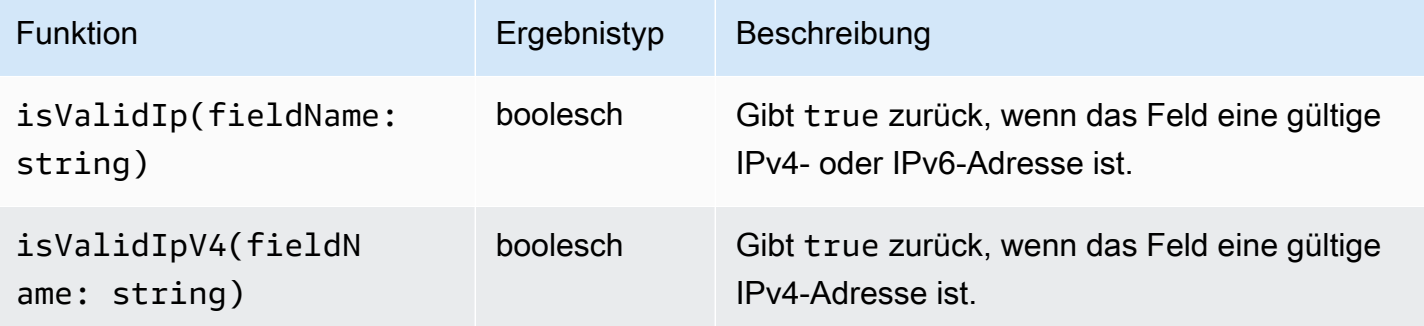

CloudWatch Amazon-Protokolle Leitfaden

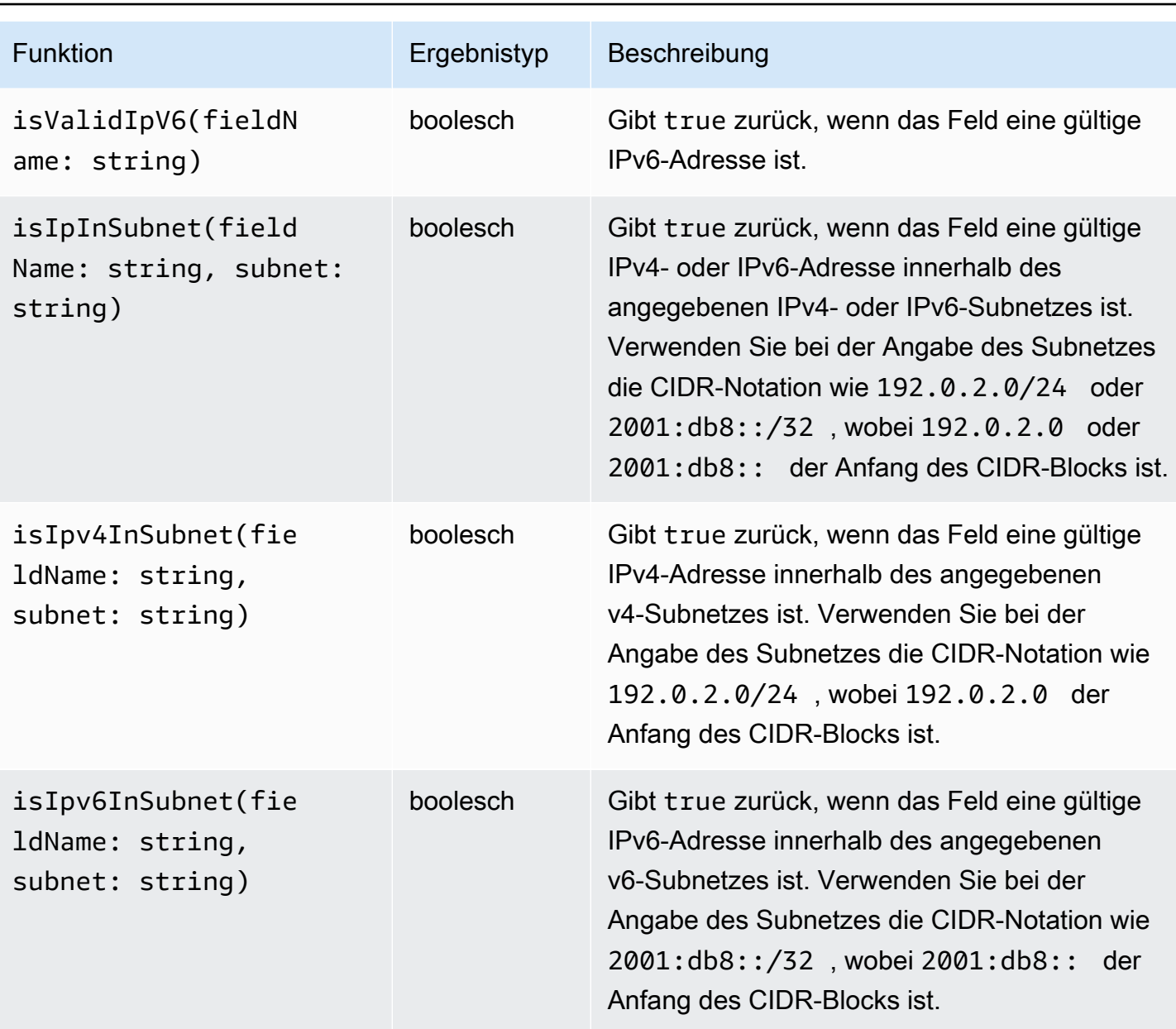

## Zeichenfolgenfunktionen

## Zeichenfolgenfunktionen

Sie können Zeichenfolgenfunktionen in den Befehlen fields und filter sowie als Argumente für andere Funktionen verwenden.

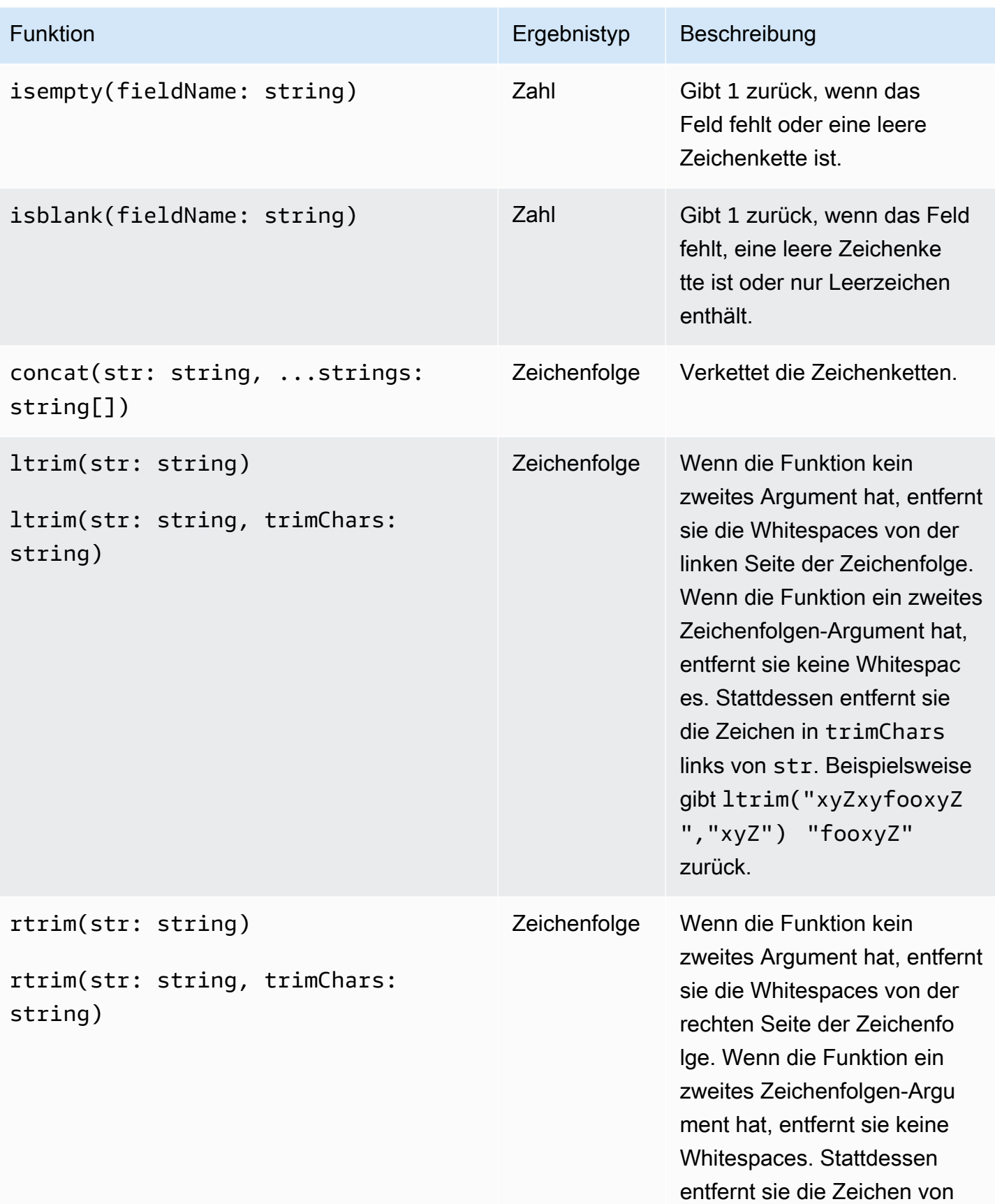

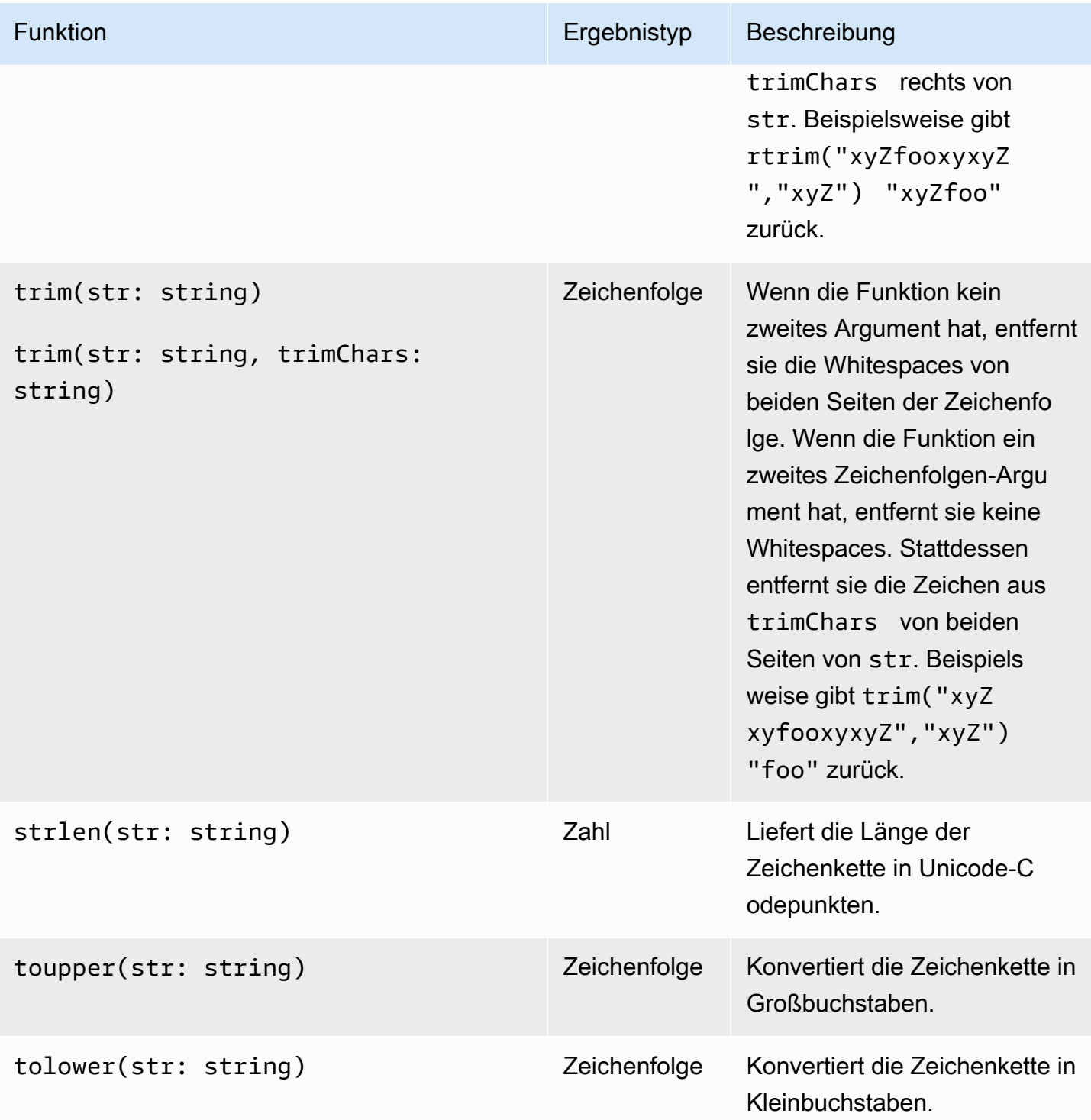

CloudWatch Amazon-Protokolle Leitfaden

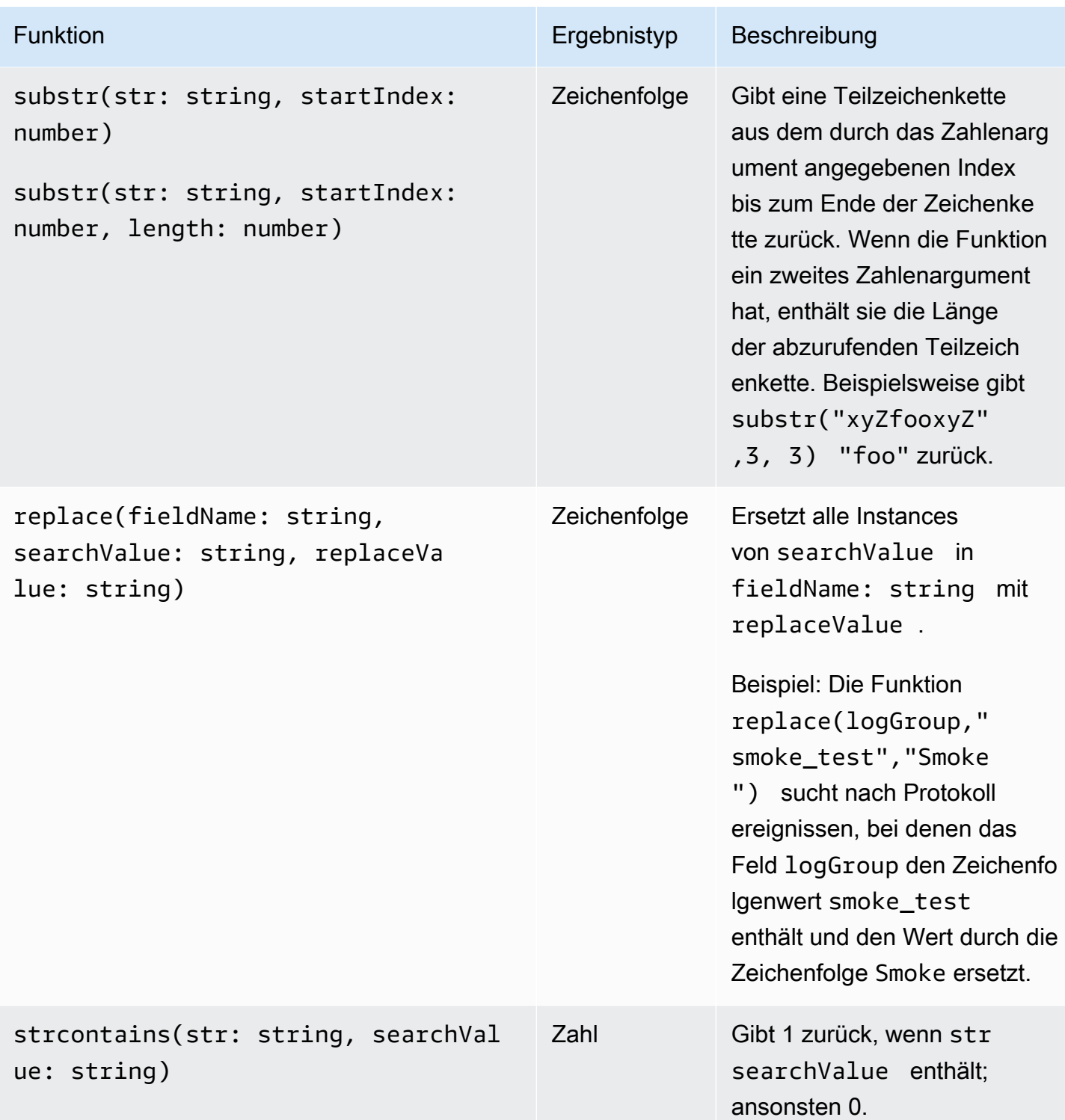

# Felder, die Sonderzeichen enthalten

Wenn ein Feld außer dem @ Symbol oder dem Punkt (.) andere nicht-alphanumerische Zeichen enthält, müssen Sie das Feld mit Backtick-Zeichen () umgeben. ` Zum Beispiel muss das Feld foobar in Backticks eingeschlossen werden (`foo-bar`), weil es ein nicht alphanumerisches Zeichen, den Bindestrich (-), enthält.

## Aliasse und Kommentare in Abfragen verwenden

Erstellen Sie Abfragen, die Aliase enthalten. Verwenden Sie Aliase, um Protokollfelder umzubenennen oder Werte in Felder zu extrahieren. Benutze das Schlüsselwortasum einem Protokollfeld oder Ergebnis einen Alias zu geben. Sie können in einer Abfrage mehrere Alias verwenden. In den folgenden Befehlen können Sie Aliase verwenden:

- fields
- parse
- sort
- stats

In den folgenden Beispielen wird gezeigt, wie Sie Abfragen erstellen, die Aliase enthalten.

Beispiel

Die Abfrage enthält einen Alias imfieldsbefehl.

```
fields @timestamp, @message, accountId as ID
| sort @timestamp desc
| limit 20
```
Die Abfrage gibt die Werte für die Felder zurück@timestamp,@message, undaccountIdaus. Die Ergebnisse sind in absteigender Reihenfolge sortiert und auf 20 begrenzt. Die Werte füraccountIdsind unter dem Alias aufgeführtIDaus.

Beispiel

Die Abfrage enthält Aliase imsortundstats-Befehle.

```
stats count(*) by duration as time 
| sort time desc
```
Die Abfrage zählt die Anzahl der Male des Feldesdurationtritt in der Protokollgruppe auf und sortiert die Ergebnisse in absteigender Reihenfolge. Die Werte fürdurationsind unter dem Alias aufgeführttimeaus.

#### Kommentare verwenden

CloudWatch Logs Insights unterstützt Kommentare in Abfragen. Benutze das Hash-Zeichen (#) um Kommentare auszurichten. Sie können Kommentare verwenden, um Zeilen in Abfragen oder Dokumentabfragen zu ignorieren.

Beispiel: Abfrage

Wenn die folgende Abfrage ausgeführt wird, wird die zweite Zeile ignoriert.

```
fields @timestamp, @message, accountId
# | filter accountId not like "7983124201998"
| sort @timestamp desc
| limit 20
```
## <span id="page-116-0"></span>Musteranalyse

CloudWatch Logs Insights verwendet Algorithmen für maschinelles Lernen, um Muster zu finden, wenn Sie Ihre Logs abfragen. Ein Muster ist eine gemeinsame Textstruktur, die sich in Ihren Protokollfeldern wiederholt. Wenn Sie sich die Ergebnisse einer Abfrage ansehen, können Sie die Registerkarte Muster wählen, um sich die Muster anzusehen, die CloudWatch Logs anhand einer Stichprobe Ihrer Ergebnisse gefunden hat. Alternativ können Sie den pattern Befehl an Ihre Abfrage anhängen, um die Muster im gesamten Satz übereinstimmender Protokollereignisse zu analysieren.

Muster sind nützlich für die Analyse großer Protokollsätze, da eine große Anzahl von Protokollereignissen häufig zu wenigen Mustern komprimiert werden kann.

Betrachten Sie das folgende Beispiel mit drei Protokollereignissen.

```
2023-01-01 19:00:01 [INFO] Calling DynamoDB to store for resource id 12342342k124-12345
2023-01-01 19:00:02 [INFO] Calling DynamoDB to store for resource id 324892398123-12345
2023-01-01 19:00:03 [INFO] Calling DynamoDB to store for resource id 3ff231242342-12345
```
Im vorherigen Beispiel folgen alle drei Protokollereignisse einem Muster:

<\*> <\*> [INFO] Calling DynamoDB to store for resource id <\*>

Felder innerhalb eines Musters werden als Token bezeichnet. Felder, die innerhalb eines Musters variieren, z. B. eine Anforderungs-ID oder ein Zeitstempel, sind dynamische Token. Jedes dynamische Token wird dadurch dargestellt, dass es <\*> in CloudWatch Logs angezeigt wird.

Zu den häufigsten Beispielen für dynamische Token gehören Fehlercodes, Zeitstempel und Anforderungs-IDs. Ein Tokenwert steht für einen bestimmten Wert eines dynamischen Tokens. Wenn ein dynamisches Token beispielsweise einen HTTP-Fehlercode darstellt, könnte dies ein Tokenwert sein501.

Die Mustererkennung wird auch im CloudWatch Logs-Anomaliedetektor und in den Vergleichsfunktionen verwendet. Weitere Informationen finden Sie unter [Erkennung von](#page-143-0)  [Protokollanomalien](#page-143-0) und [Vergleiche \(Diff\) mit früheren Zeitbereichen.](#page-120-0)

## Erste Schritte mit der Musteranalyse

Die Mustererkennung wird automatisch in jeder CloudWatch Logs Insights-Abfrage durchgeführt. Bei Abfragen, die den pattern Befehl nicht enthalten, werden sowohl Ereignisse als auch Muster in den Ergebnissen protokolliert.

Wenn Sie den pattern Befehl in Ihre Abfrage aufnehmen, wird die Musteranalyse für den gesamten Satz übereinstimmender Protokollereignisse durchgeführt. Dadurch erhalten Sie genauere Musterergebnisse, aber die unverarbeiteten Protokollereignisse werden nicht zurückgegeben, wenn Sie den pattern Befehl verwenden. Wenn eine Abfrage keine Daten enthältpattern, basieren die Musterergebnisse entweder auf den ersten 1000 zurückgegebenen Protokollereignissen oder auf dem Grenzwert, den Sie in Ihrer Abfrage verwendet haben. Wenn Sie pattern in die Abfrage einbeziehen, werden die auf der Registerkarte Muster angezeigten Ergebnisse aus allen Protokollereignissen abgeleitet, denen die Abfrage entspricht.

Um mit der Musteranalyse in CloudWatch Logs Insights zu beginnen

- 1. Öffnen Sie die CloudWatch Konsole unter [https://console.aws.amazon.com/cloudwatch/.](https://console.aws.amazon.com/cloudwatch/)
- 2. Wählen Sie im Navigationsbereich Logs, Logs Insights aus.

Auf der Logs-Insights-Seite enthält der Abfrage-Editor eine Standardabfrage, die die 20 letzten Protokollereignisse zurückgibt.

3. Entfernen Sie die | limit 20 Zeile im Abfragefeld, sodass die Abfrage wie folgt aussieht:

fields @timestamp, @message, @logStream, @log | sort @timestamp desc

- 4. Wählen Sie in der Dropdownliste Protokollgruppe (n) auswählen eine oder mehrere Protokollgruppen für die Abfrage aus.
- 5. (Optional) Verwenden Sie die Zeitintervallauswahl, um einen Zeitraum auszuwählen, den Sie abfragen möchten.

Sie können zwischen Intervallen von 5 Minuten und 30 Minuten, Intervallen von 1 Stunde, 3 Stunden und 12 Stunden oder einem benutzerdefinierten Zeitrahmen wählen.

6. Wählen Sie Abfrage ausführen, um die Abfrage zu starten.

Wenn die Ausführung der Abfrage abgeschlossen ist, wird auf der Registerkarte Protokolle eine Tabelle mit den von der Abfrage zurückgegebenen Protokollereignissen angezeigt. Über der Tabelle befindet sich eine Meldung darüber, wie viele Datensätze der Abfrage entsprachen, ähnlich der Meldung 1000 von 71.101 übereinstimmenden Datensätzen anzeigen.

- 7. Wählen Sie die Registerkarte Muster.
- 8. In der Tabelle werden jetzt die in der Abfrage gefundenen Muster angezeigt. Da die Abfrage den pattern Befehl nicht enthielt, werden auf dieser Registerkarte nur die Muster angezeigt, die unter den 1000 Protokollereignissen entdeckt wurden, die in der Tabelle auf der Registerkarte Protokolle angezeigt wurden.

Für jedes Muster werden die folgenden Informationen angezeigt:

- Das Muster, wobei jedes dynamische Token als angezeigt wird<\*>.
- Die Anzahl der Ereignisse, d. h. die Häufigkeit, mit der das Muster in den abgefragten Protokollereignissen auftauchte. Wählen Sie die Spaltenüberschrift "Anzahl der Ereignisse", um die Muster nach Häufigkeit zu sortieren.
- Die Ereignisquote, d. h. der Prozentsatz der abgefragten Protokollereignisse, die dieses Muster enthalten.
- Der Schweregradtyp, der einer der folgenden sein wird:
	- FEHLER, wenn das Muster das Wort Error enthält.
	- WARN, wenn das Muster das Wort Warn, aber nicht das Wort Error enthält.
	- INFO, wenn das Muster weder Warn noch Error enthält.

Wählen Sie die Spaltenüberschrift Schweregrad aus, um die Muster nach Schweregrad zu sortieren.

9. Ändern Sie jetzt die Abfrage. Ersetzen Sie die | sort @timestamp desc Zeile in der Abfrage durch| pattern @message, sodass die vollständige Abfrage wie folgt lautet:

fields @timestamp, @message, @logStream, @log | pattern @message

10. Wählen Sie Abfrage ausführen.

Wenn die Abfrage abgeschlossen ist, werden auf der Registerkarte Protokolle keine Ergebnisse angezeigt. Auf der Registerkarte Muster ist jedoch wahrscheinlich eine größere Anzahl von Mustern aufgeführt, je nachdem, wie viele Protokollereignisse insgesamt abgefragt wurden.

11. Unabhängig davon, ob Sie sie pattern in Ihre Abfrage aufgenommen haben, können Sie die Muster, die die Abfrage zurückgibt, genauer untersuchen. Wählen Sie dazu das Symbol in der Spalte Inspizieren für eines der Muster aus.

Das Fenster "Muster prüfen" wird geöffnet und enthält Folgendes:

- Das Muster. Wählen Sie ein Token innerhalb des Musters aus, um die Werte dieses Tokens zu analysieren.
- Ein Histogramm, das die Anzahl der Vorkommen des Musters im abgefragten Zeitraum zeigt. Dies kann Ihnen helfen, interessante Trends zu identifizieren, z. B. eine plötzliche Zunahme des Auftretens eines Musters.
- Auf der Registerkarte Protokollbeispiele werden einige der Protokollereignisse angezeigt, die dem ausgewählten Muster entsprechen.
- Auf der Registerkarte Token-Werte werden die Werte des ausgewählten dynamischen Tokens angezeigt, sofern Sie eines ausgewählt haben.

#### **a** Note

Für jedes Token werden maximal 10 Token-Werte erfasst. Die Token-Anzahl ist möglicherweise nicht genau. CloudWatch Logs verwendet einen probabilistischen Zähler, um die Tokenanzahl zu generieren, nicht den absoluten Wert.

• Auf der Registerkarte Verwandte Muster werden andere Muster angezeigt, die häufig fast zur gleichen Zeit wie das Muster aufgetreten sind, das Sie untersuchen. Wenn beispielsweise ein Muster für eine ERROR Nachricht normalerweise von einem anderen Protokollereignis begleitet wurde, das als INFO mit zusätzlichen Details gekennzeichnet war, wird dieses Muster hier angezeigt.

## Details zum Pattern-Befehl

Dieser Abschnitt enthält weitere Informationen über den pattern Befehl und seine Verwendung.

• Im vorherigen Tutorial haben wir den sort Befehl entfernt, als wir ihn hinzugefügt habenpattern, weil eine Abfrage nicht gültig ist, wenn sie einen pattern Befehl nach einem sort Befehl enthält. Es ist gültig, ein pattern vor einem zu habensort.

Weitere Informationen zur pattern Syntax finden Sie unter[pattern](#page-91-0).

- Wenn Sie pattern in einer Abfrage verwenden, @message muss eines der Felder im pattern Befehl ausgewählt sein.
- Sie können den filter Befehl vor einem pattern Befehl einfügen, damit nur der gefilterte Satz von Protokollereignissen als Eingabe für die Musteranalyse verwendet wird.
- Um Musterergebnisse für ein bestimmtes Feld anzuzeigen, z. B. ein aus dem parse Befehl abgeleitetes Feld, verwenden Siepattern @fieldname.
- Abfragen, bei denen es sich nicht um eine Protokollausgabe handelt, wie z. B. Abfragen mit dem stats Befehl, geben keine Musterergebnisse zurück.

# <span id="page-120-0"></span>Vergleiche (Diff) mit früheren Zeitbereichen

Sie können CloudWatch Logs Insights verwenden, um Änderungen an Ihren Protokollereignissen im Laufe der Zeit zu vergleichen. Sie können die in einem kürzlichen Zeitraum aufgenommenen Protokollereignisse mit den Protokollen aus dem unmittelbar vorangegangenen Zeitraum vergleichen. Alternativ können Sie Vergleiche mit ähnlichen vergangenen Zeiträumen durchführen. Auf diese Weise können Sie herausfinden, ob ein Fehler in Ihren Protokollen erst vor Kurzem aufgetreten ist oder bereits aufgetreten ist, und es kann Ihnen auch helfen, andere Trends zu finden.

Vergleichsabfragen geben nur Muster in den Ergebnissen zurück, keine Rohprotokollereignisse. Anhand der zurückgegebenen Muster können Sie schnell die Trends und Änderungen der Protokollereignisse im Laufe der Zeit erkennen. Nachdem Sie eine Vergleichsabfrage ausgeführt haben und die Musterergebnisse vorliegen, können Sie sich beispielhafte Rohprotokollereignisse für die Muster ansehen, an denen Sie interessiert sind. Weitere Informationen zu Protokollmustern finden Sie unter[Musteranalyse](#page-116-0).

Wenn Sie eine Vergleichsabfrage ausführen, wird Ihre Abfrage anhand von zwei verschiedenen Zeiträumen analysiert: dem ursprünglichen Abfragezeitraum, den Sie ausgewählt haben, und dem Vergleichszeitraum. Der Vergleichszeitraum hat immer die gleiche Länge wie Ihr ursprünglicher Abfragezeitraum. Die Standardzeitintervalle für die Vergleiche sind die folgenden.

- Vorheriger Zeitraum Vergleicht den Zeitraum unmittelbar vor dem Abfragezeitraum.
- Vorheriger Tag Vergleicht den Zeitraum einen Tag vor Ihrem Abfragezeitraum.
- Vorige Woche Vergleicht den Zeitraum eine Woche vor Ihrem Abfragezeitraum.
- Vorheriger Monat Vergleicht den Zeitraum einen Monat vor Ihrem Abfragezeitraum.

#### **a** Note

Für Abfragen, die Vergleiche verwenden, fallen Gebühren an, die denen der Ausführung einer einzelnen CloudWatch Logs Insights-Abfrage über den gesamten Zeitraum ähneln. Weitere Informationen finden Sie unter [CloudWatch Amazon-Preise.](https://aws.amazon.com/cloudwatch/pricing/)

Um eine Vergleichsabfrage auszuführen

- 1. Öffnen Sie die CloudWatch Konsole unter [https://console.aws.amazon.com/cloudwatch/.](https://console.aws.amazon.com/cloudwatch/)
- 2. Wählen Sie im Navigationsbereich Logs, Logs Insights aus.

Im Abfragefeld wird eine Standardabfrage angezeigt.

- 3. Behalten Sie die Standardabfrage bei oder geben Sie eine andere Abfrage ein.
- 4. Wählen Sie in der Dropdownliste Protokollgruppe (n) auswählen eine oder mehrere Protokollgruppen für die Abfrage aus.
- 5. (Optional) Verwenden Sie die Zeitintervallauswahl, um einen Zeitraum auszuwählen, den Sie abfragen möchten. Die Standardabfrage bezieht sich auf die Protokolldaten der letzten Stunde.
- 6. Wählen Sie in der Zeitbereichsauswahl die Option Vergleichen aus. Wählen Sie dann den vorherigen Zeitraum aus, mit dem Sie die Originalprotokolle vergleichen möchten, und klicken Sie auf Anwenden.
- 7. Wählen Sie Abfrage ausführen.

Damit die Abfrage die Daten aus dem Vergleichszeitraum abruft, wird der diff Befehl an Ihre Abfrage angehängt.

8. Wählen Sie die Registerkarte Muster, um die Ergebnisse zu sehen.

In der Tabelle werden die folgenden Informationen angezeigt:

- Jedes Muster, wobei variable Teile des Musters durch das dynamische Tokensymbol ersetzt werden<\*>. Weitere Informationen finden Sie unter [Musteranalyse](#page-116-0).
- Die Anzahl der Ereignisse ist die Anzahl der Protokollereignisse mit diesem Muster im ursprünglichen, aktuelleren Zeitraum.
- Die Anzahl der Differenzereignisse ist die Differenz zwischen der Anzahl der übereinstimmenden Protokollereignisse im aktuellen Zeitraum und im Vergleichszeitraum. Ein positiver Unterschied bedeutet, dass es im aktuellen Zeitraum mehr solcher Ereignisse gibt.
- Die Beschreibung des Unterschieds fasst kurz die Änderung dieses Musters zwischen dem aktuellen Zeitraum und dem Vergleichszeitraum zusammen.
- Der Schweregradtyp ist der wahrscheinliche Schweregrad der Protokollereignisse mit diesem Muster, basierend auf Wörtern, die in den Protokollereignissen vorkommenFATAL, wieERROR, und. WARN
- 9. Um eines der Muster in der Liste genauer zu untersuchen, wählen Sie das Symbol in der Spalte Inspizieren für eines der Muster aus.

Das Fenster "Muster prüfen" wird geöffnet und enthält Folgendes:

- Das Muster. Wählen Sie ein Token innerhalb des Musters aus, um die Werte dieses Tokens zu analysieren.
- Ein Histogramm, das die Anzahl der Vorkommen des Musters im abgefragten Zeitraum zeigt. Dies kann Ihnen helfen, interessante Trends zu identifizieren, z. B. eine plötzliche Zunahme des Auftretens eines Musters.
- Auf der Registerkarte Protokollbeispiele werden einige der Protokollereignisse angezeigt, die dem ausgewählten Muster entsprechen.
- Auf der Registerkarte Token-Werte werden die Werte des ausgewählten dynamischen Tokens angezeigt, sofern Sie eines ausgewählt haben.

### **a** Note

Für jedes Token werden maximal 10 Token-Werte erfasst. Die Token-Anzahl ist möglicherweise nicht genau. CloudWatch Logs verwendet einen probabilistischen Zähler, um die Tokenanzahl zu generieren, nicht den absoluten Wert.

• Auf der Registerkarte Verwandte Muster werden andere Muster angezeigt, die häufig fast zur gleichen Zeit wie das Muster aufgetreten sind, das Sie untersuchen. Wenn beispielsweise ein

Muster für eine ERROR Nachricht normalerweise von einem anderen Protokollereignis begleitet wurde, das als INFO mit zusätzlichen Details gekennzeichnet war, wird dieses Muster hier angezeigt.

# Beispielabfragen

Dieser Abschnitt enthält eine Liste allgemeiner und nützlicher Abfragebefehle, die Sie in der [CloudWatch Konsole](https://console.aws.amazon.com/cloudwatch/) ausführen können. Informationen zur Ausführung eines Abfragebefehls finden Sie unter [Tutorial: Eine Beispielabfrage ausführen und ändern](https://docs.aws.amazon.com/en_us/AmazonCloudWatch/latest/logs/CWL_AnalyzeLogData_RunSampleQuery.html) im Amazon CloudWatch Logs-Benutzerhandbuch.

Weitere Informationen zur Abfragesyntax finden Sie unte[rCloudWatch Syntax der Logs Insights-](#page-84-0)[Abfrage](#page-84-0).

#### Themen

- [Allgemeine Abfragen](#page-123-0)
- [Abfragen für Lambda-Protokolle](#page-124-0)
- [Abfragen für Flussprotokolle von Amazon-VPC](#page-125-0)
- [Abfragen für Route-53-Protokolle](#page-126-0)
- [Abfragen für CloudTrail Protokolle](#page-126-1)
- [Abfragen für Amazon API Gateway](#page-127-0)
- [Abfragen für NAT-Gateway](#page-128-0)
- [Abfragen für Apache-Serverprotokolle](#page-129-0)
- [Anfragen für Amazon EventBridge](#page-130-0)
- [Beispiele des parse-Befehls](#page-130-1)

## <span id="page-123-0"></span>Allgemeine Abfragen

Findet die 25 zuletzt hinzugefügten Protokollereignisse.

fields @timestamp, @message | sort @timestamp desc | limit 25

Ruft eine Liste der Anzahl der Ausnahmen pro Stunde ab.

```
filter @message like /Exception/ 
     | stats count(*) as exceptionCount by bin(1h) 
     | sort exceptionCount desc
```
Ruft eine Liste von Protokollereignissen ab, die keine Ausnahmen sind.

```
fields @message | filter @message not like /Exception/
```
Ruft das letzte Protokollereignis für jeden eindeutigen Wert des Felds **server** ab.

```
fields @timestamp, server, severity, message 
| sort @timestamp asc 
| dedup server
```
Ruft das letzte Protokollereignis für jeden eindeutigen Wert des Felds **server** für jeden **severity**-Typ ab.

```
fields @timestamp, server, severity, message 
| sort @timestamp desc 
| dedup server, severity
```
## <span id="page-124-0"></span>Abfragen für Lambda-Protokolle

Ermittelt die Menge des zu viel bereitgestellten Speichers.

```
filter @type = "REPORT" 
     | stats max(@memorySize / 1000 / 1000) as provisonedMemoryMB, 
         min(@maxMemoryUsed / 1000 / 1000) as smallestMemoryRequestMB, 
         avg(@maxMemoryUsed / 1000 / 1000) as avgMemoryUsedMB, 
         max(@maxMemoryUsed / 1000 / 1000) as maxMemoryUsedMB, 
         provisonedMemoryMB - maxMemoryUsedMB as overProvisionedMB
```
Erstellt einen Latenzbericht.

```
filter @type = "REPORT" | 
     stats avg(@duration), max(@duration), min(@duration) by bin(5m)
```
Sucht nach langsamen Funktionsaufrufen und beseitigt doppelte Anfragen, die durch Wiederholungen oder clientseitigen Code entstehen können. In dieser Abfrage ist **@duration** in Millisekunden.

```
fields @timestamp, @requestId, @message, @logStream 
| filter @type = "REPORT" and @duration > 1000
| sort @timestamp desc
| dedup @requestId 
| limit 20
```
<span id="page-125-0"></span>Abfragen für Flussprotokolle von Amazon-VPC

Findet die Top 15 Paketübertragungen zwischen den Hosts:

```
stats sum(packets) as packetsTransferred by srcAddr, dstAddr 
     | sort packetsTransferred desc 
     | limit 15
```
Findet die Top 15 Byte-Übertragungen für Hosts in einem bestimmten Subnetz.

```
filter isIpv4InSubnet(srcAddr, "192.0.2.0/24") 
     | stats sum(bytes) as bytesTransferred by dstAddr 
     | sort bytesTransferred desc 
     | limit 15
```
Findet die IP-Adressen, die UDP als Datenübertragungsprotokoll verwenden.

```
filter protocol=17 | stats count(*) by srcAddr
```
Findet die IP-Adressen, bei denen während des Erfassungsfensters Flussdatensätze übersprungen wurden.

```
filter logStatus="SKIPDATA" 
     | stats count(*) by bin(1h) as t 
     | sort t
```
Sucht einen einzelnen Datensatz für jede Verbindung, um Probleme mit der Netzwerkverbindung zu beheben.

```
fields @timestamp, srcAddr, dstAddr, srcPort, dstPort, protocol, bytes 
| filter logStream = 'vpc-flow-logs' and interfaceId = 'eni-0123456789abcdef0' 
| sort @timestamp desc 
| dedup srcAddr, dstAddr, srcPort, dstPort, protocol 
| limit 20
```
## <span id="page-126-0"></span>Abfragen für Route-53-Protokolle

Findet die Verteilung der Datensätze pro Stunde nach Abfragetyp.

```
stats count(*) by queryType, bin(1h)
```
Findet die 10 DNS-Resolver mit der höchsten Anzahl von Anforderungen.

```
stats count(*) as numRequests by resolverIp 
     | sort numRequests desc 
     | limit 10
```
Ermittelt die Anzahl der Datensätze nach Domain und Subdomain, bei denen der Server die DNS-Anforderung nicht abgeschlossen hat.

filter responseCode="SERVFAIL" | stats count(\*) by queryName

## <span id="page-126-1"></span>Abfragen für CloudTrail Protokolle

Ermittelt die Anzahl der Protokolleinträge pro Service, Ereignistyp und AWS -Region.

stats count(\*) by eventSource, eventName, awsRegion

Finden Sie die Amazon EC2 EC2-Hosts, die in einer bestimmten AWS Region gestartet oder gestoppt wurden.

```
filter (eventName="StartInstances" or eventName="StopInstances") and awsRegion="us-
east-2"
```
Finden Sie die AWS Regionen, Benutzernamen und ARNs neu erstellter IAM-Benutzer.

```
filter eventName="CreateUser" 
     | fields awsRegion, requestParameters.userName, responseElements.user.arn
```
Ermittelt die Anzahl der Datensätze, bei denen beim Aufruf des API-**UpdateTrail** eine Ausnahme aufgetreten ist.

```
filter eventName="UpdateTrail" and ispresent(errorCode) 
     | stats count(*) by errorCode, errorMessage
```
Findet Protokolleinträge, in denen TLS 1.0 oder 1.1 verwendet wurde.

```
filter tlsDetails.tlsVersion in [ "TLSv1", "TLSv1.1" ]
| stats count(*) as numOutdatedTlsCalls by userIdentity.accountId, recipientAccountId, 
  eventSource, eventName, awsRegion, tlsDetails.tlsVersion, tlsDetails.cipherSuite, 
 userAgent
| sort eventSource, eventName, awsRegion, tlsDetails.tlsVersion
```
Ermittelt die Anzahl der Anrufe pro Service, die die TLS-Versionen 1.0 oder 1.1 verwendet haben.

```
filter tlsDetails.tlsVersion in [ "TLSv1", "TLSv1.1" ]
| stats count(*) as numOutdatedTlsCalls by eventSource
| sort numOutdatedTlsCalls desc
```
## <span id="page-127-0"></span>Abfragen für Amazon API Gateway

Findet die letzten 10 4XX-Fehler.

```
fields @timestamp, status, ip, path, httpMethod
| filter status>=400 and status<=499
| sort @timestamp desc
| limit 10
```
Identifizieren Sie die 10 am längsten laufenden Amazon API Gateway Anfragen in Ihrer Amazon API Gateway Zugriffs-Log-Gruppe

fields @timestamp, status, ip, path, httpMethod, responseLatency

```
| sort responseLatency desc
| limit 10
```
Gibt die Liste der beliebtesten API-Pfade in Ihrer Amazon API Gateway Zugriffsprotokollgruppe zurück

```
stats count(*) as requestCount by path
| sort requestCount desc
| limit 10
```
Erstellen Sie einen Integrationslatenzbericht für Ihre Amazon API Gateway Zugriffsprotokollgruppe

```
filter status=200
| stats avg(integrationLatency), max(integrationLatency), 
min(integrationLatency) by bin(1m)
```
## <span id="page-128-0"></span>Abfragen für NAT-Gateway

Wenn Sie feststellen, dass Ihre AWS Rechnung höhere als normale Kosten enthält, können Sie CloudWatch Logs Insights verwenden, um die wichtigsten Beitragszahler zu finden. Weitere Informationen zu den folgenden Abfragebefehlen finden Sie unter [Wie finde ich die Hauptverursacher](https://aws.amazon.com/premiumsupport/knowledge-center/vpc-find-traffic-sources-nat-gateway/) [des Datenverkehrs über das NAT-Gateway in meiner VPC?](https://aws.amazon.com/premiumsupport/knowledge-center/vpc-find-traffic-sources-nat-gateway/) auf der AWS Premium-Support-Seite.

**a** Note

Ersetzen Sie in den folgenden Abfragebefehlen "x.x.x.x" durch die private IP Ihres NAT-Gateways und ersetzen Sie "y.y" durch die ersten beiden Oktette Ihres VPC-CIDR-Bereichs.

Findet die Instances, die den meisten Datenverkehr über Ihr NAT-Gateway senden.

```
filter (dstAddr like 'x.x.x.x' and srcAddr like 'y.y.') 
| stats sum(bytes) as bytesTransferred by srcAddr, dstAddr
| sort bytesTransferred desc
| limit 10
```
Bestimmt den Datenverkehr, der bei den Instances in Ihren NAT-Gateways ein- bzw. ausgeht.

filter (dstAddr like 'x.x.x.x' and srcAddr like 'y.y.') or (srcAddr like 'xxx.xx.xx.xx' and dstAddr like 'y.y.')

```
| stats sum(bytes) as bytesTransferred by srcAddr, dstAddr
| sort bytesTransferred desc
| limit 10
```
Bestimmt die Internetziele, mit denen die Instances in Ihrer VPC am häufigsten für Uploads und Downloads kommunizieren.

For uploads (Für Uploads)

```
filter (srcAddr like 'x.x.x.x' and dstAddr not like 'y.y.') 
| stats sum(bytes) as bytesTransferred by srcAddr, dstAddr
| sort bytesTransferred desc
| limit 10
```
Für Downloads

```
filter (dstAddr like 'x.x.x.x' and srcAddr not like 'y.y.') 
| stats sum(bytes) as bytesTransferred by srcAddr, dstAddr
| sort bytesTransferred desc
| limit 10
```
## <span id="page-129-0"></span>Abfragen für Apache-Serverprotokolle

Sie können CloudWatch Logs Insights verwenden, um Apache-Serverprotokolle abzufragen. Weitere Informationen zu den folgenden Abfragen finden Sie unter [Simplifying Apache Server Logs with](https://aws.amazon.com/blogs/mt/simplifying-apache-server-logs-with-amazon-cloudwatch-logs-insights/)  [CloudWatch Logs Insights](https://aws.amazon.com/blogs/mt/simplifying-apache-server-logs-with-amazon-cloudwatch-logs-insights/) im AWS Cloud Operations & Migrations Blog.

Findet die relevantesten Felder, damit Sie Ihre Zugriffsprotokolle und den Datenverkehr im Pfad / admin Ihrer Anwendung überprüfen können.

```
fields @timestamp, remoteIP, request, status, filename| sort @timestamp desc
| filter filename="/var/www/html/admin"
| limit 20
```
Ermittelt die Anzahl der eindeutigen GET-Anforderungen, die auf Ihre Hauptseite mit dem Statuscode "200" (Erfolg) zugegriffen haben.

```
fields @timestamp, remoteIP, method, status
| filter status="200" and referrer= http://34.250.27.141/ and method= "GET"
| stats count_distinct(remoteIP) as UniqueVisits
```
| limit 10

Gibt an, wie oft Ihr Apache-Service neu gestartet wurde.

```
fields @timestamp, function, process, message
| filter message like "resuming normal operations"
| sort @timestamp desc
| limit 20
```
## <span id="page-130-0"></span>Anfragen für Amazon EventBridge

Ruft die Anzahl der EventBridge Ereignisse ab, gruppiert nach Art der Ereignisdetails

```
fields @timestamp, @message
| stats count(*) as numberOfEvents by `detail-type`
| sort numberOfEvents desc
```
## <span id="page-130-1"></span>Beispiele des parse-Befehls

Verwenden Sie einen globalen Ausdruck zum Extrahieren der Felder **@user**, **@method** und **@latency** aus dem Protokollfeld **@message** und zur Rückgabe der durchschnittlichen Latenz für jede eindeutige Kombination aus **@method** und **@user**.

```
parse @message "user=*, method:*, latency := *" as @user, 
     @method, @latency | stats avg(@latency) by @method, 
     @user
```
Verwenden Sie einen regulären Ausdruck zum Extrahieren der Felder **@user2**, **@method2** und **@latency2** aus dem Protokollfeld **@message** und zur Rückgabe der durchschnittlichen Latenz für jede eindeutige Kombination aus **@method2** und **@user2**.

```
parse @message /user=(?<user2>.*?), method:(?<method2>.*?), 
     latency := (?<latency2>.*?)/ | stats avg(latency2) by @method2, 
     @user2
```
Extrahiert die Felder **loggingTime**, **loggingType** und **loggingMessage**, filtert nach Protokollereignissen, die die Zeichenfolgen **ERROR** oder **INFO** enthalten, und zeigt dann nur die Felder **loggingMessage** und **loggingType** für Ereignisse an, die die Zeichenfolge **ERROR** enthalten.

### FIELDS @message | PARSE @message "\* [\*] \*" as loggingTime, loggingType, loggingMessage | FILTER loggingType IN ["ERROR", "INFO"] | DISPLAY loggingMessage, loggingType = "ERROR" as isError

## Visualisieren von Protokolldaten in Diagrammen

Sie können Visualisierungen wie Balkendiagramme, Liniendiagramme und gestapelte Flächendiagramme verwenden, um Muster in Ihren Protokolldaten effizienter zu identifizieren. CloudWatch Logs Insights generiert Visualisierungen für Abfragen, die die stats Funktion und eine oder mehrere Aggregationsfunktionen verwenden. Weitere Informationen finden Sie unter [stats.](#page-96-0)

# Speichern Sie Logs Insights-Abfragen und führen Sie sie erneut CloudWatch aus

Nachdem Sie eine Abfrage erstellt haben, können Sie sie speichern, um sie später erneut auszuführen. Abfragen werden in einer Ordnerstruktur gespeichert, sodass Sie sie organisieren können. Sie können bis zu 1000 Abfragen pro Region und pro Konto speichern.

Um eine Abfrage zu speichern, müssen Sie bei einer Rolle mit der Berechtigung angemeldet sein logs:PutQueryDefinition. Um die Liste Ihrer gespeicherten Abfragen anzuzeigen, müssen Sie bei einer Rolle mit der Berechtigung logs:DescribeQueryDefinitions angemeldet sein.

Eine Abfrage speichern

- 1. Öffnen Sie die CloudWatch Konsole unter [https://console.aws.amazon.com/cloudwatch/.](https://console.aws.amazon.com/cloudwatch/)
- 2. Wählen Sie im Navigationsbereich Logs (Protokolle) und dann Logs Insights aus.
- 3. Erstellen Sie im Abfrage-Editor eine Abfrage.
- 4. Wählen Sie Speichern.

Wenn Sie die Schaltfläche Speichern nicht sehen, müssen Sie zum neuen Design der CloudWatch Logs-Konsole wechseln. Gehen Sie hierzu wie folgt vor:

- a. Wählen Sie im Navigationsbereich Protokollgruppen aus.
- b. Wählen Sie Try the new design (Neues Design testen) aus.
- c. Wählen Sie im Navigationsbereich Insights (Einsichten) aus und kehren Sie zu Schritt 3 dieses Verfahrens zurück.
- 5. Geben Sie einen Namen für die Abfrage ein.
- 6. (Optional) Wählen Sie den Ordner aus, in dem Sie die Abfrage speichern möchten. Wählen Sie Create new (Neu erstellen) aus, um einen Ordner zu erstellen. Wenn Sie einen neuen Ordner erstellen, können Sie Schrägstriche (/) im Ordnernamen verwenden, um eine Ordnerstruktur zu definieren. Wenn Sie beispielsweise einen neuen Ordner mit **folder-level-1/folderlevel-2** benennen, wird der Ordner **folder-level-1** auf der obersten Ebene erstellt. In diesem Ordner befindet sich ein weiterer Ordner namens **folder-level-2**. Die Abfrage wird in **folder-level-2** gespeichert.
- 7. (Optional) Ändern Sie die Protokollgruppen oder den Abfragetext der Abfrage.
- 8. Wählen Sie Speichern.

### **G** Tip

Sie können einen Ordner für gespeicherte Abfragen mit PutQueryDefinition erstellen. Um einen Ordner für Ihre gespeicherten Abfragen zu erstellen, verwenden Sie einen Schrägstrich (/), um Ihrem gewünschten Abfragenamen den gewünschten Ordnernamen voranzustellen: <*folder-name*>/<*query-name*>. Weitere Informationen zu dieser Aktion finden Sie unter [PutQueryDefinition.](https://docs.aws.amazon.com/AmazonCloudWatchLogs/latest/APIReference/API_PutQueryDefinition.html)

So führen Sie eine gespeicherte Abfrage aus

- 1. Öffnen Sie die CloudWatch Konsole unter [https://console.aws.amazon.com/cloudwatch/.](https://console.aws.amazon.com/cloudwatch/)
- 2. Wählen Sie im Navigationsbereich Logs (Protokolle) und dann Logs Insights aus.
- 3. Wählen Sie auf der rechten Seite Queries (Abfragen) aus.
- 4. Wählen Sie Ihre Abfrage aus der Liste Saved queries (Gespeicherte Abfragen) aus. Anschließend wird sie im Abfrage-Editor angezeigt.
- 5. Wählen Sie Ausführen aus.

So speichern Sie eine neue Version einer gespeicherten Abfrage

- 1. Öffnen Sie die CloudWatch Konsole unter [https://console.aws.amazon.com/cloudwatch/.](https://console.aws.amazon.com/cloudwatch/)
- 2. Wählen Sie im Navigationsbereich Logs (Protokolle) und dann Logs Insights aus.
- 3. Wählen Sie auf der rechten Seite Queries (Abfragen) aus.
- 4. Wählen Sie Ihre Abfrage aus der Liste Saved queries (Gespeicherte Abfragen) aus. Anschließend wird sie im Abfrage-Editor angezeigt.
- 5. Ändern Sie die Abfrage. Wenn Sie die Abfrage ausführen müssen, um Ihre Arbeit zu überprüfen, wählen Sie Run query (Abfrage ausführen) aus.
- 6. Wenn Sie bereit sind, die neue Version zu speichern, wählen Sie Actions (Aktionen) und Save as (Speichern unter) aus.
- 7. Geben Sie einen Namen für die Abfrage ein.
- 8. (Optional) Wählen Sie den Ordner aus, in dem Sie die Abfrage speichern möchten. Wählen Sie Create new (Neu erstellen) aus, um einen Ordner zu erstellen. Wenn Sie einen neuen Ordner erstellen, können Sie Schrägstriche (/) im Ordnernamen verwenden, um eine Ordnerstruktur zu definieren. Wenn Sie beispielsweise einen neuen Ordner mit **folder-level-1/folderlevel-2** benennen, wird der Ordner **folder-level-1** auf der obersten Ebene erstellt. In diesem Ordner befindet sich ein weiterer Ordner namens **folder-level-2**. Die Abfrage wird in **folder-level-2** gespeichert.
- 9. (Optional) Ändern Sie die Protokollgruppen oder den Abfragetext der Abfrage.
- 10. Wählen Sie Speichern.

Um eine Abfrage zu löschen, müssen Sie bei einer Rolle mit der Berechtigung logs:DeleteQueryDefinition angemeldet sein.

So bearbeiten oder löschen Sie eine gespeicherte Abfrage

- 1. Öffnen Sie die CloudWatch Konsole unter [https://console.aws.amazon.com/cloudwatch/.](https://console.aws.amazon.com/cloudwatch/)
- 2. Wählen Sie im Navigationsbereich Logs (Protokolle) und dann Logs Insights aus.
- 3. Wählen Sie auf der rechten Seite Queries (Abfragen) aus.
- 4. Wählen Sie Ihre Abfrage aus der Liste Saved queries (Gespeicherte Abfragen) aus. Anschließend wird sie im Abfrage-Editor angezeigt.
- 5. Wählen Sie Actions (Aktionen), Edit (Bearbeiten) oder Actions (Aktionen), Delete (Löschen) aus.

# Abfrage zum Dashboard hinzufügen oder Abfrageergebnisse exportieren

Nachdem Sie eine Abfrage ausgeführt haben, können Sie die Abfrage zu einem CloudWatch Dashboard hinzufügen oder die Ergebnisse in die Zwischenablage kopieren.

Zu Dashboards hinzugefügte Abfragen werden bei jedem Laden des Dashboards und bei jeder Aktualisierung des Dashboards ausgeführt. Diese Abfragen werden auf Ihr Limit von 30 gleichzeitigen CloudWatch Logs Insights-Abfragen angerechnet.

So fügen Sie Abfrageergebnisse zu einem Dashboard hinzu

- 1. Öffnen Sie die CloudWatch Konsole unter [https://console.aws.amazon.com/cloudwatch/.](https://console.aws.amazon.com/cloudwatch/)
- 2. Wählen Sie im Navigationsbereich Logs (Protokolle) und dann Logs Insights aus.
- 3. Wählen Sie eine oder mehrere Protokollgruppen aus und führen Sie eine Abfrage aus.
- 4. Wählen Sie Add to dashboard (Zu Dashboard hinzufügen) aus.
- 5. Wählen Sie das Dashboard aus. Sie können auch Create new (Neu erstellen) auswählen, um ein Dashboard für die Abfrageergebnisse zu erstellen.
- 6. Wählen Sie den Widget-Typ aus, der für die Abfrageergebnisse verwendet werden soll.
- 7. Geben Sie einen Namen für das Widget ein.
- 8. Wählen Sie Add to dashboard (Zu Dashboard hinzufügen) aus.

So kopieren Sie Abfrageergebnisse in die Zwischenablage oder laden die Abfrageergebnisse herunter

- 1. Öffnen Sie die CloudWatch Konsole unter [https://console.aws.amazon.com/cloudwatch/.](https://console.aws.amazon.com/cloudwatch/)
- 2. Wählen Sie im Navigationsbereich Logs (Protokolle) und dann Logs Insights aus.
- 3. Wählen Sie eine oder mehrere Protokollgruppen aus und führen Sie eine Abfrage aus.
- 4. Wählen Sie Export results (Ergebnisse exportieren) und dann die gewünschte Option aus.

# Anzeigen von laufenden Abfragen oder Abfrageverlauf

Sie können die aktuell laufenden Abfragen sowie Ihren aktuellen Abfrageverlauf einsehen.

Abfragen, die derzeit ausgeführt werden, beinhalten Abfragen, die Sie einem Dashboard hinzugefügt haben. Sie sind auf 30 gleichzeitige CloudWatch Logs Insights-Abfragen pro Konto beschränkt, einschließlich Abfragen, die zu Dashboards hinzugefügt wurden.

So zeigen Sie Ihren aktuellen Abfrageverlauf an

1. [Öffnen Sie die CloudWatch Konsole unter https://console.aws.amazon.com/cloudwatch/.](https://console.aws.amazon.com/cloudwatch/)

- 2. Wählen Sie im Navigationsbereich Logs (Protokolle) und dann Logs Insights aus.
- 3. Wählen Sie Verlauf, wenn Sie das neue Design für die CloudWatch Logs-Konsole verwenden. Wenn Sie das alte Design verwenden, wählen Sie Actions (Aktionen) und dann View query history for this account (Abfrageverlauf für dieses Konto anzeigen) aus.

Eine Liste Ihrer letzten Abfragen wird angezeigt. Sie können sie erneut ausführen, indem Sie die Abfrage und dann Run (Ausführen) auswählen.

Unter Status wird für alle Abfragen, CloudWatch die gerade ausgeführt werden, der Eintrag In Bearbeitung angezeigt.

# Verschlüsseln Sie Abfrageergebnisse mit AWS Key Management **Service**

Standardmäßig verschlüsselt CloudWatch Logs die gespeicherten Ergebnisse Ihrer CloudWatch Logs Insights-Abfragen mit der serverseitigen CloudWatch Logs-Standardverschlüsselungsmethode. Sie können sich stattdessen dafür entscheiden, diese Ergebnisse mit einem AWS KMS Schlüssel zu verschlüsseln. Wenn Sie Ihren Verschlüsselungsergebnissen einen AWS KMS Schlüssel zuordnen, verwendet CloudWatch Logs diesen Schlüssel, um die gespeicherten Ergebnisse aller Abfragen im Konto zu verschlüsseln.

Wenn Sie später die Zuordnung eines Schlüssels zu Ihren Abfrageergebnissen aufheben, kehrt CloudWatch Logs für spätere Abfragen zur Standardverschlüsselungsmethode zurück. Die Abfragen, die während der Zuordnung des Schlüssels ausgeführt wurden, sind jedoch weiterhin mit diesem Schlüssel verschlüsselt. CloudWatch Protokolle können diese Ergebnisse auch dann zurückgeben, wenn die Zuordnung des KMS-Schlüssels aufgehoben wurde, da CloudWatch Protokolle weiterhin auf den Schlüssel verweisen können. Wenn der Schlüssel jedoch später deaktiviert wird, kann CloudWatch Logs die Abfrageergebnisse, die mit diesem Schlüssel verschlüsselt wurden, nicht lesen.

#### **A** Important

CloudWatch Logs unterstützt nur symmetrische KMS-Schlüssel. Verwenden Sie keinen asymmetrischen Schlüssel, um Ihre Abfrageergebnisse zu verschlüsseln. Weitere Informationen finden Sie unter [Verwenden von symmetrischen und asymmetrischen](https://docs.aws.amazon.com/kms/latest/developerguide/symmetric-asymmetric.html) [Schlüsseln](https://docs.aws.amazon.com/kms/latest/developerguide/symmetric-asymmetric.html).

## Einschränkungen

- Um die folgenden Schritte ausführen zu können, benötigen Sie die folgenden Berechtigungen: kms:CreateKey, kms:GetKeyPolicy und kms:PutKeyPolicy.
- Nachdem Sie die Verknüpfung eines Schlüssels mit Ihren Abfrageergebnissen hergestellt oder aufgehoben haben, kann es bis zu fünf Minuten dauern, bis der Vorgang wirksam wird.
- Wenn Sie CloudWatch Logs den Zugriff auf einen zugehörigen Schlüssel entziehen oder einen zugehörigen KMS-Schlüssel löschen, können Ihre verschlüsselten Daten in CloudWatch Logs nicht mehr abgerufen werden.
- Sie können die CloudWatch Konsole nicht verwenden, um einen Schlüssel zuzuordnen. Sie müssen die AWS CLI oder CloudWatch Logs-API verwenden.

# Schritt 1: Erstellen Sie ein AWS KMS key

Um einen KMS-Schlüssel zu erstellen, verwenden Sie den folgenden Befehl [create-key:](https://docs.aws.amazon.com/cli/latest/reference/kms/create-key.html)

**aws kms create-key**

Die Ausgabe enthält die Schlüssel-ID und den Amazon-Ressourcennamen (ARN) des Schlüssels. Das Folgende ist Ausgabebeispiel:

```
{ 
     "KeyMetadata": { 
         "Origin": "AWS_KMS", 
         "KeyId": "1234abcd-12ab-34cd-56ef-1234567890ab", 
         "Description": "", 
         "KeyManager": "CUSTOMER", 
         "Enabled": true, 
         "CustomerMasterKeySpec": "SYMMETRIC_DEFAULT", 
         "KeyUsage": "ENCRYPT_DECRYPT", 
         "KeyState": "Enabled", 
         "CreationDate": 1478910250.94, 
         "Arn": "arn:aws:kms:us-west-2:123456789012:key/6f815f63-e628-448c-8251-
e40cb0d29f59", 
         "AWSAccountId": "123456789012", 
         "EncryptionAlgorithms": [ 
              "SYMMETRIC_DEFAULT" 
         ]
```
}

}

## Schritt 2: Festlegen von Berechtigungen auf dem KMS-Schlüssel

Standardmäßig sind alle KMS-Schlüssel privat. Nur der Ressourcenbesitzer kann mit ihnen Daten verschlüsseln und entschlüsseln. Der Ressourceninhaber kann jedoch anderen Benutzern und Ressourcen Zugriffsberechtigungen für den Schlüssel erteilen. Mit diesem Schritt erteilen Sie dem Prinzipal des CloudWatch Logs-Dienstes die Erlaubnis, den Schlüssel zu verwenden. Dieser Dienstprinzipal muss sich in derselben AWS Region befinden, in der der Schlüssel gespeichert ist.

Als bewährte Methode empfehlen wir, die Verwendung des Schlüssels nur auf die von Ihnen angegebenen AWS Konten zu beschränken.

Speichern Sie zunächst die Standardrichtlinie für Ihren KMS-Schlüssel policy.json mit dem folgenden [get-key-policy](https://docs.aws.amazon.com/cli/latest/reference/kms/get-key-policy.html)Befehl:

```
aws kms get-key-policy --key-id key-id --policy-name default --output text > ./
policy.json
```
Offnen Sie die Datei policy. json in einem Texteditor und fügen Sie den in Fettschrift angezeigten Abschnitt aus einer der folgenden Anweisungen hinzu. Sie trennen die vorhandene Anweisung von der neuen Anweisung durch ein Komma. Diese Anweisungen verwenden Condition Abschnitte, um die Sicherheit des AWS KMS Schlüssels zu erhöhen. Weitere Informationen finden Sie unter [AWS](#page-176-0)  [KMS Schlüssel und Verschlüsselungskontext.](#page-176-0)

Der Condition Abschnitt in diesem Beispiel beschränkt die Verwendung des AWS KMS Schlüssels auf die CloudWatch Logs Insights-Abfrageergebnisse im angegebenen Konto.

```
{ 
  "Version": "2012-10-17", 
     "Id": "key-default-1", 
     "Statement": [ 
          { 
              "Sid": "Enable IAM User Permissions", 
              "Effect": "Allow", 
              "Principal": { 
                   "AWS": "arn:aws:iam::account_ID:root" 
              },
```

```
 "Action": "kms:*", 
              "Resource": "*" 
         }, 
         { 
              "Effect": "Allow", 
              "Principal": { 
                  "Service": "logs.region.amazonaws.com" 
              }, 
              "Action": [ 
                  "kms:Encrypt*", 
                  "kms:Decrypt*", 
                  "kms:ReEncrypt*", 
                  "kms:GenerateDataKey*", 
                  "kms:Describe*" 
              ], 
              "Resource": "*", 
              "Condition": { 
                  "ArnEquals": { 
                       "aws:SourceArn": "arn:aws:logs:region:account_ID:query-result:*" 
                  }, 
                  "StringEquals": { 
                       "aws:SourceAccount": "Your_account_ID" 
 } 
 } 
         } 
     ]
}
```
Fügen Sie abschließend die aktualisierte Richtlinie mit dem folgenden [put-key-policy](https://docs.aws.amazon.com/cli/latest/reference/kms/put-key-policy.html)Befehl hinzu:

```
aws kms put-key-policy --key-id key-id --policy-name default --policy file://
policy.json
```
## Schritt 3: Ordnen Sie Ihren Abfrageergebnissen einen KMS-Schlüssel zu

So ordnen Sie den KMS-Schlüssel den Abfrageergebnissen im Konto zu

Verwenden Sie den [disassociate-kms-key-](https://docs.aws.amazon.com/cli/latest/reference/logs/disassociate-kms-key.html)Befehl wie folgt:

```
aws logs associate-kms-key --resource-identifier "arn:aws:logs:region:account-id:query-
result:*" --kms-key-id "key-arn"
```
# Schritt 4: Trennen Sie die Zuordnung eines Schlüssels zu den Abfrageergebnissen im Konto

Verwenden Sie den folgenden [disassociate-kms-keyB](https://docs.aws.amazon.com/cli/latest/reference/logs/disassociate-kms-key.html)efehl, um die Zuordnung des KMS-Schlüssels zu trennen, der den Abfrageergebnissen zugeordnet ist:

**aws logs disassociate-kms-key --resource-identifier "arn:aws:logs:***region***:***accountid***:query-result:\*"**

# Verwenden Sie natürliche Sprache, um CloudWatch Logs Insights-Abfragen zu generieren und zu aktualisieren

#### **a** Note

Diese Funktion ist generell in den Regionen USA Ost (Nord-Virginia), USA West (Oregon) und Asien-Pazifik (Tokio) für CloudWatch Logs verfügbar.

CloudWatch Logs unterstützt eine Abfragefunktion in natürlicher Sprache, mit der Sie Abfragen für [CloudWatch Logs Insights und C](https://docs.aws.amazon.com/AmazonCloudWatch/latest/logs/AnalyzingLogData.html)[loudWatch Metric](https://docs.aws.amazon.com/AmazonCloudWatch/latest/monitoring/query_with_cloudwatch-metrics-insights.html)[s Insights](https://docs.aws.amazon.com/AmazonCloudWatch/latest/logs/AnalyzingLogData.html) generieren und aktualisieren können.

Mit dieser Funktion können Sie Fragen zu den CloudWatch Logs-Daten, nach denen Sie suchen, stellen oder diese in einfachem Englisch beschreiben. Die Funktion in natürlicher Sprache generiert eine Abfrage auf der Grundlage einer von Ihnen eingegebenen Eingabeaufforderung und bietet eine line-by-line Erläuterung der Funktionsweise der Abfrage. Sie können Ihre Abfrage auch aktualisieren, um Ihre Daten weiter zu untersuchen.

Abhängig von Ihrer Umgebung können Sie Eingabeaufforderungen wie "Was sind die 100 wichtigsten Quell-IP-Adressen nach übertragenen Byte?" eingeben. und "Finde die 10 langsamsten Lambda-Funktionsanfragen."

Um eine CloudWatch Logs Insights-Abfrage mit dieser Funktion zu generieren, öffnen Sie den CloudWatch Logs Insights-Abfrage-Editor, wählen Sie die Protokollgruppe aus, die Sie abfragen möchten, und wählen Sie Abfrage generieren aus.

### **A** Important

Um die Abfragefunktion in natürlicher Sprache verwenden zu können, müssen Sie die [ReadOnlyAccess](https://docs.aws.amazon.com/aws-managed-policy/latest/reference/ReadOnlyAccess.html)Richtlinie [CloudWatchLogsFullAccess](https://docs.aws.amazon.com/aws-managed-policy/latest/reference/CloudWatchLogsFullAccess.html)[CloudWatchLogsReadOnlyAccess,](https://docs.aws.amazon.com/aws-managed-policy/latest/reference/CloudWatchLogsReadOnlyAccess.html) [AdministratorAccess](https://docs.aws.amazon.com/aws-managed-policy/latest/reference/AdministratorAccess.html), oder verwenden.

Sie können die cloudwatch:GenerateQuery-Aktion auch in eine neue oder bestehende, vom Kunden verwaltete oder integrierte Richtlinie aufnehmen.

## Beispielabfragen

In den Beispielen in diesem Abschnitt wird beschrieben, wie Abfragen mithilfe der natürlichen Sprachfunktion generiert und aktualisiert werden.

### **a** Note

Weitere Informationen zum CloudWatch Logs Insights-Abfrageeditor und zur Syntax finden Sie unter [CloudWatch Logs Insights-Abfragesyntax](https://docs.aws.amazon.com/AmazonCloudWatch/latest/logs/CWL_QuerySyntax.html).

### Beispiel: Eine Abfrage in natürlicher Sprache generieren

Um eine Abfrage in natürlicher Sprache zu generieren, geben Sie eine Aufforderung ein und wählen Sie Neue Abfrage generieren. Dieses Beispiel zeigt eine Abfrage, die eine einfache Suche durchführt.

#### **Telefonansage**

Im Folgenden finden Sie ein Beispiel für eine Eingabeaufforderung, die die Fähigkeit anweist, nach den 10 langsamsten Lambda-Funktionsaufrufen zu suchen.

Find the 10 slowest requests

#### Abfrage

Im Folgenden finden Sie ein Beispiel für eine Abfrage, die die Funktion natürlicher Sprache anhand der Eingabeaufforderung generiert. Beachten Sie, wie die Aufforderung in einem Kommentar vor der Abfrage erscheint. Nach der Abfrage können Sie eine Erklärung lesen, in der beschrieben wird, wie die Abfrage funktioniert.

# Find the 10 slowest requests fields @timestamp, @message, @duration | sort @duration desc | limit 10 # This query retrieves the timestamp, message and duration fields from the logs and sorts them in descending order by duration to find the 10 slowest requests.

**a** Note

Verwenden Sie das Zahnradsymbol in Ihrem Editor, um das Erscheinungsbild Ihrer Aufforderung und die Erläuterung der Funktionsweise der Abfrage zu deaktivieren.

Beispiel: Eine Abfrage in natürlicher Sprache aktualisieren

Sie können eine Abfrage aktualisieren, indem Sie die erste Eingabeaufforderung bearbeiten und dann Abfrage aktualisieren wählen.

Aktualisierte Eingabeaufforderung

Das folgende Beispiel zeigt eine aktualisierte Version der vorherigen Eingabeaufforderung. Anstatt einer Aufforderung, die nach den 10 langsamsten Lambda-Funktionsaufrufen sucht, leitet diese Aufforderung nun die Fähigkeit an, nach den 20 langsamsten Lambda-Funktionsaufrufen zu suchen und eine weitere Spalte für zusätzliche Protokollereignisse einzufügen.

Show top 20 slowest requests instead and display requestId as a column

Aktualisierte Abfrage

Im Folgenden finden Sie ein Beispiel für die aktualisierte Abfrage. Beachten Sie, wie die Eingabeaufforderung in einem Kommentar vor der Abfrage erscheint. Nach der Abfrage können Sie eine Erklärung lesen, in der beschrieben wird, wie die ursprüngliche Abfrage aktualisiert wurde.

```
# Show top 20 slowest requests instead and display requestId as a column
fields @timestamp, @message, @requestId, @duration 
| sort @duration desc 
| limit 20
# This query modifies the original query by replacing the @message field with the 
  @requestId field and changing the limit from 10 to 20 to return the top 20 log events 
  by duration instead of the top 10.
```
## Abmeldung von der Verwendung Ihrer Daten zur Serviceverbesserung

Die Eingabeaufforderungs-Daten in natürlicher Sprache, die Sie bereitstellen, um das KI-Modell zu trainieren und relevante Abfragen zu generieren, werden ausschließlich zur Bereitstellung und Wartung Ihres Services verwendet. Diese Daten könnten verwendet werden, um die Qualität von Logs Insights zu verbessern. CloudWatch Ihr Vertrauen, Ihre Privatsphäre sowie die Sicherheit Ihrer Inhalte sind unsere obersten Prioritäten. Weitere Informationen finden Sie unter [AWS -Service-](https://aws.amazon.com/service-terms/)[Bedingungen](https://aws.amazon.com/service-terms/) und [AWS verantwortliche KI-Richtlinie.](https://aws.amazon.com/machine-learning/responsible-ai/policy/)

Sie können die Verwendung Ihrer Inhalte zur Entwicklung oder Verbesserung der Qualität von Abfragen in natürlicher Sprache deaktivieren, indem Sie eine Opt-Out-Richtlinie für KI-Services erstellen. Um die Datenerfassung für alle CloudWatch Logs AI-Funktionen, einschließlich der Funktion zur Abfragegenerierung, abzulehnen, müssen Sie eine Opt-Out-Richtlinie für CloudWatch Logs erstellen. Weitere Informationen finden Sie unter [Opt-Out-Richtlinien für KI-Services](https://docs.aws.amazon.com/organizations/latest/userguide/orgs_manage_policies_ai-opt-out.html) im Benutzerhandbuch für AWS Organizations .

# <span id="page-143-0"></span>Erkennung von Protokollanomalien

Sie können für jede Protokollgruppe einen Detektor für Protokollanomalien erstellen. Der Anomaliedetektor scannt die in die Protokollgruppe aufgenommenen Protokollereignisse und findet Anomalien in den Protokolldaten. Die Anomalieerkennung nutzt maschinelles Lernen und Mustererkennung, um Basiswerte für typische Protokollinhalte zu erstellen.

Nachdem Sie einen Anomaliedetektor für eine Protokollgruppe erstellt haben, trainiert er anhand der Protokollereignisse der letzten zwei Wochen in der Protokollgruppe. Die Trainingszeit kann bis zu 15 Minuten dauern. Nach Abschluss der Schulung werden eingehende Protokolle analysiert, um Anomalien zu identifizieren. Die Anomalien werden dann in der CloudWatch Protokollkonsole angezeigt, sodass Sie sie untersuchen können.

CloudWatch Die Protokollmustererkennung extrahiert Protokollmuster, indem statische und dynamische Inhalte in Ihren Protokollen identifiziert werden. Muster sind nützlich für die Analyse großer Protokollsätze, da eine große Anzahl von Protokollereignissen oft in wenige Muster komprimiert werden kann.

Sehen Sie sich beispielsweise das folgende Beispiel mit drei Protokollereignissen an.

2023-01-01 19:00:01 [INFO] Calling DynamoDB to store for resource id 12342342k124-12345 2023-01-01 19:00:02 [INFO] Calling DynamoDB to store for resource id 324892398123-12345 2023-01-01 19:00:03 [INFO] Calling DynamoDB to store for resource id 3ff231242342-12345

Im vorherigen Beispiel folgen alle drei Protokollereignisse einem Muster:

<\*> <\*> [INFO] Calling DynamoDB to store for resource id <\*>

Felder innerhalb eines Musters werden als Token bezeichnet. Felder, die innerhalb eines Musters variieren, z. B. eine Anforderungs-ID oder ein Zeitstempel, werden als dynamische Token bezeichnet. Dynamische Token werden dargestellt<\*>, wenn CloudWatch Logs das Muster anzeigt. Jeder unterschiedliche Wert, der für ein dynamisches Token gefunden wird, wird als Tokenwert bezeichnet.

Zu den häufigsten Beispielen für dynamische Token gehören Fehlercodes, Zeitstempel und Anforderungs-IDs.

Die Erkennung von Protokollanomalien verwendet diese Muster, um Anomalien zu finden. Nach der Trainingszeit für das Modell des Anomaliedetektors werden die Protokolle anhand bekannter Trends bewertet. Der Anomaliedetektor kennzeichnet signifikante Schwankungen als Anomalien.
<span id="page-144-0"></span>Für die Erstellung von Protokollanomaliedetektoren fallen keine Gebühren an.

# Schweregrad und Priorität von Anomalien und Mustern

Jeder Anomalie, die von einem Log-Anomaliedetektor gefunden wird, wird eine Priorität zugewiesen. Jedem gefundenen Muster wird ein Schweregrad zugewiesen.

- Die Priorität wird automatisch berechnet und basiert sowohl auf dem Schweregrad des Musters als auch auf dem Ausmaß der Abweichung von den erwarteten Werten. Wenn beispielsweise ein bestimmter Token-Wert plötzlich um 500% steigt, kann diese Anomalie als HIGH Priorität eingestuft werden, auch wenn ihr Schweregrad NONE
- Der Schweregrad basiert nur auf Schlüsselwörtern, die in den Mustern wie FATALERROR, und vorkommen. WARN Wenn keines dieser Schlüsselwörter gefunden wird, wird der Schweregrad eines Musters als gekennzeichnetNONE.

## Sichtbarkeit und Zeit der Anomalie

Wenn Sie einen Anomaliedetektor erstellen, geben Sie die maximale Sichtbarkeitsdauer für Anomalien an. Dies ist die Anzahl der Tage, an denen die Anomalie in der Konsole angezeigt und durch den [ListAnomalies](https://docs.aws.amazon.com/AmazonCloudWatchLogs/latest/APIReference/API_ListAnomalies.html)API-Vorgang zurückgegeben wird. Wenn diese Zeitspanne für eine Anomalie verstrichen ist und sie weiterhin auftritt, wird sie automatisch als normales Verhalten akzeptiert, und das Anomaliedetektormodell markiert sie nicht mehr als Anomalie.

Wenn Sie die Sichtbarkeitszeit bei der Erstellung eines Anomaliedetektors nicht anpassen, werden 21 Tage als Standard verwendet.

## Unterdrückung einer Anomalie

Nachdem eine Anomalie gefunden wurde, können Sie wählen, ob sie vorübergehend oder dauerhaft unterdrückt werden soll. Das Unterdrücken einer Anomalie bewirkt, dass der Anomaliedetektor dieses Ereignis für den von Ihnen angegebenen Zeitraum nicht mehr als Anomalie kennzeichnet. Wenn Sie eine Anomalie unterdrücken, können Sie wählen, ob Sie nur diese spezifische Anomalie oder alle Anomalien unterdrücken möchten, die mit dem Muster zusammenhängen, in dem die Anomalie gefunden wurde.

Sie können unterdrückte Anomalien weiterhin in der Konsole anzeigen. Sie können sich auch dafür entscheiden, sie nicht mehr zu unterdrücken.

# Häufig gestellte Fragen

AWS Verwendet es meine Daten, um Algorithmen für maschinelles Lernen für den AWS Gebrauch oder für andere Kunden zu trainieren?

Nein. Das durch das Training erstellte Modell zur Erkennung von Anomalien basiert auf den Protokollereignissen in einer Protokollgruppe und wird nur innerhalb dieser Protokollgruppe und dieses AWS Kontos verwendet.

Welche Arten von Protokollereignissen eignen sich gut für die Erkennung von Anomalien?

Die Erkennung von Protokollanomalien eignet sich gut für: Anwendungsprotokolle und andere Protokolltypen, bei denen die meisten Protokolleinträge typischen Mustern entsprechen. Protokollgruppen mit Ereignissen, die Schlüsselwörter für die Protokollebene oder den Schweregrad enthalten, wie INFO, ERROR und DEBUG, eignen sich besonders gut für die Erkennung von Protokollanomalien.

Die Erkennung von Protokollanomalien ist nicht geeignet für: Protokollereignisse mit extrem langen JSON-Strukturen, wie z. B. Logs. CloudTrail Die Musteranalyse analysiert nur die ersten 1500 Zeichen einer Protokollzeile, sodass alle Zeichen, die diese Grenze überschreiten, übersprungen werden.

Audit- oder Zugriffsprotokolle, wie z. B. VPC-Flow-Logs, werden bei der Erkennung von Anomalien ebenfalls weniger Erfolg haben. Die Anomalieerkennung dient der Erkennung von Anwendungsproblemen und ist daher möglicherweise nicht für Netzwerk- oder Zugriffsanomalien geeignet.

Um festzustellen, ob ein Anomaliedetektor für eine bestimmte Protokollgruppe geeignet ist, verwenden Sie die CloudWatch Protokollmusteranalyse, um die Anzahl der Muster in den Protokollereignissen in der Gruppe zu ermitteln. Wenn die Anzahl der Muster nicht mehr als etwa 300 beträgt, funktioniert die Erkennung von Anomalien möglicherweise gut. Weitere Informationen zur Musteranalyse finden Sie unte[rMusteranalyse](#page-116-0).

Was wird als Anomalie gekennzeichnet?

Die folgenden Ereignisse können dazu führen, dass ein Protokollereignis als Anomalie gekennzeichnet wird:

• Ein Protokollereignis mit einem Muster, das in der Protokollgruppe noch nie zuvor beobachtet wurde.

- Eine signifikante Abweichung von einem bekannten Muster.
- Ein neuer Wert für ein dynamisches Token mit einem diskreten Satz üblicher Werte.
- Eine starke Änderung der Häufigkeit, mit der ein Wert für ein dynamisches Token vorkommt.

Obwohl alle oben genannten Punkte möglicherweise als Anomalien gekennzeichnet werden, bedeuten sie nicht alle, dass die Anwendung schlecht funktioniert. Beispielsweise könnten eine higher-than-usual Reihe von 200 Erfolgswerten als Anomalie gekennzeichnet werden. In Fällen wie diesem könnten Sie erwägen, diese Anomalien zu unterdrücken, die nicht auf Probleme hinweisen.

Was passiert mit sensiblen Daten, die maskiert werden?

Alle Teile von Protokollereignissen, die als sensible Daten maskiert sind, werden nicht auf Anomalien überprüft. Weitere Informationen zum Maskieren vertraulicher Daten finden Sie unter [Hilfe zum](https://docs.aws.amazon.com/AmazonCloudWatch/latest/logs/mask-sensitive-log-data.html)  [Schutz vertraulicher Protokolldaten](https://docs.aws.amazon.com/AmazonCloudWatch/latest/logs/mask-sensitive-log-data.html) durch Maskierung.

# Aktivieren Sie die Erkennung von Anomalien für eine Protokollgruppe

Gehen Sie wie folgt vor, um mithilfe der CloudWatch Konsole einen Detektor für Protokollanomalien zu erstellen, der eine Protokollgruppe auf Anomalien durchsucht.

Sie können Anomaliedetektoren auch programmgesteuert erstellen. Weitere Informationen finden Sie unter. [CreateLogAnomalyDetector](https://docs.aws.amazon.com/AmazonCloudWatchLogs/latest/APIReference/API_CreateLogAnomalyDetector.html)

So erstellen Sie einen Detektor für Protokollanomalien

- 1. Öffnen Sie die CloudWatch Konsole unter [https://console.aws.amazon.com/cloudwatch/.](https://console.aws.amazon.com/cloudwatch/)
- 2. Wählen Sie Logs, Log Anomalies aus.
- 3. Wählen Sie "Anomaliedetektor erstellen".
- 4. Wählen Sie die Protokollgruppe aus, für die dieser Anomaliedetektor erstellt werden soll.
- 5. Geben Sie im Feld Name des Anomaliedetektors einen Namen für den Detektor ein.
- 6. (Optional) Ändern Sie die Häufigkeit der Evaluierung von der Standardeinstellung von 5 Minuten. Stellen Sie diesen Wert entsprechend der Häufigkeit ein, mit der die Protokollgruppe neue Protokolle empfängt. Wenn die Protokollgruppe beispielsweise alle 10 Minuten stapelweise neue Protokollereignisse empfängt, kann es angemessen sein, die Evaluierungshäufigkeit auf 15 Minuten festzulegen.

7. (Optional) Um den Anomaliedetektor so zu konfigurieren, dass er nur in Protokollereignissen, die bestimmte Wörter oder Zeichenketten enthalten, nach Anomalien sucht, wählen Sie Filtermuster.

Geben Sie dann ein Muster in das Feld Filtermuster für die Anomalieerkennung ein. Weitere Informationen zur Mustersyntax finden Sie unter. [Filtermustersyntax für Metrikfilter,](#page-379-0)  [Abonnementfilter, Filterprotokollereignisse und Live Tail](#page-379-0)

(Optional) Um Ihr Filtermuster zu testen, geben Sie einige Protokollmeldungen in das Feld Ereignismeldungen protokollieren ein und wählen Sie dann Muster testen aus.

- 8. (Optional) Um den standardmäßigen Zeitraum für die Sichtbarkeit von Anomalien zu ändern oder diesem Anomaliedetektor einen AWS KMS Schlüssel zuzuordnen, wählen Sie Erweiterte Konfiguration.
	- a. Um den Standardzeitraum für die Sichtbarkeit von Anomalien zu ändern, geben Sie im Feld Maximaler Zeitraum für die Sichtbarkeit von Anomalien (Tage) einen neuen Wert ein.
	- b. Um diesem Anomaliedetektor einen AWS KMS Schlüssel zuzuordnen, geben Sie den ARN in das Feld KMS-Schlüssel ARN ein. Wenn Sie einen Schlüssel zuweisen, werden die von diesem Detektor gefundenen Anomalie-Informationen im Ruhezustand mit dem Schlüssel verschlüsselt. Benutzer müssen über Berechtigungen für diesen Schlüssel und für den Anomaliedetektor verfügen, um Informationen über die gefundenen Anomalien abzurufen.

Sie müssen außerdem sicherstellen, dass der CloudWatch Logs-Dienstprinzipal berechtigt ist, den Schlüssel zu verwenden. Weitere Informationen finden Sie unter [Verschlüsseln Sie](#page-154-0)  [einen Anomaliedetektor und seine Ergebnisse mit AWS KMS.](#page-154-0)

9. Wählen Sie "Anomalieerkennung aktivieren".

Der Anomaliedetektor wird erstellt und beginnt mit dem Training seines Modells auf der Grundlage der Protokollereignisse, die die Protokollgruppe aufnimmt. Nach etwa 15 Minuten ist die Anomalieerkennung aktiv und beginnt, Anomalien zu finden und aufzudecken.

# Zeigt gefundene Anomalien an

Nachdem Sie einen oder mehrere Detektoren für Protokollanomalien erstellt haben, können Sie in der CloudWatch Konsole die gefundenen Anomalien anzeigen.

Sie können Anomalien programmgesteuert anzeigen. Weitere Informationen finden Sie unter. **[ListAnomalies](https://docs.aws.amazon.com/AmazonCloudWatchLogs/latest/APIReference/API_ListAnomalies.html)** 

### Um die von all Ihren Protokollanomaliedetektoren gefundenen Anomalien einzusehen

- 1. [Öffnen Sie die CloudWatch Konsole unter https://console.aws.amazon.com/cloudwatch/.](https://console.aws.amazon.com/cloudwatch/)
- 2. Wählen Sie Logs, Log Anomalies aus.

Die Tabelle Protokollanomalien wird angezeigt. Die Zahl oben neben Protokollanomalien gibt an, wie viele Protokollanomalien in der Tabelle aufgeführt sind. In jeder Zeile der Tabelle werden die folgenden Informationen angezeigt:

- In der Spalte Anomalie wird eine kurze Zusammenfassung der Anomalie angezeigt. Diese Zusammenfassungen werden anhand von Protokollen generiert. CloudWatch
- Die Priorität der Anomalie. Die Priorität wird automatisch auf der Grundlage des Umfangs der Änderungen in den Protokollereignissen, Schlüsselwörtern wie "ExceptionAuftreten in einem Protokollereignis" und mehr berechnet.
- Das Protokollmuster, auf dem die Anomalie basiert. Weitere Hinweise zu Mustern finden Sie unte[rErkennung von Protokollanomalien](#page-143-0).
- Beim Trend im Anomalieprotokoll wird ein Histogramm angezeigt, das die Anzahl der Logs darstellt, die dem Muster entsprechen.
- Letzte Erkennungszeit zeigt den Zeitpunkt an, zu dem diese Anomalie zuletzt gefunden wurde.
- Die Zeit der ersten Erkennung zeigt an, wann diese Anomalie zum ersten Mal gefunden wurde.
- Der Anomaliedetektor zeigt den Namen der Protokollgruppe an, die die Protokollereignisse im Zusammenhang mit dieser Anomalie enthält. Sie können diesen Namen wählen, um die Detailseite der Protokollgruppe anzuzeigen.
- 3. Um eine Anomalie genauer zu untersuchen, wählen Sie das Optionsfeld in der entsprechenden Zeile.

Das Fenster "Pattern Inspect" wird geöffnet und enthält Folgendes:

- Das Muster, auf dem diese Anomalie basiert. Wählen Sie ein Token innerhalb des Musters aus, um die Werte dieses Tokens zu analysieren.
- Ein Histogramm, das die Häufigkeit des Auftretens der Anomalie im abgefragten Zeitraum zeigt.
- Auf der Registerkarte Protokollbeispiele werden einige der Protokollereignisse angezeigt, die Teil der Anomalie sind.
- Auf der Registerkarte Token-Werte werden die Werte des ausgewählten dynamischen Tokens angezeigt, sofern Sie eines ausgewählt haben. Zeigt gefundene Anomalien an 139

### **a** Note

Für jedes Token werden maximal 10 Token-Werte erfasst. Die Anzahl der Tokens ist möglicherweise nicht genau. CloudWatch Logs verwendet einen probabilistischen Zähler, um die Tokenanzahl zu generieren, nicht den absoluten Wert.

- 4. Um eine Anomalie zu unterdrücken, wählen Sie das Optionsfeld in der entsprechenden Zeile und gehen Sie dann wie folgt vor:
	- a. Wählen Sie "Aktionen", "Anomalie unterdrücken".
	- b. Geben Sie dann an, wie lange die Anomalie unterdrückt werden soll.
	- c. Um alle Anomalien im Zusammenhang mit diesem Muster zu unterdrücken, wählen Sie "Muster unterdrücken".
	- d. Wählen Sie "Anomalie unterdrücken".

Um die in einer einzelnen Protokollgruppe gefundenen Anomalien anzuzeigen

- 1. [Öffnen Sie die CloudWatch Konsole unter https://console.aws.amazon.com/cloudwatch/.](https://console.aws.amazon.com/cloudwatch/)
- 2. Wählen Sie Protokolle, Protokollgruppen aus.
- 3. Wählen Sie den Namen einer Protokollgruppe und dann die Registerkarte Anomalieerkennung.

Die Tabelle zur Erkennung von Anomalien wird angezeigt. Die Zahl oben neben Protokollanomalien gibt an, wie viele Protokollanomalien in der Tabelle aufgeführt sind. In jeder Zeile der Tabelle werden die folgenden Informationen angezeigt:

- In der Spalte Anomalie wird eine kurze Zusammenfassung der Anomalie angezeigt. Diese Zusammenfassungen werden anhand von Protokollen generiert. CloudWatch
- Die Priorität der Anomalie. Die Priorität wird automatisch auf der Grundlage des Umfangs der Änderungen in den Protokollereignissen, Schlüsselwörtern wie "ExceptionAuftreten in einem Protokollereignis" und mehr berechnet.
- Das Protokollmuster, auf dem die Anomalie basiert. Weitere Hinweise zu Mustern finden Sie unte[rErkennung von Protokollanomalien](#page-143-0).
- Beim Trend im Anomalieprotokoll wird ein Histogramm angezeigt, das die Anzahl der Logs darstellt, die dem Muster entsprechen.
- Letzte Erkennungszeit zeigt den Zeitpunkt an, zu dem diese Anomalie zuletzt gefunden wurde.
- Die Zeit der ersten Erkennung zeigt an, wann diese Anomalie zum ersten Mal gefunden wurde.
- 4. Um eine Anomalie genauer zu untersuchen, wählen Sie das Optionsfeld in der entsprechenden Zeile aus.

Das Fenster "Pattern Inspect" wird geöffnet und enthält Folgendes:

- Das Muster, auf dem diese Anomalie basiert. Wählen Sie ein Token innerhalb des Musters aus, um die Werte dieses Tokens zu analysieren.
- Ein Histogramm, das die Häufigkeit des Auftretens der Anomalie im abgefragten Zeitraum zeigt.
- Auf der Registerkarte Protokollbeispiele werden einige der Protokollereignisse angezeigt, die Teil der Anomalie sind.
- Auf der Registerkarte Token-Werte werden die Werte des ausgewählten dynamischen Tokens angezeigt, sofern Sie eines ausgewählt haben.

**a** Note

Für jedes Token werden maximal 10 Token-Werte erfasst. Die Anzahl der Tokens ist möglicherweise nicht genau. CloudWatch Logs verwendet einen probabilistischen Zähler, um die Tokenanzahl zu generieren, nicht den absoluten Wert.

- 5. Um eine Anomalie zu unterdrücken, wählen Sie das Optionsfeld in der entsprechenden Zeile und gehen Sie dann wie folgt vor:
	- a. Wählen Sie "Aktionen", "Anomalie unterdrücken".
	- b. Geben Sie dann an, wie lange die Anomalie unterdrückt werden soll.
	- c. Um alle Anomalien im Zusammenhang mit diesem Muster zu unterdrücken, wählen Sie "Muster unterdrücken".
	- d. Wählen Sie "Anomalie unterdrücken".

## Erstellen Sie Alarme für Protokollanomaliedetektoren

Sie können einen Alarm für einen Melder für Protokollanomalien in einer Protokollgruppe erstellen. Sie können festlegen, dass der Alarm in den ALARM Status wechselt, wenn innerhalb eines bestimmten Zeitraums eine bestimmte Anzahl von Anomalien in der Protokollgruppe gefunden wird.

Sie können auch Filter verwenden, sodass nur Anomalien mit einer bestimmten Priorität vom Alarm gezählt werden.

Um einen Alarm für einen Log-Anomaliedetektor zu erstellen

- 1. Öffnen Sie die CloudWatch Konsole unter [https://console.aws.amazon.com/cloudwatch/.](https://console.aws.amazon.com/cloudwatch/)
- 2. Wählen Sie im Navigationsbereich Logs, Log Anomalies aus.

Die Tabelle der Detektoren für Protokollanomalien wird angezeigt.

3. Wählen Sie das Optionsfeld für den Anomaliedetektor, für den Sie den Alarm einstellen möchten, und wählen Sie Alarm erstellen aus.

Der Assistent zur CloudWatch Alarmerstellung wird angezeigt. In dem LogAnomalyDetectorFeld wird der Name des ausgewählten Anomaliedetektors angezeigt. Das Feld Metrikname wird angezeigt AnomalyCount.

- 4. (Optional) Gehen Sie wie folgt vor, um diesen Alarm nach der Priorität von Anomalien zu filtern:
	- Damit der Alarm nur Anomalien mit hoher Priorität zählt, geben Sie für ein. **HIGH** LogAnomalyPriority
	- Damit der Alarm nur Anomalien mit hoher und mittlerer Priorität zählt, geben Sie für ein. **MEDIUM** LogAnomalyPriority

Weitere Informationen zu Prioritätsstufen finden Sie unter. [Schweregrad und Priorität von](#page-144-0)  [Anomalien und Mustern](#page-144-0)

- 5. Wählen Sie, ob Sie einen statischen oder einen metrischen Schwellenwert für die Erkennung von Anomalien für den Alarm verwenden möchten. Diese Auswahl bestimmt, wie der Alarmschwellenwert festgelegt wird. Ein statischer Schwellenwert bedeutet, dass der Alarmschwellenwert eine statische, konstante Zahl ist, die Sie wählen. Ein Schwellenwert für die Erkennung von Anomalien CloudWatch bestimmt einen Bereich üblicher Werte und der Alarm wird ausgelöst, wenn die tatsächliche Anzahl den Schwellenwert dieses Bandes überschreitet. Sie müssen nicht die Option "Anomalieerkennung" für einen Alarm zur Protokollierung von Anomalieerkennung wählen. Weitere Informationen zur Erkennung metrischer Anomalien finden Sie unter [Verwenden CloudWatch](https://docs.aws.amazon.com/AmazonCloudWatch/latest/monitoring/CloudWatch_Anomaly_Detection.html) der Anomalieerkennung.
- 6. Für wann immer es *your-metric-name*ist. , wählen Sie Größer, Größer/Gleich, Niedriger/ Gleich oder Niedriger. Geben Sie danach für als … eine Zahl für Ihren Schwellenwert an. Der Alarm geht in den **ALARM** Status über, wenn der Anomaliedetektor innerhalb eines im Parameter Zeitraum angegebenen Zeitraums mehr als diese Anzahl von Alarmen findet.

7. Wählen Sie Additional configuration (Zusätzliche Konfiguration). Geben Sie unter Datapoints to alarm (Datenpunkte für Alarm) an, wie viele Auswertungszeiträume (Datenpunkte) im Status ALARM sein müssen, damit der Alarm ausgelöst wird. Wenn die beiden Werte hier übereinstimmen, erstellen Sie einen Alarm, der in den Status ALARM wechselt, wenn entsprechend viele aufeinanderfolgende Zeiträume überschritten werden.

Um einen M-aus-N-Alarm zu erzeugen, geben Sie für den ersten Wert eine Zahl an, die niedriger ist als die Zahl für den zweiten Wert. Weitere Informationen finden Sie unter Einen [Alarm](https://docs.aws.amazon.com/AmazonCloudWatch/latest/monitoring/AlarmThatSendsEmail.html#alarm-evaluation) [auswerten](https://docs.aws.amazon.com/AmazonCloudWatch/latest/monitoring/AlarmThatSendsEmail.html#alarm-evaluation).

- 8. Wählen Sie für Fehlende Datenverarbeitung aus, wie sich der Alarm verhalten soll, wenn einige Datenpunkte fehlen. Weitere Informationen finden Sie unter [Konfiguration der Behandlung](https://docs.aws.amazon.com/AmazonCloudWatch/latest/monitoring/AlarmThatSendsEmail.html#alarms-and-missing-data)  [fehlender Daten durch CloudWatch Alarme.](https://docs.aws.amazon.com/AmazonCloudWatch/latest/monitoring/AlarmThatSendsEmail.html#alarms-and-missing-data)
- 9. Wählen Sie Weiter aus.
- 10. Wählen Sie unter Benachrichtigung die Option Benachrichtigung hinzufügen und geben Sie dann ein Amazon SNS SNS-Thema an, um Sie zu benachrichtigen, wenn Ihr Alarm in den INSUFFICIENT\_DATA Status ALARMOK, oder übergeht.
	- a. (Optional) Um mehrere Benachrichtigungen für den gleichen Alarmstatus oder für verschiedene Statuswerte zu senden, wählen Sie Add notification (Benachrichtigung hinzufügen) aus.
		- **a** Note

Wir empfehlen, dass Sie den Alarm so einstellen, dass er zusätzlich zu dem Alarm-Zustand auch dann Maßnahmen ergreift, wenn er in den Status Ungenügend Daten wechselt. Dies liegt daran, dass viele Probleme mit der Lambda-Funktion, die eine Verbindung zur Datenquelle herstellt, dazu führen können, dass der Alarm auf Unzureichende Daten übergeht.

- b. (Optional) Damit keine Amazon-SNS-Benachrichtigungen gesendet werden, wählen Sie Entfernen.
- 11. (Optional) Wenn Sie möchten, dass Ihr Alarm Aktionen für Amazon EC2 Auto Scaling, Amazon EC2, Tickets oder ausführt AWS Systems Manager, wählen Sie die entsprechende Schaltfläche und geben Sie den Alarmstatus und die Aktion an.

### **a** Note

Ihr Alarm kann Aktionen des Systems-Managers nur ausführen, wenn sie in den ALARM-Status wechseln. Informationen zu Systems Manager Manager-Aktionen finden Sie unter [Konfiguration CloudWatch zum Erstellen OpsItems und Erstellen](https://docs.aws.amazon.com/systems-manager/latest/userguide/OpsCenter-create-OpsItems-from-CloudWatch-Alarms.html) von [Incidents](https://docs.aws.amazon.com/incident-manager/latest/userguide/incident-creation.html).

- 12. Wählen Sie Weiter aus.
- 13. Geben Sie unter Name and description (Name und Beschreibung) einen Namen und eine Beschreibung für den Alarm ein und klicken Sie auf Next (Weiter). Der Name darf nur UTF-8- Zeichen und keine ASCII-Kontrolleingabezeichen enthalten. Die Beschreibung kann Markdown-Formatierungen enthalten, die nur auf der Registerkarte "Alarmdetails" in der CloudWatch Konsole angezeigt werden. Der Markdown kann nützlich sein, um Links zu Runbooks oder anderen internen Ressourcen hinzuzufügen.

### **1** Tip

Der Alarmname darf nur UTF-8-Zeichen enthalten. Er darf keine ASCII-Steuerzeichen enthalten.

14. Bestätigen Sie unter Preview and create (Vorschau und erstellen), dass die Informationen und Bedingungen Ihres Alarms korrekt sind, und wählen Sie dann Create alarm (Alarm erstellen) aus.

# Von Protokollanomaliedetektoren veröffentlichte Metriken

CloudWatch Logs veröffentlicht die AnomalyCountMetrik in CloudWatch Metriken. Diese Metrik wird im AWS/Logs Namespace veröffentlicht.

Die AnomalyCountMetrik wird mit den folgenden Dimensionen veröffentlicht:

- LogAnomalyDetector— Der Name des Anomaliedetektors
- LogAnomalyPriority— Die Prioritätsstufe der Anomalie

# <span id="page-154-0"></span>Verschlüsseln Sie einen Anomaliedetektor und seine Ergebnisse mit AWS KMS

Die Daten des Anomaliedetektors werden in den Protokollen immer verschlüsselt. CloudWatch Standardmäßig verwendet CloudWatch Logs serverseitige Verschlüsselung für die ruhenden Daten. Als Alternative können Sie AWS Key Management Service für diese Verschlüsselung verwenden. Wenn Sie dies tun, erfolgt die Verschlüsselung mithilfe eines AWS KMS Schlüssels. Die Verschlüsselung AWS KMS wird auf der Ebene des Anomaliedetektors aktiviert, indem ein KMS-Schlüssel einem Anomaliedetektor zugeordnet wird.

### **A** Important

CloudWatch Logs unterstützt nur symmetrische KMS-Schlüssel. Verwenden Sie keinen asymmetrischen Schlüssel, um die Daten in Ihren Protokollgruppen zu verschlüsseln. Weitere Informationen finden Sie unter [Verwenden von symmetrischen und asymmetrischen](https://docs.aws.amazon.com/kms/latest/developerguide/symmetric-asymmetric.html)  [Schlüsseln](https://docs.aws.amazon.com/kms/latest/developerguide/symmetric-asymmetric.html).

## Einschränkungen

- Um die folgenden Schritte ausführen zu können, benötigen Sie die folgenden Berechtigungen: kms:CreateKey, kms:GetKeyPolicy und kms:PutKeyPolicy.
- Nachdem Sie einen Schlüssel einem Anomaliedetektor zugeordnet oder die Zuordnung aufgehoben haben, kann es bis zu fünf Minuten dauern, bis der Vorgang wirksam wird.
- Wenn Sie CloudWatch Logs den Zugriff auf einen zugehörigen Schlüssel entziehen oder einen zugehörigen KMS-Schlüssel löschen, können Ihre verschlüsselten Daten in CloudWatch Logs nicht mehr abgerufen werden.

### Schritt 1: Erstellen Sie einen AWS KMS Schlüssel

Um einen KMS-Schlüssel zu erstellen, verwenden Sie den folgenden Befehl [create-key:](https://docs.aws.amazon.com/cli/latest/reference/kms/create-key.html)

### **aws kms create-key**

Die Ausgabe enthält die Schlüssel-ID und den Amazon-Ressourcennamen (ARN) des Schlüssels. Das Folgende ist Ausgabebeispiel:

```
{ 
     "KeyMetadata": { 
          "Origin": "AWS_KMS", 
          "KeyId": "key-default-1", 
          "Description": "", 
          "KeyManager": "CUSTOMER", 
          "Enabled": true, 
          "CustomerMasterKeySpec": "SYMMETRIC_DEFAULT", 
          "KeyUsage": "ENCRYPT_DECRYPT", 
          "KeyState": "Enabled", 
          "CreationDate": 1478910250.94, 
          "Arn": "arn:aws:kms:us-west-2:123456789012:key/key-default-1", 
          "AWSAccountId": "123456789012", 
          "EncryptionAlgorithms": [ 
              "SYMMETRIC_DEFAULT" 
         ] 
     }
}
```
### Schritt 2: Festlegen von Berechtigungen auf dem KMS-Schlüssel

Standardmäßig sind alle AWS KMS Schlüssel privat. Nur der Ressourcenbesitzer kann mit ihnen Daten verschlüsseln und entschlüsseln. Der Ressourceninhaber kann jedoch anderen Benutzern und Ressourcen Zugriffsberechtigungen für den KMS-Schlüssel erteilen. Mit diesem Schritt erteilen Sie dem Prinzipal des CloudWatch Logs-Dienstes die Erlaubnis, den Schlüssel zu verwenden. Dieser Dienstprinzipal muss sich in derselben AWS Region befinden, in der der KMS-Schlüssel gespeichert ist.

Als bewährte Methode empfehlen wir, die Verwendung des KMS-Schlüssels auf die von Ihnen angegebenen AWS Konten oder Anomaliedetektoren zu beschränken.

Speichern Sie zunächst die Standardrichtlinie für Ihren KMS-Schlüssel policy.json mit dem folgenden [get-key-policy](https://docs.aws.amazon.com/cli/latest/reference/kms/get-key-policy.html)Befehl:

```
aws kms get-key-policy --key-id key-id --policy-name default --output text > ./
policy.json
```
Öffnen Sie die Datei policy.json in einem Texteditor und fügen Sie den in Fettschrift angezeigten Abschnitt aus einer der folgenden Anweisungen hinzu. Sie trennen die vorhandene Anweisung von der neuen Anweisung durch ein Komma. Diese Anweisungen verwenden Condition Abschnitte, um CloudWatch Amazon-Protokolle Leitfaden

die Sicherheit des AWS KMS Schlüssels zu erhöhen. Weitere Informationen finden Sie unter [AWS](#page-176-0)  [KMS Schlüssel und Verschlüsselungskontext.](#page-176-0)

Der Condition Abschnitt in diesem Beispiel beschränkt die Verwendung des AWS KMS Schlüssels auf das angegebene Konto, er kann jedoch für jeden beliebigen Anomaliedetektor verwendet werden.

```
{ 
   "Version": "2012-10-17", 
   "Id": "key-default-1", 
   "Statement": [ 
     { 
        "Sid": "Enable IAM User Permissions", 
        "Effect": "Allow", 
        "Principal": { 
          "AWS": "arn:aws:iam::Your_account_ID:root" 
        }, 
        "Action": "kms:*", 
        "Resource": "*" 
     }, 
     { 
        "Effect": "Allow", 
        "Principal": { 
          "Service": "logs.REGION.amazonaws.com" 
        }, 
        "Action": [ 
          "kms:Encrypt", 
          "kms:Decrypt", 
          "kms:GenerateDataKey*", 
          "kms:DescribeKey" 
        ], 
        "Resource": "*", 
        "Condition": { 
          "ArnLike": { 
             "kms:EncryptionContext:aws:logs:arn": 
  "arn:aws:logs:REGION:Your_account_ID:anomaly-detector:*" 
          } 
        } 
     }, 
     { 
          "Effect": "Allow", 
          "Principal": { 
               "Service": "logs.REGION.amazonaws.com" 
          },
```

```
 "Action": [ 
              "kms:Encrypt", 
              "kms:Decrypt", 
              "kms:ReEncrypt*", 
              "kms:GenerateDataKey*", 
              "kms:DescribeKey" 
          ], 
          "Resource": "*", 
          "Condition": { 
              "ArnLike": { 
                  "kms:EncryptionContext:aws-crypto-ec:aws:logs:arn": 
  "arn:aws:logs:REGION:Your_account_ID:anomaly-detector:*" 
 } 
          } 
     } 
   ]
}
```
Fügen Sie abschließend die aktualisierte Richtlinie mit dem folgenden [put-key-policy](https://docs.aws.amazon.com/cli/latest/reference/kms/put-key-policy.html)Befehl hinzu:

```
aws kms put-key-policy --key-id key-id --policy-name default --policy file://
policy.json
```
### Schritt 3: Ordnen Sie einen KMS-Schlüssel einem Anomaliedetektor zu

Sie können einen KMS-Schlüssel einem Anomaliedetektor zuordnen, wenn Sie ihn in der Konsole oder mithilfe der AWS CLI APIs oder erstellen.

Schritt 4: Trennen Sie die Zuordnung des Schlüssels zu einem Anomaliedetektor

Nachdem ein Schlüssel einem Anomaliedetektor zugeordnet wurde, können Sie den Schlüssel nicht mehr aktualisieren. Die einzige Möglichkeit, den Schlüssel zu entfernen, besteht darin, den Anomaliedetektor zu löschen und ihn anschließend neu zu erstellen.

# Arbeiten mit Protokollgruppen und Protokollstreams

Ein Protokollstream ist eine Abfolge von Protokollereignissen, die dieselbe Quelle nutzen. Jede einzelne Protokollquelle in CloudWatch Logs bildet einen separaten Protokollstream.

Eine Protokollgruppe ist eine Gruppe von Protokollstreams, die dieselben Einstellungen für die Aufbewahrung, Überwachung und Zugriffskontrolle besitzen. Sie können Protokollgruppen definieren und angeben, welche Streams in welche Gruppe geschickt werden sollen. Es gibt keine Begrenzung dazu, wie viele Protokollstreams zu einer Protokollgruppe gehören können.

Verwenden Sie die Verfahren in diesem Abschnitt für die Arbeit mit Log-Gruppen und Log-Streams.

# Erstellen Sie eine Protokollgruppe in CloudWatch Logs

Wenn Sie den CloudWatch Logs-Agenten mithilfe der Schritte in den vorherigen Abschnitten des Amazon CloudWatch Logs-Benutzerhandbuchs auf einer Amazon EC2-Instance installieren, wird die Protokollgruppe als Teil dieses Prozesses erstellt. Sie können eine Protokollgruppe auch direkt in der CloudWatch Konsole erstellen.

So erstellen Sie eine Protokollgruppe

- 1. Öffnen Sie die CloudWatch Konsole unter [https://console.aws.amazon.com/cloudwatch/.](https://console.aws.amazon.com/cloudwatch/)
- 2. Wählen Sie im Navigationsbereich Protokollgruppen aus.
- 3. Wählen Sie Actions (Aktionen) und anschließend Create log group (Protokollgruppe erstellen) aus.
- 4. Geben Sie einen Namen für die Protokollgruppe ein. Wählen Sie anschließend Create log group (Protokollgruppe erstellen) aus.

### **G** Tip

Sie können Protokoll-Gruppen sowie Dashboards und Alarme von der Menü Favorites and recents (Favoriten und Kürzliche) im Navigationsbereich als Favoriten festlegen. Bewegen Sie den Mauszeiger unter der Spalte Recently visited (Zuletzt besucht) über die Protokollgruppe, die Sie als Favorit markieren möchten, und wählen Sie das Sternsymbol daneben aus.

CloudWatch Logs empfängt automatisch Protokollereignisse von verschiedenen AWS Diensten. Sie können mit einer der folgenden Methoden auch andere Protokollereignisse an CloudWatch Logs senden:

- CloudWatch Agent Der vereinheitlichte CloudWatch Agent kann sowohl Metriken als auch CloudWatch Protokolle an Logs senden. Informationen zur Installation und Verwendung des CloudWatch Agenten finden Sie unter [Erfassung von Metriken und Protokollen von Amazon EC2](https://docs.aws.amazon.com/AmazonCloudWatch/latest/monitoring/Install-CloudWatch-Agent.html) [EC2-Instances und lokalen Servern mit dem CloudWatch Agenten im CloudWatch Amazon-](https://docs.aws.amazon.com/AmazonCloudWatch/latest/monitoring/Install-CloudWatch-Agent.html)[Benutzerhandbuch.](https://docs.aws.amazon.com/AmazonCloudWatch/latest/monitoring/Install-CloudWatch-Agent.html)
- AWS CLI— [put-log-eventsL](https://docs.aws.amazon.com/cli/latest/reference/logs/put-log-events.html)ädt Stapel von Protokollereignissen in Logs hoch. CloudWatch
- Programmgesteuert Mit der [PutLogEvents](https://docs.aws.amazon.com/AmazonCloudWatchLogs/latest/APIReference/API_PutLogEvents.html)API können Sie stapelweise Protokollereignisse programmgesteuert in Logs hochladen. CloudWatch

# An Logs gesendete Protokolldaten anzeigen CloudWatch

Sie können Protokolldaten auf der stream-by-stream Grundlage anzeigen und durchblättern, wie sie vom CloudWatch Logs-Agenten an CloudWatch Logs gesendet wurden. Sie können den Zeitraum für die Anzeige der Protokolldaten festlegen.

So lassen Sie sich Protokolldaten anzeigen

- 1. Öffnen Sie die CloudWatch Konsole unter [https://console.aws.amazon.com/cloudwatch/.](https://console.aws.amazon.com/cloudwatch/)
- 2. Wählen Sie im Navigationsbereich Log groups (Protokollgruppen) aus.
- 3. Wählen Sie für Log Groups die Protokollgruppe, um die Streams anzuzeigen.
- 4. Wählen Sie in der Liste der Protokollgruppen den Namen der Protokollgruppe aus, die Sie anzeigen möchten.
- 5. Wählen Sie aus der Liste der Protokoll-Streams den Namen des Protokoll-Streams aus, den Sie anzeigen möchten.
- 6. Um die Ansicht der Protokolldaten zu ändern, führen Sie einen der folgenden Schritte aus:
	- Um ein einzelnes Protokollereignis zu erweitern, wählen Sie den Pfeil neben diesem Protokollereignis.
	- Um alle Protokollereignisse zu expandieren und diese als Nur-Text anzuzeigen, wählen Sie über der obigen Liste der Protokollereignisse die Option Text.
- Um die Protokollereignisse zu filtern, geben Sie den gewünschten Suchfilter in das Suchfeld ein. Weitere Informationen finden Sie unter [Erstellen von Metriken aus Protokollereignissen](#page-246-0)  [mithilfe von Filtern](#page-246-0).
- Um Protokolldaten für einen bestimmten Datums- und Zeitbereich anzuzeigen, wählen Sie neben dem Suchfilter den Pfeil neben Datum und Uhrzeit aus. Um einen Datums- und Zeitbereich festzulegen, wählen Sie Absolute (Absolut) aus. Um eine vordefinierte Anzahl von Minuten, Stunden, Tagen oder Wochen auszuwählen, wählen Sie Relative (Relativ) aus. Sie können auch zwischen UTC und lokaler Zeitzone wechseln.

# Verwenden von Live Tail zur Anzeige von Protokollen in nahezu **Echtzeit**

CloudWatch Logs Live Tail hilft Ihnen dabei, Vorfälle schnell zu beheben, indem es eine Streaming-Liste mit neuen Protokollereignissen anzeigt, sobald sie aufgenommen werden. Sie können erfasste Protokolle nahezu in Echtzeit anzeigen, filtern und hervorheben, sodass Sie Probleme schnell erkennen und lösen können. Sie können die Protokolle nach von Ihnen angegebenen Begriffen filtern und auch Protokolle hervorheben, die bestimmte Begriffe enthalten, damit Sie schnell finden, wonach Sie suchen.

Bei Live Tail-Sitzungen fallen Kosten pro Minute an. Weitere Informationen zur Preisgestaltung finden Sie auf der Registerkarte Logs unter [Amazon CloudWatch Pricing.](https://aws.amazon.com/cloudwatch/pricing/)

**a** Note

Live Tail wird nur für Protokollgruppen der Standard-Protokollklasse unterstützt. Weitere Informationen zu Protokollklassen finden Sie unte[rKlassen protokollieren](#page-16-0).

In den folgenden Abschnitten wird erklärt, wie Sie Live Tail in der Konsole verwenden. Sie können eine Live Tail-Sitzung auch programmatisch starten. Weitere Informationen finden Sie unter [StartLiveTail.](https://docs.aws.amazon.com/AmazonCloudWatchLogs/latest/APIReference/API_StartLiveTail.html) SDK-Beispiele finden Sie unter [Starten einer Live-Tail-Sitzung mit einem AWS SDK](https://docs.aws.amazon.com/AmazonCloudWatch/latest/logs/example_cloudwatch-logs_StartLiveTail_section.html).

## Starten einer Live-Tail-Sitzung

Sie verwenden die CloudWatch Konsole, um eine Live-Tail-Sitzung zu starten. Das folgende Verfahren erklärt, wie Sie eine Live-Tail-Sitzung über die Option Live Tail im linken

Navigationsbereich starten. Sie können Live-Tail-Sitzungen auch von der Seite "Protokollgruppen" oder der Seite " CloudWatch Logs Insights" aus starten.

### **a** Note

Wenn Sie Datenschutzrichtlinien verwenden, um sensible Daten in einer Protokollgruppe zu maskieren, die Sie mit Live Tail anzeigen, sind die sensiblen Daten in der Live-Tail-Sitzung immer maskiert. Weitere Informationen über die Maskierung sensibler Daten in Protokollgruppen finden Sie unter [Den Schutz vertraulicher Protokolldaten mit Maskierung](#page-180-0) [unterstützen](#page-180-0).

### Starten einer Live-Tail-Sitzung

- 1. Öffnen Sie die CloudWatch Konsole unter [https://console.aws.amazon.com/cloudwatch/.](https://console.aws.amazon.com/cloudwatch/)
- 2. Wählen Sie im Navigationsbereich Protokolle, Live Tail aus.
- 3. Wählen Sie unter Protokollgruppen auswählen die Protokollgruppen aus, deren Ereignisse Sie in der Live-Tail-Sitzung anzeigen möchten. Sie können bis zu 10 Protokollgruppen auswählen.
- 4. (Optional) Wenn Sie nur eine Protokollgruppe ausgewählt haben, können Sie Ihre Live-Tail-Sitzung weiter filtern, indem Sie einen oder mehrere Protokollstreams auswählen, aus denen Sie Protokollereignisse anzeigen möchten. Wählen Sie dazu unter Protokollstreams auswählen die Namen der Protokollstreams aus der Dropdownliste aus. Alternativ können Sie auch das zweite Feld unter Protokollstreams auswählen verwenden, um ein Präfix für den Namen des Protokollstreams einzugeben. Dann werden alle Protokollstreams ausgewählt, deren Namen mit dem Präfix übereinstimmen.
- 5. (Optional) Wenn Sie nur Protokollereignisse anzeigen möchten, die bestimmte Wörter oder andere Zeichenfolgen enthalten, geben Sie das Wort oder die Zeichenfolge in Add filter patterns ein.

Um beispielsweise nur Protokollereignisse anzuzeigen, die das Wort Warning enthalten, geben Sie Warning ein. Im Feld "Filter" wird zwischen Groß- und Kleinschreibung unterschieden. Sie können mehrere Begriffe und Musteroperatoren in dieses Feld eingeben:

- **error 404** zeigt nur Protokollereignisse an, die sowohl error als auch 404 enthalten
- **?Error ?error** zeigt Protokollereignisse an, die entweder Error oder error enthalten
- **-INFO** zeigt alle Protokollereignisse an, die nicht INFO enthalten.

• **{ \$.eventType = "UpdateTrail" }** zeigt alle JSON-Protokollereignisse an, bei denen der Wert des Ereignistypfelds UpdateTrail lautet

Sie können auch einen regulären Ausdruck (regex) zum Filtern verwenden:

- **%ERROR%** verwendet Regex, um alle Protokollereignisse anzuzeigen, die aus dem Schlüsselwort ERROR bestehen
- **{ \$.names = %Steve% }** verwendet Regex, um JSON-Protokollereignisse anzuzeigen, bei denen sich Steve in der Eigenschaft "name" befindet
- **[ w1 = %abc%, w2 ]** verwendet Regex, um durch Leerzeichen getrennte Protokollereignisse anzuzeigen, bei denen das erste Wort abc ist

Weitere Informationen zur Mustersyntax finden Sie unter [Filtermustersyntax](https://docs.aws.amazon.com/AmazonCloudWatch/latest/logs/FilterAndPatternSyntax.html).

6. (Optional) Um einige der angezeigten Protokollereignisse hervorzuheben, geben Sie einen Suchbegriff ein und markieren ihn unter Live Tail. Geben Sie die hervorzuhebenden Begriffe nacheinander ein. Wenn Sie mehrere Begriffe zur Hervorhebung hinzufügen, wird jedem Begriff eine andere Farbe zugewiesen. Ein Markierungsindikator wird links neben jedem Protokollereignis angezeigt, das den angegebenen Begriff enthält, und erscheint auch unter dem Begriff selbst, wenn Sie das Protokollereignis im Hauptfenster erweitern, um das gesamte Protokollereignis anzuzeigen.

Sie können Filter zusammen mit Hervorhebungen verwenden, um Probleme schnell zu beheben. Sie können beispielsweise die Ereignisse so filtern, dass nur die Ereignisse angezeigt werden, die Error enthalten, und dann auch die Ereignisse hervorheben, die 404 enthalten.

7. Zum Starten der Sitzung wählen Sie Filter anwenden.

Im Fenster werden nun übereinstimmende Protokollereignisse angezeigt. Die folgenden Informationen werden ebenfalls angezeigt:

- Der Timer zeigt an, wie lange die Live-Tail-Sitzung bereits aktiv ist.
- Ereignisse/Sek. zeigt an, wie viele erfasste Protokollereignisse pro Sekunde mit den von Ihnen festgelegten Filtern übereinstimmen.
- Um zu verhindern, dass die Sitzung zu schnell scrollt, weil viele Ereignisse den Filtern entsprechen, werden in den CloudWatch Protokollen möglicherweise nur einige übereinstimmende Ereignisse angezeigt. Wenn dies der Fall ist, wird der Prozentsatz der übereinstimmenden Ereignisse, die auf dem Bildschirm angezeigt werden, in % angezeigt.
- 8. Um den Fluss der Ereignisse anzuhalten und zu untersuchen, was gerade angezeigt wird, klicken Sie auf eine beliebige Stelle im Ereignisfenster.
- 9. Während der Sitzung können Sie wie folgt vorgehen, um weitere Details zu den einzelnen Protokollereignissen anzuzeigen.
	- Um den gesamten Text für ein Protokollereignis im Hauptfenster anzuzeigen, wählen Sie den Pfeil neben dem betreffenden Ereignis.
	- Um den gesamten Text für ein Protokollereignis in einem Seitenfenster anzuzeigen, wählen Sie die Lupe + neben dem betreffenden Protokollereignis. Der Ereignisfluss wird angehalten und das Seitenfenster wird angezeigt.

Die Anzeige des Textes eines Protokollereignisses im Seitenfenster kann nützlich sein, um seinen Text mit anderen Ereignissen im Hauptfenster zu vergleichen.

- 10. Zum Beenden der Live-Tail-Sitzung wählen Sie Stoppen.
- 11. Um die Sitzung neu zu starten, verwenden Sie optional den Filterbereich, um die Filterkriterien zu ändern, und wählen Sie Filter anwenden. Wählen Sie dann Anfang aus.

## Suchen von Protokolldaten mithilfe von Filtermustern

Sie können Ihre Protokolldaten mithilfe der [Filtermustersyntax für Metrikfilter, Abonnementfilter,](#page-379-0)  [Filterprotokollereignisse und Live Tail](#page-379-0) suchen. Sie können alle Protokolldatenströme innerhalb einer Protokollgruppe durchsuchen, oder AWS CLI Sie können mithilfe von auch nach bestimmten Protokolldatenströmen suchen. Wenn die Suche ausgeführt wird, kehrt sie zur ersten Daten der gefunden Daten und einem Token zurück, um die nächste Datenseite aufzurufen oder die Suche fortzusetzen. Wenn keine Ergebnisse zurückgegeben werden, können Sie die Suche fortsetzen.

Sie können den Zeitbereich einschränken, den Sie abfragen möchten, und damit den Umfang der Suche reduzieren. Sie können mit einem größeren Bereich beginnen, um zu erkennen, ob die Protokollzeilen, die Sie interessieren, dazu gehören. Dann können Sie den Zeitraum auf diesen Umfang verkürzen, um die Protokolle für den Zeitbereich anzuzeigen, der für Sie von Interesse ist.

Sie können auch direkt von den aus den Protokollen extrahierten Metriken zu den entsprechenden Protokolle wechseln.

Wenn Sie mit einem Konto angemeldet sind, das als Überwachungskonto in CloudWatch kontenübergreifender Observability eingerichtet wurde, können Sie Protokollereignisse der Quellkonten, die mit diesem Überwachungskonto verknüpft sind, suchen und filtern. Weitere Informationen finden Sie unter [CloudWatch kontenübergreifende](https://docs.aws.amazon.com/AmazonCloudWatch/latest/monitoring/CloudWatch-Unified-Cross-Account.html) Beobachtbarkeit.

## Suchen von Protokolleinträge mithilfe der Konsole

Sie können mithilfe der Konsole nach den Protokolleinträgen suchen, die ein bestimmtes Kriterien erfüllen.

So suchen Sie Ihre Protokolle mithilfe der Konsole

- 1. [Öffnen Sie die CloudWatch Konsole unter https://console.aws.amazon.com/cloudwatch/.](https://console.aws.amazon.com/cloudwatch/)
- 2. Wählen Sie im Navigationsbereich Log groups (Protokollgruppen) aus.
- 3. Wählen Sie für Log Groups den Namen der Protokollgruppe mit dem Protokoll-Stream aus, nach dem gesucht werden soll.
- 4. Wählen Sie für Log Streams den Namen des zu suchenden Protokoll-Streams.
- 5. Geben Sie unter Protokollereignisse die zu verwendende Filtersyntax ein.

So suchen Sie alle Protokolleinträge für einen Zeitbereich mithilfe der Konsole

- 1. Öffnen Sie die CloudWatch Konsole unter [https://console.aws.amazon.com/cloudwatch/.](https://console.aws.amazon.com/cloudwatch/)
- 2. Wählen Sie im Navigationsbereich Log groups (Protokollgruppen) aus.
- 3. Wählen Sie für Log Groups den Namen der Protokollgruppe mit dem Protokoll-Stream aus, nach dem gesucht werden soll.
- 4. Wählen Sie Protokollgruppe suchen aus.
- 5. Wählen Sie für Protokollereignisse den Datums- und Uhrzeitbereich aus und geben Sie die Filtersyntax ein.

## Suchen Sie nach Protokolleinträgen mit dem AWS CLI

Sie können mit dem nach Protokolleinträgen suchen, die bestimmte Kriterien erfüllen AWS CLI.

Um Protokolleinträge mit dem zu suchen AWS CLI

Führen Sie in einer Befehlszeile den folgenden [filter-log-eventsB](https://docs.aws.amazon.com/cli/latest/reference/logs/filter-log-events.html)efehl aus. Mit --filter-pattern begrenzen Sie die Ergebnisse auf das angegebene Filtermuster, und mit --log-stream-names begrenzen Sie die Ergebnisse auf die angegebene Protokollstreams.

```
aws logs filter-log-events --log-group-name my-group [--log-stream-
names LIST_OF_STREAMS_TO_SEARCH] [--filter-pattern VALID_METRIC_FILTER_PATTERN]
```
Um Protokolleinträge über einen bestimmten Zeitraum zu durchsuchen, verwenden Sie den AWS CLI

Führen Sie in einer Befehlszeile den folgenden [filter-log-eventsB](https://docs.aws.amazon.com/cli/latest/reference/logs/filter-log-events.html)efehl aus:

```
aws logs filter-log-events --log-group-name my-group [--log-stream-
names LIST_OF_STREAMS_TO_SEARCH] [--start-time 1482197400000] [--end-
time 1482217558365] [--filter-pattern VALID_METRIC_FILTER_PATTERN]
```
## Wechseln von Metriken zu Protokollen

Sie können aus anderen Teilen der Konsole zu bestimmten Protokolleinträge wechseln.

So rufen Sie Protokolle von Dashboard-Widgets aus auf

- 1. Öffnen Sie die CloudWatch Konsole unter [https://console.aws.amazon.com/cloudwatch/.](https://console.aws.amazon.com/cloudwatch/)
- 2. Wählen Sie im Navigationsbereich Dashboards aus.
- 3. Wählen Sie ein Dashboard.
- 4. Wählen Sie im Widget das Symbol zum Anzeigen der Protokolle und dann die Option View logs in this time range. Wenn mehrere Metrikfilter vorhanden sind, wählen Sie einen Filter aus der Liste aus. Wenn mehr Metrikfilter vorhanden sind, als in der Liste angezeigt werden, wählen Sie More metric filters (Weitere Metrikfilter) aus und wählen Sie einen Metrikfilter aus oder suchen Sie danach.

So rufen Sie Protokolle aus Metriken ab

- 1. Öffnen Sie die CloudWatch Konsole unter [https://console.aws.amazon.com/cloudwatch/.](https://console.aws.amazon.com/cloudwatch/)
- 2. Wählen Sie im Navigationsbereich Metriken aus.
- 3. Geben Sie in das Suchfeld auf der Registerkarte All metrics den Namen der Metrik ein und drücken Sie die Eingabetaste.
- 4. Wählen Sie eine oder mehrere Metriken aus den Suchergebnissen aus.
- 5. Wählen Sie Actions und View logs aus. Wenn mehrere Metrikfilter vorhanden sind, wählen Sie einen Filter aus der Liste aus. Wenn mehr Metrikfilter vorhanden sind, als in der Liste angezeigt werden, wählen Sie More metric filters (Weitere Metrikfilter) aus und wählen Sie einen Metrikfilter aus oder suchen Sie danach.

## Fehlerbehebung

### Suche dauert zu lange

Wenn viele Protokolldaten vorhanden sind, kann die Suche sehr lange dauern. Gehen Sie wie folgt vor, um die Suche zu beschleunigen:

- Wenn Sie den verwenden AWS CLI, können Sie die Suche auf die Protokollstreams beschränken, an denen Sie interessiert sind. Wenn Ihre Protokollgruppe beispielsweise 1000 Logstreams hat, Sie aber nur drei Logstreams sehen möchten, von denen Sie wissen, dass sie relevant sind, können Sie die verwenden, AWS CLI um Ihre Suche auf diese drei Logstreams innerhalb der Protokollgruppe zu beschränken.
- Verwenden Sie einen kürzeren, individuelleren Zeitraum, wodurch die Menge der durchsuchten Daten reduziert und die Abfrage beschleunigt werden.

# Ändern Sie die Aufbewahrung von Protokolldaten in CloudWatch Logs

Standardmäßig werden Protokolldaten auf unbestimmte Zeit in CloudWatch Logs gespeichert. Sie können jedoch konfigurieren, wie lange Protokolldaten in einer Protokollgruppe gespeichert werden sollen. Alle Daten, die älter sind als die aktuelle Aufbewahrungseinstellung, werden gelöscht. Sie können die Protokoll-Aufbewahrung für jede Protokollgruppe jederzeit ändern.

### **a** Note

CloudWatch Logs löscht Protokollereignisse nicht sofort, wenn sie ihre Aufbewahrungseinstellung erreichen. In der Regel dauert es danach bis zu 72 Stunden, bis Protokollereignisse gelöscht werden. In seltenen Fällen kann es jedoch länger dauern. Das heißt, wenn Sie eine Protokollgruppe so ändern, dass sie eine längere Aufbewahrungseinstellung hat, wenn sie Protokollereignisse enthält, die das Ablaufdatum überschritten haben, aber noch nicht gelöscht wurden, dauert es bis zu 72 Stunden, bis diese Protokollereignisse gelöscht werden, nachdem das neue Aufbewahrungsdatum erreicht wurde. Um sicherzustellen, dass Protokolldaten dauerhaft gelöscht werden, behalten Sie eine Protokollgruppe bei ihrer niedrigeren Aufbewahrungseinstellung, bis 72 Stunden nach Ablauf der vorherigen Aufbewahrungsfrist vergangen sind oder Sie bestätigt haben, dass die älteren Protokollereignisse gelöscht wurden.

Wenn Protokollereignisse ihre Aufbewahrungseinstellung erreichen, werden sie zum Löschen markiert. Nachdem sie zum Löschen markiert wurden, erhöhen sie Ihre Archivierungskosten nicht mehr, auch wenn sie erst zu einem späteren Zeitpunkt tatsächlich gelöscht werden. Diese zum Löschen markierten Protokollereignisse sind ebenfalls nicht enthalten, wenn Sie eine API zum Abrufen des storedBytes-Werts verwenden, um zu sehen, wie viele Byte eine Protokollgruppe speichert.

So ändern Sie die Einstellungen für die Aufbewahrung der Protokolldateien

- 1. Öffnen Sie die CloudWatch Konsole unter [https://console.aws.amazon.com/cloudwatch/.](https://console.aws.amazon.com/cloudwatch/)
- 2. Wählen Sie im Navigationsbereich Logs (Protokolle), Log groups (Protokollgruppen) aus.
- 3. Gehen Sie zur Protokollgruppe, die aktualisiert werden soll.
- 4. Wählen Sie in der Spalte Aufbewahrung für diese Protokollgruppe die aktuelle Aufbewahrungseinstellung aus, z. B. Niemals ablaufen.
- 5. Wählen Sie unter Aufbewahrungseinstellung für Ereignisse ablaufen danach einen Wert für die Protokollaufbewahrung aus, und klicken Sie dann auf Speichern.

# Taggen Sie Protokollgruppen in Amazon CloudWatch Logs

Sie können den Protokollgruppen, die Sie in Amazon CloudWatch Logs erstellen, Ihre eigenen Metadaten in Form von Tags zuweisen. Ein Tag ist ein Schlüssel-Wert-Paar, das Sie für eine Protokollgruppe definieren. Die Verwendung von Tags ist eine einfache und dennoch leistungsstarke Möglichkeit, AWS Ressourcen zu verwalten und Daten, einschließlich Rechnungsdaten, zu organisieren.

### **a** Note

Sie können Tags verwenden, um den Zugriff auf CloudWatch Logs-Ressourcen, einschließlich Protokollgruppen und -ziele, zu kontrollieren. Der Zugriff auf Protokollstreams wird aufgrund der hierarchischen Beziehung zwischen Protokollgruppen und Protokollstreams auf der Ebene der Protokollgruppen gesteuert. Informationen über die Verwendung von Tags zum Steuern des Zugriffs finden Sie unter [Steuern des Zugriffs auf Amazon-Web-Services-](https://docs.aws.amazon.com/IAM/latest/UserGuide/access_tags.html)[Ressourcen mithilfe von Tags.](https://docs.aws.amazon.com/IAM/latest/UserGuide/access_tags.html)

### Inhalt

- [Grundlagen zu Tags \(Markierungen\)](#page-168-0)
- [Verfolgen der Kosten mithilfe von Markierungen](#page-168-1)
- [Tag-Einschränkungen](#page-169-0)
- [Taggen von Protokollgruppen mit dem AWS CLI](#page-170-0)
- [Taggen von Protokollgruppen mithilfe der CloudWatch Logs-API](#page-170-1)

## <span id="page-168-0"></span>Grundlagen zu Tags (Markierungen)

Sie verwenden AWS CloudFormation die oder CloudWatch Logs API AWS CLI, um die folgenden Aufgaben auszuführen:

- Hinzufügen von Tags zu einer Protokollgruppe während der Erstellung
- Hinzufügen von Tags zu einer vorhandenen Protokollgruppe
- Auflistung der Tags für eine Protokollgruppe
- Entfernung der Tags von einer Protokollgruppe

Sie können Tags verwenden, um Ihre Protokollgruppen zu kategorisieren. Sie können sie beispielsweise nach Zweck, Inhaber oder Umgebung kategorisieren. Da Sie für jeden Tag den Schlüssel und Wert definieren, können Sie eine auf benutzerdefinierte Reihe von Kategorien anlegen, die Ihren jeweiligen Anforderungen gerecht wird. Sie könnten zum Beispiel eine Reihe von Tags definieren, mit der Sie Protokollgruppen nach Inhaber und zugehöriger Anwendung nachverfolgen können. Im Folgenden finden Sie einige Beispiele für Tags:

- Projekt: Projektname
- Inhaber: Name
- Zweck: Belastungstest
- Anwendung: Anwendungsname
- Umgebung: Produktion

## <span id="page-168-1"></span>Verfolgen der Kosten mithilfe von Markierungen

Sie können Tags verwenden, um Ihre AWS Kosten zu kategorisieren und nachzuverfolgen. Wenn Sie Tags auf Ihre AWS Ressourcen, einschließlich Protokollgruppen, anwenden, enthält Ihr AWS

Kostenzuordnungsbericht die Nutzung und die Kosten, die nach Stichwörtern zusammengefasst sind. Sie können Tags anwenden, die geschäftliche Kategorien (wie Kostenstellen, Anwendungsnamen oder Eigentümer) darstellen, um die Kosten für mehrere Services zu organisieren. Weitere Informationen finden Sie unter [Verwenden von Kostenzuordnungs-Tags für benutzerdefinierte](https://docs.aws.amazon.com/awsaccountbilling/latest/aboutv2/cost-alloc-tags.html)  [Fakturierungsberichte](https://docs.aws.amazon.com/awsaccountbilling/latest/aboutv2/cost-alloc-tags.html) im AWS Billing -Benutzerhandbuch.

## <span id="page-169-0"></span>Tag-Einschränkungen

Für Tags gelten die folgenden Einschränkungen.

Grundlegende Einschränkungen

- Die maximale Anzahl von Tags pro Protokollgruppe beträgt 50.
- Bei Tag-Schlüsseln und -Werten muss die Groß- und Kleinschreibung beachtet werden.
- Sie können Tags für eine gelöschte Protokollgruppe nicht ändern oder bearbeiten.

Einschränkungen für Tag-Schlüssel

- Jeder Tag-Schlüssel muss einmalig sein. Wenn Sie einen Tag mit einem Schlüssel hinzufügen, der bereits verwendet wird, wird das vorhandene Schlüssel-Wert-Paar durch den neuen Tag überschrieben.
- Sie können mit einem Tag-Schlüssel nicht beginnenaws:, da dieses Präfix für die Verwendung durch AWS reserviert ist. AWS erstellt in Ihrem Namen Tags, die mit diesem Präfix beginnen, aber Sie können sie nicht bearbeiten oder löschen.
- Tag-Schlüssel müssen zwischen 1 und 128 Unicode-Zeichen lang sein.
- Tag-Schlüssel müssen die folgenden Zeichen enthalten: Unicode-Zeichen, Ziffern, Leerzeichen sowie die folgenden Sonderzeichen:  $\Box$ .  $\Box$  = + - @.

Einschränkungen für den Tag-Wert

- Tag-Werte müssen zwischen 0 und 255 Unicode-Zeichen lang sein.
- Tag-Werte können leer sein. Ansonsten müssen sie die folgenden Zeichen enthalten: Unicode-Zeichen, Ziffern, Leerzeichen und eines der folgenden Sonderzeichen:  $\Box$ . / = + - @.

## <span id="page-170-0"></span>Taggen von Protokollgruppen mit dem AWS CLI

Sie können Tags mithilfe der AWS CLI hinzufügen, auflisten und entfernen. Beispiele finden Sie in der folgenden Dokumentation:

### [create-log-group](https://docs.aws.amazon.com/cli/latest/reference/logs/create-log-group.html)

Erstellt eine Protokollgruppe. Sie können beim Erstellen einer Protokollgruppe optional Tags hinzufügen.

### [tag-resource](https://docs.aws.amazon.com/cli/latest/reference/logs/tag-resource.html)

Weist der angegebenen Logs-Ressource ein oder mehrere Tags (Schlüssel-Wert-Paare) zu. **CloudWatch** 

### [list-tags-for-resource](https://docs.aws.amazon.com/cli/latest/reference/logs/list-tags-for-resource.html)

Zeigt die Tags an, die einer CloudWatch Logs-Ressource zugeordnet sind.

### [untag-resource](https://docs.aws.amazon.com/cli/latest/reference/logs/untag-log-group.html)

Entfernt ein oder mehrere Tags aus der angegebenen CloudWatch Logs-Ressource.

## <span id="page-170-1"></span>Taggen von Protokollgruppen mithilfe der CloudWatch Logs-API

Mithilfe der CloudWatch Logs-API können Sie Tags hinzufügen, auflisten und entfernen. Beispiele finden Sie in der folgenden Dokumentation:

### **[CreateLogGroup](https://docs.aws.amazon.com/AmazonCloudWatchLogs/latest/APIReference/API_CreateLogGroup.html)**

Erstellt eine Protokollgruppe. Sie können beim Erstellen einer Protokollgruppe optional Tags hinzufügen.

### **[TagResource](https://docs.aws.amazon.com/AmazonCloudWatchLogs/latest/APIReference/API_TagResource.html)**

Weist der angegebenen CloudWatch Logs-Ressource ein oder mehrere Tags (Schlüssel-Wert-Paare) zu.

### **[ListTagsForResource](https://docs.aws.amazon.com/AmazonCloudWatchLogs/latest/APIReference/API_ListTagsForResource.html)**

Zeigt die Tags an, die einer CloudWatch Logs-Ressource zugeordnet sind.

### **[UntagResource](https://docs.aws.amazon.com/AmazonCloudWatchLogs/latest/APIReference/API_UntagLogGroup.html)**

Entfernt ein oder mehrere Tags aus der angegebenen CloudWatch Logs-Ressource.

# Verschlüsseln Sie Protokolldaten in CloudWatch Logs mit AWS Key Management Service

Protokollgruppendaten werden in CloudWatch Logs immer verschlüsselt. Standardmäßig verwendet CloudWatch Logs serverseitige Verschlüsselung für die Protokolldaten im Ruhezustand. Als Alternative können Sie AWS Key Management Service für diese Verschlüsselung verwenden. Wenn Sie dies tun, erfolgt die Verschlüsselung mithilfe eines AWS KMS Schlüssels. Die Verschlüsselung mit AWS KMS wird auf Protokollgruppenebene aktiviert, indem ein KMS-Schlüssel einer Protokollgruppe zugeordnet wird, entweder wenn Sie die Protokollgruppe erstellen oder nachdem sie existiert.

### **A** Important

CloudWatch Logs unterstützt jetzt den Verschlüsselungskontext, der kms:EncryptionContext:aws:logs:arn als Schlüssel und den ARN der Protokollgruppe als Wert für diesen Schlüssel verwendet. Wenn es Protokollgruppen gibt, die Sie bereits mit einem KMS-Schlüssel verschlüsselt haben, und Sie die Verwendung des Schlüssels auf ein einzelnes Konto und eine einzelne Protokollgruppe beschränken möchten, sollten Sie einen neuen KMS-Schlüssel zuweisen, der eine Bedingung in der IAM-Richtlinie enthält. Weitere Informationen finden Sie unter [AWS KMS Schlüssel und](#page-176-0) [Verschlüsselungskontext.](#page-176-0)

Nachdem Sie einen KMS-Schlüssel mit einer Protokollgruppe verknüpft haben, werden alle für die Protokollgruppe neu übernommenen Daten mithilfe des Schlüssels verschlüsselt. Diese Daten werden während ihres gesamten Aufbewahrungszeitraums in verschlüsseltem Format gespeichert. CloudWatch Logs entschlüsselt diese Daten, wann immer sie angefordert werden. CloudWatch Protokolle müssen über Berechtigungen für den KMS-Schlüssel verfügen, wenn verschlüsselte Daten angefordert werden.

Wenn Sie später die Zuordnung eines KMS-Schlüssels zu einer Protokollgruppe aufheben, verschlüsselt CloudWatch Logs neu aufgenommene Daten mit der Standardverschlüsselungsmethode CloudWatch Logs. Alle zuvor aufgenommenen Daten, die mit dem KMS-Schlüssel verschlüsselt wurden, bleiben mit dem KMS-Schlüssel verschlüsselt. CloudWatch Protokolle können diese Daten auch dann zurückgeben, wenn die Zuordnung des KMS-Schlüssels aufgehoben wurde, da CloudWatch Protokolle weiterhin auf den Schlüssel verweisen

können. Wenn der Schlüssel jedoch später deaktiviert wird, kann Logs die CloudWatch Protokolle, die mit diesem Schlüssel verschlüsselt wurden, nicht lesen.

### **A** Important

CloudWatch Logs unterstützt nur symmetrische KMS-Schlüssel. Verwenden Sie keinen asymmetrischen Schlüssel, um die Daten in Ihren Protokollgruppen zu verschlüsseln. Weitere Informationen finden Sie unter [Verwenden von symmetrischen und asymmetrischen](https://docs.aws.amazon.com/kms/latest/developerguide/symmetric-asymmetric.html)  [Schlüsseln](https://docs.aws.amazon.com/kms/latest/developerguide/symmetric-asymmetric.html).

### Einschränkungen

- Um die folgenden Schritte ausführen zu können, benötigen Sie die folgenden Berechtigungen: kms:CreateKey, kms:GetKeyPolicy und kms:PutKeyPolicy.
- Nachdem Sie die Verknüpfung eines Schlüssels mit einer Protokollgruppe hergestellt oder aufgehoben haben, kann es bis zu fünf Minuten dauern, bis der Vorgang wirksam wird.
- Wenn Sie CloudWatch Logs den Zugriff auf einen zugehörigen Schlüssel entziehen oder einen zugehörigen KMS-Schlüssel löschen, können Ihre verschlüsselten Daten in CloudWatch Logs nicht mehr abgerufen werden.
- Sie können einen KMS-Schlüssel nicht mithilfe der CloudWatch Konsole einer Protokollgruppe zuordnen.

## Schritt 1: Erstellen Sie einen AWS KMS Schlüssel

Um einen KMS-Schlüssel zu erstellen, verwenden Sie den folgenden Befehl [create-key:](https://docs.aws.amazon.com/cli/latest/reference/kms/create-key.html)

#### **aws kms create-key**

Die Ausgabe enthält die Schlüssel-ID und den Amazon-Ressourcennamen (ARN) des Schlüssels. Das Folgende ist Ausgabebeispiel:

```
{ 
     "KeyMetadata": { 
          "Origin": "AWS_KMS", 
          "KeyId": "1234abcd-12ab-34cd-56ef-1234567890ab", 
          "Description": "",
```

```
 "KeyManager": "CUSTOMER", 
          "Enabled": true, 
          "CustomerMasterKeySpec": "SYMMETRIC_DEFAULT", 
          "KeyUsage": "ENCRYPT_DECRYPT", 
          "KeyState": "Enabled", 
          "CreationDate": 1478910250.94, 
          "Arn": "arn:aws:kms:us-west-2:123456789012:key/6f815f63-e628-448c-8251-
e40cb0d29f59", 
          "AWSAccountId": "123456789012", 
          "EncryptionAlgorithms": [ 
              "SYMMETRIC_DEFAULT" 
        \mathbf{I} }
}
```
## Schritt 2: Festlegen von Berechtigungen auf dem KMS-Schlüssel

Standardmäßig sind alle AWS KMS Schlüssel privat. Nur der Ressourcenbesitzer kann mit ihnen Daten verschlüsseln und entschlüsseln. Der Ressourceninhaber kann jedoch anderen Benutzern und Ressourcen Zugriffsberechtigungen für den KMS-Schlüssel erteilen. Mit diesem Schritt erteilen Sie dem Prinzipal des CloudWatch Logs-Dienstes die Erlaubnis, den Schlüssel zu verwenden. Dieser Dienstprinzipal muss sich in derselben AWS Region befinden, in der der KMS-Schlüssel gespeichert ist.

Als bewährte Methode empfehlen wir, die Verwendung des KMS-Schlüssels auf die von Ihnen angegebenen AWS Konten oder Protokollgruppen zu beschränken.

Speichern Sie zunächst die Standardrichtlinie für Ihren KMS-Schlüssel policy.json mit dem folgenden [get-key-policy](https://docs.aws.amazon.com/cli/latest/reference/kms/get-key-policy.html)Befehl:

**aws kms get-key-policy --key-id** *key-id* **--policy-name default --output text > ./ policy.json**

Öffnen Sie die Datei policy.json in einem Texteditor und fügen Sie den in Fettschrift angezeigten Abschnitt aus einer der folgenden Anweisungen hinzu. Sie trennen die vorhandene Anweisung von der neuen Anweisung durch ein Komma. Diese Anweisungen verwenden Condition Abschnitte, um die Sicherheit des AWS KMS Schlüssels zu erhöhen. Weitere Informationen finden Sie unter [AWS](#page-176-0)  [KMS Schlüssel und Verschlüsselungskontext.](#page-176-0)

Der Condition-Abschnitt in diesem Beispiel schränkt den Schlüssel auf einen einzelnen Protokollgruppen-ARN ein.

```
{ 
  "Version": "2012-10-17", 
     "Id": "key-default-1", 
     "Statement": [ 
          { 
              "Sid": "Enable IAM User Permissions", 
              "Effect": "Allow", 
              "Principal": { 
                   "AWS": "arn:aws:iam::Your_account_ID:root" 
              }, 
              "Action": "kms:*", 
              "Resource": "*" 
          },
          { 
              "Effect": "Allow", 
              "Principal": { 
                   "Service": "logs.region.amazonaws.com" 
              }, 
              "Action": [ 
                   "kms:Encrypt*", 
                   "kms:Decrypt*", 
                   "kms:ReEncrypt*", 
                   "kms:GenerateDataKey*", 
                   "kms:Describe*" 
             \mathbf{1},
              "Resource": "*", 
              "Condition": { 
                   "ArnEquals": { 
                       "kms:EncryptionContext:aws:logs:arn": "arn:aws:logs:region:account-
id:log-group:log-group-name" 
 } 
 } 
          } 
    \mathbf{I}}
```
Der Condition-Abschnitt in diesem Beispiel beschränkt die Verwendung des AWS KMS - Schlüssels auf das angegebene Konto, kann jedoch für jede Protokollgruppe verwendet werden.

```
{ 
     "Version": "2012-10-17", 
     "Id": "key-default-1", 
     "Statement": [
```

```
 { 
              "Sid": "Enable IAM User Permissions", 
              "Effect": "Allow", 
              "Principal": { 
                  "AWS": "arn:aws:iam::Your_account_ID:root" 
              }, 
              "Action": "kms:*", 
              "Resource": "*" 
         },
         { 
              "Effect": "Allow", 
              "Principal": { 
                  "Service": "logs.region.amazonaws.com" 
              }, 
              "Action": [ 
                  "kms:Encrypt*", 
                  "kms:Decrypt*", 
                  "kms:ReEncrypt*", 
                  "kms:GenerateDataKey*", 
                  "kms:Describe*" 
              ], 
              "Resource": "*", 
              "Condition": { 
                  "ArnLike": { 
                       "kms:EncryptionContext:aws:logs:arn": "arn:aws:logs:region:account-
id:*" 
 } 
 } 
         } 
     ]
}
```
Fügen Sie abschließend die aktualisierte Richtlinie mit dem folgenden [put-key-policy](https://docs.aws.amazon.com/cli/latest/reference/kms/put-key-policy.html)Befehl hinzu:

```
aws kms put-key-policy --key-id key-id --policy-name default --policy file://
policy.json
```
## Schritt 3: Verknüpfen eines KMS-Schlüssels mit einer Protokollgruppe

Sie können einen KMS-Schlüssel während oder nach der Erstellung einer Protokollgruppe mit dieser verknüpfen.

CloudWatch Amazon-Protokolle Leitfaden

Verwenden Sie den folgenden [describe-log-groups](https://docs.aws.amazon.com/cli/latest/reference/logs/describe-log-groups.html)Befehl, um herauszufinden, ob einer Protokollgruppe bereits ein KMS-Schlüssel zugeordnet ist:

**aws logs describe-log-groups --log-group-name-prefix "***log-group-name-prefix***"**

Wenn die Ausgabe ein kmsKeyId-Feld enthält, wird die Protokollgruppe dem Schlüssel zugeordnet, der für den Wert dieses Feldes angezeigt wird.

So verknüpfen Sie einen KMS-Schlüssel mit einer Protokollgruppe, wenn Sie sie erstellen

Verwenden Sie den [create-log-group](https://docs.aws.amazon.com/cli/latest/reference/logs/create-log-group.html)-Befehl wie folgt:

**aws logs create-log-group --log-group-name** *my-log-group* **--kms-key-id "***key-arn***"**

So verknüpfen Sie den KMS-Schlüssel mit einer vorhandenen Protokollgruppe

Verwenden Sie den [associate-kms-key](https://docs.aws.amazon.com/cli/latest/reference/logs/associate-kms-key.html)-Befehl wie folgt:

**aws logs associate-kms-key --log-group-name** *my-log-group* **--kms-key-id "***key-arn***"**

## Schritt 4: Aufheben der Verknüpfung eines Schlüssels mit einer Protokollgruppe

Verwenden Sie den folgenden [disassociate-kms-keyB](https://docs.aws.amazon.com/cli/latest/reference/logs/disassociate-kms-key.html)efehl, um die Zuordnung des KMS-Schlüssels, der einer Protokollgruppe zugeordnet ist, aufzuheben:

**aws logs disassociate-kms-key --log-group-name** *my-log-group*

### <span id="page-176-0"></span>AWS KMS Schlüssel und Verschlüsselungskontext

Um die Sicherheit Ihrer AWS Key Management Service Schlüssel und Ihrer verschlüsselten Protokollgruppen zu erhöhen, verwendet CloudWatch Logs jetzt Protokollgruppen-ARNs als Teil des Verschlüsselungskontextes, der zur Verschlüsselung Ihrer Protokolldaten verwendet wird. Der Verschlüsselungskontext ist ein Satz von Schlüssel-Wert-Paaren, die als zusätzliche authentifizierte Daten verwendet werden. Der Verschlüsselungskontext ermöglicht es Ihnen, IAM-Richtlinienbedingungen zu verwenden, um den Zugriff auf Ihren AWS KMS Schlüssel nach AWS Konto und Protokollgruppe zu beschränken. Weitere Informationen finden Sie unter [Verschlüsselungskontext](https://docs.aws.amazon.com/kms/latest/developerguide/concepts.html#encrypt_context) und [IAM-JSON-Richtlinienelemente: Bedingung](https://docs.aws.amazon.com/IAM/latest/UserGuide/reference_policies_elements_condition.html).

Sie sollten für jede verschlüsselte Protokollgruppe einen anderen KMS-Schlüssel verwenden.

Wenn Sie zuvor eine Protokollgruppe verschlüsselt haben und jetzt für diese Protokollgruppe einen neuen KMS-Schlüssel verwenden möchten, der nur für diese Protokollgruppe funktioniert, gehen Sie folgendermaßen vor.

So konvertieren Sie eine verschlüsselte Protokollgruppe für die Verwendung eines KMS-Schlüssels mit einer Richtlinie, die diesen auf diese Protokollgruppe einschränkt

1. Geben Sie den folgenden Befehl ein, um den ARN des aktuellen Schlüssels der Protokollgruppe zu finden:

aws logs describe-log-groups

Die Ausgabe enthält die folgende Zeile. Notieren Sie den ARN. Sie benötigen ihn in Schritt 7.

```
...
"kmsKeyId": "arn:aws:kms:us-west-2:123456789012:key/01234567-89ab-
cdef-0123-456789abcdef"
...
```
2. Geben Sie den folgenden Befehl ein, um einen neuen KMS-Schlüssel zu erstellen:

```
aws kms create-key
```
3. Geben Sie den folgenden Befehl ein, um die Richtlinie des neuen Schlüssels in einer policy.json-Datei zu speichern:

```
aws kms get-key-policy --key-id new-key-id --policy-name default --output text > ./
policy.json
```
4. Verwenden Sie einen Texteditor zum Öffnen von policy.json und fügen Sie der Richtlinie einen Condition-Ausdruck hinzu:

```
{ 
     "Version": "2012-10-17", 
     "Id": "key-default-1", 
     "Statement": [ 
          { 
              "Sid": "Enable IAM User Permissions", 
              "Effect": "Allow",
```

```
 "Principal": { 
                   "AWS": "arn:aws:iam::ACCOUNT-ID:root" 
              }, 
              "Action": "kms:*", 
              "Resource": "*" 
         }, 
         { 
              "Effect": "Allow", 
              "Principal": { 
                  "Service": "logs.region.amazonaws.com" 
              }, 
              "Action": [ 
                  "kms:Encrypt*", 
                  "kms:Decrypt*", 
                  "kms:ReEncrypt*", 
                  "kms:GenerateDataKey*", 
                  "kms:Describe*" 
              ], 
              "Resource": "*", 
              "Condition": { 
                   "ArnLike": { 
                       "kms:EncryptionContext:aws:logs:arn": 
  "arn:aws:logs:REGION:ACCOUNT-ID:log-
group:LOG-GROUP-NAME" 
 } 
 } 
         } 
    \mathbf{I}}
```
5. Geben Sie den folgenden Befehl ein, um dem neuen KMS-Schlüssel die aktualisierte Richtlinie hinzuzufügen:

```
aws kms put-key-policy --key-id new-key-ARN --policy-name default --policy file://
policy.json
```
6. Geben Sie den folgenden Befehl ein, um die Richtlinie mit Ihrer Protokollgruppe zu verknüpfen:

aws logs associate-kms-key --log-group-name *my-log-group* --kms-key-id *new-key-ARN*

CloudWatch Logs verschlüsselt jetzt alle neuen Daten mit dem neuen Schlüssel.

7. Als Nächstes widerrufen Sie alle Berechtigungen außer Decrypt aus dem alten Schlüssel. Geben Sie zunächst den folgenden Befehl ein, um die alte Richtlinie abzurufen:

```
aws kms get-key-policy --key-id old-key-ARN --policy-name default --output text 
 > ./policy.json
```
8. Verwenden Sie einen Texteditor, um Action zu öffnen und alle Werte aus der Liste policy.json außer kms:Decrypt\* zu entfernen.

```
{ 
     "Version": "2012-10-17", 
     "Id": "key-default-1", 
     "Statement": [ 
          { 
               "Sid": "Enable IAM User Permissions", 
               "Effect": "Allow", 
               "Principal": { 
                    "AWS": "arn:aws:iam::Your_account_ID:root" 
               }, 
               "Action": "kms:*", 
               "Resource": "*" 
          }, 
          { 
               "Effect": "Allow", 
               "Principal": { 
                    "Service": "logs.region.amazonaws.com" 
               }, 
               "Action": [ 
                    "kms:Decrypt*" 
               ], 
               "Resource": "*" 
          } 
    \mathbf{I}}
```
9. Geben Sie den folgenden Befehl ein, um dem alten Schlüssel die aktualisierte Richtlinie hinzuzufügen:

```
aws kms put-key-policy --key-id old-key-ARN --policy-name default --policy file://
policy.json
```
# Den Schutz vertraulicher Protokolldaten mit Maskierung unterstützen

Mithilfe von Datenschutzrichtlinien für Protokollgruppen können Sie dazu beitragen, sensible Daten, die in CloudWatch Logs aufgenommen werden, zu schützen. Mit diesen Richtlinien können Sie sensible Daten prüfen und maskieren, die in Protokollereignissen vorkommen, die von den Protokollgruppen in Ihrem Konto erfasst werden.

Wenn Sie eine Datenschutzrichtlinie erstellen, werden vertrauliche Daten, die den von Ihnen ausgewählten Datenkennungen entsprechen, standardmäßig an allen Ausgangspunkten maskiert, einschließlich CloudWatch Logs Insights, Metrikfiltern und Abonnementfiltern. Nur Benutzer mit der IAM-Berechtigung logs:Unmask können unmaskierte Daten anzeigen.

Sie können eine Datenschutzrichtlinie für alle Protokollgruppen in Ihrem Konto erstellen, und Sie können auch eine Datenschutzrichtlinie für einzelne Protokollgruppen erstellen. Wenn Sie eine Richtlinie für Ihr gesamtes Konto erstellen, gilt sie sowohl für bestehende Protokollgruppen als auch für Protokollgruppen, die in Zukunft erstellt werden.

Wenn Sie eine Datenschutzrichtlinie für Ihr gesamtes Konto und gleichzeitig eine Richtlinie für eine einzelne Protokollgruppe erstellen, gelten beide Richtlinien für diese Protokollgruppe. Alle verwalteten Datenidentifikatoren, die in einer der beiden Richtlinien angegeben sind, werden in dieser Protokollgruppe geprüft und maskiert.

### **a** Note

Das Maskieren sensibler Daten wird nur für Protokollgruppen der Standard-Protokollklasse unterstützt. Wenn Sie eine Datenschutzrichtlinie für alle Protokollgruppen in Ihrem Konto erstellen, gilt diese nur für Protokollgruppen der Standard-Protokollklasse. Weitere Informationen zu Protokollklassen finden Sie unte[rKlassen protokollieren](#page-16-0).

Jede Protokollgruppe kann nur eine Datenschutzrichtlinie auf Protokollgruppenebene haben, aber diese Richtlinie kann viele verwaltete Datenkennungen angeben, die geprüft und maskiert werden sollen. Das Limit für eine Datenschutzrichtlinie beträgt 30 720 Zeichen.

### **A** Important

Vertrauliche Daten werden erkannt und maskiert, wenn sie in die Protokollgruppe aufgenommen werden. Wenn Sie eine Datenschutzrichtlinie festlegen, werden Protokollereignisse, die vor diesem Zeitpunkt in die Protokollgruppe aufgenommen wurden, nicht maskiert.

CloudWatch Logs unterstützt viele verwaltete Datenkennungen, die vorkonfigurierte Datentypen bieten, die Sie auswählen können, um Finanzdaten, persönliche Gesundheitsinformationen (PHI) und persönlich identifizierbare Informationen (PII) zu schützen. CloudWatch Durch den Datenschutz von Logs können Sie Modelle für Musterabgleich und maschinelles Lernen nutzen, um sensible Daten zu erkennen. Bei einigen Typen verwalteter Datenkennungen hängt die Erkennung davon ab, dass auch bestimmte Schlüsselwörter gefunden werden, die sich in der Nähe der sensiblen Daten befinden. Sie können auch benutzerdefinierte Datenkennungen verwenden, um Datenkennungen zu erstellen, die auf Ihren speziellen Anwendungsfall zugeschnitten sind.

CloudWatch Wenn sensible Daten erkannt werden, wird eine Metrik ausgegeben, die mit den von Ihnen ausgewählten Datenkennungen übereinstimmt. Dies ist die LogEventsWithFindingsMetrik und sie wird im AWS/Logs-Namespace ausgegeben. Sie können diese Metrik verwenden, um CloudWatch Alarme zu erstellen, und Sie können sie in Diagrammen und Dashboards visualisieren. Die vom Datenschutz ausgegebenen Metriken sind angebotene Metriken und sind kostenlos. Weitere Informationen zu den Metriken, an die CloudWatch Logs sendet CloudWatch, finden Sie unte[rÜberwachung mit CloudWatch Metriken.](#page-601-0)

Jeder verwaltete Datenbezeichner ist darauf ausgelegt, eine bestimmte Art vertraulicher Daten zu erkennen, z. B. Kreditkartennummern, AWS geheime Zugangsschlüssel oder Passnummern für ein bestimmtes Land oder eine bestimmte Region. Beim Erstellen einer Datenschutzrichtlinie können Sie es so konfigurieren, dass diese Kennungen von der Protokollgruppe aufgenommene Protokolle analyisieren und bei entsprechender Erkennung Maßnahmen ergreifen.

CloudWatch Logs Data Protection kann mithilfe verwalteter Datenkennungen die folgenden Kategorien sensibler Daten erkennen:

- Anmeldeinformationen, wie private Schlüssel oder AWS geheime Zugangsschlüssel
- Finanzinformationen, wie Kreditkartennummern
- Persönlich identifizierbare Informationen (PII), wie Führerscheine oder Sozialversicherungsnummern
- Geschützte Gesundheitsdaten, wie Krankenversicherungs- oder medizinische Identifikationsnummern
- Gerätekennungen, wie IP-Adressen oder MAC-Adressen

Einzelheiten zu den Datentypen, die Sie schützen können, finden Sie unter [Arten von Daten, die Sie](#page-200-0)  [schützen können.](#page-200-0)

Inhalt

- [Informationen über Datenschutzrichtlinien](#page-183-0)
	- [Was sind Datenschutzrichtlinien?](#page-183-1)
	- [Wie ist die Datenschutzrichtlinie aufgebaut?](#page-184-0)
		- [JSON-Eigenschaften für die Datenschutzrichtlinie](#page-184-1)
		- [JSON-Eigenschaften für eine Richtlinienanweisung](#page-184-2)
		- [JSON-Eigenschaften für eine Richtlinienanweisungsoperation](#page-185-0)
- [Erforderliche IAM-Berechtigungen zum Erstellen oder Arbeiten mit einer Datenschutzrichtlinie](#page-186-0)
	- [Für Datenschutzrichtlinien auf Kontoebene sind Berechtigungen erforderlich](#page-186-1)
	- [Erforderliche Berechtigungen für Datenschutzrichtlinien für eine einzelne Protokollgruppe](#page-188-0)
	- [Beispiel-Datenschutzrichtlinie](#page-190-0)
- [Erstellen einer kontoweiten Datenschutzrichtlinie](#page-191-0)
	- [Konsole](#page-192-0)
	- [AWS CLI](#page-193-0)
		- [Syntax der Datenschutzrichtlinie für AWS CLI unsere API-Operationen](#page-193-1)
- [Erstellen einer Datenschutzrichtlinie für eine einzelne Protokollgruppe](#page-195-0)
	- [Konsole](#page-195-1)
	- [AWS CLI](#page-196-0)
		- [Syntax der Datenschutzrichtlinie für AWS CLI unsere API-Operationen](#page-196-1)
- [Unmaskierte Daten anzeigen](#page-198-0)
- [Prüfergebnisberichte](#page-199-0)
	- [Erforderliche wichtige Richtlinie zum Senden von Prüfungsergebnissen an einen Bucket, der](#page-200-1)  [geschützt ist durch AWS KMS](#page-200-1)
- [Arten von Daten, die Sie schützen können](#page-200-0)
	- [CloudWatch Protokolliert verwaltete Datenbezeichner für sensible Datentypen](#page-201-0)
- [Anmeldeinformationen](#page-205-0)
	- [Datenkennungs-ARNs für Anmeldeinformations-Datentypen](#page-205-1)
- [Gerätekennungen](#page-206-0)
	- [Datenkennungs-ARNs für Gerätedatentypen](#page-206-1)
- [Finanzinformationen](#page-206-2)
	- [Datenkennungs-ARNs für Finanzdatentypen](#page-211-0)
- [Geschützte Gesundheitsdaten](#page-211-1)
	- [Datenkennungs-ARNs für geschützte Gesundheitsdatentypen \(PHI\)](#page-214-0)
- [Persönlich Identifizierbare Informationen \(PII\)](#page-215-0)
	- [Schlüsselwörter für Identifikationsnummern des Führerscheins](#page-232-0)
	- [Schlüsselwörter für nationale Identifikationsnummern](#page-235-0)
	- [Schlüsselwörter für Passnummern](#page-237-0)
	- [Schlüsselwörter für Steuerpflichtigenidentifikations- und Referenznummern](#page-238-0)
	- [Datenkennungs-ARNS für persönlich identifizierbare Informationen \(PII\)](#page-239-0)
- [Benutzerdefinierte Datenbezeichner](#page-243-0)
	- [Was sind benutzerdefinierte SNS-Datenkennungen?](#page-243-1)
	- [Einschränkungen für benutzerdefinierte Datenkennungen](#page-243-2)
	- [Verwenden von benutzerdefinierten Datenkennungen in der Konsole](#page-244-0)
	- [Verwenden benutzerdefinierter Datenkennungen in Ihrer Datenschutzrichtlinie](#page-244-1)

### <span id="page-183-0"></span>Informationen über Datenschutzrichtlinien

### Themen

- [Was sind Datenschutzrichtlinien?](#page-183-1)
- [Wie ist die Datenschutzrichtlinie aufgebaut?](#page-184-0)

### <span id="page-183-1"></span>Was sind Datenschutzrichtlinien?

CloudWatch Logs verwendet Datenschutzrichtlinien, um die vertraulichen Daten auszuwählen, nach denen Sie suchen möchten, und die Maßnahmen, die Sie zum Schutz dieser Daten ergreifen möchten. Um die sensiblen Daten auszuwählen, die für Sie von Interesse sind, verwenden Sie [Datenbezeichner.](#page-201-0) CloudWatch Logs Data Protection erkennt dann die sensiblen Daten mithilfe Informationen über Datenschutzrichtlinien 174 von maschinellem Lernen und Musterabgleich. Um auf gefundene Daten-IDs zu reagieren, können Sie Vorgänge zum Prüfen und Anonymisieren festlegen. Mit diesen Vorgängen können Sie die gefundenen (oder nicht gefundenen) sensiblen Daten protokollieren und die sensiblen Daten maskieren, wenn die Protokollereignisse angezeigt werden.

### <span id="page-184-0"></span>Wie ist die Datenschutzrichtlinie aufgebaut?

Wie in der folgenden Abbildung dargestellt, umfasst ein Datenschutzrichtlinien-Dokument die folgenden Elemente:

- Optionale richtlinienweite Informationen oben im Dokument.
- Eine Anweisung, die die Prüfung definiert und Maßnahmen anonymisiert

Pro CloudWatch Logs-Protokollgruppe kann nur eine Datenschutzrichtlinie definiert werden. Die Datenschutzrichtlinie kann mindestens eine Verweigerungs- oder Anonymisierungsanweisung aber nur eine Prüfungsanweisung enthalten.

<span id="page-184-1"></span>JSON-Eigenschaften für die Datenschutzrichtlinie

Eine Datenschutzrichtlinie erfordert die folgenden grundlegenden Richtlinieninformationen zur Identifizierung:

- Name der Name der Richtlinie
- Beschreibung (Optional) die Beschreibung der Richtlinie
- Version die Sprachversion der Richtlinie. Die aktuelle Version ist 2021-06-01.
- Anweisung Eine Liste mit Anweisungen, die Aktionen der Datenschutzrichtlinie angeben.

```
{ 
   "Name": "CloudWatchLogs-PersonalInformation-Protection", 
   "Description": "Protect basic types of sensitive data", 
   "Version": "2021-06-01", 
   "Statement": [ 
          ... 
   ]
}
```
<span id="page-184-2"></span>JSON-Eigenschaften für eine Richtlinienanweisung

Eine Richtlinienanweisung legt den Erkennungskontext für den Datenschutzvorgang fest.

- Sid (Optional) der Anweisungsbezeichner
- DataIdentifier— Die sensiblen Daten, nach denen CloudWatch Logs suchen soll. Zum Beispiel Name, Adresse oder Telefonnummer.
- Betrieb Die Folgemaßnahmen, entweder "Prüfung" oder "Anonymisierung". CloudWatch Logs führt diese Aktionen aus, wenn sensible Daten gefunden werden.

```
{ 
 ... 
   "Statement": [ 
     { 
        "Sid": "audit-policy", 
        "DataIdentifier": [ 
          "arn:aws:dataprotection::aws:data-identifier/Address" 
        ], 
        "Operation": { 
          "Audit": { 
            "FindingsDestination": {} 
          } 
        } 
     },
```
<span id="page-185-0"></span>JSON-Eigenschaften für eine Richtlinienanweisungsoperation

Eine Richtlinienanweisung legt eine der folgenden Datenschutzoperationen fest.

• Prüfen – Gibt Metriken und Ergebnisberichte aus, ohne die Protokollierung zu unterbrechen. Übereinstimmende Zeichenfolgen erhöhen die LogEventsWithFindingsMetrik, in der CloudWatch Logs im AWS/Logs-Namespace veröffentlicht. CloudWatch Sie können diese Metriken zum Erstellen von Alarmen verwenden.

Ein Beispiel für einen Ergebnisbericht finden Sie unter [Prüfergebnisberichte.](#page-199-0)

Weitere Informationen zu den Metriken, an die CloudWatch Logs sendet, finden Sie unter. CloudWatch [Überwachung mit CloudWatch Metriken](#page-601-0)

• Anonymisieren – Maskiert die sensiblen Daten, ohne die Protokollierung zu unterbrechen.

## <span id="page-186-0"></span>Erforderliche IAM-Berechtigungen zum Erstellen oder Arbeiten mit einer Datenschutzrichtlinie

Um mit Datenschutzrichtlinien für Protokollgruppen arbeiten zu können, müssen Sie über bestimmte Berechtigungen verfügen, die in den folgenden Tabellen aufgeführt sind. Die Berechtigungen unterscheiden sich für kontoweite Datenschutzrichtlinien und für Datenschutzrichtlinien, die für eine einzelne Protokollgruppe gelten.

<span id="page-186-1"></span>Für Datenschutzrichtlinien auf Kontoebene sind Berechtigungen erforderlich

**a** Note

Wenn Sie einen dieser Vorgänge innerhalb einer Lambda-Funktion ausführen, müssen die Lambda-Ausführungsrolle und die Berechtigungsgrenze auch die folgenden Berechtigungen enthalten.

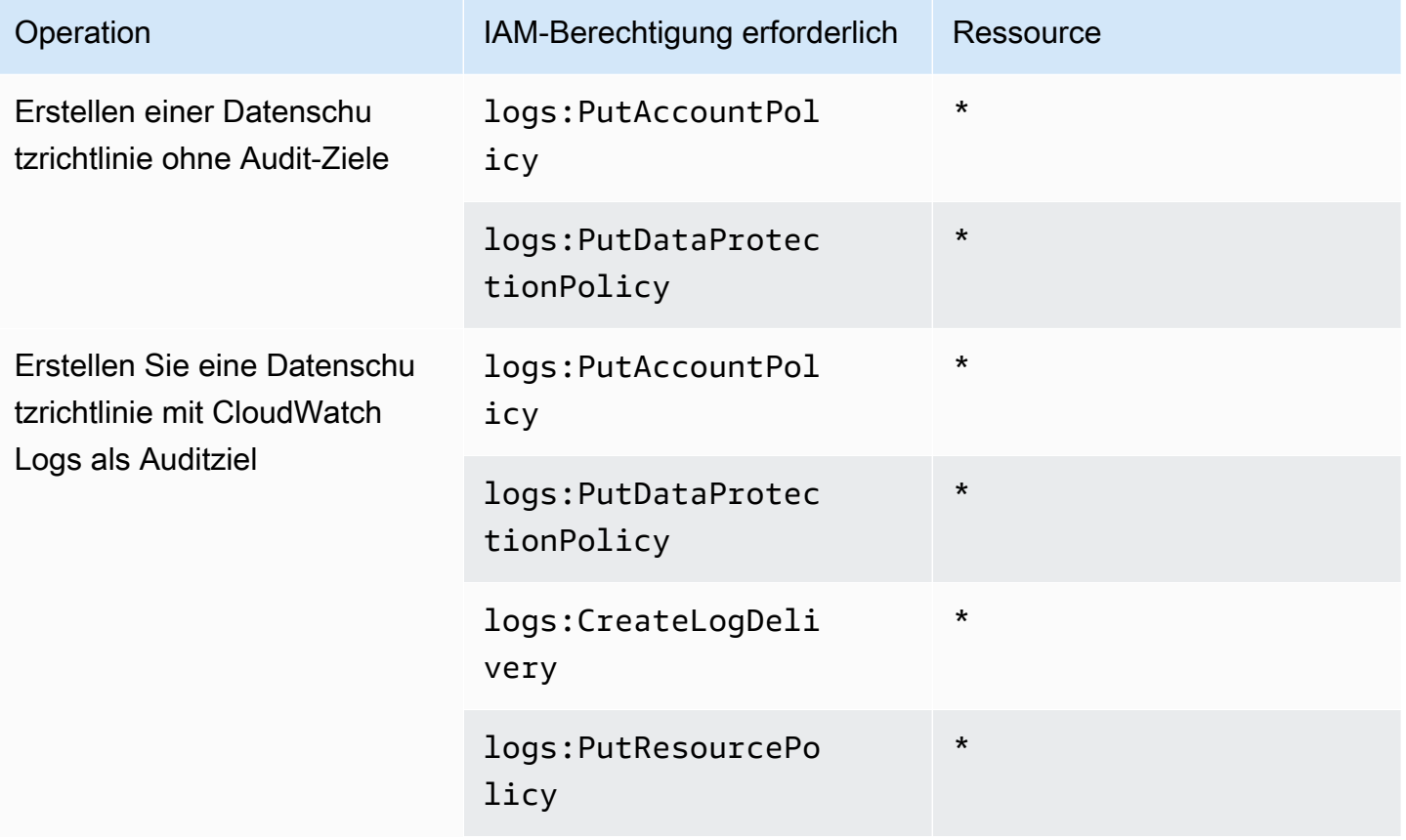

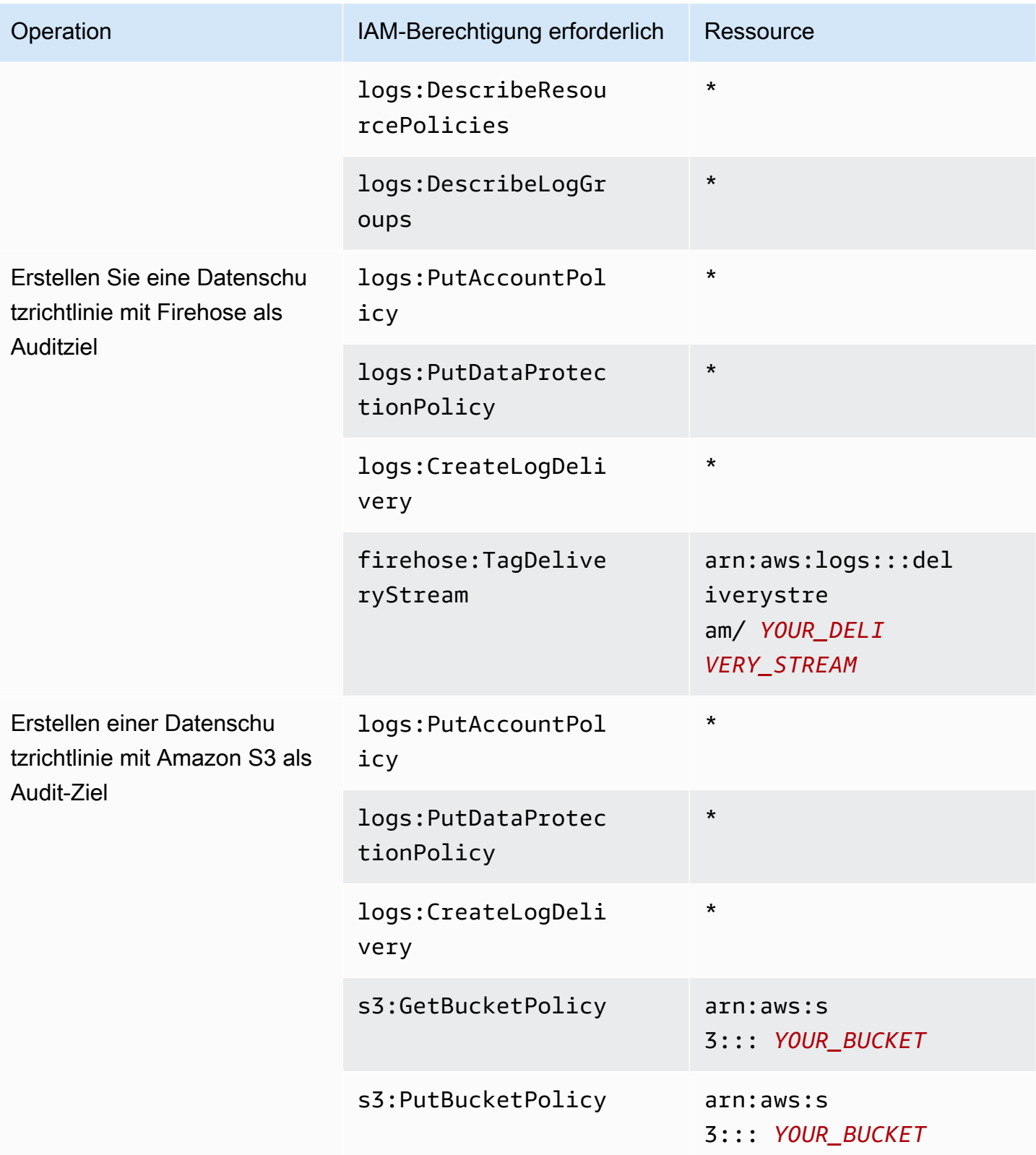

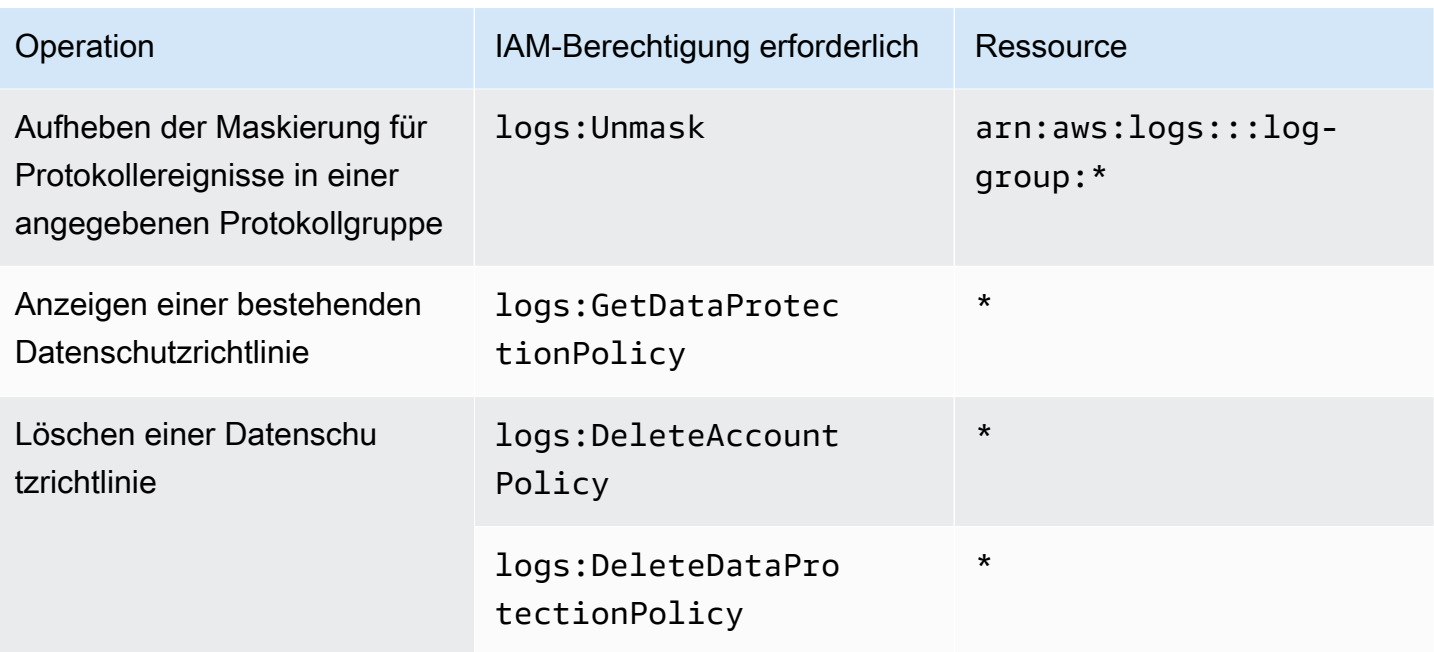

Wenn bereits Datenschutz-Auditprotokolle an ein Ziel gesendet werden, benötigen andere Richtlinien, die Protokolle an dasselbe Ziel senden, nur die Berechtigungen logs:PutDataProtectionPolicy und logs:CreateLogDelivery.

<span id="page-188-0"></span>Erforderliche Berechtigungen für Datenschutzrichtlinien für eine einzelne Protokollgruppe

**a** Note

Wenn Sie einen dieser Vorgänge innerhalb einer Lambda-Funktion ausführen, müssen die Lambda-Ausführungsrolle und die Berechtigungsgrenze auch die folgenden Berechtigungen enthalten.

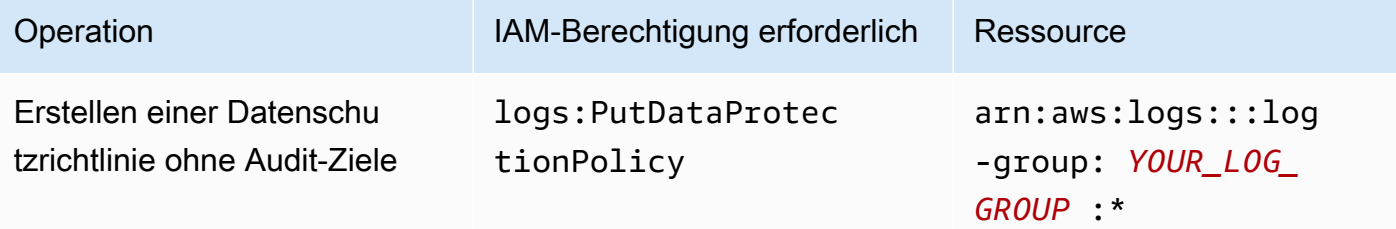

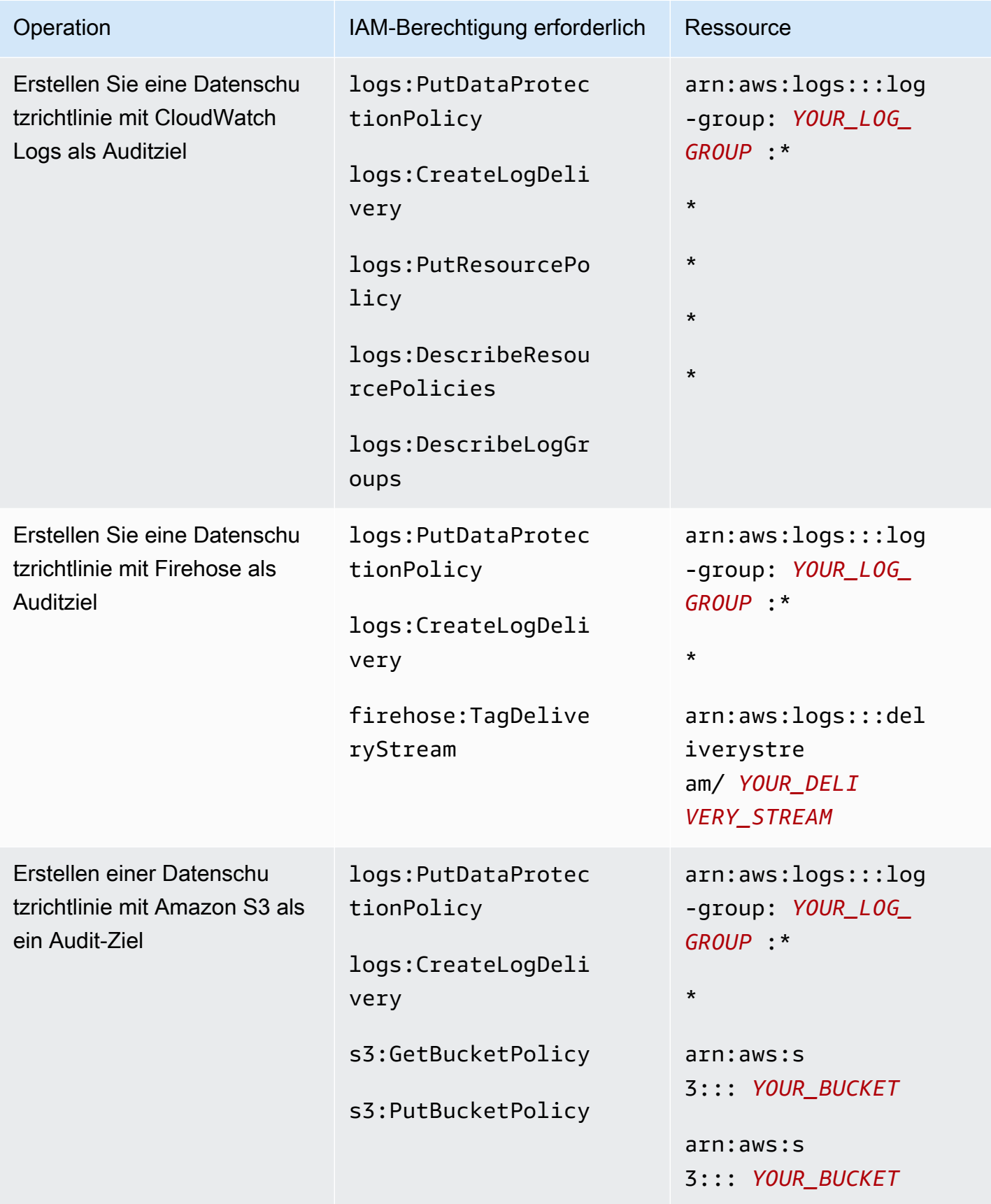

CloudWatch Amazon-Protokolle Leitfaden

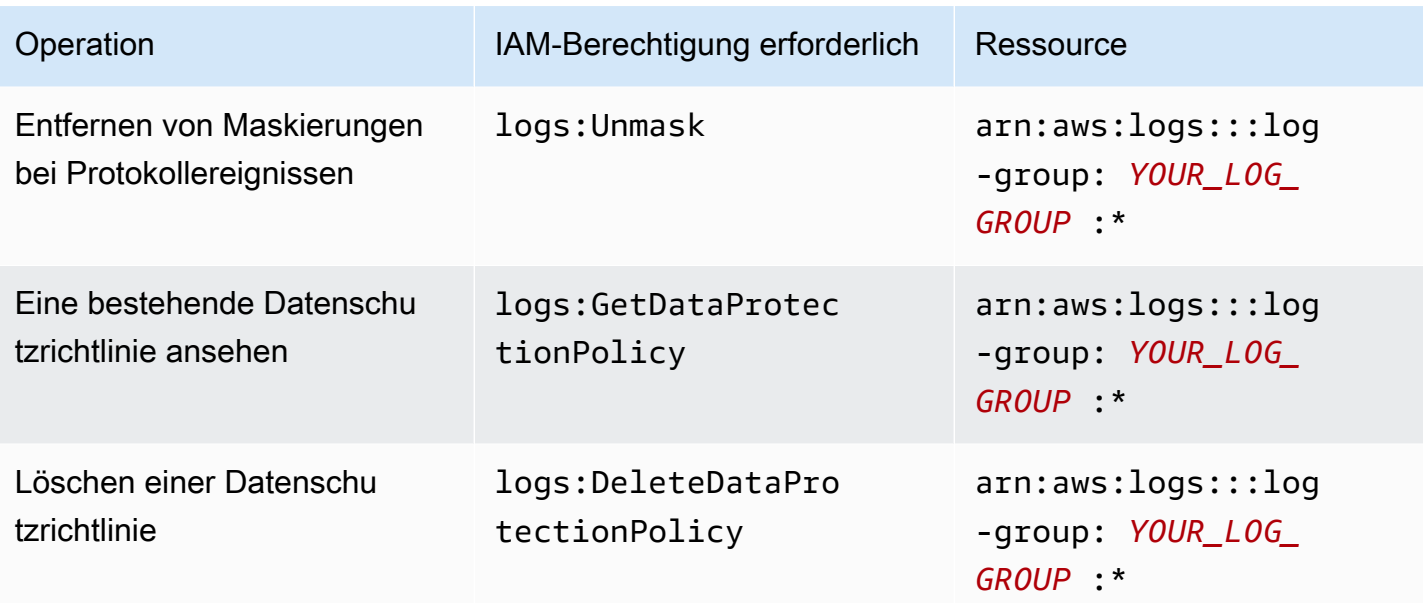

Wenn bereits Datenschutz-Auditprotokolle an ein Ziel gesendet werden, benötigen andere Richtlinien, die Protokolle an dasselbe Ziel senden, nur die Berechtigungen logs:PutDataProtectionPolicy und logs:CreateLogDelivery.

### <span id="page-190-0"></span>Beispiel-Datenschutzrichtlinie

Die folgende Beispielrichtlinie ermöglicht es einem Benutzer, Datenschutzrichtlinien zu erstellen, anzuzeigen und zu löschen, die Audit-Ergebnisse an alle drei Arten von Audit-Zielen senden können. Es erlaubt dem Benutzer nicht, unmaskierte Daten einzusehen.

```
{ 
     "Version": "2012-10-17", 
     "Statement": [ 
          { 
               "Sid": "YOUR_SID_1", 
               "Effect": "Allow", 
               "Action": [ 
                   "logs:CreateLogDelivery", 
                   "logs:PutResourcePolicy", 
                   "logs:DescribeLogGroups", 
                   "logs:DescribeResourcePolicies" 
               ], 
               "Resource": "*" 
          }, 
          { 
               "Sid": "YOUR_SID_2",
```
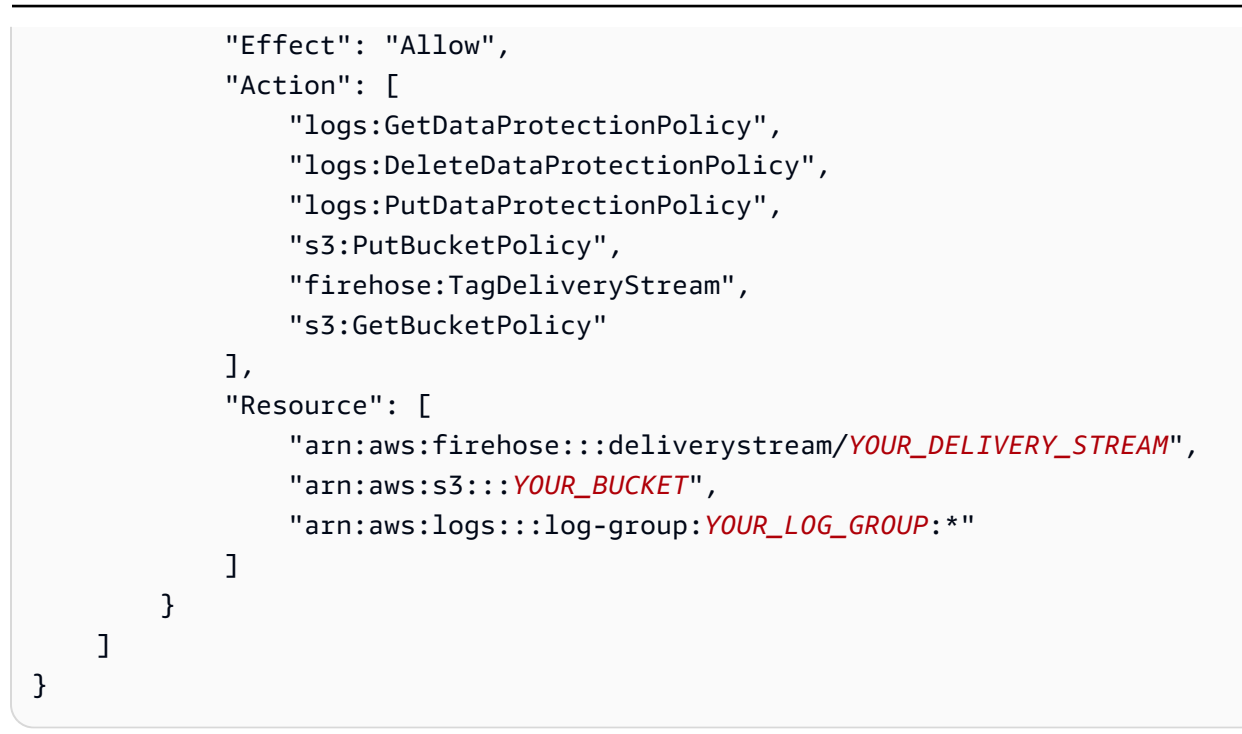

## <span id="page-191-0"></span>Erstellen einer kontoweiten Datenschutzrichtlinie

Sie können die CloudWatch Logs-Konsole oder AWS CLI Befehle verwenden, um eine Datenschutzrichtlinie zu erstellen, um sensible Daten für alle Protokollgruppen in Ihrem Konto zu maskieren. Dies wirkt sich sowohl auf aktuelle Protokollgruppen als auch auf Protokollgruppen aus, die Sie in Zukunft erstellen.

### **A** Important

Vertrauliche Daten werden erkannt und maskiert, wenn sie in die Protokollgruppe aufgenommen werden. Wenn Sie eine Datenschutzrichtlinie festlegen, werden Protokollereignisse, die vor diesem Zeitpunkt in die Protokollgruppe aufgenommen wurden, nicht maskiert.

### Themen

- **[Konsole](#page-192-0)**
- [AWS CLI](#page-193-0)

### <span id="page-192-0"></span>Konsole

Verwenden der Konsole zum Erstellen einer kontoweiten Datenschutzrichtlinie

- 1. Öffnen Sie die CloudWatch Konsole unter [https://console.aws.amazon.com/cloudwatch/.](https://console.aws.amazon.com/cloudwatch/)
- 2. Wählen Sie im Navigationsbereich Settings (Einstellungen). Diese Option befindet sich am Ende der Liste.
- 3. Wählen Sie die Registerkarte Protokolle aus.
- 4. Wählen Sie Konfigurieren aus.
- 5. Wählen Sie unter Verwaltete Datenbezeichner die Datentypen aus, die Sie für all Ihre Protokollgruppen prüfen und maskieren möchten. Sie können im Auswahlfeld eingeben, welche Kennungen Sie finden möchten.

Wir empfehlen Ihnen, nur die Datenkennungen auszuwählen, die für Ihre Protokolldaten und Ihr Unternehmen relevant sind. Die Auswahl vieler Datentypen kann zu falsch-positiven Ergebnissen führen.

Einzelheiten zu den Datentypen, die Sie schützen können, finden Sie unter [Arten von Daten, die](#page-200-0)  [Sie schützen können](#page-200-0).

6. (Optional) Wenn Sie andere Datentypen mithilfe benutzerdefinierter Datenbezeichner prüfen und maskieren möchten, wählen Sie Benutzerdefinierten Datenbezeichner hinzufügen aus. Geben Sie dann einen Namen für den Datentyp und den regulären Ausdruck ein, mit dem in den Protokollereignissen nach diesem Datentyp gesucht werden soll. Weitere Informationen finden Sie unter [Benutzerdefinierte Datenbezeichner.](#page-243-0)

Eine einzelne Datenschutzrichtlinie kann bis zu 10 benutzerdefinierte Datenkennungen enthalten. Jeder reguläre Ausdruck, der einen benutzerdefinierten Datenbezeichner definiert, muss 200 Zeichen oder weniger lang sein.

- 7. (Optional) Wählen Sie einen oder mehrere Services aus, an die Sie die Audit-Ergebnisse senden möchten. Auch wenn Sie sich dafür entscheiden, keine Audit-Ergebnisse an einen dieser Services zu senden, werden die von Ihnen ausgewählten vertraulichen Datentypen dennoch maskiert.
- 8. Wählen Sie Activate data protection (Datenschutz aktivieren) aus.

## <span id="page-193-0"></span>AWS CLI

Um den AWS CLI zu verwenden, um eine Datenschutzrichtlinie zu erstellen

- 1. Verwenden Sie einen Text-Editor, um eine Richtliniendatei mit dem Namen DataProtectionPolicy.json zu erstellen. Informationen zur Richtliniensyntax finden Sie im folgenden Abschnitt.
- 2. Geben Sie den folgenden Befehl ein:

```
aws logs put-account-policy \
--policy-name TEST_POLICY --policy-type "DATA_PROTECTION_POLICY" \
--policy-document file://policy.json \
--scope "ALL" \
--region us-west-2
```
<span id="page-193-1"></span>Syntax der Datenschutzrichtlinie für AWS CLI unsere API-Operationen

Wenn Sie eine JSON-Datenschutzrichtlinie zur Verwendung in einem AWS CLI Befehl oder einer API-Operation erstellen, muss die Richtlinie zwei JSON-Blöcke enthalten:

• Der erste Block muss sowohl ein DataIdentifer-Array als auch eine Operation-Eigenschaft mit einerAudit-Aktion enthalten. Das DataIdentifer-Array listet die vertraulichen Datentypen auf, die Sie maskieren möchten. Weitere Informationen zu den verfügbaren Optionen finden Sie unter [Arten von Daten, die Sie schützen können.](#page-200-0)

Die Operation-Eigenschaft mit der Audit-Aktion ist erforderlich, um die Begriffe für vertrauliche Daten zu finden. Diese Audit-Aktion muss ein FindingsDestination-Objekt enthalten. Sie können dieses FindingsDestination-Objekt optional verwenden, um ein oder mehrere Ziele aufzulisten, an die Prüfergebnisberichte gesendet werden sollen. Wenn Sie Ziele wie Protokollgruppen, Amazon Data Firehose-Streams und S3-Buckets angeben, müssen diese bereits vorhanden sein. Ein Beispiel für einen Prüfergebnisbericht finden Sie unter [Prüfergebnisberichte.](#page-199-0)

• Der zweite Block muss sowohl ein DataIdentifer-Array als auch eine Operation-Eigenschaft mit einer Deidentify-Aktion enthalten. Das DataIdentifer-Array muss genau mit dem DataIdentifer-Array im ersten Block der Richtlinie übereinstimmen.

Die Operation-Eigenschaft mit der Deidentify-Aktion maskiert die Daten tatsächlich und muss das "MaskConfig": {}-Objekt enthalten. Das "MaskConfig": {}-Objekt muss leer sein.

Im Folgenden finden Sie ein Beispiel für eine Datenschutzrichtlinie, die nur verwaltete Datenkennungen verwendet. Diese Richtlinie maskiert E-Mail-Adressen und Führerscheine in den Vereinigten Staaten.

Informationen zu Richtlinien, die benutzerdefinierte Datenkennungen angeben, finden Sie unte[rVerwenden benutzerdefinierter Datenkennungen in Ihrer Datenschutzrichtlinie.](#page-244-1)

```
{ 
    "Name": "data-protection-policy", 
    "Description": "test description", 
    "Version": "2021-06-01", 
    "Statement": [{ 
            "Sid": "audit-policy", 
            "DataIdentifier": [ 
                "arn:aws:dataprotection::aws:data-identifier/EmailAddress", 
                "arn:aws:dataprotection::aws:data-identifier/DriversLicense-US" 
            ], 
            "Operation": { 
                "Audit": { 
                   "FindingsDestination": { 
                       "CloudWatchLogs": { 
                           "LogGroup": "EXISTING_LOG_GROUP_IN_YOUR_ACCOUNT," 
\},
                       "Firehose": { 
                           "DeliveryStream": "EXISTING_STREAM_IN_YOUR_ACCOUNT" 
\},
                       "S3": { 
                           "Bucket": "EXISTING_BUCKET" 
 } 
 } 
 } 
 } 
        }, 
        { 
            "Sid": "redact-policy", 
            "DataIdentifier": [ 
                "arn:aws:dataprotection::aws:data-identifier/EmailAddress", 
                "arn:aws:dataprotection::aws:data-identifier/DriversLicense-US" 
            ], 
            "Operation": { 
                "Deidentify": { 
                   "MaskConfig": {} 
 }
```
## <span id="page-195-0"></span>Erstellen einer Datenschutzrichtlinie für eine einzelne Protokollgruppe

Sie können die CloudWatch Logs-Konsole oder AWS CLI Befehle verwenden, um eine Datenschutzrichtlinie zum Maskieren vertraulicher Daten zu erstellen.

Sie können jeder Protokollgruppe eine Datenschutzrichtlinie zuweisen. Jede Datenschutzrichtlinie kann mehrere Arten von Informationen überprüfen. Jede Datenschutzrichtlinie kann eine Audit-Anweisung enthalten.

Themen

- [Konsole](#page-195-1)
- [AWS CLI](#page-196-0)

## <span id="page-195-1"></span>Konsole

Verwenden der Konsole zum Erstellen einer Datenschutzrichtlinie

- 1. Öffnen Sie die CloudWatch Konsole unter [https://console.aws.amazon.com/cloudwatch/.](https://console.aws.amazon.com/cloudwatch/)
- 2. Wählen Sie im Navigationsbereich Logs (Protokolle), Log groups (Protokollgruppen) aus.
- 3. Wählen Sie den Namen der Protokollgruppe aus.
- 4. Wählen Sie Actions (Aktionen), Create data protection policy (Datenschutzrichtlinie erstellen) aus.
- 5. Wählen Sie unter Verwaltete Datenbezeichner die Datentypen aus, die Sie in dieser Protokollgruppe prüfen und maskieren möchten. Sie können im Auswahlfeld eingeben, welche Kennungen Sie finden möchten.

Wir empfehlen Ihnen, nur die Datenkennungen auszuwählen, die für Ihre Protokolldaten und Ihr Unternehmen relevant sind. Die Auswahl vieler Datentypen kann zu falsch-positiven Ergebnissen führen.

Einzelheiten dazu, welche Datentypen Sie mithilfe verwalteter Datenbezeichner schützen können, finden Sie unter. [Arten von Daten, die Sie schützen können](#page-200-0)

6. (Optional) Wenn Sie andere Datentypen mithilfe benutzerdefinierter Datenbezeichner prüfen und maskieren möchten, wählen Sie Benutzerdefinierten Datenbezeichner hinzufügen. Geben Sie dann einen Namen für den Datentyp und den regulären Ausdruck ein, mit dem in den Protokollereignissen nach diesem Datentyp gesucht werden soll. Weitere Informationen finden Sie unter [Benutzerdefinierte Datenbezeichner.](#page-243-0)

Eine einzelne Datenschutzrichtlinie kann bis zu 10 benutzerdefinierte Datenkennungen enthalten. Jeder reguläre Ausdruck, der einen benutzerdefinierten Datenbezeichner definiert, muss 200 Zeichen oder weniger lang sein.

- 7. (Optional) Wählen Sie einen oder mehrere Services aus, an die Sie die Audit-Ergebnisse senden möchten. Auch wenn Sie sich dafür entscheiden, keine Audit-Ergebnisse an einen dieser Services zu senden, werden die von Ihnen ausgewählten vertraulichen Datentypen dennoch maskiert.
- 8. Wählen Sie Activate data protection (Datenschutz aktivieren) aus.

### <span id="page-196-0"></span>AWS CLI

Um den AWS CLI zu verwenden, um eine Datenschutzrichtlinie zu erstellen

- 1. Verwenden Sie einen Text-Editor, um eine Richtliniendatei mit dem Namen DataProtectionPolicy.json zu erstellen. Informationen zur Richtliniensyntax finden Sie im folgenden Abschnitt.
- 2. Geben Sie den folgenden Befehl ein:

```
aws logs put-data-protection-policy --log-group-identifier "my-log-group" --policy-
document file:///Path/DataProtectionPolicy.json --region us-west-2
```
<span id="page-196-1"></span>Syntax der Datenschutzrichtlinie für AWS CLI unsere API-Operationen

Wenn Sie eine JSON-Datenschutzrichtlinie zur Verwendung in einem AWS CLI Befehl oder einer API-Operation erstellen, muss die Richtlinie zwei JSON-Blöcke enthalten:

• Der erste Block muss sowohl ein DataIdentifer-Array als auch eine Operation-Eigenschaft mit einerAudit-Aktion enthalten. Das DataIdentifer-Array listet die vertraulichen Datentypen auf, die Sie maskieren möchten. Weitere Informationen zu den verfügbaren Optionen finden Sie unter [Arten von Daten, die Sie schützen können.](#page-200-0)

Die Operation-Eigenschaft mit der Audit-Aktion ist erforderlich, um die Begriffe für vertrauliche Daten zu finden. Diese Audit-Aktion muss ein FindingsDestination-Objekt enthalten. Sie können dieses FindingsDestination-Objekt optional verwenden, um ein oder mehrere Ziele aufzulisten, an die Prüfergebnisberichte gesendet werden sollen. Wenn Sie Ziele wie Protokollgruppen, Amazon Data Firehose-Streams und S3-Buckets angeben, müssen diese bereits vorhanden sein. Ein Beispiel für einen Prüfergebnisbericht finden Sie unter [Prüfergebnisberichte.](#page-199-0)

• Der zweite Block muss sowohl ein DataIdentifer-Array als auch eine Operation-Eigenschaft mit einer Deidentify-Aktion enthalten. Das DataIdentifer-Array muss genau mit dem DataIdentifer-Array im ersten Block der Richtlinie übereinstimmen.

Die Operation-Eigenschaft mit der Deidentify-Aktion maskiert die Daten tatsächlich und muss das "MaskConfig": {}-Objekt enthalten. Das "MaskConfig": {}-Objekt muss leer sein.

Im Folgenden finden Sie ein Beispiel für eine Datenschutzrichtlinie, die E-Mail-Adressen und Führerscheine der Vereinigten Staaten maskiert.

```
{ 
    "Name": "data-protection-policy", 
    "Description": "test description", 
    "Version": "2021-06-01", 
    "Statement": [{ 
            "Sid": "audit-policy", 
            "DataIdentifier": [ 
                "arn:aws:dataprotection::aws:data-identifier/EmailAddress", 
                "arn:aws:dataprotection::aws:data-identifier/DriversLicense-US" 
            ], 
            "Operation": { 
                "Audit": { 
                   "FindingsDestination": { 
                       "CloudWatchLogs": { 
                           "LogGroup": "EXISTING_LOG_GROUP_IN_YOUR_ACCOUNT," 
\}, \{ "Firehose": { 
                           "DeliveryStream": "EXISTING_STREAM_IN_YOUR_ACCOUNT" 
\}, \{ "S3": { 
                           "Bucket": "EXISTING_BUCKET" 
 } 
1 1 1 1 1 1 1
 }
```

```
 } 
         }, 
         { 
             "Sid": "redact-policy", 
             "DataIdentifier": [ 
                 "arn:aws:dataprotection::aws:data-identifier/EmailAddress", 
                 "arn:aws:dataprotection::aws:data-identifier/DriversLicense-US" 
             ], 
             "Operation": { 
                 "Deidentify": { 
                     "MaskConfig": {} 
 } 
 } 
         } 
    \mathbf{I}}
```
### <span id="page-198-0"></span>Unmaskierte Daten anzeigen

Um unmaskierte Daten anzeigen zu können, muss ein Benutzer über die logs:Unmask-Berechtigung verfügen. Benutzer mit dieser Berechtigung können die unmaskierten Daten auf folgende Weise sehen:

- Wenn Sie sich die Ereignisse in einem Protokollstream ansehen, wählen Sie Display (Anzeigen), Unmask (Maskierung aufheben) aus.
- Verwenden Sie eine CloudWatch Logs Insights-Abfrage, die den Befehl unmask (@message) enthält. In der folgenden Beispielabfrage werden die 20 letzten Protokollereignisse im Stream unmaskiert angezeigt:

```
fields @timestamp, @message, unmask(@message)
| sort @timestamp desc
| limit 20
```
Weitere Informationen zu CloudWatch Logs Insights-Befehlen finden Sie unte[rCloudWatch Syntax](#page-84-0)  [der Logs Insights-Abfrage](#page-84-0).

• Verwenden Sie eine [GetLogEvents](https://docs.aws.amazon.com/AmazonCloudWatchLogs/latest/APIReference/API_GetLogEvents.html) [FilterLogEventsO](https://docs.aws.amazon.com/AmazonCloudWatchLogs/latest/APIReference/API_FilterLogEvents.html)der-Operation mit dem unmask Parameter.

Die CloudWatchLogsFullAccessRichtlinie beinhaltet die logs:Unmask Genehmigung. Um einem Benutzer logs:Unmask zu gewähren, der dies nicht hat CloudWatchLogsFullAccess, können Sie diesem Benutzer eine benutzerdefinierte IAM-Richtlinie anhängen. Weitere Informationen finden Sie unter [Hinzufügen von Berechtigungen zu einem Benutzer \(Konsole\)](https://docs.aws.amazon.com/IAM/latest/UserGuide/id_users_change-permissions.html#users_change_permissions-add-console).

## <span id="page-199-0"></span>Prüfergebnisberichte

Wenn Sie die Datenschutzprüfungsrichtlinien für CloudWatch Logs einrichten, um Auditberichte in CloudWatch Logs, Amazon S3 oder Firehose zu schreiben, ähneln diese Ergebnisberichte dem folgenden Beispiel. CloudWatch Logs schreibt für jedes Protokollereignis, das vertrauliche Daten enthält, einen Ergebnisbericht.

```
{ 
     "auditTimestamp": "2023-01-23T21:11:20Z", 
     "resourceArn": "arn:aws:logs:us-west-2:111122223333:log-group:/aws/lambda/
MyLogGroup:*", 
     "dataIdentifiers": [ 
         { 
             "name": "EmailAddress", 
             "count": 2, 
             "detections": [ 
\overline{a} "start": 13, 
                     "end": 26 
                 },
{ 
                     "start": 30, 
                     "end": 43 
 } 
 ] 
         } 
     ]
}
```
Die Felder im Bericht lauten wie folgt:

- Das Feld resourceArn zeigt die Protokollgruppe an, in der die sensiblen Daten gefunden wurden.
- Das Objekt dataIdentifiers zeigt Informationen zu den Ergebnissen für einen sensiblen Datentyp an, den Sie gerade prüfen.
- Das Feld name gibt an, über welche Art von sensiblen Daten dieser Abschnitt berichtet.
- Das Feld count zeigt an, wie oft diese Art von sensiblen Daten im Protokollereignis vorkommt.

CloudWatch Amazon-Protokolle Leitfaden

• Die Felder start und end zeigen, wo im Protokollereignis, nach Zeichenanzahl, jedes Vorkommen der sensiblen Daten erscheint.

Das vorherige Beispiel zeigt einen Bericht über das Auffinden von zwei E-Mail-Adressen in einem Protokollereignis. Die erste E-Mail-Adresse beginnt mit dem 13. Zeichen des Protokollereignisses und endet mit dem 26. Zeichen. Die zweite E-Mail-Adresse reicht vom 30. bis zum 43. Zeichen. Obwohl dieses Protokollereignis zwei E-Mail-Adressen hat, wird der Wert der LogEventsWithFindings-Metrik nur um eins erhöht, da diese Metrik die Anzahl der Protokollereignisse zählt, die vertrauliche Daten enthalten, nicht die Anzahl der Vorkommen vertraulicher Daten.

<span id="page-200-1"></span>Erforderliche wichtige Richtlinie zum Senden von Prüfungsergebnissen an einen Bucket, der geschützt ist durch AWS KMS

Sie können die Daten in einem Amazon-S3-Bucket schützen, indem Sie entweder die serverseitige Verschlüsselung mit von Amazon S3 verwalteten Schlüsseln (SSE-S3) oder die serverseitige Verschlüsselung mit KMS-Schlüsseln (SSE-KMS) aktivieren. Weitere Informationen finden Sie unter [Schützen von Daten mithilfe serverseitiger Verschlüsselung](https://docs.aws.amazon.com/AmazonS3/latest/userguide/serv-side-encryption.html) im Amazon-S3-Entwicklerhandbuch.

Wenn Sie Audit-Ergebnisse an einen Bucket mit SSE-S3-Schutz senden, ist keine zusätzliche Konfiguration erforderlich. Amazon S3 verarbeitet den Verschlüsselungsschlüssel.

Wenn Sie Prüfungsergebnisse an einen Bucket mit SSE-KMS-Schutz senden, müssen Sie die Schlüsselrichtlinie für Ihren KMS-Schlüssel aktualisieren, damit das Protokollzustellungskonto in Ihren S3-Bucket schreiben kann. Weitere Informationen zur erforderlichen Schlüsselrichtlinie für die Verwendung mit SSE-KMS finden Sie [Amazon S3](#page-413-0) im Amazon CloudWatch Logs-Benutzerhandbuch.

## <span id="page-200-0"></span>Arten von Daten, die Sie schützen können

Dieser Abschnitt enthält Informationen zu den Datentypen, die Sie mit einer CloudWatch Logs-Datenschutzrichtlinie schützen können. CloudWatch Logs Managed Data Identifier bieten vorkonfigurierte Datentypen zum Schutz von Finanzdaten, persönlichen Gesundheitsinformationen (PHI) und persönlich identifizierbaren Informationen (PII). Sie können auch benutzerdefinierte Datenkennungen verwenden, um Datenkennungen zu erstellen, die auf Ihren speziellen Anwendungsfall zugeschnitten sind.

Inhalt

- [CloudWatch Protokolliert verwaltete Datenbezeichner für sensible Datentypen](#page-201-0)
	- [Anmeldeinformationen](#page-205-0)
- [Gerätekennungen](#page-206-0)
	- [Datenkennungs-ARNs für Gerätedatentypen](#page-206-1)
- [Finanzinformationen](#page-206-2)
	- [Datenkennungs-ARNs für Finanzdatentypen](#page-211-0)
- [Geschützte Gesundheitsdaten](#page-211-1)
	- [Datenkennungs-ARNs für geschützte Gesundheitsdatentypen \(PHI\)](#page-214-0)
- [Persönlich Identifizierbare Informationen \(PII\)](#page-215-0)
	- [Schlüsselwörter für Identifikationsnummern des Führerscheins](#page-232-0)
	- [Schlüsselwörter für nationale Identifikationsnummern](#page-235-0)
	- [Schlüsselwörter für Passnummern](#page-237-0)
	- [Schlüsselwörter für Steuerpflichtigenidentifikations- und Referenznummern](#page-238-0)
	- [Datenkennungs-ARNS für persönlich identifizierbare Informationen \(PII\)](#page-239-0)
- [Benutzerdefinierte Datenbezeichner](#page-243-0)
	- [Was sind benutzerdefinierte SNS-Datenkennungen?](#page-243-1)
	- [Einschränkungen für benutzerdefinierte Datenkennungen](#page-243-2)
	- [Verwenden von benutzerdefinierten Datenkennungen in der Konsole](#page-244-0)
	- [Verwenden benutzerdefinierter Datenkennungen in Ihrer Datenschutzrichtlinie](#page-244-1)

### <span id="page-201-0"></span>CloudWatch Protokolliert verwaltete Datenbezeichner für sensible Datentypen

Dieser Abschnitt enthält Informationen zu den Datentypen, die Sie mithilfe verwalteter Datenkennungen schützen können, und darüber, welche Länder und Regionen für die einzelnen Datentypen relevant sind.

Bei einigen Arten vertraulicher Daten sucht CloudWatch Logs Data Protection nach Schlüsselwörtern in der Nähe der Daten und findet nur dann eine Übereinstimmung, wenn dieses Schlüsselwort gefunden wird. Wenn ein Schlüsselwort in der Nähe eines bestimmten Datentyps stehen muss, muss das Schlüsselwort in der Regel nicht weiter als 30 Zeichen (einschließlich) von den Daten entfernt sein.

Wenn ein Schlüsselwort ein Leerzeichen enthält, CloudWatch sucht Logs Data Protection automatisch nach Schlüsselwortvarianten, bei denen das Leerzeichen fehlt oder die anstelle des Leerzeichens einen Unterstrich (\_) oder Bindestrich (-) enthalten. In einigen Fällen erweitert

oder kürzt CloudWatch Logs ein Schlüsselwort auch ab, um häufig verwendete Varianten des Schlüsselworts zu berücksichtigen.

In den folgenden Tabellen sind die Typen von Anmelde-, Geräte-, Finanz-, medizinischen und geschützten Gesundheitsinformationen (PHI) aufgeführt, die CloudWatch Logs anhand verwalteter Datenkennungen erkennen kann. Diese gelten zusätzlich zu bestimmten Arten von Daten, die auch als persönlich identifizierbare Informationen (PII) gelten können.

Unterstützte Kennungen, die sprach- und regionsunabhängig sind

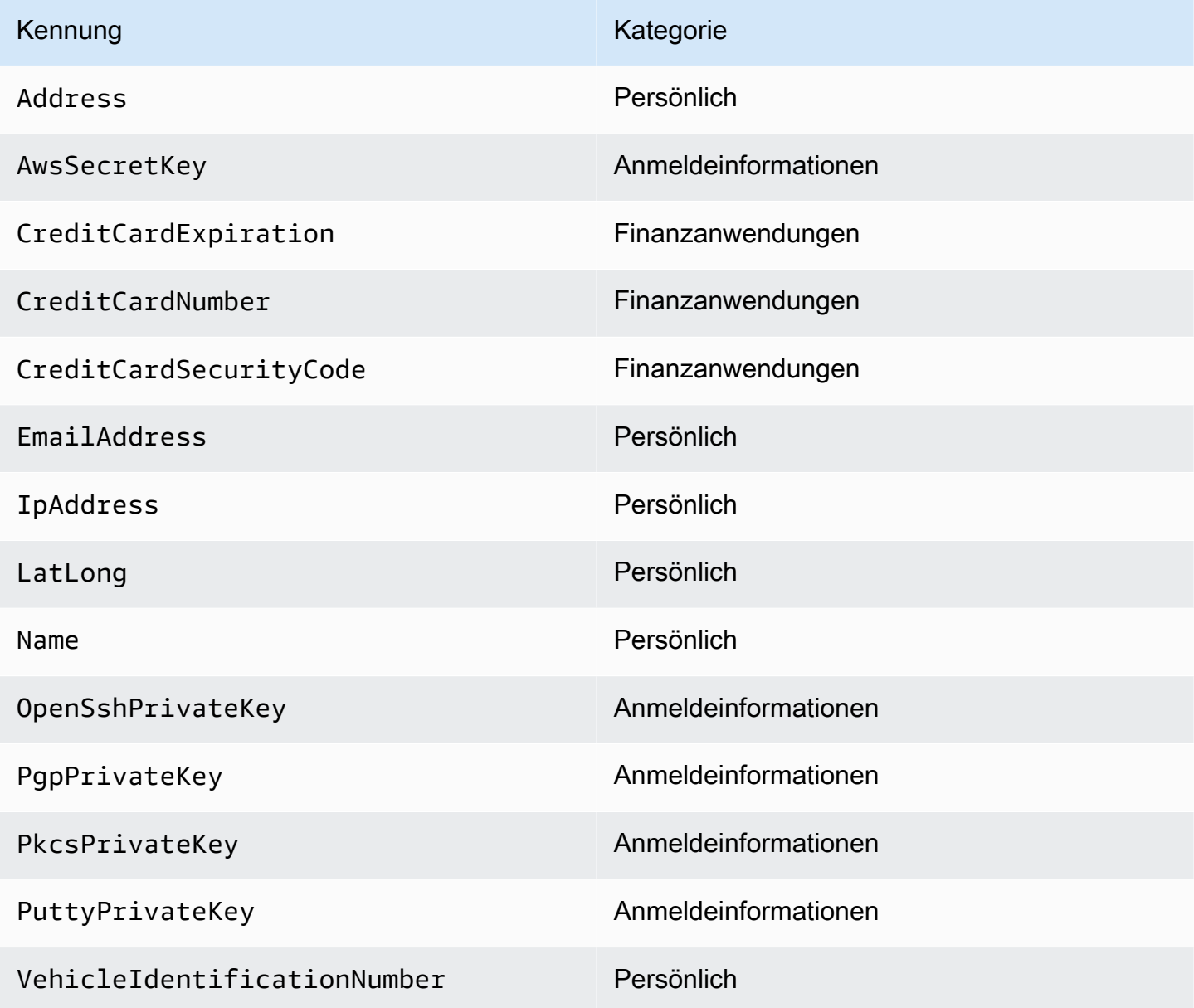

Für regionsabhängige Datenkennungen sind der Kennungsname mit einem Bindestrich und die aus zwei Buchstaben bestehenden Codes (ISO 3166-1 Alpha-2) erforderlich. z. B. DriversLicense-US.

Unterstützte Kennungen, die einen aus zwei Buchstaben bestehenden Landes- oder Regionalcode enthalten müssen

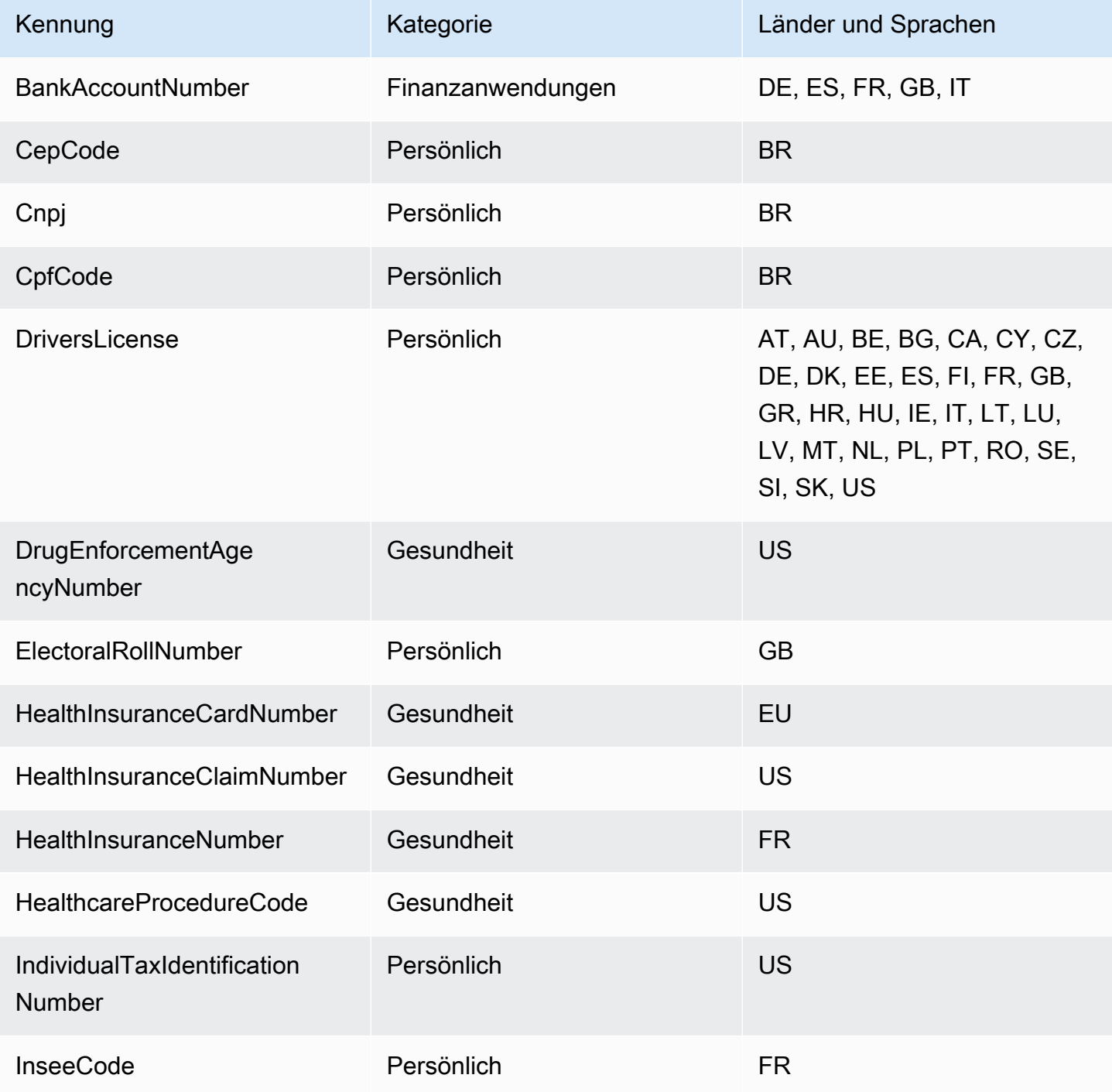

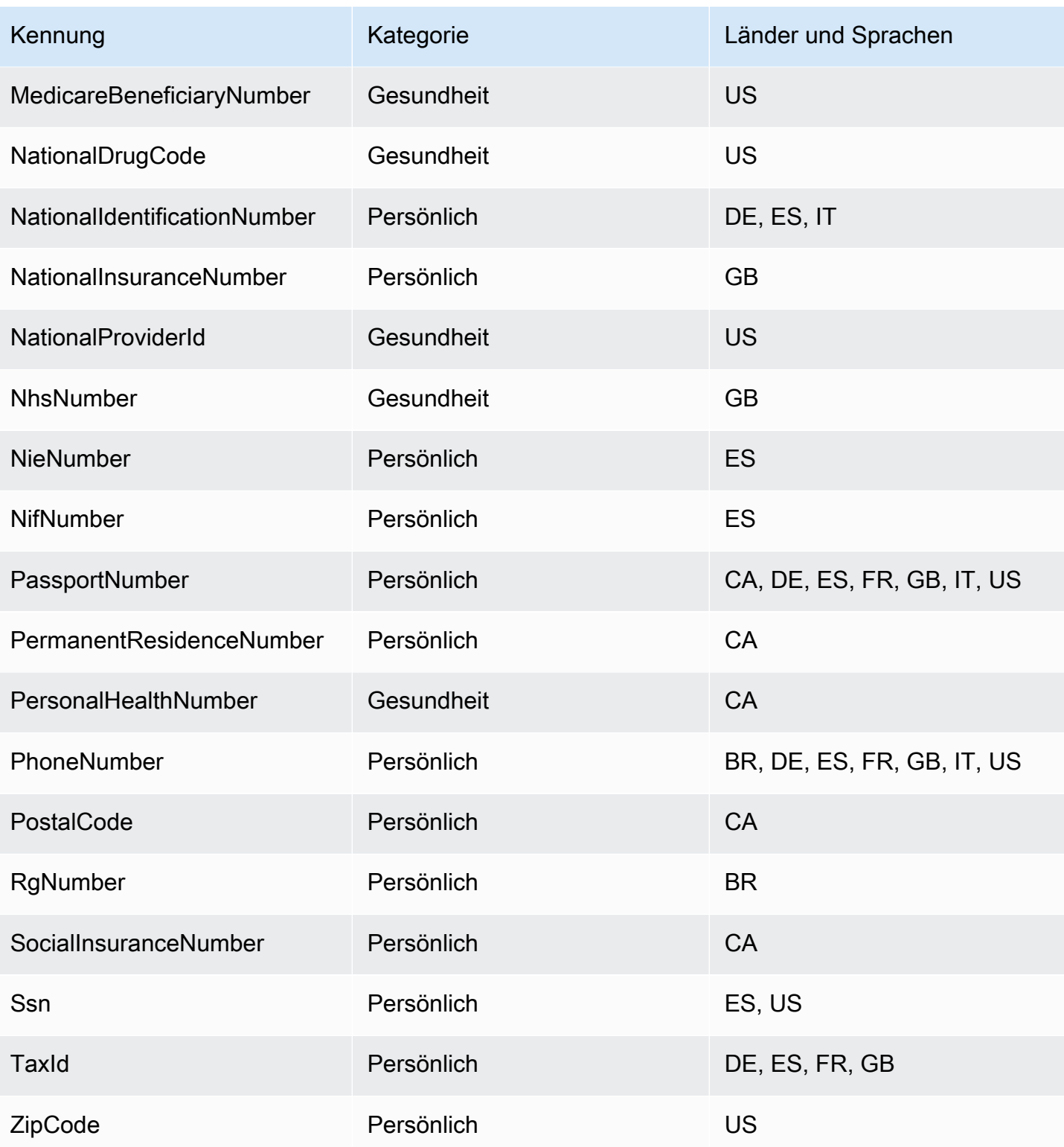

### <span id="page-205-0"></span>Anmeldeinformationen

CloudWatch In Logs Data Protection können die folgenden Arten von Anmeldeinformationen gefunden werden.

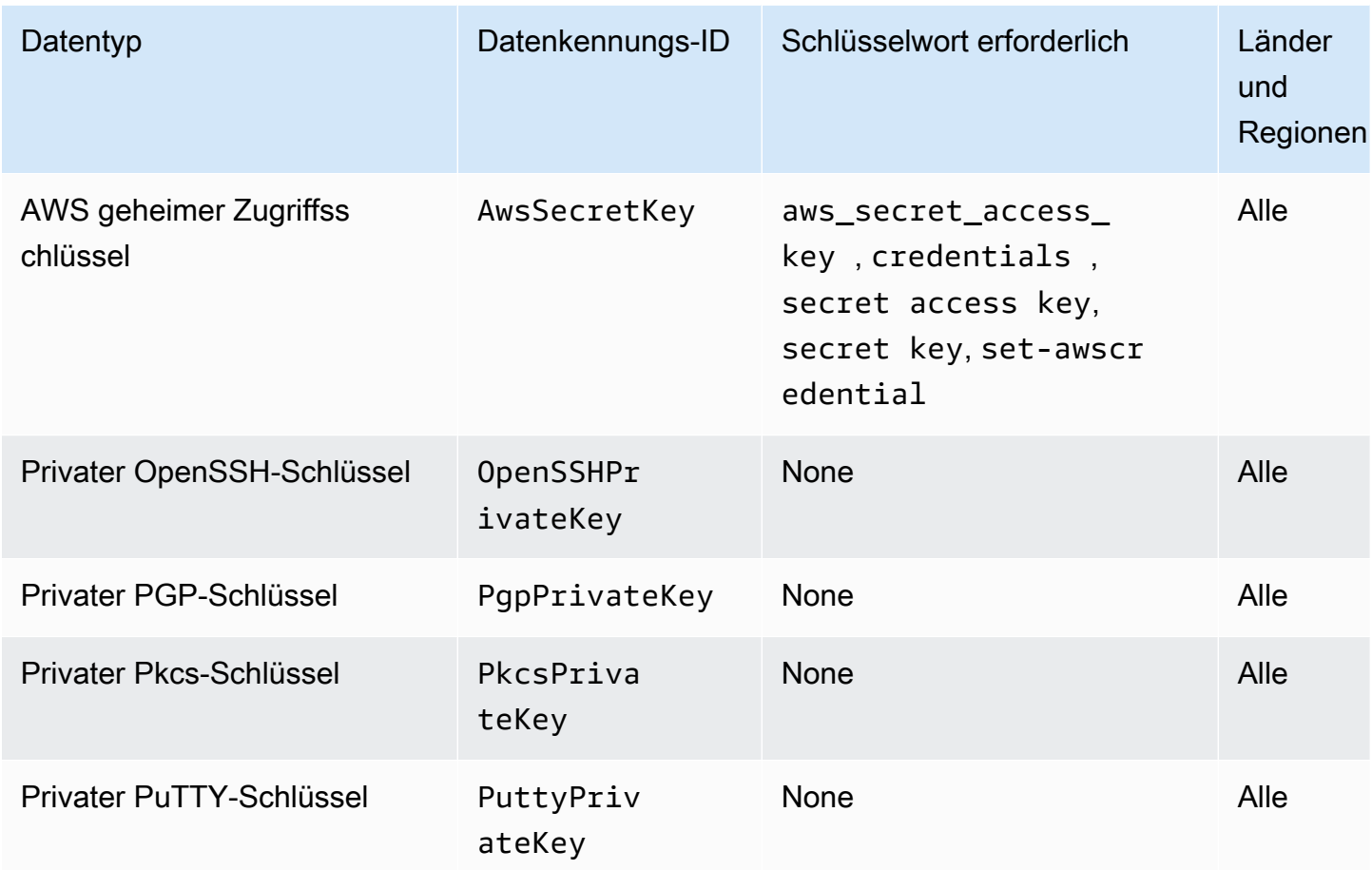

<span id="page-205-1"></span>Datenkennungs-ARNs für Anmeldeinformations-Datentypen

Im Folgenden werden die Amazon-Ressourcennamen (ARNs) für die Datenkennungen aufgelistet, die Sie Ihren Datenschutzrichtlinien hinzufügen können.

ARNs der Datenkennung für Anmeldeinformationen

```
arn:aws:dataprotection::aws:data-identifier/AwsSecretKey
```
arn:aws:dataprotection::aws:data-identifier/OpenSshPrivateKey

arn:aws:dataprotection::aws:data-identifier/PgpPrivateKey

#### ARNs der Datenkennung für Anmeldeinformationen

```
arn:aws:dataprotection::aws:data-identifier/PkcsPrivateKey
```
arn:aws:dataprotection::aws:data-identifier/PuttyPrivateKey

#### <span id="page-206-0"></span>Gerätekennungen

CloudWatch Der Datenschutz protokolliert die folgenden Typen von Gerätekennungen.

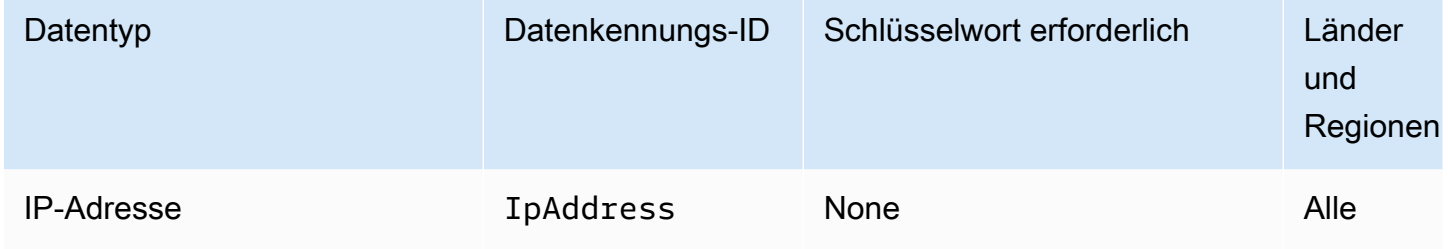

<span id="page-206-1"></span>Datenkennungs-ARNs für Gerätedatentypen

Im Folgenden werden die Amazon-Ressourcennamen (ARNs) für die Datenkennungen aufgelistet, die Sie Ihren Datenschutzrichtlinien hinzufügen können.

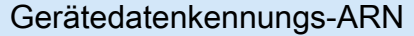

arn:aws:dataprotection::aws:data-identifier/IpAddress

<span id="page-206-2"></span>Finanzinformationen

CloudWatch In Logs Data Protection finden Sie die folgenden Arten von Finanzinformationen.

Wenn Sie eine Datenschutzrichtlinie festlegen, sucht CloudWatch Logs unabhängig davon, an welchem Standort sich die Protokollgruppe befindet, nach den von Ihnen angegebenen Datenkennungen. Die Informationen in der Spalte Countries and regions (Länder und Regionen) in dieser Tabelle geben an, ob zweibuchstabige Ländercodes an die Datenkennung angehängt werden müssen, um die entsprechenden Schlüsselwörter für diese Länder und Regionen zu ermitteln.

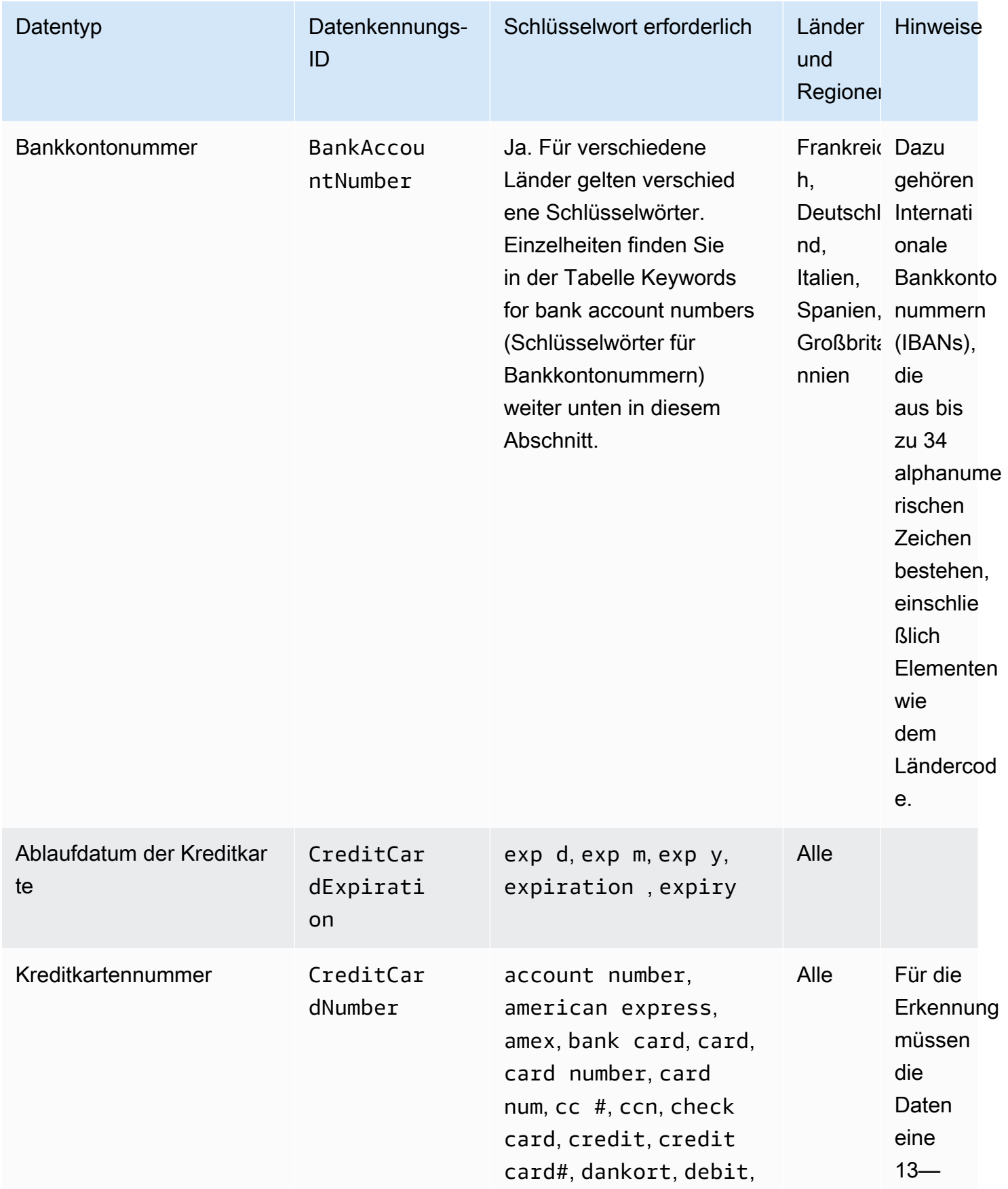

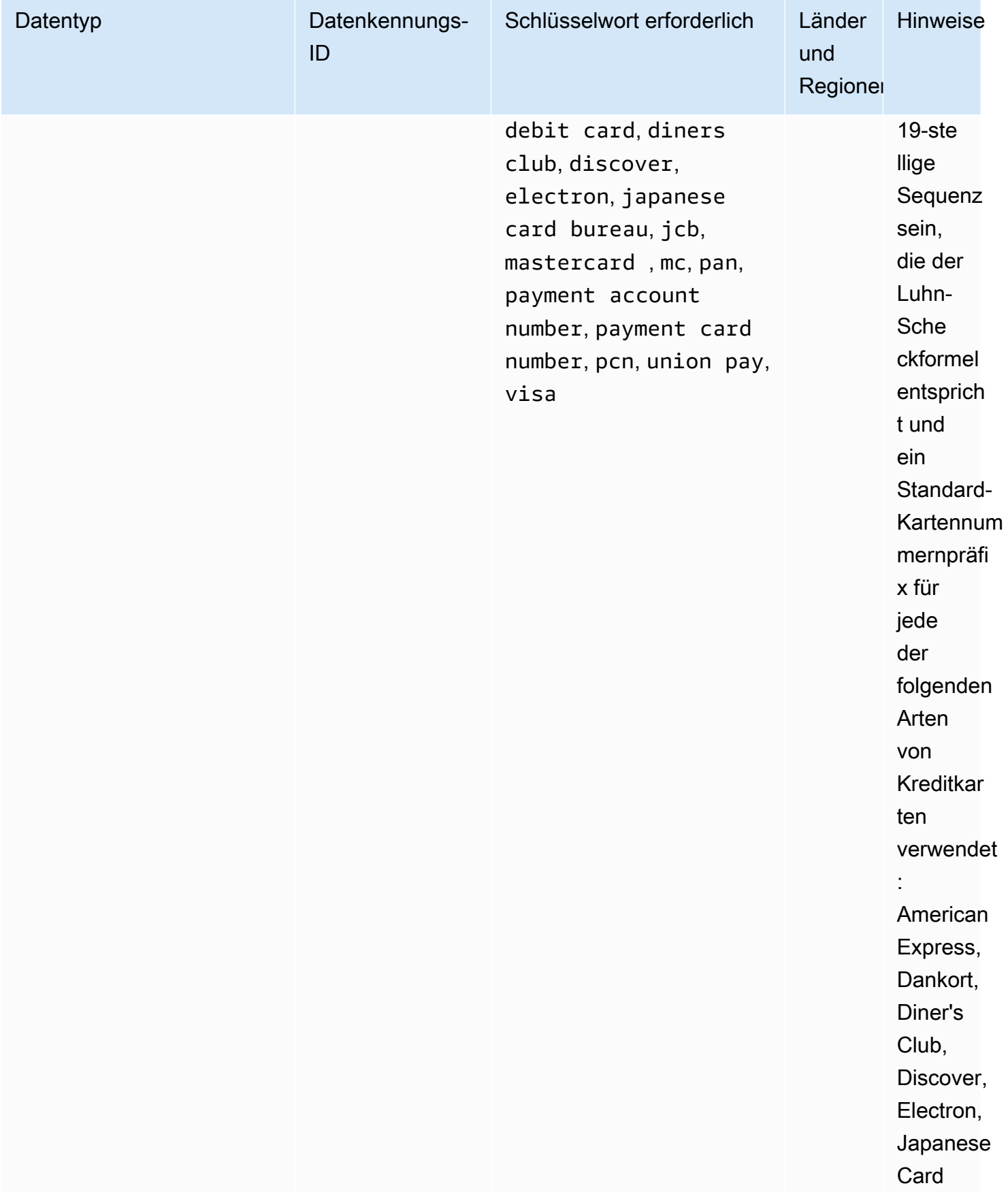

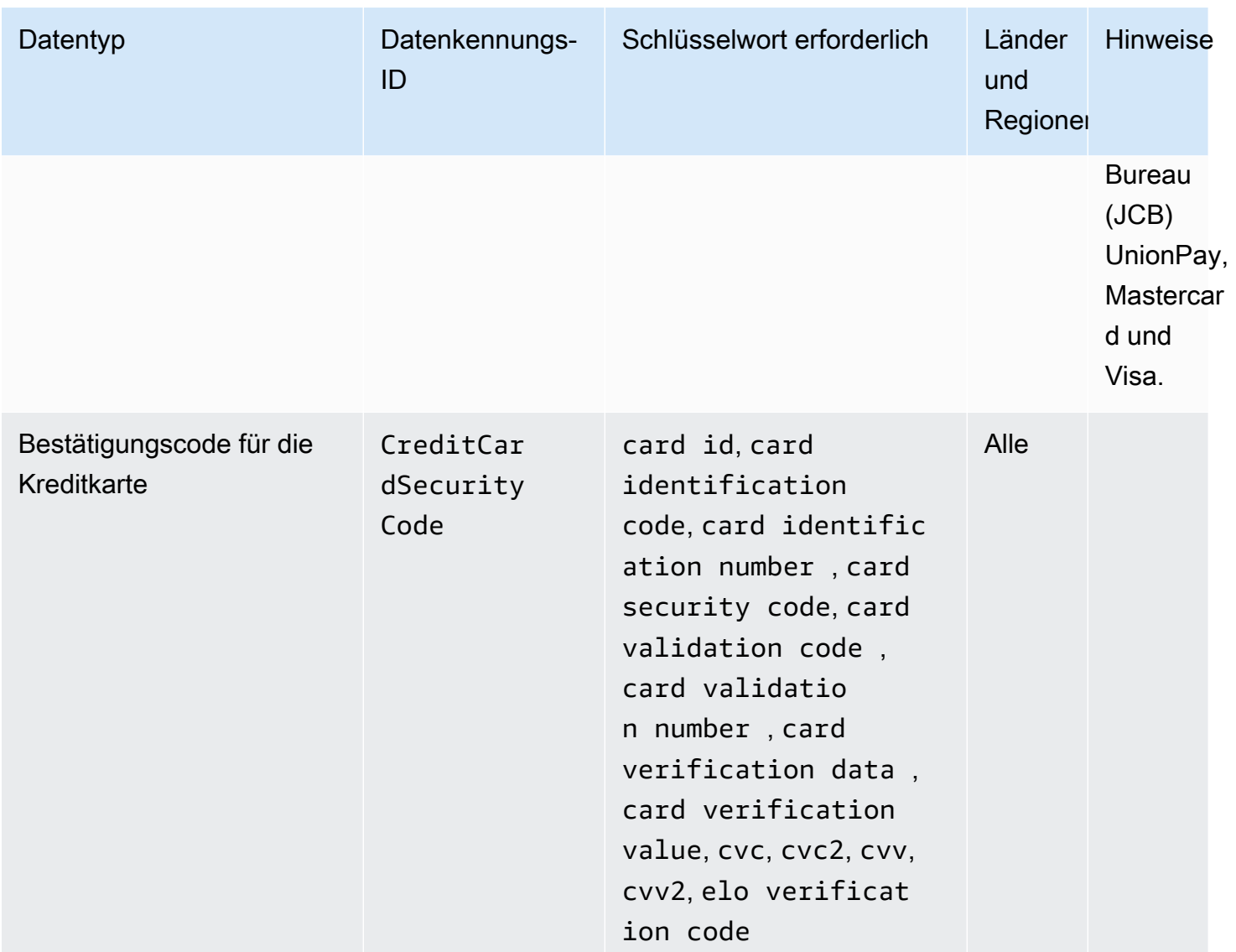

### Schlüsselwörter für Bankkontonummern

Verwenden Sie die folgenden Schlüsselwörter, um Internationale Bankkontonummern (IBANs) zu erkennen, die aus bis zu 34 alphanumerischen Zeichen bestehen, einschließlich Elementen wie dem Ländercode.

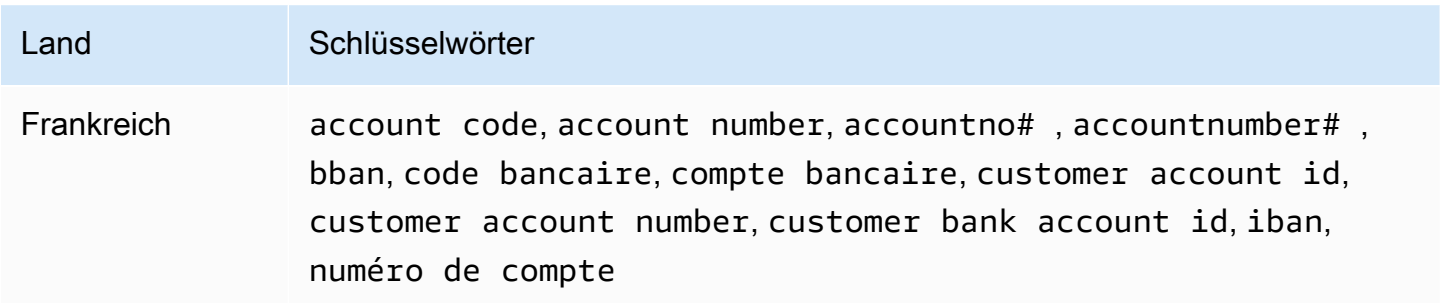

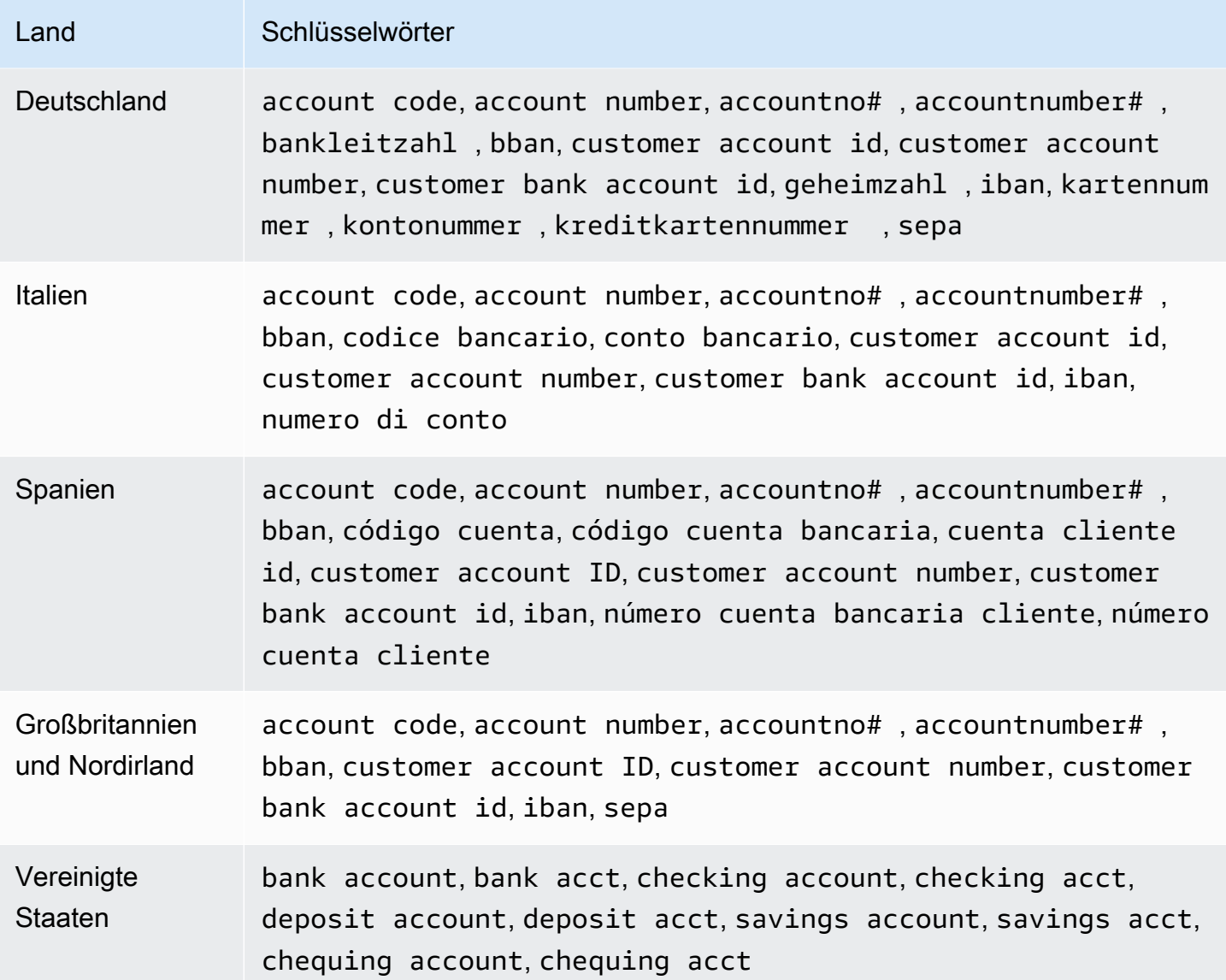

CloudWatch Logs meldet keine Vorkommen der folgenden Sequenzen, die Kreditkartenaussteller öffentlichen Tests vorbehalten haben.

```
122000000000003, 2222405343248877, 2222990905257051, 2223007648726984, 
  2223577120017656, 
30569309025904, 34343434343434, 3528000700000000, 3530111333300000, 3566002020360505, 
  36148900647913, 
36700102000000, 371449635398431, 378282246310005, 378734493671000, 38520000023237, 
  4012888888881881, 
4111111111111111, 4222222222222, 4444333322221111, 4462030000000000, 4484070000000000, 
4911830000000,
4917300800000000, 4917610000000000, 4917610000000000003, 5019717010103742, 
  5105105105105100,
```
5111010030175156, 5185540810000019, 5200828282828210, 5204230080000017, 5204740009900014, 5420923878724339, 5454545454545454, 5455330760000018, 5506900490000436, 5506900490000444, 5506900510000234, 5506920809243667, 5506922400634930, 5506927427317625, 5553042241984105, 5555553753048194, 5555555555554444, 5610591081018250, 6011000990139424, 6011000400000000, 6011111111111117, 630490017740292441, 630495060000000000, 6331101999990016, 6759649826438453, 6799990100000000019, and 76009244561.

<span id="page-211-0"></span>Datenkennungs-ARNs für Finanzdatentypen

Im Folgenden werden die Amazon-Ressourcennamen (ARNs) für die Datenkennungen aufgelistet, die Sie Ihren Datenschutzrichtlinien hinzufügen können.

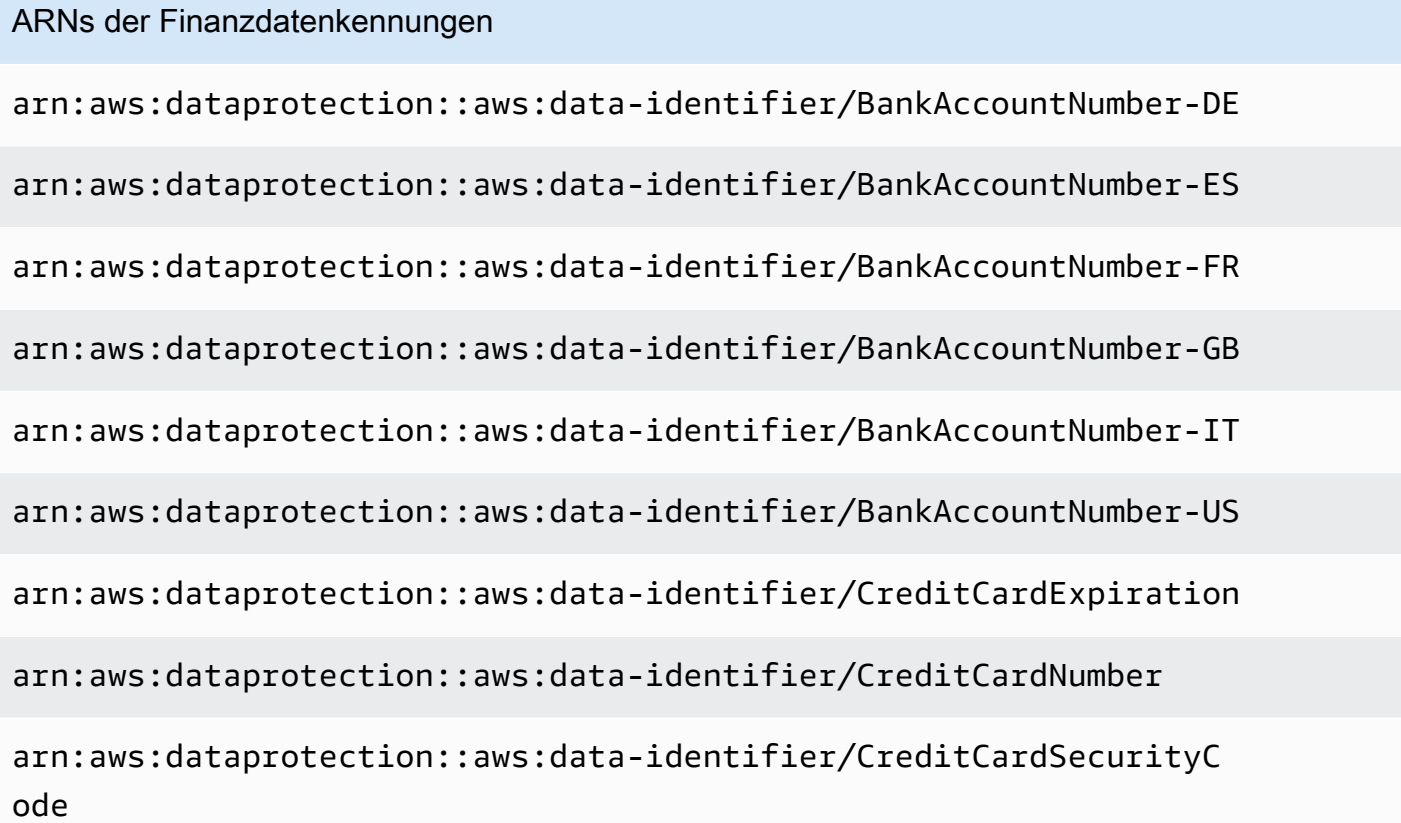

<span id="page-211-1"></span>Geschützte Gesundheitsdaten

CloudWatch Logs Der Datenschutz kann die folgenden Arten von geschützten Gesundheitsinformationen (PHI) finden.

Wenn Sie eine Datenschutzrichtlinie festlegen, sucht CloudWatch Logs unabhängig davon, an welchem Standort sich die Protokollgruppe befindet, nach den von Ihnen angegebenen Datenbezeichnern. Die Informationen in der Spalte Countries and regions (Länder und Regionen) in dieser Tabelle geben an, ob zweibuchstabige Ländercodes an die Datenkennung angehängt werden müssen, um die entsprechenden Schlüsselwörter für diese Länder und Regionen zu ermitteln.

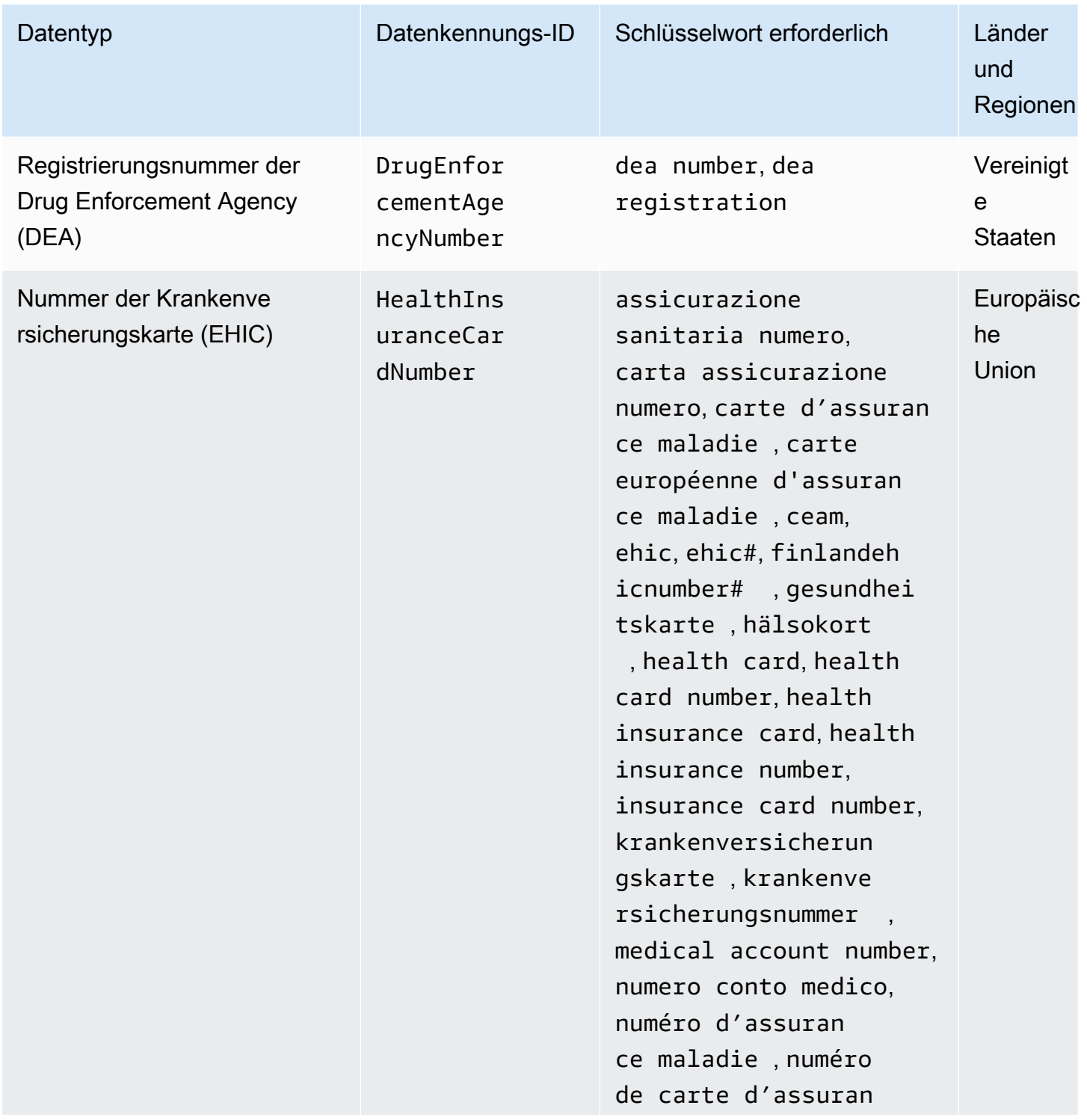

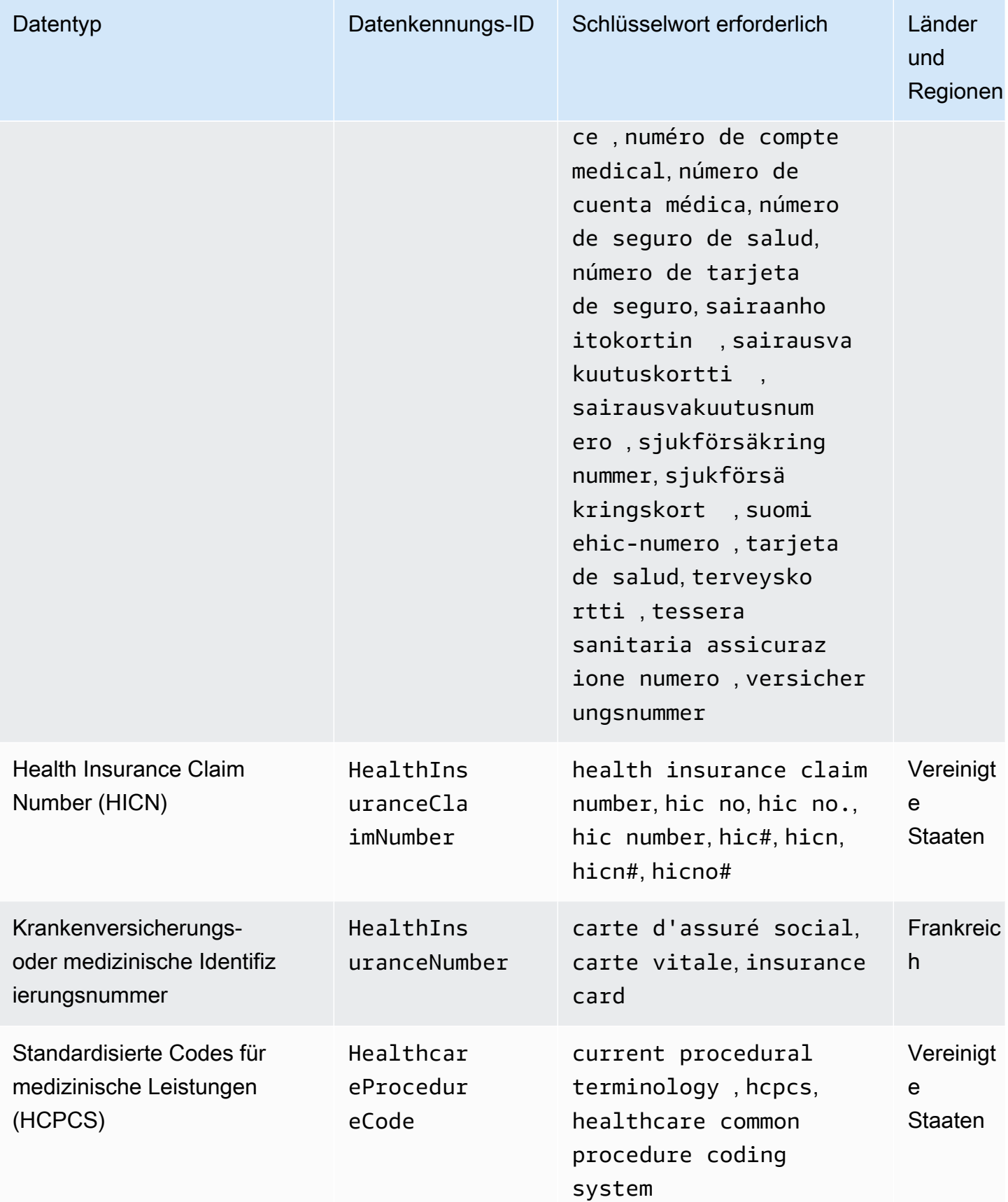

CloudWatch Amazon-Protokolle Leitfaden

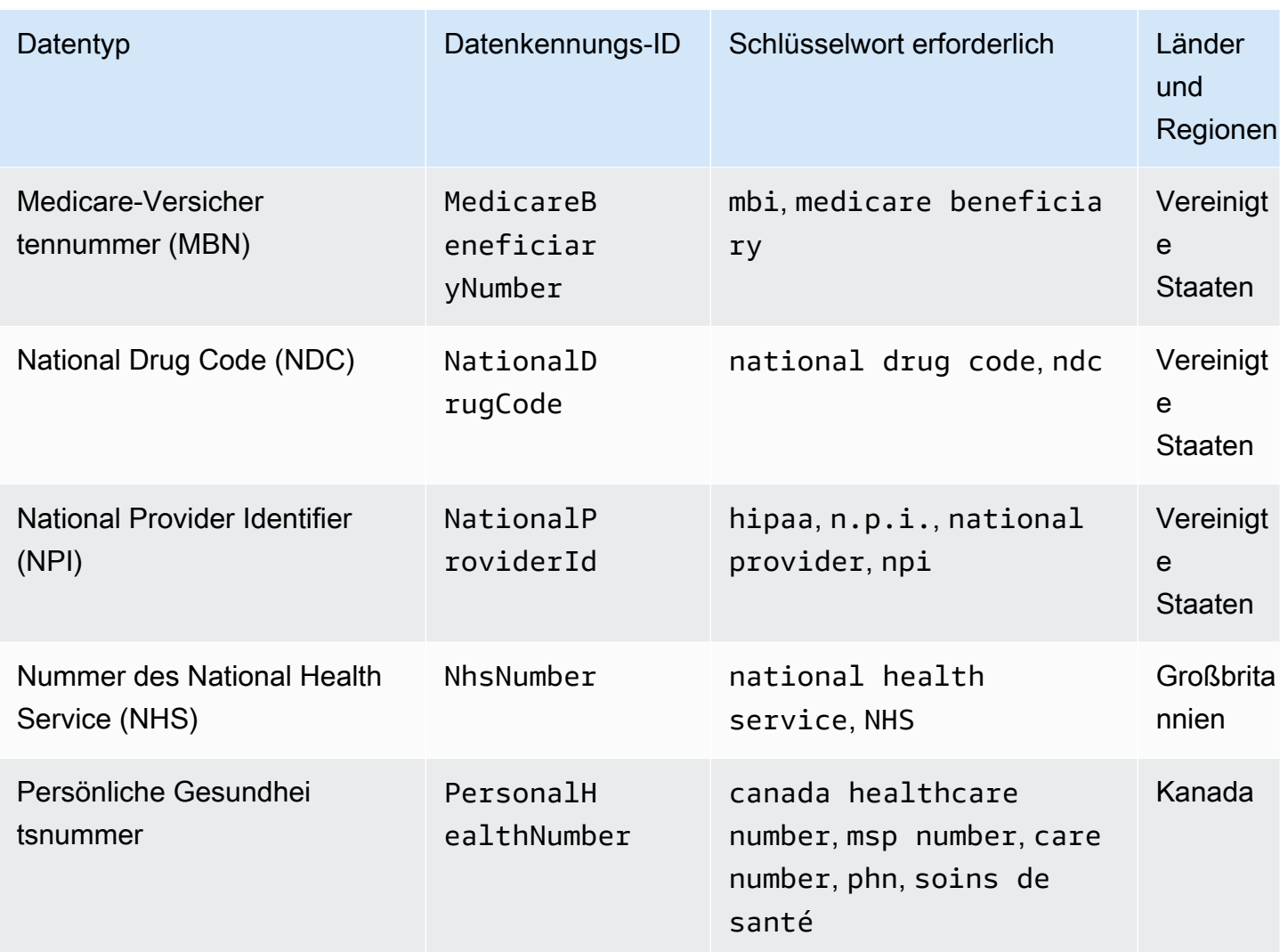

<span id="page-214-0"></span>Datenkennungs-ARNs für geschützte Gesundheitsdatentypen (PHI)

Im Folgenden werden die Amazon-Ressourcennamen (ARNs) für die Datenkennungen aufgelistet, die Sie Ihren Datenschutzrichtlinien zu geschützten Gesundheitsdaten hinzufügen können.

```
ARNS für PHI-Datenkennungen
arn:aws:dataprotection::aws:data-identifier/DrugEnforcementAgen 
cyNumber-US
arn:aws:dataprotection::aws:data-identifier/HealthcareProcedure 
Code-US
```
#### ARNS für PHI-Datenkennungen

arn:aws:dataprotection::aws:data-identifier/HealthInsuranceCard Number-EU

arn:aws:dataprotection::aws:data-identifier/HealthInsuranceClai mNumber-US

arn:aws:dataprotection::aws:data-identifier/HealthInsuranceNumb er-FR

arn:aws:dataprotection::aws:data-identifier/MedicareBeneficiary Number-US

arn:aws:dataprotection::aws:data-identifier/NationalDrugCode-US

```
arn:aws:dataprotection::aws:data-identifier/NationalInsuranceNu 
mber-GB
```
arn:aws:dataprotection::aws:data-identifier/NationalProviderId-US

arn:aws:dataprotection::aws:data-identifier/NhsNumber-GB

arn:aws:dataprotection::aws:data-identifier/PersonalHealthNumber-CA

<span id="page-215-0"></span>Persönlich Identifizierbare Informationen (PII)

CloudWatch Logs Data Protection kann die folgenden Arten von persönlich identifizierbaren Informationen (PII) finden.

Wenn Sie eine Datenschutzrichtlinie festlegen, sucht CloudWatch Logs unabhängig davon, an welchem Standort sich die Protokollgruppe befindet, nach den von Ihnen angegebenen Datenkennungen. Die Informationen in der Spalte Countries and regions (Länder und Regionen) in dieser Tabelle geben an, ob zweibuchstabige Ländercodes an die Datenkennung angehängt werden müssen, um die entsprechenden Schlüsselwörter für diese Länder und Regionen zu ermitteln.
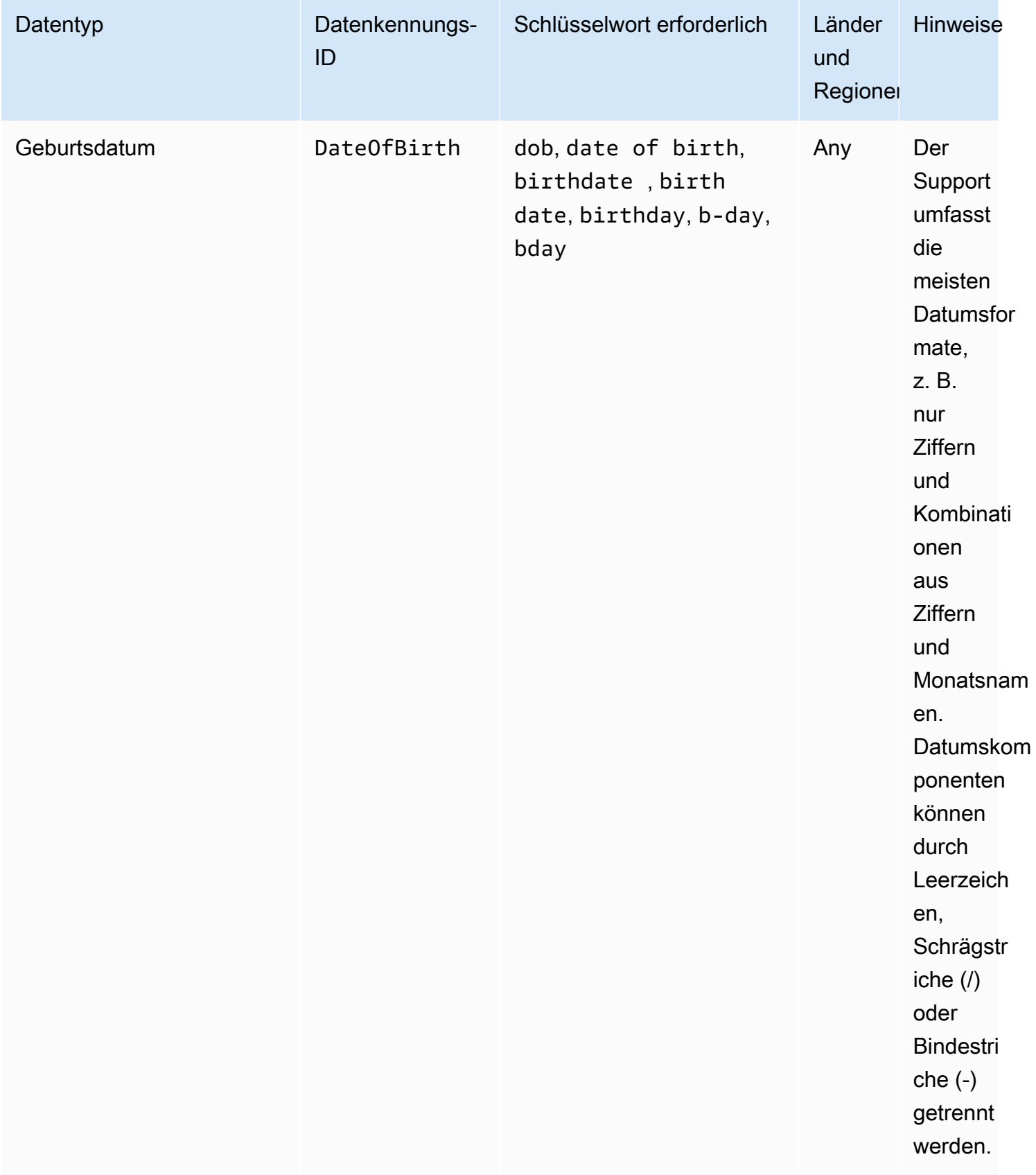

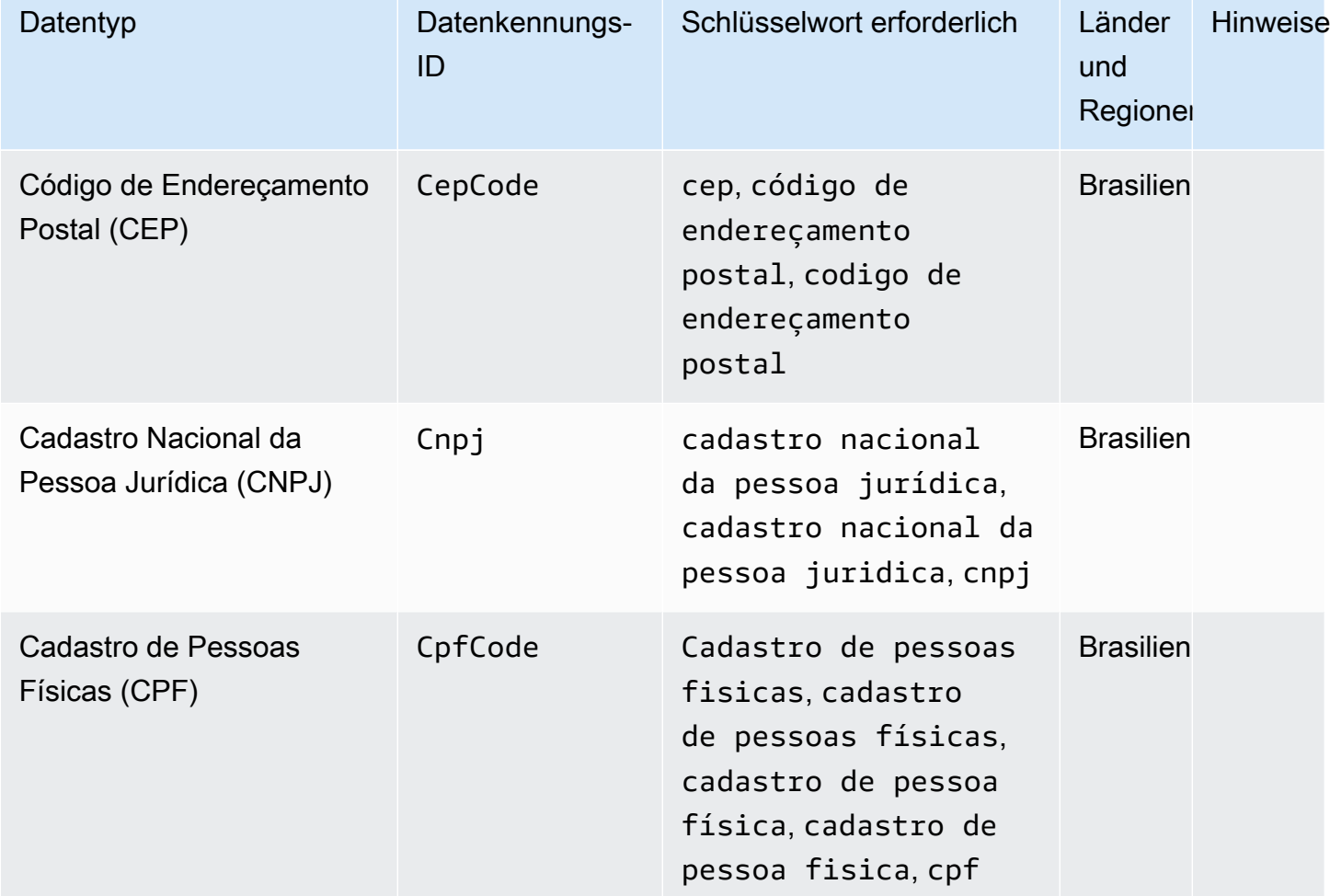

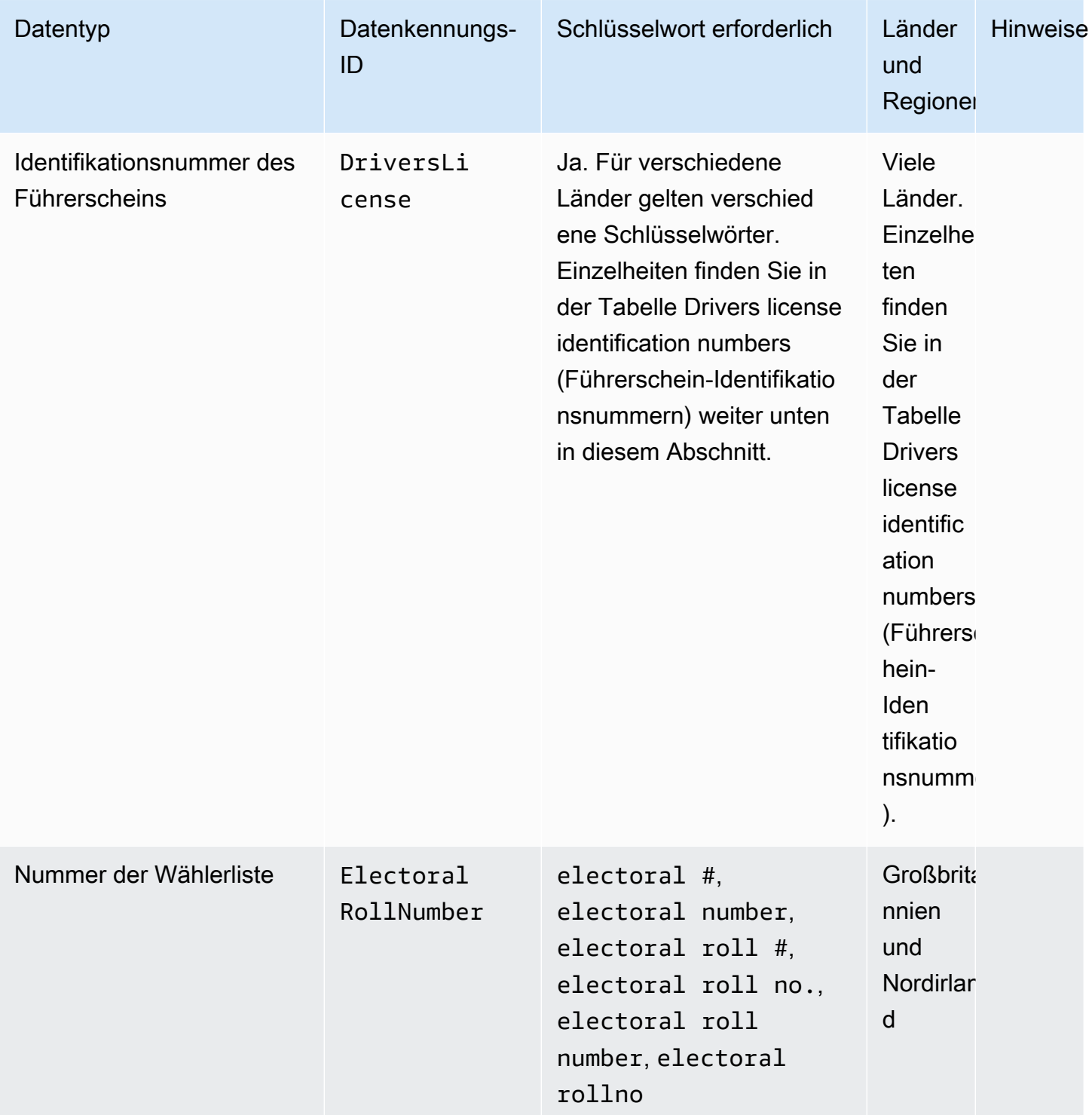

CloudWatch Amazon-Protokolle

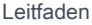

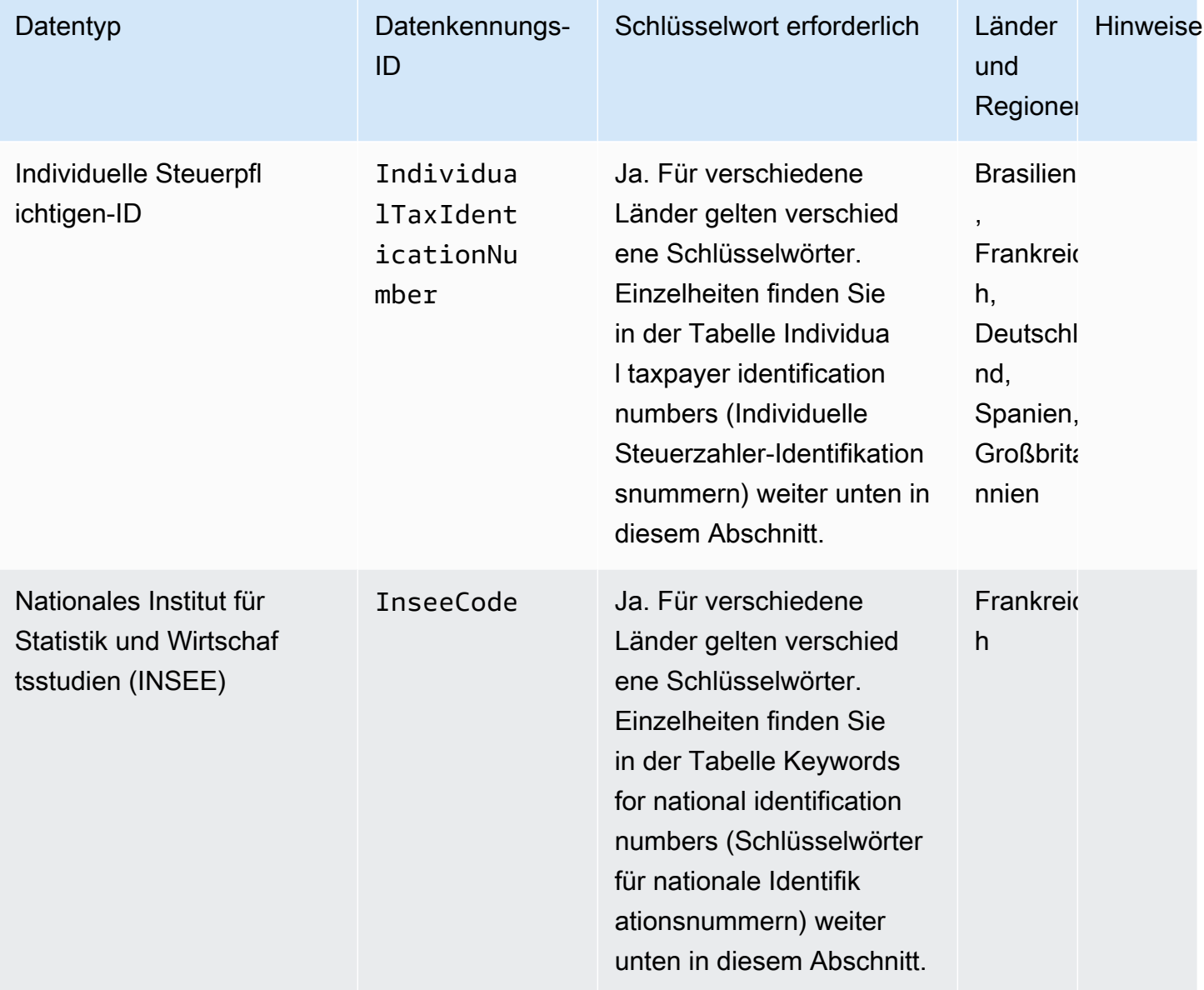

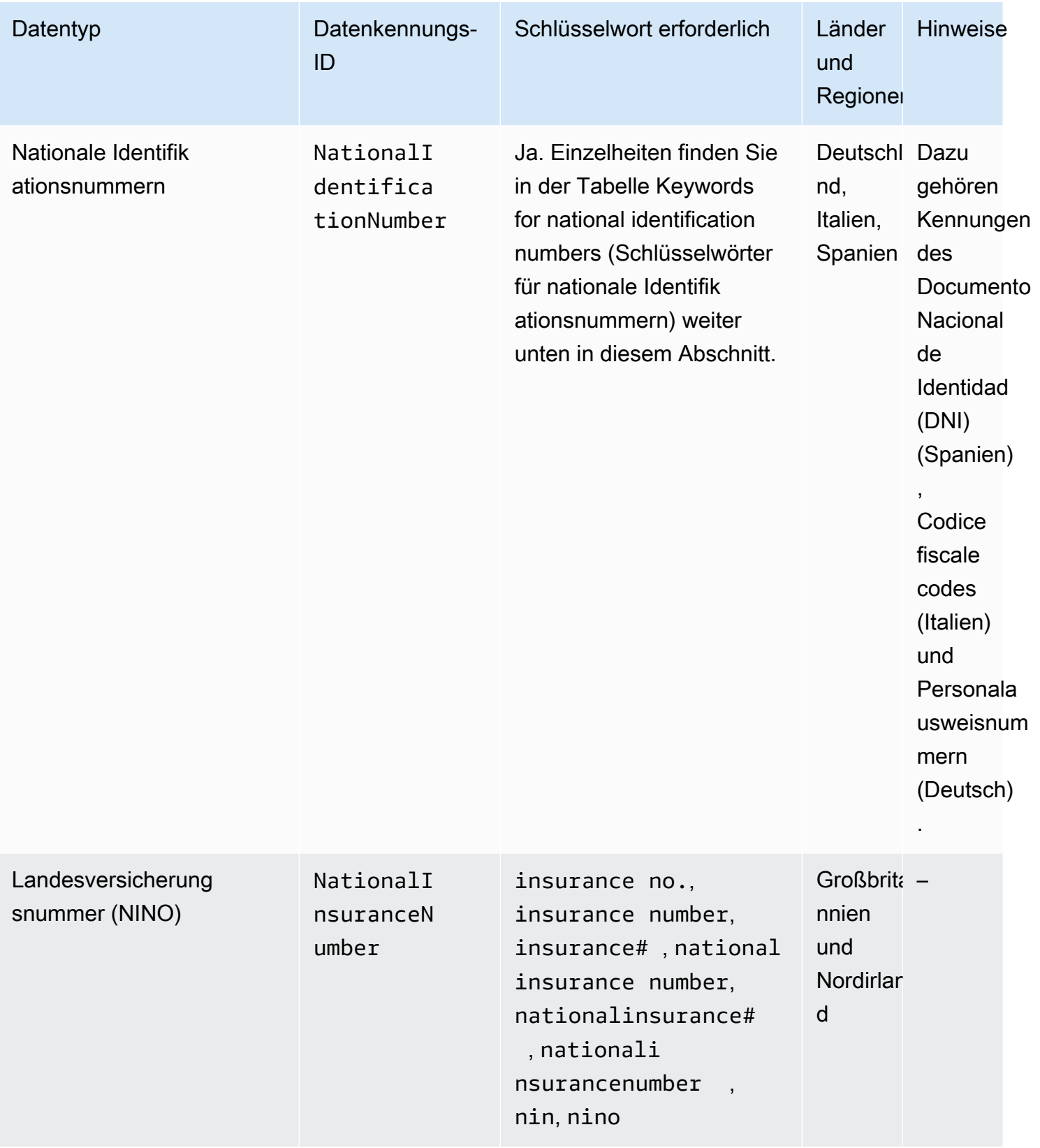

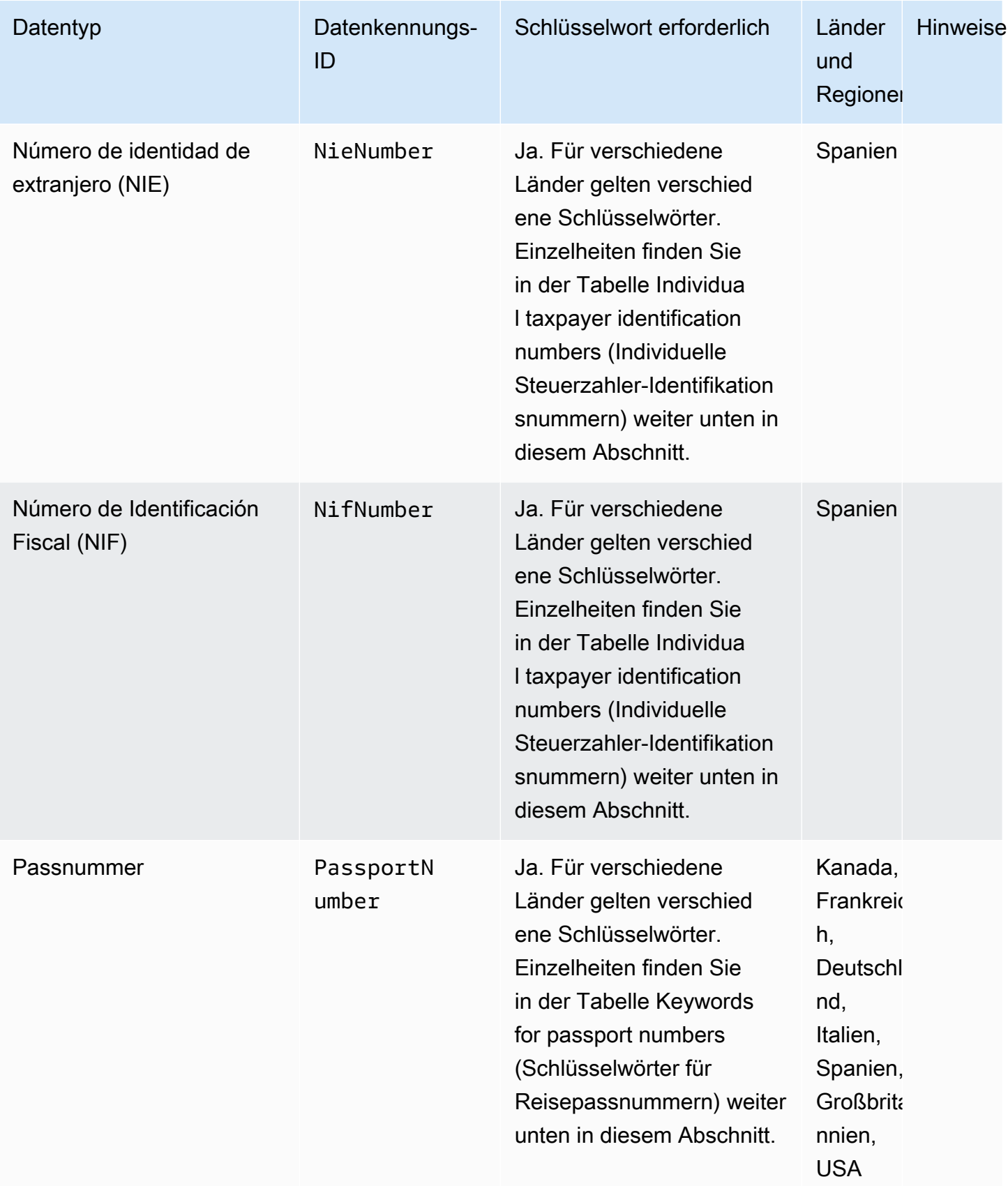

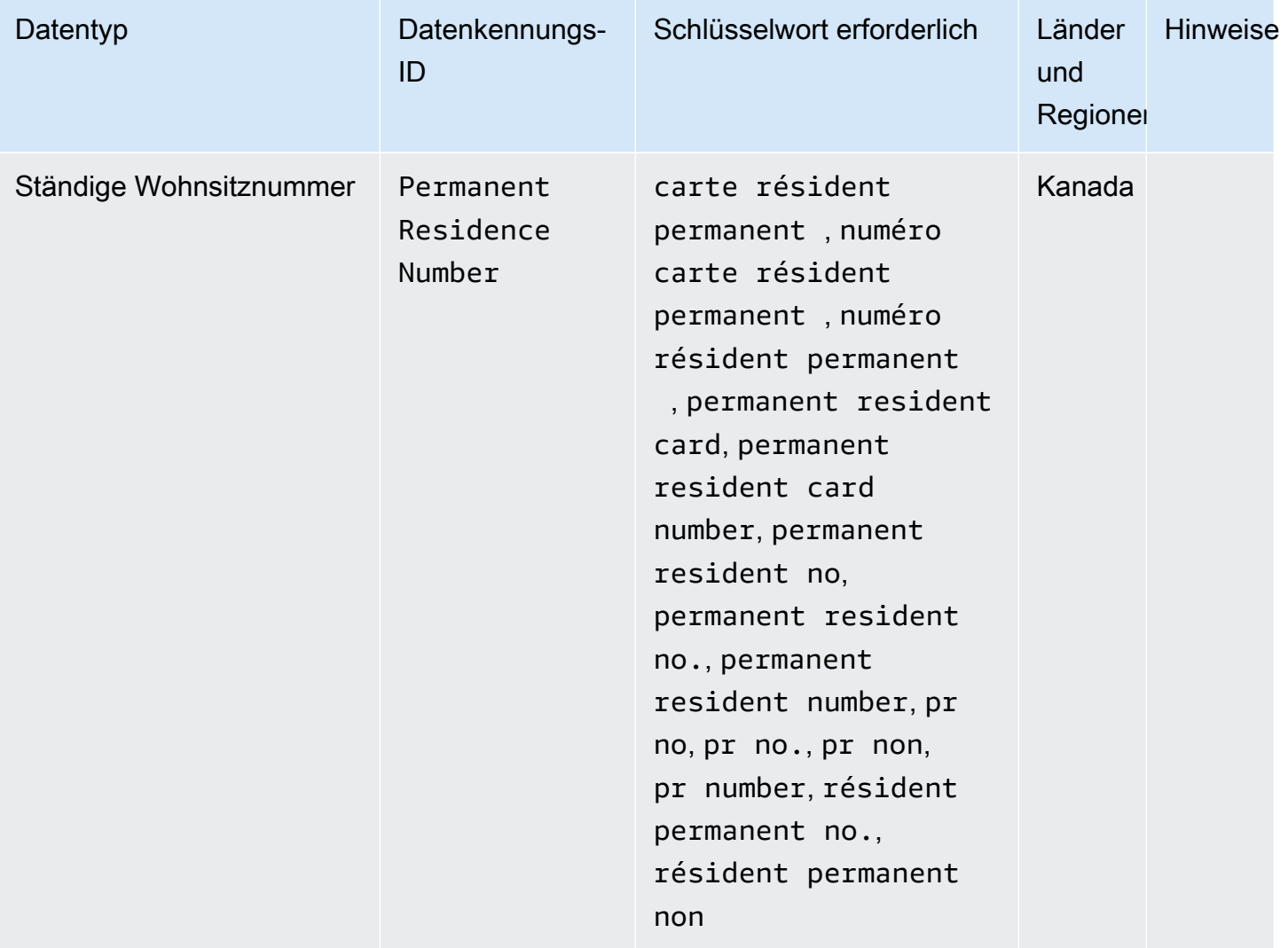

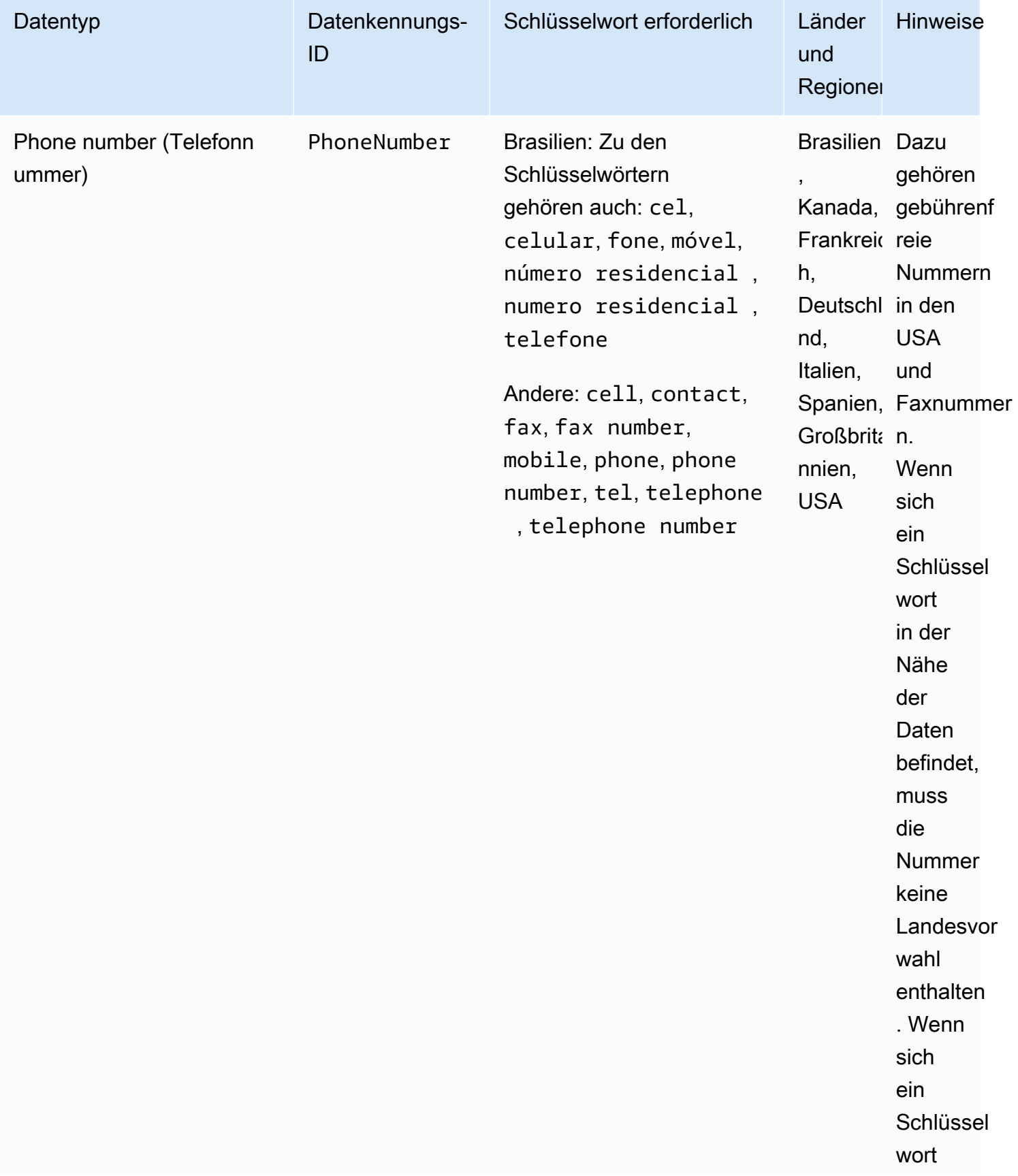

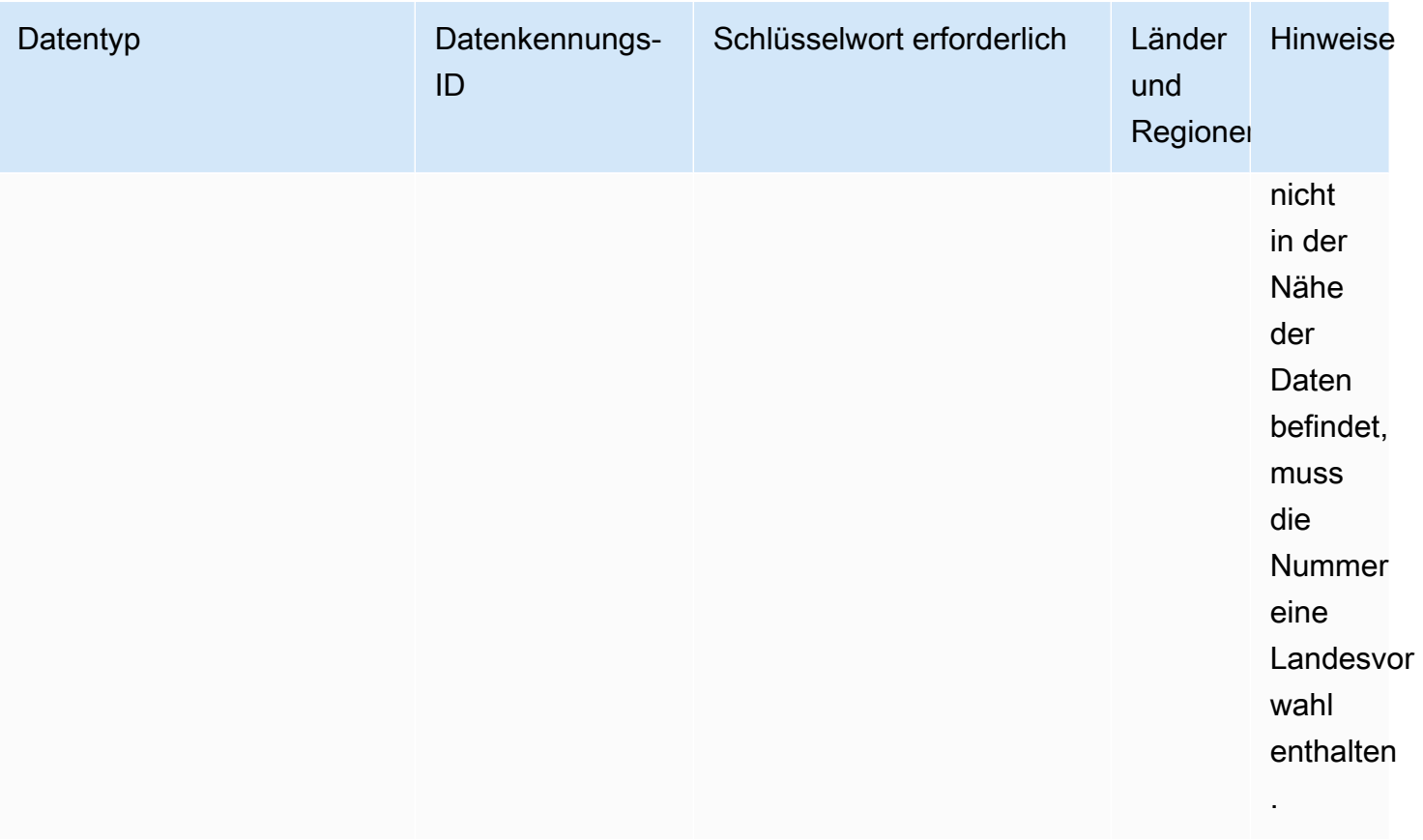

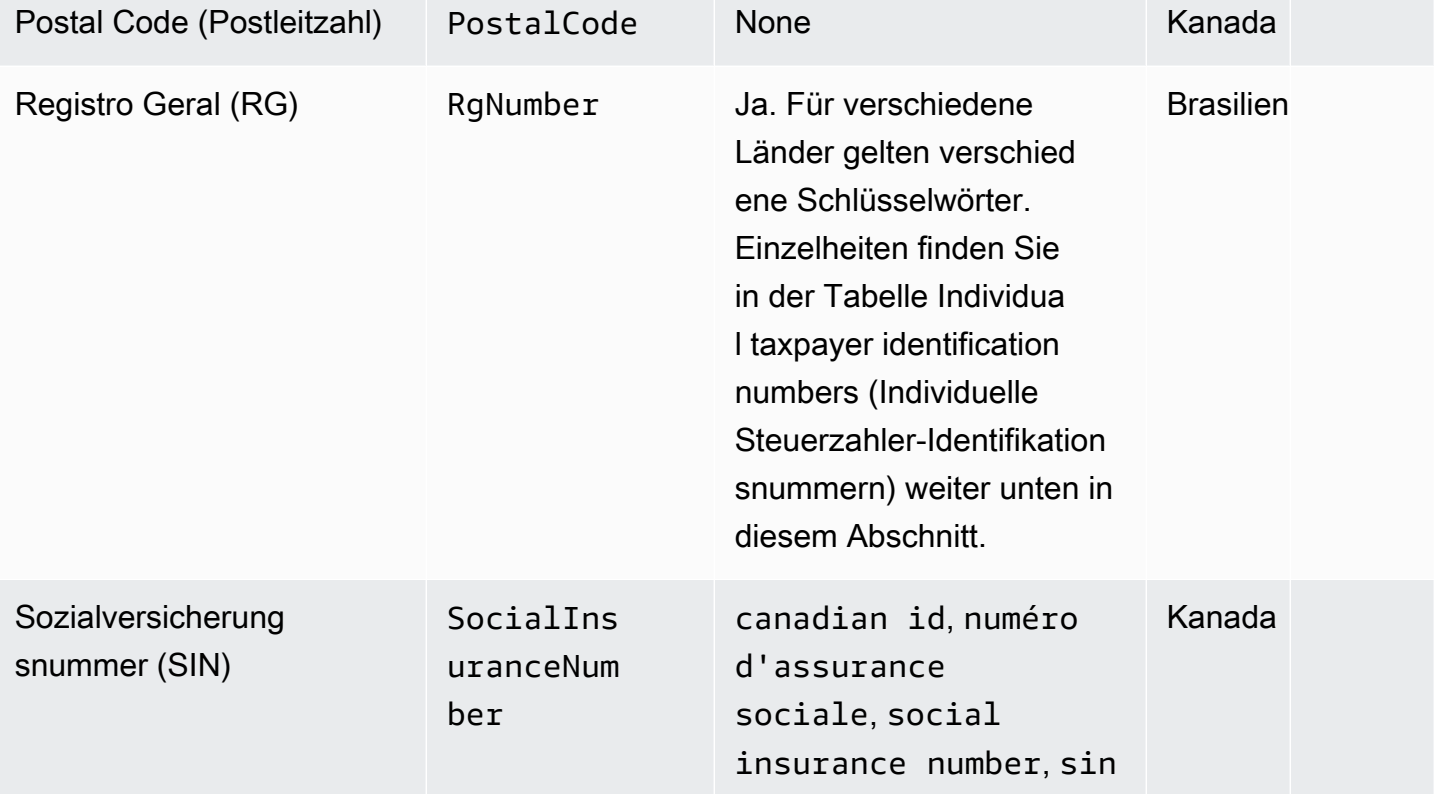

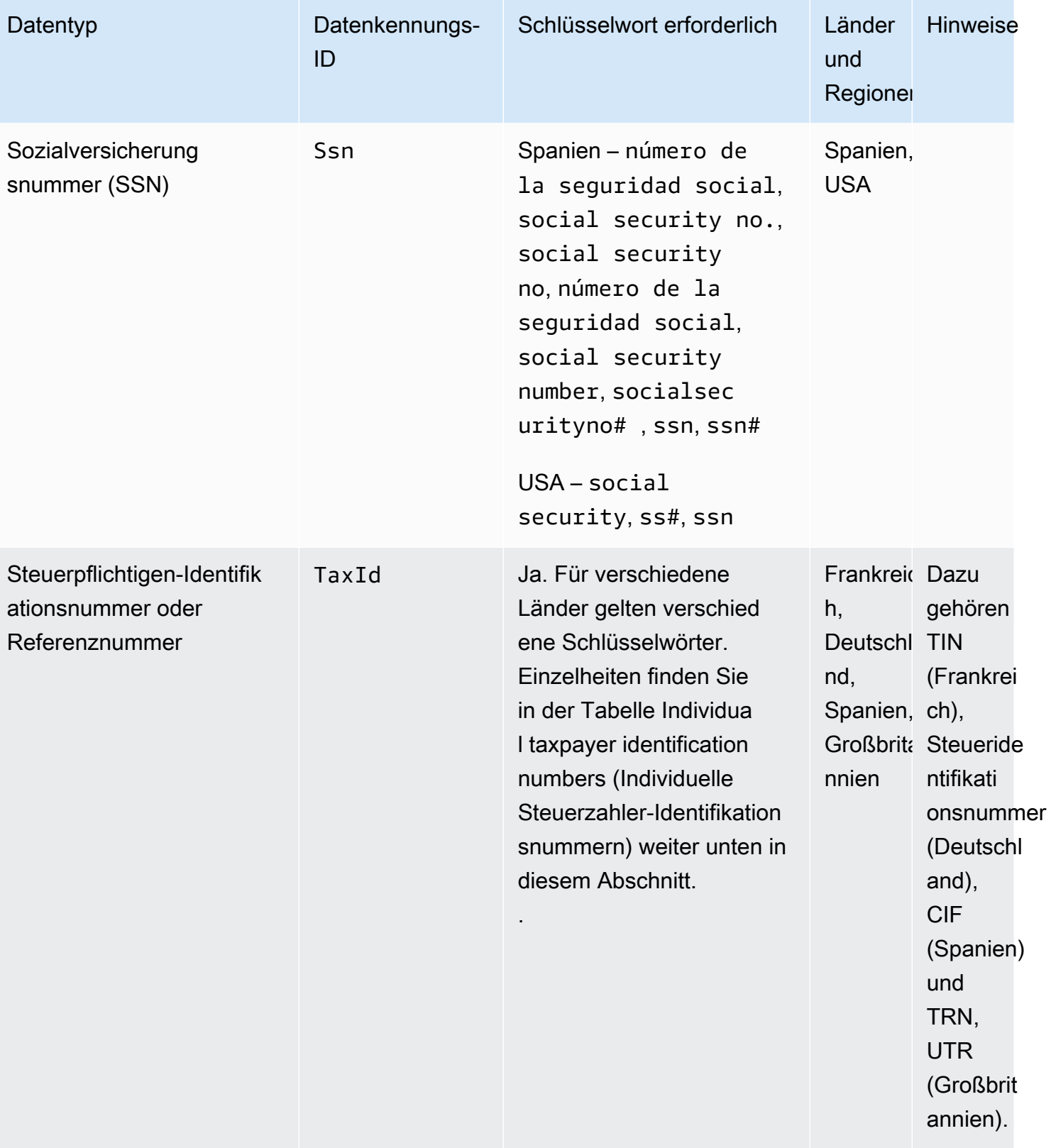

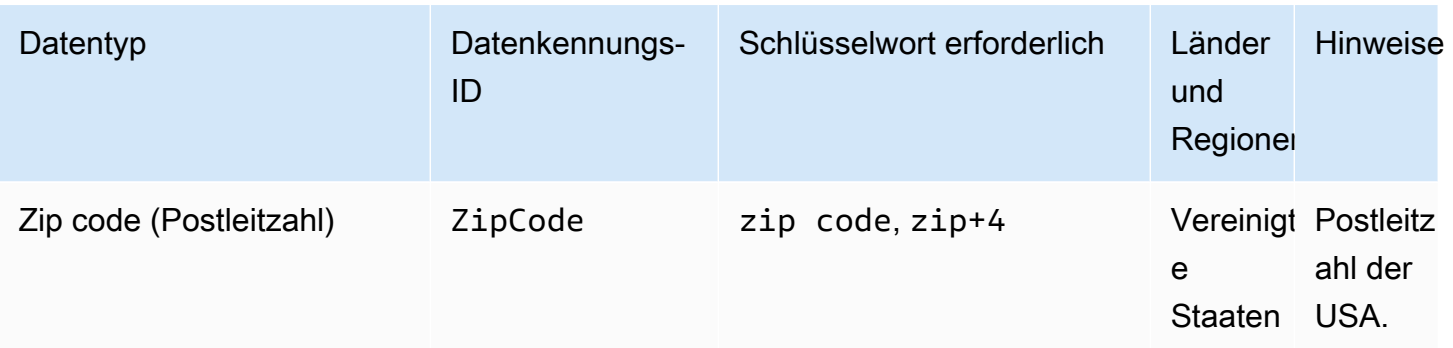

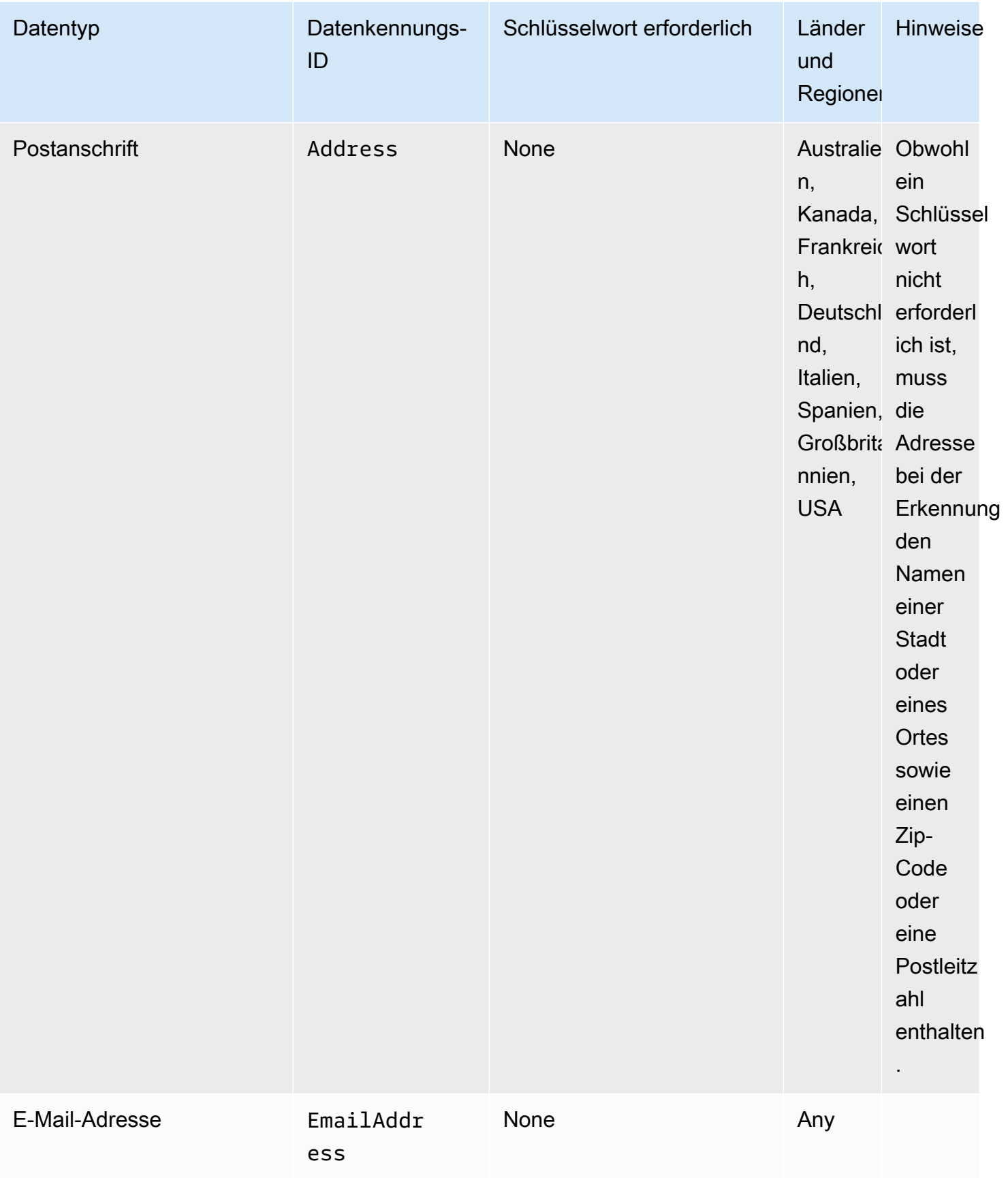

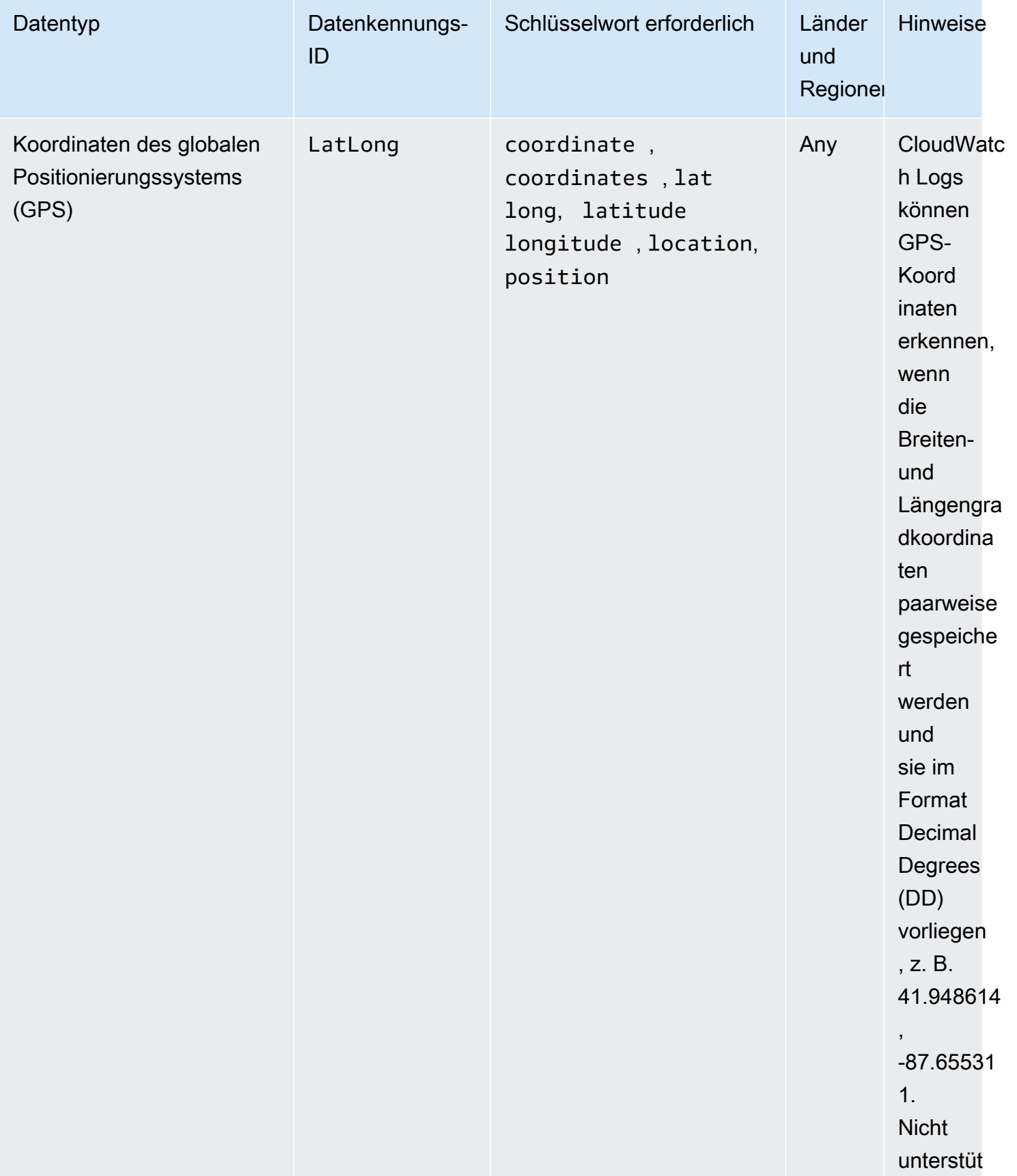

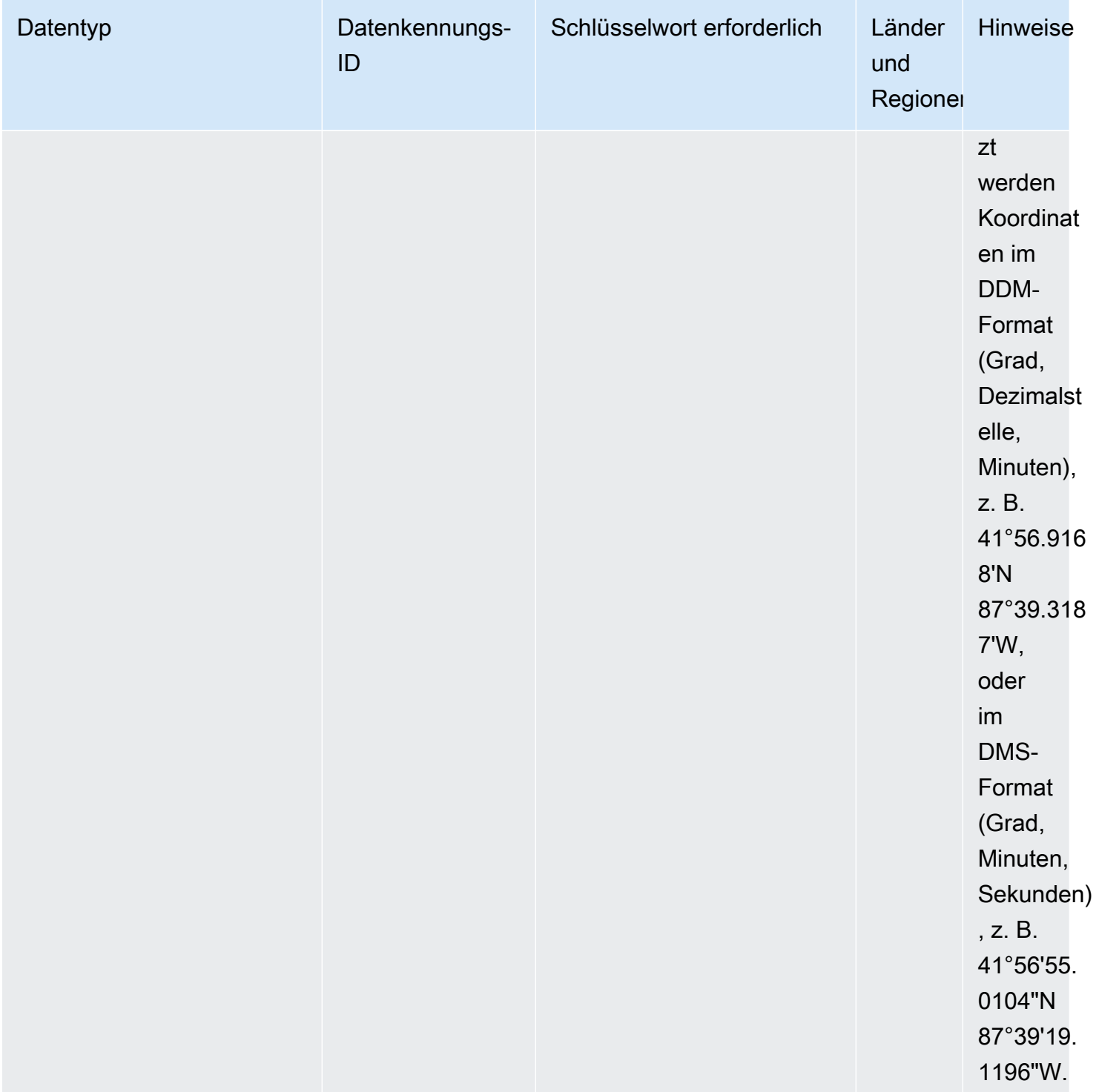

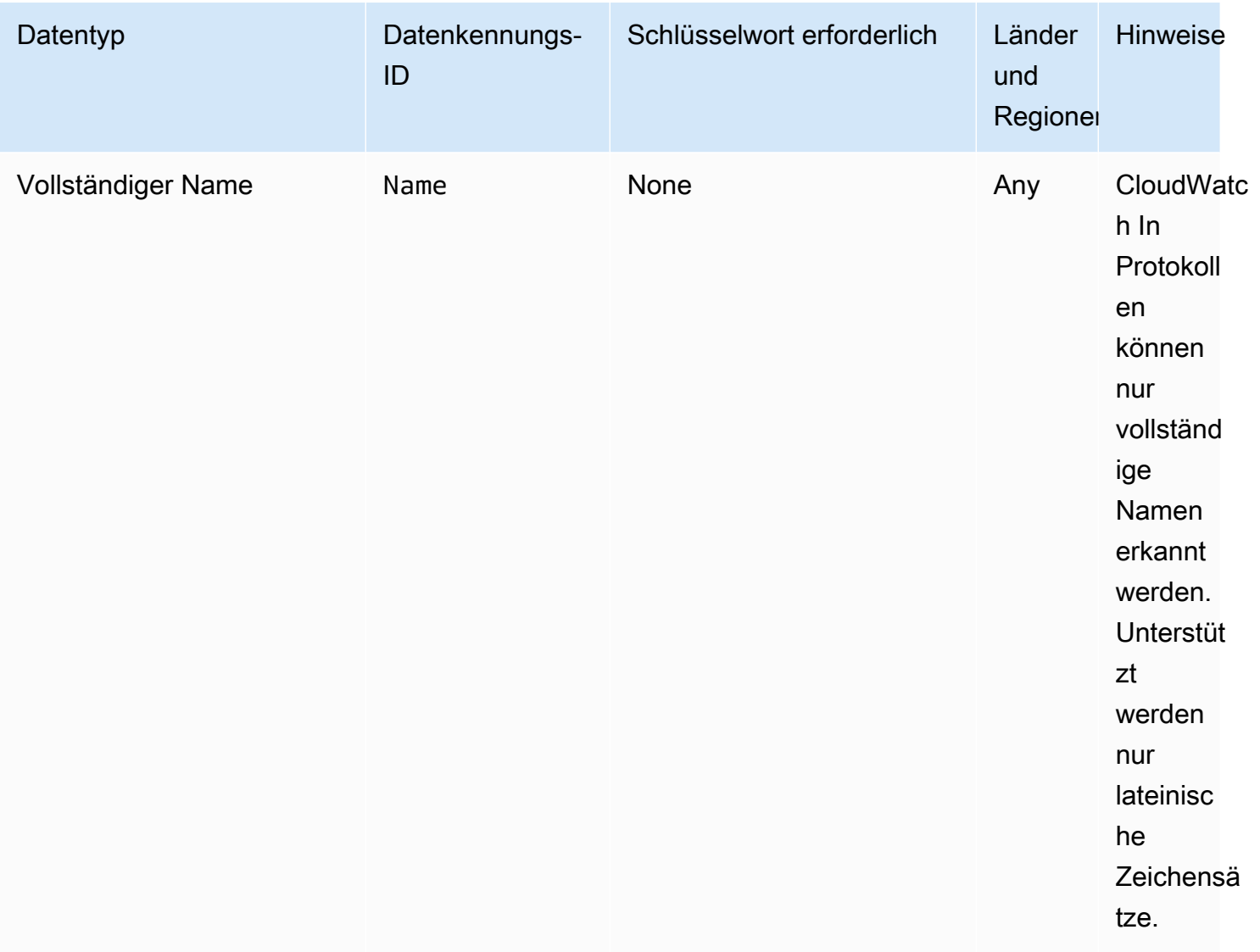

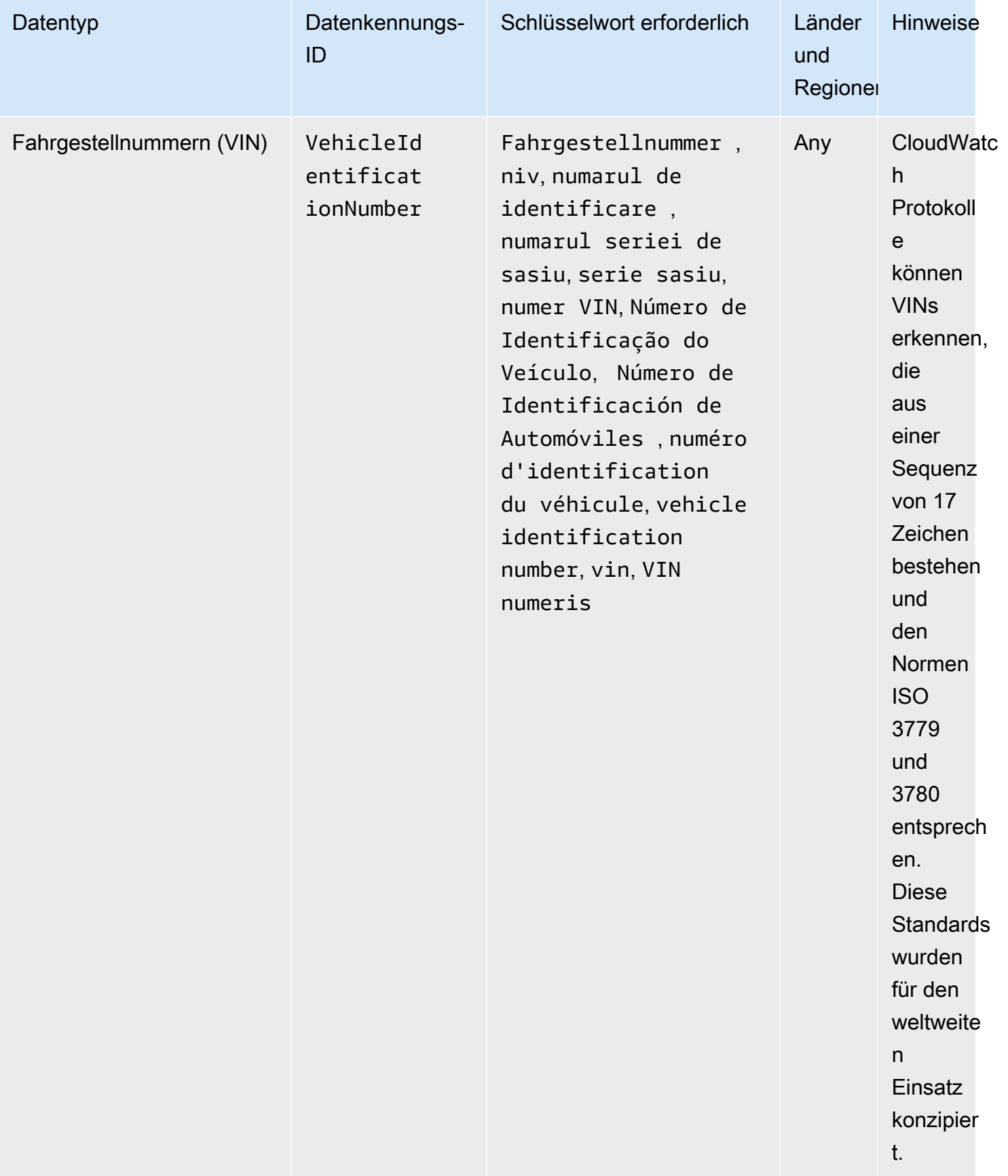

# Schlüsselwörter für Identifikationsnummern des Führerscheins

Um verschiedene Arten von Führerschein-Identifikationsnummern zu erkennen, benötigt CloudWatch Logs ein Schlüsselwort, das sich in der Nähe der Nummern befindet. In der folgenden Tabelle sind die Schlüsselwörter aufgeführt, die CloudWatch Logs für bestimmte Länder und Regionen erkennt.

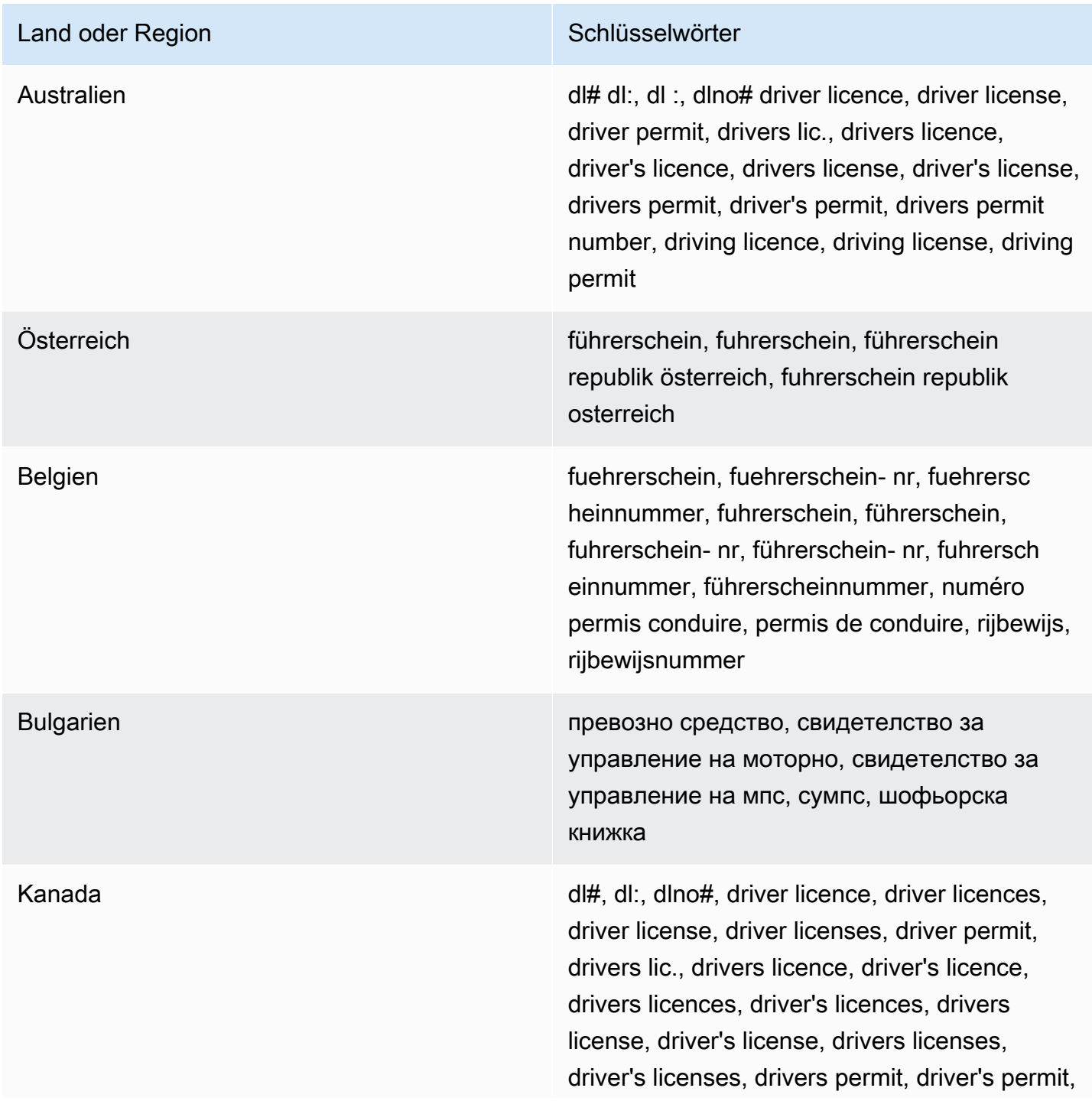

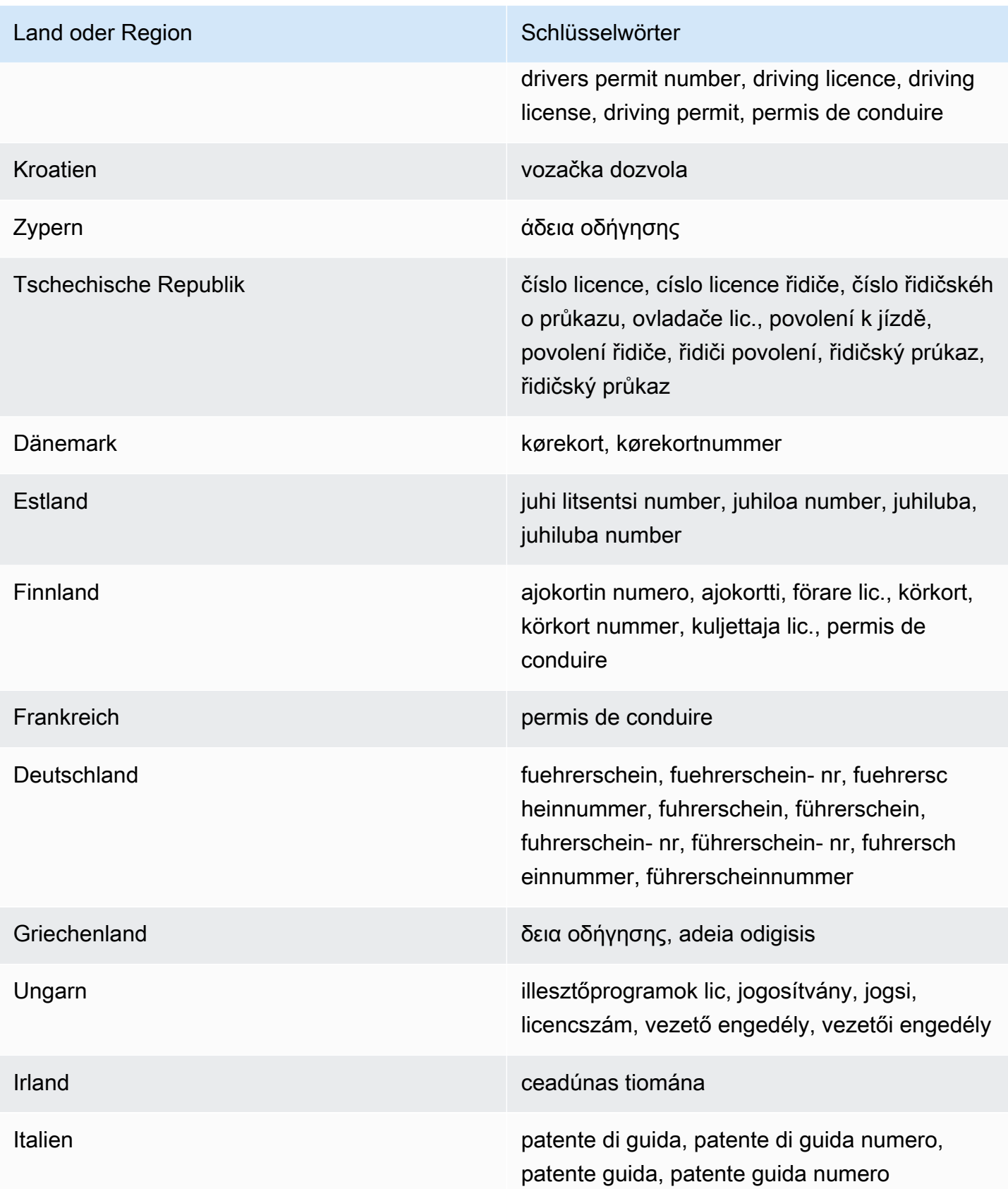

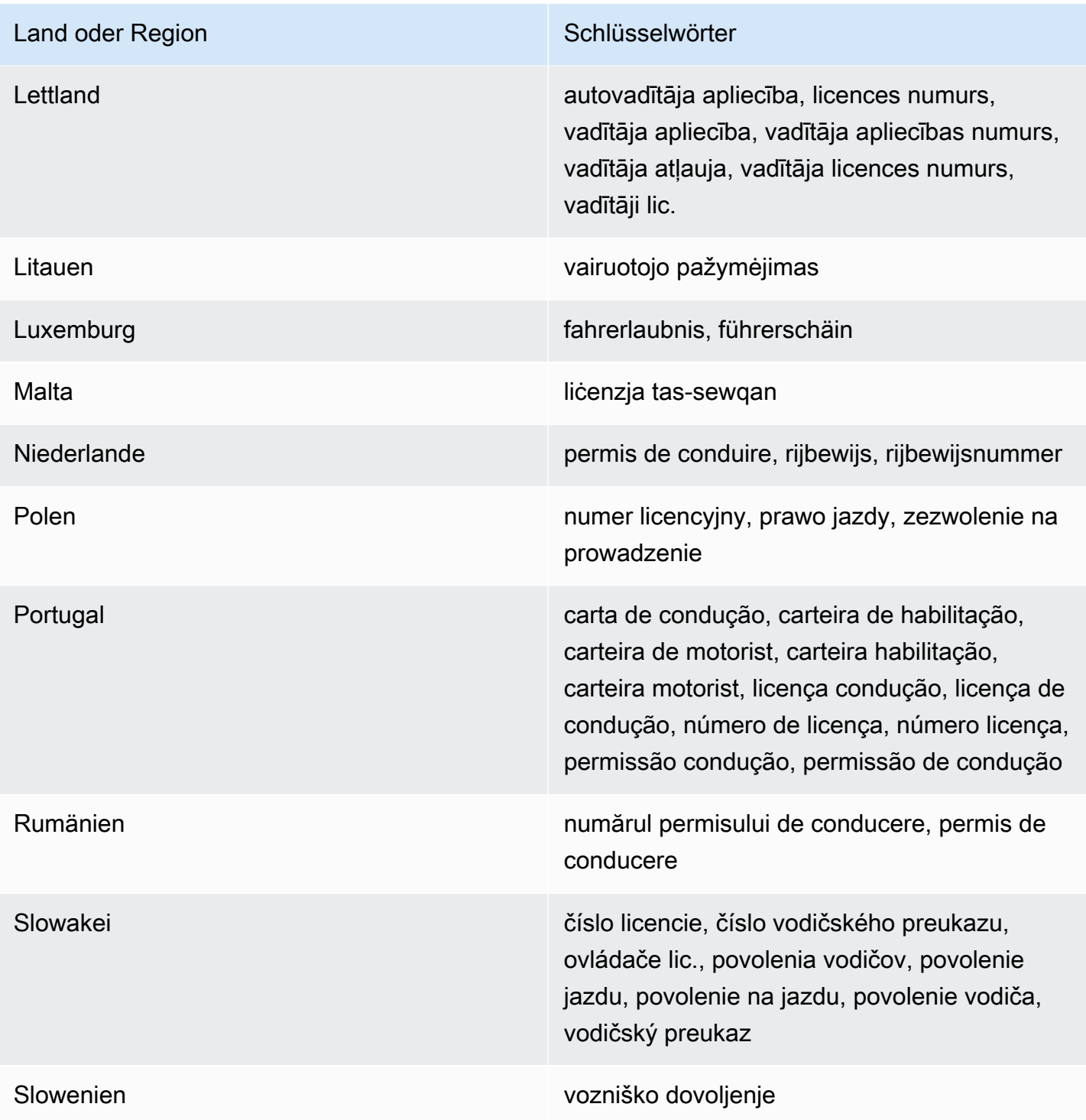

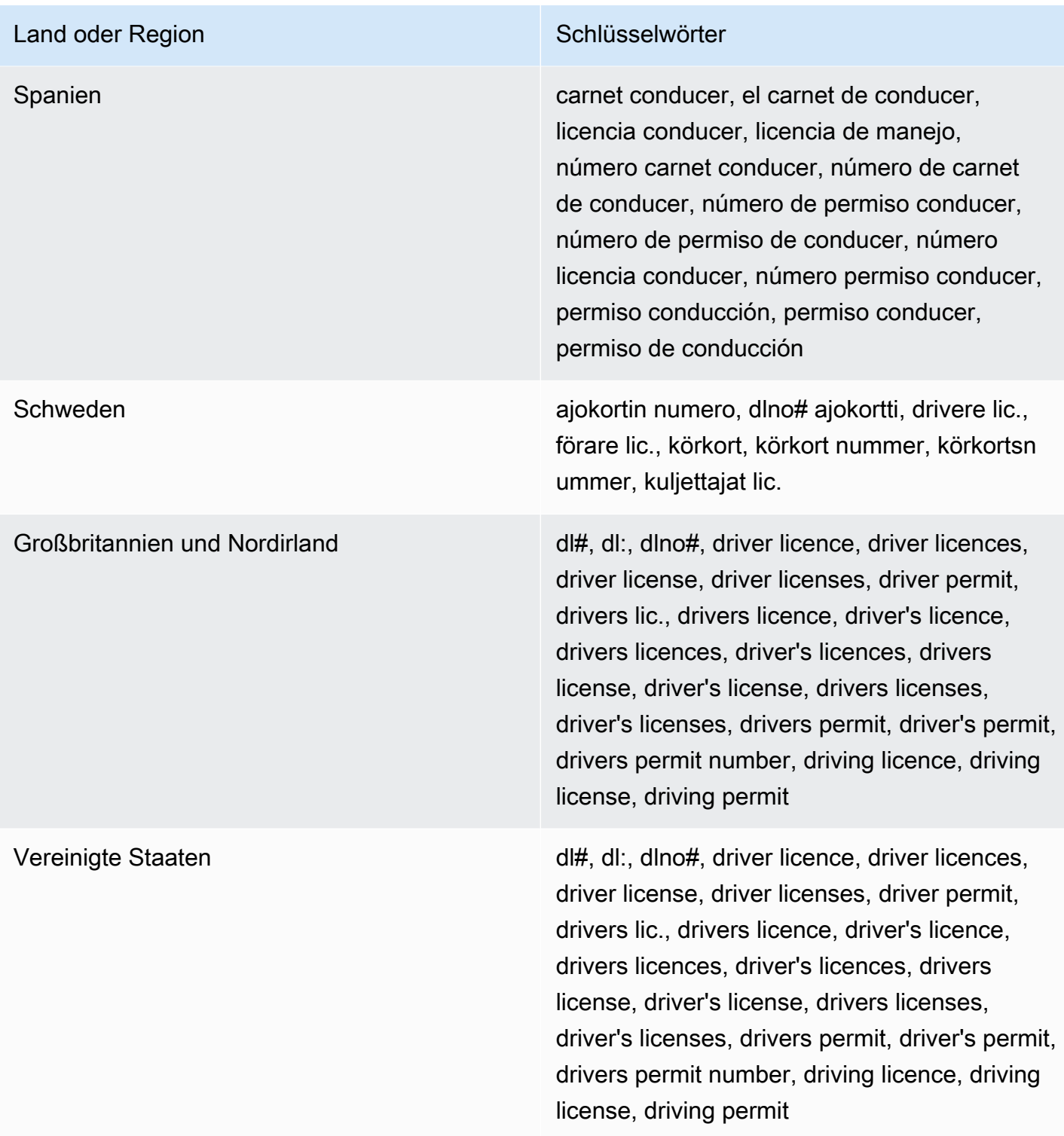

Schlüsselwörter für nationale Identifikationsnummern

Um verschiedene Arten von nationalen Identifikationsnummern zu erkennen, benötigt CloudWatch Logs ein Schlüsselwort, das sich in unmittelbarer Nähe zu den Nummern befindet. Dazu gehören

Kennungen des Documento Nacional de Identidad (DNI) (Spanien), Codes des französischen Nationalen Instituts für Statistik und Wirtschaftsstudien (INSEE), deutsche Personalausweisnummern und Registro Geral (RG)-Nummern (Brasilien).

In der folgenden Tabelle sind die Schlüsselwörter aufgeführt, die CloudWatch Logs für bestimmte Länder und Regionen erkennt.

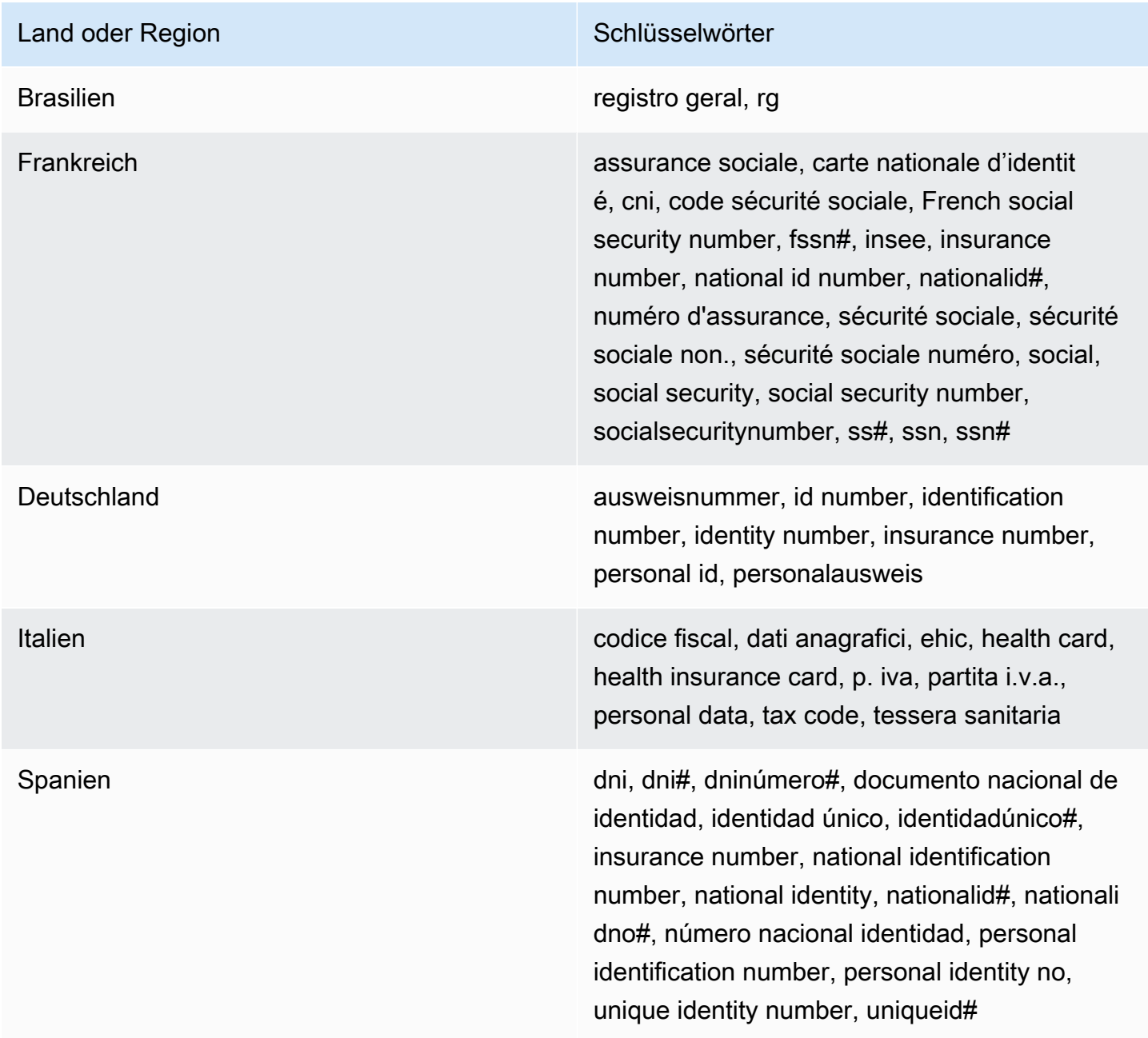

# Schlüsselwörter für Passnummern

Um verschiedene Arten von Passnummern zu erkennen, benötigt CloudWatch Logs ein Schlüsselwort, das sich in der Nähe der Nummern befindet. In der folgenden Tabelle sind die Schlüsselwörter aufgeführt, die CloudWatch Logs für bestimmte Länder und Regionen erkennt.

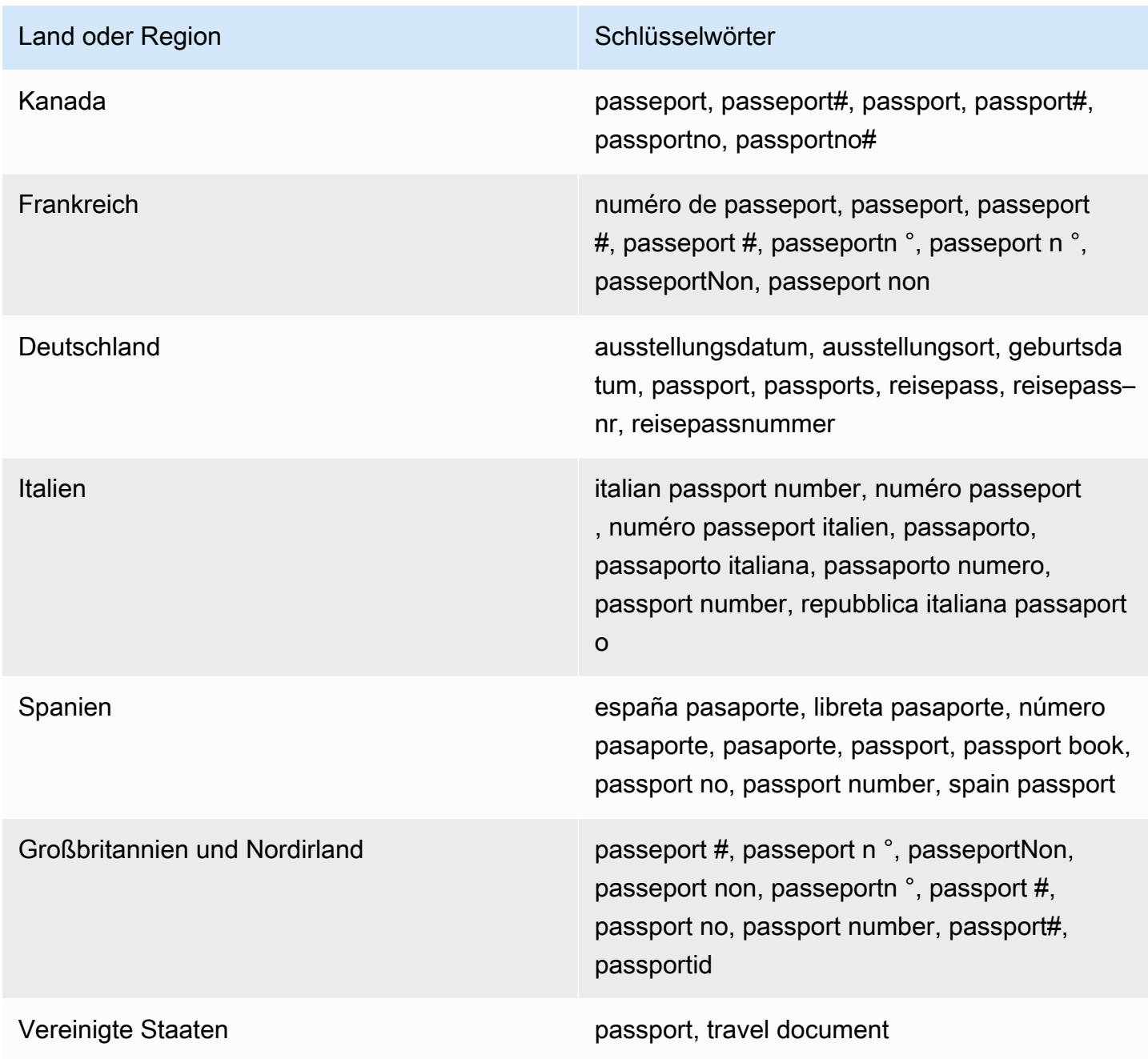

# Schlüsselwörter für Steuerpflichtigenidentifikations- und Referenznummern

Um verschiedene Arten von Steueridentifikations- und Referenznummern zu erkennen, benötigt CloudWatch Logs ein Schlüsselwort, das sich in der Nähe der Nummern befindet. In der folgenden Tabelle sind die Schlüsselwörter aufgeführt, die CloudWatch Logs für bestimmte Länder und Regionen erkennt.

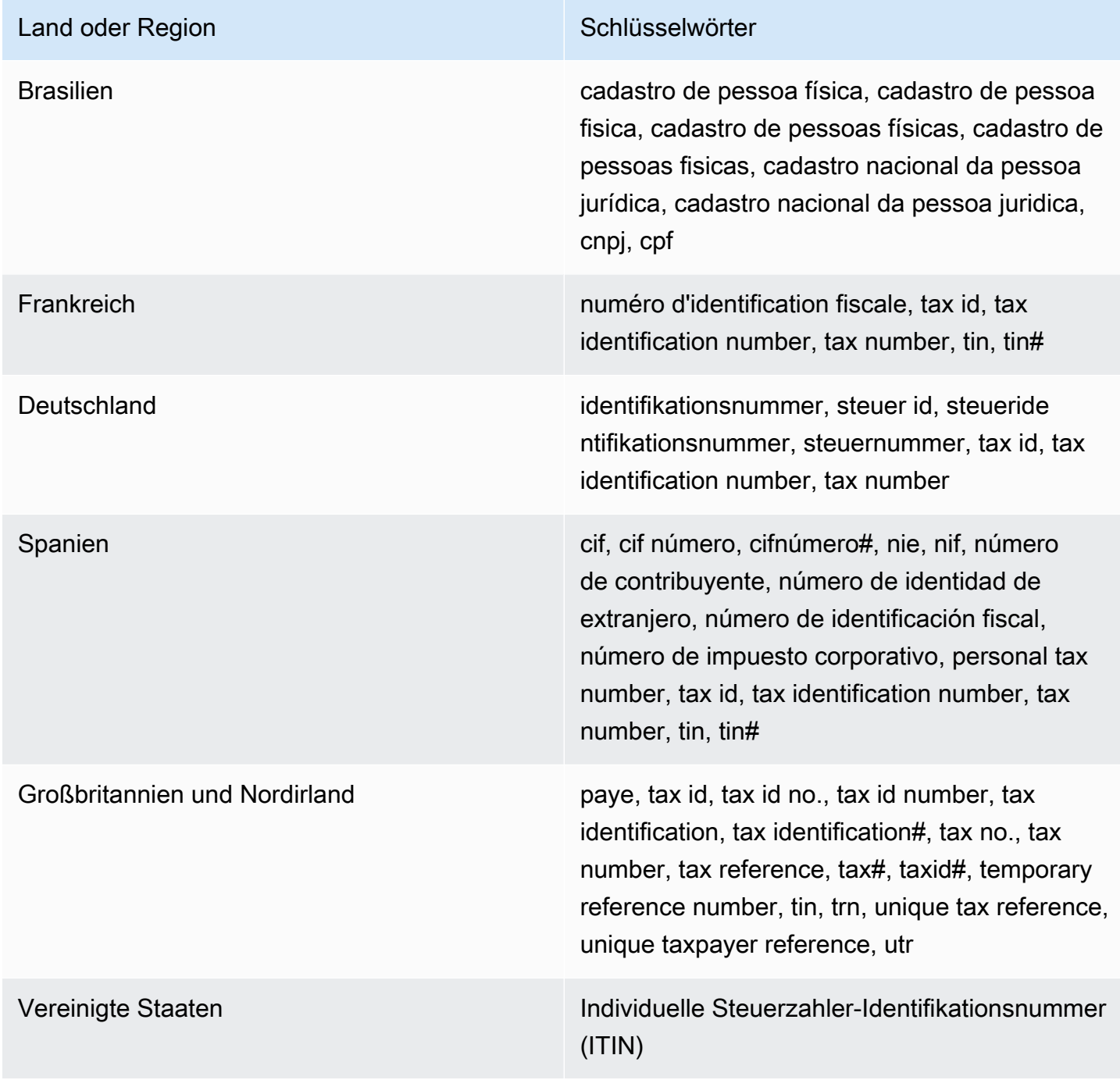

In der folgenden Tabelle werden die Amazon-Ressourcennamen (ARNs) für die persönlich identifizierbaren Informationen (PII) aufgelistet, die Sie Ihren Datenschutzrichtlinien hinzufügen können.

ARNS für PII-Datenkennungen

arn:aws:dataprotection::aws:data-identifier/Address arn:aws:dataprotection::aws:data-identifier/CepCode-BR arn:aws:dataprotection::aws:data-identifier/Cnpj-BR arn:aws:dataprotection::aws:data-identifier/CpfCode-BR arn:aws:dataprotection::aws:data-identifier/DriversLicense-AT arn:aws:dataprotection::aws:data-identifier/DriversLicense-AU arn:aws:dataprotection::aws:data-identifier/DriversLicense-BE arn:aws:dataprotection::aws:data-identifier/DriversLicense-BG arn:aws:dataprotection::aws:data-identifier/DriversLicense-CA arn:aws:dataprotection::aws:data-identifier/DriversLicense-CY arn:aws:dataprotection::aws:data-identifier/DriversLicense-CZ arn:aws:dataprotection::aws:data-identifier/DriversLicense-DE arn:aws:dataprotection::aws:data-identifier/DriversLicense-DK arn:aws:dataprotection::aws:data-identifier/DriversLicense-EE arn:aws:dataprotection::aws:data-identifier/DriversLicense-ES arn:aws:dataprotection::aws:data-identifier/DriversLicense-FI arn:aws:dataprotection::aws:data-identifier/DriversLicense-FR arn:aws:dataprotection::aws:data-identifier/DriversLicense-GB arn:aws:dataprotection::aws:data-identifier/DriversLicense-GR arn:aws:dataprotection::aws:data-identifier/DriversLicense-HR arn:aws:dataprotection::aws:data-identifier/DriversLicense-HU arn:aws:dataprotection::aws:data-identifier/DriversLicense-IE arn:aws:dataprotection::aws:data-identifier/DriversLicense-IT arn:aws:dataprotection::aws:data-identifier/DriversLicense-LT arn:aws:dataprotection::aws:data-identifier/DriversLicense-LU arn:aws:dataprotection::aws:data-identifier/DriversLicense-LV arn:aws:dataprotection::aws:data-identifier/DriversLicense-MT arn:aws:dataprotection::aws:data-identifier/DriversLicense-NL arn:aws:dataprotection::aws:data-identifier/DriversLicense-PL arn:aws:dataprotection::aws:data-identifier/DriversLicense-PT arn:aws:dataprotection::aws:data-identifier/DriversLicense-RO arn:aws:dataprotection::aws:data-identifier/DriversLicense-SE arn:aws:dataprotection::aws:data-identifier/DriversLicense-SI arn:aws:dataprotection::aws:data-identifier/DriversLicense-SK arn:aws:dataprotection::aws:data-identifier/DriversLicense-US arn:aws:dataprotection::aws:data-identifier/ElectoralRollNumber-GB

arn:aws:dataprotection::aws:data-identifier/EmailAddress

#### ARNS für PII-Datenkennungen

arn:aws:dataprotection::aws:data-identifier/IndividualTaxIdenti ficationNumber-US

arn:aws:dataprotection::aws:data-identifier/InseeCode-FR

arn:aws:dataprotection::aws:data-identifier/LatLong

arn:aws:dataprotection::aws:data-identifier/Name

arn:aws:dataprotection::aws:data-identifier/NationalIdentificat ionNumber-DE

arn:aws:dataprotection::aws:data-identifier/NationalIdentificat ionNumber-ES

arn:aws:dataprotection::aws:data-identifier/NationalIdentificat ionNumber-IT

arn:aws:dataprotection::aws:data-identifier/NieNumber-ES

arn:aws:dataprotection::aws:data-identifier/NifNumber-ES

arn:aws:dataprotection::aws:data-identifier/PassportNumber-CA

arn:aws:dataprotection::aws:data-identifier/PassportNumber-DE

arn:aws:dataprotection::aws:data-identifier/PassportNumber-ES

arn:aws:dataprotection::aws:data-identifier/PassportNumber-FR

arn:aws:dataprotection::aws:data-identifier/PassportNumber-GB

arn:aws:dataprotection::aws:data-identifier/PassportNumber-IT

arn:aws:dataprotection::aws:data-identifier/PassportNumber-US

arn:aws:dataprotection::aws:data-identifier/PermanentResidenceN umber-CA

#### ARNS für PII-Datenkennungen

arn:aws:dataprotection::aws:data-identifier/PhoneNumber-BR

arn:aws:dataprotection::aws:data-identifier/PhoneNumber-DE

arn:aws:dataprotection::aws:data-identifier/PhoneNumber-ES

arn:aws:dataprotection::aws:data-identifier/PhoneNumber-FR

arn:aws:dataprotection::aws:data-identifier/PhoneNumber-GB

arn:aws:dataprotection::aws:data-identifier/PhoneNumber-IT

arn:aws:dataprotection::aws:data-identifier/PhoneNumber-US

arn:aws:dataprotection::aws:data-identifier/PostalCode-CA

arn:aws:dataprotection::aws:data-identifier/RgNumber-BR

arn:aws:dataprotection::aws:data-identifier/SocialInsuranceNumb er-CA

arn:aws:dataprotection::aws:data-identifier/Ssn-ES

arn:aws:dataprotection::aws:data-identifier/Ssn-US

arn:aws:dataprotection::aws:data-identifier/TaxId-DE

arn:aws:dataprotection::aws:data-identifier/TaxId-ES

arn:aws:dataprotection::aws:data-identifier/TaxId-FR

arn:aws:dataprotection::aws:data-identifier/TaxId-GB

arn:aws:dataprotection::aws:data-identifier/VehicleIdentificati onNumber

arn:aws:dataprotection::aws:data-identifier/ZipCode-US

# Benutzerdefinierte Datenbezeichner

# Themen

- [Was sind benutzerdefinierte SNS-Datenkennungen?](#page-243-0)
- [Einschränkungen für benutzerdefinierte Datenkennungen](#page-243-1)
- [Verwenden von benutzerdefinierten Datenkennungen in der Konsole](#page-244-0)
- [Verwenden benutzerdefinierter Datenkennungen in Ihrer Datenschutzrichtlinie](#page-244-1)

<span id="page-243-0"></span>Was sind benutzerdefinierte SNS-Datenkennungen?

Mit benutzerdefinierten Datenkennungen (Custom data identifiers; CDIs) können Sie Ihre eigenen benutzerdefinierten regulären Ausdrücke definieren, die in Ihrer Datenschutzrichtlinie verwendet werden können. Mithilfe von benutzerdefinierten Datenkennungen können Sie gezielt auf geschäftsspezifische Anwendungsfälle mit persönlich identifizierbaren Informationen (PII) abzielen, die [verwaltete Datenkennungen](#page-201-0) nicht bieten können. Sie können beispielsweise eine benutzerdefinierte Datenkennung verwenden, um nach unternehmensspezifischen Mitarbeiter-IDs zu suchen. Benutzerdefinierte Datenkennungen können in Verbindung mit verwalteten Datenkennungen verwendet werden.

<span id="page-243-1"></span>Einschränkungen für benutzerdefinierte Datenkennungen

CloudWatch Für benutzerdefinierte Datenbezeichner von Protokollen gelten die folgenden Einschränkungen:

- Datenschutzrichtlinien unterstützen derzeit maximal 10 benutzerdefinierte Datenkennungen.
- Die Namen von benutzerdefinierten Datenkennungen sind auf maximal 128 Zeichen beschränkt. Folgende Zeichen werden unterstützt:
	- Alphanumerisch: (a-zA-Z0-9)
	- Sonderzeichen:  $\binom{m}{m}$   $\binom{m}{m}$   $\binom{m}{m}$
- RegEx ist auf maximal 200 Zeichen beschränkt. Folgende Zeichen werden unterstützt:
	- Alphanumerisch: (a-zA-Z0-9)
	- Sonderzeichen:  $\left( \begin{array}{c} 0 \end{array} \right)$  = "  $\left( \begin{array}{c} 0 \end{array} \right)$  = "  $\left( \begin{array}{c} 0 \end{array} \right)$   $\left( \begin{array}{c} 0 \end{array} \right)$   $\left( \begin{array}{c} 0 \end{array} \right)$   $\left( \begin{array}{c} 0 \end{array} \right)$   $\left( \begin{array}{c} 0 \end{array} \right)$   $\left( \begin{array}{c} 0 \end{array} \right)$   $\left( \begin{array}{c}$
	- RegEx reservierte Zeichen:  $(n^{\alpha} \mid n^{\alpha} \mid n^$
- Benutzerdefinierte Datenkennungen können nicht denselben Namen wie verwaltete Datenkennungen haben.

• Benutzerdefinierte Datenbezeichner können in einer Datenschutzrichtlinie auf Kontoebene oder in Datenschutzrichtlinien auf Protokollgruppenebene angegeben werden. Ähnlich wie verwaltete Datenkennungen funktionieren benutzerdefinierte Datenkennungen, die in einer Richtlinie auf Kontoebene definiert sind, in Kombination mit benutzerdefinierten Datenkennungen, die in einer Richtlinie auf Protokollgruppenebene definiert sind.

<span id="page-244-0"></span>Verwenden von benutzerdefinierten Datenkennungen in der Konsole

Wenn Sie die CloudWatch Konsole verwenden, um eine Datenschutzrichtlinie zu erstellen oder zu bearbeiten, geben Sie zur Angabe einer benutzerdefinierten Daten-ID einfach einen Namen und einen regulären Ausdruck für die Daten-ID ein. Sie können dies beispielsweise **Employee\_ID** für den Namen und **EmployeeID-\d{9}** als regulären Ausdruck eingeben. Dieser reguläre Ausdruck erkennt und maskiert Protokollereignisse mit neun nachfolgenden ZahlenEmployeeID-. Beispiel: EmployeeID-123456789

<span id="page-244-1"></span>Verwenden benutzerdefinierter Datenkennungen in Ihrer Datenschutzrichtlinie

Wenn Sie die AWS API AWS CLI oder verwenden, um eine benutzerdefinierte Daten-ID anzugeben, müssen Sie den Namen der Daten-ID und den regulären Ausdruck in die JSON-Richtlinie aufnehmen, mit der die Datenschutzrichtlinie definiert wurde. Die folgende Datenschutzrichtlinie erkennt und maskiert Protokollereignisse, die unternehmensspezifische Mitarbeiter-IDs enthalten.

- 1. Erstellen Sie einen Configuration-Block innerhalb Ihrer Datenschutzrichtlinie.
- 2. Geben Sie eine Name als benutzerdefinierte Datenkennung ein. z. B. **EmployeeId**.
- 3. Geben Sie eine Regex als benutzerdefinierte Datenkennung ein. z. B. **EmployeeID-\d{9}**. Dieser reguläre Ausdruck entspricht ProtokollereignissenEmployeeID-, die neun Ziffern dahinter enthalten. EmployeeID- Beispiel: EmployeeID-123456789
- 4. Beziehen Sie sich in einer Richtlinienerklärung auf die folgende benutzerdefinierte Datenkennung.

```
{ 
     "Name": "example_data_protection_policy", 
     "Description": "Example data protection policy with custom data identifiers", 
     "Version": "2021-06-01", 
     "Configuration": { 
       "CustomDataIdentifier": [ 
         {"Name": "EmployeeId", "Regex": "EmployeeId-\\d{9}"} 
       ] 
     },
```

```
 "Statement": [ 
        { 
            "Sid": "audit-policy", 
            "DataIdentifier": [ 
                "EmployeeId" 
            ], 
            "Operation": { 
                "Audit": { 
                    "FindingsDestination": { 
                        "S3": { 
                            "Bucket": "EXISTING_BUCKET" 
 } 
1 1 1 1 1 1 1
 } 
            } 
        }, 
        { 
            "Sid": "redact-policy", 
            "DataIdentifier": [ 
            "EmployeeId" 
            ], 
            "Operation": { 
                "Deidentify": { 
                    "MaskConfig": { 
1 1 1 1 1 1 1
 } 
            } 
        } 
    ]
}
```
5. (Optional) Fügen Sie dem Configuration-Block bei Bedarf weitere benutzerdefinierte Datenkennungen hinzu. Datenschutzrichtlinien unterstützen derzeit maximal 10 benutzerdefinierte Datenkennungen.

# Erstellen von Metriken aus Protokollereignissen mithilfe von Filtern

Sie können die Protokolldaten, die in CloudWatch Logs eingehen, durchsuchen und filtern, indem Sie einen oder mehrere Metrikfilter erstellen. Metrikfilter definieren die Begriffe und Muster, nach denen in Protokolldaten gesucht werden muss, wenn diese an CloudWatch Logs gesendet werden. CloudWatch Logs verwendet diese Metrikfilter, um Protokolldaten in numerische CloudWatch Messwerte umzuwandeln, die Sie grafisch darstellen oder einen Alarm auslösen können.

Wenn Sie eine Metrik aus einem Protokollfilter erstellen, können Sie der Metrik auch Dimensionen und eine Einheit zuweisen. Wenn Sie eine Einheit angeben, stellen Sie sicher, dass Sie beim Erstellen des Filters die richtige Einheit angeben. Wenn Sie die Einheit für den Filter später ändern, hat das keine Wirkung.

**a** Note

Metrikfilter werden nur für Protokollgruppen der Standard-Protokollklasse unterstützt. Weitere Hinweise zu Protokollklassen finden Sie unter[Klassen protokollieren.](#page-16-0)

Sie können jede Art von CloudWatch Statistik verwenden, einschließlich Perzentilstatistiken, wenn Sie diese Metriken anzeigen oder Alarme einstellen.

**a** Note

Perzentil-Statistiken werden für eine Metrik nur dann unterstützt, wenn keiner der Metrikwerte negativ ist. Wenn Sie Ihren Metrikfilter so einrichten, dass er negative Zahlen melden kann, stehen für diese Metrik keine Perzentilstatistiken zur Verfügung, wenn negative Zahlen als Werte angezeigt werden. Weitere Informationen finden Sie unter [Perzentile.](https://docs.aws.amazon.com/AmazonCloudWatch/latest/monitoring/cloudwatch_concepts.html#Percentiles)

Filter können nicht rückwirkend auf Daten angewendet werden. Filter veröffentlichen nur die Metrikdatenpunkte für Ereignisse, die aufgetreten sind, nachdem der Filter erstellt wurde. Gefilterte Ergebnisse geben die ersten 50 Zeilen zurück, die nicht angezeigt werden, wenn der Zeitstempel für die gefilterten Ergebnisse vor der Metrikerstellung liegt.

Inhalt

- [Konzepte](#page-247-0)
- [Filtermustersyntax für metrische Filter](#page-248-0)
- [Erstellen von Metrikfiltern](#page-254-0)
- [Auflisten von Metrikfiltern](#page-265-0)
- [Löschen eines Metrikfilters](#page-266-0)

# <span id="page-247-0"></span>Konzepte

Jeder Metrikfilter besteht aus den folgenden Schlüsselelementen:

# **Standardwert**

Der Wert, der dem Metrikfilter während eines Zeitraums gemeldet wird, in dem zwar Protokolle erfasst, aber keine passenden Protokolle gefunden werden. Wenn Sie diesen Wert auf 0 setzen, stellen Sie sicher, dass die Daten in jedem dieser Zeiträume gemeldet werden, und verhindern so "lückenhafte" Metriken mit Zeiträumen ohne übereinstimmende Daten. Wenn während eines einminütigen Zeitraums keine Protokolle erfasst werden, wird kein Wert gemeldet.

Wenn Sie einer Metrik, die von einem Metrikfilter erstellt wurde, Dimensionen zuweisen, können Sie dieser Metrik keinen Standardwert zuweisen.

# Dimensionen

Dimensionen sind die Schlüssel-Wert-Paare, die eine Metrik weiter definieren. Sie können der Metrik, die aus einem Metrikfilter erstellt wurde, Dimensionen zuweisen. Da Dimensionen ein Teil der eindeutigen ID für eine Metrik sind, erstellen Sie eine neue Variation dieser Metrik, sobald ein eindeutiges Namen-Werte-Paar aus Ihren Protokollen extrahiert wird.

# Filtermuster

Eine symbolische Beschreibung, wie CloudWatch Logs die Daten in den einzelnen Protokollereignissen interpretieren sollte. Ein Protokolleintrag enthält z. B. möglicherweise Zeitstempel, IP-Adressen, Zeichenfolgen und so weiter. Mit dem Muster können Sie angeben, wonach in der Protokolldatei gesucht werden soll.

#### Metrikname

Der Name der CloudWatch Metrik, für die die überwachten Protokollinformationen veröffentlicht werden sollen. Sie können zum Beispiel mit einer Metrik namens veröffentlichen ErrorCount.

#### Namespace der Metrik

Der Ziel-Namespace der neuen CloudWatch Metrik.

#### **Metrikwert**

Der numerische Wert, der jedes Mal für die Metrik veröffentlicht werden soll, wenn ein übereinstimmendes Protokoll gefunden wird. Wenn Sie beispielsweise die Häufigkeit des Vorkommens eines bestimmten Begriffs wie "Fehler" zählen, lautet der Wert für jedes Vorkommen "1". Wenn Sie die übertragenen Bytes zählen, können Sie die Zahl um die tatsächliche Anzahl der Bytes, die im Protokollereignis gefunden wurden, erhöhen.

# <span id="page-248-0"></span>Filtermustersyntax für metrische Filter

#### **a** Note

Wie sich Metrikfilter von CloudWatch Logs Insights-Abfragen unterscheiden Metrikfilter unterscheiden sich von CloudWatch Logs Insights-Abfragen darin, dass einem Metrikfilter jedes Mal, wenn ein passendes Protokoll gefunden wird, ein bestimmter numerischer Wert hinzugefügt wird. Weitere Informationen finden Sie unter [Konfigurieren von](#page-249-0)  [Metrikwerten für einen Metrikfilter](#page-249-0).

Informationen darüber, wie Sie Ihre Protokollgruppen mit der Abfragesprache von Amazon CloudWatch Logs Insights abfragen, finden Sie unter[CloudWatch Syntax der Logs Insights-](#page-84-0)[Abfrage](#page-84-0).

Beispiele für generische Filtermuster

Weitere Informationen zur generischen Filtermustersyntax für Metrikfilter sowie [Abonnementfilter](https://docs.aws.amazon.com/AmazonCloudWatch/latest/logs/SubscriptionFilters.html) und [Filterprotokollereignisse](https://docs.aws.amazon.com/AmazonCloudWatch/latest/logs/SearchDataFilterPattern.html) finden Sie unter [Filtermustersyntax für](https://docs.aws.amazon.com/AmazonCloudWatch/latest/logs/FilterAndPatternSyntax.html)  [Metrikfilter, Abonnementfilter und Filterprotokollereignisse,](https://docs.aws.amazon.com/AmazonCloudWatch/latest/logs/FilterAndPatternSyntax.html) unter anderem die folgenden:

- Unterstützte Syntax für reguläre Ausdrücke (Regex)
- Abgleichen von Begriffen in unstrukturierten Protokollereignissen
- Auffinden von Begriffen in JSON-Protokollereignissen
- Abgleichen von Begriffen in Leerzeichen-getrennten Protokollereignissen

Mit Metrikfiltern können Sie in CloudWatch Logs eingehende Protokolldaten suchen und filtern, metrische Beobachtungen aus den gefilterten Protokolldaten extrahieren und die Datenpunkte in eine CloudWatch Logs-Metrik umwandeln. Sie definieren die Begriffe und Muster, nach denen in den Protokolldaten gesucht werden soll, wenn diese an CloudWatch Logs gesendet werden. Metrikfilter sind Protokollgruppen zugewiesen, und alle einer Protokollgruppe zugewiesenen Filter werden auf ihre Protokollstreams angewendet.

Wenn ein Metrikfilter mit einem Begriff übereinstimmt, erhöht er die Anzahl der Metrik um einen bestimmten metrischen Wert. Sie können z. B. einen Metrikfilter erstellen, der zählt, wie oft das Wort ERROR (FEHLER) in Ihren Protokollereignissen vorkommt.

Sie können den Metriken Maßeinheiten und Dimensionen zuweisen. Wenn Sie beispielsweise einen Metrikfilter erstellen, der zählt, wie oft das Wort ERROR (FEHLER) in Ihren Protokollereignissen vorkommt, können Sie eine Dimension angeben, die ErrorCode genannt wird, um die Gesamtzahl der Protokollereignisse anzuzeigen, die das Wort ERROR (FEHLER) enthalten, und die Daten nach gemeldeten Fehlercodes filtern.

# **b** Tip

Wenn Sie einer Metrik eine Maßeinheit zuordnen, achten Sie darauf, dass Sie die richtige Einheit angeben. Wenn Sie die Einheit später ändern, wird Ihre Änderung möglicherweise nicht wirksam. Die vollständige Liste der CloudWatch unterstützten Einheiten finden Sie [MetricDatumi](https://docs.aws.amazon.com/AmazonCloudWatch/latest/APIReference/API_MetricDatum.html)n der Amazon CloudWatch API-Referenz.

# Themen

- [Konfigurieren von Metrikwerten für einen Metrikfilter](#page-249-0)
- [Veröffentlichung von Dimensionen mit Metriken aus Werten in JSON- oder Leerzeichen-getrennten](#page-250-0) [Protokollereignissen](#page-250-0)
- [Verwendung von Werten in Protokollereignissen zum Erhöhen des Metrikwerts](#page-253-0)

# <span id="page-249-0"></span>Konfigurieren von Metrikwerten für einen Metrikfilter

Wenn Sie einen Metrikfilter erstellen, definieren Sie Ihr Filtermuster und geben den Wert der Metrik und den Standardwert an. Sie können Metrikwerte für Zahlen, benannte Bezeichner oder numerische Bezeichner festlegen. Wenn Sie keinen Standardwert angeben, CloudWatch werden keine Daten gemeldet, wenn Ihr Metrikfilter keine Übereinstimmung findet. Es wird empfohlen, einen Standardwert anzugeben, auch wenn der Wert 0 ist. Wenn Sie einen Standardwert festlegen, können Daten genauer CloudWatch gemeldet werden, und es wird CloudWatch verhindert, dass lückenhafte Messwerte aggregiert werden. CloudWatch aggregiert und meldet Metrikwerte jede Minute.

Wenn der Metrikfilter eine Übereinstimmung in Ihren Protokollereignissen findet, erhöht er die Metrikanzahl um den Wert der Metrik. Wenn Ihr Metrikfilter keine Übereinstimmung findet, wird der Standardwert der Metrik CloudWatch gemeldet. Beispiel: Ihre Protokollgruppe veröffentlicht jede Minute zwei Datensätze, der Metrikwert ist 1 und der Standardwert ist 0. Wenn der Metrikfilter in beiden Protokolleinträgen innerhalb der ersten Minute Übereinstimmungen findet, ist der Metrikwert für diese Minute 2. Wenn der Metrikfilter in beiden Datensätzen keine Übereinstimmungen während der zweiten Minute findet, ist der Standardwert für diese Minute 0. Wenn Sie den von den Metrikfiltern generierten Metriken Dimensionen zuweisen, können Sie keine Standardwerte für diese Metriken angeben.

Sie können auch einen Metrikfilter einrichten, um eine Metrik mit einem Wert zu erhöhen, der aus einem Protokollereignis extrahiert wurde, anstatt mit einem statischen Wert. Weitere Informationen finden Sie unter [Verwendung von Werten in Protokollereignissen zum Erhöhen des Metrikwerts](#page-253-0).

# <span id="page-250-0"></span>Veröffentlichung von Dimensionen mit Metriken aus Werten in JSON- oder Leerzeichen-getrennten Protokollereignissen

Sie können die CloudWatch Konsole oder AWS CLI verwenden, um Metrikfilter zu erstellen, die Dimensionen mit Metriken veröffentlichen, die JSON und durch Leerzeichen getrennte Protokollereignisse generieren. Dimensionen sind Name/Wert-Paare und nur für JSON und durch Leerzeichen-getrennte Filtermuster verfügbar. Sie können JSON- und Leerzeichen-getrennte Metrikfilter mit bis zu drei Dimensionen erstellen. Weitere Informationen zu Dimensionen und der Zuordnung von Dimensionen zu Metriken finden Sie in den folgenden Abschnitten:

- [Abmessungen](https://docs.aws.amazon.com/AmazonCloudWatch/latest/monitoring/cloudwatch_concepts.html#Dimension) im CloudWatch Amazon-Benutzerhandbuch
- [Beispiel: Extrahieren von Feldern aus einem Apache-Protokoll und Zuweisen von Dimensionen](https://docs.aws.amazon.com/AmazonCloudWatch/latest/logs/ExtractBytesExample.html) im Amazon CloudWatch Logs-Benutzerhandbuch

# **A** Important

Dimensionen enthalten Werte, die die gleichen Kosten wie benutzerdefinierte Metriken erzeugen. Um unerwartete Kosten zu vermeiden, sollten Sie keine Felder mit hoher Kardinalität, wie z. B. IPAddress oder requestID, als Dimensionen angeben. Wenn Sie Metriken aus Protokollereignissen extrahieren, werden Ihnen benutzerdefinierte Metriken in Rechnung gestellt. Um zu verhindern, dass versehentlich hohe Kosten anfallen, kann Amazon Ihren Metrikfilter deaktivieren, wenn er innerhalb eines bestimmten Zeitraums 1 000 verschiedene Name/Wert-Paare für bestimmte Dimensionen erzeugt.

Sie können Rechnungsalarme erstellen, die Sie über Ihre geschätzten Gebühren informieren. Weitere Informationen finden Sie unter [Einen Fakturierungsalarm erstellen, um Ihre](https://docs.aws.amazon.com/AmazonCloudWatch/latest/monitoring/monitor_estimated_charges_with_cloudwatch.html)  [geschätzten AWS Gebühren zu überwachen.](https://docs.aws.amazon.com/AmazonCloudWatch/latest/monitoring/monitor_estimated_charges_with_cloudwatch.html)

Dimensionen mit Metriken aus JSON-Protokollereignissen veröffentlichen

Die folgenden Beispiele enthalten Code-Snippets, die beschreiben, wie in einem JSON-Metrikfilter Dimensionen angegeben werden.

Example: JSON log event

```
{ 
   "eventType": "UpdateTrail", 
   "sourceIPAddress": "111.111.111.111", 
   "arrayKey": [ 
           "value", 
          "another value" 
   ], 
   "objectList": [ 
         {"name": "a", 
            "id": 1 
         }, 
         {"name": "b", 
            "id": 2 
         } 
   ] 
}
```
# **a** Note

Wenn Sie die Beispielmetrikfilter mit dem Beispiel-JSON-Protokollereignis testen, müssen Sie das Beispiel-JSON-Protokoll in einer einzigen Zeile eingeben.

# Example: Metric filter

Der Metrikfilter erhöht die Metrik immer dann, wenn ein JSON-Protokollereignis die Eigenschaften eventType und "sourceIPAddress" enthält.
```
{ $.eventType = "*" && $.sourceIPAddress != 123.123.* }
```
Wenn Sie einen JSON-Metrikfilter erstellen, können Sie jede der Eigenschaften im Metrikfilter als Dimension angeben. Um eventType als Dimension festzulegen, verwenden Sie zum Beispiel Folgendes:

```
"eventType" : $.eventType
```
Die Beispielmetrik enthält eine Dimension mit dem Namen "eventType", und der Wert der Dimension im Beispiel-Protokollereignis ist "UpdateTrail".

Publizieren von Dimensionen mit Metriken aus durch Leerzeichen getrennten Protokollereignissen

Die folgenden Beispiele enthalten Code-Snippets, die beschreiben, wie in einem Leerzeichengetrennten Metrikfilter Dimensionen angegeben werden.

Example: Space-delimited log event

```
127.0.0.1 Prod frank [10/Oct/2000:13:25:15 -0700] "GET /index.html HTTP/1.0" 404 
  1534
```
Example: Metric filter

```
[ip, server, username, timestamp, request, status_code, bytes > 1000]
```
Der Metrikfilter erhöht die Metrik, wenn ein Leerzeichen-getrenntes Protokollereignis eines der im Filter angegebenen Felder enthält. Zum Beispiel findet der Metrikfilter die folgenden Felder und Werte im Leerzeichen-getrennten Beispiel-Protokollereignis.

```
{ 
    "$bytes": "1534", 
    "$status_code": "404", 
    "$request": "GET /index.html HTTP/1.0", 
    "$timestamp": "10/Oct/2000:13:25:15 -0700", 
    "$username": "frank", 
    "$server": "Prod", 
    "$ip": "127.0.0.1"
}
```
Wenn Sie einen Leerzeichen-getrennten Metrikfilter erstellen, können Sie jedes der Felder im Metrikfilter als Dimension angeben. Um server als Dimension festzulegen, verwenden Sie zum Beispiel Folgendes:

```
"server" : $server
```
Der Beispiel-Metrikfilter hat eine Dimension mit dem Namen server, und der Wert der Dimension im Beispiel-Protokollereignis ist "Prod".

Example: Match terms with AND (&&) and OR (||)

Sie können die logischen Operatoren AND ("&&") und OR ("||") verwenden, um Leerzeichengetrennte Metrikfilter zu erstellen, die Bedingungen enthalten. Der folgende Metrikfilter gibt Protokollereignisse zurück, bei denen der erste Begriff in den Ereignissen ERROR (FEHLER) oder eine beliebige WARN-Zeichenfolge ist.

```
[w1=ERROR || w1=%WARN%, w2]
```
# Verwendung von Werten in Protokollereignissen zum Erhöhen des **Metrikwerts**

Sie können Metrikfilter erstellen, die numerische Werte aus Ihren Protokollereignissen veröffentlichen. Die Vorgehensweise in diesem Abschnitt zeigt anhand des folgenden Beispiels für einen Metrikfilter, wie Sie einen numerischen Wert in einem JSON-Protokollereignis in einer Metrik veröffentlichen können.

#### { \$.latency = \* } metricValue: \$.latency

Einen Metrikfilter erstellen, der einen Wert in einem Protokollereignis veröffentlicht

- 1. Öffnen Sie die CloudWatch Konsole unter [https://console.aws.amazon.com/cloudwatch/.](https://console.aws.amazon.com/cloudwatch/)
- 2. Wählen Sie im Navigationsbereich Logs (Protokolle) und dann Log groups (Protokollgruppen) aus.
- 3. Wählen oder erstellen Sie eine Protokollgruppe.

Informationen zum Erstellen einer Protokollgruppe finden Sie unter [Erstellen einer](https://docs.aws.amazon.com/AmazonCloudWatch/latest/logs/Working-with-log-groups-and-streams.html)  [Protokollgruppe in CloudWatch Logs](https://docs.aws.amazon.com/AmazonCloudWatch/latest/logs/Working-with-log-groups-and-streams.html) im Amazon CloudWatch Logs-Benutzerhandbuch.

- 4. Wählen Sie Aktionen und dann Metrikfilter erstellen.
- 5. Geben Sie unter Filter Pattern (Filtermuster) den Wert **{ \$.latency = \* }** ein und wählen Sie dann Next (Weiter).
- 6. Geben Sie für Metric Name (Metrikname) myMetric ein.
- 7. Geben Sie für Metrikwert **\$.latency** ein.
- 8. Geben Sie für Default Value (Standardwert) 0 ein und wählen Sie dann Next (Weiter).

Es wird empfohlen, einen Standardwert anzugeben, auch wenn der Wert 0 ist. Wenn Sie einen Standardwert festlegen, können Daten genauer CloudWatch gemeldet werden, und es wird CloudWatch verhindert, dass lückenhafte Messwerte aggregiert werden. CloudWatch aggregiert und meldet Metrikwerte jede Minute.

9. Wählen Sie Metrikfilter erstellen aus.

Der Beispiel-Metrikfilter stimmt mit dem Begriff "latency" im Beispiel-JSON-Protokollereignis überein und veröffentlicht einen numerischen Wert von 50 für die Metrik myMetric.

```
\{"latency": 50,
"requestType": "GET"
}
```
## Erstellen von Metrikfiltern

Die folgenden Schritte und Beispiele zeigen, wie Sie Metrikfilter erstellen.

#### Beispiele

- [Erstellen eines Metrikfilters für eine Protokollgruppe](#page-255-0)
- [Beispiel: Zählen von Protokollereignissen](#page-256-0)
- [Beispiel: Zählen des Vorkommens eines Begriffs](#page-258-0)
- [Beispiel: Zählen von HTTP-404-Codes](#page-259-0)
- [Beispiel: Zählen von HTTP-4xx-Codes](#page-262-0)
- [Beispiel: Extrahieren von Feldern aus einem Apache-Protokoll und Zuweisen von Dimensionen](#page-263-0)

# <span id="page-255-0"></span>Erstellen eines Metrikfilters für eine Protokollgruppe

Gehen Sie wie folgt vor, um einen Metrikfilter für eine Protokollgruppe zu erstellen. Die Metrik wird erst angezeigt, wenn einige Datenpunkte dafür vorliegen.

Um einen Metrikfilter mit der CloudWatch Konsole zu erstellen

- 1. Öffnen Sie die CloudWatch Konsole unter [https://console.aws.amazon.com/cloudwatch/.](https://console.aws.amazon.com/cloudwatch/)
- 2. Wählen Sie im Navigationsbereich Logs (Protokolle) und dann Log groups (Protokollgruppen) aus.
- 3. Wählen Sie den Namen der Protokollgruppe aus.
- 4. Wählen Sie Actions und dann Create metric filter (Metrikfilter erstellen).
- 5. Für Filter pattern (Filtermuster) geben Sie ein Filtermuster ein. Weitere Informationen finden Sie unter [Filtermustersyntax für Metrikfilter, Abonnementfilter, Filterprotokollereignisse und Live Tail](#page-379-0).
- 6. (Optional) Um das Filtermuster zu testen, geben Sie unter Test Pattern (Muster testen) ein oder mehrere Protokollereignisse zum Testen des Musters ein. Jedes Protokollereignis muss in einer Zeile formatiert sein. Zeilenumbrüche werden verwendet, um Protokollereignisse in dem Kästchen Log event messages (Protokollereignisnachrichten) zu trennen.
- 7. Wählen Sie Next (Weiter) aus und geben Sie einen Namen für Ihren Metrikfilter ein.
- 8. Geben Sie unter Metrikdetails für Metrik-Namespace einen Namen für den CloudWatch Namespace ein, in dem die Metrik veröffentlicht wird. Wenn der Namespace noch nicht vorhanden ist, stellen Sie sicher, dass Create new (Neu erstellen) ausgewählt ist.
- 9. Unter Metric name (Metrikname) geben Sie einen Namen für die neue Metrik ein.
- 10. Geben Sie für Metric value (Metrikwert) 1 ein, wenn der Metrikfilter Vorkommen der Schlüsselwörter im Filter zählt. Dadurch wird die Metrik für jedes Protokollereignis, das eines der Schlüsselwörter enthält, um 1 erhöht.

Alternativ können Sie ein Token wie **\$size** eingeben. Dadurch wird die Metrik für jedes Protokollereignis, das ein size-Feld enthält, um den Wert der Zahl in der size erhöht.

- 11. (Optional) Wählen Sie für Unit (Einheit) eine Einheit aus, die der Metrik zugewiesen werden soll. Wenn Sie keine Einheit angeben, wird None als Einheit eingestellt.
- 12. (Optional) Geben Sie die Namen und Token für bis zu drei Dimensionen für die Metrik ein. Wenn Sie Metriken, die von Metrikfiltern erstellt werden, Dimensionen zuweisen, können Sie diesen Metriken keine Standardwerte zuweisen.

### **a** Note

Dimensionen werden nur in JSON- oder durch Leerzeichen getrennten Metrikfiltern unterstützt.

13. Wählen Sie Metrikfilter erstellen aus. Sie finden den Metrikfilter, den Sie über den Navigationsbereich erstellt haben. Wählen Sie Logs (Protokolle) und anschließend Log groups (Protokollgruppen) aus. Wählen Sie den Namen der Protokollgruppe aus, für die Sie den Metrikfilter erstellt haben, und wählen Sie dann den Tabulator Metric filters (Metrikfilter).

## <span id="page-256-0"></span>Beispiel: Zählen von Protokollereignissen

Die einfachste Art der Überwachung von Protokollereignissen ist die Zählung der Anzahl von Protokollereignissen. Dies ist sinnvoll, um alle Ereignisse zu zählen, um eine "Heartbeat"- Überwachung zu erstellen oder um lediglich die Erstellung von Metrikfiltern zu üben.

Im folgenden CLI-Beispiel MyAppAccessCount wird ein Metrikfilter namens auf die Protokollgruppe MyApp /access.log angewendet, um die Metrik EventCount im CloudWatch Namespace MyNamespace zu erstellen. Der Filter ist so konfiguriert, dass er dem Inhalt eines beliebigen Protokollereignisses entspricht und die Metrik um "1" erhöht wird.

Um einen Metrikfilter mit der CloudWatch Konsole zu erstellen

- 1. Öffnen Sie die CloudWatch Konsole unter [https://console.aws.amazon.com/cloudwatch/.](https://console.aws.amazon.com/cloudwatch/)
- 2. Wählen Sie im Navigationsbereich Protokollgruppen aus.
- 3. Wählen Sie den Namen einer Protokollgruppe aus.
- 4. Wählen Sie Actions, Metrikfilter erstellen aus.
- 5. Lassen Sie die Felder Filtermuster und Zu testende Protokolldaten auswählen leer.
- 6. Wählen Sie Weiter und geben Sie dann für Filtername **EventCount** ein.
- 7. Geben Sie unter Metric Details (Metrikdetails) für Metric Namespace (Metrik-Namespace) **MyNameSpace** ein.
- 8. Geben Sie für Metrikname den Wert **MyAppEventCount** ein.
- 9. Vergewissern Sie sich, dass Metrikwert "1" lautet. Dadurch ist festgelegt, dass die Zählung für jedes Protokollereignis um 1 erhöht wird.
- 10. Geben Sie für Standardwert "0" ein und wählen Sie dann Weiter. Die Angabe eines Standardwerts stellt sicher, dass auch in Zeiträumen, in denen keine Protokollereignisse auftreten, Daten gemeldet werden, und verhindert so lückenhafte Metriken, in denen manchmal gar keine Daten vorkommen.
- 11. Wählen Sie Metrikfilter erstellen aus.

Um einen Metrikfilter mit dem zu erstellen AWS CLI

Führen Sie über die Eingabeaufforderung den folgenden Befehl aus:

```
aws logs put-metric-filter \ 
   --log-group-name MyApp/access.log \ 
   --filter-name EventCount \ 
   --filter-pattern " " \ 
   --metric-transformations \ 
  metricName=MyAppEventCount,metricNamespace=MyNamespace,metricValue=1,defaultValue=0
```
Sie können diese neue Richtlinie durch Veröffentlichen beliebiger Ereignisdaten testen. Sie sollten Datenpunkte sehen, die in der Metrik veröffentlicht wurden MyAppAccessEventCount.

Um Ereignisdaten mit dem zu posten AWS CLI

Führen Sie über die Eingabeaufforderung den folgenden Befehl aus:

```
aws logs put-log-events \ 
   --log-group-name MyApp/access.log --log-stream-name TestStream1 \ 
  --log-events \ 
     timestamp=1394793518000,message="Test event 1" \ 
     timestamp=1394793518000,message="Test event 2" \ 
     timestamp=1394793528000,message="This message also contains an Error"
```
<span id="page-258-0"></span>Protokollereignisse enthalten häufig wichtige Nachrichten (z. B. über den Erfolg oder Misserfolg von Operationen), die Sie zählen möchten. Beispielsweise kann ein Fehler auftreten und in einer Protokolldatei aufgezeichnet werden, wenn eine bestimmte Operation fehlschlägt. Sie sollten diese Einträge überwachen, um sich einen Überblick über die Entwicklung Ihrer Fehler zu verschaffen.

In dem unten stehenden Beispiel wird ein Metrikfilter erstellt, mit dem der Begriff "Fehler" überwacht wird. Die Richtlinie wurde erstellt und der Protokollgruppe MyApp/message.log hinzugefügt. CloudWatch Logs veröffentlicht einen Datenpunkt für die CloudWatch benutzerdefinierte Metrik ErrorCount im Namespace MyApp/message.log mit dem Wert "1" für jedes Ereignis, das Fehler enthält. Wenn kein Ereignis das Wort "Error" enthält, werden der Wert 0 veröffentlicht. Achten Sie bei der grafischen Darstellung dieser Daten in der CloudWatch Konsole darauf, die Summenstatistik zu verwenden.

Nachdem Sie einen Metrikfilter erstellt haben, können Sie die Metrik in der CloudWatch Konsole anzeigen. Wenn Sie die anzuzeigende Metrik auswählen, wählen Sie den Metrik-Namespace aus, der mit dem Namen der Protokollgruppe übereinstimmt. Weitere Informationen finden Sie unter [Anzeigen der verfügbaren Metriken](https://docs.aws.amazon.com/AmazonCloudWatch/latest/monitoring/viewing_metrics_with_cloudwatch.html).

Um einen Metrikfilter mit der CloudWatch Konsole zu erstellen

- 1. Öffnen Sie die CloudWatch Konsole unter [https://console.aws.amazon.com/cloudwatch/.](https://console.aws.amazon.com/cloudwatch/)
- 2. Wählen Sie im Navigationsbereich Protokollgruppen aus.
- 3. Wählen Sie den Namen der Protokollgruppe aus.
- 4. Wählen Sie Aktionen, Metrikfilter erstellen aus.
- 5. Geben Sie für Filtermuster **Error** ein.

### **a** Note

Alle Einträge in Filter Pattern berücksichtigen Groß- und Kleinschreibung.

6. (Optional) Um das Filtermuster zu testen, geben Sie unter Test Pattern (Muster testen) ein oder mehrere Protokollereignisse ein, die zum Testen des Musters verwendet werden sollen. Jedes Protokollereignis muss innerhalb einer einzelnen Zeile liegen, da Zeilenumbrüche verwendet werden, um Protokollereignisse im Anzeigebereich Log event messages (Ereignismeldungen protokollieren) zu trennen.

- 7. Wählen Sie Weiter und geben Sie dann auf der Seite Metrik zuweisen für Filtername **MyAppErrorCount** ein.
- 8. Geben MyNameSpaceSie unter Metric Details für Metric Namespace den Text ein.
- 9. Geben Sie für Metrikname den Wert ErrorCount ein.
- 10. Vergewissern Sie sich, dass Metrikwert "1" lautet. Dadurch ist festgelegt, dass die Zählung für jedes Protokollereignis, das "Error" enthält, um 1 erhöht wird.
- 11. Geben Sie für Standardwert "0" ein und wählen Sie dann Weiter.
- 12. Wählen Sie Metrikfilter erstellen aus.

Um einen Metrikfilter mit dem zu erstellen AWS CLI

Führen Sie über die Eingabeaufforderung den folgenden Befehl aus:

```
aws logs put-metric-filter \ 
   --log-group-name MyApp/message.log \ 
   --filter-name MyAppErrorCount \ 
   --filter-pattern 'Error' \ 
   --metric-transformations \ 
       metricName=ErrorCount,metricNamespace=MyNamespace,metricValue=1,defaultValue=0
```
Sie können diese neue Richtlinie testen, indem Sie Ereignisse mit dem Begriff "Fehler" in der Nachricht veröffentlichen.

Um Ereignisse zu posten mit dem AWS CLI

Führen Sie an einer Eingabeaufforderung den folgenden -Befehl aus. Beachten Sie, dass in Mustern Groß- und Kleinschreibung berücksichtigt wird.

```
aws logs put-log-events \ 
   --log-group-name MyApp/access.log --log-stream-name TestStream1 \ 
   --log-events \ 
     timestamp=1394793518000,message="This message contains an Error" \ 
     timestamp=1394793528000,message="This message also contains an Error"
```
## <span id="page-259-0"></span>Beispiel: Zählen von HTTP-404-Codes

Mithilfe von CloudWatch Logs können Sie überwachen, wie oft Ihre Apache-Server eine HTTP 404- Antwort zurückgeben. Dabei handelt es sich um den Antwortcode für die Seite, die nicht gefunden wurde. Sie sollten diese Zahl überwachen, um zu verstehen, wie oft die Besucher Ihrer Website die

gesuchte Ressource nicht finden. Gehen Sie davon aus, dass die Protokolldatensätze so strukturiert sind, dass sie folgende Informationen für jedes Protokollereignis (Besuch der Website) enthalten:

- IP-Adresse des Anforderers
- RFC 1413-Identität
- Username
- Zeitstempel
- Anforderungsmethode mit angeforderter Ressource und Protokoll
- Anzufordernder HTTP-Antwortcode
- Bei der Anforderung übertragene Bytes.

Ein Beispiel könnte folgendermaßen aussehen:

127.0.0.1 - frank [10/Oct/2000:13:55:36 -0700] "GET /apache\_pb.gif HTTP/1.0" 404 2326

Sie können eine Regel festlegen, die versucht, Ereignisse in der Struktur der HTTP 404-Fehler zu finden. Dies ist in folgendem Beispiel dargestellt:

Um einen Metrikfilter mit der CloudWatch Konsole zu erstellen

- 1. Öffnen Sie die CloudWatch Konsole unter [https://console.aws.amazon.com/cloudwatch/.](https://console.aws.amazon.com/cloudwatch/)
- 2. Wählen Sie im Navigationsbereich Protokollgruppen aus.
- 3. Wählen Sie Actions, Metrikfilter erstellen aus.
- 4. Geben Sie für Filtermuster **[IP, UserInfo, User, Timestamp, RequestInfo, StatusCode=404, Bytes]** ein.
- 5. (Optional) Um das Filtermuster zu testen, geben Sie unter Test Pattern (Muster testen) ein oder mehrere Protokollereignisse ein, die zum Testen des Musters verwendet werden sollen. Jedes Protokollereignis muss innerhalb einer einzelnen Zeile liegen, da Zeilenumbrüche verwendet werden, um Protokollereignisse im Anzeigebereich Log event messages (Ereignismeldungen protokollieren) zu trennen.
- 6. Wählen Sie Weiter und geben Sie dann für Filtername HTTP404Errors ein.
- 7. Geben Sie unter Metric Details (Metrikdetails) für Metric Namespace (Metrik-Namespace) **MyNameSpace** ein.
- 8. Geben Sie für Metrikname **ApacheNotFoundErrorCount** ein.
- 9. Vergewissern Sie sich, dass Metrikwert "1" lautet. Dadurch ist festgelegt, dass die Zählung für jedes Protokollereignis "404 Error" um 1 erhöht wird.
- 10. Geben Sie für Standardwert "0" ein und wählen Sie dann Weiter.
- 11. Wählen Sie Metrikfilter erstellen aus.

Um einen Metrikfilter mit dem zu erstellen AWS CLI

Führen Sie über die Eingabeaufforderung den folgenden Befehl aus:

```
aws logs put-metric-filter \ 
   --log-group-name MyApp/access.log \ 
  --filter-name HTTP404Errors \ 
   --filter-pattern '[ip, id, user, timestamp, request, status_code=404, size]' \ 
   --metric-transformations \ 
       metricName=ApacheNotFoundErrorCount,metricNamespace=MyNamespace,metricValue=1
```
In diesem Beispiel werden Literalzeichen wie die linke und rechte eckige Klammern, Anführungszeichen und die Zeichenfolge 404 verwendet. Das Muster muss mit der gesamten Protokollereignisnachricht für das zu überwachende Protokollereignis übereinstimmen.

Sie können überprüfen, ob der Metrikfilter erstellt wurde, indem Sie den Befehl describe-metric-filters ausführen. Die Ausgabe sollte in etwa wie folgt aussehen:

```
aws logs describe-metric-filters --log-group-name MyApp/access.log
{ 
     "metricFilters": [ 
         { 
             "filterName": "HTTP404Errors", 
             "metricTransformations": [ 
\overline{a} "metricValue": "1", 
                     "metricNamespace": "MyNamespace", 
                     "metricName": "ApacheNotFoundErrorCount" 
 } 
             ], 
             "creationTime": 1399277571078, 
             "filterPattern": "[ip, id, user, timestamp, request, status_code=404, 
  size]" 
 } 
     ]
```
#### }

Jetzt können Sie einige Ereignisse manuell veröffentlichen:

```
aws logs put-log-events \
--log-group-name MyApp/access.log --log-stream-name hostname \
--log-events \
timestamp=1394793518000,message="127.0.0.1 - bob [10/Oct/2000:13:55:36 -0700] \"GET /
apache_pb.gif HTTP/1.0\" 404 2326" \
timestamp=1394793528000,message="127.0.0.1 - bob [10/Oct/2000:13:55:36 -0700] \"GET /
apache_pb2.gif HTTP/1.0\" 200 2326"
```
Kurz nachdem Sie diese Beispielprotokollereignisse gespeichert haben, können Sie die Metrik abrufen, die in der CloudWatch Konsole als benannt ist ApacheNotFoundErrorCount.

## <span id="page-262-0"></span>Beispiel: Zählen von HTTP-4xx-Codes

Wie im vorherigen Beispiel sollten Sie die Zugriffsprotokolle für Webservices sowie die Ebenen des HTTP-Antwortcodes überwachen. Sie sollten beispielsweise alle Fehler auf HTTP-400-Ebene überwachen. Sie sollten jedoch einen neuen Metrikfilter für jeden Rückgabecode angeben.

Im folgenden Beispiel wird gezeigt, wie Sie eine Metrik erstellen, die alle Antworten auf der Ebene des HTTP 400-Codes aus einem Zugriffsprotokoll enthält, und dazu das Format des Apache-Zugriffsprotokolls aus dem Beispiel [Beispiel: Zählen von HTTP-404-Codes](#page-259-0) verwenden.

Um einen Metrikfilter mit der CloudWatch Konsole zu erstellen

- 1. Öffnen Sie die CloudWatch Konsole unter [https://console.aws.amazon.com/cloudwatch/.](https://console.aws.amazon.com/cloudwatch/)
- 2. Wählen Sie im Navigationsbereich Protokollgruppen aus.
- 3. Wählen Sie den Namen der Protokollgruppe für den Apache-Server aus.
- 4. Wählen Sie Actions, Metrikfilter erstellen aus.
- 5. Geben Sie für Filter pattern (Filtermuster) **[ip, id, user, timestamp, request, status\_code=4\*, size]** ein.
- 6. (Optional) Um das Filtermuster zu testen, geben Sie unter Test Pattern (Muster testen) ein oder mehrere Protokollereignisse ein, die zum Testen des Musters verwendet werden sollen. Jedes Protokollereignis muss innerhalb einer einzelnen Zeile liegen, da Zeilenumbrüche verwendet werden, um Protokollereignisse im Anzeigebereich Log event messages (Ereignismeldungen protokollieren) zu trennen.
- 7. Wählen Sie Next (Weiter) und geben Sie dann für Filter name (Filtername) **HTTP4xxErrors** ein.
- 8. Geben Sie unter Metric details (Metrikdetails) für Metric Namespace (Metrik-Namespace) **MyNameSpace** ein.
- 9. Geben Sie für Metric name (Metrikname) HTTP4xxErrors ein.
- 10. Geben Sie für Metric value (Metrikwert) 1 ein. Dadurch ist festgelegt, dass die Zählung für jedes Protokollereignis, das einen "4xx"-Fehler enthält, um 1 erhöht wird.
- 11. Geben Sie für Default value (Standardwert) 0 ein und wählen Sie dann Next (Weiter).
- 12. Wählen Sie Metrikfilter erstellen aus.

Um einen Metrikfilter mit dem zu erstellen AWS CLI

Führen Sie über die Eingabeaufforderung den folgenden Befehl aus:

```
aws logs put-metric-filter \ 
   --log-group-name MyApp/access.log \ 
   --filter-name HTTP4xxErrors \ 
   --filter-pattern '[ip, id, user, timestamp, request, status_code=4*, size]' \ 
   --metric-transformations \ 
  metricName=HTTP4xxErrors,metricNamespace=MyNamespace,metricValue=1,defaultValue=0
```
Sie können die folgenden Daten in put-Ereignisaufrufen verwenden, um diese Regel zu testen. Wenn Sie die Überwachungsregel im vorherigen Beispiel nicht entfernt haben, werden zwei verschiedene Metriken generiert.

```
127.0.0.1 - - [24/Sep/2013:11:49:52 -0700] "GET /index.html HTTP/1.1" 404 287
127.0.0.1 - - [24/Sep/2013:11:49:52 -0700] "GET /index.html HTTP/1.1" 404 287
127.0.0.1 - - [24/Sep/2013:11:50:51 -0700] "GET /~test/ HTTP/1.1" 200 3
127.0.0.1 - - [24/Sep/2013:11:50:51 -0700] "GET /favicon.ico HTTP/1.1" 404 308
127.0.0.1 - - [24/Sep/2013:11:50:51 -0700] "GET /favicon.ico HTTP/1.1" 404 308
127.0.0.1 - - [24/Sep/2013:11:51:34 -0700] "GET /~test/index.html HTTP/1.1" 200 3
```
# <span id="page-263-0"></span>Beispiel: Extrahieren von Feldern aus einem Apache-Protokoll und Zuweisen von Dimensionen

Manchmal ist es hilfreich, Werte aus einzelnen Protokollereignissen für Metrikwerte zu verwenden statt sie zu zählen. In diesem Beispiel wird gezeigt, wie Sie eine Extraktionsregel zum Erstellen einer

Metrik erstellen können, mit der die von einem Apache-Webserver übertragenen Bytes gemessen werden.

In diesem Beispiel wird auch gezeigt, wie Sie der Metrik, die Sie erstellen, Dimensionen zuweisen.

Um einen Metrikfilter mit der CloudWatch Konsole zu erstellen

- 1. Öffnen Sie die CloudWatch Konsole unter [https://console.aws.amazon.com/cloudwatch/.](https://console.aws.amazon.com/cloudwatch/)
- 2. Wählen Sie im Navigationsbereich Protokollgruppen aus.
- 3. Wählen Sie den Namen der Protokollgruppe für den Apache-Server aus.
- 4. Wählen Sie Actions, Metrikfilter erstellen aus.
- 5. Geben Sie für Filter pattern (Filtermuster) **[ip, id, user, timestamp, request, status\_code, size]** ein.
- 6. (Optional) Um das Filtermuster zu testen, geben Sie unter Test Pattern (Muster testen) ein oder mehrere Protokollereignisse ein, die zum Testen des Musters verwendet werden sollen. Jedes Protokollereignis muss innerhalb einer einzelnen Zeile liegen, da Zeilenumbrüche verwendet werden, um Protokollereignisse im Anzeigebereich Log event messages (Ereignismeldungen protokollieren) zu trennen.
- 7. Wählen Sie Next (Weiter) und geben Sie dann für Filter name (Filtername) **size** ein.
- 8. Geben Sie unter Metric details (Metrikdetails) für Metric Namespace (Metrik-Namespace) **MyNameSpace** ein. Da es sich um einen neuen Namespace handelt, stellen Sie sicher, dass Create new (Neu erstellen) ausgewählt ist.
- 9. Geben Sie für Metric name (Metrikname) **BytesTransferred** ein
- 10. Geben Sie für Metric value (Metrikwert) **\$size** ein.
- 11. Wählen Sie für Unit (Einheit) Byte aus.
- 12. Geben Sie unter Dimension Name die Zeichenfolge **IP** ein.
- 13. Geben Sie für Dimension Value (Dimensionswert) **\$ip** ein und wählen Sie dann Next (Weiter).
- 14. Wählen Sie Metrikfilter erstellen aus.

Um diesen Metrikfilter mit dem AWS CLI

Führen Sie über die Eingabeaufforderung den folgenden Befehl aus.

```
aws logs put-metric-filter \
--log-group-name MyApp/access.log \ 
  --filter-name BytesTransferred \
```

```
 --filter-pattern '[ip, id, user, timestamp, request, status_code, size]' \ 
 --metric-transformations \ 
 metricName=BytesTransferred,metricNamespace=MyNamespace,metricValue='$size'
```

```
aws logs put-metric-filter \
--log-group-name MyApp/access.log \
--filter-name BytesTransferred \
--filter-pattern '[ip, id, user, timestamp, request, status_code, size]' \
--metric-transformations \
metricName=BytesTransferred,metricNamespace=MyNamespace,metricValue='$size',unit=Bytes,dimensions='{{IP=
$ip}}'
```
#### **a** Note

Verwenden Sie in diesem Befehl dieses Format, um mehrere Dimensionen anzugeben.

```
aws logs put-metric-filter \
--log-group-name my-log-group-name \
--filter-name my-filter-name \
--filter-pattern 'my-filter-pattern' \
--metric-transformations \
metricName=my-metric-name,metricNamespace=my-metric-namespace,metricValue=my-
token,unit=unit,dimensions='{dimension1=$dim,dimension2=$dim2,dim3=$dim3}'
```
Sie können die folgenden Daten in put-log-event Aufrufen verwenden, um diese Regel zu testen. Damit werden zwei unterschiedliche Metriken erstellt, wenn Sie die Überwachungsregel im vorherigen Beispiel nicht entfernt haben.

```
127.0.0.1 - - [24/Sep/2013:11:49:52 -0700] "GET /index.html HTTP/1.1" 404 287
127.0.0.1 - - [24/Sep/2013:11:49:52 -0700] "GET /index.html HTTP/1.1" 404 287
127.0.0.1 - - [24/Sep/2013:11:50:51 -0700] "GET /~test/ HTTP/1.1" 200 3
127.0.0.1 - - [24/Sep/2013:11:50:51 -0700] "GET /favicon.ico HTTP/1.1" 404 308
127.0.0.1 - - [24/Sep/2013:11:50:51 -0700] "GET /favicon.ico HTTP/1.1" 404 308
127.0.0.1 - - [24/Sep/2013:11:51:34 -0700] "GET /~test/index.html HTTP/1.1" 200 3
```
## Auflisten von Metrikfiltern

Sie können alle Metrikfilter in einer Protokollgruppe auflisten.

Um Metrikfilter mithilfe der CloudWatch Konsole aufzulisten

- 1. Öffnen Sie die CloudWatch Konsole unter [https://console.aws.amazon.com/cloudwatch/.](https://console.aws.amazon.com/cloudwatch/)
- 2. Wählen Sie im Navigationsbereich Protokollgruppen aus.
- 3. Wählen Sie im Inhaltsbereich in der Liste der Protokollgruppen in der Spalte Metric Filters die Anzahl der Filter aus.

Auf dem Bildschirm Log Groups > Filters for werden alle Metrikfilter für die Protokollgruppe aufgelistet.

Um Metrikfilter aufzulisten, verwenden Sie AWS CLI

Führen Sie über die Eingabeaufforderung den folgenden Befehl aus:

```
aws logs describe-metric-filters --log-group-name MyApp/access.log
```
Das Folgende ist Ausgabebeispiel:

```
{ 
     "metricFilters": [ 
         { 
             "filterName": "HTTP404Errors", 
             "metricTransformations": [ 
\overline{a} "metricValue": "1", 
                      "metricNamespace": "MyNamespace", 
                      "metricName": "ApacheNotFoundErrorCount" 
 } 
             ], 
             "creationTime": 1399277571078, 
             "filterPattern": "[ip, id, user, timestamp, request, status_code=404, 
  size]" 
         } 
     ]
}
```
# Löschen eines Metrikfilters

Eine Richtlinie wird anhand des Namens und der entsprechenden Protokollgruppe identifiziert.

Um einen Metrikfilter mit der CloudWatch Konsole zu löschen

- 1. Öffnen Sie die CloudWatch Konsole unter [https://console.aws.amazon.com/cloudwatch/.](https://console.aws.amazon.com/cloudwatch/)
- 2. Wählen Sie im Navigationsbereich Protokollgruppen aus.
- 3. Wählen Sie im Inhaltsbereich in der Spalte Metric Filter (Metrikfilter) die Anzahl der Metrikfilter für die Protokollgruppe aus.
- 4. Wählen Sie unter Metric Filters (Metrikfilter) das Kontrollkästchen rechts neben dem Namen des Filters aus, den Sie löschen möchten. Wählen Sie dann Löschen.
- 5. Wenn Sie zur Bestätigung aufgefordert werden, wählen Sie Delete (Löschen).

Um einen Metrikfilter mit dem AWS CLI

Führen Sie über die Eingabeaufforderung den folgenden Befehl aus:

```
aws logs delete-metric-filter --log-group-name MyApp/access.log \ 
  --filter-name MyFilterName
```
# Echtzeitverarbeitung von Protokolldaten mit Abonnements

Sie können Abonnements verwenden, um Zugriff auf einen Echtzeit-Feed mit Protokollereignissen aus CloudWatch Logs zu erhalten und ihn an andere Services wie einen Amazon Kinesis Kinesis-Stream, einen Amazon Data Firehose-Stream oder AWS Lambda zur benutzerdefinierten Verarbeitung, Analyse oder zum Laden auf andere Systeme liefern zu lassen. Wenn Protokollereignisse an den empfangenden Service gesendet werden, werden sie base64-kodiert und im GZIP-Format komprimiert.

Wenn Sie Protokollereignisse abonnieren möchten, erstellen Sie die empfangende Ressource (z. B. einen Kinesis-Data-Streams-Datenstrom), an die die Ereignisse gesendet werden sollen. Ein Abonnementfilter definiert das Filtermuster, das verwendet werden soll, um zu filtern, welche Protokollereignisse an Ihre AWS Ressource übermittelt werden, sowie Informationen darüber, wohin passende Protokollereignisse gesendet werden sollen.

Sie können Abonnements auf Konto- und Protokollgruppenebene erstellen. Jedes Konto kann über einen Abonnementfilter auf Kontoebene verfügen. Jeder Protokollgruppe können bis zu zwei Abonnementfilter zugeordnet sein.

#### **a** Note

Wenn der Zieldienst einen Fehler zurückgibt, der wiederholt werden kann, z. B. eine Drosselungsausnahme oder eine Serviceausnahme, die erneut versucht werden kann (z. B. HTTP 5xx), wiederholt CloudWatch Logs die Zustellung für bis zu 24 Stunden. CloudWatch Logs versucht nicht, erneut zuzustellen, wenn es sich bei dem Fehler um einen Fehler handelt, der nicht wiederholt werden kann, wie z. B. oder. AccessDeniedException ResourceNotFoundException In diesen Fällen ist der Abonnementfilter für bis zu 10 Minuten deaktiviert, und Logs versucht dann erneut, CloudWatch Protokolle an das Ziel zu senden. Während dieses deaktivierten Zeitraums werden Protokolle übersprungen.

CloudWatch Logs erstellt auch CloudWatch Messwerte über die Weiterleitung von Protokollereignissen an Abonnements. Weitere Informationen finden Sie unter [Überwachung mit](#page-601-0)  [CloudWatch Metriken.](#page-601-0)

Sie können auch ein CloudWatch Logs-Abonnement verwenden, um Protokolldaten nahezu in Echtzeit in einen Amazon OpenSearch Service-Cluster zu streamen. Weitere Informationen finden Sie unter [Streaming CloudWatch protokolliert Daten an Amazon OpenSearch Service](https://docs.aws.amazon.com/AmazonCloudWatch/latest/logs/CWL_OpenSearch_Stream.html).

Abonnements werden nur für Protokollgruppen der Standard-Protokollklasse unterstützt. Weitere Hinweise zu Protokollklassen finden Sie unter[Klassen protokollieren.](#page-16-0)

### **a** Note

Abonnementfilter können Ereignisse stapelweise protokollieren, um die Übertragung zu optimieren und die Anzahl der Anrufe an das Ziel zu reduzieren. Die Batchverarbeitung ist nicht garantiert, wird aber nach Möglichkeit verwendet.

### Inhalt

- [Konzepte](#page-269-0)
- [Abonnementfilter auf Gruppenebene protokollieren](#page-270-0)
- [Abonnementfilter auf Kontoebene](#page-288-0)
- [Kontoübergreifende, regionsübergreifende Abonnements](#page-308-0)
- [Confused-Deputy-Prävention](#page-375-0)
- [Verhinderung der Rekursion von Protokollen](#page-377-0)

# <span id="page-269-0"></span>Konzepte

Jeder Abonnementfilter besteht aus den folgenden Schlüsselelementen:

#### Filtermuster

Eine symbolische Beschreibung, wie CloudWatch Logs die Daten in den einzelnen Protokollereignissen interpretieren sollte, zusammen mit Filterausdrücken, die einschränken, was an die AWS Zielressource übermittelt wird. Weitere Informationen über die Syntax von Filtermustern finden Sie unter [Filtermustersyntax für Metrikfilter, Abonnementfilter,](#page-379-0)  [Filterprotokollereignisse und Live Tail.](#page-379-0)

#### Ziel-ARN

Der Amazon-Ressourcenname (ARN) des Kinesis Data Streams-Streams, Firehose-Streams oder der Lambda-Funktion, die Sie als Ziel des Abonnement-Feeds verwenden möchten.

#### Rollen-ARN

Eine IAM-Rolle, die CloudWatch Logs die erforderlichen Berechtigungen erteilt, um Daten an das gewählte Ziel zu übertragen. Diese Rolle ist für Lambda-Ziele nicht erforderlich, da CloudWatch

Logs die erforderlichen Berechtigungen aus den Zugriffskontrolleinstellungen der Lambda-Funktion selbst abrufen können.

### Verteilung

Die Methode zur Verteilung von Protokolldaten an das Ziel, wenn es sich bei dem Ziel um einen Datenstrom in Amazon Kinesis Data Streams handelt. Standardmäßig werden Daten nach Protokoll-Stream gruppiert. Für eine gleichmäßige Verteilung können Sie Protokolldaten zufällig gruppieren.

Bei Protokollabonnements auf Gruppenebene ist das folgende Schlüsselelement ebenfalls enthalten:

### Name der Protokollgruppe

Die Protokollgruppe, die mit dem Abonnementfilter verknüpft ist. Alle Protokollereignisse, die in diese Protokollgruppe hochgeladen werden, unterliegen dem Abonnementfilter, und diejenigen, die dem Filter entsprechen, werden an den Zielservice gesendet, der die übereinstimmenden Protokollereignisse empfängt.

Bei Abonnements auf Kontoebene ist das folgende Schlüsselelement ebenfalls enthalten:

#### Auswahlkriterien

Die Kriterien, anhand derer ausgewählt wurde, auf welche Protokollgruppen der Abonnementfilter auf Kontoebene angewendet wurde. Wenn Sie dies nicht angeben, wird der Abonnementfilter auf Kontoebene auf alle Protokollgruppen im Konto angewendet. Dieses Feld wird verwendet, um unendliche Protokollschleifen zu verhindern. Weitere Hinweise zum Problem der unendlichen Protokollschleife finden Sie unter[Verhinderung der Rekursion von Protokollen.](#page-377-0)

Für die Auswahlkriterien gilt eine Größenbeschränkung von 25 KB.

## <span id="page-270-0"></span>Abonnementfilter auf Gruppenebene protokollieren

Sie können einen Abonnementfilter mit Kinesis Data Streams, Lambda oder Firehose verwenden. Alle Protokolle, die über einen Abonnementfilter an einen empfangenden Service gesendet werden, sind base64-kodiert und im GZIP-Format komprimiert.

Sie können Ihre Protokolldaten mithilfe der [Filter- und Mustersyntax](https://docs.aws.amazon.com/AmazonCloudWatch/latest/logs/FilterAndPatternSyntax.html) suchen.

#### Beispiele

- [Beispiel 1: Abonnementfilter mit Kinesis Data Streams](#page-271-0)
- [Beispiel 2: Abonnementfilter mit AWS Lambda](#page-277-0)
- [Beispiel 3: Abonnementfilter mit Amazon Data Firehose](#page-281-0)

## <span id="page-271-0"></span>Beispiel 1: Abonnementfilter mit Kinesis Data Streams

Im folgenden Beispiel wird ein Abonnementfilter einer Protokollgruppe zugeordnet, die Ereignisse enthält. AWS CloudTrail Der Abonnementfilter überträgt jede protokollierte Aktivität, die mit "Root" AWS -Anmeldeinformationen ausgeführt wird, an einen Stream in Kinesis Data Streams mit dem Namen ""RootAccess. Weitere Informationen zum Senden von AWS CloudTrail Ereignissen an CloudWatch Logs finden Sie unter [Senden von CloudTrail Ereignissen an CloudWatch Logs](https://docs.aws.amazon.com/awscloudtrail/latest/userguide/cw_send_ct_events.html) im AWS CloudTrail Benutzerhandbuch.

**a** Note

Bevor Sie den -Stream erstellen, berechnen Sie das Volumen der generierten Protokolldaten. Vergewissern Sie sich, dass Sie einen -Stream mit einer ausreichenden Anzahl von Shards zur Bearbeitung dieses Volumens erstellen. Wenn der Stream nicht über genügend Shards verfügt, wird der Protokoll-Stream gedrosselt. Weitere Informationen zu den Volumenlimits bei Streams finden Sie unter [Kontingente und Limits.](https://docs.aws.amazon.com/streams/latest/dev/service-sizes-and-limits.html)

Gedrosselte Zustellungen werden bis zu 24 Stunden lang neu versucht. Nach 24 Stunden werden die fehlgeschlagenen Zustellungen verworfen.

Um das Risiko der Drosselung zu verringern, können Sie die folgenden Schritte unternehmen:

- Geben Sie random andistribution, wann Sie den Abonnementfilter mit [PutSubscriptionFiltero](https://docs.aws.amazon.com/AmazonCloudWatchLogs/latest/APIReference/API_PutSubscriptionFilter.html#CWL-PutSubscriptionFilter-request-distribution)der erstellen [put-subscription-filter](https://awscli.amazonaws.com/v2/documentation/api/2.4.18/reference/logs/put-subscription-filter.html). Standardmäßig erfolgt die Verteilung des Streamfilters nach Protokolldatenströmen, was zu einer Drosselung führen kann.
- Überwachen Sie Ihren Stream mithilfe von Metriken CloudWatch . Auf diese Weise können Sie etwaige Drosselungen erkennen und Ihre Konfiguration entsprechend anpassen. Die DeliveryThrottling Metrik kann beispielsweise verwendet werden, um die Anzahl der Protokollereignisse nachzuverfolgen, für die CloudWatch Logs bei der Weiterleitung von Daten an das Abonnementziel gedrosselt wurde. Weitere Informationen zur Überwachung finden Sie unter [Überwachung mit CloudWatch Metriken.](#page-601-0)
- Verwenden Sie den On-Demand-Kapazitätsmodus für Ihren Stream in Kinesis Data Streams. Der On-Demand-Modus passt sich Ihren Workloads sofort an, wenn sie steigen oder sinken. Weitere Informationen zum On-Demand-Kapazitätsmodus finden Sie unter [On-Demand-Modus](https://docs.aws.amazon.com/streams/latest/dev/how-do-i-size-a-stream.html#ondemandmode).
- Schränken Sie Ihr CloudWatch Abonnement-Filtermuster so ein, dass es der Kapazität Ihres Streams in Kinesis Data Streams entspricht. Wenn Sie zu viele Daten an den Stream senden, müssen Sie möglicherweise die Filtergröße reduzieren oder die Filterkriterien anpassen.

So erstellen Sie einen Abonnementfilter für Kinesis Data Streams

1. Erstellen Sie einen Ziel--Stream mit dem folgenden Befehl:

```
$ C:\> aws kinesis create-stream --stream-name "RootAccess" --shard-count 1
```
2. Warten Sie, bis der -Stream "Aktiv" wird (dies kann einige Minuten dauern). Sie können den folgenden Kinesis Data Streams Streams-Befehl [describe-stream](https://docs.aws.amazon.com/cli/latest/reference/kinesis/describe-stream.html) verwenden, um das zu überprüfen. StreamDescription StreamStatusEigenschaft. Notieren Sie sich außerdem den Wert StreamDescription.streamArn, da Sie ihn in einem späteren Schritt benötigen werden:

```
aws kinesis describe-stream --stream-name "RootAccess"
```
Das Folgende ist Ausgabebeispiel:

```
{ 
     "StreamDescription": { 
          "StreamStatus": "ACTIVE", 
          "StreamName": "RootAccess", 
          "StreamARN": "arn:aws:kinesis:us-east-1:123456789012:stream/RootAccess", 
          "Shards": [ 
\{\hspace{.1cm} \} "ShardId": "shardId-000000000000", 
                  "HashKeyRange": { 
                       "EndingHashKey": "340282366920938463463374607431768211455", 
                       "StartingHashKey": "0" 
                  }, 
                  "SequenceNumberRange": { 
                       "StartingSequenceNumber":
```
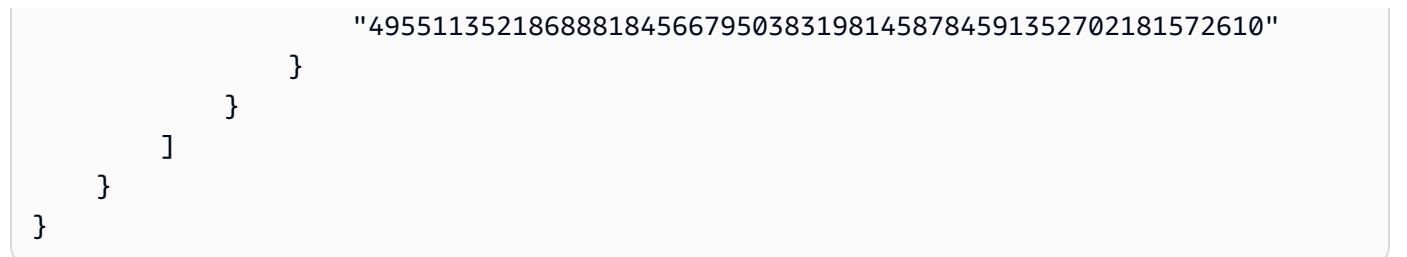

3. Erstellen Sie die IAM-Rolle, die CloudWatch Logs die Berechtigung erteilt, Daten in Ihren Stream einzufügen. Zunächst müssen Sie eine Vertrauensrichtlinie in einer Datei erstellen (z. B. ~/ TrustPolicyForCWL-Kinesis.json). Verwenden Sie einen Text-Editor, um diese Richtlinie zu erstellen. Verwenden Sie zum Erstellen nicht die IAM-Konsole.

Diese Richtlinie enthält einen globalen Bedingungskontextschlüssel aws:SourceArn, um das Confused-Deputy-Problem zu vermeiden. Weitere Informationen finden Sie unter [Confused-](#page-375-0)[Deputy-Prävention](#page-375-0).

```
{ 
   "Statement": { 
     "Effect": "Allow", 
     "Principal": { "Service": "logs.amazonaws.com" }, 
     "Action": "sts:AssumeRole", 
     "Condition": { 
          "StringLike": { "aws:SourceArn": "arn:aws:logs:region:123456789012:*" } 
      } 
    }
}
```
4. Verwenden Sie den Befehl create-role, um die IAM-Rolle zu erstellen und die Datei mit der Vertrauensrichtlinie anzugeben. Notieren Sie den zurückgegebenen Wert Role.Arn, da Sie ihn in einem späteren Schritt benötigen:

```
aws iam create-role --role-name CWLtoKinesisRole --assume-role-policy-document 
 file://~/TrustPolicyForCWL-Kinesis.json
```
Es folgt ein Beispiel für die Ausgabe.

```
{ 
     "Role": { 
          "AssumeRolePolicyDocument": { 
              "Statement": { 
                   "Action": "sts:AssumeRole",
```

```
 "Effect": "Allow", 
                 "Principal": { 
                      "Service": "logs.amazonaws.com" 
                 }, 
                 "Condition": { 
                      "StringLike": { 
                          "aws:SourceArn": { "arn:aws:logs:region:123456789012:*" } 
1999 1999 1999 1999 1999
 } 
 } 
         }, 
         "RoleId": "AAOIIAH450GAB4HC5F431", 
         "CreateDate": "2015-05-29T13:46:29.431Z", 
         "RoleName": "CWLtoKinesisRole", 
         "Path": "/", 
         "Arn": "arn:aws:iam::123456789012:role/CWLtoKinesisRole" 
     }
}
```
5. Erstellen Sie eine Berechtigungsrichtlinie, um zu definieren, welche Aktionen CloudWatch Logs auf Ihrem Konto ausführen kann. Erstellen Sie zunächst eine Berechtigungsrichtlinie in einer Datei (z. B. ~/PermissionsForCWL-Kinesis.json). Verwenden Sie einen Text-Editor, um diese Richtlinie zu erstellen. Verwenden Sie zum Erstellen nicht die IAM-Konsole.

```
{ 
   "Statement": [ 
     { 
        "Effect": "Allow", 
        "Action": "kinesis:PutRecord", 
        "Resource": "arn:aws:kinesis:region:123456789012:stream/RootAccess" 
     } 
   ]
}
```
6. Ordnen Sie die Berechtigungsrichtlinie mithilfe des folgenden [put-role-policyB](https://docs.aws.amazon.com/cli/latest/reference/iam/put-role-policy.html)efehls der Rolle zu:

```
aws iam put-role-policy --role-name CWLtoKinesisRole --policy-name Permissions-
Policy-For-CWL --policy-document file://~/PermissionsForCWL-Kinesis.json
```
7. Nachdem sich der Stream im Status Aktiv befindet und Sie die IAM-Rolle erstellt haben, können Sie den CloudWatch Protokoll-Abonnementfilter erstellen. Der Abonnementfilter startet sofort den Fluss der Echtzeit-Protokolldaten aus der gewählten Protokollgruppe an den -Stream:

```
aws logs put-subscription-filter \ 
     --log-group-name "CloudTrail/logs" \ 
     --filter-name "RootAccess" \ 
     --filter-pattern "{$.userIdentity.type = Root}" \ 
     --destination-arn "arn:aws:kinesis:region:123456789012:stream/RootAccess" \ 
     --role-arn "arn:aws:iam::123456789012:role/CWLtoKinesisRole"
```
8. Nachdem Sie den Abonnementfilter eingerichtet haben, leitet CloudWatch Logs alle eingehenden Protokollereignisse, die dem Filtermuster entsprechen, an Ihren Stream weiter. Sie können überprüfen, ob dies auch geschieht, indem Sie einen Kinesis-Data-Streams-Shard-Iterator aufrufen und mit dem Kinesis-Data-Streams-Befehl "get-records" einige Kinesis-Data-Streams-Datensätze abrufen:

```
aws kinesis get-shard-iterator --stream-name RootAccess --shard-id 
  shardId-000000000000 --shard-iterator-type TRIM_HORIZON
```

```
{ 
     "ShardIterator": 
     "AAAAAAAAAAFGU/
kLvNggvndHq2UIFOw5PZc6F01s3e3afsSscRM70JSbjIefg2ub07nk1y6CDxYR1UoGHJNP4m4NFUetzfL
+wev+e2P4djJg4L9wmXKvQYoE+rMUiFq
+p4Cn3IgvqOb5dRA0yybNdRcdzvnC35KQANoHzzahKdRGb9v4scv+3vaq+f+OIK8zM5My8ID
+g6rMo7UKWeI4+IWiK2OSh0uP"
}
```

```
aws kinesis get-records --limit 10 --shard-iterator "AAAAAAAAAAFGU/
kLvNggvndHq2UIFOw5PZc6F01s3e3afsSscRM70JSbjIefg2ub07nk1y6CDxYR1UoGHJNP4m4NFUetzfL
+wev+e2P4djJg4L9wmXKvQYoE+rMUiFq
+p4Cn3IgvqOb5dRA0yybNdRcdzvnC35KQANoHzzahKdRGb9v4scv+3vaq+f+OIK8zM5My8ID
+g6rMo7UKWeI4+IWiK2OSh0uP"
```
Beachten Sie, dass Sie diesen Befehl möglicherweise mehrmals aufrufen müssen, bevor Kinesis Data Streams Daten zurückgibt.

Sie sollten davon ausgehen, dass die Antwort in einem Datensatz-Array angezeigt wird. Das Attribut Data in einem Kinesis-Data-Streams-Datensatz ist base64-kodiert und im GZIP-Format komprimiert. Sie können die Rohdaten über die Befehlszeile mit den folgenden Unix-Befehlen überprüfen:

echo -n "<Content of Data>" | base64 -d | zcat

Die dekodierten und dekomprimierten base64-Daten sind als JSON mit folgender Struktur formatiert:

```
{ 
     "owner": "111111111111", 
     "logGroup": "CloudTrail/logs", 
     "logStream": "111111111111_CloudTrail/logs_us-east-1", 
     "subscriptionFilters": [ 
         "Destination" 
     ], 
     "messageType": "DATA_MESSAGE", 
     "logEvents": [ 
         { 
              "id": "31953106606966983378809025079804211143289615424298221568", 
              "timestamp": 1432826855000, 
              "message": "{\"eventVersion\":\"1.03\",\"userIdentity\":{\"type\":
\"Root\"}" 
         }, 
         { 
              "id": "31953106606966983378809025079804211143289615424298221569", 
              "timestamp": 1432826855000, 
              "message": "{\"eventVersion\":\"1.03\",\"userIdentity\":{\"type\":
\"Root\"}" 
         }, 
         { 
              "id": "31953106606966983378809025079804211143289615424298221570", 
              "timestamp": 1432826855000, 
              "message": "{\"eventVersion\":\"1.03\",\"userIdentity\":{\"type\":
\"Root\"}" 
         } 
     ]
}
```
Die Schlüsselelemente in der oben genannten Datenstruktur sind folgende:

owner

Die AWS Konto-ID der ursprünglichen Protokolldaten.

#### logGroup

Der Name der Protokollgruppe der ursprünglichen Protokolldaten.

#### logStream

Der Name des Protokoll-Stream der ursprünglichen Protokolldaten.

#### subscriptionFilters

Die Namenliste der Abonnementfilter, die mit den ursprünglichen Protokolldaten übereingestimmt haben.

#### messageType

Datennachrichten verwenden den Typ "DATA\_MESSAGE". Manchmal geben CloudWatch Logs Kinesis Data Streams Streams-Datensätze mit dem Typ "CONTROL MESSAGE" aus, hauptsächlich um zu überprüfen, ob das Ziel erreichbar ist.

#### logEvents

Die tatsächlichen Protokolldaten, die als Array von Protokollereignis-Datensätzen dargestellt werden. Die "id"-Eigenschaft ist eine eindeutige Kennung für jedes Protokollereignis.

## <span id="page-277-0"></span>Beispiel 2: Abonnementfilter mit AWS Lambda

In diesem Beispiel erstellen Sie einen CloudWatch Logs-Abonnementfilter, der Protokolldaten an Ihre AWS Lambda Funktion sendet.

#### **a** Note

Berechnen Sie das Volume der generierten Protokolldaten, bevor Sie die Lambda-Funktion erstellen. Vergewissern Sie sich, dass Sie eine Funktion erstellen, die dieses Volumen bearbeiten kann. Wenn die Funktion nicht über genügend Volumen verfügt, wird der Protokoll-Stream gedrosselt. Weitere Informationen über Lambda-Limits finden Sie unter [AWS Lambda -Limits.](https://docs.aws.amazon.com/lambda/latest/dg/limits.html)

So erstellen Sie einen Abonnementfilter für Lambda

1. Erstellen Sie die AWS Lambda Funktion.

Stellen Sie sicher, dass Sie die Lambda-Ausführungsrolle eingerichtet haben. Weitere Informationen finden Sie unter [Schritt 2.2: Erstellen einer IAM-Rolle \(Ausführungsrolle\)](https://docs.aws.amazon.com/lambda/latest/dg/walkthrough-custom-events-create-test-function.html) im AWS Lambda -Entwicklerhandbuch.

2. Öffnen Sie einen Text-Editor, und erstellen Sie eine Datei mit dem Namen helloWorld. js mit folgendem Inhalt:

```
var zlib = require('zlib');
exports.handler = function(input, context) { 
     var payload = Buffer.from(input.awslogs.data, 'base64'); 
     zlib.gunzip(payload, function(e, result) { 
         if (e) { 
              context.fail(e); 
         } else { 
              result = JSON.parse(result.toString()); 
              console.log("Event Data:", JSON.stringify(result, null, 2)); 
              context.succeed(); 
         } 
     });
};
```
- 3. Komprimieren Sie die Datei "helloWorld.js", und speichern Sie sie unter dem Namen helloWorld.zip.
- 4. Verwenden Sie den folgenden Befehl, wobei die Rolle die Lambda-Ausführungsrolle ist, die Sie im ersten Schritt eingerichtet haben:

```
aws lambda create-function \ 
     --function-name helloworld \ 
     --zip-file fileb://file-path/helloWorld.zip \ 
     --role lambda-execution-role-arn \ 
     --handler helloWorld.handler \ 
     --runtime nodejs12.x
```
5. Erteilen Sie CloudWatch Logs die Erlaubnis, Ihre Funktion auszuführen. Verwenden Sie den folgenden Befehl, und ersetzen Sie den Platzhalter für das Konto mit Ihrem eigenen Konto und den Platzhalter für die Protokollgruppe mit der zu verarbeitenden Protokollgruppe:

```
aws lambda add-permission \ 
     --function-name "helloworld" \ 
     --statement-id "helloworld" \ 
     --principal "logs.amazonaws.com" \
```

```
 --action "lambda:InvokeFunction" \ 
 --source-arn "arn:aws:logs:region:123456789123:log-group:TestLambda:*" \ 
 --source-account "123456789012"
```
6. Erstellen Sie einen Abonnementfilter mit den folgenden Befehl, und ersetzen Sie den Platzhalter für das Konto mit Ihrem eigenen Konto und den Platzhalter für die Protokollgruppe mit der zu verarbeitenden Protokollgruppe:

```
aws logs put-subscription-filter \ 
     --log-group-name myLogGroup \ 
     --filter-name demo \ 
     --filter-pattern "" \ 
     --destination-arn arn:aws:lambda:region:123456789123:function:helloworld
```
7. (Optional) Führen Sie einen Test mit einem Beispiel-Protokollereignis durch. Geben Sie an der Eingabeaufforderung den folgenden Befehl ein. Damit wird eine einfache Protokollnachricht in den registrierten Stream gestellt.

Wenn Sie die Ausgabe der Lambda-Funktion anzeigen möchten, navigieren Sie zu der Lambda-Funktion. Dort wird die Ausgabe unter /aws/lambda/helloworld angezeigt:

```
aws logs put-log-events --log-group-name myLogGroup --log-stream-name stream1 --
log-events "[{\"timestamp\":<CURRENT TIMESTAMP MILLIS> , \"message\": \"Simple 
 Lambda Test\"}]"
```
Sie sollten davon ausgehen, dass die Antwort mit einem Lambda-Array angezeigt wird. Das Attribut Data im Lambda-Datensatz ist base64-kodiert und im GZIP-Format komprimiert. Die tatsächliche Nutzlast, die Lambda erhält, hat folgendes Format: { "awslogs": {"data": "BASE64ENCODED\_GZIP\_COMPRESSED\_DATA"} }. Sie können die Rohdaten über die Befehlszeile mit den folgenden Unix-Befehlen überprüfen:

```
echo -n "<BASE64ENCODED_GZIP_COMPRESSED_DATA>" | base64 -d | zcat
```
Die dekodierten und dekomprimierten base64-Daten sind als JSON mit folgender Struktur formatiert:

```
{ 
     "owner": "123456789012", 
     "logGroup": "CloudTrail", 
     "logStream": "123456789012_CloudTrail_us-east-1",
```

```
 "subscriptionFilters": [ 
          "Destination" 
     ], 
     "messageType": "DATA_MESSAGE", 
     "logEvents": [ 
        \{ "id": "31953106606966983378809025079804211143289615424298221568", 
              "timestamp": 1432826855000, 
              "message": "{\"eventVersion\":\"1.03\",\"userIdentity\":{\"type\":
\"Root\"}" 
         }, 
         { 
              "id": "31953106606966983378809025079804211143289615424298221569", 
              "timestamp": 1432826855000, 
              "message": "{\"eventVersion\":\"1.03\",\"userIdentity\":{\"type\":
\"Root\"}" 
         }, 
         { 
              "id": "31953106606966983378809025079804211143289615424298221570", 
              "timestamp": 1432826855000, 
              "message": "{\"eventVersion\":\"1.03\",\"userIdentity\":{\"type\":
\"Root\"}" 
         } 
    \mathbf{I}}
```
Die Schlüsselelemente in der oben genannten Datenstruktur sind folgende:

#### owner

Die AWS Konto-ID der ursprünglichen Protokolldaten.

#### logGroup

Der Name der Protokollgruppe der ursprünglichen Protokolldaten.

#### logStream

Der Name des Protokoll-Stream der ursprünglichen Protokolldaten.

subscriptionFilters

Die Namenliste der Abonnementfilter, die mit den ursprünglichen Protokolldaten übereingestimmt haben.

#### messageType

Datennachrichten verwenden den Typ "DATA\_MESSAGE". Manchmal können CloudWatch Logs Lambda-Datensätze mit dem Typ "CONTROL\_MESSAGE" ausgeben, hauptsächlich um zu überprüfen, ob das Ziel erreichbar ist.

#### logEvents

Die tatsächlichen Protokolldaten, die als Array von Protokollereignis-Datensätzen dargestellt werden. Die "id"-Eigenschaft ist eine eindeutige Kennung für jedes Protokollereignis.

## <span id="page-281-0"></span>Beispiel 3: Abonnementfilter mit Amazon Data Firehose

In diesem Beispiel erstellen Sie ein CloudWatch Logs-Abonnement, das alle eingehenden Protokollereignisse, die Ihren definierten Filtern entsprechen, an Ihren Amazon Data Firehose-Lieferstream sendet. Daten, die von CloudWatch Logs an Amazon Data Firehose gesendet werden, sind bereits mit GZIP-Komprimierung der Stufe 6 komprimiert, sodass Sie in Ihrem Firehose-Lieferstream keine Komprimierung verwenden müssen. Anschließend können Sie die Dekomprimierungsfunktion in Firehose verwenden, um die Protokolle automatisch zu dekomprimieren. Weitere Informationen finden Sie unter [Mithilfe CloudWatch von Protokollen in](https://docs.aws.amazon.com/firehose/latest/dev/writing-with-cloudwatch-logs.html)  [Kinesis Data Firehose schreiben.](https://docs.aws.amazon.com/firehose/latest/dev/writing-with-cloudwatch-logs.html)

#### **a** Note

Bevor Sie den Firehose erstellen, berechnen Sie das Volumen der Protokolldaten, die generiert werden. Stellen Sie sicher, dass Sie einen Firehose-Stream erstellen, der dieses Volume verarbeiten kann. Wenn der Stream das Volumen nicht bearbeiten kann, wird die Protokoll-Stream gedrosselt. Weitere Informationen zu den Volumenbeschränkungen für Firehose-Streams finden Sie unter [Amazon Data Firehose Data](https://docs.aws.amazon.com/firehose/latest/dev/limits.html) Limits.

Um einen Abonnementfilter für Firehose zu erstellen

1. Erstellen Sie einen Amazon-Simple-Storage-Service-(Amazon S3)-Bucket. Wir empfehlen Ihnen, einen Bucket zu verwenden, der speziell für CloudWatch Logs erstellt wurde. Wenn Sie jedoch einen vorhandenen Bucket verwenden möchten, gehen Sie direkt zu Schritt 2.

Führen Sie den folgenden Befehl aus, und ersetzen Sie die Platzhalter-Region mit der Region, die Sie verwenden möchten:

```
aws s3api create-bucket --bucket my-bucket --create-bucket-configuration 
  LocationConstraint=region
```
Das Folgende ist Ausgabebeispiel:

```
{ 
     "Location": "/my-bucket"
}
```
2. Erstellen Sie die IAM-Rolle, die Amazon Data Firehose die Erlaubnis erteilt, Daten in Ihren Amazon S3 S3-Bucket zu legen.

Weitere Informationen finden Sie unter [Zugriffskontrolle mit Amazon Data Firehose](https://docs.aws.amazon.com/firehose/latest/dev/controlling-access.html) im Amazon Data Firehose Developer Guide.

Verwenden Sie zunächst einen Text-Editor zum Erstellen einer Vertrauensrichtlinie in einer Datei ~/TrustPolicyForFirehose.json wie folgt:

```
{ 
   "Statement": { 
     "Effect": "Allow", 
     "Principal": { "Service": "firehose.amazonaws.com" }, 
     "Action": "sts:AssumeRole" 
     } 
}
```
3. Verwenden Sie den Befehl create-role, um die IAM-Rolle zu erstellen und die Datei mit der Vertrauensrichtlinie anzugeben. Notieren Sie den zurückgegebenen Wert Role.Arn, da Sie ihn in einem späteren Schritt benötigen:

```
aws iam create-role \ 
  --role-name FirehosetoS3Role \ 
  --assume-role-policy-document file://~/TrustPolicyForFirehose.json
{ 
     "Role": { 
         "AssumeRolePolicyDocument": { 
              "Statement": { 
                  "Action": "sts:AssumeRole", 
                  "Effect": "Allow",
```
}

```
 "Principal": { 
                    "Service": "firehose.amazonaws.com" 
 } 
 } 
        }, 
        "RoleId": "AAOIIAH450GAB4HC5F431", 
        "CreateDate": "2015-05-29T13:46:29.431Z", 
        "RoleName": "FirehosetoS3Role", 
        "Path": "/", 
        "Arn": "arn:aws:iam::123456789012:role/FirehosetoS3Role" 
    }
```
4. Erstellen Sie eine Berechtigungsrichtlinie, um zu definieren, welche Aktionen Firehose auf Ihrem Konto ausführen kann. Verwenden Sie zunächst einen Text-Editor zum Erstellen einer Berechtigungsrichtlinie in einer Datei ~/PermissionsForFirehose.json:

```
{ 
   "Statement": [ 
     { 
        "Effect": "Allow", 
        "Action": [ 
            "s3:AbortMultipartUpload", 
            "s3:GetBucketLocation", 
            "s3:GetObject", 
            "s3:ListBucket", 
            "s3:ListBucketMultipartUploads", 
            "s3:PutObject" ], 
        "Resource": [ 
            "arn:aws:s3:::my-bucket", 
            "arn:aws:s3:::my-bucket/*" ] 
     } 
   ]
}
```
5. Ordnen Sie die Berechtigungsrichtlinie mithilfe des folgenden put-role-policy Befehls der Rolle zu:

```
aws iam put-role-policy --role-name FirehosetoS3Role --policy-name Permissions-
Policy-For-Firehose --policy-document file://~/PermissionsForFirehose.json
```
6. Erstellen Sie wie folgt einen Firehose-Ziel-Lieferstream und ersetzen Sie dabei die Platzhalterwerte für RoleARN und BucketARN durch die Rollen- und Bucket-ARNs, die Sie erstellt haben:

```
aws firehose create-delivery-stream \ 
    --delivery-stream-name 'my-delivery-stream' \ 
    --s3-destination-configuration \ 
   '{"RoleARN": "arn:aws:iam::123456789012:role/FirehosetoS3Role", "BucketARN": 
  "arn:aws:s3:::my-bucket"}'
```
Beachten Sie, dass Firehose automatisch ein Präfix im UTC-Zeitformat YYYY/MM/DD/HH für gelieferte Amazon S3 S3-Objekte verwendet. Sie können ein zusätzliches Präfix vor dem Zeitformat-Präfix hinzufügen. Wenn das Präfix mit einem Schrägstrich (/) endet, wird es als Ordner im Amazon-S3-Bucket angezeigt.

7. Warten Sie, bis der Stream aktiv wird (dies kann einige Minuten dauern). Sie können den describe-delivery-streamBefehl Firehose verwenden, um das DeliveryStreamDescription zu überprüfen. DeliveryStreamStatusEigentum. Beachten Sie außerdem die DeliveryStreamDescription. DeliveryStreamARN-Wert, wie Sie ihn in einem späteren Schritt benötigen werden:

```
aws firehose describe-delivery-stream --delivery-stream-name "my-delivery-stream"
{ 
       "DeliveryStreamDescription": { 
            "HasMoreDestinations": false, 
            "VersionId": "1", 
            "CreateTimestamp": 1446075815.822, 
            "DeliveryStreamARN": "arn:aws:firehose:us-
east-1:123456789012:deliverystream/my-delivery-stream", 
            "DeliveryStreamStatus": "ACTIVE", 
            "DeliveryStreamName": "my-delivery-stream", 
            "Destinations": [ 
\{\hspace{.1cm} \} "DestinationId": "destinationId-000000000001", 
                        "S3DestinationDescription": { 
                              "CompressionFormat": "UNCOMPRESSED", 
                              "EncryptionConfiguration": { 
                                    "NoEncryptionConfig": "NoEncryption" 
\mathbb{R}, \mathbb{R}, \mathbb{R}, \mathbb{R}, \mathbb{R}, \mathbb{R}, \mathbb{R}, \mathbb{R}, \mathbb{R}, \mathbb{R}, \mathbb{R}, \mathbb{R}, \mathbb{R}, \mathbb{R}, \mathbb{R}, \mathbb{R}, \mathbb{R}, \mathbb{R}, \mathbb{R}, \mathbb{R}, \mathbb{R}, \mathbb{R},  "RoleARN": "delivery-stream-role",
```

```
 "BucketARN": "arn:aws:s3:::my-bucket", 
                    "BufferingHints": { 
                        "IntervalInSeconds": 300, 
                        "SizeInMBs": 5 
1999 1999 1999 1999 1999
 } 
 } 
        ] 
    }
}
```
8. Erstellen Sie die IAM-Rolle, die CloudWatch Logs die Berechtigung erteilt, Daten in Ihren Firehose-Lieferstream aufzunehmen. Verwenden Sie zunächst einen Text-Editor zum Erstellen einer Vertrauensrichtlinie in einer Datei ~/TrustPolicyForCWL.json:

Diese Richtlinie enthält einen globalen Bedingungskontextschlüssel aws:SourceArn, um das Confused-Deputy-Problem zu vermeiden. Weitere Informationen finden Sie unter [Confused-](#page-375-0)[Deputy-Prävention](#page-375-0).

```
{ 
   "Statement": { 
     "Effect": "Allow", 
     "Principal": { "Service": "logs.amazonaws.com" }, 
     "Action": "sts:AssumeRole", 
     "Condition": { 
           "StringLike": { 
                "aws:SourceArn": "arn:aws:logs:region:123456789012:*" 
           } 
      } 
   }
}
```
9. Verwenden Sie den Befehl create-role, um die IAM-Rolle zu erstellen und die Datei mit der Vertrauensrichtlinie anzugeben. Notieren Sie den zurückgegebenen Wert Role.Arn, da Sie ihn in einem späteren Schritt benötigen:

```
aws iam create-role \
--role-name CWLtoKinesisFirehoseRole \
--assume-role-policy-document file://~/TrustPolicyForCWL.json
{ 
     "Role": {
```

```
 "AssumeRolePolicyDocument": { 
             "Statement": { 
                 "Action": "sts:AssumeRole", 
                 "Effect": "Allow", 
                 "Principal": { 
                     "Service": "logs.amazonaws.com" 
                 }, 
                 "Condition": { 
                      "StringLike": { 
                          "aws:SourceArn": "arn:aws:logs:region:123456789012:*" 
 } 
 } 
 } 
         }, 
         "RoleId": "AAOIIAH450GAB4HC5F431", 
         "CreateDate": "2015-05-29T13:46:29.431Z", 
         "RoleName": "CWLtoKinesisFirehoseRole", 
         "Path": "/", 
         "Arn": "arn:aws:iam::123456789012:role/CWLtoKinesisFirehoseRole" 
     }
}
```
10. Erstellen Sie eine Berechtigungsrichtlinie, um zu definieren, welche Aktionen CloudWatch Logs auf Ihrem Konto ausführen kann. Verwenden Sie zunächst einen Text-Editor zum Erstellen einer Berechtigungsrichtliniendatei (beispielsweise ~/PermissionsForCWL.json):

```
{ 
     "Statement":[ 
        { 
          "Effect":"Allow", 
          "Action":["firehose:PutRecord"], 
          "Resource":[ 
              "arn:aws:firehose:region:account-id:deliverystream/delivery-stream-
name"] 
       } 
     ]
}
```
11. Ordnen Sie die Berechtigungsrichtlinie mit dem put-role-policy folgenden Befehl der Rolle zu:

```
aws iam put-role-policy --role-name CWLtoKinesisFirehoseRole --policy-
name Permissions-Policy-For-CWL --policy-document file://~/PermissionsForCWL.json
```
12. Nachdem sich der Amazon Data Firehose-Lieferstream im aktiven Zustand befindet und Sie die IAM-Rolle erstellt haben, können Sie den CloudWatch Logs-Abonnementfilter erstellen. Der Abonnementfilter startet sofort den Fluss von Protokolldaten in Echtzeit von der ausgewählten Protokollgruppe zu Ihrem Amazon Data Firehose-Lieferstream:

```
aws logs put-subscription-filter \ 
     --log-group-name "CloudTrail" \ 
     --filter-name "Destination" \ 
     --filter-pattern "{$.userIdentity.type = Root}" \ 
     --destination-arn "arn:aws:firehose:region:123456789012:deliverystream/my-
delivery-stream" \ 
     --role-arn "arn:aws:iam::123456789012:role/CWLtoKinesisFirehoseRole"
```
13. Nachdem Sie den Abonnementfilter eingerichtet haben, leitet CloudWatch Logs alle eingehenden Protokollereignisse, die dem Filtermuster entsprechen, an Ihren Amazon Data Firehose-Lieferstream weiter. Ihre Daten werden in Ihrem Amazon S3 basierend auf dem Zeitpufferintervall angezeigt, das in Ihrem Amazon Data Firehose-Lieferstream festgelegt wurde. Sobald genügend Zeit abgelaufen ist, können Sie die Daten im Amazon-S3-Bucket überprüfen.

```
aws s3api list-objects --bucket 'my-bucket' --prefix 'firehose/'
{ 
     "Contents": [ 
         { 
             "LastModified": "2015-10-29T00:01:25.000Z", 
             "ETag": "\"a14589f8897f4089d3264d9e2d1f1610\"", 
             "StorageClass": "STANDARD", 
             "Key": "firehose/2015/10/29/00/my-delivery-stream-2015-10-29-00-01-21-
a188030a-62d2-49e6-b7c2-b11f1a7ba250", 
             "Owner": { 
                  "DisplayName": "cloudwatch-logs", 
                  "ID": "1ec9cf700ef6be062b19584e0b7d84ecc19237f87b5" 
             }, 
             "Size": 593 
         }, 
         { 
             "LastModified": "2015-10-29T00:35:41.000Z", 
             "ETag": "\"a7035b65872bb2161388ffb63dd1aec5\"", 
             "StorageClass": "STANDARD", 
              "Key": "firehose/2015/10/29/00/my-delivery-
stream-2015-10-29-00-35-40-7cc92023-7e66-49bc-9fd4-fc9819cc8ed3", 
              "Owner": { 
                  "DisplayName": "cloudwatch-logs",
```
```
 "ID": "1ec9cf700ef6be062b19584e0b7d84ecc19237f87b6" 
              }, 
              "Size": 5752 
         } 
     ]
}
aws s3api get-object --bucket 'my-bucket' --key 'firehose/2015/10/29/00/my-
delivery-stream-2015-10-29-00-01-21-a188030a-62d2-49e6-b7c2-b11f1a7ba250' 
 testfile.gz
{ 
     "AcceptRanges": "bytes", 
     "ContentType": "application/octet-stream", 
     "LastModified": "Thu, 29 Oct 2015 00:07:06 GMT", 
     "ContentLength": 593, 
     "Metadata": {}
}
```
Die Daten im Amazon-S3-Objekt sind im GZIP-Format komprimiert. Sie können die Rohdaten über die Befehlszeile mit dem folgenden Unix-Befehl überprüfen:

zcat testfile.gz

# Abonnementfilter auf Kontoebene

#### **A** Important

Es besteht die Gefahr, dass bei Abonnementfiltern eine endlose rekursive Schleife entsteht, die zu einem starken Anstieg der Datenerfassung führen kann, wenn sie nicht behoben wird. Um dieses Risiko zu minimieren, empfehlen wir Ihnen, in Ihren Abonnementfiltern auf Kontoebene Auswahlkriterien zu verwenden, um Protokollgruppen auszuschließen, die Protokolldaten aus Ressourcen aufnehmen, die Teil des Workflows für die Abonnementzustellung sind. Weitere Informationen zu diesem Problem und zur Bestimmung der auszuschließenden Protokollgruppen finden Sie unter. [Verhinderung der](#page-377-0)  [Rekursion von Protokollen](#page-377-0)

Sie können eine Abonnementrichtlinie auf Kontoebene einrichten, die eine Teilmenge der Protokollgruppen im Konto umfasst. Die Kontoabonnementrichtlinie kann mit Kinesis Data Streams, Lambda oder Firehose funktionieren. Protokolle, die über eine Abonnementrichtlinie auf Kontoebene an einen Empfangsdienst gesendet werden, sind Base64-kodiert und im GZIP-Format komprimiert.

## **a** Note

Um eine Liste aller Abonnementfilterrichtlinien in Ihrem Konto anzuzeigen, verwenden Sie den describe-account-policies Befehl mit dem Wert von für den Parameter. SUBSCRIPTION\_FILTER\_POLICY --policy-type Weitere Informationen finden Sie unter [describe-account-policies¶.](https://docs.aws.amazon.com/cli/latest/reference/logs/describe-account-policies.html)

### Beispiele

- [Beispiel 1: Abonnementfilter mit Kinesis Data Streams](#page-289-0)
- [Beispiel 2: Abonnementfilter mit AWS Lambda](#page-296-0)
- [Beispiel 3: Abonnementfilter mit Amazon Data Firehose](#page-300-0)

# <span id="page-289-0"></span>Beispiel 1: Abonnementfilter mit Kinesis Data Streams

Bevor Sie einen Kinesis Data Streams Streams-Datenstream erstellen, der mit einer Abonnementrichtlinie auf Kontoebene verwendet werden soll, berechnen Sie das Volumen der Protokolldaten, die generiert werden. Vergewissern Sie sich, dass Sie einen -Stream mit einer ausreichenden Anzahl von Shards zur Bearbeitung dieses Volumens erstellen. Wenn ein Stream nicht über genügend Shards verfügt, wird er gedrosselt. Weitere Informationen zu Volumenbeschränkungen für Streams finden Sie unter [Kontingente und Grenzwerte](https://docs.aws.amazon.com/streams/latest/dev/service-sizes-and-limits.html) in der Kinesis Data Streams Streams-Dokumentation.

## **A** Warning

Da die Protokollereignisse mehrerer Protokollgruppen an das Ziel weitergeleitet werden, besteht die Gefahr einer Drosselung. Gedrosselte Zustellungen werden bis zu 24 Stunden lang neu versucht. Nach 24 Stunden werden die fehlgeschlagenen Zustellungen verworfen. Um das Risiko der Drosselung zu verringern, können Sie die folgenden Schritte unternehmen:

- Überwachen Sie Ihren Kinesis Data Streams Streams-Stream mit CloudWatch Metriken. Auf diese Weise können Sie Drosselungen erkennen und Ihre Konfiguration entsprechend anpassen. Die DeliveryThrottling Metrik verfolgt beispielsweise die Anzahl der Protokollereignisse, für die CloudWatch Logs bei der Weiterleitung von Daten an das Abonnementziel gedrosselt wurde. Weitere Informationen finden Sie unter [Überwachung](#page-601-0)  [mit CloudWatch Metriken.](#page-601-0)
- Verwenden Sie den On-Demand-Kapazitätsmodus für Ihren Stream in Kinesis Data Streams. Der On-Demand-Modus passt sich Ihren Workloads sofort an, wenn sie steigen oder sinken. Weitere Informationen finden Sie unter [On-Demand-Modus.](https://docs.aws.amazon.com/streams/latest/dev/how-do-i-size-a-stream.html#ondemandmode)
- Schränken Sie Ihr CloudWatch Logs-Abonnement-Filtermuster so ein, dass es der Kapazität Ihres Streams in Kinesis Data Streams entspricht. Wenn Sie zu viele Daten an den Stream senden, müssen Sie möglicherweise die Filtergröße reduzieren oder die Filterkriterien anpassen.

Im folgenden Beispiel wird eine Abonnementrichtlinie auf Kontoebene verwendet, um alle Protokollereignisse an einen Stream in Kinesis Data Streams weiterzuleiten. Das Filtermuster ordnet alle Protokollereignisse dem Text zu Test und leitet sie an den Stream in Kinesis Data Streams weiter.

So erstellen Sie eine Abonnementrichtlinie auf Kontoebene für Kinesis Data Streams

1. Erstellen Sie einen Ziel--Stream mit dem folgenden Befehl:

```
$ C:\> aws kinesis create-stream —stream-name "TestStream" —shard-count 1
```
2. Warten Sie einige Minuten, bis der Stream aktiv wird. Sie können überprüfen, ob der Stream aktiv ist, indem Sie den Befehl [describe-stream](https://docs.aws.amazon.com/cli/latest/reference/kinesis/describe-stream.html) verwenden, um das zu überprüfen. StreamDescription StreamStatusEigentum.

**aws kinesis describe-stream --stream-name "TestStream"**

Das Folgende ist Ausgabebeispiel:

```
{ 
     "StreamDescription": { 
          "StreamStatus": "ACTIVE",
```
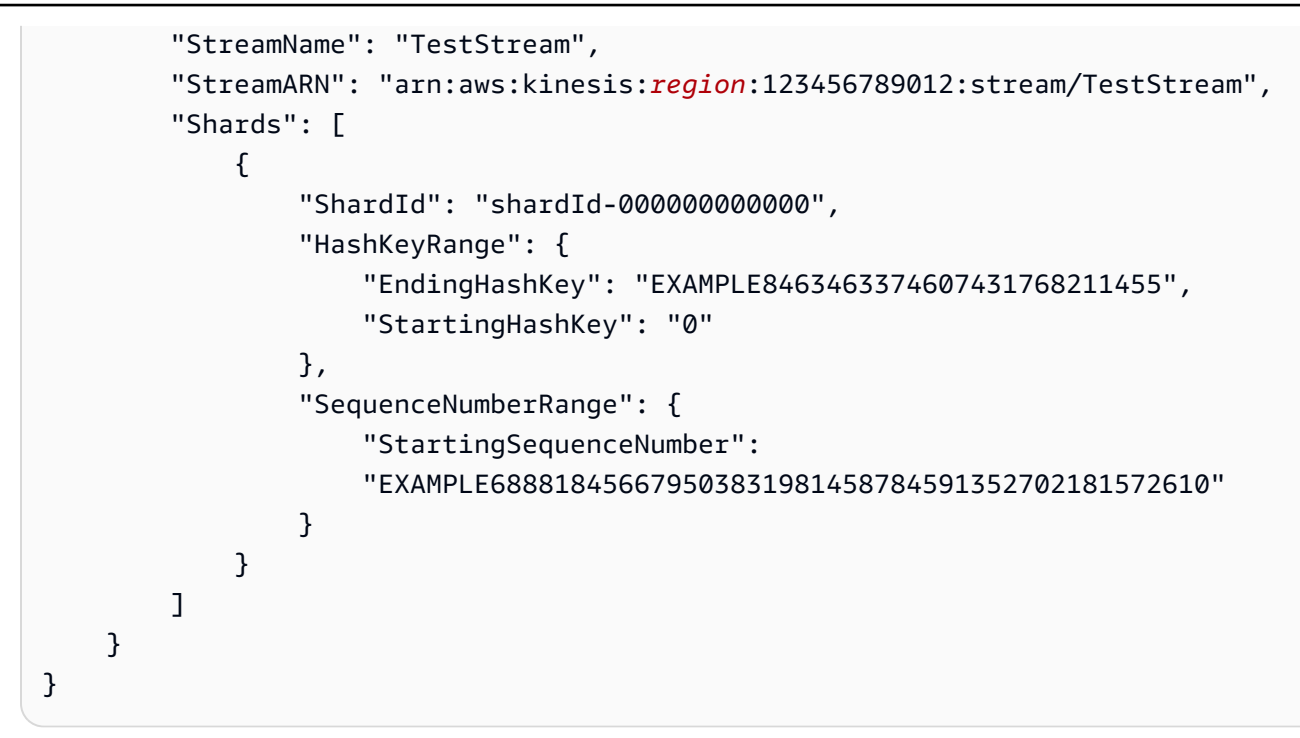

3. Erstellen Sie die IAM-Rolle, die CloudWatch Logs die Erlaubnis erteilt, Daten in Ihren Stream einzufügen. Zunächst müssen Sie eine Vertrauensrichtlinie in einer Datei erstellen (z. B. ~/ TrustPolicyForCWL-Kinesis.json). Verwenden Sie einen Text-Editor, um diese Richtlinie zu erstellen.

Diese Richtlinie enthält einen globalen Bedingungskontextschlüssel aws:SourceArn, um das Confused-Deputy-Problem zu vermeiden. Weitere Informationen finden Sie unter [Confused-](#page-375-0)[Deputy-Prävention](#page-375-0).

```
{ 
   "Statement": { 
     "Effect": "Allow", 
     "Principal": { "Service": "logs.amazonaws.com" }, 
     "Action": "sts:AssumeRole", 
     "Condition": { 
          "StringLike": { "aws:SourceArn": "arn:aws:logs:region:123456789012:*" } 
      } 
    }
}
```
4. Verwenden Sie den Befehl create-role, um die IAM-Rolle zu erstellen und die Datei mit der Vertrauensrichtlinie anzugeben. Notieren Sie den zurückgegebenen Wert Role.Arn, da Sie ihn in einem späteren Schritt benötigen:

```
aws iam create-role --role-name CWLtoKinesisRole --assume-role-policy-document 
 file://~/TrustPolicyForCWL-Kinesis.json
```
Es folgt ein Beispiel für die Ausgabe.

```
{ 
     "Role": { 
         "AssumeRolePolicyDocument": { 
             "Statement": { 
                 "Action": "sts:AssumeRole", 
                 "Effect": "Allow", 
                 "Principal": { 
                     "Service": "logs.amazonaws.com" 
                 }, 
                 "Condition": { 
                     "StringLike": { 
                         "aws:SourceArn": { "arn:aws:logs:region:123456789012:*" } 
 } 
 } 
 } 
         }, 
         "RoleId": "EXAMPLE450GAB4HC5F431", 
         "CreateDate": "2023-05-29T13:46:29.431Z", 
         "RoleName": "CWLtoKinesisRole", 
         "Path": "/", 
         "Arn": "arn:aws:iam::123456789012:role/CWLtoKinesisRole" 
     }
}
```
5. Erstellen Sie eine Berechtigungsrichtlinie, um zu definieren, welche Aktionen CloudWatch Logs auf Ihrem Konto ausführen kann. Erstellen Sie zunächst eine Berechtigungsrichtlinie in einer Datei (z. B. ~/PermissionsForCWL-Kinesis.json). Verwenden Sie einen Text-Editor, um diese Richtlinie zu erstellen. Verwenden Sie nicht die IAM-Konsole, um es zu erstellen.

```
{ 
   "Statement": [ 
    \mathbf{f} "Effect": "Allow", 
        "Action": "kinesis:PutRecord", 
        "Resource": "arn:aws:kinesis:region:123456789012:stream/TestStream" 
     }
```
}

]

6. Ordnen Sie die Berechtigungsrichtlinie mithilfe des folgenden [put-role-policyB](https://docs.aws.amazon.com/cli/latest/reference/iam/put-role-policy.html)efehls der Rolle zu:

```
aws iam put-role-policy --role-name CWLtoKinesisRole --policy-name Permissions-
Policy-For-CWL --policy-document file://~/PermissionsForCWL-Kinesis.json
```
7. Nachdem sich der Stream im Status Aktiv befindet und Sie die IAM-Rolle erstellt haben, können Sie die Abonnementfilterrichtlinie für CloudWatch Logs erstellen. Die Richtlinie startet sofort den Fluss von Protokolldaten in Echtzeit zu Ihrem Stream. In diesem Beispiel ERROR werden alle Protokollereignisse, die die Zeichenfolge enthalten, gestreamt, mit Ausnahme der Ereignisse in den Protokollgruppen mit dem Namen LogGroupToExclude1 undLogGroupToExclude2.

```
aws logs put-account-policy \ 
     --policy-name "ExamplePolicy" \ 
     --policy-type "SUBSCRIPTION_FILTER_POLICY" \ 
     --policy-document '{"RoleArn":"arn:aws:iam::123456789012:role/
CWLtoKinesisRole", "DestinationArn":"arn:aws:kinesis:region:123456789012:stream/
TestStream", "FilterPattern": "Test", "Distribution": "Random"}' \ 
     --selection-criteria 'LogGroupName NOT IN ["LogGroupToExclude1", 
  "LogGroupToExclude2"]' \ 
     --scope "ALL"
```
8. Nachdem Sie den Abonnementfilter eingerichtet haben, leitet CloudWatch Logs alle eingehenden Protokollereignisse, die dem Filtermuster und den Auswahlkriterien entsprechen, an Ihren Stream weiter.

Das selection-criteria Feld ist optional, aber wichtig, um Protokollgruppen, die zu einer unendlichen Protokollrekursion führen können, aus einem Abonnementfilter auszuschließen. Weitere Informationen zu diesem Problem und zur Bestimmung, welche Protokollgruppen ausgeschlossen werden sollen, finden Sie unte[rVerhinderung der Rekursion von Protokollen](#page-377-0). Derzeit ist NOT IN der einzige unterstützte Operator fürselection-criteria.

Sie können den Fluss der Protokollereignisse überprüfen, indem Sie einen Kinesis Data Streams-Shard-Iterator verwenden und den get-records Befehl Kinesis Data Streams verwenden, um einige Kinesis Data Streams Streams-Datensätze abzurufen:

**aws kinesis get-shard-iterator --stream-name TestStream --shard-id shardId-000000000000 --shard-iterator-type TRIM\_HORIZON**

```
{ 
     "ShardIterator": 
     "AAAAAAAAAAFGU/
kLvNggvndHq2UIFOw5PZc6F01s3e3afsSscRM70JSbjIefg2ub07nk1y6CDxYR1UoGHJNP4m4NFUetzfL
+wev+e2P4djJg4L9wmXKvQYoE+rMUiFq
+p4Cn3IgvqOb5dRA0yybNdRcdzvnC35KQANoHzzahKdRGb9v4scv+3vaq+f+OIK8zM5My8ID
+g6rMo7UKWeI4+IWiK2OSh0uP"
}
```

```
aws kinesis get-records --limit 10 --shard-iterator "AAAAAAAAAAFGU/
kLvNggvndHq2UIFOw5PZc6F01s3e3afsSscRM70JSbjIefg2ub07nk1y6CDxYR1UoGHJNP4m4NFUetzfL
+wev+e2P4djJg4L9wmXKvQYoE+rMUiFq
+p4Cn3IgvqOb5dRA0yybNdRcdzvnC35KQANoHzzahKdRGb9v4scv+3vaq+f+OIK8zM5My8ID
+g6rMo7UKWeI4+IWiK2OSh0uP"
```
Möglicherweise müssen Sie diesen Befehl einige Male verwenden, bevor Kinesis Data Streams Daten zurückgibt.

Sie sollten davon ausgehen, dass die Antwort in einem Datensatz-Array angezeigt wird. Das Attribut Data in einem Kinesis-Data-Streams-Datensatz ist base64-kodiert und im GZIP-Format komprimiert. Sie können die Rohdaten über die Befehlszeile mit den folgenden Unix-Befehlen überprüfen:

```
echo -n "<Content of Data>" | base64 -d | zcat
```
Die dekodierten und dekomprimierten base64-Daten sind als JSON mit folgender Struktur formatiert:

```
{ 
     "messageType": "DATA_MESSAGE", 
     "owner": "123456789012", 
     "logGroup": "Example1", 
     "logStream": "logStream1", 
     "subscriptionFilters": [ 
          "ExamplePolicy" 
     ], 
     "logEvents": [ 
          { 
              "id": "31953106606966983378809025079804211143289615424298221568",
```

```
 "timestamp": 1432826855000, 
              "message": "{\"eventVersion\":\"1.03\",\"userIdentity\":{\"type\":
\"Root\"}" 
         }, 
        \mathcal{L} "id": "31953106606966983378809025079804211143289615424298221569", 
              "timestamp": 1432826855000, 
              "message": "{\"eventVersion\":\"1.03\",\"userIdentity\":{\"type\":
\"Root\"}" 
         }, 
         { 
              "id": "31953106606966983378809025079804211143289615424298221570", 
              "timestamp": 1432826855000, 
              "message": "{\"eventVersion\":\"1.03\",\"userIdentity\":{\"type\":
\"Root\"}" 
         } 
     ], 
     "policyLevel": "ACCOUNT_LEVEL_POLICY"
}
```
Die wichtigsten Elemente der Datenstruktur sind die folgenden:

### messageType

Datennachrichten verwenden den Typ "DATA\_MESSAGE". Manchmal geben CloudWatch Logs Kinesis Data Streams Streams-Datensätze mit dem Typ "CONTROL MESSAGE" aus, hauptsächlich um zu überprüfen, ob das Ziel erreichbar ist.

### owner

Die AWS Konto-ID der ursprünglichen Protokolldaten.

## logGroup

Der Name der Protokollgruppe der ursprünglichen Protokolldaten.

### logStream

Der Name des Protokoll-Stream der ursprünglichen Protokolldaten.

## subscriptionFilters

Die Namenliste der Abonnementfilter, die mit den ursprünglichen Protokolldaten übereingestimmt haben.

#### logEvents

Die tatsächlichen Protokolldaten, die als Array von Protokollereignis-Datensätzen dargestellt werden. Die "id"-Eigenschaft ist eine eindeutige Kennung für jedes Protokollereignis.

Richtlinienebene

Die Ebene, auf der die Richtlinie durchgesetzt wurde. "ACCOUNT\_LEVEL\_POLICY" ist die Filterrichtlinie policyLevel für Abonnements auf Kontoebene.

# <span id="page-296-0"></span>Beispiel 2: Abonnementfilter mit AWS Lambda

In diesem Beispiel erstellen Sie eine Abonnementfilterrichtlinie für CloudWatch Logs auf Kontoebene, die Protokolldaten an Ihre AWS Lambda Funktion sendet.

### **A** Warning

Berechnen Sie das Volume der generierten Protokolldaten, bevor Sie die Lambda-Funktion erstellen. Vergewissern Sie sich, dass Sie eine Funktion erstellen, die dieses Volumen bearbeiten kann. Wenn die Funktion das Volumen nicht verarbeiten kann, wird der Log-Stream gedrosselt. Da die Protokollereignisse aller Protokollgruppen oder einer Teilmenge der Protokollgruppen des Kontos an das Ziel weitergeleitet werden, besteht die Gefahr einer Drosselung. Weitere Informationen über Lambda-Limits finden Sie unter [AWS Lambda -](https://docs.aws.amazon.com/lambda/latest/dg/limits.html) [Limits](https://docs.aws.amazon.com/lambda/latest/dg/limits.html).

So erstellen Sie eine Abonnementfilterrichtlinie auf Kontoebene für Lambda

1. Erstellen Sie die Funktion. AWS Lambda

Stellen Sie sicher, dass Sie die Lambda-Ausführungsrolle eingerichtet haben. Weitere Informationen finden Sie unter [Schritt 2.2: Erstellen einer IAM-Rolle \(Ausführungsrolle\)](https://docs.aws.amazon.com/lambda/latest/dg/walkthrough-custom-events-create-test-function.html) im AWS Lambda -Entwicklerhandbuch.

2. Öffnen Sie einen Text-Editor, und erstellen Sie eine Datei mit dem Namen helloWorld. js mit folgendem Inhalt:

```
var zlib = require('zlib');
exports.handler = function(input, context) { 
     var payload = Buffer.from(input.awslogs.data, 'base64');
```

```
 zlib.gunzip(payload, function(e, result) { 
         if (e) { 
              context.fail(e); 
         } else { 
              result = JSON.parse(result.toString()); 
              console.log("Event Data:", JSON.stringify(result, null, 2)); 
              context.succeed(); 
         } 
     });
};
```
- 3. Komprimieren Sie die Datei "helloWorld.js", und speichern Sie sie unter dem Namen helloWorld.zip.
- 4. Verwenden Sie den folgenden Befehl, wobei die Rolle die Lambda-Ausführungsrolle ist, die Sie im ersten Schritt eingerichtet haben:

```
aws lambda create-function \ 
     --function-name helloworld \ 
     --zip-file fileb://file-path/helloWorld.zip \ 
     --role lambda-execution-role-arn \ 
     --handler helloWorld.handler \ 
     --runtime nodejs18.x
```
5. Erteilen Sie CloudWatch Logs die Erlaubnis, Ihre Funktion auszuführen. Verwenden Sie den folgenden Befehl und ersetzen Sie das Platzhalterkonto durch Ihr eigenes Konto.

```
aws lambda add-permission \ 
     --function-name "helloworld" \ 
     --statement-id "helloworld" \ 
     --principal "logs.amazonaws.com" \ 
     --action "lambda:InvokeFunction" \ 
     --source-arn "arn:aws:logs:region:123456789012:log-group:*" \ 
     --source-account "123456789012"
```
6. Erstellen Sie mit dem folgenden Befehl eine Abonnementfilterrichtlinie auf Kontoebene und ersetzen Sie dabei das Platzhalterkonto durch Ihr eigenes Konto. In diesem Beispiel ERROR werden alle Protokollereignisse, die die Zeichenfolge enthalten, gestreamt, mit Ausnahme der Ereignisse in den Protokollgruppen mit dem Namen und. LogGroupToExclude1 LogGroupToExclude2

```
aws logs put-account-policy \
```

```
 --policy-name "ExamplePolicyLambda" \ 
    --policy-type "SUBSCRIPTION_FILTER_POLICY" \ 
    --policy-document 
 '{"DestinationArn":"arn:aws:lambda:region:123456789012:function:helloWorld", 
 "FilterPattern": "Test", "Distribution": "Random"}' \ 
    --selection-criteria 'LogGroupName NOT IN ["LogGroupToExclude1", 
 "LogGroupToExclude2"]' \ 
    --scope "ALL"
```
Nachdem Sie den Abonnementfilter eingerichtet haben, leitet CloudWatch Logs alle eingehenden Protokollereignisse, die dem Filtermuster und den Auswahlkriterien entsprechen, an Ihren Stream weiter.

Das selection-criteria Feld ist optional, aber wichtig, um Protokollgruppen, die zu einer unendlichen Protokollrekursion führen können, aus einem Abonnementfilter auszuschließen. Weitere Informationen zu diesem Problem und zur Bestimmung, welche Protokollgruppen ausgeschlossen werden sollen, finden Sie unte[rVerhinderung der Rekursion von Protokollen](#page-377-0). Derzeit ist NOT IN der einzige unterstützte Operator fürselection-criteria.

7. (Optional) Führen Sie einen Test mit einem Beispiel-Protokollereignis durch. Geben Sie an der Eingabeaufforderung den folgenden Befehl ein. Damit wird eine einfache Protokollnachricht in den registrierten Stream gestellt.

Wenn Sie die Ausgabe der Lambda-Funktion anzeigen möchten, navigieren Sie zu der Lambda-Funktion. Dort wird die Ausgabe unter /aws/lambda/helloworld angezeigt:

```
aws logs put-log-events --log-group-name Example1 --log-stream-name logStream1 --
log-events "[{\"timestamp\":CURRENT TIMESTAMP MILLIS , \"message\": \"Simple Lambda 
 Test\"}]"
```
Sie sollten davon ausgehen, dass die Antwort mit einem Lambda-Array angezeigt wird. Das Attribut Data im Lambda-Datensatz ist base64-kodiert und im GZIP-Format komprimiert. Die tatsächliche Nutzlast, die Lambda erhält, hat folgendes Format: { "awslogs": {"data": "BASE64ENCODED\_GZIP\_COMPRESSED\_DATA"} }. Sie können die Rohdaten über die Befehlszeile mit den folgenden Unix-Befehlen überprüfen:

```
echo -n "<BASE64ENCODED_GZIP_COMPRESSED_DATA>" | base64 -d | zcat
```
Die dekodierten und dekomprimierten base64-Daten sind als JSON mit folgender Struktur formatiert:

```
{ 
     "messageType": "DATA_MESSAGE", 
     "owner": "123456789012", 
     "logGroup": "Example1", 
     "logStream": "logStream1", 
     "subscriptionFilters": [ 
         "ExamplePolicyLambda" 
     ], 
     "logEvents": [ 
        \{ "id": "31953106606966983378809025079804211143289615424298221568", 
             "timestamp": 1432826855000, 
             "message": "{\"eventVersion\":\"1.03\",\"userIdentity\":{\"type\":
\"Root\"}" 
         }, 
         { 
             "id": "31953106606966983378809025079804211143289615424298221569", 
             "timestamp": 1432826855000, 
             "message": "{\"eventVersion\":\"1.03\",\"userIdentity\":{\"type\":
\"Root\"}" 
         }, 
         { 
             "id": "31953106606966983378809025079804211143289615424298221570", 
             "timestamp": 1432826855000, 
              "message": "{\"eventVersion\":\"1.03\",\"userIdentity\":{\"type\":
\"Root\"}" 
 } 
     ], 
     "policyLevel": "ACCOUNT_LEVEL_POLICY"
}
```
# **a** Note

Der Abonnementfilter auf Kontoebene wird nicht auf die Protokollgruppe der Ziel-Lambda-Funktion angewendet. Dadurch soll eine unendliche Protokollrekursion verhindert werden, die zu einer Erhöhung der Abrechnung der Datenerfassung führen kann. Weitere Informationen zu diesem Problem finden Sie unter. [Verhinderung der](#page-377-0) [Rekursion von Protokollen](#page-377-0)

Die wichtigsten Elemente der Datenstruktur sind die folgenden:

### messageType

Datennachrichten verwenden den Typ "DATA\_MESSAGE". Manchmal geben CloudWatch Logs Kinesis Data Streams Streams-Datensätze mit dem Typ "CONTROL\_MESSAGE" aus, hauptsächlich um zu überprüfen, ob das Ziel erreichbar ist.

### owner

Die AWS Konto-ID der ursprünglichen Protokolldaten.

### logGroup

Der Name der Protokollgruppe der ursprünglichen Protokolldaten.

### logStream

Der Name des Protokoll-Stream der ursprünglichen Protokolldaten.

### subscriptionFilters

Die Namenliste der Abonnementfilter, die mit den ursprünglichen Protokolldaten übereingestimmt haben.

### logEvents

Die tatsächlichen Protokolldaten, die als Array von Protokollereignis-Datensätzen dargestellt werden. Die "id"-Eigenschaft ist eine eindeutige Kennung für jedes Protokollereignis.

Richtlinienebene

Die Ebene, auf der die Richtlinie durchgesetzt wurde. "ACCOUNT\_LEVEL\_POLICY" ist die Filterrichtlinie policyLevel für Abonnements auf Kontoebene.

# <span id="page-300-0"></span>Beispiel 3: Abonnementfilter mit Amazon Data Firehose

In diesem Beispiel erstellen Sie eine CloudWatch Logs-Abonnementfilterrichtlinie auf Kontoebene, die eingehende Protokollereignisse, die Ihren definierten Filtern entsprechen, an Ihren Amazon Data Firehose-Lieferstream sendet. Daten, die von CloudWatch Logs an Amazon Data Firehose

gesendet werden, sind bereits mit GZIP-Komprimierung der Stufe 6 komprimiert, sodass Sie in Ihrem Firehose-Lieferstream keine Komprimierung verwenden müssen. Anschließend können Sie die Dekomprimierungsfunktion in Firehose verwenden, um die Protokolle automatisch zu dekomprimieren. Weitere Informationen finden Sie unter [Mithilfe CloudWatch von Protokollen in](https://docs.aws.amazon.com/firehose/latest/dev/writing-with-cloudwatch-logs.html)  [Kinesis Data Firehose schreiben.](https://docs.aws.amazon.com/firehose/latest/dev/writing-with-cloudwatch-logs.html)

### **A** Warning

Bevor Sie den Firehose erstellen, berechnen Sie das Volumen der Protokolldaten, die generiert werden. Stellen Sie sicher, dass Sie einen Firehose-Stream erstellen, der dieses Volume verarbeiten kann. Wenn der Stream das Volumen nicht bearbeiten kann, wird die Protokoll-Stream gedrosselt. Weitere Informationen zu den Volumenbeschränkungen für Firehose-Streams finden Sie unter [Amazon Data Firehose Data](https://docs.aws.amazon.com/firehose/latest/dev/limits.html) Limits.

Um einen Abonnementfilter für Firehose zu erstellen

1. Erstellen Sie einen Amazon-Simple-Storage-Service-(Amazon S3)-Bucket. Wir empfehlen Ihnen, einen Bucket zu verwenden, der speziell für CloudWatch Logs erstellt wurde. Wenn Sie jedoch einen vorhandenen Bucket verwenden möchten, gehen Sie direkt zu Schritt 2.

Führen Sie den folgenden Befehl aus, und ersetzen Sie die Platzhalter-Region mit der Region, die Sie verwenden möchten:

```
aws s3api create-bucket --bucket my-bucket --create-bucket-configuration 
 LocationConstraint=region
```
Das Folgende ist Ausgabebeispiel:

```
{ 
     "Location": "/my-bucket"
}
```
2. Erstellen Sie die IAM-Rolle, die Amazon Data Firehose die Erlaubnis erteilt, Daten in Ihren Amazon S3 S3-Bucket zu legen.

Weitere Informationen finden Sie unter [Zugriffskontrolle mit Amazon Data Firehose](https://docs.aws.amazon.com/firehose/latest/dev/controlling-access.html) im Amazon Data Firehose Developer Guide.

Verwenden Sie zunächst einen Text-Editor zum Erstellen einer Vertrauensrichtlinie in einer Datei ~/TrustPolicyForFirehose.json wie folgt:

```
{ 
   "Statement": { 
     "Effect": "Allow", 
     "Principal": { "Service": "firehose.amazonaws.com" }, 
     "Action": "sts:AssumeRole" 
     } 
}
```
3. Verwenden Sie den Befehl create-role, um die IAM-Rolle zu erstellen und die Datei mit der Vertrauensrichtlinie anzugeben. Notieren Sie sich den zurückgegebenen Role.Arn-Wert, da Sie ihn in einem späteren Schritt benötigen werden:

```
aws iam create-role \ 
  --role-name FirehosetoS3Role \ 
  --assume-role-policy-document file://~/TrustPolicyForFirehose.json
{ 
     "Role": { 
         "AssumeRolePolicyDocument": { 
             "Statement": { 
                 "Action": "sts:AssumeRole", 
                 "Effect": "Allow", 
                 "Principal": { 
                      "Service": "firehose.amazonaws.com" 
 } 
 } 
         }, 
         "RoleId": "EXAMPLE50GAB4HC5F431", 
         "CreateDate": "2023-05-29T13:46:29.431Z", 
         "RoleName": "FirehosetoS3Role", 
         "Path": "/", 
         "Arn": "arn:aws:iam::123456789012:role/FirehosetoS3Role" 
     }
}
```
4. Erstellen Sie eine Berechtigungsrichtlinie, um zu definieren, welche Aktionen Firehose auf Ihrem Konto ausführen kann. Verwenden Sie zunächst einen Text-Editor zum Erstellen einer Berechtigungsrichtlinie in einer Datei ~/PermissionsForFirehose.json:

```
{ 
   "Statement": [ 
     { 
        "Effect": "Allow", 
        "Action": [ 
            "s3:AbortMultipartUpload", 
            "s3:GetBucketLocation", 
            "s3:GetObject", 
            "s3:ListBucket", 
            "s3:ListBucketMultipartUploads", 
            "s3:PutObject" ], 
        "Resource": [ 
            "arn:aws:s3:::my-bucket", 
            "arn:aws:s3:::my-bucket/*" ] 
     } 
   ]
}
```
5. Ordnen Sie die Berechtigungsrichtlinie mithilfe des folgenden put-role-policy Befehls der Rolle zu:

```
aws iam put-role-policy --role-name FirehosetoS3Role --policy-name Permissions-
Policy-For-Firehose --policy-document file://~/PermissionsForFirehose.json
```
6. Erstellen Sie wie folgt einen Firehose-Ziel-Lieferstream und ersetzen Sie dabei die Platzhalterwerte für RoleARN und BucketARN durch die Rollen- und Bucket-ARNs, die Sie erstellt haben:

```
aws firehose create-delivery-stream \ 
    --delivery-stream-name 'my-delivery-stream' \ 
    --s3-destination-configuration \ 
   '{"RoleARN": "arn:aws:iam::123456789012:role/FirehosetoS3Role", "BucketARN": 
  "arn:aws:s3:::my-bucket"}'
```
NFirehose verwendet automatisch ein Präfix im UTC-Zeitformat YYYY/MM/DD/HH für gelieferte Amazon S3 S3-Objekte. Sie können ein zusätzliches Präfix vor dem Zeitformat-Präfix hinzufügen. Wenn das Präfix mit einem Schrägstrich (/) endet, wird es als Ordner im Amazon-S3-Bucket angezeigt.

CloudWatch Amazon-Protokolle Leitfaden

7. Warten Sie ein paar Minuten, bis der Stream aktiv wird. Sie können den describe-deliverystreamBefehl Firehose verwenden, um das DeliveryStreamDescription zu überprüfen. DeliveryStreamStatusEigentum. Beachten Sie außerdem die DeliveryStreamDescription. DeliveryStreamARN-Wert, wie Sie ihn in einem späteren Schritt benötigen werden:

```
aws firehose describe-delivery-stream --delivery-stream-name "my-delivery-stream"
\{ "DeliveryStreamDescription": { 
         "HasMoreDestinations": false, 
         "VersionId": "1", 
         "CreateTimestamp": 1446075815.822, 
         "DeliveryStreamARN": "arn:aws:firehose:us-
east-1:123456789012:deliverystream/my-delivery-stream", 
         "DeliveryStreamStatus": "ACTIVE", 
         "DeliveryStreamName": "my-delivery-stream", 
         "Destinations": [ 
\{\hspace{.1cm} \} "DestinationId": "destinationId-000000000001", 
                 "S3DestinationDescription": { 
                     "CompressionFormat": "UNCOMPRESSED", 
                     "EncryptionConfiguration": { 
                         "NoEncryptionConfig": "NoEncryption" 
\}, \{ "RoleARN": "delivery-stream-role", 
                     "BucketARN": "arn:aws:s3:::my-bucket", 
                     "BufferingHints": { 
                         "IntervalInSeconds": 300, 
                         "SizeInMBs": 5 
1 1 1 1 1 1 1
 } 
 } 
         ] 
     }
}
```
8. Erstellen Sie die IAM-Rolle, die CloudWatch Logs die Berechtigung erteilt, Daten in Ihren Firehose-Lieferstream aufzunehmen. Verwenden Sie zunächst einen Text-Editor zum Erstellen einer Vertrauensrichtlinie in einer Datei ~/TrustPolicyForCWL.json:

Diese Richtlinie enthält einen globalen Bedingungskontextschlüssel aws:SourceArn, um das Confused-Deputy-Problem zu vermeiden. Weitere Informationen finden Sie unter [Confused-](#page-375-0)[Deputy-Prävention](#page-375-0).

```
{ 
   "Statement": { 
     "Effect": "Allow", 
     "Principal": { "Service": "logs.amazonaws.com" }, 
     "Action": "sts:AssumeRole", 
     "Condition": { 
           "StringLike": { 
               "aws:SourceArn": "arn:aws:logs:region:123456789012:*" 
           } 
      } 
   }
}
```
9. Verwenden Sie den Befehl create-role, um die IAM-Rolle zu erstellen und die Datei mit der Vertrauensrichtlinie anzugeben. Notieren Sie sich den zurückgegebenen Role.Arn-Wert, da Sie ihn in einem späteren Schritt benötigen werden:

```
aws iam create-role \
--role-name CWLtoKinesisFirehoseRole \
--assume-role-policy-document file://~/TrustPolicyForCWL.json
{ 
     "Role": { 
         "AssumeRolePolicyDocument": { 
             "Statement": { 
                 "Action": "sts:AssumeRole", 
                 "Effect": "Allow", 
                 "Principal": { 
                     "Service": "logs.amazonaws.com" 
                 }, 
                 "Condition": { 
                      "StringLike": { 
                          "aws:SourceArn": "arn:aws:logs:region:123456789012:*" 
 } 
 } 
 } 
         }, 
         "RoleId": "AAOIIAH450GAB4HC5F431", 
         "CreateDate": "2015-05-29T13:46:29.431Z", 
         "RoleName": "CWLtoKinesisFirehoseRole", 
         "Path": "/", 
         "Arn": "arn:aws:iam::123456789012:role/CWLtoKinesisFirehoseRole"
```
}

}

10. Erstellen Sie eine Berechtigungsrichtlinie, um zu definieren, welche Aktionen CloudWatch Logs auf Ihrem Konto ausführen können. Verwenden Sie zunächst einen Text-Editor zum Erstellen einer Berechtigungsrichtliniendatei (beispielsweise ~/PermissionsForCWL.json):

```
{ 
     "Statement":[ 
        { 
          "Effect":"Allow", 
          "Action":["firehose:PutRecord"], 
          "Resource":[ 
              "arn:aws:firehose:region:account-id:deliverystream/delivery-stream-
name"] 
       } 
     ]
}
```
11. Ordnen Sie die Berechtigungsrichtlinie mit dem put-role-policy folgenden Befehl der Rolle zu:

```
aws iam put-role-policy --role-name CWLtoKinesisFirehoseRole --policy-
name Permissions-Policy-For-CWL --policy-document file://~/PermissionsForCWL.json
```
12. Nachdem sich der Amazon Data Firehose-Lieferstream im aktiven Status befindet und Sie die IAM-Rolle erstellt haben, können Sie die Abonnementfilterrichtlinie CloudWatch Logs auf Kontoebene erstellen. Die Richtlinie startet sofort den Fluss von Protokolldaten in Echtzeit von der ausgewählten Protokollgruppe zu Ihrem Amazon Data Firehose-Lieferstream:

```
aws logs put-account-policy \ 
     --policy-name "ExamplePolicyFirehose" \ 
     --policy-type "SUBSCRIPTION_FILTER_POLICY" \ 
     --policy-document '{"RoleArn":"arn:aws:iam::123456789012:role/
CWLtoKinesisFirehoseRole", "DestinationArn":"arn:aws:firehose:us-
east-1:123456789012:deliverystream/delivery-stream-name", "FilterPattern": "Test", 
  "Distribution": "Random"}' \ 
     --selection-criteria 'LogGroupName NOT IN ["LogGroupToExclude1", 
  "LogGroupToExclude2"]' \ 
     --scope "ALL"
```
13. Nachdem Sie den Abonnementfilter eingerichtet haben, leitet CloudWatch Logs die eingehenden Protokollereignisse, die dem Filtermuster entsprechen, an Ihren Amazon Data Firehose-Lieferstream weiter.

Das selection-criteria Feld ist optional, aber wichtig, um Protokollgruppen, die zu einer unendlichen Protokollrekursion führen können, aus einem Abonnementfilter auszuschließen. Weitere Informationen zu diesem Problem und zur Bestimmung, welche Protokollgruppen ausgeschlossen werden sollen, finden Sie unte[rVerhinderung der Rekursion von Protokollen](#page-377-0). Derzeit ist NOT IN der einzige unterstützte Operator fürselection-criteria.

Ihre Daten werden in Ihrem Amazon S3 basierend auf dem Zeitpufferintervall angezeigt, das in Ihrem Amazon Data Firehose-Lieferstream festgelegt wurde. Sobald genügend Zeit abgelaufen ist, können Sie die Daten im Amazon-S3-Bucket überprüfen.

```
aws s3api list-objects --bucket 'my-bucket' --prefix 'firehose/'
\{ "Contents": [ 
         { 
             "LastModified": "2023-10-29T00:01:25.000Z", 
             "ETag": "\"a14589f8897f4089d3264d9e2d1f1610\"", 
             "StorageClass": "STANDARD", 
              "Key": "firehose/2015/10/29/00/my-delivery-stream-2015-10-29-00-01-21-
a188030a-62d2-49e6-b7c2-b11f1a7ba250", 
             "Owner": { 
                  "DisplayName": "cloudwatch-logs", 
                  "ID": "1ec9cf700ef6be062b19584e0b7d84ecc19237f87b5" 
             }, 
              "Size": 593 
         }, 
         { 
             "LastModified": "2015-10-29T00:35:41.000Z", 
             "ETag": "\"a7035b65872bb2161388ffb63dd1aec5\"", 
             "StorageClass": "STANDARD", 
              "Key": "firehose/2023/10/29/00/my-delivery-stream-2023-10-29-00-35-40-
EXAMPLE-7e66-49bc-9fd4-fc9819cc8ed3", 
              "Owner": { 
                  "DisplayName": "cloudwatch-logs", 
                  "ID": "EXAMPLE6be062b19584e0b7d84ecc19237f87b6" 
             }, 
             "Size": 5752 
         } 
     ]
```
}

```
aws s3api get-object --bucket 'my-bucket' --key 'firehose/2023/10/29/00/my-
delivery-stream-2023-10-29-00-01-21-a188030a-62d2-49e6-b7c2-b11f1a7ba250' 
 testfile.gz
{ 
     "AcceptRanges": "bytes", 
     "ContentType": "application/octet-stream", 
     "LastModified": "Thu, 29 Oct 2023 00:07:06 GMT", 
     "ContentLength": 593, 
     "Metadata": {}
}
```
Die Daten im Amazon-S3-Objekt sind im GZIP-Format komprimiert. Sie können die Rohdaten über die Befehlszeile mit dem folgenden Unix-Befehl überprüfen:

zcat testfile.gz

# Kontoübergreifende, regionsübergreifende Abonnements

Sie können mit einem Inhaber eines anderen AWS Kontos zusammenarbeiten und dessen Protokollereignisse auf Ihren AWS Ressourcen empfangen, z. B. in einem Amazon Kinesis- oder Amazon Data Firehose (dies wird als kontoübergreifender Datenaustausch bezeichnet). Diese Protokollereignisdaten können beispielsweise aus einem zentralisierten Kinesis Data Streams oder Firehose-Stream gelesen werden, um eine benutzerdefinierte Verarbeitung und Analyse durchzuführen. Benutzerdefinierte Verarbeitung ist besonders nützlich, wenn Sie über viele Konten zusammenarbeiten und Daten analysieren.

Wenn beispielsweise die IT-Sicherheitsgruppe eines Unternehmens Daten zur Echtzeit-Erkennung von Eindringversuchen oder auf Unregelmäßigkeiten analysieren möchten, kann sie eine Prüfung aller Konten in allen Abteilungen des Unternehmens durchführen und dabei alle Produktionsprotokolle für eine zentrale Verarbeitung erfassen. Dabei kann ein Echtzeit-Ereignisdatenstrom für alle diese Konten zusammengestellt und an die Informationssicherheitsgruppen gesendet werden, die die Daten wiederum mithilfe von Kinesis Data Streams mit ihren bereits vorhandenen Sicherheitsanalysesystemen verknüpfen können.

## **a** Note

Die Protokollgruppe und das Ziel müssen sich in derselben AWS Region befinden. Die AWS Ressource, auf die das Ziel verweist, kann sich jedoch in einer anderen Region befinden. In den Beispielen in den folgenden Abschnitten werden alle regionsspezifischen Ressourcen in USA Ost (Nord-Virginia) erstellt.

## Themen

- [Kontoübergreifender regionsübergreifender Austausch von Protokolldaten mit Kinesis Data](#page-309-0)  [Streams](#page-309-0)
- [Kontoübergreifender regionsübergreifender Austausch von Protokolldaten mit Firehose](#page-329-0)
- [Kontoübergreifende, regionsübergreifende Abonnements auf Kontoebene mit Kinesis Data](#page-344-0)  [Streams](#page-344-0)
- [Kontoübergreifende, regionsübergreifende Abonnements auf Kontoebene mit Firehose](#page-363-0)

# <span id="page-309-0"></span>Kontoübergreifender regionsübergreifender Austausch von Protokolldaten mit Kinesis Data Streams

Wenn Sie ein kontoübergreifendes Abonnement erstellen, können Sie ein einzelnes Konto oder eine Organisation angeben, die der Sender sein soll. Wenn Sie eine Organisation angeben, können alle Konten in der Organisation mit diesem Verfahren Protokolle an das Receiver-Konto senden.

Wenn Sie Protokolldaten für mehrere Konten freigeben möchten, müssen Sie Sender und Receiver der Protokolldaten festlegen:

• Absender der Protokolldaten — Ruft die Zielinformationen vom Empfänger ab und teilt Logs mit, dass CloudWatch Logs bereit ist, seine Protokollereignisse an das angegebene Ziel zu senden. In den Verfahren im Rest dieses Abschnitts wird der Absender der Protokolldaten mit der fiktiven AWS Kontonummer 1111111111 angezeigt.

Wenn mehrere Konten in einer Organisation Protokolle an ein Empfängerkonto senden, können Sie eine Richtlinie erstellen, die allen Konten in der Organisation die Berechtigung zum Senden von Protokollen an das Empfängerkonto gewährt. Sie müssen immer noch separate Abonnementfilter für jedes Senderkonto einrichten.

• Empfänger von Protokolldaten — richtet ein Ziel ein, das einen Kinesis Data Streams Streams-Stream kapselt und CloudWatch Logs darüber informiert, dass der Empfänger Protokolldaten empfangen möchte. Der Empfänger gibt dann die Informationen über sein Ziel für den Absender frei. In den Verfahren im Rest dieses Abschnitts wird der Empfänger der Protokolldaten mit der fiktiven AWS Kontonummer 999999999999 angezeigt.

Um Protokollereignisse von kontoübergreifenden Benutzern zu empfangen, erstellt der Empfänger der Protokolldaten zunächst ein Protokollziel. CloudWatch Jedes Ziel umfasst die folgenden Schlüsselelemente:

### Name des Ziels

Der Name der Zielregion, die Sie erstellen möchten.

### Ziel-ARN

Der Amazon-Ressourcenname (ARN) der AWS Ressource, die Sie als Ziel für den Abonnement-Feed verwenden möchten.

### ARN der Rolle

Eine AWS Identity and Access Management (IAM) -Rolle, die CloudWatch Logs die erforderlichen Berechtigungen erteilt, um Daten in den ausgewählten Stream zu übertragen.

### **Zugriffsrichtlinie**

Ein IAM-Richtliniendokument (im JSON-Format, das in der IAM-Richtliniengrammatik geschrieben ist), das kontrolliert, welche Benutzer Schreibberechtigung für das Ziel haben.

### **a** Note

Die Protokollgruppe und das Ziel müssen sich in derselben AWS Region befinden. Die AWS -Ressource, auf die das Ziel verweist, kann sich jedoch in einer anderen Region befinden. In den Beispielen in den folgenden Abschnitten werden alle regionsspezifischen Ressourcen in USA Ost (Nord-Virginia) erstellt.

### Themen

- [Einrichten eines neuen kontoübergreifenden Abonnements](#page-311-0)
- [Aktualisieren eines bestehenden kontoübergreifenden Abonnements](#page-325-0)

# <span id="page-311-0"></span>Einrichten eines neuen kontoübergreifenden Abonnements

Befolgen Sie die Schritte in diesen Abschnitten, um ein neues kontoübergreifendes Protokollabonnement einzurichten.

## Themen

- [Schritt 1: Erstellen eines Ziels](#page-311-1)
- [Schritt 2: \(Nur bei Verwendung einer Organisation\) Erstellen Sie eine IAM-Rolle](#page-317-0)
- [Schritt 3: Hinzufügen/Überprüfen der IAM-Berechtigungen für das kontoübergreifende Ziel](#page-318-0)
- [Schritt 4: Erstellen eines Abonnementfilters](#page-320-0)
- [Validierung des Ablaufs von Protokollereignissen](#page-321-0)
- [Ändern der Mitgliedschaft im Ziel zur Laufzeit](#page-324-0)

# <span id="page-311-1"></span>Schritt 1: Erstellen eines Ziels

**A** Important

Alle Schritte in diesem Verfahren müssen im Konto des Protokolldatenempfängers ausgeführt werden.

In diesem Beispiel hat das Konto des Empfängers der Protokolldaten die Konto-ID 9999999999, während die AWS Konto-ID des Absenders der Protokolldaten 1111111111 lautet. AWS

In diesem Beispiel wird ein Ziel mithilfe eines Kinesis Data Streams-Streams namens und einer Rolle erstellt RecipientStream, die es CloudWatch Logs ermöglicht, Daten darauf zu schreiben.

Wenn das Ziel erstellt ist, sendet CloudWatch Logs im Namen des Empfängerkontos eine Testnachricht an das Ziel. Wenn der Abonnementfilter später aktiv ist, sendet CloudWatch Logs im Namen des Quellkontos Protokollereignisse an das Ziel.

So erstellen Sie ein Ziel

1. Erstellen Sie im Empfängerkonto einen Zieldatenstrom in Kinesis Data Streams. Geben Sie an der Eingabeaufforderung Folgendes ein:

**aws kinesis create-stream --stream-name "RecipientStream" --shard-count 1**

2. Warten Sie, bis der -Stream aktiv wird. Sie können den Befehl aws kinesis describe-stream verwenden, um das zu überprüfen. StreamDescription StreamStatusEigentum. Notieren Sie sich außerdem den Wert StreamDescription.streamArn, da Sie ihn später an Logs übergeben werden: CloudWatch

```
aws kinesis describe-stream --stream-name "RecipientStream"
{ 
   "StreamDescription": { 
     "StreamStatus": "ACTIVE", 
     "StreamName": "RecipientStream", 
     "StreamARN": "arn:aws:kinesis:us-east-1:999999999999:stream/RecipientStream", 
     "Shards": [ 
      \sqrt{ } "ShardId": "shardId-000000000000", 
         "HashKeyRange": { 
            "EndingHashKey": "34028236692093846346337460743176EXAMPLE", 
            "StartingHashKey": "0" 
         }, 
         "SequenceNumberRange": { 
            "StartingSequenceNumber": 
  "4955113521868881845667950383198145878459135270218EXAMPLE" 
         } 
       } 
     ] 
   }
}
```
Es kann einige Minuten dauern, bis der Stream im aktiven Status angezeigt wird.

3. Erstellen Sie die IAM-Rolle, die CloudWatch Logs die Berechtigung erteilt, Daten in Ihren Stream einzufügen. Zunächst müssen Sie eine Vertrauensrichtlinie in einer Datei ~/ TrustPolicyFor CWL.json erstellen. Erstellen Sie in einem Text-Editor die Richtliniendatei, verwenden Sie nicht die IAM-Konsole.

Diese Richtlinie enthält einen globalen Bedingungskontextschlüssel aws:SourceArn, der das sourceAccountId angibt, um das Confused-Deputy-Problem zu vermeiden. Wenn Sie die Quell-Kontonummer beim ersten Aufruf noch nicht kennen, empfehlen wir Ihnen, die Ziel-ARN in das Quell-ARN-Feld einzutragen. Bei den folgenden Aufrufen sollten Sie als Quell-ARN den tatsächlichen Quell-ARN angeben, den Sie beim ersten Aufruf ermittelt haben. Weitere Informationen finden Sie unter [Confused-Deputy-Prävention.](#page-375-0)

```
{ 
     "Statement": { 
         "Effect": "Allow", 
         "Principal": { 
             "Service": "logs.amazonaws.com" 
         }, 
         "Condition": { 
             "StringLike": { 
                 "aws:SourceArn": [ 
                      "arn:aws:logs:region:sourceAccountId:*", 
                      "arn:aws:logs:region:recipientAccountId:*" 
 ] 
 } 
         }, 
         "Action": "sts:AssumeRole" 
     }
}
```
4. Verwenden Sie den Befehl aws iam create-role, um die IAM-Rolle zu erstellen und die Vertrauensrichtlinie anzugeben. Notieren Sie sich den zurückgegebenen Role.Arn-Wert, da er später auch an Logs übergeben wird: CloudWatch

```
aws iam create-role \
--role-name CWLtoKinesisRole \
--assume-role-policy-document file://~/TrustPolicyForCWL.json
{ 
       "Role": { 
             "AssumeRolePolicyDocument": { 
                   "Statement": { 
                        "Action": "sts:AssumeRole", 
                        "Effect": "Allow", 
                         "Condition": { 
                               "StringLike": { 
                                     "aws:SourceArn": [ 
                                           "arn:aws:logs:region:sourceAccountId:*", 
                                           "arn:aws:logs:region:recipientAccountId:*" 
\sim 100 \sim 100 \sim 100 \sim 100 \sim 100 \sim 100 \sim 100 \sim 100 \sim 100 \sim 100 \sim 100 \sim 100 \sim 100 \sim 100 \sim 100 \sim 100 \sim 100 \sim 100 \sim 100 \sim 100 \sim 100 \sim 100 \sim 100 \sim 100 \sim 
1 1 1 1 1 1 1
\qquad \qquad \text{ } "Principal": { 
                               "Service": "logs.amazonaws.com"
```

```
 } 
 } 
        }, 
        "RoleId": "AAOIIAH450GAB4HC5F431", 
        "CreateDate": "2015-05-29T13:46:29.431Z", 
        "RoleName": "CWLtoKinesisRole", 
        "Path": "/", 
         "Arn": "arn:aws:iam::999999999999:role/CWLtoKinesisRole" 
     }
}
```
5. Erstellen Sie eine Berechtigungsrichtlinie, um zu definieren, welche Aktionen CloudWatch Logs auf Ihrem Konto ausführen kann. Verwenden Sie zunächst einen Texteditor, um eine Berechtigungsrichtlinie in einer Datei ~/ PermissionsFor CWL.json zu erstellen:

```
{ 
   "Statement": [ 
     { 
        "Effect": "Allow", 
        "Action": "kinesis:PutRecord", 
       "Resource": "arn:aws:kinesis:region:999999999999:stream/RecipientStream" 
     } 
   ]
}
```
6. Ordnen Sie die Berechtigungsrichtlinie der Rolle zu, indem Sie den Befehl aws iam verwenden: put-role-policy

```
aws iam put-role-policy \ 
     --role-name CWLtoKinesisRole \ 
     --policy-name Permissions-Policy-For-CWL \ 
     --policy-document file://~/PermissionsForCWL.json
```
- 7. Nachdem sich der Stream im aktiven Status befindet und Sie die IAM-Rolle erstellt haben, können Sie das CloudWatch Logs-Ziel erstellen.
	- a. In diesem Schritt wird keine Zugriffsrichtlinie mit Ihrem Ziel verknüpft. Es ist zudem erst der erste von zwei Schritten zum Erstellen eines Ziels. Notieren Sie sich DestinationArndas, was in der Payload zurückgegeben wird:

```
aws logs put-destination \ 
     --destination-name "testDestination" \
```

```
 --target-arn "arn:aws:kinesis:region:999999999999:stream/RecipientStream" \ 
     --role-arn "arn:aws:iam::999999999999:role/CWLtoKinesisRole"
{ 
   "DestinationName" : "testDestination", 
   "RoleArn" : "arn:aws:iam::999999999999:role/CWLtoKinesisRole", 
   "DestinationArn" : "arn:aws:logs:us-
east-1:999999999999:destination:testDestination", 
   "TargetArn" : "arn:aws:kinesis:us-east-1:999999999999:stream/RecipientStream"
}
```
b. Verknüpfen Sie, nachdem Schritt 7a abgeschlossen ist, im Empfängerkonto der Protokolldaten eine Zugriffsrichtlinie mit dem Ziel. Diese Richtlinie muss die PutSubscriptionFilter Aktion logs: spezifizieren und dem Absenderkonto die Erlaubnis erteilen, auf das Ziel zuzugreifen.

Die Richtlinie erteilt dem AWS Konto, das Protokolle sendet, die entsprechenden Berechtigungen. Sie können nur dieses eine Konto in der Richtlinie angeben, oder wenn das Senderkonto Mitglied einer Organisation ist, kann die Richtlinie die Organisations-ID der Organisation angeben. Auf diese Weise können Sie nur eine Richtlinie erstellen, mit der mehrere Konten in einer Organisation Protokolle an dieses Zielkonto senden können.

Verwenden Sie einen Texteditor, um eine Datei mit dem Namen ~/AccessPolicy.json mit einer der folgenden Richtlinienanweisungen zu erstellen.

Diese erste Beispielrichtlinie ermöglicht es allen Konten in der Organisation, die die ID o-1234567890 haben, Protokolle an das Empfängerkonto zu senden.

```
{ 
     "Version" : "2012-10-17", 
     "Statement" : [ 
         { 
             "Sid" : "", 
             "Effect" : "Allow", 
             "Principal" : "*", 
             "Action" : "logs:PutSubscriptionFilter", 
             "Resource" : 
  "arn:aws:logs:region:999999999999:destination:testDestination", 
             "Condition": { 
                 "StringEquals" : { 
                     "aws:PrincipalOrgID" : ["o-1234567890"] 
 }
```
 } } ] }

In diesem nächsten Beispiel kann nur das Protokolldatenabsenderkonto (111111111111) Protokolle an das Protokolldatenempfängerkonto senden.

```
{ 
   "Version" : "2012-10-17", 
   "Statement" : [ 
    \{ "Sid" : "", 
       "Effect" : "Allow", 
       "Principal" : { 
          "AWS" : "111111111111" 
       }, 
       "Action" : "logs:PutSubscriptionFilter", 
       "Resource" : 
  "arn:aws:logs:region:999999999999:destination:testDestination" 
     } 
   ]
}
```
c. Fügen Sie die Richtlinie, die Sie im vorherigen Schritt erstellt haben, dem Ziel an.

```
aws logs put-destination-policy \ 
     --destination-name "testDestination" \ 
     --access-policy file://~/AccessPolicy.json
```
*Diese Zugriffsrichtlinie ermöglicht es Benutzern im AWS Konto mit der ID 111111111111, PutSubscriptionFiltergegen das Ziel mit ARN arn:aws:logs: region:999999999999:destination:TestDestination anzurufen.* Jeder Versuch PutSubscriptionFilter eines anderen Benutzers, für dieses Ziel anzurufen, wird abgewiesen.

Informationen dazu, wie Sie die Berechtigungen eines Benutzers mit einer Zugriffsrichtlinie prüfen, finden Sie unter [Verwenden der Richtlinienvalidierung](https://docs.aws.amazon.com/IAM/latest/UserGuide/policies_policy-validator.html) im IAM-Benutzerhandbuch.

Wenn Sie fertig sind und AWS Organizations für Ihre kontoübergreifenden Berechtigungen verwenden, folgen Sie den Schritten unte[rSchritt 2: \(Nur bei Verwendung einer Organisation\)](#page-317-0)  [Erstellen Sie eine IAM-Rolle](#page-317-0). Wenn Sie dem anderen Konto Berechtigungen direkt erteilen, anstatt Organizations zu verwenden, können Sie diesen Schritt überspringen und mit fortfahren [Schritt 4:](#page-320-0)  [Erstellen eines Abonnementfilters.](#page-320-0)

<span id="page-317-0"></span>Schritt 2: (Nur bei Verwendung einer Organisation) Erstellen Sie eine IAM-Rolle

Wenn Sie im vorherigen Abschnitt das Ziel mithilfe einer Zugriffsrichtlinie erstellt haben, die der Organisation, in der sich Konto 111111111111 befindet, Berechtigungen erteilt, anstatt Konto 111111111111 direkt Berechtigungen zu erteilen, führen Sie die Schritte in diesem Abschnitt aus. Andernfalls können Sie mit [Schritt 4: Erstellen eines Abonnementfilters](#page-320-0) fortfahren.

Mit den Schritten in diesem Abschnitt wird eine IAM-Rolle erstellt, die davon ausgehen und überprüfen CloudWatch kann, ob das Absenderkonto berechtigt ist, einen Abonnementfilter für das Empfängerziel zu erstellen.

Führen Sie die Schritte in diesem Abschnitt im Sender-Konto aus. Die Rolle muss im Sender-Konto vorhanden sein, und Sie geben den ARN dieser Rolle im Abonnementfilter an. In diesem Beispiel ist das Sender-Konto 111111111111.

So erstellen Sie die IAM-Rolle, die für kontoübergreifende Protokollabonnements mit AWS Organizations erforderlich ist

1. Erstellen Sie die folgende Vertrauensrichtlinie in einer Datei namens / TrustPolicyForCWLSubscriptionFilter.json. Erstellen Sie in einem Text-Editor die Richtliniendatei, verwenden Sie nicht die IAM-Konsole.

```
{ 
   "Statement": { 
     "Effect": "Allow", 
     "Principal": { "Service": "logs.amazonaws.com" }, 
     "Action": "sts:AssumeRole" 
   }
}
```
2. Erstellen Sie als Nächstes die IAM-Rolle, die diese Richtlinie verwendet. Notieren Sie sich den Arn-Wert, der vom Befehl zurückgegeben wird, Sie benötigen ihn später in diesem Verfahren. In diesem Beispiel verwenden wir CWLtoSubscriptionFilterRole für den Namen der Rolle, die wir erstellen.

```
aws iam create-role \ 
      --role-name CWLtoSubscriptionFilterRole \ 
      --assume-role-policy-document file://~/
TrustPolicyForCWLSubscriptionFilter.json
```
- 3. Erstellen Sie eine Berechtigungsrichtlinie, um die Aktionen zu definieren, die CloudWatch Logs auf Ihrem Konto ausführen kann.
	- a. Verwenden Sie zunächst einen Text-Editor, um die folgende Berechtigungsrichtlinie in einer Datei mit dem Namen zu erstellen ~/PermissionsForCWLSubscriptionFilter.json.

```
{ 
     "Statement": [ 
         \left\{ \right. "Effect": "Allow", 
               "Action": "logs:PutLogEvents", 
               "Resource": "arn:aws:logs:region:111111111111:log-
group:LogGroupOnWhichSubscriptionFilterIsCreated:*" 
          } 
     ] 
}
```
b. Geben Sie den folgenden Befehl ein, um die soeben erstellte Berechtigungsrichtlinie mit der Rolle zu verknüpfen, die Sie in Schritt 2 erstellt haben.

```
aws iam put-role-policy 
     --role-name CWLtoSubscriptionFilterRole 
     --policy-name Permissions-Policy-For-CWL-Subscription-filter 
     --policy-document file://~/PermissionsForCWLSubscriptionFilter.json
```
Wenn Sie fertig sind, können Sie mit [Schritt 4: Erstellen eines Abonnementfilters](#page-320-0) fortfahren.

<span id="page-318-0"></span>Schritt 3: Hinzufügen/Überprüfen der IAM-Berechtigungen für das kontoübergreifende Ziel

Gemäß der Bewertungslogik für AWS kontenübergreifende Richtlinien muss für den Zugriff auf eine kontoübergreifende Ressource (z. B. ein Kinesis- oder Firehose-Stream, der als Ziel für einen Abonnementfilter verwendet wird) eine identitätsbasierte Richtlinie im sendenden Konto vorhanden sein, die expliziten Zugriff auf die kontenübergreifende Zielressource gewährt. Weitere Informationen zur Logik der Richtlinienbewertung finden Sie unter [Bewertungslogik für kontenübergreifende](https://docs.aws.amazon.com/IAM/latest/UserGuide/reference_policies_evaluation-logic-cross-account.html) [Richtlinien](https://docs.aws.amazon.com/IAM/latest/UserGuide/reference_policies_evaluation-logic-cross-account.html).

Sie können die identitätsbasierte Richtlinie der IAM-Rolle oder dem IAM-Benutzer zuordnen, die Sie zum Erstellen des Abonnementfilters verwenden. Diese Richtlinie muss im übermittelnden Konto vorhanden sein. Wenn Sie die Administratorrolle verwenden, um den Abonnementfilter zu erstellen, können Sie diesen Schritt überspringen und mit [Schritt 4: Erstellen eines Abonnementfilters](#page-320-0) fortfahren.

Um die IAM-Berechtigungen hinzuzufügen oder zu validieren, die für kontoübergreifende Konten erforderlich sind

1. Geben Sie den folgenden Befehl ein, um zu überprüfen, welche IAM-Rolle oder welcher IAM-Benutzer zur Ausführung von AWS -Protokollbefehlen verwendet wird.

aws sts get-caller-identity

Daraufhin erhalten Sie ein Ergebnis, das dem hier dargestellten entspricht:

```
{
"UserId": "User ID",
"Account": "sending account id",
"Arn": "arn:aws:sending account id:role/user:RoleName/UserName"
}
```
Notieren Sie sich den Wert, der durch oder dargestellt wird. *RoleNameUserName*

- 2. Melden Sie sich AWS Management Console im sendenden Konto an und suchen Sie nach den angehängten Richtlinien mit der IAM-Rolle oder dem IAM-Benutzer, die in der Ausgabe des in Schritt 1 eingegebenen Befehls zurückgegeben wurden.
- 3. Stellen Sie sicher, dass die mit dieser Rolle oder diesem Benutzer verknüpften Richtlinien explizite Zugriffsberechtigungen für die logs:PutSubscriptionFilter auf der kontoübergreifenden Zielressource enthalten. In den folgenden Beispielen für Richtlinien werden empfohlene Berechtigungen erläutert.

Die folgende Richtlinie gewährt Berechtigungen zum Erstellen eines Abonnementfilters für jede Zielressource nur in einem einzigen AWS Konto, einem Konto: 123456789012

```
{ 
      "Version": "2012-10-17", 
      "Statement": [ 
\overline{\mathcal{L}}
```

```
 "Sid": "Allow subscription filters on any resource in one specific 
  account", 
             "Effect": "Allow", 
             "Action": "logs:PutSubscriptionFilter", 
             "Resource": [ 
                  "arn:aws:logs:*:*:log-group:*", 
                 "arn:aws:logs:*:123456789012:destination:*" 
 ] 
         } 
     ]
}
```
Die folgende Richtlinie gewährt Berechtigungen zum Erstellen eines Abonnementfilters nur für eine bestimmte Zielressource mit sampleDestination dem Namen " AWS Einzelkonto"123456789012:

```
{ 
     "Version": "2012-10-17", 
     "Statement": [ 
         { 
             "Sid": "Allow subscription filters on one specific resource in one 
  specific account", 
             "Effect": "Allow", 
             "Action": "logs:PutSubscriptionFilter", 
             "Resource": [ 
                  "arn:aws:logs:*:*:log-group:*", 
                  "arn:aws:logs:*:123456789012:destination:sampleDestination" 
 ] 
         } 
     ]
}
```
### <span id="page-320-0"></span>Schritt 4: Erstellen eines Abonnementfilters

Wenn Sie ein Ziel erstellt haben, kann das Empfängerkonto der Protokolldaten den Ziel-ARN (arn:aws:logs:us-east-1:999999999999:destination:testDestination) für andere AWS -Konten freigeben, damit diese Protokollereignisse an dasselbe Ziel senden können. Die anderen sendenden Kontobenutzer erstellen einen Abonnementfilter für die jeweiligen Protokollgruppen für dieses Ziel. Der Abonnementfilter startet sofort den Fluss der Echtzeit-Protokolldaten aus der gewählten Protokollgruppe an das angegebene Ziel.

### **a** Note

Wenn Sie einer gesamten Organisation Berechtigungen für den Abonnementfilter gewähren, müssen Sie den ARN der IAM-Rolle verwenden, die Sie in [Schritt 2: \(Nur bei Verwendung](#page-317-0)  [einer Organisation\) Erstellen Sie eine IAM-Rolle](#page-317-0) erstellt haben.

Im folgenden Beispiel wird ein Abonnementfilter in einem sendenden Konto erstellt. Der Filter ist mit einer Protokollgruppe verknüpft, die AWS CloudTrail Ereignisse enthält, sodass jede protokollierte Aktivität, die mit "Root" AWS -Anmeldeinformationen ausgeführt wird, an das Ziel gesendet wird, das Sie zuvor erstellt haben. Dieses Ziel kapselt einen Stream namens "". RecipientStream

Bei den restlichen Schritten in den folgenden Abschnitten wird davon ausgegangen, dass Sie die Anweisungen unter [CloudTrailEreignisse an CloudWatch Protokolle senden](https://docs.aws.amazon.com/awscloudtrail/latest/userguide/send-cloudtrail-events-to-cloudwatch-logs.html) im AWS CloudTrail Benutzerhandbuch befolgt und eine Protokollgruppe erstellt haben, die Ihre CloudTrail Ereignisse enthält. Diese Schritte gehen davon aus, dass der Name dieser Protokollgruppe CloudTrail/logs ist.

Wenn Sie den folgenden Befehl eingeben, stellen Sie sicher, dass Sie als IAM-Benutzer angemeldet sind oder die IAM-Rolle verwenden, für die Sie die Richtlinie hinzugefügt haben, in [Schritt 3:](#page-318-0) [Hinzufügen/Überprüfen der IAM-Berechtigungen für das kontoübergreifende Ziel.](#page-318-0)

```
aws logs put-subscription-filter \ 
     --log-group-name "CloudTrail/logs" \ 
     --filter-name "RecipientStream" \ 
     --filter-pattern "{$.userIdentity.type = Root}" \ 
     --destination-arn "arn:aws:logs:region:999999999999:destination:testDestination"
```
Die Protokollgruppe und das Ziel müssen sich in derselben AWS Region befinden. Das Ziel kann jedoch auf eine AWS Ressource verweisen, z. B. auf einen Kinesis Data Streams Streams-Stream, der sich in einer anderen Region befindet.

<span id="page-321-0"></span>Validierung des Ablaufs von Protokollereignissen

Nachdem Sie den Abonnementfilter erstellt haben, leitet CloudWatch Logs alle eingehenden Protokollereignisse, die dem Filtermuster entsprechen, an den Stream weiter, der im Zielstream mit dem Namen "" gekapselt ist. RecipientStream Der Zielbesitzer kann überprüfen, ob dies geschieht, indem er den get-shard-iterator Befehl aws kinesis verwendet, um einen Kinesis Data Streams

Streams-Shard abzurufen, und den Befehl aws kinesis get-records verwendet, um einige Kinesis Data Streams Streams-Datensätze abzurufen:

```
aws kinesis get-shard-iterator \ 
       --stream-name RecipientStream \ 
       --shard-id shardId-000000000000 \ 
       --shard-iterator-type TRIM_HORIZON
{ 
     "ShardIterator": 
     "AAAAAAAAAAFGU/
kLvNggvndHq2UIFOw5PZc6F01s3e3afsSscRM70JSbjIefg2ub07nk1y6CDxYR1UoGHJNP4m4NFUetzfL+wev
+e2P4djJg4L9wmXKvQYoE+rMUiFq+p4Cn3IgvqOb5dRA0yybNdRcdzvnC35KQANoHzzahKdRGb9v4scv+3vaq+f
+OIK8zM5My8ID+g6rMo7UKWeI4+IWiKEXAMPLE"
}
aws kinesis get-records \ 
       --limit 10 \ 
       --shard-iterator 
       "AAAAAAAAAAFGU/
kLvNggvndHq2UIFOw5PZc6F01s3e3afsSscRM70JSbjIefg2ub07nk1y6CDxYR1UoGHJNP4m4NFUetzfL+wev
+e2P4djJg4L9wmXKvQYoE+rMUiFq+p4Cn3IgvqOb5dRA0yybNdRcdzvnC35KQANoHzzahKdRGb9v4scv+3vaq+f
+OIK8zM5My8ID+g6rMo7UKWeI4+IWiKEXAMPLE"
```
### **a** Note

{

Sie müssen den Befehl "get-records" möglicherweise einige Male erneut ausführen, bevor Kinesis Data Streams Daten zurückgibt.

Sie sollten eine Antwort mit einem Array von Kinesis-Data-Streams-Datensätzen erhalten. Das Datenattribut im Kinesis-Data-Streams-Datensatz wird im GZIP-Format komprimiert und dann base64-kodiert. Sie können die Rohdaten über die Befehlszeile mit dem folgenden Unix-Befehl überprüfen:

```
echo -n "<Content of Data>" | base64 -d | zcat
```
Die dekodierten und dekomprimierten base64-Daten sind als JSON mit folgender Struktur formatiert:

```
 "owner": "111111111111",
```

```
 "logGroup": "CloudTrail/logs", 
     "logStream": "111111111111_CloudTrail/logs_us-east-1", 
     "subscriptionFilters": [ 
         "RecipientStream" 
     ], 
     "messageType": "DATA_MESSAGE", 
     "logEvents": [ 
         { 
              "id": "3195310660696698337880902507980421114328961542429EXAMPLE", 
              "timestamp": 1432826855000, 
              "message": "{\"eventVersion\":\"1.03\",\"userIdentity\":{\"type\":\"Root
\"}" 
         }, 
         { 
              "id": "3195310660696698337880902507980421114328961542429EXAMPLE", 
              "timestamp": 1432826855000, 
              "message": "{\"eventVersion\":\"1.03\",\"userIdentity\":{\"type\":\"Root
\"}" 
         }, 
         { 
              "id": "3195310660696698337880902507980421114328961542429EXAMPLE", 
              "timestamp": 1432826855000, 
              "message": "{\"eventVersion\":\"1.03\",\"userIdentity\":{\"type\":\"Root
\"}" 
         } 
    \mathbf{I}}
```
Die wichtigsten Elemente in dieser Datenstruktur lauten wie folgt:

### owner

Die AWS Konto-ID der ursprünglichen Protokolldaten.

### logGroup

Der Name der Protokollgruppe der ursprünglichen Protokolldaten.

## logStream

Der Name des Protokoll-Stream der ursprünglichen Protokolldaten.

subscriptionFilters

Die Namenliste der Abonnementfilter, die mit den ursprünglichen Protokolldaten übereingestimmt haben.
#### messageType

Datennachrichten verwenden den Typ "DATA\_MESSAGE". Manchmal geben CloudWatch Logs Kinesis Data Streams Streams-Datensätze mit dem Typ "CONTROL MESSAGE" aus, hauptsächlich um zu überprüfen, ob das Ziel erreichbar ist.

## logEvents

Die tatsächlichen Protokolldaten, die als Array von Protokollereignis-Datensätzen dargestellt werden. Die ID-Eigenschaft ist eine eindeutige Kennung für jedes Protokollereignis.

Ändern der Mitgliedschaft im Ziel zur Laufzeit

In manchen Situationen müssen Sie die Mitgliedschaft einiger Benutzer in einem Ziel, das Ihr Eigentum ist, hinzufügen oder entfernen. Sie können den Befehl put-destination-policy für Ihr Ziel mit einer neuen Zugriffsrichtlinie verwenden. Im folgenden Beispiel wird festgelegt, dass das zuvor hinzugefügte Konto 111111111111 keine Protokolldaten mehr sendet und das Konto 222222222222 aktiviert wird.

1. Rufen Sie die Richtlinie ab, die derzeit mit dem Ziel TestDestination verknüpft ist, und notieren Sie sich Folgendes: AccessPolicy

```
aws logs describe-destinations \ 
     --destination-name-prefix "testDestination"
{ 
  "Destinations": [ 
   { 
      "DestinationName": "testDestination", 
      "RoleArn": "arn:aws:iam::999999999999:role/CWLtoKinesisRole", 
      "DestinationArn": 
  "arn:aws:logs:region:999999999999:destination:testDestination", 
      "TargetArn": "arn:aws:kinesis:region:999999999999:stream/RecipientStream", 
      "AccessPolicy": "{\"Version\": \"2012-10-17\", \"Statement\": 
  [{\"Sid\": \"\", \"Effect\": \"Allow\", \"Principal\": {\"AWS\": 
 \"111111111111\"}, \"Action\": \"logs:PutSubscriptionFilter\", \"Resource\": 
 \"arn:aws:logs:region:999999999999:destination:testDestination\"}] }" 
    } 
 ]
}
```
2. Aktualisieren Sie die Richtlinie, sodass angezeigt wird, dass das Konto 111111111111 angehalten wurde und das Konto 222222222222 aktiviert wurde. Fügen Sie diese Richtlinie in die Datei ~/ NewAccessPolicy .json ein:

```
{ 
   "Version" : "2012-10-17", 
   "Statement" : [ 
    \{ "Sid" : "", 
        "Effect" : "Allow", 
        "Principal" : { 
          "AWS" : "222222222222" 
        }, 
        "Action" : "logs:PutSubscriptionFilter", 
        "Resource" : "arn:aws:logs:region:999999999999:destination:testDestination" 
     } 
  \mathbf{I}}
```
3. Rufen Sie PutDestinationPolicyauf, um die in der NewAccessPolicy.json-Datei definierte Richtlinie dem Ziel zuzuordnen:

```
aws logs put-destination-policy \
--destination-name "testDestination" \
--access-policy file://~/NewAccessPolicy.json
```
Damit werden schließlich die Protokollereignisse von der Konto-ID 111111111111 deaktiviert. Protokollereignisse der Konto-ID 222222222222 werden an das Ziel übertragen, sobald der Eigentümer des Kontos 222222222222 einen Abonnementfilter erstellt.

# Aktualisieren eines bestehenden kontoübergreifenden Abonnements

Wenn Sie derzeit über ein kontoübergreifendes Protokoll-Abonnement verfügen, bei dem das Zielkonto Berechtigungen nur bestimmten Senderkonten gewährt, und Sie dieses Abonnement aktualisieren möchten, damit das Zielkonto Zugriff auf alle Konten in einer Organisation gewährt, führen Sie die Schritte in diesem Abschnitt aus.

### Themen

• [Schritt 1: Aktualisieren der Abonnementfilter](#page-326-0)

## • [Schritt 2: Aktualisieren der bestehenden Richtlinie für die Zugriffsrichtlinie](#page-328-0)

<span id="page-326-0"></span>Schritt 1: Aktualisieren der Abonnementfilter

## **a** Note

Dieser Schritt ist nur für kontenübergreifende Abonnements für Protokolle erforderlich, die von den in [Protokollierung von AWS Diensten aktivieren](#page-401-0) aufgeführten Services erstellt werden. Wenn Sie nicht mit Protokollen arbeiten, die von einer dieser Protokollgruppen erstellt wurden, können Sie zu [Schritt 2: Aktualisieren der bestehenden Richtlinie für die](#page-328-0)  [Zugriffsrichtlinie](#page-328-0) wechseln.

In bestimmten Fällen müssen Sie die Abonnementfilter in allen Absenderkonten aktualisieren, die Protokolle an das Zielkonto senden. Das Update fügt eine IAM-Rolle hinzu, die davon ausgehen und überprüfen CloudWatch kann, dass das Absenderkonto berechtigt ist, Protokolle an das Empfängerkonto zu senden.

Befolgen Sie die Schritte in diesem Abschnitt für jedes Senderkonto, das Sie aktualisieren möchten, um die Organisations-ID für die kontoübergreifenden Abonnementberechtigungen zu verwenden.

In den Beispielen in diesem Abschnitt wurden für zwei Konten, 111111111111 und 222222222222, bereits Abonnementfilter erstellt, um Protokolle an Konto 999999999999 zu senden. Die vorhandenen Abonnementfilterwerte lauten wie folgt:

```
## Existing Subscription Filter parameter values 
     \ --log-group-name "my-log-group-name" 
    \ --filter-name "RecipientStream" 
     \ --filter-pattern "{$.userIdentity.type = Root}" 
     \ --destination-arn "arn:aws:logs:region:999999999999:destination:testDestination"
```
Wenn Sie die aktuellen Parameterwerte des Abonnementfilters suchen müssen, geben Sie den folgenden Befehl ein.

```
aws logs describe-subscription-filters 
     \ --log-group-name "my-log-group-name"
```
So aktualisieren Sie einen Abonnementfilter, um mit der Verwendung von Organisations-IDs für kontoübergreifende Protokollberechtigungen zu beginnen

1. Erstellen Sie die folgende Vertrauensrichtlinie in einer Datei namens ~/ TrustPolicyForCWL.json. Erstellen Sie in einem Text-Editor die Richtliniendatei, verwenden Sie nicht die IAM-Konsole.

```
{ 
   "Statement": { 
     "Effect": "Allow", 
     "Principal": { "Service": "logs.amazonaws.com" }, 
     "Action": "sts:AssumeRole" 
   }
}
```
2. Erstellen Sie als Nächstes die IAM-Rolle, die diese Richtlinie verwendet. Notieren Sie sich den Arn-Wert des Arn-Werts, der vom Befehl zurückgegeben wird, den Sie später in diesem Verfahren benötigen. In diesem Beispiel verwenden wir CWLtoSubscriptionFilterRole für den Namen der Rolle, die wir erstellen.

```
aws iam create-role 
     \ --role-name CWLtoSubscriptionFilterRole 
     \ --assume-role-policy-document file://~/TrustPolicyForCWL.json
```
- 3. Erstellen Sie eine Berechtigungsrichtlinie, um die Aktionen zu definieren, die CloudWatch Logs auf Ihrem Konto ausführen kann.
	- a. Verwenden Sie zunächst einen Text-Editor, um die folgende Berechtigungsrichtlinie in einer Datei mit dem Namen zu erstellen /PermissionsForCWLSubscriptionFilter.json.

```
{ 
     "Statement": [ 
          { 
               "Effect": "Allow", 
              "Action": "logs:PutLogEvents", 
              "Resource": "arn:aws:logs:region:111111111111:log-
group:LogGroupOnWhichSubscriptionFilterIsCreated:*" 
          } 
    \mathbf{I}}
```
- 
- b. Geben Sie den folgenden Befehl ein, um die soeben erstellte Berechtigungsrichtlinie mit der Rolle zu verknüpfen, die Sie in Schritt 2 erstellt haben.

```
aws iam put-role-policy 
     --role-name CWLtoSubscriptionFilterRole 
     --policy-name Permissions-Policy-For-CWL-Subscription-filter 
     --policy-document file://~/PermissionsForCWLSubscriptionFilter.json
```
4. Geben Sie den folgenden Befehl ein, um den Abonnementfilter zu aktualisieren.

```
aws logs put-subscription-filter 
     \ --log-group-name "my-log-group-name" 
     \ --filter-name "RecipientStream" 
     \ --filter-pattern "{$.userIdentity.type = Root}" 
     \ --destination-arn 
  "arn:aws:logs:region:999999999999:destination:testDestination" 
     \ --role-arn "arn:aws:iam::111111111111:role/CWLtoSubscriptionFilterRole"
```
<span id="page-328-0"></span>Schritt 2: Aktualisieren der bestehenden Richtlinie für die Zugriffsrichtlinie

Nachdem Sie die Abonnementfilter in allen Senderkonten aktualisiert haben, können Sie die Zielzugriffsrichtlinie im Empfängerkonto aktualisieren.

In den folgenden Beispielen ist das Empfängerkonto 999999999999 und das Ziel hat den Namen testDestination.

Das Update ermöglicht es allen Konten, die Teil der Organisation mit der ID o-1234567890 sind, Protokolle an das Empfängerkonto zu senden. Nur die Konten, für die Abonnementfilter erstellt wurden, senden tatsächlich Protokolle an das Empfängerkonto.

So aktualisieren Sie die Zielzugriffsrichtlinie im Empfängerkonto, um eine Organisations-ID für Berechtigungen zu verwenden

1. Verwenden Sie im Empfängerkonto einen Texteditor, um eine ~/AccessPolicy.json-Datei mit dem folgenden Inhalt zu erstellen.

```
{ 
      "Version" : "2012-10-17", 
      "Statement" : [ 
\overline{\mathcal{L}}
```

```
 "Sid" : "", 
             "Effect" : "Allow", 
             "Principal" : "*", 
             "Action" : "logs:PutSubscriptionFilter", 
             "Resource" : 
  "arn:aws:logs:region:999999999999:destination:testDestination", 
             "Condition": { 
                "StringEquals" : { 
                     "aws:PrincipalOrgID" : ["o-1234567890"] 
 } 
 } 
         } 
    \mathbf{I}}
```
2. Geben Sie den folgenden Befehl ein, um die Richtlinie, die Sie soeben erstellt haben, dem vorhandenen Ziel anzufügen. Um ein Ziel für die Verwendung einer Zugriffsrichtlinie mit einer Organisations-ID anstelle einer Zugriffsrichtlinie zu aktualisieren, die bestimmte AWS -Konto-IDs auflistet, fügen Sie den force-Parameter hinzu.

## **A** Warning

Wenn Sie mit Protokollen arbeiten, die von einem AWS Dienst gesendet wurden, der unter aufgeführt ist[Protokollierung von AWS Diensten aktivieren,](#page-401-0) müssen Sie, bevor Sie diesen Schritt ausführen, zuerst die Abonnementfilter in allen Absenderkonten aktualisiert haben, wie unter beschriebe[nSchritt 1: Aktualisieren der Abonnementfilter.](#page-326-0)

```
aws logs put-destination-policy 
     \ --destination-name "testDestination" 
     \ --access-policy file://~/AccessPolicy.json 
     \ --force
```
# Kontoübergreifender regionsübergreifender Austausch von Protokolldaten mit Firehose

Wenn Sie Protokolldaten für mehrere Konten freigeben möchten, müssen Sie Sender und Receiver der Protokolldaten festlegen:

CloudWatch Amazon-Protokolle Leitfaden

- Absender der Protokolldaten Ruft die Zielinformationen vom Empfänger ab und teilt Logs mit, dass CloudWatch Logs bereit ist, seine Protokollereignisse an das angegebene Ziel zu senden. In den Verfahren im Rest dieses Abschnitts wird der Absender der Protokolldaten mit der fiktiven AWS Kontonummer 1111111111 angezeigt.
- Empfänger von Protokolldaten richtet ein Ziel ein, das einen Kinesis Data Streams Streams-Stream kapselt und CloudWatch Logs darüber informiert, dass der Empfänger Protokolldaten empfangen möchte. Der Empfänger gibt dann die Informationen über sein Ziel für den Absender frei. In den Verfahren im Rest dieses Abschnitts wird der Empfänger der Protokolldaten mit der fiktiven AWS Kontonummer 222222222222 angezeigt.

Das Beispiel in diesem Abschnitt verwendet einen Firehose-Lieferstream mit Amazon S3 S3- Speicher. Sie können Firehose-Lieferstreams auch mit unterschiedlichen Einstellungen einrichten. Weitere Informationen finden Sie unter [Firehose Delivery Stream erstellen.](https://docs.aws.amazon.com/firehose/latest/dev/basic-create.html)

## **a** Note

Die Protokollgruppe und das Ziel müssen sich in derselben AWS Region befinden. Die AWS - Ressource, auf die das Ziel verweist, kann sich jedoch in einer anderen Region befinden.

# **a** Note

Der Firehose-Abonnementfilter für dasselbe Konto und denselben regionsübergreifenden Lieferstream wird unterstützt.

### Themen

- [Schritt 1: Erstellen Sie einen Firehose-Lieferstream](#page-331-0)
- [Schritt 2: Erstellen eines Ziels](#page-333-0)
- [Schritt 3: Hinzufügen/Überprüfen der IAM-Berechtigungen für das kontoübergreifende Ziel](#page-339-0)
- [Schritt 4: Erstellen eines Abonnementfilters](#page-341-0)
- [Validierung des Flusses von Protokollereignissen](#page-341-1)
- [Ändern der Mitgliedschaft im Ziel zur Laufzeit](#page-342-0)

# <span id="page-331-0"></span>Schritt 1: Erstellen Sie einen Firehose-Lieferstream

# **A** Important

Bevor Sie die folgenden Schritte ausführen, müssen Sie eine Zugriffsrichtlinie verwenden, damit Firehose auf Ihren Amazon S3 S3-Bucket zugreifen kann. Weitere Informationen finden Sie unter [Zugriffskontrolle](https://docs.aws.amazon.com/firehose/latest/dev/controlling-access.html#using-iam-s3) im Amazon Data Firehose Developer Guide.

Alle Schritte in diesem Abschnitt (Schritt 1) müssen im Konto des Protokolldatenempfängers ausgeführt werden.

USA Ost (Nord-Virginia) wird in den folgenden Beispielbefehlen verwendet. Ersetzen Sie diese Region durch die richtige Region für Ihre Bereitstellung.

Um einen Firehose-Lieferstream zu erstellen, der als Ziel verwendet werden soll

1. Erstellen eines Amazon-S3-Buckets:

```
aws s3api create-bucket --bucket firehose-test-bucket1 --create-bucket-
configuration LocationConstraint=us-east-1
```
- 2. Erstellen Sie die IAM-Rolle, die Firehose die Berechtigung erteilt, Daten in den Bucket zu legen.
	- a. Verwenden Sie zunächst einen Text-Editor zum Erstellen einer Vertrauensrichtlinie in einer Datei~/TrustPolicyForFirehose.json.

```
{ "Statement": { "Effect": "Allow", "Principal": { "Service": 
  "firehose.amazonaws.com" }, "Action": "sts:AssumeRole", "Condition": 
  { "StringEquals": { "sts:ExternalId":"222222222222" } } } }
```
b. Erstellen Sie die IAM-Rolle und geben Sie die Datei mit der Vertrauensrichtlinie an, die Sie gerade erstellt haben.

```
aws iam create-role \ 
     --role-name FirehosetoS3Role \ 
     --assume-role-policy-document file://~/TrustPolicyForFirehose.json
```
c. Die Ausgabe für den Befehl sieht dann wie folgt aus. Notieren Sie sich den Rollennamen und die Rollen-ARN.

```
Kontoübergreifender regionsübergreifender Austausch von Protokolldaten mit Firehose 322
```
{

```
 "Role": { 
         "Path": "/", 
         "RoleName": "FirehosetoS3Role", 
         "RoleId": "AROAR3BXASEKW7K635M53", 
         "Arn": "arn:aws:iam::222222222222:role/FirehosetoS3Role", 
         "CreateDate": "2021-02-02T07:53:10+00:00", 
         "AssumeRolePolicyDocument": { 
             "Statement": { 
                 "Effect": "Allow", 
                 "Principal": { 
                     "Service": "firehose.amazonaws.com" 
                 }, 
                 "Action": "sts:AssumeRole", 
                 "Condition": { 
                     "StringEquals": { 
                         "sts:ExternalId": "222222222222" 
1 1 1 1 1 1 1
 } 
 } 
         } 
    }
}
```
- 3. Erstellen Sie eine Berechtigungsrichtlinie, um die Aktionen zu definieren, die Firehose in Ihrem Konto ausführen kann.
	- a. Verwenden Sie zunächst einen Text-Editor, um die folgende Berechtigungsrichtlinie in einer Datei mit dem Namen zu erstellen ~/PermissionsForFirehose.json. Abhängig von Ihrem Anwendungsfall müssen Sie dieser Datei möglicherweise weitere Berechtigungen hinzufügen.

```
{ 
     "Statement": [{ 
          "Effect": "Allow", 
          "Action": [ 
               "s3:PutObject", 
               "s3:PutObjectAcl", 
               "s3:ListBucket" 
          ], 
          "Resource": [ 
               "arn:aws:s3:::firehose-test-bucket1", 
               "arn:aws:s3:::firehose-test-bucket1/*" 
         \mathbf{I}
```
}

}]

b. Geben Sie den folgenden Befehl ein, um die soeben erstellte Berechtigungsrichtlinie der IAM-Rolle zuzuordnen.

```
aws iam put-role-policy --role-name FirehosetoS3Role --policy-name 
  Permissions-Policy-For-Firehose-To-S3 --policy-document file://~/
PermissionsForFirehose.json
```
4. Geben Sie den folgenden Befehl ein, um den Firehose-Lieferstream zu erstellen. Ersetzen Sie *my-role-arn*und *my-bucket-arn*durch die richtigen Werte für Ihre Bereitstellung.

```
aws firehose create-delivery-stream \ 
    --delivery-stream-name 'my-delivery-stream' \ 
    --s3-destination-configuration \ 
   '{"RoleARN": "arn:aws:iam::222222222222:role/FirehosetoS3Role", "BucketARN": 
  "arn:aws:s3:::firehose-test-bucket1"}'
```
Die Ausgabe sollte folgendermaßen oder ähnlich aussehen:

```
{ 
     "DeliveryStreamARN": "arn:aws:firehose:us-east-1:222222222222:deliverystream/
my-delivery-stream"
}
```
# <span id="page-333-0"></span>Schritt 2: Erstellen eines Ziels

# **A** Important

Alle Schritte in diesem Verfahren müssen im Konto des Protokolldatenempfängers ausgeführt werden.

Wenn das Ziel erstellt wurde, sendet CloudWatch Logs im Namen des Empfängerkontos eine Testnachricht an das Ziel. Wenn der Abonnementfilter später aktiv ist, sendet CloudWatch Logs im Namen des Quellkontos Protokollereignisse an das Ziel.

#### So erstellen Sie ein Ziel

1. Warten Sie, bis der Firehose-Stream, in dem Sie ihn erstellt haben, aktiv [Schritt 1: Erstellen](#page-331-0) [Sie einen Firehose-Lieferstream](#page-331-0) wird. Sie können den folgenden Befehl verwenden, um das StreamDescription zu überprüfen. StreamStatusEigentum.

```
aws firehose describe-delivery-stream --delivery-stream-name "my-delivery-stream"
```
Beachten Sie außerdem die DeliveryStreamDescription. DeliveryStreamARN-Wert, da Sie ihn in einem späteren Schritt verwenden müssen. Beispielausgabe dieses Befehls:

```
{ 
       "DeliveryStreamDescription": { 
             "DeliveryStreamName": "my-delivery-stream", 
             "DeliveryStreamARN": "arn:aws:firehose:us-
east-1:222222222222:deliverystream/my-delivery-stream", 
              "DeliveryStreamStatus": "ACTIVE", 
              "DeliveryStreamEncryptionConfiguration": { 
                    "Status": "DISABLED" 
             }, 
             "DeliveryStreamType": "DirectPut", 
             "VersionId": "1", 
              "CreateTimestamp": "2021-02-01T23:59:15.567000-08:00", 
              "Destinations": [ 
                    { 
                          "DestinationId": "destinationId-000000000001", 
                          "S3DestinationDescription": { 
                                 "RoleARN": "arn:aws:iam::222222222222:role/FirehosetoS3Role", 
                                 "BucketARN": "arn:aws:s3:::firehose-test-bucket1", 
                                 "BufferingHints": { 
                                       "SizeInMBs": 5, 
                                       "IntervalInSeconds": 300 
\mathbb{R}, \mathbb{R}, \mathbb{R}, \mathbb{R}, \mathbb{R}, \mathbb{R}, \mathbb{R}, \mathbb{R}, \mathbb{R}, \mathbb{R}, \mathbb{R}, \mathbb{R}, \mathbb{R}, \mathbb{R}, \mathbb{R}, \mathbb{R}, \mathbb{R}, \mathbb{R}, \mathbb{R}, \mathbb{R}, \mathbb{R}, \mathbb{R},  "CompressionFormat": "UNCOMPRESSED", 
                                 "EncryptionConfiguration": { 
                                       "NoEncryptionConfig": "NoEncryption" 
\mathbb{R}, \mathbb{R}, \mathbb{R}, \mathbb{R}, \mathbb{R}, \mathbb{R}, \mathbb{R}, \mathbb{R}, \mathbb{R}, \mathbb{R}, \mathbb{R}, \mathbb{R}, \mathbb{R}, \mathbb{R}, \mathbb{R}, \mathbb{R}, \mathbb{R}, \mathbb{R}, \mathbb{R}, \mathbb{R}, \mathbb{R}, \mathbb{R},  "CloudWatchLoggingOptions": { 
                                       "Enabled": false 
 } 
                          }, 
                          "ExtendedS3DestinationDescription": {
```

```
 "RoleARN": "arn:aws:iam::222222222222:role/FirehosetoS3Role", 
                   "BucketARN": "arn:aws:s3:::firehose-test-bucket1", 
                   "BufferingHints": { 
                       "SizeInMBs": 5, 
                       "IntervalInSeconds": 300 
\}, \{ "CompressionFormat": "UNCOMPRESSED", 
                   "EncryptionConfiguration": { 
                       "NoEncryptionConfig": "NoEncryption" 
\}, \{ "CloudWatchLoggingOptions": { 
                       "Enabled": false 
\}, \{ "S3BackupMode": "Disabled" 
 } 
 } 
        ], 
        "HasMoreDestinations": false 
    }
}
```
Es kann einige Minuten dauern, bis der Bereitstellungsdatenstrom im aktiven Status angezeigt wird.

2. Wenn der Lieferstream aktiv ist, erstellen Sie die IAM-Rolle, die CloudWatch Logs die Erlaubnis erteilt, Daten in Ihren Firehose-Stream einzufügen. Zunächst müssen Sie eine Vertrauensrichtlinie in einer Datei TrustPolicyFor~/ CWL.json erstellen. Verwenden Sie einen Text-Editor, um diese Richtlinie zu erstellen. Weitere Informationen zu CloudWatch Logs-Endpunkten finden Sie unter [Amazon CloudWatch Logs-Endpunkte und](https://docs.aws.amazon.com/general/latest/gr/cwl_region.html) Kontingente.

Diese Richtlinie enthält einen globalen Bedingungskontextschlüssel aws:SourceArn, der das sourceAccountId angibt, um das Confused-Deputy-Problem zu vermeiden. Wenn Sie die Quell-Kontonummer beim ersten Aufruf noch nicht kennen, empfehlen wir Ihnen, die Ziel-ARN in das Quell-ARN-Feld einzutragen. Bei den folgenden Aufrufen sollten Sie als Quell-ARN den tatsächlichen Quell-ARN angeben, den Sie beim ersten Aufruf ermittelt haben. Weitere Informationen finden Sie unter [Confused-Deputy-Prävention.](#page-375-0)

```
{ 
     "Statement": { 
          "Effect": "Allow", 
          "Principal": { 
              "Service": "logs.region.amazonaws.com"
```

```
 }, 
         "Action": "sts:AssumeRole", 
         "Condition": { 
             "StringLike": { 
                 "aws:SourceArn": [ 
                     "arn:aws:logs:region:sourceAccountId:*", 
                     "arn:aws:logs:region:recipientAccountId:*" 
 ] 
 } 
        } 
      }
}
```
3. Verwenden Sie den Befehl aws iam create-role, um die IAM-Rolle zu erstellen und geben Sie die Datei mit der Vertrauensrichtlinie an, die Sie gerade erstellt haben.

```
aws iam create-role \ 
       --role-name CWLtoKinesisFirehoseRole \ 
       --assume-role-policy-document file://~/TrustPolicyForCWL.json
```
Dies ist eine Beispielausgabe. Notieren Sie den zurückgegebenen Role.Arn-Wert, da Sie ihn in einem späteren Schritt benötigen.

```
{ 
     "Role": { 
         "Path": "/", 
         "RoleName": "CWLtoKinesisFirehoseRole", 
         "RoleId": "AROAR3BXASEKYJYWF243H", 
         "Arn": "arn:aws:iam::222222222222:role/CWLtoKinesisFirehoseRole", 
         "CreateDate": "2021-02-02T08:10:43+00:00", 
          "AssumeRolePolicyDocument": { 
              "Statement": { 
                  "Effect": "Allow", 
                  "Principal": { 
                       "Service": "logs.region.amazonaws.com" 
                  }, 
                  "Action": "sts:AssumeRole", 
                  "Condition": { 
                       "StringLike": { 
                           "aws:SourceArn": [ 
                                "arn:aws:logs:region:sourceAccountId:*", 
                                "arn:aws:logs:region:recipientAccountId:*"
```

```
\sim 100 \sim 100 \sim 100 \sim 100 \sim 100 \sim 100 \sim 100 \sim 100 \sim 100 \sim 100 \sim 100 \sim 100 \sim 100 \sim 100 \sim 100 \sim 100 \sim 100 \sim 100 \sim 100 \sim 100 \sim 100 \sim 100 \sim 100 \sim 100 \sim 
1 1 1 1 1 1 1
 } 
 } 
                        } 
             }
}
```
4. Erstellen Sie eine Berechtigungsrichtlinie, um zu definieren, welche Aktionen CloudWatch Logs auf Ihrem Konto ausführen kann. Verwenden Sie zunächst einen Texteditor, um eine Berechtigungsrichtlinie in einer Datei ~/ PermissionsFor CWL.json zu erstellen:

```
{ 
      "Statement":[ 
        { 
          "Effect":"Allow", 
          "Action":["firehose:*"], 
          "Resource":["arn:aws:firehose:region:222222222222:*"] 
        } 
    \mathbf{I}}
```
5. Verknüpfen Sie mit dem folgenden Befehl die Berechtigungsrichtlinie mit der Rolle:

```
aws iam put-role-policy --role-name CWLtoKinesisFirehoseRole --policy-name 
  Permissions-Policy-For-CWL --policy-document file://~/PermissionsForCWL.json
```
- 6. Nachdem sich der Firehose-Lieferstream im aktiven Zustand befindet und Sie die IAM-Rolle erstellt haben, können Sie das CloudWatch Logs-Ziel erstellen.
	- a. In diesem Schritt wird keine Zugriffsrichtlinie mit Ihrem Ziel verknüpft. Es ist zudem erst der erste von zwei Schritten zum Erstellen eines Ziels. Notieren Sie sich die in der Nutzlast zurückgegebene ARN des neuen Zielortes, da Sie diese in einem späteren Schritt als destination.arn verwenden werden.

```
aws logs put-destination \ 
     --destination-name "testFirehoseDestination" \ 
     --target-arn "arn:aws:firehose:us-east-1:222222222222:deliverystream/my-
delivery-stream" \ 
     --role-arn "arn:aws:iam::222222222222:role/CWLtoKinesisFirehoseRole"
```

```
{ 
     "destination": { 
         "destinationName": "testFirehoseDestination", 
         "targetArn": "arn:aws:firehose:us-east-1:222222222222:deliverystream/
my-delivery-stream", 
         "roleArn": "arn:aws:iam::222222222222:role/CWLtoKinesisFirehoseRole", 
         "arn": "arn:aws:logs:us-
east-1:222222222222:destination:testFirehoseDestination"}
}
```
b. Verknüpfen Sie, nachdem der vorherige Schritt abgeschlossen ist, im Empfängerkonto der Protokolldaten (222222222222) eine Zugriffsrichtlinie mit dem Ziel.

Diese Richtlinie ermöglicht dem Sender-Konto der Protokolldaten (111111111111), auf das Ziel nur im Empfängerkonto der Protokolldaten (222222222222) zuzugreifen. Sie können einen Texteditor verwenden, um diese Richtlinie in die Datei ~/ AccessPolicy .json einzufügen:

```
{ 
   "Version" : "2012-10-17", 
   "Statement" : [ 
     { 
        "Sid" : "", 
        "Effect" : "Allow", 
        "Principal" : { 
          "AWS" : "111111111111" 
       }, 
        "Action" : "logs:PutSubscriptionFilter", 
        "Resource" : "arn:aws:logs:us-
east-1:222222222222:destination:testFirehoseDestination" 
     } 
  \mathbf{I}}
```
c. Damit wird eine Richtlinie erstellt, die bestimmt, wer Schreibzugriff auf das Ziel hat. In dieser Richtlinie muss die PutSubscriptionFilter Aktion logs: für den Zugriff auf das Ziel angegeben werden. Kontoübergreifende Benutzer verwenden die PutSubscriptionFilterAktion, um Protokollereignisse an das Ziel zu senden:

```
aws logs put-destination-policy \ 
     --destination-name "testFirehoseDestination" \
```
#### **--access-policy file://~/AccessPolicy.json**

# <span id="page-339-0"></span>Schritt 3: Hinzufügen/Überprüfen der IAM-Berechtigungen für das kontoübergreifende Ziel

Gemäß der Bewertungslogik für AWS kontenübergreifende Richtlinien muss für den Zugriff auf eine kontoübergreifende Ressource (z. B. ein Kinesis- oder Firehose-Stream, der als Ziel für einen Abonnementfilter verwendet wird) eine identitätsbasierte Richtlinie im sendenden Konto vorhanden sein, die expliziten Zugriff auf die kontenübergreifende Zielressource gewährt. Weitere Informationen zur Logik der Richtlinienbewertung finden Sie unter [Bewertungslogik für kontenübergreifende](https://docs.aws.amazon.com/IAM/latest/UserGuide/reference_policies_evaluation-logic-cross-account.html) [Richtlinien](https://docs.aws.amazon.com/IAM/latest/UserGuide/reference_policies_evaluation-logic-cross-account.html).

Sie können die identitätsbasierte Richtlinie der IAM-Rolle oder dem IAM-Benutzer zuordnen, die Sie zum Erstellen des Abonnementfilters verwenden. Diese Richtlinie muss im übermittelnden Konto vorhanden sein. Wenn Sie die Administratorrolle verwenden, um den Abonnementfilter zu erstellen, können Sie diesen Schritt überspringen und mit [Schritt 4: Erstellen eines Abonnementfilters](#page-320-0) fortfahren.

Um die IAM-Berechtigungen hinzuzufügen oder zu validieren, die für kontoübergreifende Konten erforderlich sind

1. Geben Sie den folgenden Befehl ein, um zu überprüfen, welche IAM-Rolle oder welcher IAM-Benutzer zur Ausführung von AWS -Protokollbefehlen verwendet wird.

aws sts get-caller-identity

Daraufhin erhalten Sie ein Ergebnis, das dem hier dargestellten entspricht:

```
\{"UserId": "User ID",
"Account": "sending account id",
"Arn": "arn:aws:sending account id:role/user:RoleName/UserName"
}
```
Notieren Sie sich den Wert, der durch oder dargestellt wird. *RoleNameUserName*

2. Melden Sie sich AWS Management Console im sendenden Konto an und suchen Sie nach den angehängten Richtlinien mit der IAM-Rolle oder dem IAM-Benutzer, die in der Ausgabe des in Schritt 1 eingegebenen Befehls zurückgegeben wurden.

CloudWatch Amazon-Protokolle Leitfaden

3. Stellen Sie sicher, dass die mit dieser Rolle oder diesem Benutzer verknüpften Richtlinien explizite Zugriffsberechtigungen für die logs:PutSubscriptionFilter auf der kontoübergreifenden Zielressource enthalten. In den folgenden Beispielen für Richtlinien werden empfohlene Berechtigungen erläutert.

Die folgende Richtlinie gewährt Berechtigungen zum Erstellen eines Abonnementfilters für jede Zielressource nur in einem einzigen AWS Konto, einem Konto: 123456789012

```
{ 
     "Version": "2012-10-17", 
     "Statement": [ 
         { 
              "Sid": "Allow subscription filters on any resource in one specific 
  account", 
              "Effect": "Allow", 
              "Action": "logs:PutSubscriptionFilter", 
              "Resource": [ 
                  "arn:aws:logs:*:*:log-group:*", 
                  "arn:aws:logs:*:123456789012:destination:*" 
 ] 
         } 
    \mathbf{I}}
```
Die folgende Richtlinie gewährt Berechtigungen zum Erstellen eines Abonnementfilters nur für eine bestimmte Zielressource mit sampleDestination dem Namen " AWS Einzelkonto"123456789012:

```
{ 
     "Version": "2012-10-17", 
     "Statement": [ 
         { 
              "Sid": "Allow subscription filters on one specific resource in one 
  specific account", 
              "Effect": "Allow", 
              "Action": "logs:PutSubscriptionFilter", 
              "Resource": [ 
                  "arn:aws:logs:*:*:log-group:*", 
                  "arn:aws:logs:*:123456789012:destination:sampleDestination" 
              ] 
         }
```
 $\mathbf{I}$ 

}

# <span id="page-341-0"></span>Schritt 4: Erstellen eines Abonnementfilters

Wechseln Sie zum Senderkonto, das in diesem Beispiel 111111111111 lautet. Sie erstellen nun den Abonnementfilter im Senderkonto. In diesem Beispiel ist der Filter mit einer Protokollgruppe verknüpft, die AWS CloudTrail Ereignisse enthält, sodass jede protokollierte Aktivität, die mit "Root" AWS -Anmeldeinformationen ausgeführt wird, an das Ziel übermittelt wird, das Sie zuvor erstellt haben. Weitere Informationen zum Senden von AWS CloudTrail Ereignissen an CloudWatch Protokolle finden Sie unter [Senden von CloudTrail Ereignissen an CloudWatch Protokolle](https://docs.aws.amazon.com/awscloudtrail/latest/userguide/send-cloudtrail-events-to-cloudwatch-logs.html) im AWS CloudTrail Benutzerhandbuch.

Wenn Sie den folgenden Befehl eingeben, stellen Sie sicher, dass Sie als IAM-Benutzer angemeldet sind oder die IAM-Rolle verwenden, für die Sie die Richtlinie hinzugefügt haben, in [Schritt 3:](#page-339-0) [Hinzufügen/Überprüfen der IAM-Berechtigungen für das kontoübergreifende Ziel.](#page-339-0)

```
aws logs put-subscription-filter \ 
     --log-group-name "aws-cloudtrail-logs-111111111111-300a971e" \ 
     --filter-name "firehose_test" \ 
     --filter-pattern "{$.userIdentity.type = AssumedRole}" \ 
     --destination-arn "arn:aws:logs:us-
east-1:222222222222:destination:testFirehoseDestination"
```
Die Protokollgruppe und das Ziel müssen sich in derselben AWS Region befinden. Das Ziel kann jedoch auf eine AWS Ressource verweisen, z. B. auf einen Firehose-Stream, der sich in einer anderen Region befindet.

<span id="page-341-1"></span>Validierung des Flusses von Protokollereignissen

Nachdem Sie den Abonnementfilter erstellt haben, leitet CloudWatch Logs alle eingehenden Protokollereignisse, die dem Filtermuster entsprechen, an den Firehose-Lieferstream weiter. Die Daten werden in Ihrem Amazon S3 S3-Bucket basierend auf dem Zeitpufferintervall angezeigt, das für den Firehose-Lieferstream festgelegt ist. Sobald genügend Zeit abgelaufen ist, können Sie die Daten im Amazon-S3-Bucket überprüfen. Geben Sie zur Prüfung des Buckets den folgenden Befehl ein:

```
aws s3api list-objects --bucket 'firehose-test-bucket1'
```
Die Ausgabe des Befehls sieht dann wie folgt aus:

```
{ 
     "Contents": [ 
         { 
             "Key": "2021/02/02/08/my-delivery-
stream-1-2021-02-02-08-55-24-5e6dc317-071b-45ba-a9d3-4805ba39c2ba", 
              "LastModified": "2021-02-02T09:00:26+00:00", 
             "ETag": "\"EXAMPLEa817fb88fc770b81c8f990d\"", 
             "Size": 198, 
             "StorageClass": "STANDARD", 
             "Owner": { 
                  "DisplayName": "firehose+2test", 
                  "ID": "EXAMPLE27fd05889c665d2636218451970ef79400e3d2aecca3adb1930042e0" 
 } 
         } 
     ]
}
```
Sie können dann ein bestimmtes Objekt aus dem Bucket abrufen, indem Sie den folgenden Befehl eingeben. Ersetzen Sie den Wert von key mit dem Wert, den Sie im vorherigen Befehl gefunden haben.

```
aws s3api get-object --bucket 'firehose-test-bucket1' --key '2021/02/02/08/my-delivery-
stream-1-2021-02-02-08-55-24-5e6dc317-071b-45ba-a9d3-4805ba39c2ba' testfile.gz
```
Die Daten im Amazon-S3-Objekt sind im GZIP-Format komprimiert. Sie können die Rohdaten über die Befehlszeile mit einem der folgenden Befehlen überprüfen:

Linux:

zcat testfile.gz

macOS:

```
zcat <testfile.gz
```
# <span id="page-342-0"></span>Ändern der Mitgliedschaft im Ziel zur Laufzeit

In manchen Situationen müssen Sie Protokollsender in einem Ziel, das Ihr Eigentum ist, hinzufügen oder entfernen. Sie können die PutDestinationPolicyAktion auf Ihrem Ziel mit einer neuen

Zugriffsrichtlinie verwenden. Im folgenden Beispiel wird festgelegt, dass das zuvor hinzugefügte Konto 111111111111 keine Protokolldaten mehr senden kann und das Konto 333333333333 aktiviert wird.

1. Rufen Sie die Richtlinie ab, die derzeit mit dem Ziel TestDestination verknüpft ist, und notieren Sie sich Folgendes: AccessPolicy

```
aws logs describe-destinations \ 
     --destination-name-prefix "testFirehoseDestination"
{ 
     "destinations": [ 
         { 
             "destinationName": "testFirehoseDestination", 
             "targetArn": "arn:aws:firehose:us-east-1:222222222222:deliverystream/
my-delivery-stream", 
             "roleArn": "arn:aws:iam:: 222222222222:role/CWLtoKinesisFirehoseRole", 
             "accessPolicy": "{\n \"Version\" : \"2012-10-17\",\n \"Statement
\" : [\n {\n \"Sid\" : \"\",\n \"Effect\" : \"Allow\",\n 
\Psi /"Principal\" : {\n \"AWS\" : \"1111111111111 \"\n },\n \"Action
\" : \"logs:PutSubscriptionFilter\",\n \"Resource\" : \"arn:aws:logs:us-
east-1:222222222222:destination:testFirehoseDestination\"\n }\n ]\n}\n\n",
             "arn": "arn:aws:logs:us-east-1: 
  222222222222:destination:testFirehoseDestination", 
             "creationTime": 1612256124430 
         } 
    \mathbf{I}}
```
2. Aktualisieren Sie die Richtlinie dementsprechend, dass das Konto 111111111111 angehalten wurde und das Konto 333333333333 aktiviert wurde. Fügen Sie diese Richtlinie in die Datei ~/ NewAccessPolicy .json ein:

```
{ 
   "Version" : "2012-10-17", 
   "Statement" : [ 
     { 
        "Sid" : "", 
        "Effect" : "Allow", 
        "Principal" : { 
          "AWS" : "333333333333 " 
        },
```

```
 "Action" : "logs:PutSubscriptionFilter", 
       "Resource" : "arn:aws:logs:us-
east-1:222222222222:destination:testFirehoseDestination" 
     } 
   ]
}
```
3. Verwenden Sie den folgenden Befehl, um die in der NewAccessPolicyJSON-Datei definierte Richtlinie dem Ziel zuzuordnen:

```
aws logs put-destination-policy \ 
     --destination-name "testFirehoseDestination" \ 
     --access-policy file://~/NewAccessPolicy.json
```
Damit werden schließlich die Protokollereignisse von der Konto-ID 111111111111 deaktiviert. Protokollereignisse der Konto-ID 333333333333 werden an das Ziel übertragen, sobald der Eigentümer des Kontos 333333333333 einen Abonnementfilter erstellt.

# Kontoübergreifende, regionsübergreifende Abonnements auf Kontoebene mit Kinesis Data Streams

Wenn Sie ein kontoübergreifendes Abonnement erstellen, können Sie ein einzelnes Konto oder eine Organisation angeben, die der Sender sein soll. Wenn Sie eine Organisation angeben, können alle Konten in der Organisation mit diesem Verfahren Protokolle an das Receiver-Konto senden.

Wenn Sie Protokolldaten für mehrere Konten freigeben möchten, müssen Sie Sender und Receiver der Protokolldaten festlegen:

• Absender der Protokolldaten — Ruft die Zielinformationen vom Empfänger ab und teilt Logs mit, dass CloudWatch Logs bereit ist, seine Protokollereignisse an das angegebene Ziel zu senden. In den Verfahren im Rest dieses Abschnitts wird der Absender der Protokolldaten mit der fiktiven AWS Kontonummer 1111111111 angezeigt.

Wenn mehrere Konten in einer Organisation Protokolle an ein Empfängerkonto senden, können Sie eine Richtlinie erstellen, die allen Konten in der Organisation die Berechtigung zum Senden von Protokollen an das Empfängerkonto gewährt. Sie müssen immer noch separate Abonnementfilter für jedes Senderkonto einrichten.

• Empfänger von Protokolldaten — richtet ein Ziel ein, das einen Kinesis Data Streams Streams-Stream kapselt und CloudWatch Logs darüber informiert, dass der Empfänger Protokolldaten empfangen möchte. Der Empfänger gibt dann die Informationen über sein Ziel für den Absender frei. In den Verfahren im Rest dieses Abschnitts wird der Empfänger der Protokolldaten mit der fiktiven AWS Kontonummer 999999999999 angezeigt.

Um Protokollereignisse von kontoübergreifenden Benutzern zu empfangen, erstellt der Empfänger der Protokolldaten zunächst ein Protokollziel. CloudWatch Jedes Ziel umfasst die folgenden Schlüsselelemente:

#### Name des Ziels

Der Name der Zielregion, die Sie erstellen möchten.

#### Ziel-ARN

Der Amazon-Ressourcenname (ARN) der AWS Ressource, die Sie als Ziel für den Abonnement-Feed verwenden möchten.

#### ARN der Rolle

Eine AWS Identity and Access Management (IAM) -Rolle, die CloudWatch Logs die erforderlichen Berechtigungen erteilt, um Daten in den ausgewählten Stream zu übertragen.

### **Zugriffsrichtlinie**

Ein IAM-Richtliniendokument (im JSON-Format, das in der IAM-Richtliniengrammatik geschrieben ist), das kontrolliert, welche Benutzer Schreibberechtigung für das Ziel haben.

## **a** Note

Die Protokollgruppe und das Ziel müssen sich in derselben AWS Region befinden. Die AWS -Ressource, auf die das Ziel verweist, kann sich jedoch in einer anderen Region befinden. In den Beispielen in den folgenden Abschnitten werden alle regionsspezifischen Ressourcen in USA Ost (Nord-Virginia) erstellt.

#### Themen

- [Einrichten eines neuen kontoübergreifenden Abonnements](#page-346-0)
- [Aktualisieren eines bestehenden kontoübergreifenden Abonnements](#page-359-0)

<span id="page-346-0"></span>Befolgen Sie die Schritte in diesen Abschnitten, um ein neues kontoübergreifendes Protokollabonnement einzurichten.

# Themen

- [Schritt 1: Erstellen eines Ziels](#page-346-1)
- [Schritt 2: \(Nur bei Verwendung einer Organisation\) Erstellen Sie eine IAM-Rolle](#page-352-0)
- [Schritt 3: Erstellen Sie eine Abonnementfilterrichtlinie auf Kontoebene](#page-353-0)
- [Validierung des Ablaufs von Protokollereignissen](#page-354-0)
- [Ändern der Mitgliedschaft im Ziel zur Laufzeit](#page-357-0)

# <span id="page-346-1"></span>Schritt 1: Erstellen eines Ziels

**A** Important

Alle Schritte in diesem Verfahren müssen im Konto des Protokolldatenempfängers ausgeführt werden.

In diesem Beispiel hat das Konto des Empfängers der Protokolldaten die Konto-ID 9999999999, während die AWS Konto-ID des Absenders der Protokolldaten 1111111111 lautet. AWS

In diesem Beispiel wird ein Ziel mithilfe eines Kinesis Data Streams-Streams namens und einer Rolle erstellt RecipientStream, die es CloudWatch Logs ermöglicht, Daten darauf zu schreiben.

Wenn das Ziel erstellt ist, sendet CloudWatch Logs im Namen des Empfängerkontos eine Testnachricht an das Ziel. Wenn der Abonnementfilter später aktiv ist, sendet CloudWatch Logs im Namen des Quellkontos Protokollereignisse an das Ziel.

So erstellen Sie ein Ziel

1. Erstellen Sie im Empfängerkonto einen Zieldatenstrom in Kinesis Data Streams. Geben Sie an der Eingabeaufforderung Folgendes ein:

**aws kinesis create-stream --stream-name "RecipientStream" --shard-count 1**

2. Warten Sie, bis der -Stream aktiv wird. Sie können den Befehl aws kinesis describe-stream verwenden, um das zu überprüfen. StreamDescription StreamStatusEigentum. Notieren Sie sich außerdem den Wert StreamDescription.streamArn, da Sie ihn später an Logs übergeben werden: CloudWatch

```
aws kinesis describe-stream --stream-name "RecipientStream"
{ 
   "StreamDescription": { 
     "StreamStatus": "ACTIVE", 
     "StreamName": "RecipientStream", 
     "StreamARN": "arn:aws:kinesis:us-east-1:999999999999:stream/RecipientStream", 
     "Shards": [ 
      \sqrt{ } "ShardId": "shardId-000000000000", 
         "HashKeyRange": { 
            "EndingHashKey": "34028236692093846346337460743176EXAMPLE", 
            "StartingHashKey": "0" 
         }, 
         "SequenceNumberRange": { 
            "StartingSequenceNumber": 
  "4955113521868881845667950383198145878459135270218EXAMPLE" 
         } 
       } 
     ] 
   }
}
```
Es kann einige Minuten dauern, bis der Stream im aktiven Status angezeigt wird.

3. Erstellen Sie die IAM-Rolle, die CloudWatch Logs die Berechtigung erteilt, Daten in Ihren Stream einzufügen. Zunächst müssen Sie eine Vertrauensrichtlinie in einer Datei ~/ TrustPolicyFor CWL.json erstellen. Erstellen Sie in einem Text-Editor die Richtliniendatei, verwenden Sie nicht die IAM-Konsole.

Diese Richtlinie enthält einen globalen Bedingungskontextschlüssel aws:SourceArn, der das sourceAccountId angibt, um das Confused-Deputy-Problem zu vermeiden. Wenn Sie die Quell-Kontonummer beim ersten Aufruf noch nicht kennen, empfehlen wir Ihnen, die Ziel-ARN in das Quell-ARN-Feld einzutragen. Bei den folgenden Aufrufen sollten Sie als Quell-ARN den tatsächlichen Quell-ARN angeben, den Sie beim ersten Aufruf ermittelt haben. Weitere Informationen finden Sie unter [Confused-Deputy-Prävention.](#page-375-0)

```
{ 
     "Statement": { 
         "Effect": "Allow", 
         "Principal": { 
             "Service": "logs.amazonaws.com" 
         }, 
         "Condition": { 
             "StringLike": { 
                 "aws:SourceArn": [ 
                      "arn:aws:logs:region:sourceAccountId:*", 
                      "arn:aws:logs:region:recipientAccountId:*" 
 ] 
 } 
         }, 
         "Action": "sts:AssumeRole" 
     }
}
```
4. Verwenden Sie den Befehl aws iam create-role, um die IAM-Rolle zu erstellen und die Vertrauensrichtlinie anzugeben. Notieren Sie sich den zurückgegebenen Role.Arn-Wert, da er später auch an Logs übergeben wird: CloudWatch

```
aws iam create-role \
--role-name CWLtoKinesisRole \
--assume-role-policy-document file://~/TrustPolicyForCWL.json
{ 
       "Role": { 
             "AssumeRolePolicyDocument": { 
                   "Statement": { 
                        "Action": "sts:AssumeRole", 
                        "Effect": "Allow", 
                         "Condition": { 
                               "StringLike": { 
                                     "aws:SourceArn": [ 
                                           "arn:aws:logs:region:sourceAccountId:*", 
                                           "arn:aws:logs:region:recipientAccountId:*" 
\sim 100 \sim 100 \sim 100 \sim 100 \sim 100 \sim 100 \sim 100 \sim 100 \sim 100 \sim 100 \sim 100 \sim 100 \sim 100 \sim 100 \sim 100 \sim 100 \sim 100 \sim 100 \sim 100 \sim 100 \sim 100 \sim 100 \sim 100 \sim 100 \sim 
1 1 1 1 1 1 1
\qquad \qquad \text{ } "Principal": { 
                               "Service": "logs.amazonaws.com"
```

```
 } 
 } 
        }, 
        "RoleId": "AAOIIAH450GAB4HC5F431", 
        "CreateDate": "2023-05-29T13:46:29.431Z", 
        "RoleName": "CWLtoKinesisRole", 
        "Path": "/", 
         "Arn": "arn:aws:iam::999999999999:role/CWLtoKinesisRole" 
     }
}
```
5. Erstellen Sie eine Berechtigungsrichtlinie, um zu definieren, welche Aktionen CloudWatch Logs auf Ihrem Konto ausführen kann. Verwenden Sie zunächst einen Texteditor, um eine Berechtigungsrichtlinie in einer Datei ~/ PermissionsFor CWL.json zu erstellen:

```
{ 
   "Statement": [ 
     { 
        "Effect": "Allow", 
        "Action": "kinesis:PutRecord", 
       "Resource": "arn:aws:kinesis:region:999999999999:stream/RecipientStream" 
     } 
   ]
}
```
6. Ordnen Sie die Berechtigungsrichtlinie der Rolle zu, indem Sie den Befehl aws iam verwenden: put-role-policy

```
aws iam put-role-policy \ 
     --role-name CWLtoKinesisRole \ 
     --policy-name Permissions-Policy-For-CWL \ 
     --policy-document file://~/PermissionsForCWL.json
```
- 7. Nachdem sich der Stream im aktiven Status befindet und Sie die IAM-Rolle erstellt haben, können Sie das CloudWatch Logs-Ziel erstellen.
	- a. In diesem Schritt wird keine Zugriffsrichtlinie mit Ihrem Ziel verknüpft. Es ist zudem erst der erste von zwei Schritten zum Erstellen eines Ziels. Notieren Sie sich DestinationArndas, was in der Payload zurückgegeben wird:

```
aws logs put-destination \ 
     --destination-name "testDestination" \
```

```
 --target-arn "arn:aws:kinesis:region:999999999999:stream/RecipientStream" \ 
     --role-arn "arn:aws:iam::999999999999:role/CWLtoKinesisRole"
{ 
   "DestinationName" : "testDestination", 
   "RoleArn" : "arn:aws:iam::999999999999:role/CWLtoKinesisRole", 
   "DestinationArn" : "arn:aws:logs:us-
east-1:999999999999:destination:testDestination", 
   "TargetArn" : "arn:aws:kinesis:us-east-1:999999999999:stream/RecipientStream"
}
```
b. Verknüpfen Sie, nachdem Schritt 7a abgeschlossen ist, im Empfängerkonto der Protokolldaten eine Zugriffsrichtlinie mit dem Ziel. Diese Richtlinie muss die PutSubscriptionFilter Aktion logs: spezifizieren und dem Absenderkonto die Erlaubnis erteilen, auf das Ziel zuzugreifen.

Die Richtlinie erteilt dem AWS Konto, das Protokolle sendet, die entsprechenden Berechtigungen. Sie können nur dieses eine Konto in der Richtlinie angeben, oder wenn das Senderkonto Mitglied einer Organisation ist, kann die Richtlinie die Organisations-ID der Organisation angeben. Auf diese Weise können Sie nur eine Richtlinie erstellen, mit der mehrere Konten in einer Organisation Protokolle an dieses Zielkonto senden können.

Verwenden Sie einen Texteditor, um eine Datei mit dem Namen ~/AccessPolicy.json mit einer der folgenden Richtlinienanweisungen zu erstellen.

Diese erste Beispielrichtlinie ermöglicht es allen Konten in der Organisation, die die ID o-1234567890 haben, Protokolle an das Empfängerkonto zu senden.

```
{ 
     "Version" : "2012-10-17", 
     "Statement" : [ 
         { 
             "Sid" : "", 
             "Effect" : "Allow", 
             "Principal" : "*", 
             "Action" : ["logs:PutSubscriptionFilter","logs:PutAccountPolicy"], 
             "Resource" : 
  "arn:aws:logs:region:999999999999:destination:testDestination", 
             "Condition": { 
                 "StringEquals" : { 
                     "aws:PrincipalOrgID" : ["o-1234567890"] 
 }
```
 } } ] }

In diesem nächsten Beispiel kann nur das Protokolldatenabsenderkonto (111111111111) Protokolle an das Protokolldatenempfängerkonto senden.

```
{ 
   "Version" : "2012-10-17", 
   "Statement" : [ 
    \{ "Sid" : "", 
       "Effect" : "Allow", 
       "Principal" : { 
         "AWS" : "111111111111" 
       }, 
       "Action" : ["logs:PutSubscriptionFilter","logs:PutAccountPolicy"], 
       "Resource" : 
  "arn:aws:logs:region:999999999999:destination:testDestination" 
     } 
   ]
}
```
c. Fügen Sie die Richtlinie, die Sie im vorherigen Schritt erstellt haben, dem Ziel an.

```
aws logs put-destination-policy \ 
     --destination-name "testDestination" \ 
     --access-policy file://~/AccessPolicy.json
```
*Diese Zugriffsrichtlinie ermöglicht es Benutzern im AWS Konto mit der ID 111111111111, PutSubscriptionFiltergegen das Ziel mit ARN arn:aws:logs: region:999999999999:destination:TestDestination anzurufen.* Jeder Versuch PutSubscriptionFilter eines anderen Benutzers, für dieses Ziel anzurufen, wird abgewiesen.

Informationen dazu, wie Sie die Berechtigungen eines Benutzers mit einer Zugriffsrichtlinie prüfen, finden Sie unter [Verwenden der Richtlinienvalidierung](https://docs.aws.amazon.com/IAM/latest/UserGuide/policies_policy-validator.html) im IAM-Benutzerhandbuch.

Wenn Sie fertig sind und AWS Organizations für Ihre kontoübergreifenden Berechtigungen verwenden, folgen Sie den Schritten unte[rSchritt 2: \(Nur bei Verwendung einer Organisation\)](#page-352-0)  [Erstellen Sie eine IAM-Rolle](#page-352-0). Wenn Sie dem anderen Konto Berechtigungen direkt erteilen, anstatt Organizations zu verwenden, können Sie diesen Schritt überspringen und mit fortfahren [Schritt 3:](#page-353-0)  [Erstellen Sie eine Abonnementfilterrichtlinie auf Kontoebene](#page-353-0).

<span id="page-352-0"></span>Schritt 2: (Nur bei Verwendung einer Organisation) Erstellen Sie eine IAM-Rolle

Wenn Sie im vorherigen Abschnitt das Ziel mithilfe einer Zugriffsrichtlinie erstellt haben, die der Organisation, in der sich Konto 111111111111 befindet, Berechtigungen erteilt, anstatt Konto 111111111111 direkt Berechtigungen zu erteilen, führen Sie die Schritte in diesem Abschnitt aus. Andernfalls können Sie mit [Schritt 3: Erstellen Sie eine Abonnementfilterrichtlinie auf Kontoebene](#page-353-0) fortfahren.

Mit den Schritten in diesem Abschnitt wird eine IAM-Rolle erstellt, die davon ausgehen und überprüfen CloudWatch kann, ob das Absenderkonto berechtigt ist, einen Abonnementfilter für das Empfängerziel zu erstellen.

Führen Sie die Schritte in diesem Abschnitt im Sender-Konto aus. Die Rolle muss im Sender-Konto vorhanden sein, und Sie geben den ARN dieser Rolle im Abonnementfilter an. In diesem Beispiel ist das Sender-Konto 111111111111.

So erstellen Sie die IAM-Rolle, die für kontoübergreifende Protokollabonnements mit AWS Organizations erforderlich ist

1. Erstellen Sie die folgende Vertrauensrichtlinie in einer Datei namens / TrustPolicyForCWLSubscriptionFilter.json. Erstellen Sie in einem Text-Editor die Richtliniendatei, verwenden Sie nicht die IAM-Konsole.

```
{ 
   "Statement": { 
     "Effect": "Allow", 
     "Principal": { "Service": "logs.amazonaws.com" }, 
     "Action": "sts:AssumeRole" 
   }
}
```
2. Erstellen Sie als Nächstes die IAM-Rolle, die diese Richtlinie verwendet. Notieren Sie sich den Arn-Wert, der vom Befehl zurückgegeben wird, Sie benötigen ihn später in diesem Verfahren. In diesem Beispiel verwenden wir CWLtoSubscriptionFilterRole für den Namen der Rolle, die wir erstellen.

```
aws iam create-role \ 
      --role-name CWLtoSubscriptionFilterRole \ 
      --assume-role-policy-document file://~/
TrustPolicyForCWLSubscriptionFilter.json
```
- 3. Erstellen Sie eine Berechtigungsrichtlinie, um die Aktionen zu definieren, die CloudWatch Logs auf Ihrem Konto ausführen kann.
	- a. Verwenden Sie zunächst einen Text-Editor, um die folgende Berechtigungsrichtlinie in einer Datei mit dem Namen zu erstellen ~/PermissionsForCWLSubscriptionFilter.json.

```
{ 
     "Statement": [ 
         { 
             "Effect": "Allow", 
             "Action": "logs:PutLogEvents", 
             "Resource": "arn:aws:logs:region:111111111111:log-
group:LogGroupOnWhichSubscriptionFilterIsCreated:*" 
 } 
     ] 
}
```
b. Geben Sie den folgenden Befehl ein, um die soeben erstellte Berechtigungsrichtlinie mit der Rolle zu verknüpfen, die Sie in Schritt 2 erstellt haben.

```
aws iam put-role-policy 
     --role-name CWLtoSubscriptionFilterRole 
     --policy-name Permissions-Policy-For-CWL-Subscription-filter 
     --policy-document file://~/PermissionsForCWLSubscriptionFilter.json
```
Wenn Sie fertig sind, können Sie mit [Schritt 3: Erstellen Sie eine Abonnementfilterrichtlinie auf](#page-353-0) [Kontoebene](#page-353-0) fortfahren.

<span id="page-353-0"></span>Schritt 3: Erstellen Sie eine Abonnementfilterrichtlinie auf Kontoebene

Wenn Sie ein Ziel erstellt haben, kann das Empfängerkonto der Protokolldaten den Ziel-ARN (arn:aws:logs:us-east-1:999999999999:destination:testDestination) für andere AWS -Konten freigeben, damit diese Protokollereignisse an dasselbe Ziel senden können. Die anderen sendenden Kontobenutzer erstellen einen Abonnementfilter für die jeweiligen Protokollgruppen für dieses Ziel. Der Abonnementfilter startet sofort den Fluss der Echtzeit-Protokolldaten aus der gewählten Protokollgruppe an das angegebene Ziel.

### **a** Note

Wenn Sie einer gesamten Organisation Berechtigungen für den Abonnementfilter gewähren, müssen Sie den ARN der IAM-Rolle verwenden, die Sie in [Schritt 2: \(Nur bei Verwendung](#page-352-0)  [einer Organisation\) Erstellen Sie eine IAM-Rolle](#page-352-0) erstellt haben.

Im folgenden Beispiel wird eine Abonnementfilterrichtlinie auf Kontoebene in einem Absenderkonto erstellt. Der Filter ist dem Absenderkonto zugeordnet, 111111111111 sodass jedes Protokollereignis, das den Filter- und Auswahlkriterien entspricht, an das zuvor erstellte Ziel gesendet wird. Dieses Ziel kapselt einen Stream namens "". RecipientStream

Das selection-criteria Feld ist optional, aber wichtig, um Protokollgruppen, die eine unendliche Protokollrekursion verursachen können, aus einem Abonnementfilter auszuschließen. Weitere Informationen zu diesem Problem und zur Bestimmung, welche Protokollgruppen ausgeschlossen werden sollen, finden Sie unter[Verhinderung der Rekursion von Protokollen.](#page-377-0) Derzeit ist NOT IN der einzige unterstützte Operator fürselection-criteria.

```
aws logs put-account-policy \ 
     --policy-name "CrossAccountStreamsExamplePolicy" \ 
     --policy-type "SUBSCRIPTION_FILTER_POLICY" \ 
     --policy-document 
  '{"DestinationArn":"arn:aws:logs:region:999999999999:destination:testDestination", 
  "FilterPattern": "", "Distribution": "Random"}' \ 
     --selection-criteria 'LogGroupName NOT IN ["LogGroupToExclude1", 
  "LogGroupToExclude2"]' \ 
     --scope "ALL"
```
Die Protokollgruppen des Absenderkontos und das Ziel müssen sich in derselben AWS Region befinden. Das Ziel kann jedoch auf eine AWS Ressource verweisen, z. B. auf einen Kinesis Data Streams Streams-Stream, der sich in einer anderen Region befindet.

<span id="page-354-0"></span>Validierung des Ablaufs von Protokollereignissen

Nachdem Sie die Abonnementfilterrichtlinie auf Kontoebene erstellt haben, leitet CloudWatch Logs alle eingehenden Protokollereignisse, die dem Filtermuster und den Auswahlkriterien entsprechen,

an den Stream weiter, der im Zielstream mit dem Namen "" gekapselt ist. RecipientStream Der Zielbesitzer kann überprüfen, ob dies geschieht, indem er den get-shard-iterator Befehl aws kinesis verwendet, um einen Kinesis Data Streams Streams-Shard abzurufen, und den Befehl aws kinesis get-records verwendet, um einige Kinesis Data Streams Streams-Datensätze abzurufen:

```
aws kinesis get-shard-iterator \ 
       --stream-name RecipientStream \ 
       --shard-id shardId-000000000000 \ 
       --shard-iterator-type TRIM_HORIZON
{ 
     "ShardIterator": 
     "AAAAAAAAAAFGU/
kLvNggvndHq2UIFOw5PZc6F01s3e3afsSscRM70JSbjIefg2ub07nk1y6CDxYR1UoGHJNP4m4NFUetzfL+wev
+e2P4djJg4L9wmXKvQYoE+rMUiFq+p4Cn3IgvqOb5dRA0yybNdRcdzvnC35KQANoHzzahKdRGb9v4scv+3vaq+f
+OIK8zM5My8ID+g6rMo7UKWeI4+IWiKEXAMPLE"
}
aws kinesis get-records \ 
       --limit 10 \ 
       --shard-iterator 
       "AAAAAAAAAAFGU/
kLvNggvndHq2UIFOw5PZc6F01s3e3afsSscRM70JSbjIefg2ub07nk1y6CDxYR1UoGHJNP4m4NFUetzfL+wev
+e2P4djJg4L9wmXKvQYoE+rMUiFq+p4Cn3IgvqOb5dRA0yybNdRcdzvnC35KQANoHzzahKdRGb9v4scv+3vaq+f
+OIK8zM5My8ID+g6rMo7UKWeI4+IWiKEXAMPLE"
```
#### **a** Note

Möglicherweise müssen Sie den get-records Befehl einige Male erneut ausführen, bevor Kinesis Data Streams Daten zurückgibt.

Sie sollten eine Antwort mit einem Array von Kinesis-Data-Streams-Datensätzen erhalten. Das Datenattribut im Kinesis-Data-Streams-Datensatz wird im GZIP-Format komprimiert und dann base64-kodiert. Sie können die Rohdaten über die Befehlszeile mit dem folgenden Unix-Befehl überprüfen:

```
echo -n "<Content of Data>" | base64 -d | zcat
```
Die dekodierten und dekomprimierten base64-Daten sind als JSON mit folgender Struktur formatiert:

```
{ 
     "owner": "111111111111", 
     "logGroup": "CloudTrail/logs", 
     "logStream": "111111111111_CloudTrail/logs_us-east-1", 
     "subscriptionFilters": [ 
          "RecipientStream" 
     ], 
     "messageType": "DATA_MESSAGE", 
     "logEvents": [ 
         { 
              "id": "3195310660696698337880902507980421114328961542429EXAMPLE", 
              "timestamp": 1432826855000, 
              "message": "{\"eventVersion\":\"1.03\",\"userIdentity\":{\"type\":\"Root
\"}" 
         }, 
          { 
              "id": "3195310660696698337880902507980421114328961542429EXAMPLE", 
              "timestamp": 1432826855000, 
              "message": "{\"eventVersion\":\"1.03\",\"userIdentity\":{\"type\":\"Root
\"}" 
         }, 
          { 
              "id": "3195310660696698337880902507980421114328961542429EXAMPLE", 
              "timestamp": 1432826855000, 
              "message": "{\"eventVersion\":\"1.03\",\"userIdentity\":{\"type\":\"Root
\"}" 
         } 
    \mathbf{I}}
```
Die wichtigsten Elemente der Datenstruktur sind die folgenden:

### messageType

Datennachrichten verwenden den Typ "DATA\_MESSAGE". Manchmal geben CloudWatch Logs Kinesis Data Streams Streams-Datensätze mit dem Typ "CONTROL MESSAGE" aus, hauptsächlich um zu überprüfen, ob das Ziel erreichbar ist.

#### owner

Die AWS Konto-ID der ursprünglichen Protokolldaten.

#### logGroup

Der Name der Protokollgruppe der ursprünglichen Protokolldaten.

#### logStream

Der Name des Protokoll-Stream der ursprünglichen Protokolldaten.

## subscriptionFilters

Die Namenliste der Abonnementfilter, die mit den ursprünglichen Protokolldaten übereingestimmt haben.

### logEvents

Die tatsächlichen Protokolldaten, die als Array von Protokollereignis-Datensätzen dargestellt werden. Die "id"-Eigenschaft ist eine eindeutige Kennung für jedes Protokollereignis.

## Richtlinienebene

Die Ebene, auf der die Richtlinie durchgesetzt wurde. "ACCOUNT\_LEVEL\_POLICY" ist die Filterrichtlinie policyLevel für Abonnements auf Kontoebene.

<span id="page-357-0"></span>Ändern der Mitgliedschaft im Ziel zur Laufzeit

In manchen Situationen müssen Sie die Mitgliedschaft einiger Benutzer in einem Ziel, das Ihr Eigentum ist, hinzufügen oder entfernen. Sie können den Befehl put-destination-policy für Ihr Ziel mit einer neuen Zugriffsrichtlinie verwenden. Im folgenden Beispiel wird festgelegt, dass das zuvor hinzugefügte Konto 111111111111 keine Protokolldaten mehr sendet und das Konto 222222222222 aktiviert wird.

1. Rufen Sie die Richtlinie ab, die derzeit mit dem Ziel TestDestination verknüpft ist, und notieren Sie sich Folgendes: AccessPolicy

```
aws logs describe-destinations \ 
     --destination-name-prefix "testDestination"
\{ "Destinations": [ 
    { 
      "DestinationName": "testDestination", 
      "RoleArn": "arn:aws:iam::999999999999:role/CWLtoKinesisRole", 
      "DestinationArn": 
  "arn:aws:logs:region:999999999999:destination:testDestination",
```

```
 "TargetArn": "arn:aws:kinesis:region:999999999999:stream/RecipientStream", 
      "AccessPolicy": "{\"Version\": \"2012-10-17\", \"Statement\": 
  [{\"Sid\": \"\", \"Effect\": \"Allow\", \"Principal\": {\"AWS\": 
 \"111111111111\"}, \"Action\": \"logs:PutSubscriptionFilter\", \"Resource\": 
 \"arn:aws:logs:region:999999999999:destination:testDestination\"}] }" 
    } 
 ]
}
```
2. Aktualisieren Sie die Richtlinie, sodass angezeigt wird, dass das Konto 111111111111 angehalten wurde und das Konto 222222222222 aktiviert wurde. Fügen Sie diese Richtlinie in die Datei ~/ NewAccessPolicy .json ein:

```
{ 
   "Version" : "2012-10-17", 
   "Statement" : [ 
    \{ "Sid" : "", 
       "Effect" : "Allow", 
       "Principal" : { 
         "AWS" : "222222222222" 
       }, 
       "Action" : ["logs:PutSubscriptionFilter","logs:PutAccountPolicy"], 
       "Resource" : "arn:aws:logs:region:999999999999:destination:testDestination" 
     } 
   ]
}
```
3. Rufen Sie PutDestinationPolicyauf, um die in der NewAccessPolicy.json-Datei definierte Richtlinie dem Ziel zuzuordnen:

```
aws logs put-destination-policy \
--destination-name "testDestination" \
--access-policy file://~/NewAccessPolicy.json
```
Damit werden schließlich die Protokollereignisse von der Konto-ID 111111111111 deaktiviert. Protokollereignisse der Konto-ID 222222222222 werden an das Ziel übertragen, sobald der Eigentümer des Kontos 222222222222 einen Abonnementfilter erstellt.

# <span id="page-359-0"></span>Aktualisieren eines bestehenden kontoübergreifenden Abonnements

Wenn Sie derzeit über ein kontoübergreifendes Protokoll-Abonnement verfügen, bei dem das Zielkonto Berechtigungen nur bestimmten Senderkonten gewährt, und Sie dieses Abonnement aktualisieren möchten, damit das Zielkonto Zugriff auf alle Konten in einer Organisation gewährt, führen Sie die Schritte in diesem Abschnitt aus.

Themen

- [Schritt 1: Aktualisieren der Abonnementfilter](#page-359-1)
- [Schritt 2: Aktualisieren der bestehenden Richtlinie für die Zugriffsrichtlinie](#page-361-0)

<span id="page-359-1"></span>Schritt 1: Aktualisieren der Abonnementfilter

## **a** Note

Dieser Schritt ist nur für kontenübergreifende Abonnements für Protokolle erforderlich, die von den in [Protokollierung von AWS Diensten aktivieren](#page-401-0) aufgeführten Services erstellt werden. Wenn Sie nicht mit Protokollen arbeiten, die von einer dieser Protokollgruppen erstellt wurden, können Sie zu [Schritt 2: Aktualisieren der bestehenden Richtlinie für die](#page-361-0)  [Zugriffsrichtlinie](#page-361-0) wechseln.

In bestimmten Fällen müssen Sie die Abonnementfilter in allen Absenderkonten aktualisieren, die Protokolle an das Zielkonto senden. Das Update fügt eine IAM-Rolle hinzu, die davon ausgehen und überprüfen CloudWatch kann, dass das Absenderkonto berechtigt ist, Protokolle an das Empfängerkonto zu senden.

Befolgen Sie die Schritte in diesem Abschnitt für jedes Senderkonto, das Sie aktualisieren möchten, um die Organisations-ID für die kontoübergreifenden Abonnementberechtigungen zu verwenden.

In den Beispielen in diesem Abschnitt wurden für zwei Konten, 111111111111 und 222222222222, bereits Abonnementfilter erstellt, um Protokolle an Konto 999999999999 zu senden. Die vorhandenen Abonnementfilterwerte lauten wie folgt:

```
## Existing Subscription Filter parameter values
{ 
     "DestinationArn": "arn:aws:logs:region:999999999999:destination:testDestination", 
     "FilterPattern": "{$.userIdentity.type = Root}", 
     "Distribution": "Random"
```
#### }

Wenn Sie die aktuellen Parameterwerte des Abonnementfilters suchen müssen, geben Sie den folgenden Befehl ein.

```
aws logs describe-account-policies \
--policy-type "SUBSCRIPTION_FILTER_POLICY" \
--policy-name "CrossAccountStreamsExamplePolicy"
```
So aktualisieren Sie einen Abonnementfilter, um mit der Verwendung von Organisations-IDs für kontoübergreifende Protokollberechtigungen zu beginnen

1. Erstellen Sie die folgende Vertrauensrichtlinie in einer Datei namens ~/ TrustPolicyForCWL.json. Erstellen Sie in einem Text-Editor die Richtliniendatei, verwenden Sie nicht die IAM-Konsole.

```
{ 
   "Statement": { 
     "Effect": "Allow", 
     "Principal": { "Service": "logs.amazonaws.com" }, 
     "Action": "sts:AssumeRole" 
   }
}
```
2. Erstellen Sie als Nächstes die IAM-Rolle, die diese Richtlinie verwendet. Notieren Sie sich den Arn-Wert des Arn-Werts, der vom Befehl zurückgegeben wird, den Sie später in diesem Verfahren benötigen. In diesem Beispiel verwenden wir CWLtoSubscriptionFilterRole für den Namen der Rolle, die wir erstellen.

```
aws iam create-role 
     \ --role-name CWLtoSubscriptionFilterRole 
     \ --assume-role-policy-document file://~/TrustPolicyForCWL.json
```
- 3. Erstellen Sie eine Berechtigungsrichtlinie, um die Aktionen zu definieren, die CloudWatch Logs auf Ihrem Konto ausführen kann.
	- a. Verwenden Sie zunächst einen Text-Editor, um die folgende Berechtigungsrichtlinie in einer Datei mit dem Namen zu erstellen /PermissionsForCWLSubscriptionFilter.json.

{

Kontoübergreifende, regionsübergreifende Abonnements auf Kontoebene mit Kinesis Data Streams 351

```
 "Statement": [ 
          { 
              "Effect": "Allow", 
              "Action": "logs:PutLogEvents", 
              "Resource": "arn:aws:logs:region:111111111111:log-
group:LogGroupOnWhichSubscriptionFilterIsCreated:*" 
          } 
    \mathbf{I}}
```
b. Geben Sie den folgenden Befehl ein, um die soeben erstellte Berechtigungsrichtlinie mit der Rolle zu verknüpfen, die Sie in Schritt 2 erstellt haben.

```
aws iam put-role-policy 
     --role-name CWLtoSubscriptionFilterRole 
     --policy-name Permissions-Policy-For-CWL-Subscription-filter 
     --policy-document file://~/PermissionsForCWLSubscriptionFilter.json
```
4. Geben Sie den folgenden Befehl ein, um die Abonnementfilterrichtlinie zu aktualisieren.

```
aws logs put-account-policy \ 
     --policy-name "CrossAccountStreamsExamplePolicy" \ 
     --policy-type "SUBSCRIPTION_FILTER_POLICY" \ 
     --policy-document 
  '{"DestinationArn":"arn:aws:logs:region:999999999999:destination:testDestination", 
  "FilterPattern": "{$.userIdentity.type = Root}", "Distribution": "Random"}' \ 
     --selection-criteria 'LogGroupName NOT IN ["LogGroupToExclude1", 
  "LogGroupToExclude2"]' \ 
     --scope "ALL"
```
Schritt 2: Aktualisieren der bestehenden Richtlinie für die Zugriffsrichtlinie

Nachdem Sie die Abonnementfilter in allen Senderkonten aktualisiert haben, können Sie die Zielzugriffsrichtlinie im Empfängerkonto aktualisieren.

In den folgenden Beispielen ist das Empfängerkonto 999999999999 und das Ziel hat den Namen testDestination.

Das Update ermöglicht es allen Konten, die Teil der Organisation mit der ID o-1234567890 sind, Protokolle an das Empfängerkonto zu senden. Nur die Konten, für die Abonnementfilter erstellt wurden, senden tatsächlich Protokolle an das Empfängerkonto.

So aktualisieren Sie die Zielzugriffsrichtlinie im Empfängerkonto, um eine Organisations-ID für Berechtigungen zu verwenden

1. Verwenden Sie im Empfängerkonto einen Texteditor, um eine ~/AccessPolicy.json-Datei mit dem folgenden Inhalt zu erstellen.

```
{
"Version" : "2012-10-17", 
     "Statement" : [ 
         {
"Sid" : "", 
             "Effect" : "Allow", 
             "Principal" : "*", 
             "Action" : ["logs:PutSubscriptionFilter","logs:PutAccountPolicy"], 
             "Resource" : 
  "arn:aws:logs:region:999999999999:destination:testDestination", 
             "Condition": {
"StringEquals" : {
"aws:PrincipalOrgID" : ["o-1234567890"] 
 } 
 } 
         } 
     ] 
}
```
2. Geben Sie den folgenden Befehl ein, um die Richtlinie, die Sie soeben erstellt haben, dem vorhandenen Ziel anzufügen. Um ein Ziel für die Verwendung einer Zugriffsrichtlinie mit einer Organisations-ID anstelle einer Zugriffsrichtlinie zu aktualisieren, die bestimmte AWS -Konto-IDs auflistet, fügen Sie den force-Parameter hinzu.

### **A** Warning

Wenn Sie mit Protokollen arbeiten, die von einem AWS Dienst gesendet wurden, der unter aufgeführt ist[Protokollierung von AWS Diensten aktivieren,](#page-401-0) müssen Sie, bevor Sie diesen Schritt ausführen, zuerst die Abonnementfilter in allen Absenderkonten aktualisiert haben, wie unter beschriebe[nSchritt 1: Aktualisieren der Abonnementfilter.](#page-359-0)

aws logs put-destination-policy \ --destination-name "testDestination"

#### \ --access-policy file://~/AccessPolicy.json \ --force

## Kontoübergreifende, regionsübergreifende Abonnements auf Kontoebene mit Firehose

Wenn Sie Protokolldaten für mehrere Konten freigeben möchten, müssen Sie Sender und Receiver der Protokolldaten festlegen:

- Absender der Protokolldaten Ruft die Zielinformationen vom Empfänger ab und teilt Logs mit, dass CloudWatch Logs bereit ist, seine Protokollereignisse an das angegebene Ziel zu senden. In den Verfahren im Rest dieses Abschnitts wird der Absender der Protokolldaten mit der fiktiven AWS Kontonummer 1111111111 angezeigt.
- Empfänger von Protokolldaten richtet ein Ziel ein, das einen Kinesis Data Streams Streams-Stream kapselt und CloudWatch Logs darüber informiert, dass der Empfänger Protokolldaten empfangen möchte. Der Empfänger gibt dann die Informationen über sein Ziel für den Absender frei. In den Verfahren im Rest dieses Abschnitts wird der Empfänger der Protokolldaten mit der fiktiven AWS Kontonummer 222222222222 angezeigt.

Das Beispiel in diesem Abschnitt verwendet einen Firehose-Lieferstream mit Amazon S3 S3- Speicher. Sie können Firehose-Lieferstreams auch mit unterschiedlichen Einstellungen einrichten. Weitere Informationen finden Sie unter [Firehose Delivery Stream erstellen.](https://docs.aws.amazon.com/firehose/latest/dev/basic-create.html)

**a** Note

Die Protokollgruppe und das Ziel müssen sich in derselben AWS Region befinden. Die AWS - Ressource, auf die das Ziel verweist, kann sich jedoch in einer anderen Region befinden.

#### **a** Note

Der Firehose-Abonnementfilter für dasselbe Konto und denselben regionsübergreifenden Lieferstream wird unterstützt.

#### Themen

- [Schritt 1: Erstellen Sie einen Firehose-Lieferstream](#page-364-0)
- [Schritt 2: Erstellen eines Ziels](#page-367-0)
- [Schritt 3: Erstellen Sie eine Abonnementfilterrichtlinie auf Kontoebene](#page-372-0)
- [Validierung des Flusses von Protokollereignissen](#page-372-1)
- [Ändern der Mitgliedschaft im Ziel zur Laufzeit](#page-374-0)

### <span id="page-364-0"></span>Schritt 1: Erstellen Sie einen Firehose-Lieferstream

**A** Important

Bevor Sie die folgenden Schritte ausführen, müssen Sie eine Zugriffsrichtlinie verwenden, damit Firehose auf Ihren Amazon S3 S3-Bucket zugreifen kann. Weitere Informationen finden Sie unter [Zugriffskontrolle](https://docs.aws.amazon.com/firehose/latest/dev/controlling-access.html#using-iam-s3) im Amazon Data Firehose Developer Guide.

Alle Schritte in diesem Abschnitt (Schritt 1) müssen im Konto des Protokolldatenempfängers ausgeführt werden.

USA Ost (Nord-Virginia) wird in den folgenden Beispielbefehlen verwendet. Ersetzen Sie diese Region durch die richtige Region für Ihre Bereitstellung.

Um einen Firehose-Lieferstream zu erstellen, der als Ziel verwendet werden soll

1. Erstellen eines Amazon-S3-Buckets:

```
aws s3api create-bucket --bucket firehose-test-bucket1 --create-bucket-
configuration LocationConstraint=us-east-1
```
- 2. Erstellen Sie die IAM-Rolle, die Firehose die Berechtigung erteilt, Daten in den Bucket zu legen.
	- a. Verwenden Sie zunächst einen Text-Editor zum Erstellen einer Vertrauensrichtlinie in einer Datei~/TrustPolicyForFirehose.json.

```
{ "Statement": { "Effect": "Allow", "Principal": { "Service": 
  "firehose.amazonaws.com" }, "Action": "sts:AssumeRole", "Condition": 
  { "StringEquals": { "sts:ExternalId":"222222222222" } } } }
```
b. Erstellen Sie die IAM-Rolle und geben Sie die Datei mit der Vertrauensrichtlinie an, die Sie gerade erstellt haben.

```
aws iam create-role \ 
     --role-name FirehosetoS3Role \ 
     --assume-role-policy-document file://~/TrustPolicyForFirehose.json
```
c. Die Ausgabe für den Befehl sieht dann wie folgt aus. Notieren Sie sich den Rollennamen und die Rollen-ARN.

```
{ 
     "Role": { 
         "Path": "/", 
         "RoleName": "FirehosetoS3Role", 
         "RoleId": "AROAR3BXASEKW7K635M53", 
         "Arn": "arn:aws:iam::222222222222:role/FirehosetoS3Role", 
         "CreateDate": "2021-02-02T07:53:10+00:00", 
         "AssumeRolePolicyDocument": { 
             "Statement": { 
                 "Effect": "Allow", 
                 "Principal": { 
                     "Service": "firehose.amazonaws.com" 
                 }, 
                 "Action": "sts:AssumeRole", 
                 "Condition": { 
                     "StringEquals": { 
                         "sts:ExternalId": "222222222222" 
1 1 1 1 1 1 1
 } 
 } 
         } 
    }
}
```
- 3. Erstellen Sie eine Berechtigungsrichtlinie, um die Aktionen zu definieren, die Firehose in Ihrem Konto ausführen kann.
	- a. Verwenden Sie zunächst einen Text-Editor, um die folgende Berechtigungsrichtlinie in einer Datei mit dem Namen zu erstellen ~/PermissionsForFirehose.json. Abhängig von Ihrem Anwendungsfall müssen Sie dieser Datei möglicherweise weitere Berechtigungen hinzufügen.

```
{ 
      "Statement": [{
```

```
 "Effect": "Allow", 
          "Action": [ 
               "s3:PutObject", 
               "s3:PutObjectAcl", 
               "s3:ListBucket" 
          ], 
          "Resource": [ 
               "arn:aws:s3:::firehose-test-bucket1", 
               "arn:aws:s3:::firehose-test-bucket1/*" 
          ] 
     }]
}
```
b. Geben Sie den folgenden Befehl ein, um die soeben erstellte Berechtigungsrichtlinie der IAM-Rolle zuzuordnen.

```
aws iam put-role-policy --role-name FirehosetoS3Role --policy-name 
  Permissions-Policy-For-Firehose-To-S3 --policy-document file://~/
PermissionsForFirehose.json
```
4. Geben Sie den folgenden Befehl ein, um den Firehose-Lieferstream zu erstellen. Ersetzen Sie *my-role-arn*und *my-bucket-arn*durch die richtigen Werte für Ihre Bereitstellung.

```
aws firehose create-delivery-stream \ 
    --delivery-stream-name 'my-delivery-stream' \ 
    --s3-destination-configuration \ 
   '{"RoleARN": "arn:aws:iam::222222222222:role/FirehosetoS3Role", "BucketARN": 
  "arn:aws:s3:::firehose-test-bucket1"}'
```
Die Ausgabe sollte folgendermaßen oder ähnlich aussehen:

```
{ 
     "DeliveryStreamARN": "arn:aws:firehose:us-east-1:222222222222:deliverystream/
my-delivery-stream"
}
```
## <span id="page-367-0"></span>Schritt 2: Erstellen eines Ziels

#### **A** Important

Alle Schritte in diesem Verfahren müssen im Konto des Protokolldatenempfängers ausgeführt werden.

Wenn das Ziel erstellt wurde, sendet CloudWatch Logs im Namen des Empfängerkontos eine Testnachricht an das Ziel. Wenn der Abonnementfilter später aktiv ist, sendet CloudWatch Logs im Namen des Quellkontos Protokollereignisse an das Ziel.

So erstellen Sie ein Ziel

1. Warten Sie, bis der Firehose-Stream, in dem Sie ihn erstellt haben, aktiv [Schritt 1: Erstellen](#page-364-0) [Sie einen Firehose-Lieferstream](#page-364-0) wird. Sie können den folgenden Befehl verwenden, um das StreamDescription zu überprüfen. StreamStatusEigentum.

aws firehose describe-delivery-stream --delivery-stream-name "my-delivery-stream"

Beachten Sie außerdem die DeliveryStreamDescription. DeliveryStreamARN-Wert, da Sie ihn in einem späteren Schritt verwenden müssen. Beispielausgabe dieses Befehls:

```
{ 
     "DeliveryStreamDescription": { 
         "DeliveryStreamName": "my-delivery-stream", 
         "DeliveryStreamARN": "arn:aws:firehose:us-
east-1:222222222222:deliverystream/my-delivery-stream", 
         "DeliveryStreamStatus": "ACTIVE", 
         "DeliveryStreamEncryptionConfiguration": { 
              "Status": "DISABLED" 
         }, 
         "DeliveryStreamType": "DirectPut", 
         "VersionId": "1", 
         "CreateTimestamp": "2021-02-01T23:59:15.567000-08:00", 
         "Destinations": [ 
             { 
                  "DestinationId": "destinationId-000000000001", 
                  "S3DestinationDescription": { 
                      "RoleARN": "arn:aws:iam::222222222222:role/FirehosetoS3Role", 
                      "BucketARN": "arn:aws:s3:::firehose-test-bucket1",
```

```
 "BufferingHints": { 
                       "SizeInMBs": 5, 
                       "IntervalInSeconds": 300 
\}, \{ "CompressionFormat": "UNCOMPRESSED", 
                   "EncryptionConfiguration": { 
                       "NoEncryptionConfig": "NoEncryption" 
\}, \{ "CloudWatchLoggingOptions": { 
                       "Enabled": false 
1 1 1 1 1 1 1
\qquad \qquad \text{ } "ExtendedS3DestinationDescription": { 
                   "RoleARN": "arn:aws:iam::222222222222:role/FirehosetoS3Role", 
                   "BucketARN": "arn:aws:s3:::firehose-test-bucket1", 
                   "BufferingHints": { 
                       "SizeInMBs": 5, 
                       "IntervalInSeconds": 300 
\}, \{ "CompressionFormat": "UNCOMPRESSED", 
                   "EncryptionConfiguration": { 
                       "NoEncryptionConfig": "NoEncryption" 
\}, \{ "CloudWatchLoggingOptions": { 
                       "Enabled": false 
\}, \{ "S3BackupMode": "Disabled" 
 } 
 } 
        ], 
        "HasMoreDestinations": false 
    }
}
```
Es kann einige Minuten dauern, bis der Bereitstellungsdatenstrom im aktiven Status angezeigt wird.

2. Wenn der Lieferstream aktiv ist, erstellen Sie die IAM-Rolle, die CloudWatch Logs die Erlaubnis erteilt, Daten in Ihren Firehose-Stream einzufügen. Zunächst müssen Sie eine Vertrauensrichtlinie in einer Datei TrustPolicyFor~/ CWL.json erstellen. Verwenden Sie einen Text-Editor, um diese Richtlinie zu erstellen. Weitere Informationen zu CloudWatch Logs-Endpunkten finden Sie unter [Amazon CloudWatch Logs-Endpunkte und](https://docs.aws.amazon.com/general/latest/gr/cwl_region.html) Kontingente.

Diese Richtlinie enthält einen globalen Bedingungskontextschlüssel aws:SourceArn, der das sourceAccountId angibt, um das Confused-Deputy-Problem zu vermeiden. Wenn Sie die Quell-Kontonummer beim ersten Aufruf noch nicht kennen, empfehlen wir Ihnen, die Ziel-ARN in das Quell-ARN-Feld einzutragen. Bei den folgenden Aufrufen sollten Sie als Quell-ARN den tatsächlichen Quell-ARN angeben, den Sie beim ersten Aufruf ermittelt haben. Weitere Informationen finden Sie unter [Confused-Deputy-Prävention.](#page-375-0)

```
{ 
     "Statement": { 
         "Effect": "Allow", 
         "Principal": { 
              "Service": "logs.amazonaws.com" 
         }, 
         "Action": "sts:AssumeRole", 
          "Condition": { 
              "StringLike": { 
                  "aws:SourceArn": [ 
                       "arn:aws:logs:region:sourceAccountId:*", 
                       "arn:aws:logs:region:recipientAccountId:*" 
 ] 
              } 
         } 
      }
}
```
3. Verwenden Sie den Befehl aws iam create-role, um die IAM-Rolle zu erstellen und geben Sie die Datei mit der Vertrauensrichtlinie an, die Sie gerade erstellt haben.

```
aws iam create-role \ 
       --role-name CWLtoKinesisFirehoseRole \ 
       --assume-role-policy-document file://~/TrustPolicyForCWL.json
```
Dies ist eine Beispielausgabe. Notieren Sie den zurückgegebenen Role.Arn-Wert, da Sie ihn in einem späteren Schritt benötigen.

```
{ 
     "Role": { 
          "Path": "/", 
          "RoleName": "CWLtoKinesisFirehoseRole", 
          "RoleId": "AROAR3BXASEKYJYWF243H",
```

```
 "Arn": "arn:aws:iam::222222222222:role/CWLtoKinesisFirehoseRole", 
         "CreateDate": "2023-02-02T08:10:43+00:00", 
         "AssumeRolePolicyDocument": { 
             "Statement": { 
                "Effect": "Allow", 
                "Principal": { 
                     "Service": "logs.amazonaws.com" 
                }, 
                "Action": "sts:AssumeRole", 
                "Condition": { 
                     "StringLike": { 
                         "aws:SourceArn": [ 
                            "arn:aws:logs:region:sourceAccountId:*", 
                            "arn:aws:logs:region:recipientAccountId:*" 
\blacksquare1 1 1 1 1 1 1
 } 
 } 
        } 
     }
}
```
4. Erstellen Sie eine Berechtigungsrichtlinie, um zu definieren, welche Aktionen CloudWatch Logs auf Ihrem Konto ausführen kann. Verwenden Sie zunächst einen Texteditor, um eine Berechtigungsrichtlinie in einer Datei ~/ PermissionsFor CWL.json zu erstellen:

```
{ 
     "Statement":[ 
        { 
          "Effect":"Allow", 
          "Action":["firehose:*"], 
          "Resource":["arn:aws:firehose:region:222222222222:*"] 
       } 
     ]
}
```
5. Verknüpfen Sie mit dem folgenden Befehl die Berechtigungsrichtlinie mit der Rolle:

```
aws iam put-role-policy --role-name CWLtoKinesisFirehoseRole --policy-name 
  Permissions-Policy-For-CWL --policy-document file://~/PermissionsForCWL.json
```
6. Nachdem sich der Firehose-Lieferstream im aktiven Zustand befindet und Sie die IAM-Rolle erstellt haben, können Sie das CloudWatch Logs-Ziel erstellen.

a. In diesem Schritt wird keine Zugriffsrichtlinie mit Ihrem Ziel verknüpft. Es ist zudem erst der erste von zwei Schritten zum Erstellen eines Ziels. Notieren Sie sich die in der Nutzlast zurückgegebene ARN des neuen Zielortes, da Sie diese in einem späteren Schritt als destination.arn verwenden werden.

```
aws logs put-destination \ 
     --destination-name "testFirehoseDestination" \ 
     --target-arn "arn:aws:firehose:us-east-1:222222222222:deliverystream/my-
delivery-stream" \ 
     --role-arn "arn:aws:iam::222222222222:role/CWLtoKinesisFirehoseRole"
{ 
     "destination": { 
         "destinationName": "testFirehoseDestination", 
         "targetArn": "arn:aws:firehose:us-east-1:222222222222:deliverystream/
my-delivery-stream", 
         "roleArn": "arn:aws:iam::222222222222:role/CWLtoKinesisFirehoseRole", 
         "arn": "arn:aws:logs:us-
east-1:222222222222:destination:testFirehoseDestination"}
}
```
b. Verknüpfen Sie, nachdem der vorherige Schritt abgeschlossen ist, im Empfängerkonto der Protokolldaten (222222222222) eine Zugriffsrichtlinie mit dem Ziel. Diese Richtlinie ermöglicht dem Sender-Konto der Protokolldaten (111111111111), auf das Ziel nur im Empfängerkonto der Protokolldaten (222222222222) zuzugreifen. Sie können einen Texteditor verwenden, um diese Richtlinie in die ~/AccessPolicy.json Datei einzufügen:

```
{ 
   "Version" : "2012-10-17", 
   "Statement" : [ 
     { 
       "Sid" : "", 
       "Effect" : "Allow", 
       "Principal" : { 
         "AWS" : "111111111111" 
       }, 
       "Action" : ["logs:PutSubscriptionFilter","logs:PutAccountPolicy"], 
       "Resource" : "arn:aws:logs:us-
east-1:222222222222:destination:testFirehoseDestination" 
     }
```
 $\mathbf{I}$ }

c. Damit wird eine Richtlinie erstellt, die bestimmt, wer Schreibzugriff auf das Ziel hat. In dieser Richtlinie müssen die logs:PutAccountPolicy Aktionen logs:PutSubscriptionFilter und für den Zugriff auf das Ziel angegeben werden. Kontoübergreifende Benutzer verwenden die PutAccountPolicy Aktionen PutSubscriptionFilter und, um Protokollereignisse an das Ziel zu senden.

```
aws logs put-destination-policy \ 
     --destination-name "testFirehoseDestination" \ 
     --access-policy file://~/AccessPolicy.json
```
### <span id="page-372-0"></span>Schritt 3: Erstellen Sie eine Abonnementfilterrichtlinie auf Kontoebene

Wechseln Sie zum Senderkonto, das in diesem Beispiel 111111111111 lautet. Sie erstellen nun die Abonnementfilterrichtlinie auf Kontoebene im sendenden Konto. In diesem Beispiel bewirkt der Filter, dass jedes Protokollereignis, das die Zeichenfolge enthält, ERROR in allen außer zwei Protokollgruppen an das Ziel gesendet wird, das Sie zuvor erstellt haben.

```
aws logs put-account-policy \ 
     --policy-name "CrossAccountFirehoseExamplePolicy" \ 
     --policy-type "SUBSCRIPTION_FILTER_POLICY" \ 
     --policy-document '{"DestinationArn":"arn:aws:logs:us-
east-1:222222222222:destination:testFirehoseDestination", "FilterPattern": 
 "\{\$.userIdentity.type = Assumedkole\}', "Distribution": "Random"}' \
     --selection-criteria 'LogGroupName NOT IN ["LogGroupToExclude1", 
  "LogGroupToExclude2"]' \ 
     --scope "ALL"
```
Die Protokollgruppen des sendenden Kontos und das Ziel müssen sich in derselben AWS Region befinden. Das Ziel kann jedoch auf eine AWS Ressource verweisen, z. B. auf einen Firehose-Stream, der sich in einer anderen Region befindet.

<span id="page-372-1"></span>Validierung des Flusses von Protokollereignissen

Nachdem Sie den Abonnementfilter erstellt haben, leitet CloudWatch Logs alle eingehenden Protokollereignisse, die dem Filtermuster und den Auswahlkriterien entsprechen, an den Firehose-Lieferstream weiter. Die Daten werden in Ihrem Amazon S3 S3-Bucket basierend auf dem

Kontoübergreifende, regionsübergreifende Abonnements auf Kontoebene mit Firehose 364

CloudWatch Amazon-Protokolle Leitfaden

Zeitpufferintervall angezeigt, das für den Firehose-Lieferstream festgelegt ist. Sobald genügend Zeit abgelaufen ist, können Sie die Daten im Amazon-S3-Bucket überprüfen. Geben Sie zur Prüfung des Buckets den folgenden Befehl ein:

aws s3api list-objects --bucket 'firehose-test-bucket1'

Die Ausgabe des Befehls sieht dann wie folgt aus:

```
{ 
     "Contents": [ 
         { 
              "Key": "2021/02/02/08/my-delivery-
stream-1-2021-02-02-08-55-24-5e6dc317-071b-45ba-a9d3-4805ba39c2ba", 
              "LastModified": "2023-02-02T09:00:26+00:00", 
              "ETag": "\"EXAMPLEa817fb88fc770b81c8f990d\"", 
              "Size": 198, 
              "StorageClass": "STANDARD", 
              "Owner": { 
                  "DisplayName": "firehose+2test", 
                  "ID": "EXAMPLE27fd05889c665d2636218451970ef79400e3d2aecca3adb1930042e0" 
              } 
         } 
     ]
}
```
Sie können dann ein bestimmtes Objekt aus dem Bucket abrufen, indem Sie den folgenden Befehl eingeben. Ersetzen Sie den Wert von key mit dem Wert, den Sie im vorherigen Befehl gefunden haben.

```
aws s3api get-object --bucket 'firehose-test-bucket1' --key '2021/02/02/08/my-delivery-
stream-1-2021-02-02-08-55-24-5e6dc317-071b-45ba-a9d3-4805ba39c2ba' testfile.gz
```
Die Daten im Amazon-S3-Objekt sind im GZIP-Format komprimiert. Sie können die Rohdaten über die Befehlszeile mit einem der folgenden Befehlen überprüfen:

Linux:

zcat testfile.gz

#### macOS:

zcat <testfile.gz

<span id="page-374-0"></span>Ändern der Mitgliedschaft im Ziel zur Laufzeit

In manchen Situationen müssen Sie Protokollsender in einem Ziel, das Ihr Eigentum ist, hinzufügen oder entfernen. Mit der neuen Zugriffsrichtlinie können Sie die PutAccountPolicy Aktionen PutDestinationPolicyund auf Ihrem Ziel verwenden. Im folgenden Beispiel wird festgelegt, dass das zuvor hinzugefügte Konto 111111111111 keine Protokolldaten mehr senden kann und das Konto 333333333333 aktiviert wird.

1. Rufen Sie die Richtlinie ab, die derzeit mit dem Ziel TestDestination verknüpft ist, und notieren Sie sich Folgendes: AccessPolicy

```
aws logs describe-destinations \ 
     --destination-name-prefix "testFirehoseDestination"
```
Die zurückgegebenen Daten könnten so aussehen.

```
{ 
     "destinations": [ 
         { 
            "destinationName": "testFirehoseDestination", 
            "targetArn": "arn:aws:firehose:us-east-1:222222222222:deliverystream/
my-delivery-stream", 
            "roleArn": "arn:aws:iam:: 222222222222:role/CWLtoKinesisFirehoseRole", 
            "accessPolicy": "{\n \"Version\" : \"2012-10-17\",\n \"Statement
\" : [\n {\n \"Sid\" : \"\",\n \"Effect\" : \"Allow\",\n 
\"Principal\" : {\n \N"AWS\" : \"1111111111111 \"\n },\n \"Action
\" : \"logs:PutSubscriptionFilter\",\n \"Resource\" : \"arn:aws:logs:us-
east-1:222222222222:destination:testFirehoseDestination\"\n }\n ]\n}\n\n",
            "arn": "arn:aws:logs:us-east-1: 
  222222222222:destination:testFirehoseDestination", 
            "creationTime": 1612256124430 
        } 
     ]
}
```
2. Aktualisieren Sie die Richtlinie dementsprechend, dass das Konto 111111111111 angehalten wurde und das Konto 333333333333 aktiviert wurde. Fügen Sie diese Richtlinie in die Datei ~/ NewAccessPolicy .json ein:

```
{ 
   "Version" : "2012-10-17", 
   "Statement" : [ 
     { 
       "Sid" : "", 
       "Effect" : "Allow", 
       "Principal" : { 
          "AWS" : "333333333333 " 
       }, 
        "Action" : ["logs:PutSubscriptionFilter","logs:PutAccountPolicy"], 
        "Resource" : "arn:aws:logs:us-
east-1:222222222222:destination:testFirehoseDestination" 
     } 
   ]
}
```
3. Verwenden Sie den folgenden Befehl, um die in der NewAccessPolicyJSON-Datei definierte Richtlinie dem Ziel zuzuordnen:

```
aws logs put-destination-policy \ 
     --destination-name "testFirehoseDestination" \ 
     --access-policy file://~/NewAccessPolicy.json
```
Damit werden schließlich die Protokollereignisse von der Konto-ID 111111111111 deaktiviert. Protokollereignisse der Konto-ID 333333333333 werden an das Ziel übertragen, sobald der Eigentümer des Kontos 333333333333 einen Abonnementfilter erstellt.

## <span id="page-375-0"></span>Confused-Deputy-Prävention

Das Problem des verwirrten Stellvertreters ist ein Sicherheitsproblem, bei dem eine Entität, die keine Berechtigung zur Durchführung einer Aktion hat, eine privilegiertere Entität zur Durchführung der Aktion zwingen kann. In AWS kann ein dienstübergreifendes Identitätswechsels zu einem Problem mit dem verwirrten Stellvertreter führen. Ein dienstübergreifender Identitätswechsel kann auftreten, wenn ein Dienst (der Anruf-Dienst) einen anderen Dienst anruft (den aufgerufenen Dienst). Der Anruf-Dienst kann so manipuliert werden, dass er seine Berechtigungen verwendet, um auf die Ressourcen eines anderen Kunden zu reagieren, auf die er sonst nicht zugreifen dürfte. Um dies zu verhindern,

AWS bietet Tools, mit denen Sie Ihre Daten für alle Dienste mit Dienstprinzipalen schützen können, denen Zugriff auf Ressourcen in Ihrem Konto gewährt wurde.

Wir empfehlen [aws:SourceArn](https://docs.aws.amazon.com/IAM/latest/UserGuide/reference_policies_condition-keys.html#condition-keys-sourcearn), die Kontextschlüssel, [aws:SourceAccount](https://docs.aws.amazon.com/IAM/latest/UserGuide/reference_policies_condition-keys.html#condition-keys-sourceaccount)[aws:SourceOrgID](https://docs.aws.amazon.com/IAM/latest/UserGuide/reference_policies_condition-keys.html#condition-keys-sourceorgid), und die [aws:SourceOrgPaths](https://docs.aws.amazon.com/IAM/latest/UserGuide/reference_policies_condition-keys.html#condition-keys-sourceorgpaths)globalen Bedingungsschlüssel in Ressourcenrichtlinien zu verwenden, um die Berechtigungen einzuschränken, die der Ressource einen anderen Dienst gewähren. Wird verwendetaws:SourceArn, um nur einer Ressource dienstübergreifenden Zugriff zuzuordnen. Wird verwendetaws:SourceAccount, damit jede Ressource in diesem Konto der dienstübergreifenden Nutzung zugeordnet werden kann. Wird verwendetaws:SourceOrgID, um zu ermöglichen, dass jede Ressource aus einem beliebigen Konto innerhalb einer Organisation mit der dienstübergreifenden Nutzung verknüpft wird. Wird verwendetaws:SourceOrgPaths, um jede Ressource aus Konten innerhalb eines AWS Organizations Pfads der dienstübergreifenden Nutzung zuzuordnen. Weitere Informationen zur Verwendung und zum Verständnis von Pfaden finden Sie unter [Grundlegendes zum AWS Organizations Entitätspfad](https://docs.aws.amazon.com/IAM/latest/UserGuide/access_policies_access-advisor-viewing-orgs-entity-path).

Der effektivste Weg, um sich vor dem Confused-Deputy-Problem zu schützen, ist die Verwendung des globalen Bedingungskontext-Schlüssels aws:SourceArn mit dem vollständigen ARN der Ressource. Wenn Sie den vollständigen ARN der Ressource nicht kennen oder wenn Sie mehrere Ressourcen angeben, verwenden Sie den globalen Kontextbedingungsschlüssel aws:SourceArn mit Platzhalterzeichen (\*) für die unbekannten Teile des ARN. z. B. arn:aws:*servicename*:\*:*123456789012*:\*.

Wenn der aws:SourceArn-Wert die Konto-ID nicht enthält, z. B. einen Amazon-S3-Bucket-ARN, müssen Sie sowohl aws:SourceAccount als auch aws:SourceArn verwenden, um Berechtigungen einzuschränken.

Um sich vor dem Confused-Deputy-Problem im großen Maßstab zu schützen, verwenden Sie den globalen Bedingungskontextschlüssel aws:SourceOrgID oder aws:SourceOrgPaths mit der Organisations-ID oder dem Organisationspfad der Ressource in Ihren ressourcenbasierten Richtlinien. Richtlinien, die den Schlüssel aws:SourceOrgID oder aws:SourceOrgPaths enthalten, schließen automatisch die richtigen Konten ein und Sie müssen die Richtlinien nicht manuell aktualisieren, wenn Sie Konten in Ihrer Organisation hinzufügen, entfernen oder verschieben.

Die dokumentierten Richtlinien zur Gewährung des Zugriffs auf CloudWatch Logs zum Schreiben von Daten in [Schritt 1: Erstellen eines Ziels](#page-311-0) Kinesis Data Streams und Firehose [Schritt 2: Erstellen eines](#page-333-0) [Ziels](#page-333-0) zeigen, wie Sie den Kontextschlüssel aws: SourceArn global condition verwenden können, um das Problem des verwirrten Stellvertreters zu vermeiden.

## Verhinderung der Rekursion von Protokollen

Bei Abonnementfiltern besteht das Risiko, dass eine unendliche Protokollrekursion entsteht, was zu einem starken Anstieg der Abrechnung für Datenerfassung sowohl in den CloudWatch Protokollen als auch in Ihrem Zielverzeichnis führen kann, wenn dies nicht sogar verhindert wird. Dies kann der Fall sein, wenn ein Abonnementfilter einer Protokollgruppe zugeordnet ist, die aufgrund Ihres Workflows für die Abonnementzustellung Protokollereignisse empfängt. Die in die Protokollgruppe aufgenommenen Protokolle werden an das Ziel übermittelt, wodurch die Protokollgruppe mehr Protokolle aufnimmt, die dann wieder an das Ziel weitergeleitet werden, wodurch eine Rekursionsschleife entsteht.

Stellen Sie sich zum Beispiel einen Abonnementfilter mit dem Ziel Firehose vor, der Protokollereignisse an Amazon S3 übermittelt. Darüber hinaus gibt es auch eine Lambda-Funktion, die neue Ereignisse verarbeitet, die an Amazon S3 übermittelt werden, und einige Protokolle selbst erstellt. Wenn der Abonnementfilter auf die Protokollgruppe der Lambda-Funktion angewendet wird, werden die von der Funktion erzeugten Protokollereignisse an Firehose und Amazon S3 am Ziel weitergeleitet, die dann die Funktion erneut aufrufen, wodurch mehr Protokolle erstellt und an Firehose und Amazon S3 weitergeleitet werden, was zu einem erneuten Aufruf der Funktion führt usw. Dies wird in einer Endlosschleife geschehen, was zu einer unerwarteten Erhöhung der Gebühren für Log-Ingestion, Firehose und Amazon S3 führt.

Wenn die Lambda-Funktion an eine VPC angehängt ist, deren Flow-Logs für CloudWatch Logs aktiviert sind, kann die Log-Gruppe der VPC ebenfalls eine Log-Rekursion auslösen.

Wir empfehlen, dass Sie keine Abonnementfilter auf Protokollgruppen anwenden, die Teil Ihres Workflows für die Abonnementzustellung sind. Verwenden Sie für Abonnementfilter auf Kontoebene den selectionCriteria Parameter in der PutAccountPolicy API, um diese Protokollgruppen von der Richtlinie auszuschließen.

Wenn Sie Protokollgruppen ausschließen, sollten Sie die folgenden AWS Dienste in Betracht ziehen, die Protokolle erstellen und Teil Ihrer Workflows für die Abonnementzustellung sein können:

- Amazon EC2 mit Fargate
- Lambda
- AWS Step Functions
- Amazon VPC-Flow-Logs, die für CloudWatch Logs aktiviert sind

### **a** Note

Protokollereignisse, die von der Protokollgruppe eines Lambda-Ziels erzeugt wurden, werden für eine Abonnementfilterrichtlinie auf Kontoebene nicht an die Lambda-Funktion zurückgeleitet. In diesem Fall ist es für Kontoabonnementrichtlinien nicht erforderlich, die Verwendung selectionCriteria der Protokollgruppe der Ziel-Lambda-Funktion auszuschließen.

# Filtermustersyntax für Metrikfilter, Abonnementfilter, Filterprotokollereignisse und Live Tail

### **a** Note

Informationen darüber, wie Sie Ihre Protokollgruppen mit der Abfragesprache von Amazon CloudWatch Logs Insights abfragen, finden Sie unter[CloudWatch Syntax der Logs Insights-](#page-84-0)[Abfrage](#page-84-0).

Mit CloudWatch Logs können Sie [Metrikfilter](https://docs.aws.amazon.com/AmazonCloudWatch/latest/logs/MonitoringLogData.html) verwenden, um Protokolldaten in aussagekräftige Metriken umzuwandeln, [Abonnementfilter,](https://docs.aws.amazon.com/AmazonCloudWatch/latest/logs/SubscriptionFilters.html) um Protokollereignisse an andere AWS Dienste weiterzuleiten, [Protokollereignisse filtern,](https://docs.aws.amazon.com/AmazonCloudWatch/latest/logs/SearchDataFilterPattern.html) um nach Protokollereignissen zu suchen, und [Live Tail,](https://docs.aws.amazon.com/AmazonCloudWatch/latest/logs/CloudWatchLogs_LiveTail.html) um Ihre Protokolle interaktiv in Echtzeit anzuzeigen, während sie aufgenommen werden.

Filtermuster bilden die Syntax, die Metrikfilter, Abonnementfilter, Filterprotokollereignisse und Live Tail verwenden, um Begriffe in Protokollereignissen zu finden. Begriffe können Wörter, exakte Phrasen oder numerische Werte sein. Reguläre Ausdrücke (Regex) können verwendet werden, um eigenständige Filtermuster zu erstellen, oder sie können in JSON- und durch Leerzeichen getrennte Filtermuster integriert werden.

Erstellen Sie Filtermuster mit den Begriffen, die Sie abgleichen möchten. Filtermuster geben nur die Protokollereignisse zurück, die die von Ihnen definierten Begriffe enthalten. Sie können Filtermuster in der Konsole testen. CloudWatch

### Themen

- [Unterstützte Syntax für reguläre Ausdrücke \(Regex\)](#page-380-0)
- [Verwenden von Filtermustern zum Abgleichen von Begriffen mit einem regulären Ausdruck \(Regex\)](#page-383-0)
- [Verwenden von Filtermustern zum Abgleichen von Begriffen in unstrukturierten](#page-383-1)  [Protokollereignissen](#page-383-1)
- [Verwenden von Filtermustern zum Abgleichen von Begriffen in JSON-Protokollereignissen](#page-387-0)
- [Verwenden von Filtermustern, um Begriffe in Leerzeichen-getrennten Protokollereignissen](#page-396-0)  [abzugleichen](#page-396-0)

## <span id="page-380-0"></span>Unterstützte Syntax für reguläre Ausdrücke (Regex)

## Unterstützte Regex-Syntax

Wenn Sie Regex zum Suchen und Filtern von Protokolldaten verwenden, müssen Sie Ihre Ausdrücke mit % umgeben.

Filtermuster mit Regex können nur Folgendes enthalten:

- Alphanumerische Zeichen Ein alphanumerisches Zeichen ist ein Zeichen, das entweder ein Buchstabe (von A bis Z oder A bis Z) oder eine Ziffer (von 0 bis 9) ist.
- Unterstützte Symbolzeichen Dazu gehören: '\_', '#', '=', '@','/', ';', ',' und '-'. %something!% würde beispielsweise abgelehnt werden, da '!' nicht unterstützt wird.
- Unterstützte Operatoren Dazu gehören: '^', '\$', '?', '[', ']', '{', '}', '|', '\', '\*', '+' und '.'.

Die Operatoren ( und ) werden nicht unterstützt. Sie dürfen keine Klammern verwenden, um ein Untermuster zu definieren.

Multi-Byte-Zeichen werden nicht unterstützt.

#### **G** Note

Kontingente

Bei der Erstellung von metrischen Filtern oder Abonnementfiltern können Sie für jede Protokollgruppe maximal 5 Filtermuster mit Regex verwenden.

Es gibt ein Limit von 2 Regex für jedes Filtermuster, wenn Sie ein abgegrenztes oder JSON-Filtermuster für metrische Filter und Abonnementfilter erstellen oder wenn Sie Protokollereignisse oder Live Tail filtern.

Verwendung unterstützter Operatoren

- ^: Verankert die Übereinstimmung am Anfang einer Zeichenfolge. Beispielsweise stimmt %^[hc]at% mit "hat" und "cat" überein, aber nur am Anfang einer Zeichenfolge.
- \$: Verankert die Übereinstimmung am Ende einer Zeichenfolge. Beispielsweise stimmt %[hc]at\$% mit "hat" und "cat" überein, aber nur am Ende einer Zeichenfolge.
- ?: Entspricht null oder mehr Instanzen des vorherigen Begriffs. So kann %colou?r% sowohl mit "color" als auch "colour" übereinstimmen.
- []: Definiert eine Zeichenklasse. Gleicht die Zeichenliste oder den Zeichenbereich innerhalb der Klammern ab. Zum Beispiel stimmt  $\S$ [abc] $\S$  mit "a", "b" oder "c" überein;  $\S$ [a-z] $\S$  stimmt mit jedem Kleinbuchstaben von "a" bis "z" überein; und %[abcx-z]% stimmt mit "a", "b", "c", "x", "y" oder "z" überein.
- {m, n}: Gleicht den vorhergehenden Begriff mindestens mit m-mal ab, aber nicht öfter als n-mal. %a{3,5}% stimmt beispielsweise nur mit "aaa", "aaaa" und "aaaaa" überein.

#### **a** Note

Entweder m oder n können weggelassen werden, wenn Sie kein Minimum oder Maximum definieren möchten.

• I: Boolesches "Oder", das den Begriff auf beiden Seiten des senkrechten Balkens abgleicht. %gra | ey% stimmt beispielsweise mit "gray" oder "grey" überein.

**a** Note

Ein Begriff besteht aus einem einzelnen Zeichen oder einer sich wiederholenden Zeichenklasse, die einen der folgenden Operatoren verwendet: ?, \*, + oder {n, m}.

• \: Escape-Zeichen, mit dem Sie die wörtliche Bedeutung eines Operators anstelle seiner speziellen Bedeutung verwenden können. Zum Beispiel stimmt %\[.\]% mit jedem einzelnen Zeichen überein, das von [ und ] umgeben ist, da die Klammern ausgestellt sind, wie [a], [b], [7], [@], []] und [ ].

#### **G** Note

%10\.10\.0\.1% ist die richtige Methode, um eine Regex zu erstellen, die der IP-Adresse 10.10.0.1 entspricht.

- \*: Entspricht null oder mehr Instanzen des vorhergehenden Begriffs. So kann %ab\*c% beispielsweise mit "ac", "abc" und "abbbc" übereinstimmen; %ab[0-9] \*% kann mit "ab", "ab0" und "ab129" übereinstimmen.
- +: Entspricht einer oder mehreren Instanzen des vorhergehenden Begriffs. %ab+c% kann beispielsweise mit "abc", "abbc" und "abbbc" übereinstimmen, aber nicht mit "ac".

CloudWatch Amazon-Protokolle Leitfaden

• .: Stimmt mit einem beliebigen Einzelzeichen überein. Zum Beispiel stimmt %.at% mit jeder Zeichenfolge mit drei Zeichen überein, die mit "at" endet, einschließlich "hat", "cat", "bat", "4at", "#at" und " at" (beginnend mit einem Leerzeichen).

#### **a** Note

Wenn Sie eine Regex erstellen, die IP-Adressen abgleicht, ist es wichtig, den Operator . auszustellen. Beispielsweise kann %10.10.0.1% mit "10010,051" übereinstimmen, was möglicherweise nicht der eigentliche Verwendungszweck des Ausdrucks ist.

• \d, \D: Stimmt mit einer Ziffer bzw. einem Zeichen überein, das keine Ziffer ist. Beispielsweise stimmt %\d% mit %[0-9]% überein und %\D% mit %[^0-9]%.

#### **a** Note

Der Operator in Großbuchstaben bezeichnet die Umkehrung seines Gegenstücks in Kleinbuchstaben.

• \s, \S: Stimmt mit einem Leerraumzeichen/einem Nicht-Leerraumzeichen überein.

#### **a** Note

Der Operator in Großbuchstaben bezeichnet die Umkehrung seines Gegenstücks in Kleinbuchstaben. Zu den Leerraumzeichen gehören Tabulatorzeichen (\t), Leerzeichen ( ) und Zeilenumbruch  $(\nabla n)$ .

• \w, \W: Stimmt mit einem alphanumerischen Zeichen/einem nicht-alphanumerischen Zeichen überein. Beispielsweise stimmt %\w% mit %[a-zA-Z\_0-9]% überein und %\W% mit %[^a-zA-Z\_0-9]%.

#### **a** Note

Der Operator in Großbuchstaben bezeichnet die Umkehrung seines Gegenstücks in Kleinbuchstaben.

• \xhh: Stimmt mit der ASCII-Zuordnung für ein zweistelliges hexadezimales Zeichen überein. \x ist die Escape-Sequenz, die angibt, dass die folgenden Zeichen den hexadezimalen Wert für ASCII

darstellen. hh gibt die beiden hexadezimalen Ziffern (0–9 und A–F) an, die auf ein Zeichen in der ASCII-Tabelle zeigen.

#### **a** Note

Sie können \xhh verwenden, um nach Symbolzeichen zu suchen, die vom Filtermuster nicht unterstützt werden. Beispielsweise stimmt %\x3A% mit: überein und %\x28% mit (.

## <span id="page-383-0"></span>Verwenden von Filtermustern zum Abgleichen von Begriffen mit einem regulären Ausdruck (Regex)

Begriffe mithilfe von Regex abgleichen

Sie können Begriffe in Ihren Protokollereignissen mit einem Regex-Muster abgleichen, das von % (Prozentzeichen vor und nach dem Regex-Muster) umgeben ist. Der folgende Codeauszug zeigt ein Beispiel für ein Filtermuster, das alle Protokollereignisse mit dem Schlüsselwort AUTHORIZED zurückgibt.

Eine Liste der unterstützten regulären Ausdrücke finden Sie unter [Unterstützte reguläre Ausdrücke.](https://docs.aws.amazon.com/AmazonCloudWatch/latest/logs/FilterAndPatternSyntax.html#regex-expressions)

%AUTHORIZED%

Dieses Filtermuster gibt Protokollereignismeldungen wie die folgenden zurück:

- [ERROR 401] UNAUTHORIZED REQUEST
- [SUCCESS 200] AUTHORIZED REQUEST

## <span id="page-383-1"></span>Verwenden von Filtermustern zum Abgleichen von Begriffen in unstrukturierten Protokollereignissen

Begriffe in unstrukturierten Protokollereignissen abgleichen

Die folgenden Beispiele enthalten Codeauszüge, die zeigen, wie Sie Filtermuster verwenden können, um Begriffe in Ihren unstrukturierten Protokollereignissen abzugleichen.

#### **a** Note

Filtermuster beachten die Groß-/Kleinschreibung. Schließen Sie exakte Phrasen und Begriffe, die nicht alphanumerische Zeichen enthalten, in doppelte Anführungszeichen ("") ein.

Example: Match a single term

Das folgende Code-Snippet zeigt ein Beispiel für ein begriffsspezifisches Filtermuster, das alle Protokollereignisse zurückgibt, deren Meldungen das Wort ERROR (FEHLER) enthalten.

ERROR

Das Filtermuster gleicht Protokollereignismeldungen ab, z. B. die folgende:

- [ERROR 400] BAD REQUEST
- [ERROR 401] UNAUTHORIZED REQUEST
- [ERROR 419] MISSING ARGUMENTS
- [ERROR 420] INVALID ARGUMENTS

Example: Match multiple terms

Das folgende Code-Snippet zeigt ein Beispiel für ein Filtermuster für mehrere Begriffe, das alle Protokollereignisse zurückgibt, deren Meldungen die Wörter ERROR (FEHLER) und ARGUMENTS (ARGUMENTE) enthalten.

ERROR ARGUMENTS

Der Filter gibt Protokollereignismeldungen zurück, wie z. B. die folgende:

- [ERROR 419] MISSING ARGUMENTS
- [ERROR 420] INVALID ARGUMENTS

Dieses Filtermuster gibt die folgenden Protokollereignismeldungen nicht zurück, da sie nicht beide im Filtermuster angegebenen Begriffe enthalten.

- [ERROR 400] BAD REQUEST
- [ERROR 401] UNAUTHORIZED REQUEST

#### Example: Match optional terms

Mithilfe des Musterabgleichs können Sie Filtermuster erstellen, die Protokollereignisse mit optionalen Begriffen zurückgeben. Setzen Sie ein Fragezeichen ("?") vor die Begriffe, die Sie abgleichen möchten. Das folgende Code-Snippet zeigt ein Beispiel für ein Filtermuster, das alle Protokollereignisse zurückgibt, deren Meldungen das Wort ERROR oder das Wort ARGUMENTS. enthalten.

?ERROR ?ARGUMENTS

Das Filtermuster gleicht Protokollereignismeldungen ab, z. B. die folgende:

- [ERROR 400] BAD REQUEST
- [ERROR 401] UNAUTHORIZED REQUEST
- [ERROR 419] MISSING ARGUMENTS
- [ERROR 420] INVALID ARGUMENTS

#### **a** Note

Sie können das Fragezeichen ("?") nicht mit anderen Filtermustern wie dem Ein- und Ausschließen von Begriffen kombinieren. Wenn Sie "?" mit anderen Filtermustern kombinieren, wird das Fragezeichen ("?") ignoriert.

Das folgende Filtermuster entspricht beispielsweise allen Ereignissen, die das Wort REQUEST enthalten, aber der Fragezeichenfilter ("?") wird ignoriert und hat keine Wirkung.

?ERROR ?ARGUMENTS REQUEST

Übereinstimmungen von Protokollereignissen

- [INFO] REQUEST FAILED
- [WARN] UNAUTHORIZED REQUEST
- [ERROR] 400 BAD REQUEST

#### Example: Match exact phrases

Das folgende Code-Snippet zeigt ein Beispiel für ein Filtermuster, das Protokollereignisse zurückgibt, deren Meldungen genau den Ausdruck INTERNAL SERVER ERROR (INTERNER SERVERFEHLER) enthalten.

"INTERNAL SERVER ERROR"

Dieses Filtermuster gibt die folgende Ereignisprotokollmeldung zurück:

• [ERROR 500] INTERNAL SERVER ERROR

Example: Include and exclude terms

Sie können Filtermuster erstellen, die Protokollereignisse zurückgeben, bei denen Meldungen bestimmte Begriffe enthalten und andere ausschließen. Setzen Sie ein Minuszeichen ("-") vor die Begriffe, die Sie ausschließen möchten. Das folgende Code-Snippet zeigt ein Beispiel für ein Filtermuster, das Protokollereignisse zurückgibt, deren Meldungen den Begriff ERROR (FEHLER) enthalten, nicht aber den Begriff ARGUMENTS (ARGUMENTE).

ERROR -ARGUMENTS

Dieses Filtermuster gibt Protokollereignismeldungen wie die folgenden zurück:

- [ERROR 400] BAD REQUEST
- [ERROR 401] UNAUTHORIZED REQUEST

Dieses Filtermuster gibt die folgenden Protokollereignismeldungen nicht zurück, da sie den Begriff ARGUMENTS (ARGUMENTE) enthalten.

- [ERROR 419] MISSING ARGUMENTS
- [ERROR 420] INVALID ARGUMENTS

#### Example: Match everything

Mit doppelten Anführungszeichen können Sie alles in Ihren Protokollereignissen finden. Das folgende Code-Snippet zeigt ein Beispiel für ein Filtermuster, das alle Protokollereignisse zurückgibt.

 $\mathbf{u}$  "  $\mathbf{u}$ 

## <span id="page-387-0"></span>Verwenden von Filtermustern zum Abgleichen von Begriffen in JSON-Protokollereignissen

Schreiben von Filtermustern für JSON-Protokollereignisse

Im Folgenden wird beschrieben, wie Sie die Syntax für Filtermuster schreiben, die mit JSON-Begriffen übereinstimmen, die Zeichenfolgen und numerische Werte enthalten.

Writing filter patterns that match strings

Sie können Filtermuster erstellen, um Zeichenfolgen in JSON-Protokollereignissen abzugleichen. Der folgende Codeauszug zeigt ein Syntaxbeispiel für zeichenfolgenbasierte Filtermuster.

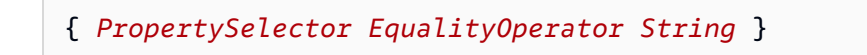

Schließen Sie Filtermuster in geschweifte Klammern ("{}") ein. Zeichenfolgenbasierte Filtermuster müssen die folgenden Elemente enthalten:

• Eigenschaftsselektor

Kennzeichnen Sie Eigenschaftsselektoren mit einem Dollarzeichen gefolgt von einem Punkt ("\$."). Eigenschaftsselektoren sind alphanumerische Zeichenfolgen, die Bindestriche ("-") und Unterstriche ("\_") unterstützen. Zeichenketten unterstützen keine wissenschaftliche Notation. Eigenschaftsselektoren verweisen auf Werteknoten in JSON-Protokollereignissen. Werteknoten können Zeichenketten oder Zahlen sein. Platzieren Sie Arrays nach Eigenschaftsselektoren. Für die Elemente in Arrays wird ein nullbasiertes Nummerierungssystem verwendet. Somit ist das erste Element im Array das Element 0, das zweite Element ist das Element 1 und so weiter. Schließen Sie Elemente in Klammern ein ("[]"). Wenn ein Eigenschaftsselektor auf ein Array oder Objekt verweist, stimmt das Filtermuster nicht mit dem Protokollformat überein. Wenn die JSON-Eigenschaft einen Punkt (".") enthält, kann die Klammernotation verwendet werden, um diese Eigenschaft auszuwählen.

#### **a** Note

Platzhalter-Selektor Sie können den JSON-Platzhalter verwenden, um ein beliebiges Array-Element oder ein beliebiges JSON-Objektfeld auszuwählen. Kontingente Sie können in einem Eigenschaftenselektor nur bis zu einen Platzhalter-Selektor verwenden.

• Equality operator (Gleichheitsoperator)

Kennzeichnen Sie Gleichheitsoperatoren mit einem der folgenden Symbole: gleich ("=") oder ungleich ("!="). Gleichheitsoperatoren geben einen booleschen Wert zurück ("true" oder "false").

#### • Zeichenfolge

Sie können Zeichenketten in doppelte Anführungszeichen ("") einschließen. Zeichenketten, die andere Typen als alphanumerische Zeichen und das Unterstrichsymbol enthalten, müssen in doppelte Anführungszeichen gesetzt werden. Verwenden Sie das Sternchen ("\*") als Platzhalter, um Text abzugleichen.

### **a** Note

Sie können jeden bedingten regulären Ausdruck verwenden, wenn Sie Filtermuster erstellen, um Begriffe in JSON-Protokollereignissen abzugleichen. Eine Liste der unterstützten regulären Ausdrücke finden Sie unter [Unterstützte reguläre Ausdrücke.](https://docs.aws.amazon.com/AmazonCloudWatch/latest/logs/FilterAndPatternSyntax.html#regex-expressions)

Der folgende Codeauszug enthält ein Beispiel für ein Filtermuster. Es zeigt, wie Sie ein Filtermuster so formatieren können, dass es einen JSON-Begriff mit einer Zeichenfolge abgleicht.

```
{ $.eventType = "UpdateTrail" }
```
Writing filter patterns that match numeric values

Sie können Filtermuster erstellen, um numerische Werte in JSON-Protokollereignissen abzugleichen. Der folgende Codeauszug zeigt ein Beispiel für die Syntax von Filtermustern, die numerische Werte abgleichen.

{ *PropertySelector NumericOperator Number* }

Schließen Sie Filtermuster in geschweifte Klammern ("{}") ein. Filtermuster, die numerische Werten abgleichen, müssen die folgenden Elemente enthalten:

• Eigenschaftsselektor

Kennzeichnen Sie Eigenschaftsselektoren mit einem Dollarzeichen gefolgt von einem Punkt ("\$."). Eigenschaftsselektoren sind alphanumerische Zeichenfolgen, die Bindestriche ("-") und Unterstriche ("") unterstützen. Zeichenketten unterstützen keine wissenschaftliche Notation. Eigenschaftsselektoren verweisen auf Werteknoten in JSON-Protokollereignissen. Werteknoten können Zeichenketten oder Zahlen sein. Platzieren Sie Arrays nach Eigenschaftsselektoren. Für die Elemente in Arrays wird ein nullbasiertes Nummerierungssystem verwendet. Somit ist das erste Element im Array das Element 0, das zweite Element ist das Element 1 und so weiter. Schließen Sie Elemente in Klammern ein ("[]"). Wenn ein Eigenschaftsselektor auf ein Array oder Objekt verweist, stimmt das Filtermuster nicht mit dem Protokollformat überein. Wenn die

JSON-Eigenschaft einen Punkt (".") enthält, kann die Klammernotation verwendet werden, um diese Eigenschaft auszuwählen.

#### **a** Note

Platzhalter-Selektor Sie können den JSON-Platzhalter verwenden, um ein beliebiges Array-Element oder ein beliebiges JSON-Objektfeld auszuwählen. Kontingente Sie können in einem Eigenschaftenselektor nur bis zu einen Platzhalter-Selektor verwenden.

• Numerischer Operator

Kennzeichnen Sie numerische Operatoren mit einem der folgenden Symbole: größer als (">"), kleiner als ("<"), gleich ("="), ungleich ("!="), größer als oder gleich (">=") oder kleiner als oder gleich  $($ " $\leq$ =" $).$ 

• Zahl

Sie können Ganzzahlen verwenden, die Plus- ("+") oder Minuszeichen ("-") enthalten und der wissenschaftlichen Notation folgen. Verwenden Sie das Sternchen ("\*") als Platzhalter, um Zahlen abzugleichen.

Der folgende Codeauszug enthält Beispiele dafür, wie Sie Formatfiltermuster so formatieren können, dass sie JSON-Begriffe mit numerischen Werten abgleichen.

```
// Filter pattern with greater than symbol 
\{ \$.bandwidth > 75 \}// Filter pattern with less than symbol
{ $.latency < 50 }
// Filter pattern with greater than or equal to symbol
{ $.refreshRate >= 60 } 
// Filter pattern with less than or equal to symbol
\{ $.responseTime <= 5 }
// Filter pattern with equal sign
{ $.errorCode = 400} 
// Filter pattern with not equal sign
{ $.errorCode != 500 }
// Filter pattern with scientific notation and plus symbol
```

```
{ 4. number[0] = 1e-3 }// Filter pattern with scientific notation and minus symbol
\{ \$.number[0] := 1e+3 \}
```
Begriffe in JSON-Protokollereignissen mit einfachen Ausdrücken abgleichen

Die folgenden Beispiele enthalten Codeauszüge, die zeigen, wie Filtermuster Begriffe in einem JSON-Protokollereignis abgleichen können.

**a** Note

Wenn Sie die Beispielfiltermuster mit dem Beispiel-JSON-Protokollereignis testen, müssen Sie das Beispiel-JSON-Protokoll in einer einzigen Zeile eingeben.

JSON-Protokollereignis

```
{ 
       "eventType": "UpdateTrail", 
       "sourceIPAddress": "111.111.111.111", 
       "arrayKey": [ 
             "value", 
             "another value" 
       ], 
       "objectList": [ 
\{ "name": "a", 
              "id": 1 
            }, 
\{ "name": "b", 
              "id": 2 
 } 
       ], 
       "SomeObject": null, 
       "cluster.name": "c"
}
```
Example: Filter pattern that matches string values

Dieses Filtermuster stimmt mit der Zeichenfolge "UpdateTrail" in der Eigenschaft "eventType" überein.

```
{ $.eventType = "UpdateTrail" }
```
Example: Filter pattern that matches string values (IP address)

Dieses Filtermuster enthält einen Platzhalter und stimmt mit der Eigenschaft "sourceIPAddress" überein, da sie keine Zahl mit dem Präfix "123.123." enthält.

```
{ $.sourceIPAddress != 123.123.* }
```
Example: Filter pattern that matches a specific array element with a string value

Dieses Filtermuster stimmt mit dem Element "value" im Array "arrayKey" überein.

```
\{ $.arrayKey[0] = "value" }
```
Example: Filter pattern that matches a string using regex

Dieses Filtermuster stimmt mit der Zeichenfolge "Trail" in der Eigenschaft "eventType" überein.

```
{5.} eventType = 7Trail {3}
```
Example: Filter pattern that uses a wildcard to match values of any element in the array using regex

Das Filtermuster enthält Regex, der mit dem Element "value" im Array "arrayKey" übereinstimmt.

 ${5.arrayKey['*]} = %1. {2} %1. {2.35cm}$ 

Example: Filter pattern that uses a wildcard to match values of any element with a specific prefix and subnet using regex (IP address)

Dieses Filtermuster enthält Regex, der mit dem Element "111.111.111.111" in der Eigenschaft "sourceIPAddress" übereinstimmt.

```
\{ \$.* = %111\.111\.111\.1[0-9]\{1,2\}% }
```
**a** Note

Kontingente

Sie können in einem Eigenschaftenselektor nur bis zu einen Platzhalter-Selektor verwenden.

Example: Filter pattern that matches a JSON property with a period (.) in the key

```
{ $.['cluster.name'] = "c" }
```
Example: Filter pattern that matches JSON logs using IS

Sie können Filtermuster erstellen, die Felder in JSON-Protokollen mit der Variable IS abgleichen. Die Variable IS kann Felder abgleichen, die die Werte NULL, TRUE oder FALSE enthalten. Das folgende Filtermuster gibt JSON-Protokolle zurück, bei denen der Wert von SomeObject NULL ist.

```
{ $.SomeObject IS NULL }
```
Example: Filter pattern that matches JSON logs using NOT EXISTS

Sie können mit der NOT EXISTS Variablen Filtermuster erstellen, um JSON-Logs zurückzugeben, die keine bestimmten Felder in den Protokolldaten enthalten. Das folgende Filtermuster verwendet NOT EXISTS, um JSON-Protokolle zurückzugeben, die das Feld SomeOtherObject nicht enthalten.

{ \$.SomeOtherObject NOT EXISTS }

**a** Note

Die Variablen IS NOT und EXISTS werden derzeit nicht unterstützt.

Begriffe in JSON-Objekten mit zusammengesetzten Ausdrücken abgleichen

Sie können die logischen Operatoren AND ("&&") und OR ("||") in Filtermustern verwenden, um zusammengesetzte Ausdrücke zu erstellen, die Protokollereignisse abgleichen, bei denen zwei oder mehr Bedingungen erfüllt sind. Zusammengesetzte Ausdrücke unterstützen die Verwendung von Klammern ("()") und die folgende Standardreihenfolge von Operationen: () > && > ||. Die folgenden Beispiele enthalten Codeauszüge, die zeigen, wie Sie Filtermuster mit zusammengesetzten Ausdrücken verwenden können, um Begriffe in einem JSON-Objekt abzugleichen.

JSON-Objekt

```
{ 
      "user": { 
           "id": 1, 
           "email": "John.Stiles@example.com" 
      }, 
      "users": [ 
           { 
            "id": 2, 
            "email": "John.Doe@example.com" 
           }, 
           { 
            "id": 3, 
            "email": "Jane.Doe@example.com" 
           } 
      ], 
      "actions": [ 
           "GET", 
           "PUT",
```

```
 "DELETE" 
      ], 
      "coordinates": [ 
           [0, 1, 2], 
          [4, 5, 6],
           [7, 8, 9] 
      ]
}
```
Example: Expression that matches using AND (&&)

Das Filtermuster enthält einen zusammengesetzten Ausdruck, der "id" in "user" mit einem numerischen Wert von 1 und "email" im ersten Element des Arrays "users" mit der Zeichenfolge "John.Doe@example.com" abgleicht.

 $\{$  (\$.user.id = 1) && (\$.users[0].email = "John.Doe@example.com") }

Example: Expression that matches using OR (||)

Dieses Filtermuster enthält einen zusammengesetzten Ausdruck, der "email" in "user" mit der Zeichenfolge "John.Stiles@example.com" abgleicht.

```
{ $.user.email = "John.Stiles@example.com" || $.coordinates[0][1] = "nonmatch" && 
  $.actions[2] = "nonmatch" }
```
Example: Expression that doesn't match using AND (&&)

Dieses Filtermuster enthält einen zusammengesetzten Ausdruck, der keine Übereinstimmung findet, weil der Ausdruck nicht mit der dritten Aktion in "actions" übereinstimmt.

```
{ ($.user.email = "John.Stiles@example.com" || $.coordinates[0][1] = "nonmatch") && 
  $.actions[2] = "nonmatch" }
```
### **a** Note

### Kontingente

Sie können in einer Eigenschaftenauswahl nur bis zu einen Platzhalter-Selektor und bis zu drei Platzhalter-Selektoren in einem Filtermuster mit zusammengesetzten Ausdrücken verwenden.

Example: Expression that doesn't match using OR (||)

Dieses Filtermuster enthält einen zusammengesetzten Ausdruck, der keine Übereinstimmung findet, weil der Ausdruck nicht mit der ersten Eigenschaft in "users" oder der dritten Aktion in "actions" übereinstimmt.

 $\{$  (\$.user.id = 2 && \$.users[0].email = "nonmatch") || \$.actions[2] = "GET" }

# Verwenden von Filtermustern, um Begriffe in Leerzeichengetrennten Protokollereignissen abzugleichen

Schreiben von Filtermustern für Leerzeichen-getrennte Protokollereignisse

Sie können Filtermuster verwenden, um Begriffe in Leerzeichen-getrennten Protokollereignissen abzugleichen. Im Folgenden finden Sie ein Beispiel für ein durch Leerzeichen getrenntes Protokollereignis und es wird beschrieben, wie die Syntax für Filtermuster geschrieben wird, die Begriffe im Leerzeichen-getrennten Protokollereignis abgleichen.

### **a** Note

Sie können jeden bedingten regulären Ausdruck verwenden, wenn Sie Filtermuster erstellen, um Begriffe in Leerzeichen-getrennten Protokollereignissen abzugleichen. Eine Liste der unterstützten regulären Ausdrücke finden Sie unter [Unterstützte reguläre Ausdrücke.](https://docs.aws.amazon.com/AmazonCloudWatch/latest/logs/FilterAndPatternSyntax.html#regex-expressions)

#### Example: Space-delimited log event

Das folgende Code-Snippet zeigt ein Leerzeichen-getrenntes Protokollereignis, das sieben Felder enthält: ip, user, username, timestamp, request, status\_code und bytes.

127.0.0.1 Prod frank [10/Oct/2000:13:25:15 -0700] "GET /index.html HTTP/1.0" 404 1534

**a** Note

Zeichen zwischen Klammern ("[]") und doppelten Anführungszeichen ("") gelten als einzelne Felder.

Writing filter patterns that match terms in a space-delimited log event

Um ein Filtermuster zu erstellen, das mit Begriffen in einem durch Leerzeichen getrennten Protokollereignis übereinstimmt, schließen Sie das Filtermuster in eckige Klammern ("[]") ein und geben Felder mit Namen an, die durch Kommas (",") getrennt sind. Das folgende Filtermuster analysiert sieben Felder.

```
[ip=8127\..0\..0\..1-9]%, user, username, timestamp, request =*.html*, status_code =
 4*, bytes]
```
Sie können numerische Operatoren (>, <, =,! =, >>= oder < =) sowie das Sternchen (\*) als Platzhalter oder Regex verwenden, um die Filtermusterbedingungen anzugeben. Im Beispielfiltermuster verwendet ip einen Regex, der auf den IP-Adressbereich 127.0.0.1–127.0.0.9 abgleicht, request enthält einen Platzhalter, der besagt, dass ein Wert mit .html extrahiert werden muss, und status\_code enthält einen Platzhalter, der besagt, dass ein Wert mit 4 beginnen muss.

Wenn Sie die Anzahl der Felder, die Sie in einem Leerzeichen-getrennten Protokollereignis analysieren, nicht kennen, können Sie mit Ellipsen (...) auf jedes unbenannte Feld verweisen. Mit Ellipsen können Sie auf so viele Felder wie nötig verweisen. Das folgende Beispiel zeigt ein Filtermuster mit Ellipsen, die die ersten vier unbenannten Felder aus dem vorherigen Beispielfiltermuster darstellen.

```
[...,\text{ request} =*.html*, status_code = 4*, bytes]
```
Sie können auch die logischen Operatoren AND (&&) und OR (||) verwenden, um zusammengesetzte Ausdrücke zu erstellen. Das folgende Filtermuster enthält einen zusammengesetzten Ausdruck, der besagt, dass der Wert von status\_code entweder 404 oder 410 sein muss.

```
[ip, user, username, timestamp, request =*.html*, status_code = 404 || status_code = 
 410, bytes]
```
Begriffe in Leerzeichen-getrennten Protokollereignissen mit Musterabgleich abgleichen

Sie können den Musterabgleich verwenden, um Leerzeichen-getrennte Filtermuster zu erstellen, die Begriffe in einer bestimmten Reihenfolge abgleichen. Geben Sie die Reihenfolge Ihrer Begriffe mit Indikatoren an. Verwenden Sie w1 für den ersten Begriff, w2 für den zweiten und so weiter, um die Reihenfolge der Begriffe abzubilden. Platzieren Sie Kommas (",") zwischen Ihren Begriffen. Die folgenden Beispiele enthalten Codeauszüge, die zeigen, wie Sie den Musterabgleich mit Leerzeichen-getrennten Filtermustern verwenden können.

**a** Note

Sie können jeden bedingten regulären Ausdruck verwenden, wenn Sie Filtermuster erstellen, um Begriffe in Leerzeichen-getrennten Protokollereignissen abzugleichen. Eine Liste der unterstützten regulären Ausdrücke finden Sie unter [Unterstützte reguläre Ausdrücke.](https://docs.aws.amazon.com/AmazonCloudWatch/latest/logs/FilterAndPatternSyntax.html#regex-expressions)

Beispiel: Leerzeichen-getrenntes Protokollereignis

INFO 09/25/2014 12:00:00 GET /service/resource/67 1200 INFO 09/25/2014 12:00:01 POST /service/resource/67/part/111 1310 WARNING 09/25/2014 12:00:02 Invalid user request ERROR 09/25/2014 12:00:02 Failed to process request

Example: Match terms in order

Das folgende Leerzeichen-getrennte Filtermuster gibt Protokollereignisse zurück, bei denen das erste Wort in den Protokollereignissen ERROR (FEHLER) lautet.

[w1=ERROR, w2]

#### **a** Note

Wenn Sie Leerzeichen-getrennte Filtermuster erstellen, die Musterabgleiche verwenden, müssen Sie nach der Angabe der Reihenfolge der Begriffe einen leeren Indikator einfügen. Wenn Sie beispielsweise ein Filtermuster erstellen, der Protokollereignisse zurückgibt, deren erstes Wort ERROR (FEHLER) lautet, fügen Sie einen leeren w2- Indikator nach dem w1-Begriff ein.

Example: Match terms with AND (&&) and OR (||)

Sie können die logischen Operatoren AND ("&&") und OR ("||") verwenden, um Leerzeichengetrennte Filtermuster zu erstellen, die Bedingungen enthalten. Das folgende Filtermuster gibt Protokollereignisse zurück, bei denen der erste Begriff in den Ereignissen ERROR (FEHLER) oder WARNING (WARNUNG) lautet.

```
[w1=ERROR || w1=WARNING, w2]
```
#### Example: Exclude terms from matches

Sie können Leerzeichen-getrennte Filtermuster erstellen, die Protokollereignisse zurückgeben, die einen oder mehrere Begriffe ausschließen. Setzen Sie ein Ungleichheitszeichen ("!=") vor den Begriff oder die Begriffe, die Sie ausschließen möchten. Der folgende Codeauszug zeigt ein Beispiel für ein Filtermuster, das Protokollereignisse zurückgibt, deren erste Begriffe nicht ERROR (FEHLER) und WARNING (WARNUNG) lauten.

```
[w1!=ERROR && w1!=WARNING, w2]
```
Example: Match the top level item in a resource URI

Der folgende Codeauszug zeigt ein Beispiel für ein Filtermuster, das das Element der obersten Ebene in einer Ressourcen-URI mit Regex abgleicht.

[logLevel, date, time, method, url=%/service/resource/[0-9]+\$%, response\_time]

Example: Match the child level item in a resource URI

Der folgende Codeauszug zeigt ein Beispiel für ein Filtermuster, das das Element der untergeordneten Ebene in einer Ressourcen-URI mit Regex abgleicht.

[logLevel, date, time, method, url=%/service/resource/[0-9]+/part/[0-9]+\$%, response\_time]

# Protokollierung von AWS Diensten aktivieren

Während viele Dienste Protokolle nur in CloudWatch Logs veröffentlichen, können einige AWS Services Protokolle direkt in Amazon Simple Storage Service oder Amazon Data Firehose veröffentlichen. Wenn Ihre Hauptanforderung an Protokolle die Speicherung oder Verarbeitung in einem dieser Dienste ist, können Sie den Dienst, der die Protokolle erstellt, diese ohne zusätzliche Einrichtung direkt an Amazon S3 oder Firehose senden lassen.

Auch wenn Protokolle direkt in Amazon S3 oder Firehose veröffentlicht werden, fallen Gebühren an. Weitere Informationen finden Sie unter Verkaufte Logs auf der Registerkarte Logs bei [Amazon](https://aws.amazon.com/cloudwatch/pricing/)  [CloudWatch Pricing](https://aws.amazon.com/cloudwatch/pricing/).

Einige AWS Dienste verwenden eine gemeinsame Infrastruktur, um ihre Protokolle zu senden. Um die Protokollierung dieser Services zu aktivieren, müssen Sie als Benutzer angemeldet sein, der über bestimmte Berechtigungen verfügt. Darüber hinaus müssen Sie Berechtigungen erteilen, AWS um das Senden der Protokolle zu ermöglichen.

Für Dienste, die diese Berechtigungen benötigen, gibt es zwei Versionen der benötigten Berechtigungen. Die Services, die diese zusätzlichen Berechtigungen erfordern, sind in der Tabelle als Unterstützte [V1 Berechtigungen] und Unterstützte [V2 Berechtigungen] aufgeführt. Informationen zu diesen erforderlichen Berechtigungen finden Sie in den Abschnitten nach der Tabelle.

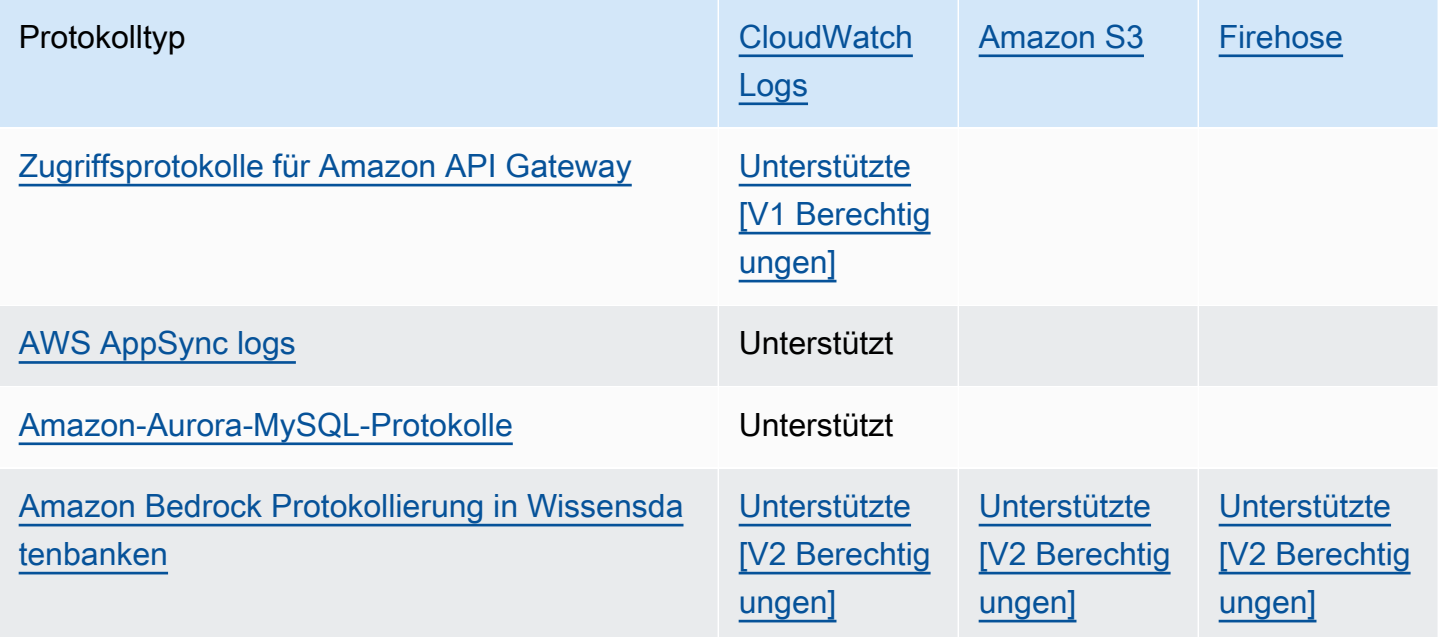

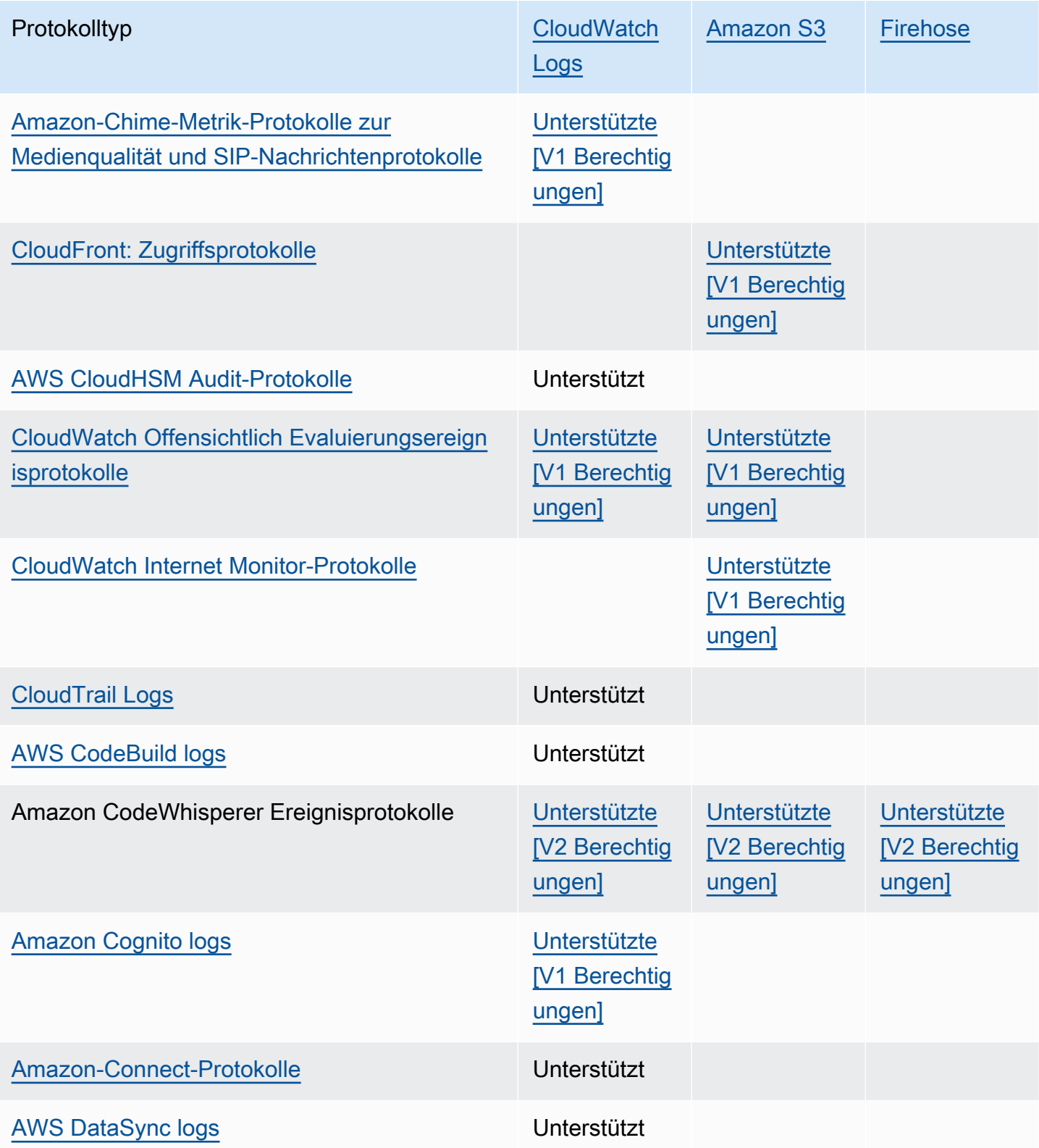

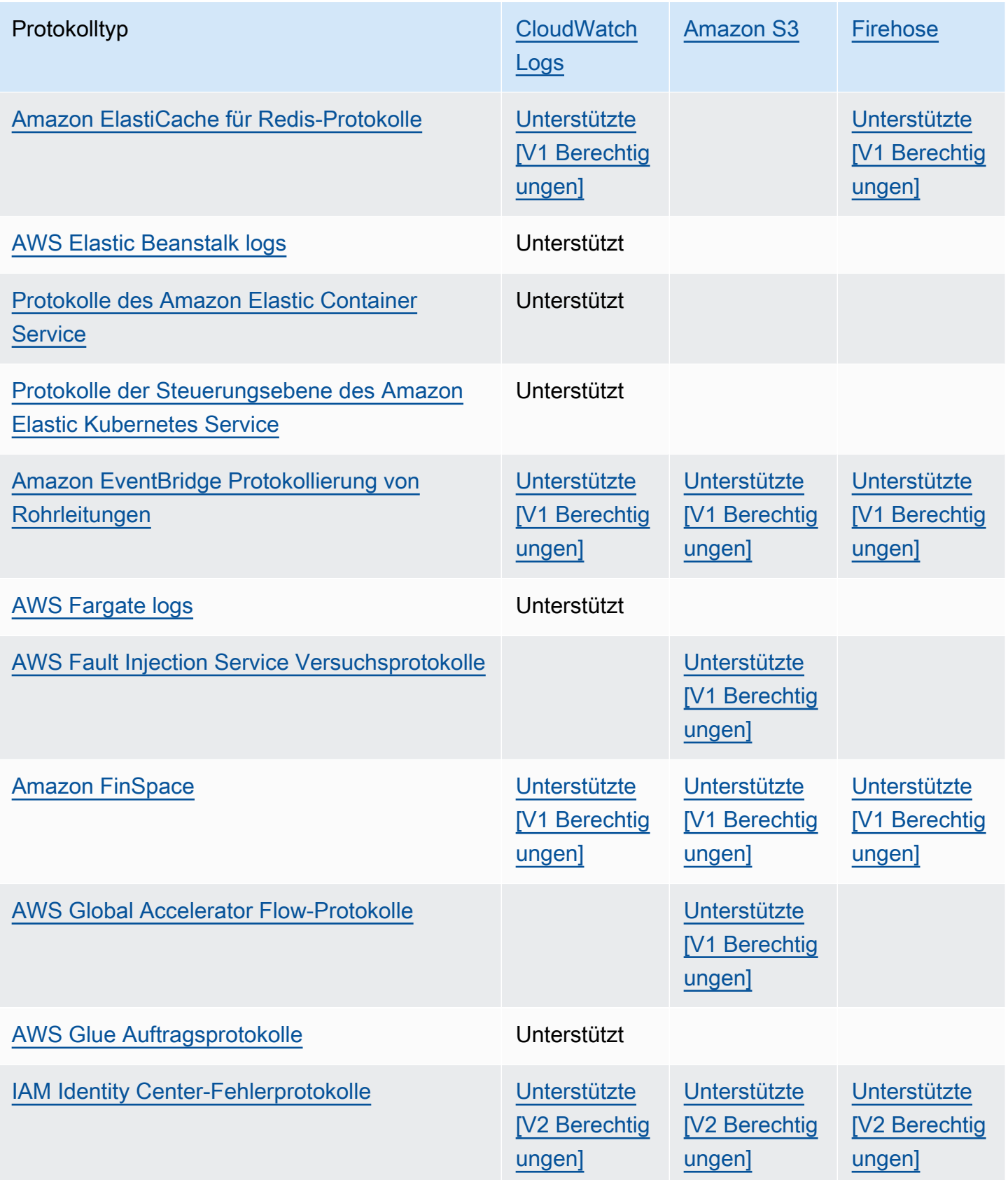

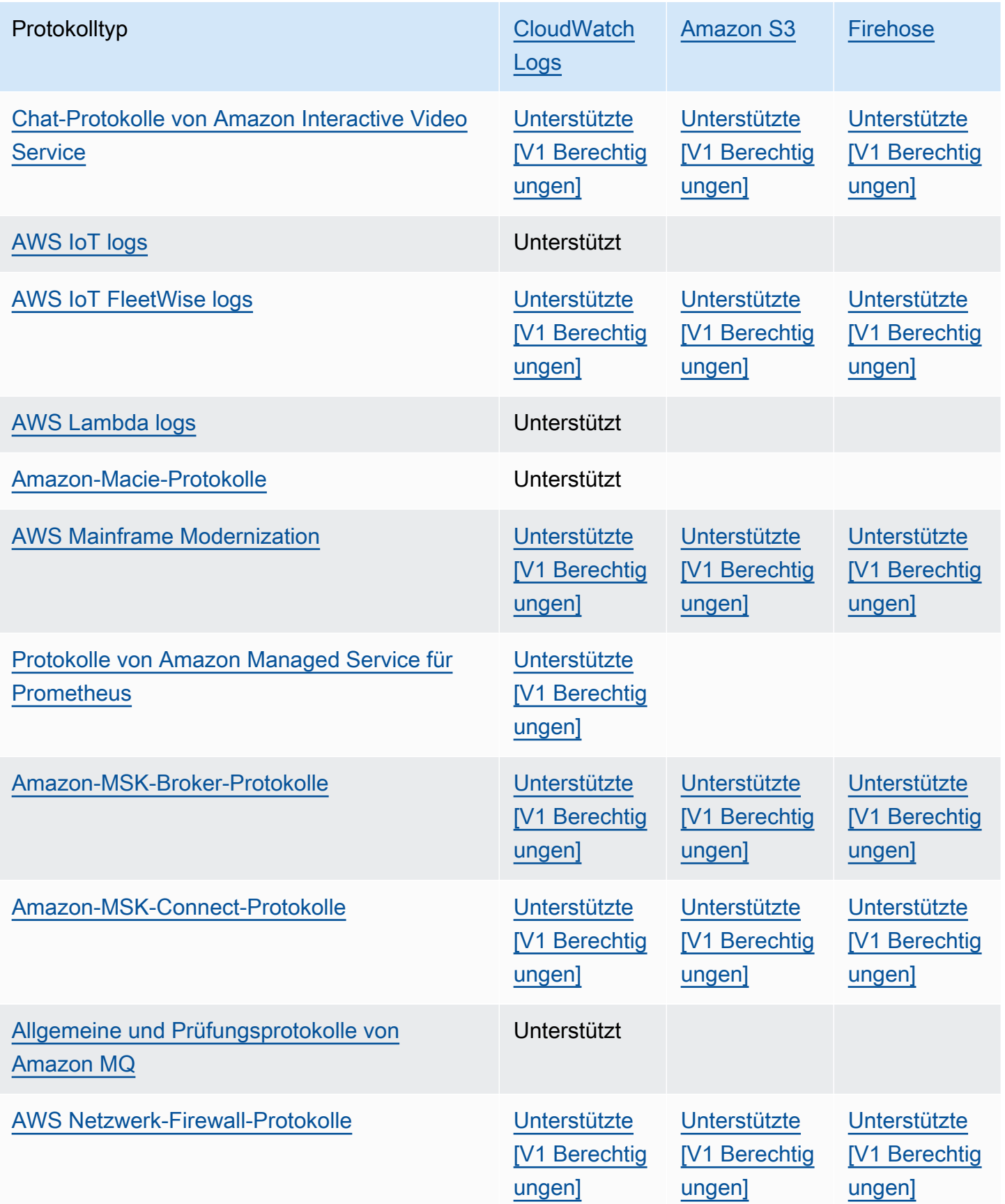

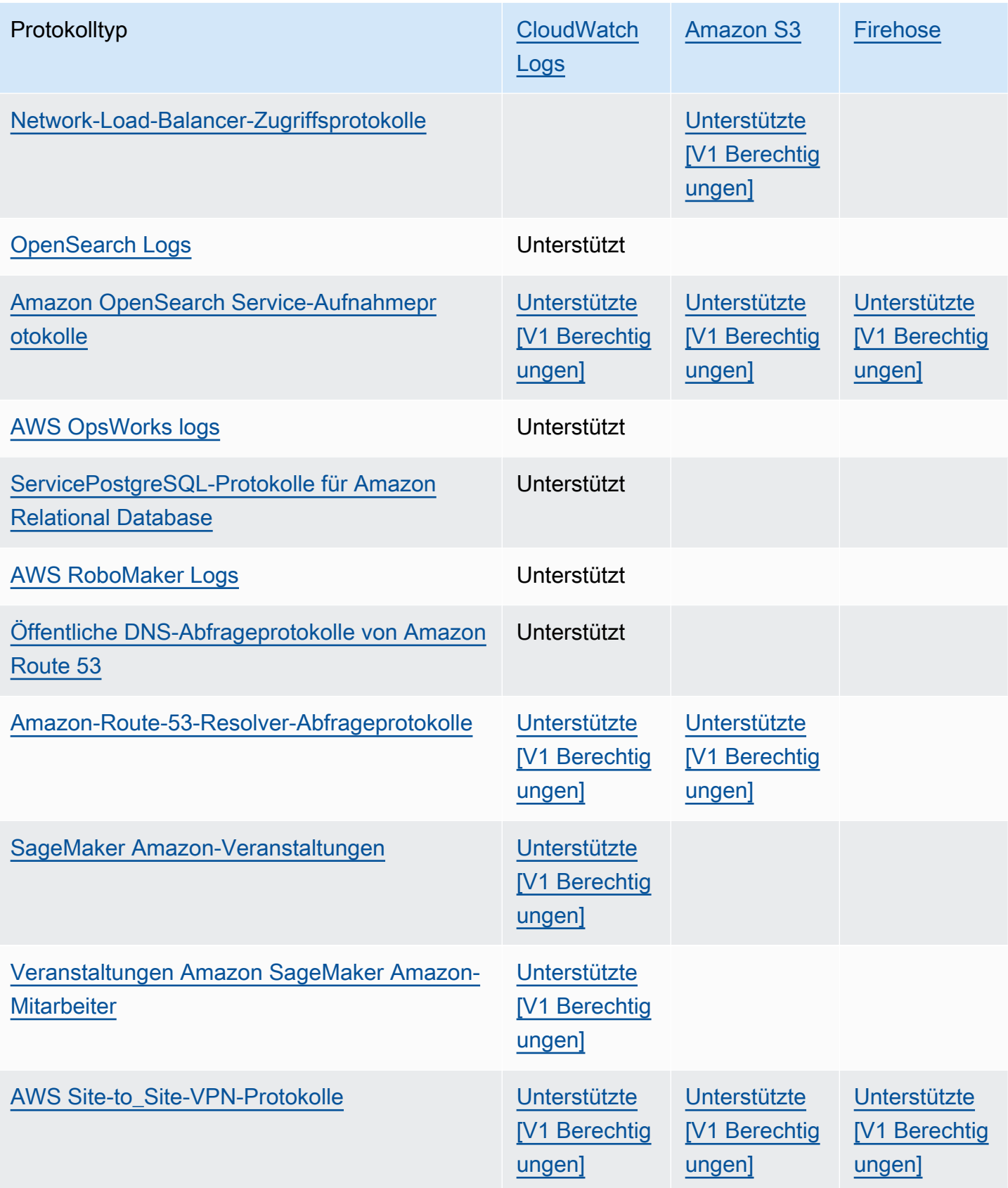

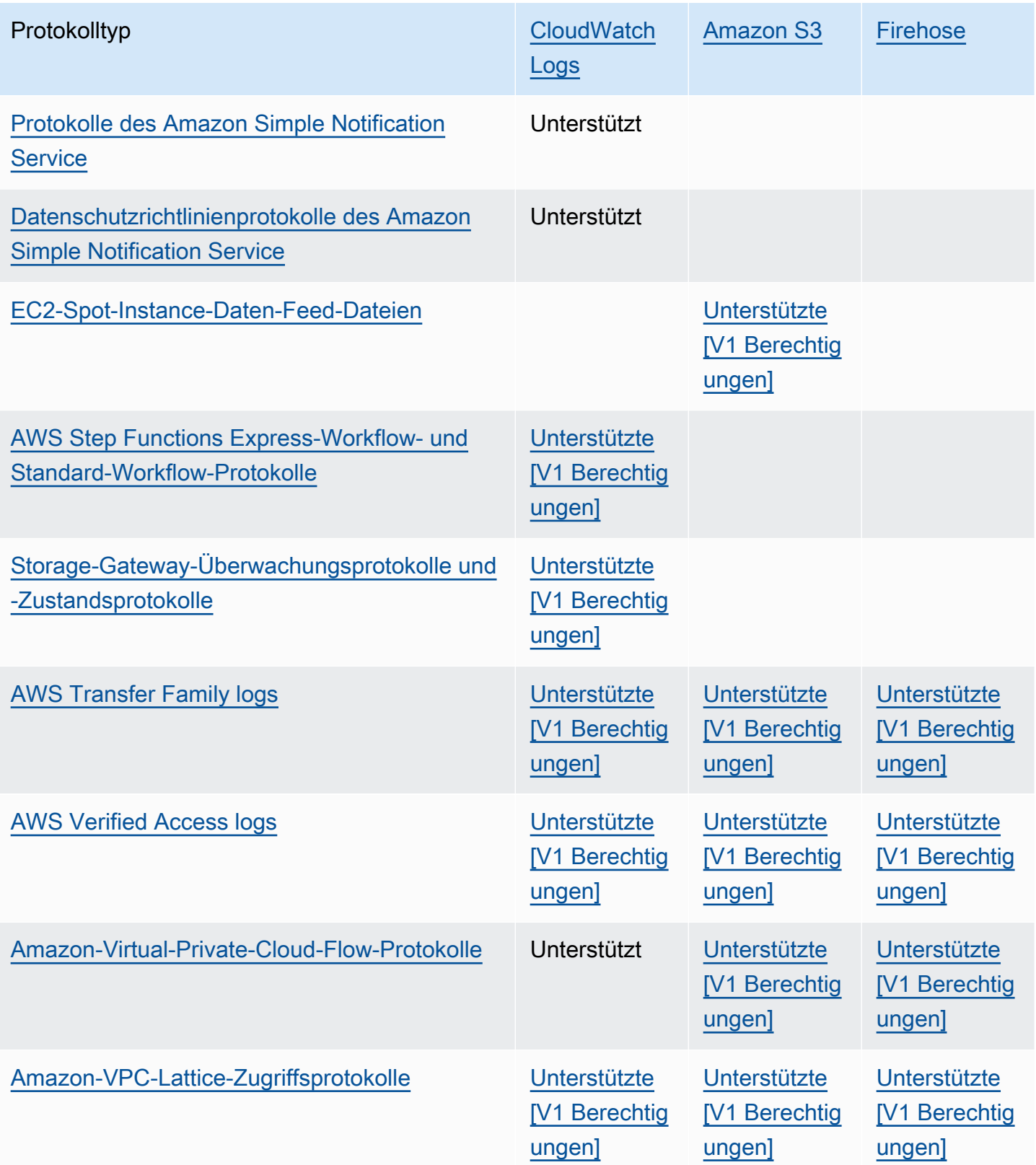

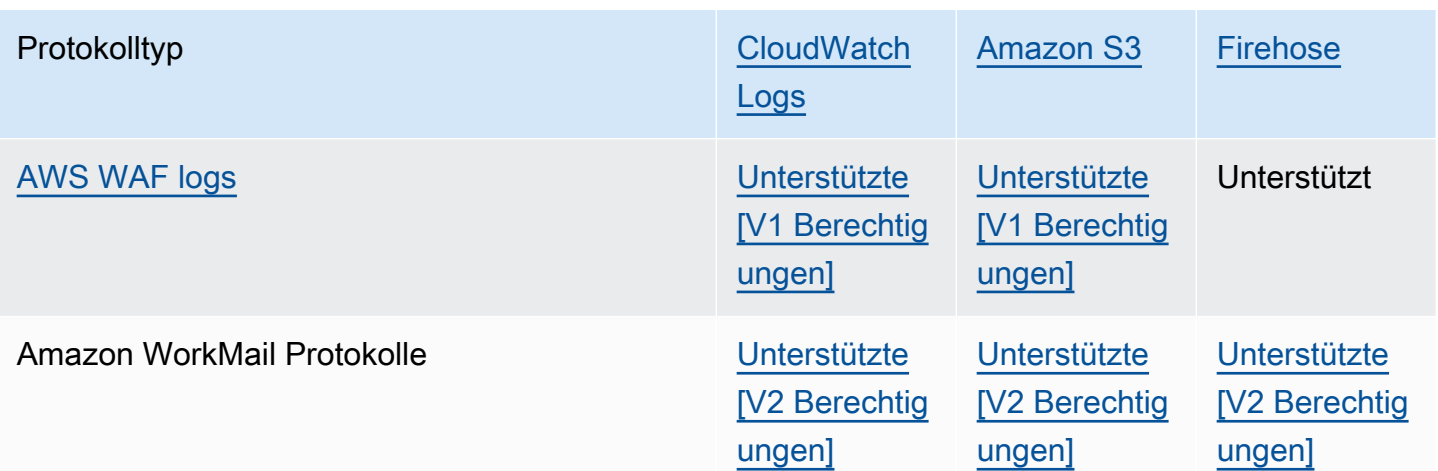

# <span id="page-407-0"></span>Protokollierung, für die zusätzliche Berechtigungen [V1] erforderlich sind

Einige AWS Dienste verwenden eine gemeinsame Infrastruktur, um ihre CloudWatch Protokolle an Logs, Amazon S3 oder Firehose zu senden. So aktivieren Sie die AWS -Services, die in der folgenden Tabelle aufgeführt sind, um ihre Protokolle an diese Ziele zu senden. Sie müssen als Benutzer angemeldet sein, der über bestimmte Berechtigungen verfügt.

Darüber hinaus müssen Berechtigungen erteilt werden, AWS damit die Protokolle gesendet werden können. AWS kann diese Berechtigungen automatisch erstellen, wenn die Protokolle eingerichtet werden, oder Sie können sie zuerst selbst erstellen, bevor Sie die Protokollierung einrichten. Für die kontoübergreifende Bereitstellung müssen Sie die Berechtigungsrichtlinien manuell selbst erstellen.

Wenn Sie sich dafür entscheiden, dass die erforderlichen Berechtigungen und Ressourcenrichtlinien AWS automatisch eingerichtet werden, wenn Sie oder jemand in Ihrer Organisation das Senden von Protokollen zum ersten Mal einrichten, muss der Benutzer, der das Senden von Protokollen einrichtet, über bestimmte Berechtigungen verfügen, wie später in diesem Abschnitt erläutert wird. Alternativ können Sie die Ressourcenrichtlinien selbst erstellen, und dann benötigen die Benutzer, die das Senden von Protokollen einrichten, nicht so viele Berechtigungen.

In der folgenden Tabelle wird zusammengefasst, welche Arten von Protokollen und welche Protokollziele die Informationen in diesem Abschnitt betreffen.

In den folgenden Abschnitten erhalten Sie weitere Details zu diesen Zielen.

# <span id="page-408-0"></span>An Logs gesendete CloudWatch Protokolle

### **A** Important

Wenn Sie die Protokolltypen in der folgenden Liste so einrichten, dass sie an CloudWatch Logs gesendet werden sollen, AWS erstellt oder ändert bei Bedarf die Ressourcenrichtlinien, die der Protokollgruppe zugeordnet sind, die die Protokolle empfängt. Lesen Sie diesen Abschnitt weiter, um mehr Details zu erhalten.

Dieser Abschnitt gilt, wenn die in der Tabelle im vorherigen Abschnitt aufgeführten Protokolltypen an CloudWatch Logs gesendet werden:

### Benutzerberechtigungen

Um das erstmalige Senden dieser Protokolltypen an Logs einrichten zu CloudWatch können, müssen Sie bei einem Konto mit den folgenden Berechtigungen angemeldet sein.

- logs:CreateLogDelivery
- logs:PutResourcePolicy
- logs:DescribeResourcePolicies
- logs:DescribeLogGroups

### **a** Note

Wenn Sie die logs:PutResourcePolicy Berechtigung logs:DescribeLogGroupslogs:DescribeResourcePolicies, oder angeben, achten Sie darauf, den ARN der Resource Zeile so einzustellen, dass er einen \* Platzhalter verwendet, anstatt nur einen einzigen Protokollgruppennamen anzugeben. Beispiel: "Resource": "arn:aws:logs:us-east-1:111122223333:loggroup:\*"

Wenn einer dieser Protokolltypen bereits an eine Protokollgruppe unter CloudWatch Logs gesendet wird, benötigen Sie nur die logs:CreateLogDelivery entsprechende Berechtigung, um das Senden eines anderen Logtyps an dieselbe Protokollgruppe einzurichten.

Protokollgruppe und Ressourcenrichtlinie

CloudWatch Amazon-Protokolle Leitfaden

Die Protokollgruppe, an die die Protokolle gesendet werden, muss über eine Ressourcenrichtlinie verfügen, die bestimmte Berechtigungen enthält. Wenn die Protokollgruppe derzeit keine Ressourcenrichtlinie hat und der Benutzer, der die Protokollierung einrichtet, über die logs:DescribeLogGroups Berechtigungen logs:PutResourcePolicylogs:DescribeResourcePolicies, und für die Protokollgruppe verfügt, erstellt er AWS automatisch die folgende Richtlinie für diese Gruppe, wenn Sie beginnen, die Protokolle an Logs zu CloudWatch senden.

```
{ 
   "Version": "2012-10-17", 
   "Statement": [ 
     { 
        "Sid": "AWSLogDeliveryWrite20150319", 
        "Effect": "Allow", 
        "Principal": { 
          "Service": [ 
             "delivery.logs.amazonaws.com" 
         \mathbf{I} }, 
        "Action": [ 
          "logs:CreateLogStream", 
          "logs:PutLogEvents" 
        ], 
        "Resource": [ 
          "arn:aws:logs:us-east-1:0123456789:log-group:my-log-group:log-stream:*" 
        ], 
        "Condition": { 
          "StringEquals": { 
             "aws:SourceAccount": ["0123456789"] 
          }, 
          "ArnLike": { 
             "aws:SourceArn": ["arn:aws:logs:us-east-1:0123456789:*"] 
          } 
        } 
     } 
   ]
}
```
Wenn die Protokollgruppe über eine Ressourcenrichtlinie verfügt, diese Richtlinie jedoch nicht die in der vorherigen Richtlinie gezeigte Anweisung enthält und der Benutzer, der die Protokollierung einrichtet, die logs:PutResourcePolicy-, logs:DescribeResourcePolicies-,

undlogs:DescribeLogGroups-Berechtigungen für die Protokollgruppe hat, wird diese Anweisung an die Ressourcenrichtlinie der Protokollgruppe angehängt.

Überlegungen zur Größenbeschränkung der Protokollgruppen-Ressourcenrichtlinie

Diese Dienste müssen jede Protokollgruppe, an die sie Protokolle senden, in der Ressourcenrichtlinie auflisten, und die Ressourcenrichtlinien für CloudWatch Protokolle sind auf 5120 Zeichen begrenzt. Bei einem Dienst, der Protokolle an eine große Anzahl von Protokollgruppen sendet, kann dieses Limit erreicht werden.

Um dieses Problem zu minimieren, überwacht CloudWatch Logs die Größe der Ressourcenrichtlinien, die von dem Dienst verwendet werden, der Protokolle sendet. Wenn festgestellt wird, dass sich eine Richtlinie der Größenbeschränkung von 5120 Zeichen nähert, aktiviert CloudWatch Logs automatisch die Option Logs /aws/vendedlogs/\* in der Ressourcenrichtlinie für diesen Dienst. Sie können dann anfangen, Protokollgruppen als Ziele für Protokolle aus diesen Services zu verwenden, deren Namen mit /aws/vendedlogs/ beginnt.

# <span id="page-410-0"></span>An Amazon S3 gesendete Protokolle

Wenn Sie festlegen, dass Protokolle an Amazon S3 gesendet werden, werden bei Bedarf die Ressourcenrichtlinien für den S3-Bucket AWS erstellt oder geändert, der die Protokolle empfängt.

Protokolle, die direkt in Amazon S3 veröffentlicht werden, werden in einen bestehenden Bucket veröffentlicht, den Sie angeben. Alle fünf Minuten werden ein oder mehrere Protokolldateien in dem angegebenen Bucket erstellt.

Wenn Sie Protokolle zum ersten Mal an einen Amazon-S3-Bucket übermitteln, zeichnet der Service, der Protokolle ausstellt, den Besitzer des Buckets auf, um sicherzustellen, dass die Protokolle nur an einen Bucket gesendet werden, der zu diesem Konto gehört. Um den Amazon-S3-Bucket-Eigentümer zu ändern, müssen Sie daher das Protokollabonnement im ursprünglichen Service neu erstellen oder aktualisieren.

### **a** Note

CloudFront verwendet ein anderes Berechtigungsmodell als die anderen Dienste, die verkaufte Protokolle an S3 senden. Weitere Informationen finden Sie unter [Für die](https://docs.aws.amazon.com/AmazonCloudFront/latest/DeveloperGuide/AccessLogs.html#AccessLogsBucketAndFileOwnership)  [Konfiguration der Standard-Protokollierung und den Zugriff auf Ihre Protokolldateien](https://docs.aws.amazon.com/AmazonCloudFront/latest/DeveloperGuide/AccessLogs.html#AccessLogsBucketAndFileOwnership)  [erforderliche Berechtigungen](https://docs.aws.amazon.com/AmazonCloudFront/latest/DeveloperGuide/AccessLogs.html#AccessLogsBucketAndFileOwnership).

Wenn Sie denselben S3-Bucket für CloudFront Zugriffsprotokolle und eine andere Protokollquelle verwenden, gewährt die Aktivierung von ACL auf dem Bucket für CloudFront außerdem allen anderen Protokollquellen, die diesen Bucket verwenden, Berechtigungen.

### Benutzerberechtigungen

Um das erstmalige Senden einer dieser Protokolltypen an Amazon S3 einrichten zu können, müssen Sie bei einem Konto mit den folgenden Berechtigungen angemeldet sein.

- logs:CreateLogDelivery
- S3:GetBucketPolicy
- S3:PutBucketPolicy

Wenn einer dieser Protokolltypen bereits an einen Amazon-S3-Bucket gesendet wird, benötigen Sie zum Einrichten eines weiteren Protokolls desselben Typs an dieselbe Protokollgruppe nur die logs:CreateLogDelivery-Berechtigung.

#### S3-Bucket-Ressourcenrichtlinie

Der S3-Bucket, an den die Protokolle gesendet werden, muss über eine Ressourcenrichtlinie verfügen, die bestimmte Berechtigungen enthält. Wenn der Bucket derzeit keine Ressourcenrichtlinie hat und der Benutzer, der die Protokollierung einrichtet, über die S3:GetBucketPolicy und S3:PutBucketPolicy -Berechtigungen für den Bucket verfügt, erstellt er AWS automatisch die folgende Richtlinie dafür, wenn Sie beginnen, die Protokolle an Amazon S3 zu senden.

```
{ 
     "Version": "2012-10-17", 
     "Id": "AWSLogDeliveryWrite20150319", 
     "Statement": [ 
          { 
              "Sid": "AWSLogDeliveryAclCheck", 
              "Effect": "Allow", 
              "Principal": { 
                   "Service": "delivery.logs.amazonaws.com" 
                   }, 
              "Action": "s3:GetBucketAcl", 
              "Resource": "arn:aws:s3:::my-bucket", 
              "Condition": { 
                   "StringEquals": {
```

```
 "aws:SourceAccount": ["0123456789"] 
                 }, 
                 "ArnLike": { 
                 "aws:SourceArn": ["arn:aws:logs:us-east-1:0123456789:*"] 
 } 
 } 
         }, 
         { 
             "Sid": "AWSLogDeliveryWrite", 
             "Effect": "Allow", 
             "Principal": { 
                 "Service": "delivery.logs.amazonaws.com" 
             }, 
             "Action": "s3:PutObject", 
             "Resource": "arn:aws:s3:::my-bucket/AWSLogs/account-ID/*", 
             "Condition": { 
                 "StringEquals": { 
                     "s3:x-amz-acl": "bucket-owner-full-control", 
                     "aws:SourceAccount": ["0123456789"] 
                 }, 
                 "ArnLike": { 
                     "aws:SourceArn": ["arn:aws:logs:us-east-1:0123456789:*"] 
 } 
             } 
         } 
    ]
```
Geben Sie in der vorherigen Richtlinie für aws:SourceAccount die Liste der Konto-IDs an, für die Protokolle an diesen Bucket übermittelt werden. Geben Sie für aws:SourceArn die Liste der ARNs der Ressource, die die Protokolle generiert, im Format arn:aws:logs:*source-region*:*sourceaccount-id*:\* an.

Wenn der Bucket über eine Ressourcenrichtlinie verfügt, diese Richtlinie jedoch nicht die in der vorherigen Richtlinie gezeigte Anweisung enthält und der Benutzer, der die Protokollierung einrichtet, die S3:GetBucketPolicy- und S3:PutBucketPolicy-Berechtigungen für den Bucket hat, wird diese Anweisung an die Ressourcenrichtlinie des Bucket angehängt.

### **a** Note

}

In einigen Fällen werden möglicherweise AccessDenied Fehler angezeigt, AWS CloudTrail wenn die s3:ListBucket Genehmigung nicht erteilt

wurdedelivery.logs.amazonaws.com. Um diese Fehler in Ihren CloudTrail Protokollen zu vermeiden, müssen Sie die s3:ListBucket Erlaubnis erteilen delivery.logs.amazonaws.com und die angegebenen Condition Parameter zusammen mit den in der vorherigen Bucket-Richtlinie festgelegten s3:GetBucketAcl Berechtigungen angeben. Zur Vereinfachung können Sie AWSLogDeliveryAclCheck direkt auf "Action": ["s3:GetBucketAcl", "s3:ListBucket"] aktualisieren, anstatt eine neue Anweisung (Statement) zu erstellen.

## Serverseitige Verschlüsselung im Amazon-S3-Bucket

Sie können die Daten in Ihrem Amazon S3 S3-Bucket schützen, indem Sie entweder die serverseitige Verschlüsselung mit von Amazon S3 verwalteten Schlüsseln (SSE-S3) oder die serverseitige Verschlüsselung mit einem in (SSE-KMS) gespeicherten AWS KMS Schlüssel aktivieren. AWS Key Management Service Weitere Informationen finden Sie unter [Schützen von Daten mithilfe](https://docs.aws.amazon.com/AmazonS3/latest/userguide/serv-side-encryption.html)  [serverseitiger Verschlüsselung](https://docs.aws.amazon.com/AmazonS3/latest/userguide/serv-side-encryption.html).

Wenn Sie SSE-S3 wählen, ist keine zusätzliche Konfiguration erforderlich. Amazon S3 verarbeitet den Verschlüsselungsschlüssel.

## **A** Warning

Wenn Sie SSE-KMS wählen, müssen Sie einen vom Kunden verwalteten Schlüssel verwenden, da die Verwendung eines verwalteten Schlüssels in diesem Szenario nicht unterstützt wird. AWS Wenn Sie die Verschlüsselung mit einem AWS verwalteten Schlüssel einrichten, werden die Protokolle in einem unlesbaren Format übermittelt.

Wenn Sie einen vom Kunden verwalteten AWS KMS Schlüssel verwenden, können Sie den Amazon-Ressourcennamen (ARN) des vom Kunden verwalteten Schlüssels angeben, wenn Sie die Bucket-Verschlüsselung aktivieren. Sie müssen der Schlüsselrichtlinie für Ihren vom Kunden verwalteten Schlüssel (nicht der Bucket-Richtlinie für Ihren S3 Bucket) Folgendes hinzufügen, damit das Protokollzustellungskonto in Ihren S3 Bucket schreiben kann.

Wenn Sie SSE-KMS wählen, müssen Sie einen vom Kunden verwalteten Schlüssel verwenden, da die Verwendung eines AWS verwalteten Schlüssels in diesem Szenario nicht unterstützt wird. Wenn Sie einen vom Kunden verwalteten AWS KMS Schlüssel verwenden, können Sie den Amazon-Ressourcennamen (ARN) des vom Kunden verwalteten Schlüssels angeben, wenn Sie die BucketVerschlüsselung aktivieren. Sie müssen der Schlüsselrichtlinie für Ihren vom Kunden verwalteten Schlüssel (nicht der Bucket-Richtlinie für Ihren S3 Bucket) Folgendes hinzufügen, damit das Protokollzustellungskonto in Ihren S3 Bucket schreiben kann.

```
{ 
     "Sid": "Allow Logs Delivery to use the key", 
     "Effect": "Allow", 
     "Principal": { 
          "Service": [ "delivery.logs.amazonaws.com" ] 
     }, 
     "Action": [ 
          "kms:Encrypt", 
          "kms:Decrypt", 
          "kms:ReEncrypt*", 
          "kms:GenerateDataKey*", 
          "kms:DescribeKey" 
     ], 
     "Resource": "*", 
     "Condition": { 
          "StringEquals": { 
               "aws:SourceAccount": ["0123456789"] 
          }, 
          "ArnLike": { 
               "aws:SourceArn": ["arn:aws:logs:us-east-1:0123456789:*"] 
          } 
          }
}
```
Geben Sie für aws:SourceAccount die Liste der Konto-IDs an, für die Protokolle an diesen Bucket übermittelt werden. Geben Sie für aws:SourceArn die Liste der ARNs der Ressource, die die Protokolle generiert, im Format arn:aws:logs:*source-region*:*source-account-id*:\* an.

## <span id="page-414-0"></span>An Firehose gesendete Logs

Dieser Abschnitt gilt, wenn die in der Tabelle im vorherigen Abschnitt aufgeführten Protokolltypen an Firehose gesendet werden:

### Benutzerberechtigungen

Um das erstmalige Senden dieser Arten von Protokollen an Firehose einrichten zu können, müssen Sie bei einem Konto mit den folgenden Berechtigungen angemeldet sein.

- logs:CreateLogDelivery
- firehose:TagDeliveryStream
- iam:CreateServiceLinkedRole

Wenn einer dieser Protokolltypen bereits an Firehose gesendet wurde, benötigen Sie nur die Berechtigungen logs:CreateLogDelivery undfirehose:TagDeliveryStream, um das Senden eines anderen dieser Protokolltypen an Firehose einzurichten.

IAM-Rollen, die für Berechtigungen verwendet werden

Da Firehose keine Ressourcenrichtlinien AWS verwendet, verwendet es IAM-Rollen bei der Einrichtung dieser Protokolle, die an Firehose gesendet werden sollen. AWS erstellt eine dienstverknüpfte Rolle mit dem Namen. AWSServiceRoleForLogDelivery Diese serviceverknüpfte Rolle umfasst die folgenden Berechtigungen.

```
{ 
     "Version": "2012-10-17", 
     "Statement": [ 
          { 
              "Action": [ 
                  "firehose:PutRecord", 
                  "firehose:PutRecordBatch", 
                  "firehose:ListTagsForDeliveryStream" 
              ], 
              "Resource": "*", 
              "Condition": { 
                  "StringEquals": { 
                       "aws:ResourceTag/LogDeliveryEnabled": "true" 
 } 
              }, 
              "Effect": "Allow" 
         } 
     ]
}
```
Diese dienstbezogene Rolle gewährt Berechtigungen für alle Firehose-Lieferdatenströme, für die das LogDeliveryEnabled Tag auf gesetzt ist. true AWS weist dieses Tag dem Ziel-Lieferstream zu, wenn Sie die Protokollierung einrichten.

Diese serviceverknüpfte Rolle verfügt auch über eine Vertrauensrichtlinie, die es dem delivery.logs.amazonaws.com-Service-Prinzipal erlaubt, die erforderliche serviceverknüpfte Rolle zu übernehmen. Diese Vertrauensrichtlinie lautet wie folgt:

```
{ 
   "Version": "2012-10-17", 
   "Statement": [ 
     { 
        "Effect": "Allow", 
        "Principal": { 
          "Service": "delivery.logs.amazonaws.com" 
        }, 
        "Action": "sts:AssumeRole" 
     } 
   ]
}
```
# Protokollierung, für die zusätzliche Berechtigungen [V2] erforderlich sind

Einige AWS Dienste verwenden eine neue Methode, um ihre Protokolle zu senden. Dies ist eine flexible Methode, mit der Sie die Protokollzustellung von diesen Services an eines oder mehrere der folgenden Ziele einrichten können: CloudWatch Logs, Amazon S3 oder Firehose.

Eine funktionierende Protokollzustellung besteht aus drei Elementen:

- ADeliverySource, ein logisches Objekt, das die Ressource (n) darstellt, die die Protokolle tatsächlich senden.
- ADeliveryDestination, ein logisches Objekt, das das tatsächliche Lieferziel darstellt.
- ADelivery, das eine Lieferquelle mit einem Lieferziel verbindet

Um die Protokollzustellung zwischen einem unterstützten AWS Dienst und einem Ziel zu konfigurieren, müssen Sie wie folgt vorgehen:

- Erstellen Sie eine Lieferquelle mit [PutDeliverySource.](https://docs.aws.amazon.com/AmazonCloudWatchLogs/latest/APIReference/API_PutDeliverySource.html)
- Erstellen Sie ein Lieferziel mit [PutDeliveryDestination.](https://docs.aws.amazon.com/AmazonCloudWatchLogs/latest/APIReference/API_PutDeliveryDestination.html)
- Wenn Sie Protokolle kontoübergreifend versenden, müssen Sie dies [PutDeliveryDestinationPolicy](https://docs.aws.amazon.com/AmazonCloudWatchLogs/latest/APIReference/API_PutDeliveryDestinationPolicy.html)im Zielkonto verwenden, um dem Ziel eine IAM Richtlinie

zuzuweisen. Diese Richtlinie autorisiert die Erstellung einer Lieferung von der Versandquelle in Konto A zum Lieferziel in Konto B. Für die kontoübergreifende Zustellung müssen Sie die Berechtigungsrichtlinien manuell selbst erstellen.

• Erstellen Sie eine Lieferung, indem Sie genau eine Zustellungsquelle und ein Lieferziel verknüpfen, indem Sie [CreateDelivery](https://docs.aws.amazon.com/AmazonCloudWatchLogs/latest/APIReference/API_CreateDelivery.html)

In den folgenden Abschnitten finden Sie Einzelheiten zu den Berechtigungen, die Sie benötigen, wenn Sie angemeldet sind, um die Protokollbereitstellung an die einzelnen Zieltypen mithilfe des V2- Prozesses einzurichten. Diese Berechtigungen können einer IAM-Rolle erteilt werden, mit der Sie angemeldet sind.

### **A** Important

Es liegt in Ihrer Verantwortung, Ressourcen für die Protokollzustellung zu entfernen, nachdem Sie die Ressource gelöscht haben, die das Protokoll generiert hat. Gehen Sie dazu wie folgt vor.

- 1. Löschen Sie das Delivery mithilfe der [DeleteDelivery](https://docs.aws.amazon.com/AmazonCloudWatchLogs/latest/APIReference/API_DeleteDelivery.html)Operation.
- 2. Löschen Sie die DeliverySource mithilfe der [DeleteDeliverySource](https://docs.aws.amazon.com/AmazonCloudWatchLogs/latest/APIReference/API_DeleteDeliverySource.html)Operation.
- 3. Wenn das mit demDeliverySource, was Sie gerade gelöscht haben, DeliveryDestination verknüpft ist, nur für dieses spezielle DeliverySource Objekt verwendet wird, können Sie es mithilfe des [DeleteDeliveryDestinations](https://docs.aws.amazon.com/AmazonCloudWatchLogs/latest/APIReference/API_DescribeDeliveryDestinations.html)Vorgangs entfernen.

### Inhalt

- [Protokolle, die an CloudWatch Logs gesendet wurden](#page-417-0)
- [An Amazon S3 gesendete Protokolle](#page-420-0)
	- [Serverseitige Verschlüsselung im Amazon-S3-Bucket](#page-423-0)
- [An Firehose gesendete Logs](#page-425-0)
- [Servicespezifische Berechtigungen](#page-427-0)
- [Konsolenspezifische Berechtigungen](#page-428-0)

## <span id="page-417-0"></span>Protokolle, die an CloudWatch Logs gesendet wurden

### Benutzerberechtigungen

Um das Senden von Protokollen an CloudWatch Logs zu ermöglichen, müssen Sie mit den folgenden Berechtigungen angemeldet sein.

```
{ 
     "Version": "2012-10-17", 
     "Statement": [ 
         { 
              "Sid": "ReadWriteAccessForLogDeliveryActions", 
              "Effect": "Allow", 
              "Action": [ 
                  "logs:GetDelivery", 
                  "logs:GetDeliverySource", 
                  "logs:PutDeliveryDestination", 
                  "logs:GetDeliveryDestinationPolicy", 
                  "logs:DeleteDeliverySource", 
                  "logs:PutDeliveryDestinationPolicy", 
                  "logs:CreateDelivery", 
                  "logs:GetDeliveryDestination", 
                  "logs:PutDeliverySource", 
                  "logs:DeleteDeliveryDestination", 
                  "logs:DeleteDeliveryDestinationPolicy", 
                  "logs:DeleteDelivery" 
              ], 
              "Resource": [ 
                  "arn:aws:logs:region:account-id:delivery:*", 
                  "arn:aws:logs:region:account-id:delivery-source:*", 
                  "arn:aws:logs:region:account-id:delivery-destination:*" 
 ] 
         }, 
         { 
              "Sid": "ListAccessForLogDeliveryActions", 
              "Effect": "Allow", 
              "Action": [ 
                  "logs:DescribeDeliveryDestinations", 
                  "logs:DescribeDeliverySources", 
                  "logs:DescribeDeliveries" 
              ], 
              "Resource": "*" 
         }, 
         { 
              "Sid": "AllowUpdatesToResourcePolicyCWL", 
              "Effect": "Allow", 
              "Action": [
```

```
 "logs:PutResourcePolicy", 
                   "logs:DescribeResourcePolicies", 
                  "logs:DescribeLogGroups" 
              ], 
              "Resource": [ 
                  "arn:aws:logs:region:account-id:*" 
 ] 
         } 
    \mathbf{I}}
```
Protokollgruppe und Ressourcenrichtlinie

Die Protokollgruppe, an die die Protokolle gesendet werden, muss über eine Ressourcenrichtlinie verfügen, die bestimmte Berechtigungen enthält. Wenn die Protokollgruppe derzeit keine Ressourcenrichtlinie hat und der Benutzer, der die Protokollierung einrichtet, über die logs:DescribeLogGroups Berechtigungen logs:PutResourcePolicylogs:DescribeResourcePolicies, und für die Protokollgruppe verfügt, erstellt er AWS automatisch die folgende Richtlinie für diese Gruppe, wenn Sie beginnen, die Protokolle an Logs zu CloudWatch senden.

```
{ 
   "Version": "2012-10-17", 
   "Statement": [ 
     { 
        "Sid": "AWSLogDeliveryWrite20150319", 
        "Effect": "Allow", 
        "Principal": { 
          "Service": [ 
             "delivery.logs.amazonaws.com" 
         \mathbf{I} }, 
        "Action": [ 
          "logs:CreateLogStream", 
          "logs:PutLogEvents" 
        ], 
        "Resource": [ 
          "arn:aws:logs:us-east-1:0123456789:log-group:my-log-group:log-stream:*" 
        ], 
        "Condition": { 
          "StringEquals": { 
             "aws:SourceAccount": ["0123456789"]
```

```
 }, 
           "ArnLike": { 
             "aws:SourceArn": ["arn:aws:logs:us-east-1:0123456789:*"] 
           } 
        } 
      } 
   ]
}
```
Überlegungen zur Größenbeschränkung der Protokollgruppen-Ressourcenrichtlinie

Diese Dienste müssen jede Protokollgruppe, an die sie Protokolle senden, in der Ressourcenrichtlinie auflisten, und die Ressourcenrichtlinien für CloudWatch Protokolle sind auf 5120 Zeichen begrenzt. Ein Service, der Protokolle an eine große Anzahl von Protokollgruppen sendet, kann durchaus diesen Grenzwert erreichen.

Um dies zu vermeiden, überwacht CloudWatch Logs die Größe der Ressourcenrichtlinien, die von dem Dienst verwendet werden, der die Protokolle sendet. Wenn festgestellt wird, dass eine Richtlinie die Größenbeschränkung von 5120 Zeichen erreicht, aktiviert CloudWatch Logs automatisch die Option Logs /aws/vendedlogs/\* in der Ressourcenrichtlinie für diesen Dienst. Sie können dann anfangen, Protokollgruppen als Ziele für Protokolle aus diesen Services zu verwenden, deren Namen mit /aws/vendedlogs/ beginnt.

## <span id="page-420-0"></span>An Amazon S3 gesendete Protokolle

### Benutzerberechtigungen

Um das Senden von Protokollen an Amazon S3 zu aktivieren, müssen Sie mit den folgenden Berechtigungen angemeldet sein.

```
{ 
     "Version": "2012-10-17", 
     "Statement": [ 
          { 
              "Sid": "ReadWriteAccessForLogDeliveryActions", 
              "Effect": "Allow", 
              "Action": [ 
                   "logs:GetDelivery", 
                   "logs:GetDeliverySource", 
                   "logs:PutDeliveryDestination", 
                   "logs:GetDeliveryDestinationPolicy", 
                   "logs:DeleteDeliverySource",
```

```
 "logs:PutDeliveryDestinationPolicy", 
                  "logs:CreateDelivery", 
                  "logs:GetDeliveryDestination", 
                  "logs:PutDeliverySource", 
                  "logs:DeleteDeliveryDestination", 
                  "logs:DeleteDeliveryDestinationPolicy", 
                  "logs:DeleteDelivery" 
              ], 
              "Resource": [ 
                  "arn:aws:logs:region:account-id:delivery:*", 
                  "arn:aws:logs:region:account-id:delivery-source:*", 
                  "arn:aws:logs:region:account-id:delivery-destination:*" 
 ] 
         }, 
         { 
              "Sid": "ListAccessForLogDeliveryActions", 
              "Effect": "Allow", 
              "Action": [ 
                  "logs:DescribeDeliveryDestinations", 
                  "logs:DescribeDeliverySources", 
                  "logs:DescribeDeliveries" 
              ], 
              "Resource": "*" 
         }, 
         { 
              "Sid": "AllowUpdatesToResourcePolicyS3", 
              "Effect": "Allow", 
              "Action": [ 
                  "s3:PutBucketPolicy", 
                  "s3:GetBucketPolicy" 
              ], 
              "Resource": "arn:aws:s3:::bucket-name" 
         } 
    \mathbf{I}
```
Der S3-Bucket, an den die Protokolle gesendet werden, muss über eine Ressourcenrichtlinie verfügen, die bestimmte Berechtigungen enthält. Wenn der Bucket derzeit keine Ressourcenrichtlinie hat und der Benutzer, der die Protokollierung einrichtet, über die S3:GetBucketPolicy und S3:PutBucketPolicy -Berechtigungen für den Bucket verfügt, erstellt er AWS automatisch die folgende Richtlinie dafür, wenn Sie beginnen, die Protokolle an Amazon S3 zu senden.

{

}

```
 "Version": "2012-10-17", 
     "Id": "AWSLogDeliveryWrite20150319", 
     "Statement": [ 
         { 
              "Sid": "AWSLogDeliveryAclCheck", 
              "Effect": "Allow", 
              "Principal": { 
                  "Service": "delivery.logs.amazonaws.com" 
\qquad \qquad \text{ } "Action": "s3:GetBucketAcl", 
              "Resource": "arn:aws:s3:::my-bucket", 
              "Condition": { 
                  "StringEquals": { 
                  "aws:SourceAccount": ["0123456789"] 
                  }, 
                  "ArnLike": { 
                  "aws:SourceArn": ["arn:aws:logs:us-east-1:0123456789:delivery-source*"] 
 } 
             } 
         }, 
         { 
             "Sid": "AWSLogDeliveryWrite", 
              "Effect": "Allow", 
              "Principal": { 
                  "Service": "delivery.logs.amazonaws.com" 
             }, 
              "Action": "s3:PutObject", 
              "Resource": "arn:aws:s3:::my-bucket/AWSLogs/account-ID/*", 
              "Condition": { 
                  "StringEquals": { 
                      "s3:x-amz-acl": "bucket-owner-full-control", 
                      "aws:SourceAccount": ["0123456789"] 
                  }, 
                  "ArnLike": { 
                      "aws:SourceArn": ["arn:aws:logs:us-east-1:0123456789:delivery-
source:*"] 
 } 
 } 
         } 
     ]
}
```
Geben Sie in der vorherigen Richtlinie für aws:SourceAccount die Liste der Konto-IDs an, für die Protokolle an diesen Bucket übermittelt werden. Geben Sie für aws:SourceArn die Liste der ARNs der Ressource, die die Protokolle generiert, im Format arn:aws:logs:*source-region*:*sourceaccount-id*:\* an.

Wenn der Bucket über eine Ressourcenrichtlinie verfügt, diese Richtlinie jedoch nicht die in der vorherigen Richtlinie gezeigte Anweisung enthält und der Benutzer, der die Protokollierung einrichtet, die S3:GetBucketPolicy- und S3:PutBucketPolicy-Berechtigungen für den Bucket hat, wird diese Anweisung an die Ressourcenrichtlinie des Bucket angehängt.

### **a** Note

In einigen Fällen werden möglicherweise AccessDenied Fehler angezeigt, AWS CloudTrail wenn die s3:ListBucket Genehmigung nicht erteilt wurdedelivery.logs.amazonaws.com. Um diese Fehler in Ihren CloudTrail Protokollen zu vermeiden, müssen Sie die s3:ListBucket Erlaubnis erteilen delivery.logs.amazonaws.com und die angegebenen Condition Parameter zusammen mit den in der vorherigen Bucket-Richtlinie festgelegten s3:GetBucketAcl Berechtigungen angeben. Zur Vereinfachung können Sie AWSLogDeliveryAclCheck direkt auf "Action": ["s3:GetBucketAcl", "s3:ListBucket"] aktualisieren, anstatt eine neue Anweisung (Statement) zu erstellen.

## <span id="page-423-0"></span>Serverseitige Verschlüsselung im Amazon-S3-Bucket

Sie können die Daten in Ihrem Amazon S3 S3-Bucket schützen, indem Sie entweder die serverseitige Verschlüsselung mit von Amazon S3 verwalteten Schlüsseln (SSE-S3) oder die serverseitige Verschlüsselung mit einem in (SSE-KMS) gespeicherten AWS KMS Schlüssel aktivieren. AWS Key Management Service Weitere Informationen finden Sie unter [Schützen von Daten mithilfe](https://docs.aws.amazon.com/AmazonS3/latest/userguide/serv-side-encryption.html)  [serverseitiger Verschlüsselung](https://docs.aws.amazon.com/AmazonS3/latest/userguide/serv-side-encryption.html).

Wenn Sie SSE-S3 wählen, ist keine zusätzliche Konfiguration erforderlich. Amazon S3 verarbeitet den Verschlüsselungsschlüssel.

## **A** Warning

Wenn Sie SSE-KMS wählen, müssen Sie einen vom Kunden verwalteten Schlüssel verwenden, da die Verwendung eines verwalteten Schlüssels in diesem Szenario nicht

unterstützt wird. AWS Wenn Sie die Verschlüsselung mit einem AWS verwalteten Schlüssel einrichten, werden die Protokolle in einem unlesbaren Format übermittelt.

Wenn Sie einen vom Kunden verwalteten AWS KMS Schlüssel verwenden, können Sie den Amazon-Ressourcennamen (ARN) des vom Kunden verwalteten Schlüssels angeben, wenn Sie die Bucket-Verschlüsselung aktivieren. Sie müssen der Schlüsselrichtlinie für Ihren vom Kunden verwalteten Schlüssel (nicht der Bucket-Richtlinie für Ihren S3 Bucket) Folgendes hinzufügen, damit das Protokollzustellungskonto in Ihren S3 Bucket schreiben kann.

Wenn Sie SSE-KMS wählen, müssen Sie einen vom Kunden verwalteten Schlüssel verwenden, da die Verwendung eines AWS verwalteten Schlüssels in diesem Szenario nicht unterstützt wird. Wenn Sie einen vom Kunden verwalteten AWS KMS Schlüssel verwenden, können Sie den Amazon-Ressourcennamen (ARN) des vom Kunden verwalteten Schlüssels angeben, wenn Sie die Bucket-Verschlüsselung aktivieren. Sie müssen der Schlüsselrichtlinie für Ihren vom Kunden verwalteten Schlüssel (nicht der Bucket-Richtlinie für Ihren S3 Bucket) Folgendes hinzufügen, damit das Protokollzustellungskonto in Ihren S3 Bucket schreiben kann.

```
{ 
     "Sid": "Allow Logs Delivery to use the key", 
     "Effect": "Allow", 
     "Principal": { 
          "Service": [ "delivery.logs.amazonaws.com" ] 
     }, 
     "Action": [ 
          "kms:Encrypt", 
          "kms:Decrypt", 
          "kms:ReEncrypt*", 
          "kms:GenerateDataKey*", 
          "kms:DescribeKey" 
     ], 
     "Resource": "*", 
     "Condition": { 
          "StringEquals": { 
              "aws:SourceAccount": ["0123456789"] 
          }, 
          "ArnLike": { 
              "aws:SourceArn": ["arn:aws:logs:us-east-1:0123456789:delivery-source:*"] 
          } 
 }
```
}

Geben Sie für aws:SourceAccount die Liste der Konto-IDs an, für die Protokolle an diesen Bucket übermittelt werden. Geben Sie für aws:SourceArn die Liste der ARNs der Ressource, die die Protokolle generiert, im Format arn:aws:logs:*source-region*:*source-account-id*:\* an.

# <span id="page-425-0"></span>An Firehose gesendete Logs

Benutzerberechtigungen

Um das Senden von Protokollen an Firehose zu ermöglichen, müssen Sie mit den folgenden Berechtigungen angemeldet sein.

```
{ 
     "Version": "2012-10-17", 
     "Statement": [ 
         { 
              "Sid": "ReadWriteAccessForLogDeliveryActions", 
              "Effect": "Allow", 
              "Action": [ 
                  "logs:GetDelivery", 
                  "logs:GetDeliverySource", 
                  "logs:PutDeliveryDestination", 
                  "logs:GetDeliveryDestinationPolicy", 
                  "logs:DeleteDeliverySource", 
                  "logs:PutDeliveryDestinationPolicy", 
                  "logs:CreateDelivery", 
                  "logs:GetDeliveryDestination", 
                  "logs:PutDeliverySource", 
                  "logs:DeleteDeliveryDestination", 
                  "logs:DeleteDeliveryDestinationPolicy", 
                  "logs:DeleteDelivery" 
              ], 
              "Resource": [ 
                  "arn:aws:logs:region:account-id:delivery:*", 
                  "arn:aws:logs:region:account-id:delivery-source:*", 
                  "arn:aws:logs:region:account-id:delivery-destination:*" 
 ] 
         }, 
         { 
              "Sid": "ListAccessForLogDeliveryActions", 
              "Effect": "Allow",
```

```
 "Action": [ 
                   "logs:DescribeDeliveryDestinations", 
                   "logs:DescribeDeliverySources", 
                   "logs:DescribeDeliveries" 
              ], 
              "Resource": "*" 
          }, 
          { 
              "Sid": "AllowUpdatesToResourcePolicyFH", 
              "Effect": "Allow", 
              "Action": [ 
                   "firehose:TagDeliveryStream" 
              ], 
              "Resource": [ 
                   "arn:aws:firehose:region:account-id:deliverystream/*" 
              ] 
          }, 
          { 
              "Sid": "CreateServiceLinkedRole", 
              "Effect": "Allow", 
              "Action": [ 
                   "iam:CreateServiceLinkedRole" 
              ], 
              "Resource": "arn:aws:iam::account-id:role/aws-service-role/
delivery.logs.amazonaws.com/AWSServiceRoleForLogDelivery" 
          } 
    \mathbf{I}}
```
IAM-Rollen, die für Ressourcenberechtigungen verwendet werden

Da Firehose keine Ressourcenrichtlinien AWS verwendet, verwendet es IAM-Rollen bei der Einrichtung dieser Protokolle, die an Firehose gesendet werden sollen. AWS erstellt eine dienstverknüpfte Rolle mit dem Namen. AWSServiceRoleForLogDelivery Diese serviceverknüpfte Rolle umfasst die folgenden Berechtigungen.

```
{ 
     "Version": "2012-10-17", 
     "Statement": [ 
          { 
               "Action": [ 
                    "firehose:PutRecord", 
                   "firehose:PutRecordBatch",
```
}

```
 "firehose:ListTagsForDeliveryStream" 
              ], 
              "Resource": "*", 
              "Condition": { 
                  "StringEquals": { 
                       "aws:ResourceTag/LogDeliveryEnabled": "true" 
 } 
              }, 
              "Effect": "Allow" 
         } 
    \mathbf{I}
```
Diese dienstbezogene Rolle gewährt Berechtigungen für alle Firehose-Lieferdatenströme, für die das LogDeliveryEnabled Tag auf gesetzt ist. true AWS weist dieses Tag dem Ziel-Lieferstream zu, wenn Sie die Protokollierung einrichten.

Diese serviceverknüpfte Rolle verfügt auch über eine Vertrauensrichtlinie, die es dem delivery.logs.amazonaws.com-Service-Prinzipal erlaubt, die erforderliche serviceverknüpfte Rolle zu übernehmen. Diese Vertrauensrichtlinie lautet wie folgt:

```
{ 
   "Version": "2012-10-17", 
   "Statement": [ 
    \{ "Effect": "Allow", 
        "Principal": { 
          "Service": "delivery.logs.amazonaws.com" 
        }, 
        "Action": "sts:AssumeRole" 
     } 
   ]
}
```
# <span id="page-427-0"></span>Servicespezifische Berechtigungen

Zusätzlich zu den zielspezifischen Berechtigungen, die in den vorherigen Abschnitten aufgeführt wurden, erfordern einige Dienste als zusätzliche Sicherheitsebene die ausdrückliche Autorisierung, dass Kunden Protokolle von ihren Ressourcen aus senden dürfen. Es autorisiert die AllowVendedLogDeliveryForResource Aktion für Ressourcen, die Protokolle innerhalb dieses Dienstes verkaufen. Verwenden Sie für diese Dienste die folgende Richtlinie und ersetzen Sie *service* und *resource-type* durch die entsprechenden Werte. Die dienstspezifischen Werte für diese Felder finden Sie auf der Dokumentationsseite dieser Dienste für verkaufte Protokolle.

```
{ 
     "Version": "2012-10-17", 
     "Statement": [ 
          { 
              "Sid": "ServiceLevelAccessForLogDelivery", 
              "Effect": "Allow", 
              "Action": [ 
                   "service:AllowVendedLogDeliveryForResource" 
              ], 
              "Resource": "arn:aws:service:region:account-id:resource-type/*" 
          } 
     ]
}
```
## <span id="page-428-0"></span>Konsolenspezifische Berechtigungen

Wenn Sie die Protokollzustellung über die Konsole statt über die APIs einrichten, benötigen Sie zusätzlich zu den in den vorherigen Abschnitten aufgeführten Berechtigungen auch die folgenden zusätzlichen Berechtigungen:

```
{ 
     "Version": "2012-10-17", 
     "Statement": [ 
          { 
               "Sid": "AllowLogDeliveryActionsConsoleCWL", 
               "Effect": "Allow", 
               "Action": [ 
                   "logs:DescribeLogGroups" 
              ], 
               "Resource": [ 
                    "arn:aws:logs:us-east-1:111122223333:log-group:*" 
             \mathbf{1} }, 
          { 
               "Sid": "AllowLogDeliveryActionsConsoleS3", 
               "Effect": "Allow", 
               "Action": [ 
                   "s3:ListAllMyBuckets", 
                   "s3:ListBucket",
```

```
 "s3:GetBucketLocation" 
              ], 
              "Resource": [ 
                   "arn:aws:s3:::*" 
 ] 
          }, 
          { 
              "Sid": "AllowLogDeliveryActionsConsoleFH", 
              "Effect": "Allow", 
              "Action": [ 
                   "firehose:ListDeliveryStreams", 
                   "firehose:DescribeDeliveryStream" 
              ], 
              "Resource": [ 
\mathbf{u} \star \mathbf{u} ] 
          } 
    \mathbf{I}}
```
# Serviceübergreifende Confused-Deputy-Prävention

Das Confused-Deputy-Problem ist ein Sicherheitsproblem, bei dem eine juristische Stelle, die nicht über die Berechtigung zum Ausführen einer Aktion verfügt, eine privilegiertere juristische Stelle zwingen kann, die Aktion auszuführen. In AWS kann ein dienstübergreifendes Identitätswechsels zum Problem des verwirrten Stellvertreters führen. Ein dienstübergreifender Identitätswechsel kann auftreten, wenn ein Dienst (der Anruf-Dienst) einen anderen Dienst anruft (den aufgerufenen Dienst). Der aufrufende Service kann manipuliert werden, um seine Berechtigungen zu verwenden, um Aktionen auf die Ressourcen eines anderen Kunden auszuführen, für die er sonst keine Zugriffsberechtigung haben sollte. Um dies zu verhindern, bietet AWS Tools, mit denen Sie Ihre Daten für alle Services mit Serviceprinzipalen schützen können, die Zugriff auf Ressourcen in Ihrem Konto erhalten haben.

Wir empfehlen [aws:SourceArn](https://docs.aws.amazon.com/IAM/latest/UserGuide/reference_policies_condition-keys.html#condition-keys-sourcearn), die Kontextschlüssel, [aws:SourceAccount](https://docs.aws.amazon.com/IAM/latest/UserGuide/reference_policies_condition-keys.html#condition-keys-sourceaccount)[aws:SourceOrgID](https://docs.aws.amazon.com/IAM/latest/UserGuide/reference_policies_condition-keys.html#condition-keys-sourceorgid), und die [aws:SourceOrgPaths](https://docs.aws.amazon.com/IAM/latest/UserGuide/reference_policies_condition-keys.html#condition-keys-sourceorgpaths)globalen Bedingungsschlüssel in Ressourcenrichtlinien zu verwenden, um die Berechtigungen einzuschränken, die CloudWatch Logs einem anderen Dienst für die Ressource gewährt. Verwenden Sie aws:SourceArn diese Option, um nur einer Ressource dienstübergreifenden Zugriff zuzuordnen. Wird verwendetaws:SourceAccount, damit jede Ressource in diesem Konto der dienstübergreifenden Nutzung zugeordnet werden kann. Wird verwendetaws:SourceOrgID, um zu ermöglichen, dass jede Ressource aus einem

beliebigen Konto innerhalb einer Organisation mit der dienstübergreifenden Nutzung verknüpft wird. Wird verwendetaws:SourceOrgPaths, um jede Ressource aus Konten innerhalb eines AWS Organizations Pfads der dienstübergreifenden Nutzung zuzuordnen. Weitere Informationen zur Verwendung und zum Verständnis von Pfaden finden Sie unter [Grundlegendes zum AWS](https://docs.aws.amazon.com/IAM/latest/UserGuide/access_policies_access-advisor-viewing-orgs-entity-path)  [Organizations Entitätspfad.](https://docs.aws.amazon.com/IAM/latest/UserGuide/access_policies_access-advisor-viewing-orgs-entity-path)

Der effektivste Weg, um sich vor dem Confused-Deputy-Problem zu schützen, ist die Verwendung des globalen Bedingungskontext-Schlüssels aws:SourceArn mit dem vollständigen ARN der Ressource. Wenn Sie den vollständigen ARN der Ressource nicht kennen oder wenn Sie mehrere Ressourcen angeben, verwenden Sie den globalen Kontextbedingungsschlüssel aws:SourceArn mit Platzhalterzeichen (\*) für die unbekannten Teile des ARN. z. B. arn:aws:*servicename*:\*:*123456789012*:\*.

Wenn der aws:SourceArn-Wert die Konto-ID nicht enthält, z. B. einen Amazon-S3-Bucket-ARN, müssen Sie sowohl aws:SourceAccount als auch aws:SourceArn verwenden, um Berechtigungen einzuschränken.

Um sich vor dem Confused-Deputy-Problem im großen Maßstab zu schützen, verwenden Sie den globalen Bedingungskontextschlüssel aws:SourceOrgID oder aws:SourceOrgPaths mit der Organisations-ID oder dem Organisationspfad der Ressource in Ihren ressourcenbasierten Richtlinien. Richtlinien, die den Schlüssel aws:SourceOrgID oder aws:SourceOrgPaths enthalten, schließen automatisch die richtigen Konten ein und Sie müssen die Richtlinien nicht manuell aktualisieren, wenn Sie Konten in Ihrer Organisation hinzufügen, entfernen oder verschieben.

Die Richtlinien in den vorherigen Abschnitten dieser Seite zeigen, wie Sie die globalen Bedingungskontextschlüssel aws:SourceArn und aws:SourceAccount verwenden können, um das Confused-Deputy-Problem zu verhindern.

# CloudWatch Protokolliert Aktualisierungen AWS verwalteter Richtlinien

Details zu Aktualisierungen der AWS verwalteten Richtlinien für CloudWatch Logs anzeigen, seit dieser Dienst begonnen hat, diese Änderungen zu verfolgen. Wenn Sie automatische Benachrichtigungen über Änderungen an dieser Seite erhalten möchten, abonnieren Sie den RSS-Feed auf der Seite mit dem Verlauf der CloudWatch Protokolldokumente.

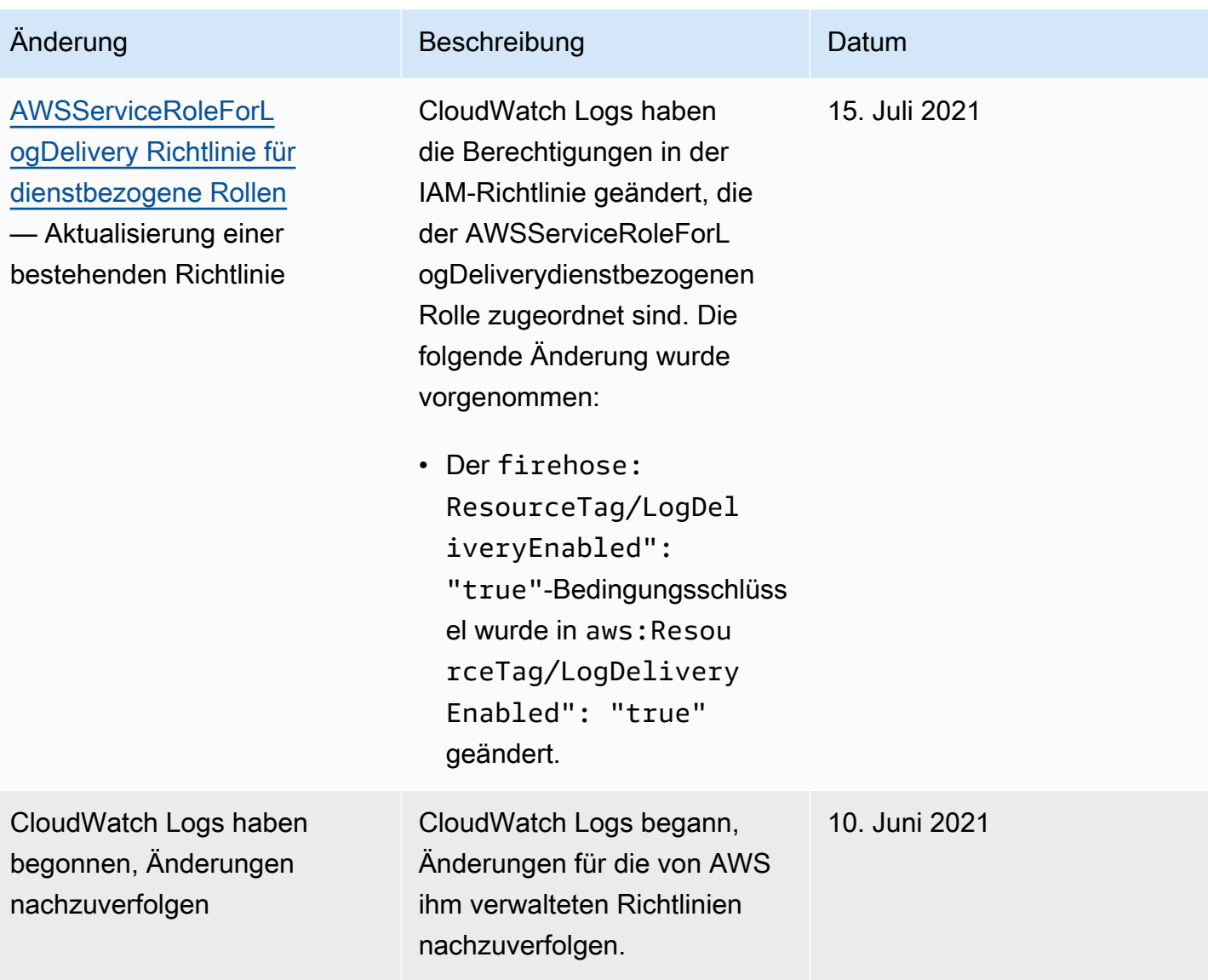
# Exportieren von Protokolldaten nach Amazon S3

Exportieren Sie Protokolldaten aus den Protokollgruppen in einen Amazon-S3-Bucket und verwenden Sie diese Daten zur benutzerdefinierten Verarbeitung und Analyse oder zum Laden in andere Systeme. Sie können in einen Bucket im selben Konto oder in ein anderes Konto exportieren.

Sie haben die folgenden Möglichkeiten:

- Exportieren Sie Protokolldaten in S3-Buckets, die mit SSE-KMS in () verschlüsselt sind AWS Key Management Service AWS KMS
- Exportieren von Protokolldaten an S3-Buckets, die eine S3-Objektsperre mit einem Aufbewahrungszeitraum aktiviert haben
	- **a** Note

Der Export nach Amazon S3 wird nur für Protokollgruppen der Standard-Protokollklasse unterstützt. Weitere Informationen zu Protokollklassen finden Sie unter[Klassen protokollieren.](#page-16-0)

Um den Exportprozess zu beginnen, müssen Sie einen S3-Bucket zum Speichern der exportierten Protokolldaten erstellen. Sie können die exportierten Dateien im S3-Bucket speichern und Amazon-S3-Lebenszyklusregeln definieren, mit denen die exportierten Dateien automatisch archiviert oder gelöscht werden.

Sie können in S3-Buckets exportieren, die mit AES-256 oder SSE-KMS verschlüsselt sind. Der Export in Buckets, die mit DSSE-KMS verschlüsselt sind, wird nicht unterstützt.

Sie können Protokolle aus mehreren Protokollgruppen oder mehreren Zeitbereichen in den gleichen S3-Bucket exportieren. Um die Protokolldaten für jeden Exportvorgang voneinander zu trennen, können Sie ein Präfix angeben, das als Amazon-S3-Schlüsselpräfix für alle exportierten Objekten verwendet wird.

### **a** Note

Die zeitbasierte Sortierung von Protokolldaten in einer exportierten Datei wird nicht garantiert. Sie können die exportierten Protokollfelddaten mit Hilfe von Linux-Dienstprogrammen sortieren. Der folgende Hilfsprogrammbefehl sortiert beispielsweise die Ereignisse in allen Dateien vom Typ .gz in einem einzelnen Ordner.

find . -exec zcat  $\{ \} + |$  sed -r 's/^[0-9]+/\x0&/' | sort -z

Der folgende Hilfsprogrammbefehl sortiert GZ-Dateien aus mehreren Unterordnern.

find  $./*/$  -type f -exec zcat {} + | sed -r 's/^[0-9]+/\x0&/' | sort -z

Darüber hinaus können Sie einen weiteren Befehl vom Typ stdout verwenden, um die sortierte Ausgabe zur Speicherung an eine andere Datei weiterzuleiten.

Protokolldaten können bis zu 12 Stunden für den Export verfügbar sein. Für Exportaufgaben tritt nach 24 Stunden ein Timeout auf. Falls bei Ihren Exportaufgaben ein Timeout auftritt, verringern Sie den Zeitraum, wenn Sie die Exportaufgabe erstellen.

Informationen zu Quasi-Echtzeit-Analysen von Protokolldaten finden Sie hingegen unter [Logdaten](#page-71-0)  [mit CloudWatch Logs Insights analysieren](#page-71-0) oder [Echtzeitverarbeitung von Protokolldaten mit](#page-268-0) [Abonnements](#page-268-0).

Inhalt

- [Konzepte](#page-433-0)
- [Exportieren von Protokolldaten in Amazon S3 mit der Konsole](#page-434-0)
- [Exportieren Sie Protokolldaten nach Amazon S3 mit dem AWS CLI](#page-451-0)
- [Beschreiben von Exportaufgaben](#page-468-0)
- [Stornieren einer Exportaufgabe](#page-469-0)

# <span id="page-433-0"></span>Konzepte

Bevor Sie beginnen, sollten Sie sich mit folgenden Exportkonzepten vertraut machen:

Name der Protokollgruppe

Der Name der Protokollgruppe für einen Exportvorgang. Die Protokolldaten in dieser Protokollgruppe werden in den angegebenen S3-Bucket exportiert.

#### von (Zeitstempel)

Ein erforderlicher Zeitstempel in Millisekunden seit dem 1. Januar 1970 00:00:00 UTC. Alle Protokollereignisse in der Protokollgruppe, die zu oder nach diesem Zeitpunkt aufgenommen wurden, werden exportiert.

#### bis (Zeitstempel)

Ein erforderlicher Zeitstempel in Millisekunden seit dem 1. Januar 1970 00:00:00 UTC. Alle Protokollereignisse in der Protokollgruppe, die vor diesem Zeitpunkt aufgenommen wurden, werden exportiert.

#### Ziel-Bucket

Der Name des mit einem Exportvorgang verknüpften S3-Bucket. Dieses Bucket dient zum Exportieren von Protokolldaten aus der angegebenen Protokollgruppe.

#### Ziel-Präfix

Ein optionales Attribut, das als Amazon-S3-Schlüsselpräfix für alle exportierten Objekte verwendet wird. Dadurch können Sie eine Art Ordnerstruktur in Ihrem Bucket erstellen.

# <span id="page-434-0"></span>Exportieren von Protokolldaten in Amazon S3 mit der Konsole

In den folgenden Beispielen verwenden Sie die CloudWatch Amazon-Konsole, um alle Daten aus einer Amazon CloudWatch Logs-Protokollgruppe mit dem Namen in einen Amazon S3-Bucket mit dem Namen my-log-group zu exportierenmy-exported-logs.

Das Exportieren von Protokolldaten, die mit SSE-KMS verschlüsselt sind, in S3-Buckets wird unterstützt. Der Export in Buckets, die mit DSSE-KMS verschlüsselt sind, wird nicht unterstützt.

Wie Sie den Export im Detail einrichten, hängt davon ab, ob sich der Amazon-S3-Bucket, in den Sie exportieren möchten, im selben Konto wie die zu exportierenden Protokolle befindet oder in einem anderen Konto.

### Themen

- [Export im selben Konto](#page-435-0)
- [Kontenübergreifender Export](#page-442-0)

# <span id="page-435-0"></span>Export im selben Konto

Wenn sich der Amazon-S3-Bucket im selben Konto befindet wie die zu exportierenden Protokolle, verwenden Sie die Anweisungen in diesem Abschnitt.

Themen

- [Schritt 1: Einen Amazon-S3-Bucket erstellen](#page-435-1)
- [Schritt 2: Einrichten von Zugriffsberechtigungen](#page-436-0)
- [Schritt 3: Festlegen von Berechtigungen für einen S3-Bucket](#page-436-1)
- [\(Optional\) Schritt 4: Export in einen mit SSE-KMS verschlüsselten Bucket](#page-439-0)
- [Schritt 5: Erstellen einer Exportaufgabe](#page-441-0)

# <span id="page-435-1"></span>Schritt 1: Einen Amazon-S3-Bucket erstellen

Wir empfehlen Ihnen, einen Bucket zu verwenden, der speziell für CloudWatch Logs erstellt wurde. Wenn Sie jedoch einen vorhandenen Bucket verwenden möchten, gehen Sie direkt zu Schritt 2.

# **a** Note

Der S3-Bucket muss sich in derselben Region befinden wie die zu exportierenden Protokolldaten. CloudWatch Logs unterstützt den Export von Daten in S3-Buckets in einer anderen Region nicht.

So erstellen Sie einen S3-Bucket

- 1. Öffnen Sie die Amazon-S3-Konsole unter [https://console.aws.amazon.com/s3/.](https://console.aws.amazon.com/s3/)
- 2. Ändern Sie, falls erforderlich, die Region. Wählen Sie in der Navigationsleiste die Region aus, in der sich Ihre CloudWatch Logs befinden.
- 3. Wählen Sie Create Bucket (Bucket erstellen) aus.
- 4. Geben Sie unter Bucket-Name einen Namen für den Bucket ein.
- 5. Wählen Sie unter Region die Region aus, in der sich Ihre CloudWatch Logs-Daten befinden.
- 6. Wählen Sie Erstellen.

# <span id="page-436-0"></span>Schritt 2: Einrichten von Zugriffsberechtigungen

Um die Exportaufgabe in Schritt 5 erstellen zu können, müssen Sie mit der IAM-Rolle AmazonS3ReadOnlyAccess und den folgenden Berechtigungen angemeldet sein:

- logs:CreateExportTask
- logs:CancelExportTask
- logs:DescribeExportTasks
- logs:DescribeLogStreams
- logs:DescribeLogGroups

Um Zugriff zu gewähren, fügen Sie Ihren Benutzern, Gruppen oder Rollen Berechtigungen hinzu:

• Benutzer und Gruppen in AWS IAM Identity Center:

Erstellen Sie einen Berechtigungssatz. Befolgen Sie die Anweisungen unter [Erstellen eines](https://docs.aws.amazon.com/singlesignon/latest/userguide/howtocreatepermissionset.html)  [Berechtigungssatzes](https://docs.aws.amazon.com/singlesignon/latest/userguide/howtocreatepermissionset.html) im AWS IAM Identity Center -Benutzerhandbuch.

• Benutzer, die in IAM über einen Identitätsanbieter verwaltet werden:

Erstellen Sie eine Rolle für den Identitätsverbund. Befolgen Sie die Anweisungen unter [Erstellen](https://docs.aws.amazon.com/IAM/latest/UserGuide/id_roles_create_for-idp.html)  [einer Rolle für einen externen Identitätsanbieter \(Verbund\)](https://docs.aws.amazon.com/IAM/latest/UserGuide/id_roles_create_for-idp.html) im IAM-Benutzerhandbuch.

- IAM-Benutzer:
	- Erstellen Sie eine Rolle, die Ihr Benutzer annehmen kann. Folgen Sie den Anweisungen unter [Erstellen einer Rolle für einen IAM-Benutzer](https://docs.aws.amazon.com/IAM/latest/UserGuide/id_roles_create_for-user.html) im IAM-Benutzerhandbuch.
	- (Nicht empfohlen) Weisen Sie einem Benutzer eine Richtlinie direkt zu oder fügen Sie einen Benutzer zu einer Benutzergruppe hinzu. Befolgen Sie die Anweisungen unter [Hinzufügen von](https://docs.aws.amazon.com/IAM/latest/UserGuide/id_users_change-permissions.html#users_change_permissions-add-console) [Berechtigungen zu einem Benutzer \(Konsole\)](https://docs.aws.amazon.com/IAM/latest/UserGuide/id_users_change-permissions.html#users_change_permissions-add-console) im IAM-Benutzerhandbuch.

# <span id="page-436-1"></span>Schritt 3: Festlegen von Berechtigungen für einen S3-Bucket

Standardmäßig werden alle S3-Buckets und -Objekte als privat eingestuft. Nur der Ressourceneigentümer, das AWS-Konto , in dem der Bucket erstellt wurde, kann auf den Bucket und alle darin enthaltenen Objekte zugreifen. Der Ressourcenbesitzer kann jedoch anderen Ressourcen und Benutzern Zugriffsberechtigungen gewähren, indem er eine Zugriffsrichtlinie schreibt.

Wenn Sie die Richtlinie festlegen, empfehlen wir Ihnen, eine zufällig generierte Zeichenfolge als Präfix für den Bucket einzufügen, so dass nur die beabsichtigten Protokoll-Streams in den Bucket exportiert werden.

#### **A** Important

Um Exporte in S3-Buckets sicherer zu machen, müssen Sie jetzt die Liste der Quellkonten angeben, die Protokolldaten in Ihren S3-Bucket exportieren dürfen. Im folgenden Beispiel entspricht die Liste der Konto-IDs im aws:SourceAccount Schlüssel den Konten, von denen ein Benutzer Protokolldaten in Ihren S3-Bucket exportieren kann. Der Schlüssel aws:SourceArn ist die Ressource, für die die Aktion ausgeführt wird. Sie können dies auf eine bestimmte Protokollgruppe beschränken oder einen Platzhalter verwenden, wie in diesem Beispiel zu sehen.

Wir empfehlen, dass Sie auch die Konto-ID des Kontos angeben, in dem der S3-Bucket erstellt wurde, um den Export innerhalb desselben Kontos zu ermöglichen.

So legen Sie Berechtigungen für einen Amazon-S3-Bucket fest

- 1. Wählen Sie in der Amazon-S3-Konsole den Bucket aus, den Sie in Schritt 1 erstellt haben.
- 2. Klicken Sie auf Permissions (Berechtigungen), Bucket policy (Bucket-Richtlinie).
- 3. Fügen Sie im Bucket policy editor (Bucket-Richtlinieneditor) die folgende Richtlinie hinzu. Ändern Sie my-exported-logs in den Namen Ihres S3-Bucket. Achten Sie auf die Angabe des korrekten Regionsendpunkts (beispielsweise us-west-1) für Prinzipal.

```
{ 
     "Version": "2012-10-17", 
     "Statement": [ 
      \{ "Action": "s3:GetBucketAcl", 
           "Effect": "Allow", 
           "Resource": "arn:aws:s3:::my-exported-logs", 
           "Principal": { "Service": "logs.Region.amazonaws.com" }, 
           "Condition": { 
             "StringEquals": { 
                 "aws:SourceAccount": [ 
                    "AccountId1",
                     "AccountId2", 
 ...
```

```
 ] 
                  }, 
                  "ArnLike": { 
                              "aws:SourceArn": [ 
                                    "arn:aws:logs:Region:AccountId1:log-group:*", 
                                    "arn:aws:logs:Region:AccountId2:log-group:*", 
 ... 
\sim 100 \sim 100 \sim 100 \sim 100 \sim 100 \sim 100 \sim 100 \sim 100 \sim 100 \sim 100 \sim 100 \sim 100 \sim 100 \sim 100 \sim 100 \sim 100 \sim 100 \sim 100 \sim 100 \sim 100 \sim 100 \sim 100 \sim 100 \sim 100 \sim 
 } 
               } 
         }, 
          { 
               "Action": "s3:PutObject" , 
                "Effect": "Allow", 
                "Resource": "arn:aws:s3:::my-exported-logs/*", 
                "Principal": { "Service": "logs.Region.amazonaws.com" }, 
                "Condition": { 
                  "StringEquals": { 
                        "s3:x-amz-acl": "bucket-owner-full-control", 
                        "aws:SourceAccount": [ 
                              "AccountId1", 
                              "AccountId2", 
 ... 
 ] 
                  }, 
                  "ArnLike": { 
                              "aws:SourceArn": [ 
                                    "arn:aws:logs:Region:AccountId1:log-group:*", 
                                    "arn:aws:logs:Region:AccountId2:log-group:*", 
 ... 
\sim 100 \sim 100 \sim 100 \sim 100 \sim 100 \sim 100 \sim 100 \sim 100 \sim 100 \sim 100 \sim 100 \sim 100 \sim 100 \sim 100 \sim 100 \sim 100 \sim 100 \sim 100 \sim 100 \sim 100 \sim 100 \sim 100 \sim 100 \sim 100 \sim 
 } 
 } 
         } 
       ]
}
```
4. Wählen Sie Save aus, um die Richtlinie, die Sie gerade hinzugefügt haben, als Zugriffsrichtlinie für den Bucket festzulegen. Diese Richtlinie ermöglicht CloudWatch Logs, Protokolldaten in Ihren S3-Bucket zu exportieren. Der Bucket-Eigentümer hat vollen Zugriff auf alle exportierten Objekte.

# **A** Warning

Wenn mit dem vorhandenen Bucket bereits eine oder mehrere Richtlinien verknüpft sind, fügen Sie die Anweisungen für den Zugriff auf CloudWatch Logs zu dieser Richtlinie oder diesen Richtlinien hinzu. Sie sollten eine Beurteilung der daraus resultierenden Berechtigungen vornehmen, um sicherzustellen, dass sie für die Benutzer, die auf den Bucket zugreifen werden, geeignet sind.

# <span id="page-439-0"></span>(Optional) Schritt 4: Export in einen mit SSE-KMS verschlüsselten Bucket

Dieser Schritt ist nur erforderlich, wenn Sie in einen S3-Bucket exportieren, der serverseitige Verschlüsselung mit AWS KMS keys verwendet. Diese Verschlüsselung wird als SSE-KMS bezeichnet.

So exportieren Sie in einen mit SSE-KMS verschlüsselten Bucket

- 1. Öffnen Sie die AWS KMS Konsole unter [https://console.aws.amazon.com/kms.](https://console.aws.amazon.com/kms)
- 2. Um das zu ändern AWS-Region, verwenden Sie die Regionsauswahl in der oberen rechten Ecke der Seite.
- 3. Klicken Sie in linken Navigationsleiste auf Customer managed keys (Vom Kunden verwaltete Schlüssel).

Klicken Sie auf Create key (Schlüssel erstellen).

- 4. Wählen Sie für Key type (Schlüsseltyp) Symmetric (Symmetrisch).
- 5. Wählen Sie für Key usage (Schlüsselverwendung) die Option Encrypt and decrypt (Verschlüsseln und Entschlüsseln) und dann Next (Weiter) aus.
- 6. Geben Sie unter Add Labels (Bezeichnungen hinzufügen) einen Alias für den Schlüssel ein und fügen Sie optional eine Beschreibung oder Tags hinzu. Wählen Sie anschließend Weiter.
- 7. Wählen Sie unter Key administrators (Schlüsseladministratoren) aus, wer diesen Schlüssel verwalten kann, und klicken Sie dann auf Next (Weiter).
- 8. Nehmen Sie unter Define key usage permissions (Schlüsselverwendungsberechtigungen definieren) keine Änderungen vor und wählen Sie Next (Weiter) aus.
- 9. Überprüfen Sie die Einstellungen und klicken Sie anschließend auf Finish (Fertig).
- 10. Wählen Sie auf der Seite Customer managed keys (Vom Kunden verwaltete Schlüssel) den Namen des Schlüssels aus, den Sie gerade erstellt haben.
- 11. Wählen Sie den Reiter Key policy (Schlüsselrichtlinie) und Switch to policy view (Zur Richtlinienansicht wechseln) aus.
- 12. Wählen Sie im Abschnitt Key policy (Schlüsselrichtlinie) die Option Edit (Bearbeiten) aus.
- 13. Fügen Sie der Anweisungsliste der Schlüsselrichtlinie die folgende Anweisung hinzu. Wenn Sie dies tun, ersetzen Sie *Region* durch die Region Ihrer Protokolle und *Account-ARN* (Konto-ARN) durch den ARN des Kontos, das den KMS-Schlüssel besitzt.

```
{ 
     "Version": "2012-10-17", 
     "Statement": [ 
          { 
               "Sid": "Allow CWL Service Principal usage", 
               "Effect": "Allow", 
               "Principal": { 
                   "Service": "logs.Region.amazonaws.com" 
               }, 
               "Action": [ 
                   "kms:GenerateDataKey", 
                   "kms:Decrypt" 
               ], 
               "Resource": "*" 
          }, 
          { 
               "Sid": "Enable IAM User Permissions", 
               "Effect": "Allow", 
               "Principal": { 
                   "AWS": "account-ARN" 
               }, 
               "Action": [ 
                   "kms:GetKeyPolicy*", 
                   "kms:PutKeyPolicy*", 
                   "kms:DescribeKey*", 
                   "kms:CreateAlias*", 
                   "kms:ScheduleKeyDeletion*", 
                   "kms:Decrypt" 
               ], 
               "Resource": "*" 
          } 
     ]
```
}

- 14. Wählen Sie Änderungen speichern aus.
- 15. Öffnen Sie die Amazon-S3-Konsole unter [https://console.aws.amazon.com/s3/.](https://console.aws.amazon.com/s3/)
- 16. Wählen Sie den Bucket, den Sie in [Schritt 1: Einen S3-Bucket erstellen](#page-452-0) erstellt haben, und wählen Sie den Bucket-Namen aus.
- 17. Wählen Sie die Registerkarte Eigenschaften aus. Wählen Sie dann unter Default encryption (Standard-Verschlüsselung) Edit (Bearbeiten) aus.
- 18. Unter den Optionen für Server-side encryption (Serverseitige Verschlüsselung) wählen Sie Enable (Aktivieren) aus.
- 19. Wählen Sie unter Encryption type (Verschlüsselungs-Typ) AWS Key Management Service Schlüssel (SSE-KMS) aus.
- 20. Wählen Sie "Aus Ihren AWS KMS Schlüsseln auswählen" und suchen Sie den Schlüssel, den Sie erstellt haben.
- 21. Wählen Sie unter Bucket Key (Bucket-Schlüssel) Enable (Aktivieren) aus.
- 22. Wählen Sie Änderungen speichern aus.

#### <span id="page-441-0"></span>Schritt 5: Erstellen einer Exportaufgabe

In diesem Schritt erstellen Sie die Exportaufgabe zum Exportieren von Protokollen aus einer Protokollgruppe.

Um Daten mit der CloudWatch Konsole nach Amazon S3 zu exportieren

- 1. Melden Sie sich mit ausreichenden Berechtigungen an, wie unter [Schritt 2: Einrichten von](#page-436-0) [Zugriffsberechtigungen](#page-436-0) dokumentiert.
- 2. Öffnen Sie die CloudWatch Konsole unter [https://console.aws.amazon.com/cloudwatch/.](https://console.aws.amazon.com/cloudwatch/)
- 3. Wählen Sie im Navigationsbereich Protokollgruppen aus.
- 4. Wählen Sie im Bildschirm Protokollgruppen den Namen der Protokollgruppe aus.
- 5. Wählen Sie für Actions (Aktionen) die Option Export data to Amazon S3 (Daten nach Amazon S3 exportieren) aus.
- 6. Legen Sie im Bildschirm Export data to Amazon S3 (Daten nach Amazon S3 exportieren) unter Define data export (Datenexport definieren) den Zeitraum für die zu exportierenden Daten mit From (Von) und To (Bis) fest.
- 7. Wenn Ihre Protokollgruppe über mehrere Protokoll-Streams verfügt, können Sie ein Protokoll-Stream-Präfix angeben, um die Protokollgruppendaten an einen bestimmten Stream zu beschränken. Wählen Sie Advanced (Erweitert) aus und geben Sie für Stream prefix (Stream-Präfix) das Protokoll-Stream-Präfix ein.
- 8. Wählen Sie unter Choose S3 bucket (S3-Bucket auswählen) das Konto für den S3-Bucket aus.
- 9. Wählen Sie für S3 bucket name (Name des S3-Bucket) einen S3-Bucket aus.
- 10. Geben Sie für S3-Bucket-Präfix die zufällig generierte Zeichenfolge ein, die Sie in der Bucket-Richtlinie angegeben haben.
- 11. Wählen Sie Export (Exportieren) aus, um Ihre Protokolldaten nach Amazon S3 zu exportieren.
- 12. Um den Status der Protokolldaten anzuzeigen, die Sie in Amazon S3 exportiert haben, wählen Sie Actions (Aktionen) und dann View all exports to Amazon S3 (Alle Exporte in Amazon S3 anzeigen) aus.

# <span id="page-442-0"></span>Kontenübergreifender Export

Wenn sich der Amazon-S3-Bucket in einem anderen Konto befindet als die zu exportierenden Protokolle, verwenden Sie die Anweisungen in diesem Abschnitt.

### Themen

- [Schritt 1: Einen Amazon-S3-Bucket erstellen](#page-442-1)
- [Schritt 2: Einrichten von Zugriffsberechtigungen](#page-443-0)
- [Schritt 3: Festlegen von Berechtigungen für einen S3-Bucket](#page-445-0)
- [\(Optional\) Schritt 4: Export in einen mit SSE-KMS verschlüsselten Bucket](#page-448-0)
- [Schritt 5: Erstellen einer Exportaufgabe](#page-450-0)

## <span id="page-442-1"></span>Schritt 1: Einen Amazon-S3-Bucket erstellen

Wir empfehlen, dass Sie einen Bucket verwenden, der speziell für CloudWatch Logs erstellt wurde. Wenn Sie jedoch einen vorhandenen Bucket verwenden möchten, gehen Sie direkt zu Schritt 2.

#### **a** Note

Der S3-Bucket muss sich in derselben Region befinden wie die zu exportierenden Protokolldaten. CloudWatch Logs unterstützt den Export von Daten in S3-Buckets in einer anderen Region nicht.

So erstellen Sie einen S3-Bucket

- 1. Öffnen Sie die Amazon-S3-Konsole unter [https://console.aws.amazon.com/s3/.](https://console.aws.amazon.com/s3/)
- 2. Ändern Sie, falls erforderlich, die Region. Wählen Sie in der Navigationsleiste die Region aus, in der sich Ihre CloudWatch Logs befinden.
- 3. Wählen Sie Create Bucket (Bucket erstellen) aus.
- 4. Geben Sie unter Bucket-Name einen Namen für den Bucket ein.
- 5. Wählen Sie unter Region die Region aus, in der sich Ihre CloudWatch Logs-Daten befinden.
- 6. Wählen Sie Erstellen.

## <span id="page-443-0"></span>Schritt 2: Einrichten von Zugriffsberechtigungen

Zunächst müssen Sie eine neue IAM-Richtlinie erstellen, damit CloudWatch Logs die s3:PutObject Berechtigung für den Amazon S3 S3-Ziel-Bucket im Zielkonto erhält.

Welche Richtlinie Sie erstellen, hängt davon ab, ob der Ziel-Bucket AWS KMS Verschlüsselung verwendet.

So erstellen Sie eine IAM-Richtlinie für den Export von Protokollen in einen Amazon-S3-Bucket

- 1. Öffnen Sie die IAM-Konsole unter [https://console.aws.amazon.com/iam/.](https://console.aws.amazon.com/iam/)
- 2. Wählen Sie im Navigationsbereich auf der linken Seite Policies (Richtlinien).
- 3. Wählen Sie Richtlinie erstellen aus.
- 4. Wählen Sie im Abschnitt Richtlinien-Editor JSON aus.
- 5. Wenn der Ziel-Bucket keine AWS KMS Verschlüsselung verwendet, fügen Sie die folgende Richtlinie in den Editor ein.

```
 "Version": "2012-10-17",
```
{

```
 "Statement": [ 
           { 
               "Effect": "Allow", 
               "Action": "s3:PutObject", 
               "Resource": "arn:aws:s3:::my-exported-logs/*" 
          } 
     \mathbf{I}}
```
Wenn der Ziel-Bucket AWS KMS Verschlüsselung verwendet, fügen Sie die folgende Richtlinie in den Editor ein.

```
\{ "Version": "2012-10-17", 
   "Statement": [ 
     { 
        "Effect": "Allow", 
        "Action": "s3:PutObject", 
        "Resource": "arn:aws:s3:::my-exported-logs/*" 
     }, 
     { 
        "Effect": "Allow", 
        "Action": [ 
          "kms:GenerateDataKey", 
          "kms:Decrypt" 
        ], 
        "Resource": "ARN_OF_KMS_KEY" 
     } 
   ]
}
```
- 6. Wählen Sie Weiter aus.
- 7. Geben Sie den Namen einer Richtlinie ein. Sie verwenden diesen Namen, um die Richtlinie an Ihre IAM-Rolle anzuhängen.
- 8. Wählen Sie Richtlinie erstellen aus, um die neue Richtlinie zu speichern.

Um die Exportaufgabe in Schritt 5 erstellen zu können, müssen Sie mit der IAM-Rolle AmazonS3ReadOnlyAccess angemeldet sein. Sie müssen außerdem mit der IAM-Richtlinie angemeldet sein, die Sie gerade erstellt haben, sowie mit den folgenden Berechtigungen:

• logs:CreateExportTask

- logs:CancelExportTask
- logs:DescribeExportTasks
- logs:DescribeLogStreams
- logs:DescribeLogGroups

Um Zugriff zu gewähren, fügen Sie Ihren Benutzern, Gruppen oder Rollen Berechtigungen hinzu:

• Benutzer und Gruppen in AWS IAM Identity Center:

Erstellen Sie einen Berechtigungssatz. Befolgen Sie die Anweisungen unter [Erstellen eines](https://docs.aws.amazon.com/singlesignon/latest/userguide/howtocreatepermissionset.html)  [Berechtigungssatzes](https://docs.aws.amazon.com/singlesignon/latest/userguide/howtocreatepermissionset.html) im AWS IAM Identity Center -Benutzerhandbuch.

• Benutzer, die in IAM über einen Identitätsanbieter verwaltet werden:

Erstellen Sie eine Rolle für den Identitätsverbund. Befolgen Sie die Anweisungen unter [Erstellen](https://docs.aws.amazon.com/IAM/latest/UserGuide/id_roles_create_for-idp.html)  [einer Rolle für einen externen Identitätsanbieter \(Verbund\)](https://docs.aws.amazon.com/IAM/latest/UserGuide/id_roles_create_for-idp.html) im IAM-Benutzerhandbuch.

- IAM-Benutzer:
	- Erstellen Sie eine Rolle, die Ihr Benutzer annehmen kann. Folgen Sie den Anweisungen unter [Erstellen einer Rolle für einen IAM-Benutzer](https://docs.aws.amazon.com/IAM/latest/UserGuide/id_roles_create_for-user.html) im IAM-Benutzerhandbuch.
	- (Nicht empfohlen) Weisen Sie einem Benutzer eine Richtlinie direkt zu oder fügen Sie einen Benutzer zu einer Benutzergruppe hinzu. Befolgen Sie die Anweisungen unter [Hinzufügen von](https://docs.aws.amazon.com/IAM/latest/UserGuide/id_users_change-permissions.html#users_change_permissions-add-console) [Berechtigungen zu einem Benutzer \(Konsole\)](https://docs.aws.amazon.com/IAM/latest/UserGuide/id_users_change-permissions.html#users_change_permissions-add-console) im IAM-Benutzerhandbuch.

# <span id="page-445-0"></span>Schritt 3: Festlegen von Berechtigungen für einen S3-Bucket

Standardmäßig werden alle S3-Buckets und -Objekte als privat eingestuft. Nur der Ressourceneigentümer, das AWS-Konto , in dem der Bucket erstellt wurde, kann auf den Bucket und alle darin enthaltenen Objekte zugreifen. Der Ressourcenbesitzer kann jedoch anderen Ressourcen und Benutzern Zugriffsberechtigungen gewähren, indem er eine Zugriffsrichtlinie schreibt.

Wenn Sie die Richtlinie festlegen, empfehlen wir Ihnen, eine zufällig generierte Zeichenfolge als Präfix für den Bucket einzufügen, so dass nur die beabsichtigten Protokoll-Streams in den Bucket exportiert werden.

## **A** Important

Um Exporte in S3-Buckets sicherer zu machen, müssen Sie jetzt die Liste der Quellkonten angeben, die Protokolldaten in Ihren S3-Bucket exportieren dürfen.

Im folgenden Beispiel entspricht die Liste der Konto-IDs im aws:SourceAccount Schlüssel den Konten, von denen ein Benutzer Protokolldaten in Ihren S3-Bucket exportieren kann. Der Schlüssel aws:SourceArn ist die Ressource, für die die Aktion ausgeführt wird. Sie können dies auf eine bestimmte Protokollgruppe beschränken oder einen Platzhalter verwenden, wie in diesem Beispiel zu sehen.

Wir empfehlen, dass Sie auch die Konto-ID des Kontos angeben, in dem der S3-Bucket erstellt wurde, um den Export innerhalb desselben Kontos zu ermöglichen.

So legen Sie Berechtigungen für einen Amazon-S3-Bucket fest

- 1. Wählen Sie in der Amazon-S3-Konsole den Bucket aus, den Sie in Schritt 1 erstellt haben.
- 2. Klicken Sie auf Permissions (Berechtigungen), Bucket policy (Bucket-Richtlinie).
- 3. Fügen Sie im Bucket policy editor (Bucket-Richtlinieneditor) die folgende Richtlinie hinzu. Ändern Sie my-exported-logs in den Namen Ihres S3-Bucket. Achten Sie auf die Angabe des korrekten Regionsendpunkts (beispielsweise us-west-1) für Prinzipal.

```
{ 
      "Version": "2012-10-17", 
      "Statement": [ 
         { 
               "Action": "s3:GetBucketAcl", 
              "Effect": "Allow", 
               "Resource": "arn:aws:s3:::my-exported-logs", 
               "Principal": { "Service": "logs.Region.amazonaws.com" }, 
               "Condition": { 
                 "StringEquals": { 
                       "aws:SourceAccount": [ 
                            "AccountId1", 
                            "AccountId2", 
 ... 
 ] 
                 }, 
                 "ArnLike": { 
                            "aws:SourceArn": [ 
                                  "arn:aws:logs:Region:AccountId1:log-group:*", 
                                  "arn:aws:logs:Region:AccountId2:log-group:*", 
 ... 
\sim 100 \sim 100 \sim 100 \sim 100 \sim 100 \sim 100 \sim 100 \sim 100 \sim 100 \sim 100 \sim 100 \sim 100 \sim 100 \sim 100 \sim 100 \sim 100 \sim 100 \sim 100 \sim 100 \sim 100 \sim 100 \sim 100 \sim 100 \sim 100 \sim 
 }
```

```
 } 
        }, 
        { 
              "Action": "s3:PutObject" , 
              "Effect": "Allow", 
              "Resource": "arn:aws:s3:::my-exported-logs/*", 
              "Principal": { "Service": "logs.Region.amazonaws.com" }, 
              "Condition": { 
                "StringEquals": { 
                     "s3:x-amz-acl": "bucket-owner-full-control", 
                     "aws:SourceAccount": [ 
                          "AccountId1",
                           "AccountId2", 
                           ... 
 ] 
                }, 
                "ArnLike": { 
                           "aws:SourceArn": [ 
                                "arn:aws:logs:Region:AccountId1:log-group:*", 
                                "arn:aws:logs:Region:AccountId2:log-group:*", 
 ... 
\sim 100 \sim 100 \sim 100 \sim 100 \sim 100 \sim 100 \sim 100 \sim 100 \sim 100 \sim 100 \sim 100 \sim 100 \sim 100 \sim 100 \sim 100 \sim 100 \sim 100 \sim 100 \sim 100 \sim 100 \sim 100 \sim 100 \sim 100 \sim 100 \sim 
 } 
             } 
        }, 
        { 
              "Effect": "Allow", 
              "Principal": { 
                "AWS": "arn:aws:iam::create_export_task_caller_account:role/role_name" 
             }, 
              "Action": "s3:PutObject", 
              "Resource": "arn:aws:s3:::my-exported-logs/*", 
              "Condition": { 
                "StringEquals": { 
                     "s3:x-amz-acl": "bucket-owner-full-control" 
 } 
             } 
         } 
      ]
}
```
4. Wählen Sie Save aus, um die Richtlinie, die Sie gerade hinzugefügt haben, als Zugriffsrichtlinie für den Bucket festzulegen. Diese Richtlinie ermöglicht CloudWatch Logs, Protokolldaten in Ihren S3-Bucket zu exportieren. Der Bucket-Eigentümer hat vollen Zugriff auf alle exportierten Objekte.

## **A** Warning

Wenn mit dem vorhandenen Bucket bereits eine oder mehrere Richtlinien verknüpft sind, fügen Sie die Anweisungen für den Zugriff auf CloudWatch Logs zu dieser Richtlinie oder diesen Richtlinien hinzu. Sie sollten eine Beurteilung der daraus resultierenden Berechtigungen vornehmen, um sicherzustellen, dass sie für die Benutzer, die auf den Bucket zugreifen werden, geeignet sind.

# <span id="page-448-0"></span>(Optional) Schritt 4: Export in einen mit SSE-KMS verschlüsselten Bucket

Dieser Schritt ist nur erforderlich, wenn Sie in einen S3-Bucket exportieren, der serverseitige Verschlüsselung mit AWS KMS keys verwendet. Diese Verschlüsselung wird als SSE-KMS bezeichnet.

So exportieren Sie in einen mit SSE-KMS verschlüsselten Bucket

- 1. Öffnen Sie die AWS KMS Konsole unter [https://console.aws.amazon.com/kms.](https://console.aws.amazon.com/kms)
- 2. Um das zu ändern AWS-Region, verwenden Sie die Regionsauswahl in der oberen rechten Ecke der Seite.
- 3. Klicken Sie in linken Navigationsleiste auf Customer managed keys (Vom Kunden verwaltete Schlüssel).

Klicken Sie auf Create key (Schlüssel erstellen).

- 4. Wählen Sie für Key type (Schlüsseltyp) Symmetric (Symmetrisch).
- 5. Wählen Sie für Key usage (Schlüsselverwendung) die Option Encrypt and decrypt (Verschlüsseln und Entschlüsseln) und dann Next (Weiter) aus.
- 6. Geben Sie unter Add Labels (Bezeichnungen hinzufügen) einen Alias für den Schlüssel ein und fügen Sie optional eine Beschreibung oder Tags hinzu. Wählen Sie anschließend Weiter.
- 7. Wählen Sie unter Key administrators (Schlüsseladministratoren) aus, wer diesen Schlüssel verwalten kann, und klicken Sie dann auf Next (Weiter).
- 8. Nehmen Sie unter Define key usage permissions (Schlüsselverwendungsberechtigungen definieren) keine Änderungen vor und wählen Sie Next (Weiter) aus.
- 9. Überprüfen Sie die Einstellungen und klicken Sie anschließend auf Finish (Fertig).
- 10. Wählen Sie auf der Seite Customer managed keys (Vom Kunden verwaltete Schlüssel) den Namen des Schlüssels aus, den Sie gerade erstellt haben.
- 11. Wählen Sie den Reiter Key policy (Schlüsselrichtlinie) und Switch to policy view (Zur Richtlinienansicht wechseln) aus.
- 12. Wählen Sie im Abschnitt Key policy (Schlüsselrichtlinie) die Option Edit (Bearbeiten) aus.
- 13. Fügen Sie der Anweisungsliste der Schlüsselrichtlinie die folgende Anweisung hinzu. Wenn Sie dies tun, ersetzen Sie *Region* durch die Region Ihrer Protokolle und *Account-ARN* (Konto-ARN) durch den ARN des Kontos, das den KMS-Schlüssel besitzt.

```
{ 
     "Version": "2012-10-17", 
     "Statement": [ 
          { 
               "Sid": "Allow CWL Service Principal usage", 
               "Effect": "Allow", 
               "Principal": { 
                    "Service": "logs.Region.amazonaws.com" 
               }, 
               "Action": [ 
                   "kms:GenerateDataKey", 
                   "kms:Decrypt" 
               ], 
               "Resource": "*" 
          }, 
          { 
               "Sid": "Enable IAM User Permissions", 
               "Effect": "Allow", 
               "Principal": { 
                    "AWS": "account-ARN" 
               }, 
               "Action": [ 
                   "kms:GetKeyPolicy*", 
                   "kms:PutKeyPolicy*", 
                   "kms:DescribeKey*", 
                   "kms:CreateAlias*", 
                   "kms:ScheduleKeyDeletion*", 
                    "kms:Decrypt" 
               ], 
               "Resource": "*" 
          },
```

```
 { 
               "Sid": "Enable IAM Role Permissions", 
               "Effect": "Allow", 
               "Principal": { 
                    "AWS": 
  "arn:aws:iam::create_export_task_caller_account:role/role_name" 
               }, 
               "Action": [ 
                    "kms:GenerateDataKey", 
                    "kms:Decrypt" 
               ], 
               "Resource": "ARN_OF_KMS_KEY" 
          } 
    \mathbf{I}}
```
- 14. Wählen Sie Änderungen speichern aus.
- 15. Öffnen Sie die Amazon-S3-Konsole unter [https://console.aws.amazon.com/s3/.](https://console.aws.amazon.com/s3/)
- 16. Wählen Sie den Bucket, den Sie in [Schritt 1: Einen S3-Bucket erstellen](#page-452-0) erstellt haben, und wählen Sie den Bucket-Namen aus.
- 17. Wählen Sie die Registerkarte Eigenschaften aus. Wählen Sie dann unter Default encryption (Standard-Verschlüsselung) Edit (Bearbeiten) aus.
- 18. Unter den Optionen für Server-side encryption (Serverseitige Verschlüsselung) wählen Sie Enable (Aktivieren) aus.
- 19. Wählen Sie unter Encryption type (Verschlüsselungs-Typ) AWS Key Management Service Schlüssel (SSE-KMS) aus.
- 20. Wählen Sie "Aus Ihren AWS KMS Schlüsseln auswählen" und suchen Sie den Schlüssel, den Sie erstellt haben.
- 21. Wählen Sie unter Bucket Key (Bucket-Schlüssel) Enable (Aktivieren) aus.
- 22. Wählen Sie Änderungen speichern aus.

<span id="page-450-0"></span>Schritt 5: Erstellen einer Exportaufgabe

In diesem Schritt erstellen Sie die Exportaufgabe zum Exportieren von Protokollen aus einer Protokollgruppe.

#### Um Daten mit der CloudWatch Konsole nach Amazon S3 zu exportieren

- 1. Melden Sie sich mit ausreichenden Berechtigungen an, wie unter [Schritt 2: Einrichten von](#page-436-0) [Zugriffsberechtigungen](#page-436-0) dokumentiert.
- 2. Öffnen Sie die CloudWatch Konsole unter [https://console.aws.amazon.com/cloudwatch/.](https://console.aws.amazon.com/cloudwatch/)
- 3. Wählen Sie im Navigationsbereich Protokollgruppen aus.
- 4. Wählen Sie im Bildschirm Protokollgruppen den Namen der Protokollgruppe aus.
- 5. Wählen Sie für Actions (Aktionen) die Option Export data to Amazon S3 (Daten nach Amazon S3 exportieren) aus.
- 6. Legen Sie im Bildschirm Export data to Amazon S3 (Daten nach Amazon S3 exportieren) unter Define data export (Datenexport definieren) den Zeitraum für die zu exportierenden Daten mit From (Von) und To (Bis) fest.
- 7. Wenn Ihre Protokollgruppe über mehrere Protokoll-Streams verfügt, können Sie ein Protokoll-Stream-Präfix angeben, um die Protokollgruppendaten an einen bestimmten Stream zu beschränken. Wählen Sie Advanced (Erweitert) aus und geben Sie für Stream prefix (Stream-Präfix) das Protokoll-Stream-Präfix ein.
- 8. Wählen Sie unter Choose S3 bucket (S3-Bucket auswählen) das Konto für den S3-Bucket aus.
- 9. Wählen Sie für S3 bucket name (Name des S3-Bucket) einen S3-Bucket aus.
- 10. Geben Sie für S3-Bucket-Präfix die zufällig generierte Zeichenfolge ein, die Sie in der Bucket-Richtlinie angegeben haben.
- 11. Wählen Sie Export (Exportieren) aus, um Ihre Protokolldaten nach Amazon S3 zu exportieren.
- 12. Um den Status der Protokolldaten anzuzeigen, die Sie in Amazon S3 exportiert haben, wählen Sie Actions (Aktionen) und dann View all exports to Amazon S3 (Alle Exporte in Amazon S3 anzeigen) aus.

# <span id="page-451-0"></span>Exportieren Sie Protokolldaten nach Amazon S3 mit dem AWS CLI

Im folgenden Beispiel verwenden Sie eine Exportaufgabe, um alle Daten aus einer CloudWatch Logs-Protokollgruppe mit dem Namen in einen Amazon S3 S3-Bucket mit dem Namen my-log-group zu exportierenmy-exported-logs. In diesem Beispiel wird davon ausgegangen, dass Sie bereits eine Protokollgruppe namens my-log-group erstellt haben.

Das Exportieren von Protokolldaten in S3-Buckets, die verschlüsselt sind, AWS KMS wird unterstützt. Der Export in Buckets, die mit DSSE-KMS verschlüsselt sind, wird nicht unterstützt.

Wie Sie den Export im Detail einrichten, hängt davon ab, ob sich der Amazon-S3-Bucket, in den Sie exportieren möchten, im selben Konto wie die zu exportierenden Protokolle befindet oder in einem anderen Konto.

Themen

- [Export im selben Konto](#page-452-1)
- [Kontenübergreifender Export](#page-459-0)

# <span id="page-452-1"></span>Export im selben Konto

Wenn sich der Amazon-S3-Bucket im selben Konto befindet wie die zu exportierenden Protokolle, verwenden Sie die Anweisungen in diesem Abschnitt.

## Themen

- [Schritt 1: Einen S3-Bucket erstellen](#page-452-0)
- [Schritt 2: Einrichten von Zugriffsberechtigungen](#page-453-0)
- [Schritt 3: Festlegen von Berechtigungen für einen S3-Bucket](#page-454-0)
- [\(Optional\) Schritt 4: Export in einen mit SSE-KMS verschlüsselten Bucket](#page-456-0)
- [Schritt 5: Erstellen einer Exportaufgabe](#page-458-0)

# <span id="page-452-0"></span>Schritt 1: Einen S3-Bucket erstellen

Wir empfehlen, dass Sie einen Bucket verwenden, der speziell für CloudWatch Logs erstellt wurde. Wenn Sie jedoch einen vorhandenen Bucket verwenden möchten, gehen Sie direkt zu Schritt 2.

## **a** Note

Der S3-Bucket muss sich in derselben Region befinden wie die zu exportierenden Protokolldaten. CloudWatch Logs unterstützt den Export von Daten in S3-Buckets in einer anderen Region nicht.

Um einen S3-Bucket mit dem zu erstellen AWS CLI

Führen Sie an der Eingabeaufforderung den Befehl [create-bucket](https://docs.aws.amazon.com/cli/latest/reference/s3api/create-bucket.html) aus, wobei LocationConstraint die Region ist, in der Sie Protokolldaten exportieren.

```
aws s3api create-bucket --bucket my-exported-logs --create-bucket-configuration 
 LocationConstraint=us-east-2
```
Es folgt eine Beispielausgabe.

```
{ 
     "Location": "/my-exported-logs"
}
```
## <span id="page-453-0"></span>Schritt 2: Einrichten von Zugriffsberechtigungen

Um die Exportaufgabe in Schritt 5 erstellen zu können, müssen Sie mit der IAM-Rolle AmazonS3ReadOnlyAccess und den folgenden Berechtigungen angemeldet sein:

- logs:CreateExportTask
- logs:CancelExportTask
- logs:DescribeExportTasks
- logs:DescribeLogStreams
- logs:DescribeLogGroups

Um Zugriff zu gewähren, fügen Sie Ihren Benutzern, Gruppen oder Rollen Berechtigungen hinzu:

• Benutzer und Gruppen in AWS IAM Identity Center:

Erstellen Sie einen Berechtigungssatz. Befolgen Sie die Anweisungen unter [Erstellen eines](https://docs.aws.amazon.com/singlesignon/latest/userguide/howtocreatepermissionset.html)  [Berechtigungssatzes](https://docs.aws.amazon.com/singlesignon/latest/userguide/howtocreatepermissionset.html) im AWS IAM Identity Center -Benutzerhandbuch.

• Benutzer, die in IAM über einen Identitätsanbieter verwaltet werden:

Erstellen Sie eine Rolle für den Identitätsverbund. Befolgen Sie die Anweisungen unter [Erstellen](https://docs.aws.amazon.com/IAM/latest/UserGuide/id_roles_create_for-idp.html)  [einer Rolle für einen externen Identitätsanbieter \(Verbund\)](https://docs.aws.amazon.com/IAM/latest/UserGuide/id_roles_create_for-idp.html) im IAM-Benutzerhandbuch.

- IAM-Benutzer:
	- Erstellen Sie eine Rolle, die Ihr Benutzer annehmen kann. Folgen Sie den Anweisungen unter [Erstellen einer Rolle für einen IAM-Benutzer](https://docs.aws.amazon.com/IAM/latest/UserGuide/id_roles_create_for-user.html) im IAM-Benutzerhandbuch.
	- (Nicht empfohlen) Weisen Sie einem Benutzer eine Richtlinie direkt zu oder fügen Sie einen Benutzer zu einer Benutzergruppe hinzu. Befolgen Sie die Anweisungen unter [Hinzufügen von](https://docs.aws.amazon.com/IAM/latest/UserGuide/id_users_change-permissions.html#users_change_permissions-add-console) [Berechtigungen zu einem Benutzer \(Konsole\)](https://docs.aws.amazon.com/IAM/latest/UserGuide/id_users_change-permissions.html#users_change_permissions-add-console) im IAM-Benutzerhandbuch.

# <span id="page-454-0"></span>Schritt 3: Festlegen von Berechtigungen für einen S3-Bucket

Standardmäßig werden alle S3-Buckets und -Objekte als privat eingestuft. Nur der Ressourceneigentümer, das Konto, in dem der Bucket erstellt wurde, kann auf den Bucket und alle darin enthaltenen Objekte zugreifen. Der Ressourcenbesitzer kann jedoch anderen Ressourcen und Benutzern Zugriffsberechtigungen gewähren, indem er eine Zugriffsrichtlinie schreibt.

## **A** Important

Um Exporte in S3-Buckets sicherer zu machen, müssen Sie jetzt die Liste der Quellkonten angeben, die Protokolldaten in Ihren S3-Bucket exportieren dürfen.

Im folgenden Beispiel entspricht die Liste der Konto-IDs im aws:SourceAccount Schlüssel den Konten, von denen ein Benutzer Protokolldaten in Ihren S3-Bucket exportieren kann. Der Schlüssel aws:SourceArn ist die Ressource, für die die Aktion ausgeführt wird. Sie können dies auf eine bestimmte Protokollgruppe beschränken oder einen Platzhalter verwenden, wie in diesem Beispiel zu sehen.

Wir empfehlen, dass Sie auch die Konto-ID des Kontos angeben, in dem der S3-Bucket erstellt wurde, um den Export innerhalb desselben Kontos zu ermöglichen.

So legen Sie Berechtigungen für einen S3-Bucket fest

1. Erstellen Sie eine Datei mit dem Namen policy.json und fügen Sie die folgende Zugriffsrichtlinie hinzu. Ändern Sie dabei my-exported-logs in den Namen Ihres S3- Bucket und Principal in den Endpunkt der Region, in der Sie Protokolldaten exportieren (beispielsweise us-west-1). Verwenden Sie einen Text-Editor, um diese Richtliniendatei zu erstellen. Verwenden Sie nicht die IAM-Konsole.

```
{ 
     "Version": "2012-10-17", 
     "Statement": [ 
      \{ "Action": "s3:GetBucketAcl", 
            "Effect": "Allow", 
            "Resource": "arn:aws:s3:::my-exported-logs", 
            "Principal": { "Service": "logs.Region.amazonaws.com" }, 
            "Condition": { 
              "StringEquals": { 
                  "aws:SourceAccount": [ 
                       "AccountId1",
```

```
 "AccountId2", 
 ... 
 ] 
                  }, 
                  "ArnLike": { 
                              "aws:SourceArn": [ 
                                    "arn:aws:logs:Region:AccountId1:log-group:*", 
                                    "arn:aws:logs:Region:AccountId2:log-group:*", 
 ... 
\sim 100 \sim 100 \sim 100 \sim 100 \sim 100 \sim 100 \sim 100 \sim 100 \sim 100 \sim 100 \sim 100 \sim 100 \sim 100 \sim 100 \sim 100 \sim 100 \sim 100 \sim 100 \sim 100 \sim 100 \sim 100 \sim 100 \sim 100 \sim 100 \sim 
 } 
               } 
         }, 
          { 
               "Action": "s3:PutObject" , 
                "Effect": "Allow", 
                "Resource": "arn:aws:s3:::my-exported-logs/*", 
                "Principal": { "Service": "logs.Region.amazonaws.com" }, 
               "Condition": { 
                  "StringEquals": { 
                        "s3:x-amz-acl": "bucket-owner-full-control", 
                        "aws:SourceAccount": [ 
                              "AccountId1", 
                              "AccountId2", 
 ... 
 ] 
                  }, 
                  "ArnLike": { 
                              "aws:SourceArn": [ 
                                    "arn:aws:logs:Region:AccountId1:log-group:*", 
                                    "arn:aws:logs:Region:AccountId2:log-group:*", 
 ... 
\sim 100 \sim 100 \sim 100 \sim 100 \sim 100 \sim 100 \sim 100 \sim 100 \sim 100 \sim 100 \sim 100 \sim 100 \sim 100 \sim 100 \sim 100 \sim 100 \sim 100 \sim 100 \sim 100 \sim 100 \sim 100 \sim 100 \sim 100 \sim 100 \sim 
 } 
               } 
         } 
      \mathbf{I}}
```
2. Legen Sie die Richtlinie, die Sie gerade hinzugefügt haben, mithilfe des [put-bucket-policyB](https://docs.aws.amazon.com/cli/latest/reference/s3api/put-bucket-policy.html)efehls als Zugriffsrichtlinie für Ihren Bucket fest. Diese Richtlinie ermöglicht CloudWatch Logs, Protokolldaten in Ihren S3-Bucket zu exportieren. Der Bucket-Eigentümer hat vollen Zugriff auf alle exportierten Objekte.

#### **aws s3api put-bucket-policy --bucket my-exported-logs --policy file://policy.json**

#### **A** Warning

Wenn mit dem vorhandenen Bucket bereits eine oder mehrere Richtlinien verknüpft sind, fügen Sie die Anweisungen für den Zugriff auf CloudWatch Logs zu dieser Richtlinie oder diesen Richtlinien hinzu. Sie sollten eine Beurteilung der daraus resultierenden Berechtigungen vornehmen, um sicherzustellen, dass sie für die Benutzer, die auf den Bucket zugreifen werden, geeignet sind.

<span id="page-456-0"></span>(Optional) Schritt 4: Export in einen mit SSE-KMS verschlüsselten Bucket

Dieser Schritt ist nur erforderlich, wenn Sie in einen S3-Bucket exportieren, der serverseitige Verschlüsselung mit AWS KMS keys verwendet. Diese Verschlüsselung wird als SSE-KMS bezeichnet.

So exportieren Sie in einen mit SSE-KMS verschlüsselten Bucket

- 1. Verwenden Sie einen Texteditor, um eine Datei mit dem Namen key\_policy.json zu erstellen und die folgende Zugriffsrichtlinie hinzuzufügen. Wenn Sie die Richtlinie hinzufügen, nehmen Sie die folgenden Änderungen vor:
	- Ersetzen Sie *Region* durch die Region Ihrer Protokolle.
	- Ersetzen Sie *Account-ARN* (Konto-ARN) durch den ARN des Kontos, das Eigentümer des KMS-Schlüssels ist.

```
{ 
     "Version": "2012-10-17", 
     "Statement": [ 
          { 
              "Sid": "Allow CWL Service Principal usage", 
              "Effect": "Allow", 
              "Principal": { 
                   "Service": "logs.Region.amazonaws.com" 
              }, 
              "Action": [ 
                   "kms:GenerateDataKey",
```

```
 "kms:Decrypt" 
          ], 
          "Resource": "*" 
     }, 
     { 
          "Sid": "Enable IAM User Permissions", 
          "Effect": "Allow", 
          "Principal": { 
               "AWS": "account-ARN" 
          }, 
          "Action": [ 
               "kms:GetKeyPolicy*", 
               "kms:PutKeyPolicy*", 
               "kms:DescribeKey*", 
               "kms:CreateAlias*", 
               "kms:ScheduleKeyDeletion*", 
               "kms:Decrypt" 
          ], 
          "Resource": "*" 
     } 
 ]
```
2. Geben Sie den folgenden Befehl ein:

}

aws kms create-key --policy file://key\_policy.json

Das Folgende ist eine Beispielausgabe aus diesem Befehl:

```
{ 
     "KeyMetadata": { 
          "AWSAccountId": "account_id", 
          "KeyId": "key_id", 
          "Arn": "arn:aws:kms:us-east-2:account_id:key/key_id", 
          "CreationDate": "time", 
          "Enabled": true, 
          "Description": "", 
         "KeyUsage": "ENCRYPT_DECRYPT", 
          "KeyState": "Enabled", 
          "Origin": "AWS_KMS", 
         "KeyManager": "CUSTOMER", 
          "CustomerMasterKeySpec": "SYMMETRIC_DEFAULT", 
          "KeySpec": "SYMMETRIC_DEFAULT",
```

```
 "EncryptionAlgorithms": [ 
          "SYMMETRIC_DEFAULT" 
     ], 
     "MultiRegion": false 
 }
```
3. Erstellen Sie mithilfe eines Texteditors eine Datei mit dem Namen bucketencryption.json mit folgenden Inhalten.

```
{ 
   "Rules": [ 
     { 
        "ApplyServerSideEncryptionByDefault": { 
          "SSEAlgorithm": "aws:kms", 
          "KMSMasterKeyID": "{KMS Key ARN}" 
        }, 
        "BucketKeyEnabled": true 
     } 
   ]
}
```
4. Geben Sie den folgenden Befehl ein und ersetzen Sie dabei *bucket-name* durch den Namen des Bucket, in den Sie Protokolle exportieren.

```
aws s3api put-bucket-encryption --bucket bucket-name --server-side-encryption-
configuration file://bucketencryption.json
```
Wenn der Befehl keinen Fehler zurückgibt, ist der Vorgang erfolgreich abgeschlossen.

# <span id="page-458-0"></span>Schritt 5: Erstellen einer Exportaufgabe

Verwenden Sie den folgenden Befehl, um die Exportaufgabe zu erstellen. Nach der Erstellung kann der Exportvorgang von einigen Sekunden bis zu einigen Stunden dauern. Dies ist abhängig von der Größe der zu exportierenden Daten.

Um Daten nach Amazon S3 zu exportieren, verwenden Sie AWS CLI

1. Melden Sie sich mit ausreichenden Berechtigungen an, wie unter [Schritt 2: Einrichten von](#page-453-0) [Zugriffsberechtigungen](#page-453-0) dokumentiert.

2. Verwenden Sie in einer Befehlszeile den folgenden [create-export-task](https://docs.aws.amazon.com/cli/latest/reference/logs/create-export-task.html)Befehl, um die Exportaufgabe zu erstellen.

```
aws logs create-export-task --profile CWLExportUser --task-name "my-log-
group-09-10-2015" --log-group-name "my-log-group" --from 1441490400000 --
to 1441494000000 --destination "my-exported-logs" --destination-prefix "export-
task-output"
```
Es folgt eine Beispielausgabe.

```
{ 
     "taskId": "cda45419-90ea-4db5-9833-aade86253e66"
}
```
# <span id="page-459-0"></span>Kontenübergreifender Export

Wenn sich der Amazon-S3-Bucket in einem anderen Konto befindet als die zu exportierenden Protokolle, verwenden Sie die Anweisungen in diesem Abschnitt.

Themen

- [Schritt 1: Einen S3-Bucket erstellen](#page-459-1)
- [Schritt 2: Einrichten von Zugriffsberechtigungen](#page-460-0)
- [Schritt 3: Festlegen von Berechtigungen für einen S3-Bucket](#page-462-0)
- [\(Optional\) Schritt 4: Export in einen mit SSE-KMS verschlüsselten Bucket](#page-464-0)
- [Schritt 5: Erstellen einer Exportaufgabe](#page-467-0)

### <span id="page-459-1"></span>Schritt 1: Einen S3-Bucket erstellen

Wir empfehlen, dass Sie einen Bucket verwenden, der speziell für CloudWatch Logs erstellt wurde. Wenn Sie jedoch einen vorhandenen Bucket verwenden möchten, gehen Sie direkt zu Schritt 2.

#### **a** Note

Der S3-Bucket muss sich in derselben Region befinden wie die zu exportierenden Protokolldaten. CloudWatch Logs unterstützt den Export von Daten in S3-Buckets in einer anderen Region nicht.

Um einen S3-Bucket mit dem zu erstellen AWS CLI

Führen Sie an der Eingabeaufforderung den Befehl [create-bucket](https://docs.aws.amazon.com/cli/latest/reference/s3api/create-bucket.html) aus, wobei LocationConstraint die Region ist, in der Sie Protokolldaten exportieren.

```
aws s3api create-bucket --bucket my-exported-logs --create-bucket-configuration 
 LocationConstraint=us-east-2
```
Es folgt eine Beispielausgabe.

```
{ 
     "Location": "/my-exported-logs"
}
```
<span id="page-460-0"></span>Schritt 2: Einrichten von Zugriffsberechtigungen

Zunächst müssen Sie eine neue IAM-Richtlinie erstellen, damit CloudWatch Logs die s3:PutObject Berechtigung für den Amazon S3 S3-Ziel-Bucket erhält.

Um die Exportaufgabe in Schritt 5 erstellen zu können, müssen Sie mit der IAM-Rolle AmazonS3ReadOnlyAccess und bestimmten anderen Berechtigungen angemeldet sein. Sie können eine Richtlinie erstellen, die einige dieser anderen erforderlichen Berechtigungen enthält.

Welche Richtlinie Sie erstellen, hängt davon ab, ob der Ziel-Bucket AWS KMS Verschlüsselung verwendet. Wenn es keine AWS KMS Verschlüsselung verwendet, erstellen Sie eine Richtlinie mit dem folgenden Inhalt.

```
{ 
      "Version": "2012-10-17", 
      "Statement": [ 
\overline{\mathcal{L}} "Effect": "Allow", 
               "Action": "s3:PutObject", 
                "Resource": "arn:aws:s3:::my-exported-logs/*" 
           } 
      ]
}
```
Wenn der Ziel-Bucket AWS KMS Verschlüsselung verwendet, erstellen Sie eine Richtlinie mit dem folgenden Inhalt.

```
{ 
     "Version": "2012-10-17", 
     "Statement": [{ 
               "Effect": "Allow", 
               "Action": "s3:PutObject", 
               "Resource": "arn:aws:s3:::my-exported-logs/*" 
          }, 
          { 
               "Effect": "Allow", 
               "Action": [ 
                    "kms:GenerateDataKey", 
                    "kms:Decrypt" 
               ], 
               "Resource": "ARN_OF_KMS_KEY" 
          } 
     ]
}
```
Um die Exportaufgabe in Schritt 5 zu erstellen, müssen Sie mit der IAM-

Rolle AmazonS3ReadOnlyAccess, der IAM-Richtlinie, die Sie gerade erstellt haben, sowie mit den folgenden Berechtigungen angemeldet sein:

- logs:CreateExportTask
- logs:CancelExportTask
- logs:DescribeExportTasks
- logs:DescribeLogStreams
- logs:DescribeLogGroups

Um Zugriff zu gewähren, fügen Sie Ihren Benutzern, Gruppen oder Rollen Berechtigungen hinzu:

• Benutzer und Gruppen in AWS IAM Identity Center:

Erstellen Sie einen Berechtigungssatz. Befolgen Sie die Anweisungen unter [Erstellen eines](https://docs.aws.amazon.com/singlesignon/latest/userguide/howtocreatepermissionset.html)  [Berechtigungssatzes](https://docs.aws.amazon.com/singlesignon/latest/userguide/howtocreatepermissionset.html) im AWS IAM Identity Center -Benutzerhandbuch.

• Benutzer, die in IAM über einen Identitätsanbieter verwaltet werden:

Erstellen Sie eine Rolle für den Identitätsverbund. Befolgen Sie die Anweisungen unter [Erstellen](https://docs.aws.amazon.com/IAM/latest/UserGuide/id_roles_create_for-idp.html)  [einer Rolle für einen externen Identitätsanbieter \(Verbund\)](https://docs.aws.amazon.com/IAM/latest/UserGuide/id_roles_create_for-idp.html) im IAM-Benutzerhandbuch.

• IAM-Benutzer:

- Erstellen Sie eine Rolle, die Ihr Benutzer annehmen kann. Folgen Sie den Anweisungen unter [Erstellen einer Rolle für einen IAM-Benutzer](https://docs.aws.amazon.com/IAM/latest/UserGuide/id_roles_create_for-user.html) im IAM-Benutzerhandbuch.
- (Nicht empfohlen) Weisen Sie einem Benutzer eine Richtlinie direkt zu oder fügen Sie einen Benutzer zu einer Benutzergruppe hinzu. Befolgen Sie die Anweisungen unter [Hinzufügen von](https://docs.aws.amazon.com/IAM/latest/UserGuide/id_users_change-permissions.html#users_change_permissions-add-console) [Berechtigungen zu einem Benutzer \(Konsole\)](https://docs.aws.amazon.com/IAM/latest/UserGuide/id_users_change-permissions.html#users_change_permissions-add-console) im IAM-Benutzerhandbuch.

## <span id="page-462-0"></span>Schritt 3: Festlegen von Berechtigungen für einen S3-Bucket

Standardmäßig werden alle S3-Buckets und -Objekte als privat eingestuft. Nur der Ressourceneigentümer, das Konto, in dem der Bucket erstellt wurde, kann auf den Bucket und alle darin enthaltenen Objekte zugreifen. Der Ressourcenbesitzer kann jedoch anderen Ressourcen und Benutzern Zugriffsberechtigungen gewähren, indem er eine Zugriffsrichtlinie schreibt.

#### **A** Important

Um Exporte in S3-Buckets sicherer zu machen, müssen Sie jetzt die Liste der Quellkonten angeben, die Protokolldaten in Ihren S3-Bucket exportieren dürfen.

Im folgenden Beispiel entspricht die Liste der Konto-IDs im aws:SourceAccount Schlüssel den Konten, von denen ein Benutzer Protokolldaten in Ihren S3-Bucket exportieren kann. Der Schlüssel aws:SourceArn ist die Ressource, für die die Aktion ausgeführt wird. Sie können dies auf eine bestimmte Protokollgruppe beschränken oder einen Platzhalter verwenden, wie in diesem Beispiel zu sehen.

Wir empfehlen, dass Sie auch die Konto-ID des Kontos angeben, in dem der S3-Bucket erstellt wurde, um den Export innerhalb desselben Kontos zu ermöglichen.

So legen Sie Berechtigungen für einen S3-Bucket fest

1. Erstellen Sie eine Datei mit dem Namen policy.json und fügen Sie die folgende Zugriffsrichtlinie hinzu. Ändern Sie dabei my-exported-logs in den Namen Ihres S3- Bucket und Principal in den Endpunkt der Region, in der Sie Protokolldaten exportieren (beispielsweise us-west-1). Verwenden Sie einen Text-Editor, um diese Richtliniendatei zu erstellen. Verwenden Sie nicht die IAM-Konsole.

```
{ 
     "Version": "2012-10-17", 
     "Statement": [
```

```
 { 
              "Action": "s3:GetBucketAcl", 
              "Effect": "Allow", 
              "Resource": "arn:aws:s3:::my-exported-logs", 
              "Principal": { "Service": "logs.Region.amazonaws.com" }, 
              "Condition": { 
                 "StringEquals": { 
                       "aws:SourceAccount": [ 
                            "AccountId1", 
                            "AccountId2", 
                            ... 
 ] 
                 }, 
                 "ArnLike": { 
                            "aws:SourceArn": [ 
                                  "arn:aws:logs:Region:AccountId1:log-group:*", 
                                  "arn:aws:logs:Region:AccountId2:log-group:*", 
 ... 
\sim 100 \sim 100 \sim 100 \sim 100 \sim 100 \sim 100 \sim 100 \sim 100 \sim 100 \sim 100 \sim 100 \sim 100 \sim 100 \sim 100 \sim 100 \sim 100 \sim 100 \sim 100 \sim 100 \sim 100 \sim 100 \sim 100 \sim 100 \sim 100 \sim 
 } 
              } 
        }, 
        { 
              "Action": "s3:PutObject" , 
              "Effect": "Allow", 
              "Resource": "arn:aws:s3:::my-exported-logs/*", 
              "Principal": { "Service": "logs.Region.amazonaws.com" }, 
              "Condition": { 
                 "StringEquals": { 
                      "s3:x-amz-acl": "bucket-owner-full-control", 
                      "aws:SourceAccount": [ 
                            "AccountId1", 
                            "AccountId2", 
 ... 
 ] 
                 }, 
                 "ArnLike": { 
                            "aws:SourceArn": [ 
                                  "arn:aws:logs:Region:AccountId1:log-group:*", 
                                  "arn:aws:logs:Region:AccountId2:log-group:*", 
 ... 
\sim 100 \sim 100 \sim 100 \sim 100 \sim 100 \sim 100 \sim 100 \sim 100 \sim 100 \sim 100 \sim 100 \sim 100 \sim 100 \sim 100 \sim 100 \sim 100 \sim 100 \sim 100 \sim 100 \sim 100 \sim 100 \sim 100 \sim 100 \sim 100 \sim 
 } 
 }
```

```
 }, 
       { 
            "Effect": "Allow", 
            "Principal": { 
              "AWS": "arn:aws:iam::create_export_task_caller_account:role/role_name" 
           }, 
            "Action": "s3:PutObject", 
            "Resource": "arn:aws:s3:::my-exported-logs/*", 
            "Condition": { 
              "StringEquals": { 
                  "s3:x-amz-acl": "bucket-owner-full-control" 
 } 
           } 
        } 
     ]
}
```
2. Legen Sie die Richtlinie, die Sie gerade hinzugefügt haben, mithilfe des [put-bucket-policyB](https://docs.aws.amazon.com/cli/latest/reference/s3api/put-bucket-policy.html)efehls als Zugriffsrichtlinie für Ihren Bucket fest. Diese Richtlinie ermöglicht CloudWatch Logs, Protokolldaten in Ihren S3-Bucket zu exportieren. Der Bucket-Eigentümer hat vollen Zugriff auf alle exportierten Objekte.

**aws s3api put-bucket-policy --bucket my-exported-logs --policy file://policy.json**

#### **A** Warning

Wenn mit dem vorhandenen Bucket bereits eine oder mehrere Richtlinien verknüpft sind, fügen Sie die Anweisungen für den Zugriff auf CloudWatch Logs zu dieser Richtlinie oder diesen Richtlinien hinzu. Sie sollten eine Beurteilung der daraus resultierenden Berechtigungen vornehmen, um sicherzustellen, dass sie für die Benutzer, die auf den Bucket zugreifen werden, geeignet sind.

<span id="page-464-0"></span>(Optional) Schritt 4: Export in einen mit SSE-KMS verschlüsselten Bucket

Dieser Schritt ist nur erforderlich, wenn Sie in einen S3-Bucket exportieren, der serverseitige Verschlüsselung mit AWS KMS keys verwendet. Diese Verschlüsselung wird als SSE-KMS bezeichnet.

So exportieren Sie in einen mit SSE-KMS verschlüsselten Bucket

- 1. Verwenden Sie einen Texteditor, um eine Datei mit dem Namen key\_policy.json zu erstellen und die folgende Zugriffsrichtlinie hinzuzufügen. Wenn Sie die Richtlinie hinzufügen, nehmen Sie die folgenden Änderungen vor:
	- Ersetzen Sie *Region* durch die Region Ihrer Protokolle.
	- Ersetzen Sie *Account-ARN* (Konto-ARN) durch den ARN des Kontos, das Eigentümer des KMS-Schlüssels ist.

```
{ 
     "Version": "2012-10-17", 
     "Statement": [ 
          { 
               "Sid": "Allow CWL Service Principal usage", 
               "Effect": "Allow", 
               "Principal": { 
                   "Service": "logs.Region.amazonaws.com" 
               }, 
               "Action": [ 
                   "kms:GenerateDataKey", 
                   "kms:Decrypt" 
               ], 
               "Resource": "*" 
          }, 
          { 
               "Sid": "Enable IAM User Permissions", 
               "Effect": "Allow", 
               "Principal": { 
                   "AWS": "account-ARN" 
               }, 
               "Action": [ 
                   "kms:GetKeyPolicy*", 
                   "kms:PutKeyPolicy*", 
                   "kms:DescribeKey*", 
                   "kms:CreateAlias*", 
                   "kms:ScheduleKeyDeletion*", 
                   "kms:Decrypt" 
               ], 
               "Resource": "*" 
          },
```

```
 { 
              "Sid": "Enable IAM Role Permissions", 
              "Effect": "Allow", 
              "Principal": { 
                   "AWS": 
  "arn:aws:iam::create_export_task_caller_account:role/role_name" 
              }, 
               "Action": [ 
                   "kms:GenerateDataKey", 
                   "kms:Decrypt" 
              ], 
              "Resource": "ARN_OF_KMS_KEY" 
          } 
     ]
}
```
2. Geben Sie den folgenden Befehl ein:

aws kms create-key --policy file://key\_policy.json

Das Folgende ist eine Beispielausgabe aus diesem Befehl:

```
{ 
     "KeyMetadata": { 
          "AWSAccountId": "account_id", 
          "KeyId": "key_id", 
          "Arn": "arn:aws:kms:us-east-2:account_id:key/key_id", 
          "CreationDate": "time", 
         "Enabled": true, 
         "Description": "", 
          "KeyUsage": "ENCRYPT_DECRYPT", 
          "KeyState": "Enabled", 
          "Origin": "AWS_KMS", 
          "KeyManager": "CUSTOMER", 
          "CustomerMasterKeySpec": "SYMMETRIC_DEFAULT", 
          "KeySpec": "SYMMETRIC_DEFAULT", 
          "EncryptionAlgorithms": [ 
              "SYMMETRIC_DEFAULT" 
         ], 
          "MultiRegion": false 
     }
```
3. Erstellen Sie mithilfe eines Texteditors eine Datei mit dem Namen bucketencryption.json mit folgenden Inhalten.

```
{ 
   "Rules": [ 
     { 
        "ApplyServerSideEncryptionByDefault": { 
          "SSEAlgorithm": "aws:kms", 
          "KMSMasterKeyID": "{KMS Key ARN}" 
       }, 
        "BucketKeyEnabled": true 
     } 
   ]
}
```
4. Geben Sie den folgenden Befehl ein und ersetzen Sie dabei *bucket-name* durch den Namen des Bucket, in den Sie Protokolle exportieren.

aws s3api put-bucket-encryption --bucket *bucket-name* --server-side-encryptionconfiguration file://bucketencryption.json

Wenn der Befehl keinen Fehler zurückgibt, ist der Vorgang erfolgreich abgeschlossen.

#### <span id="page-467-0"></span>Schritt 5: Erstellen einer Exportaufgabe

Verwenden Sie den folgenden Befehl, um die Exportaufgabe zu erstellen. Nach der Erstellung kann der Exportvorgang von einigen Sekunden bis zu einigen Stunden dauern. Dies ist abhängig von der Größe der zu exportierenden Daten.

Um Daten nach Amazon S3 zu exportieren, verwenden Sie AWS CLI

- 1. Melden Sie sich mit ausreichenden Berechtigungen an, wie unter [Schritt 2: Einrichten von](#page-453-0) [Zugriffsberechtigungen](#page-453-0) dokumentiert.
- 2. Verwenden Sie in einer Befehlszeile den folgenden [create-export-task](https://docs.aws.amazon.com/cli/latest/reference/logs/create-export-task.html)Befehl, um die Exportaufgabe zu erstellen.

```
aws logs create-export-task --profile CWLExportUser --task-name "my-log-
group-09-10-2015" --log-group-name "my-log-group" --from 1441490400000 --
```
```
to 1441494000000 --destination "my-exported-logs" --destination-prefix "export-
task-output"
```
Es folgt eine Beispielausgabe.

```
{ 
     "taskId": "cda45419-90ea-4db5-9833-aade86253e66"
}
```
## Beschreiben von Exportaufgaben

Nachdem Sie eine Exportaufgabe erstellt haben, können Sie den aktuellen Status der Aufgabe abrufen.

Um Exportaufgaben mit dem zu beschreiben AWS CLI

Verwenden Sie in einer Befehlszeile den folgenden [describe-export-tasks](https://docs.aws.amazon.com/cli/latest/reference/logs/describe-export-tasks.html)Befehl.

```
aws logs --profile CWLExportUser describe-export-tasks --task-id 
  "cda45419-90ea-4db5-9833-aade86253e66"
```
Es folgt eine Beispielausgabe.

```
{ 
    "exportTasks": [ 
    { 
       "destination": "my-exported-logs", 
       "destinationPrefix": "export-task-output", 
       "executionInfo": { 
           "creationTime": 1441495400000
       }, 
       "from": 1441490400000, 
       "logGroupName": "my-log-group", 
       "status": { 
           "code": "RUNNING", 
           "message": "Started Successfully" 
       }, 
       "taskId": "cda45419-90ea-4db5-9833-aade86253e66", 
       "taskName": "my-log-group-09-10-2015", 
       "tTo": 1441494000000
    }]
```
}

Sie können den describe-export-tasks-Befehl auf drei verschiedene Arten verwenden:

- Ohne Filter Listet alle Exportvorgänge in umgekehrter Reihenfolge der Erstellung auf.
- Filtern auf Aufgaben-ID Listet die Exportaufgabe (falls vorhanden) mit der angegebenen ID auf.
- Filtern auf Aufgabenstatus Listet die Exportaufgaben mit dem angegebenen Status auf.

Verwenden Sie z. B. den folgenden Befehl, um einen Filter für den Status FAILED zu nutzen.

**aws logs --profile CWLExportUser describe-export-tasks --status-code "FAILED"**

Es folgt eine Beispielausgabe.

```
{ 
    "exportTasks": [ 
   \{ "destination": "my-exported-logs", 
       "destinationPrefix": "export-task-output", 
       "executionInfo": { 
           "completionTime": 1441498600000
           "creationTime": 1441495400000
       }, 
       "from": 1441490400000, 
       "logGroupName": "my-log-group", 
       "status": { 
           "code": "FAILED", 
           "message": "FAILED" 
       }, 
       "taskId": "cda45419-90ea-4db5-9833-aade86253e66", 
       "taskName": "my-log-group-09-10-2015", 
       "to": 1441494000000
    }]
}
```
## Stornieren einer Exportaufgabe

Sie können eine Exportaufgabe stornieren, wenn sie entweder einen Status PENDING oder RUNNING aufweist.

Um eine Exportaufgabe abzubrechen, verwenden Sie AWS CLI

Verwenden Sie in einer Befehlszeile den folgenden [cancel-export-taskB](https://docs.aws.amazon.com/cli/latest/reference/logs/cancel-export-task.html)efehl:

**aws logs --profile CWLExportUser cancel-export-task --task-id "***cda45419-90ea-4db5-9833 aade86253e66***"**

Sie können den [describe-export-tasks](https://docs.aws.amazon.com/cli/latest/reference/logs/describe-export-tasks.html)Befehl verwenden, um zu überprüfen, ob die Aufgabe erfolgreich abgebrochen wurde.

# Streaming CloudWatch protokolliert Daten an Amazon OpenSearch Service

Sie können eine CloudWatch Logs-Protokollgruppe so konfigurieren, dass sie empfangene Daten über ein CloudWatch Logs-Abonnement nahezu in Echtzeit an Ihren Amazon OpenSearch Service-Cluster streamt. Weitere Informationen finden Sie unter [Echtzeitverarbeitung von Protokolldaten mit](#page-268-0)  [Abonnements](#page-268-0).

### **a** Note

Streaming to OpenSearch Service wird nur für Protokollgruppen der Standard-Protokollklasse unterstützt. Weitere Hinweise zu Protokollklassen finden Sie unter[Klassen protokollieren.](#page-16-0)

Abhängig von der Menge der gestreamten Protokolldaten möchten Sie möglicherweise eine Begrenzung der gleichzeitigen Ausführung der Funktion auf Funktionsebene festlegen. Weitere Informationen erhalten Sie unter [Skalierung von Lambda-Funktionen.](https://docs.aws.amazon.com/lambda/latest/dg/concurrent-executions.html#per-function-concurrency)

**a** Note

Das Streamen großer Mengen von CloudWatch Logs-Daten an den OpenSearch Service kann zu hohen Nutzungsgebühren führen. Wir empfehlen, dass Sie in der AWS Billing and Cost Management Konsole ein Budget erstellen. Weitere Informationen finden Sie unter [Verwalten der Kosten mit AWS Budgets.](https://docs.aws.amazon.com/awsaccountbilling/latest/aboutv2/budgets-managing-costs.html)

## Voraussetzungen

Bevor Sie beginnen, erstellen Sie eine OpenSearch Dienstdomäne. Die Domäne kann entweder öffentlichen Zugriff oder VPC-Zugriff haben, aber Sie können den Zugriffstyp nicht ändern, nachdem die Domäne erstellt wurde. Möglicherweise möchten Sie Ihre OpenSearch Service-Domain-Einstellungen später überprüfen und Ihre Clusterkonfiguration entsprechend der Datenmenge, die Ihr Cluster verarbeiten wird, ändern. Anweisungen zum Erstellen einer Domäne finden Sie unter [OpenSearch Dienstdomänen erstellen](https://docs.aws.amazon.com/opensearch-service/latest/developerguide/createupdatedomains.html#createdomains).

Weitere Informationen zu OpenSearch Service finden Sie im [Amazon OpenSearch Service Developer](https://docs.aws.amazon.com/opensearch-service/latest/developerguide/)  [Guide](https://docs.aws.amazon.com/opensearch-service/latest/developerguide/).

## Abonnieren Sie OpenSearch Service für eine Protokollgruppe

Sie können die CloudWatch Konsole verwenden, um eine Protokollgruppe für OpenSearch Service zu abonnieren.

Um eine Protokollgruppe für OpenSearch Service zu abonnieren

- 1. Öffnen Sie die CloudWatch Konsole unter [https://console.aws.amazon.com/cloudwatch/.](https://console.aws.amazon.com/cloudwatch/)
- 2. Wählen Sie im Navigationsbereich Protokollgruppen aus.
- 3. Wählen Sie den Namen der Protokollgruppe aus.
- 4. Wählen Sie Aktionen, Abonnementfilter, Amazon OpenSearch Service-Abonnementfilter erstellen.
- 5. Wählen Sie aus, ob Sie zu einem Cluster in diesem Konto oder einem anderen Konto streamen möchten.
	- Wählen Sie bei Auswahl dieses Kontos die Domäne aus, die Sie im vorherigen Schritt erstellt haben.
	- Wenn Sie ein anderes Konto gewählt haben, geben Sie den Domänen-ARN und den Endpunkt an.
- 6. Wählen Sie für Lambda IAM Execution Role die IAM-Rolle aus, die Lambda bei der Ausführung von Aufrufen verwenden soll. OpenSearch

Die IAM-Rolle, die Sie auswählen, muss diese Anforderungen erfüllen:

- Es muss lambda.amazonaws.com im Verhältnis stehen.
- Die Richtlinie muss Folgendes umfassen:

```
{ 
     "Version": "2012-10-17", 
     "Statement": [ 
         \{ "Action": [ 
                    "es:*" 
              \perp,
               "Effect": "Allow", 
               "Resource": "arn:aws:es:region:account-id:domain/target-domain-name/
*" 
          } 
     ]
```
}

- Wenn die OpenSearch Zieldienstdomäne VPC-Zugriff verwendet, muss die AWSLambdaVPCAccessExecutionRoleRichtlinie an die Rolle angehängt sein. Diese von Amazon verwaltete Richtlinie gewährt Lambda Zugriff auf die VPC des Kunden, sodass Lambda auf den Endpunkt in der OpenSearch VPC schreiben kann.
- 7. Wählen Sie unter Log Format (Protokollformat) ein Protokollformat aus.
- 8. Geben Sie unter Subscription Filter Pattern (Abonnementfiltermuster) die Begriffe oder Muster ein, die in Ihren Protokollereignissen zu finden sind. Dadurch wird sichergestellt, dass Sie nur die Daten, an denen Sie interessiert sind, an Ihren Cluster senden. OpenSearch Weitere Informationen finden Sie unter [Erstellen von Metriken aus Protokollereignissen mithilfe von](#page-246-0)  [Filtern](#page-246-0).
- 9. (Optional) Wählen Sie unter Select log data to test (Zu testende Protokolldaten auswählen) einen Protokoll-Stream und anschließend Test pattern (Muster testen) aus, um zu überprüfen, ob Ihr Suchfilter die erwarteten Ergebnisse zurückgeben.
- 10. Wählen Sie dann Start Streaming (Streamen starten).

## Codebeispiele für CloudWatch Logs mit AWS SDKs

Die folgenden Codebeispiele zeigen, wie CloudWatch Logs mit einem AWS Software Development Kit (SDK) verwendet wird.

Aktionen sind Codeauszüge aus größeren Programmen und müssen im Kontext ausgeführt werden. Während Aktionen Ihnen zeigen, wie Sie einzelne Servicefunktionen aufrufen, können Sie Aktionen im Kontext der zugehörigen Szenarien und serviceübergreifenden Beispiele sehen.

Szenarien sind Codebeispiele, die Ihnen zeigen, wie Sie eine bestimmte Aufgabe ausführen können, indem Sie mehrere Funktionen innerhalb desselben Services aufrufen.

Serviceübergreifende Beispiele sind Beispielanwendungen, die über mehrere AWS-Services hinweg arbeiten.

Eine vollständige Liste der AWS SDK-Entwicklerhandbücher und Codebeispiele finden Sie unter [CloudWatch Logs mit einem AWS SDK verwenden.](#page-69-0) Dieses Thema enthält auch Informationen zu den ersten Schritten und Details zu früheren SDK-Versionen.

### Codebeispiele

- [Aktionen für CloudWatch Protokolle, die AWS SDKs verwenden](#page-475-0)
	- [Verwendung AssociateKmsKey mit einem AWS SDK oder CLI](#page-476-0)
	- [Verwendung CancelExportTask mit einem AWS SDK oder CLI](#page-477-0)
	- [Verwendung CreateExportTask mit einem AWS SDK oder CLI](#page-479-0)
	- [Verwendung CreateLogGroup mit einem AWS SDK oder CLI](#page-480-0)
	- [Verwendung CreateLogStream mit einem AWS SDK oder CLI](#page-483-0)
	- [Verwendung DeleteLogGroup mit einem AWS SDK oder CLI](#page-484-0)
	- [Verwendung DeleteSubscriptionFilter mit einem AWS SDK oder CLI](#page-487-0)
	- [Verwendung DescribeExportTasks mit einem AWS SDK oder CLI](#page-492-0)
	- [Verwendung DescribeLogGroups mit einem AWS SDK oder CLI](#page-494-0)
	- [Verwendung DescribeSubscriptionFilters mit einem AWS SDK oder CLI](#page-498-0)
	- [Verwendung GetQueryResults mit einem AWS SDK oder CLI](#page-504-0)
	- [Verwendung PutSubscriptionFilter mit einem AWS SDK oder CLI](#page-506-0)
	- [Verwendung StartLiveTail mit einem AWS SDK oder CLI](#page-512-0)
	- [Verwendung StartQuery mit einem AWS SDK oder CLI](#page-524-0)
- [Szenarien für CloudWatch Protokolle, die AWS SDKs verwenden](#page-527-0)
	- [Verwenden Sie CloudWatch Logs, um eine umfangreiche Abfrage auszuführen](#page-528-0)
- [Serviceübergreifende Beispiele für CloudWatch Logs, die SDKs verwenden AWS](#page-543-0)
	- [Verwendung geplanter Ereignisse zum Aufrufen einer Lambda-Funktion](#page-543-1)

## <span id="page-475-0"></span>Aktionen für CloudWatch Protokolle, die AWS SDKs verwenden

Die folgenden Codebeispiele zeigen, wie einzelne CloudWatch Logs-Aktionen mit AWS SDKs ausgeführt werden. Diese Auszüge rufen die CloudWatch Logs-API auf und sind Codeauszüge aus größeren Programmen, die im Kontext ausgeführt werden müssen. Jedes Beispiel enthält einen Link zu GitHub, wo Sie Anweisungen zum Einrichten und Ausführen des Codes finden.

Die folgenden Beispiele enthalten nur die am häufigsten verwendeten Aktionen. Eine vollständige Liste finden Sie in der [Amazon CloudWatch Logs API-Referenz.](https://docs.aws.amazon.com/AmazonCloudWatchLogs/latest/APIReference/Welcome.html)

### Beispiele

- [Verwendung AssociateKmsKey mit einem AWS SDK oder CLI](#page-476-0)
- [Verwendung CancelExportTask mit einem AWS SDK oder CLI](#page-477-0)
- [Verwendung CreateExportTask mit einem AWS SDK oder CLI](#page-479-0)
- [Verwendung CreateLogGroup mit einem AWS SDK oder CLI](#page-480-0)
- [Verwendung CreateLogStream mit einem AWS SDK oder CLI](#page-483-0)
- [Verwendung DeleteLogGroup mit einem AWS SDK oder CLI](#page-484-0)
- [Verwendung DeleteSubscriptionFilter mit einem AWS SDK oder CLI](#page-487-0)
- [Verwendung DescribeExportTasks mit einem AWS SDK oder CLI](#page-492-0)
- [Verwendung DescribeLogGroups mit einem AWS SDK oder CLI](#page-494-0)
- [Verwendung DescribeSubscriptionFilters mit einem AWS SDK oder CLI](#page-498-0)
- [Verwendung GetQueryResults mit einem AWS SDK oder CLI](#page-504-0)
- [Verwendung PutSubscriptionFilter mit einem AWS SDK oder CLI](#page-506-0)
- [Verwendung StartLiveTail mit einem AWS SDK oder CLI](#page-512-0)
- [Verwendung StartQuery mit einem AWS SDK oder CLI](#page-524-0)

### <span id="page-476-0"></span>Verwendung **AssociateKmsKey** mit einem AWS SDK oder CLI

Das folgende Codebeispiel zeigt, wie es verwendet wirdAssociateKmsKey.

### .NET

AWS SDK for .NET

### **a** Note

```
 using System; 
     using System.Threading.Tasks; 
     using Amazon.CloudWatchLogs; 
     using Amazon.CloudWatchLogs.Model; 
     /// <summary> 
     /// Shows how to associate an AWS Key Management Service (AWS KMS) key with 
     /// an Amazon CloudWatch Logs log group. 
     /// </summary> 
     public class AssociateKmsKey 
     { 
         public static async Task Main() 
         { 
             // This client object will be associated with the same AWS Region 
             // as the default user on this system. If you need to use a 
             // different AWS Region, pass it as a parameter to the client 
             // constructor. 
             var client = new AmazonCloudWatchLogsClient(); 
             string kmsKeyId = "arn:aws:kms:us-west-2:<account-
number>:key/7c9eccc2-38cb-4c4f-9db3-766ee8dd3ad4"; 
             string groupName = "cloudwatchlogs-example-loggroup"; 
             var request = new AssociateKmsKeyRequest 
\{\hspace{.1cm} \} KmsKeyId = kmsKeyId, 
                  LogGroupName = groupName, 
             };
```

```
 var response = await client.AssociateKmsKeyAsync(request); 
             if (response.HttpStatusCode == System.Net.HttpStatusCode.OK) 
\{\hspace{.1cm} \} Console.WriteLine($"Successfully associated KMS key ID: 
 {kmsKeyId} with log group: {groupName}."); 
 } 
             else 
\{\hspace{.1cm} \} Console.WriteLine("Could not make the association between: 
 {kmsKeyId} and {groupName}."); 
 } 
        } 
    }
```
• Einzelheiten zur API finden Sie [AssociateKmsKeyi](https://docs.aws.amazon.com/goto/DotNetSDKV3/logs-2014-03-28/AssociateKmsKey)n der AWS SDK for .NET API-Referenz.

Eine vollständige Liste der AWS SDK-Entwicklerhandbücher und Codebeispiele finden Sie unter [CloudWatch Logs mit einem AWS SDK verwenden.](#page-69-0) Dieses Thema enthält auch Informationen zu den ersten Schritten und Details zu früheren SDK-Versionen.

### <span id="page-477-0"></span>Verwendung **CancelExportTask** mit einem AWS SDK oder CLI

Das folgende Codebeispiel zeigt, wie es verwendet wirdCancelExportTask.

.NET

AWS SDK for .NET

**a** Note

Es gibt noch mehr dazu GitHub. Sie sehen das vollständige Beispiel und erfahren, wie Sie das [AWS -Code-Beispiel-Repository](https://github.com/awsdocs/aws-doc-sdk-examples/tree/main/dotnetv3/CloudWatchLogs#code-examples) einrichten und ausführen.

 using System; using System.Threading.Tasks;

```
 using Amazon.CloudWatchLogs; 
     using Amazon.CloudWatchLogs.Model; 
    /// <summary> 
    /// Shows how to cancel an Amazon CloudWatch Logs export task. 
    /// </summary> 
    public class CancelExportTask 
     { 
         public static async Task Main() 
         { 
             // This client object will be associated with the same AWS Region 
             // as the default user on this system. If you need to use a 
             // different AWS Region, pass it as a parameter to the client 
             // constructor. 
             var client = new AmazonCloudWatchLogsClient(); 
             string taskId = "exampleTaskId"; 
             var request = new CancelExportTaskRequest 
\{\hspace{.1cm} \} TaskId = taskId, 
             }; 
             var response = await client.CancelExportTaskAsync(request); 
             if (response.HttpStatusCode == System.Net.HttpStatusCode.OK) 
\{\hspace{.1cm} \} Console.WriteLine($"{taskId} successfully canceled."); 
 } 
             else 
\{\hspace{.1cm} \} Console.WriteLine($"{taskId} could not be canceled."); 
 } 
         } 
    }
```
• Einzelheiten zur API finden Sie [CancelExportTaski](https://docs.aws.amazon.com/goto/DotNetSDKV3/logs-2014-03-28/CancelExportTask)n der AWS SDK for .NET API-Referenz.

Eine vollständige Liste der AWS SDK-Entwicklerhandbücher und Codebeispiele finden Sie unter [CloudWatch Logs mit einem AWS SDK verwenden.](#page-69-0) Dieses Thema enthält auch Informationen zu den ersten Schritten und Details zu früheren SDK-Versionen.

### <span id="page-479-0"></span>Verwendung **CreateExportTask** mit einem AWS SDK oder CLI

Das folgende Codebeispiel zeigt, wie es verwendet wirdCreateExportTask.

### .NET

AWS SDK for .NET

### **G** Note

```
 using System; 
     using System.Threading.Tasks; 
     using Amazon.CloudWatchLogs; 
     using Amazon.CloudWatchLogs.Model; 
     /// <summary> 
     /// Shows how to create an Export Task to export the contents of the Amazon 
    /// CloudWatch Logs to the specified Amazon Simple Storage Service (Amazon 
 S3) 
    /// bucket. 
     /// </summary> 
     public class CreateExportTask 
     { 
         public static async Task Main() 
         { 
             // This client object will be associated with the same AWS Region 
             // as the default user on this system. If you need to use a 
             // different AWS Region, pass it as a parameter to the client 
             // constructor. 
             var client = new AmazonCloudWatchLogsClient(); 
             string taskName = "export-task-example"; 
             string logGroupName = "cloudwatchlogs-example-loggroup"; 
             string destination = "doc-example-bucket"; 
             var fromTime = 1437584472382; 
             var toTime = 1437584472833; 
             var request = new CreateExportTaskRequest 
\{\hspace{.1cm} \}
```

```
 From = fromTime, 
                To = toTime, TaskName = taskName, 
                  LogGroupName = logGroupName, 
                  Destination = destination, 
             }; 
             var response = await client.CreateExportTaskAsync(request); 
             if (response.HttpStatusCode == System.Net.HttpStatusCode.OK) 
\{\hspace{.1cm} \} Console.WriteLine($"The task, {taskName} with ID: " + 
                                     $"{response.TaskId} has been created 
 successfully."); 
 } 
         } 
     }
```
• Einzelheiten zur API finden Sie [CreateExportTaski](https://docs.aws.amazon.com/goto/DotNetSDKV3/logs-2014-03-28/CreateExportTask)n der AWS SDK for .NET API-Referenz.

Eine vollständige Liste der AWS SDK-Entwicklerhandbücher und Codebeispiele finden Sie unter [CloudWatch Logs mit einem AWS SDK verwenden.](#page-69-0) Dieses Thema enthält auch Informationen zu den ersten Schritten und Details zu früheren SDK-Versionen.

### <span id="page-480-0"></span>Verwendung **CreateLogGroup** mit einem AWS SDK oder CLI

Die folgenden Codebeispiele zeigen, wie es verwendet wirdCreateLogGroup.

.NET

AWS SDK for .NET

**a** Note

Es gibt noch mehr dazu GitHub. Sie sehen das vollständige Beispiel und erfahren, wie Sie das [AWS -Code-Beispiel-Repository](https://github.com/awsdocs/aws-doc-sdk-examples/tree/main/dotnetv3/CloudWatchLogs#code-examples) einrichten und ausführen.

using System;

```
 using System.Threading.Tasks; 
     using Amazon.CloudWatchLogs; 
     using Amazon.CloudWatchLogs.Model; 
    /// <summary> 
     /// Shows how to create an Amazon CloudWatch Logs log group. 
     /// </summary> 
     public class CreateLogGroup 
     { 
         public static async Task Main() 
         { 
             // This client object will be associated with the same AWS Region 
             // as the default user on this system. If you need to use a 
             // different AWS Region, pass it as a parameter to the client 
             // constructor. 
             var client = new AmazonCloudWatchLogsClient(); 
             string logGroupName = "cloudwatchlogs-example-loggroup"; 
             var request = new CreateLogGroupRequest 
\{\hspace{.1cm} \} LogGroupName = logGroupName, 
             }; 
             var response = await client.CreateLogGroupAsync(request); 
             if (response.HttpStatusCode == System.Net.HttpStatusCode.OK) 
\{\hspace{.1cm} \} Console.WriteLine($"Successfully create log group with ID: 
 {logGroupName}."); 
 } 
             else 
\{\hspace{.1cm} \} Console.WriteLine("Could not create log group."); 
 } 
         } 
     }
```
• Einzelheiten zur API finden Sie [CreateLogGroup](https://docs.aws.amazon.com/goto/DotNetSDKV3/logs-2014-03-28/CreateLogGroup)in der AWS SDK for .NET API-Referenz.

### CLI

### AWS CLI

Der folgende Befehl erstellt eine Protokollgruppe mit dem Namenmy-logs:

```
aws logs create-log-group --log-group-name my-logs
```
• Einzelheiten zur API finden Sie [CreateLogGroup](https://awscli.amazonaws.com/v2/documentation/api/latest/reference/logs/create-log-group.html)in der AWS CLI Befehlsreferenz.

### **JavaScript**

```
SDK für JavaScript (v3)
```
### **a** Note

Es gibt noch mehr dazu GitHub. Sie sehen das vollständige Beispiel und erfahren, wie Sie das [AWS -Code-Beispiel-Repository](https://github.com/awsdocs/aws-doc-sdk-examples/tree/main/javascriptv3/example_code/cloudwatch-logs#code-examples) einrichten und ausführen.

```
import { CreateLogGroupCommand } from "@aws-sdk/client-cloudwatch-logs";
import { client } from "../libs/client.js";
const run = async () => {
   const command = new CreateLogGroupCommand({ 
     // The name of the log group. 
     logGroupName: process.env.CLOUDWATCH_LOGS_LOG_GROUP, 
   }); 
   try { 
     return await client.send(command); 
   } catch (err) { 
     console.error(err); 
   }
};
export default run();
```
• Einzelheiten zur API finden Sie [CreateLogGroup](https://docs.aws.amazon.com/AWSJavaScriptSDK/v3/latest/client/cloudwatch-logs/command/CreateLogGroupCommand)in der AWS SDK for JavaScript API-Referenz.

Eine vollständige Liste der AWS SDK-Entwicklerhandbücher und Codebeispiele finden Sie unter [CloudWatch Logs mit einem AWS SDK verwenden.](#page-69-0) Dieses Thema enthält auch Informationen zu den ersten Schritten und Details zu früheren SDK-Versionen.

### <span id="page-483-0"></span>Verwendung **CreateLogStream** mit einem AWS SDK oder CLI

Die folgenden Codebeispiele zeigen, wie es verwendet wirdCreateLogStream.

.NET

AWS SDK for .NET

### **a** Note

```
 using System; 
     using System.Threading.Tasks; 
     using Amazon.CloudWatchLogs; 
     using Amazon.CloudWatchLogs.Model; 
    /// <summary> 
     /// Shows how to create an Amazon CloudWatch Logs stream for a CloudWatch 
     /// log group. 
     /// </summary> 
     public class CreateLogStream 
     { 
         public static async Task Main() 
         { 
             // This client object will be associated with the same AWS Region 
             // as the default user on this system. If you need to use a 
             // different AWS Region, pass it as a parameter to the client 
             // constructor. 
             var client = new AmazonCloudWatchLogsClient(); 
             string logGroupName = "cloudwatchlogs-example-loggroup"; 
             string logStreamName = "cloudwatchlogs-example-logstream"; 
             var request = new CreateLogStreamRequest 
\{\hspace{.1cm} \} LogGroupName = logGroupName,
```

```
 LogStreamName = logStreamName, 
             }; 
             var response = await client.CreateLogStreamAsync(request); 
             if (response.HttpStatusCode == System.Net.HttpStatusCode.OK) 
\{\hspace{.1cm} \} Console.WriteLine($"{logStreamName} successfully created for 
 {logGroupName}."); 
 } 
             else 
\{\hspace{.1cm} \} Console.WriteLine("Could not create stream."); 
 } 
        } 
    }
```
• Einzelheiten zur API finden Sie [CreateLogStreami](https://docs.aws.amazon.com/goto/DotNetSDKV3/logs-2014-03-28/CreateLogStream)n der AWS SDK for .NET API-Referenz.

### CLI

### AWS CLI

Der folgende Befehl erstellt einen Protokollstream mit dem Namen 20150601 in der Protokollgruppemy-logs:

```
aws logs create-log-stream --log-group-name my-logs --log-stream-name 20150601
```
• Einzelheiten zur API finden Sie [CreateLogStreami](https://awscli.amazonaws.com/v2/documentation/api/latest/reference/logs/create-log-stream.html)n der AWS CLI Befehlsreferenz.

Eine vollständige Liste der AWS SDK-Entwicklerhandbücher und Codebeispiele finden Sie unter [CloudWatch Logs mit einem AWS SDK verwenden.](#page-69-0) Dieses Thema enthält auch Informationen zu den ersten Schritten und Details zu früheren SDK-Versionen.

### <span id="page-484-0"></span>Verwendung **DeleteLogGroup** mit einem AWS SDK oder CLI

Die folgenden Codebeispiele zeigen, wie es verwendet wirdDeleteLogGroup.

### .NET

### AWS SDK for .NET

### **a** Note

```
 using System; 
     using System.Threading.Tasks; 
     using Amazon.CloudWatchLogs; 
     using Amazon.CloudWatchLogs.Model; 
    /// <summary> 
     /// Uses the Amazon CloudWatch Logs Service to delete an existing 
    /// CloudWatch Logs log group. 
    /// </summary> 
     public class DeleteLogGroup 
     { 
         public static async Task Main() 
         { 
             var client = new AmazonCloudWatchLogsClient(); 
             string logGroupName = "cloudwatchlogs-example-loggroup"; 
             var request = new DeleteLogGroupRequest 
\{\hspace{.1cm} \} LogGroupName = logGroupName, 
             }; 
             var response = await client.DeleteLogGroupAsync(request); 
             if (response.HttpStatusCode == System.Net.HttpStatusCode.OK) 
\{\hspace{.1cm} \} Console.WriteLine($"Successfully deleted CloudWatch log group, 
 {logGroupName}."); 
 } 
         } 
     }
```
• Einzelheiten zur API finden Sie [DeleteLogGroupi](https://docs.aws.amazon.com/goto/DotNetSDKV3/logs-2014-03-28/DeleteLogGroup)n der AWS SDK for .NET API-Referenz.

### CLI

### AWS CLI

Der folgende Befehl löscht eine Protokollgruppe mit dem Namenmy-logs:

aws logs delete-log-group --log-group-name my-logs

• Einzelheiten zur API finden Sie [DeleteLogGroupi](https://awscli.amazonaws.com/v2/documentation/api/latest/reference/logs/delete-log-group.html)n der AWS CLI Befehlsreferenz.

#### **JavaScript**

SDK für JavaScript (v3)

#### **a** Note

```
import { DeleteLogGroupCommand } from "@aws-sdk/client-cloudwatch-logs";
import { client } from "../libs/client.js";
const run = async () => {
   const command = new DeleteLogGroupCommand({ 
     // The name of the log group. 
     logGroupName: process.env.CLOUDWATCH_LOGS_LOG_GROUP, 
   }); 
   try { 
     return await client.send(command); 
   } catch (err) { 
     console.error(err); 
   }
};
export default run();
```
• Einzelheiten zur API finden Sie [DeleteLogGroupi](https://docs.aws.amazon.com/AWSJavaScriptSDK/v3/latest/client/cloudwatch-logs/command/DeleteLogGroupCommand)n der AWS SDK for JavaScript API-Referenz.

Eine vollständige Liste der AWS SDK-Entwicklerhandbücher und Codebeispiele finden Sie unter [CloudWatch Logs mit einem AWS SDK verwenden.](#page-69-0) Dieses Thema enthält auch Informationen zu den ersten Schritten und Details zu früheren SDK-Versionen.

## <span id="page-487-0"></span>Verwendung **DeleteSubscriptionFilter** mit einem AWS SDK oder CLI

Die folgenden Codebeispiele zeigen, wie es verwendet wirdDeleteSubscriptionFilter.

 $C++$ 

SDK für C++

**a** Note

Es gibt noch mehr dazu GitHub. Hier finden Sie das vollständige Beispiel und erfahren, wie Sie das [AWS -Code-Beispiel-](https://github.com/awsdocs/aws-doc-sdk-examples/tree/main/cpp/example_code/cloudwatch-logs#code-examples) einrichten und ausführen.

Binden Sie die erforderlichen Dateien ein.

```
#include <aws/core/Aws.h>
#include <aws/core/utils/Outcome.h>
#include <aws/logs/CloudWatchLogsClient.h>
#include <aws/logs/model/DeleteSubscriptionFilterRequest.h>
#include <iostream>
```
Löschen Sie den Abonnementfilter.

```
 Aws::CloudWatchLogs::CloudWatchLogsClient cwl; 
 Aws::CloudWatchLogs::Model::DeleteSubscriptionFilterRequest request; 
 request.SetFilterName(filter_name); 
 request.SetLogGroupName(log_group);
```

```
 auto outcome = cwl.DeleteSubscriptionFilter(request); 
 if (!outcome.IsSuccess()) { 
     std::cout << "Failed to delete CloudWatch log subscription filter " 
         << filter_name << ": " << outcome.GetError().GetMessage() << 
         std::endl; 
 } else { 
     std::cout << "Successfully deleted CloudWatch logs subscription " << 
         "filter " << filter_name << std::endl; 
 }
```
• Einzelheiten zur API finden Sie [DeleteSubscriptionFilter](https://docs.aws.amazon.com/goto/SdkForCpp/logs-2014-03-28/DeleteSubscriptionFilter)in der AWS SDK for C++ API-Referenz.

#### Java

### SDK für Java 2.x

#### **a** Note

```
import software.amazon.awssdk.services.cloudwatch.model.CloudWatchException;
import software.amazon.awssdk.services.cloudwatchlogs.CloudWatchLogsClient;
import 
 software.amazon.awssdk.services.cloudwatchlogs.model.DeleteSubscriptionFilterRequest;
/** 
  * Before running this Java V2 code example, set up your development 
  * environment, including your credentials. 
 * 
  * For more information, see the following documentation topic: 
 * 
 * https://docs.aws.amazon.com/sdk-for-java/latest/developer-guide/get-
started.html 
 */
public class DeleteSubscriptionFilter { 
     public static void main(String[] args) { 
         final String usage = """
```

```
 Usage: 
                    <filter> <logGroup> 
                  Where: 
                    filter - The name of the subscription filter (for example, 
  MyFilter). 
                    logGroup - The name of the log group. (for example, testgroup). 
                  """; 
        if (args.length != 2) {
              System.out.println(usage); 
              System.exit(1); 
         } 
         String filter = args[0]; 
         String logGroup = args[1]; 
         CloudWatchLogsClient logs = CloudWatchLogsClient.builder() 
                  .build(); 
         deleteSubFilter(logs, filter, logGroup); 
         logs.close(); 
     } 
     public static void deleteSubFilter(CloudWatchLogsClient logs, String filter, 
  String logGroup) { 
         try { 
              DeleteSubscriptionFilterRequest request = 
  DeleteSubscriptionFilterRequest.builder() 
                       .filterName(filter) 
                       .logGroupName(logGroup) 
                       .build(); 
              logs.deleteSubscriptionFilter(request); 
              System.out.printf("Successfully deleted CloudWatch logs subscription 
  filter %s", filter); 
         } catch (CloudWatchException e) { 
              System.err.println(e.awsErrorDetails().errorMessage()); 
              System.exit(1); 
         } 
     }
}
```
• Einzelheiten zur API finden Sie [DeleteSubscriptionFilter](https://docs.aws.amazon.com/goto/SdkForJavaV2/logs-2014-03-28/DeleteSubscriptionFilter)in der AWS SDK for Java 2.x API-Referenz.

### **JavaScript**

```
SDK für JavaScript (v3)
```
### **a** Note

Es gibt noch mehr dazu GitHub. Sie sehen das vollständige Beispiel und erfahren, wie Sie das [AWS -Code-Beispiel-Repository](https://github.com/awsdocs/aws-doc-sdk-examples/tree/main/javascriptv3/example_code/cloudwatch-logs#code-examples) einrichten und ausführen.

```
import { DeleteSubscriptionFilterCommand } from "@aws-sdk/client-cloudwatch-
logs";
import { client } from "../libs/client.js";
const run = async () => {
   const command = new DeleteSubscriptionFilterCommand({ 
     // The name of the filter. 
     filterName: process.env.CLOUDWATCH_LOGS_FILTER_NAME, 
     // The name of the log group. 
     logGroupName: process.env.CLOUDWATCH_LOGS_LOG_GROUP, 
   }); 
  try { 
     return await client.send(command); 
   } catch (err) { 
     console.error(err); 
   }
};
export default run();
```
• Einzelheiten zur API finden Sie [DeleteSubscriptionFilter](https://docs.aws.amazon.com/AWSJavaScriptSDK/v3/latest/client/cloudwatch-logs/command/DeleteSubscriptionFilterCommand)in der AWS SDK for JavaScript API-Referenz.

### SDK für JavaScript (v2)

### **a** Note

```
// Load the AWS SDK for Node.js
var AWS = require("aws-sdk");
// Set the region
AWS.config.update({ region: "REGION" });
// Create the CloudWatchLogs service object
var cwl = new AWS.CloudWatchLogs({ apiVersion: "2014-03-28" });
var params = { 
  filterName: "FILTER", 
   logGroupName: "LOG_GROUP",
};
cwl.deleteSubscriptionFilter(params, function (err, data) { 
   if (err) { 
     console.log("Error", err); 
   } else { 
     console.log("Success", data); 
   }
});
```
- Weitere Informationen finden Sie im [AWS SDK for JavaScript -Entwicklerhandbuch.](https://docs.aws.amazon.com/sdk-for-javascript/v2/developer-guide/cloudwatch-examples-subscriptions.html#cloudwatch-examples-subscriptions-deleting)
- Einzelheiten zur API finden Sie [DeleteSubscriptionFilter](https://docs.aws.amazon.com/goto/AWSJavaScriptSDK/logs-2014-03-28/DeleteSubscriptionFilter)in der AWS SDK for JavaScript API-Referenz.

#### Kotlin

### SDK für Kotlin

### **a** Note

Es gibt noch mehr dazu GitHub. Sie sehen das vollständige Beispiel und erfahren, wie Sie das [AWS -Code-Beispiel-Repository](https://github.com/awsdocs/aws-doc-sdk-examples/tree/main/kotlin/services/cloudwatch#code-examples) einrichten und ausführen.

```
suspend fun deleteSubFilter( 
     filter: String?, 
     logGroup: String?,
) { 
     val request = 
         DeleteSubscriptionFilterRequest { 
              filterName = filter 
              logGroupName = logGroup 
         } 
     CloudWatchLogsClient { region = "us-west-2" }.use { logs -> 
         logs.deleteSubscriptionFilter(request) 
         println("Successfully deleted CloudWatch logs subscription filter named 
  $filter") 
     }
}
```
• Einzelheiten zur API finden Sie [DeleteSubscriptionFilter](https://sdk.amazonaws.com/kotlin/api/latest/index.html)in der API-Referenz zum AWS SDK für Kotlin.

Eine vollständige Liste der AWS SDK-Entwicklerhandbücher und Codebeispiele finden Sie unter [CloudWatch Logs mit einem AWS SDK verwenden.](#page-69-0) Dieses Thema enthält auch Informationen zu den ersten Schritten und Details zu früheren SDK-Versionen.

## <span id="page-492-0"></span>Verwendung **DescribeExportTasks** mit einem AWS SDK oder CLI

Das folgende Codebeispiel zeigt, wie es verwendet wirdDescribeExportTasks.

### .NET

### AWS SDK for .NET

### **a**) Note

```
 using System; 
     using System.Threading.Tasks; 
     using Amazon.CloudWatchLogs; 
     using Amazon.CloudWatchLogs.Model; 
    /// <summary> 
    /// Shows how to retrieve a list of information about Amazon CloudWatch 
    /// Logs export tasks. 
     /// </summary> 
     public class DescribeExportTasks 
    \{ public static async Task Main() 
         { 
             // This client object will be associated with the same AWS Region 
             // as the default user on this system. If you need to use a 
             // different AWS Region, pass it as a parameter to the client 
             // constructor. 
            var client = new AmazonCloudWatchLogsClient();
             var request = new DescribeExportTasksRequest 
\{\hspace{.1cm} \}Limit = 5,
             }; 
             var response = new DescribeExportTasksResponse(); 
             do 
\{\hspace{.1cm} \} response = await client.DescribeExportTasksAsync(request); 
                  response.ExportTasks.ForEach(t => 
\overline{a}
```

```
 Console.WriteLine($"{t.TaskName} with ID: {t.TaskId} has 
 status: {t.Status}"); 
                 }); 
 } 
             while (response.NextToken is not null); 
        } 
    }
```
• Einzelheiten zur API finden Sie [DescribeExportTasksi](https://docs.aws.amazon.com/goto/DotNetSDKV3/logs-2014-03-28/DescribeExportTasks)n der AWS SDK for .NET API-Referenz.

Eine vollständige Liste der AWS SDK-Entwicklerhandbücher und Codebeispiele finden Sie unter [CloudWatch Logs mit einem AWS SDK verwenden.](#page-69-0) Dieses Thema enthält auch Informationen zu den ersten Schritten und Details zu früheren SDK-Versionen.

### <span id="page-494-0"></span>Verwendung **DescribeLogGroups** mit einem AWS SDK oder CLI

Die folgenden Codebeispiele zeigen, wie es verwendet wirdDescribeLogGroups.

### .NET

AWS SDK for .NET

**a** Note

```
 using System; 
 using System.Threading.Tasks; 
 using Amazon.CloudWatchLogs; 
 using Amazon.CloudWatchLogs.Model; 
 /// <summary> 
 /// Retrieves information about existing Amazon CloudWatch Logs log groups 
 /// and displays the information on the console. 
 /// </summary> 
 public class DescribeLogGroups
```

```
 { 
        public static async Task Main() 
        { 
            // Creates a CloudWatch Logs client using the default 
            // user. If you need to work with resources in another 
            // AWS Region than the one defined for the default user, 
            // pass the AWS Region as a parameter to the client constructor. 
             var client = new AmazonCloudWatchLogsClient(); 
             bool done = false; 
             string newToken = null; 
             var request = new DescribeLogGroupsRequest 
\{\hspace{.1cm} \}Limit = 5,
             }; 
             DescribeLogGroupsResponse response; 
             do 
\{\hspace{.1cm} \} if (newToken is not null) 
\overline{a} request.NextToken = newToken; 
 } 
                 response = await client.DescribeLogGroupsAsync(request); 
                 response.LogGroups.ForEach(lg => 
\overline{a} Console.WriteLine($"{lg.LogGroupName} is associated with the 
 key: {lg.KmsKeyId}."); 
                     Console.WriteLine($"Created on: 
 {lg.CreationTime.Date.Date}"); 
                     Console.WriteLine($"Date for this group will be stored for: 
 {lg.RetentionInDays} days.\n"); 
                 }); 
                 if (response.NextToken is null) 
\overline{a} done = true; 
 } 
                 else 
\overline{a}
```

```
 newToken = response.NextToken; 
 } 
 } 
         while (!done);
       } 
   }
```
• Einzelheiten zur API finden Sie [DescribeLogGroupsi](https://docs.aws.amazon.com/goto/DotNetSDKV3/logs-2014-03-28/DescribeLogGroups)n der AWS SDK for .NET API-Referenz.

### CLI

### AWS CLI

Der folgende Befehl beschreibt eine Protokollgruppe mit dem Namenmy-logs:

aws logs describe-log-groups --log-group-name-prefix my-logs

Ausgabe:

```
{ 
     "logGroups": [ 
          { 
               "storedBytes": 0, 
               "metricFilterCount": 0, 
               "creationTime": 1433189500783, 
               "logGroupName": "my-logs", 
               "retentionInDays": 5, 
               "arn": "arn:aws:logs:us-west-2:0123456789012:log-group:my-logs:*" 
          } 
    \mathbf{I}}
```
• Einzelheiten zur API finden Sie [DescribeLogGroupsi](https://awscli.amazonaws.com/v2/documentation/api/latest/reference/logs/describe-log-groups.html)n der AWS CLI Befehlsreferenz.

### **JavaScript**

### SDK für JavaScript (v3)

### **a** Note

Es gibt noch mehr dazu GitHub. Sie sehen das vollständige Beispiel und erfahren, wie Sie das [AWS -Code-Beispiel-Repository](https://github.com/awsdocs/aws-doc-sdk-examples/tree/main/javascriptv3/example_code/cloudwatch-logs#code-examples) einrichten und ausführen.

```
import { 
   paginateDescribeLogGroups, 
   CloudWatchLogsClient,
} from "@aws-sdk/client-cloudwatch-logs";
const client = new CloudWatchLogsClient({});
export const main = async () => {
  const paginatedLogGroups = paginateDescribeLogGroups({ client }, {});
   const logGroups = []; 
   for await (const page of paginatedLogGroups) { 
     if (page.logGroups && page.logGroups.every((lg) => !!lg)) { 
       logGroups.push(...page.logGroups); 
     } 
   } 
   console.log(logGroups); 
   return logGroups;
};
```
• Einzelheiten zur API finden Sie [DescribeLogGroupsi](https://docs.aws.amazon.com/AWSJavaScriptSDK/v3/latest/client/cloudwatch-logs/command/DescribeLogGroupsCommand)n der AWS SDK for JavaScript API-Referenz.

Eine vollständige Liste der AWS SDK-Entwicklerhandbücher und Codebeispiele finden Sie unter [CloudWatch Logs mit einem AWS SDK verwenden.](#page-69-0) Dieses Thema enthält auch Informationen zu den ersten Schritten und Details zu früheren SDK-Versionen.

## <span id="page-498-0"></span>Verwendung **DescribeSubscriptionFilters** mit einem AWS SDK oder CLI

Die folgenden Codebeispiele zeigen, wie es verwendet wirdDescribeSubscriptionFilters.

 $C++$ 

SDK für C++

**a** Note

Es gibt noch mehr dazu GitHub. Hier finden Sie das vollständige Beispiel und erfahren, wie Sie das AWS - Code-Beispiel- einrichten und ausführen.

Binden Sie die erforderlichen Dateien ein.

```
#include <aws/core/Aws.h>
#include <aws/core/utils/Outcome.h>
#include <aws/logs/CloudWatchLogsClient.h>
#include <aws/logs/model/DescribeSubscriptionFiltersRequest.h>
#include <aws/logs/model/DescribeSubscriptionFiltersResult.h>
#include <iostream>
#include <iomanip>
```
Listen Sie die Abonnementfilter auf.

```
 Aws::CloudWatchLogs::CloudWatchLogsClient cwl; 
 Aws::CloudWatchLogs::Model::DescribeSubscriptionFiltersRequest request; 
 request.SetLogGroupName(log_group); 
 request.SetLimit(1); 
 bool done = false; 
 bool header = false; 
 while (!done) { 
     auto outcome = cwl.DescribeSubscriptionFilters( 
              request); 
     if (!outcome.IsSuccess()) { 
         std::cout << "Failed to describe CloudWatch subscription filters
```
"

```
 << "for log group " << log_group << ": " << 
                     outcome.GetError().GetMessage() << std::endl; 
                 break; 
 } 
             if (!header) { 
                 std::cout << std::left << std::setw(32) << "Name" << 
                     std::setw(64) << "FilterPattern" << std::setw(64) << 
                     "DestinationArn" << std::endl; 
                 header = true; 
 } 
             const auto &filters = outcome.GetResult().GetSubscriptionFilters(); 
             for (const auto &filter : filters) { 
                 std::cout << std::left << std::setw(32) << 
                     filter.GetFilterName() << std::setw(64) << 
                     filter.GetFilterPattern() << std::setw(64) << 
                     filter.GetDestinationArn() << std::endl; 
 } 
             const auto &next_token = outcome.GetResult().GetNextToken(); 
             request.SetNextToken(next_token); 
             done = next_token.empty(); 
        }
```
• Einzelheiten zur API finden Sie [DescribeSubscriptionFiltersi](https://docs.aws.amazon.com/goto/SdkForCpp/logs-2014-03-28/DescribeSubscriptionFilters)n der AWS SDK for C++ API-Referenz.

#### Java

SDK für Java 2.x

### **a** Note

Es gibt noch mehr dazu GitHub. Sie sehen das vollständige Beispiel und erfahren, wie Sie das [AWS -Code-Beispiel-Repository](https://github.com/awsdocs/aws-doc-sdk-examples/tree/main/javav2/example_code/cloudwatch#readme) einrichten und ausführen.

import software.amazon.awssdk.auth.credentials.ProfileCredentialsProvider; import software.amazon.awssdk.services.cloudwatch.model.CloudWatchException;

```
import software.amazon.awssdk.services.cloudwatchlogs.CloudWatchLogsClient;
import 
  software.amazon.awssdk.services.cloudwatchlogs.model.DescribeSubscriptionFiltersRequest;
import 
  software.amazon.awssdk.services.cloudwatchlogs.model.DescribeSubscriptionFiltersResponse;
import software.amazon.awssdk.services.cloudwatchlogs.model.SubscriptionFilter;
/** 
  * Before running this Java V2 code example, set up your development 
  * environment, including your credentials. 
 * 
  * For more information, see the following documentation topic: 
 * 
  * https://docs.aws.amazon.com/sdk-for-java/latest/developer-guide/get-
started.html 
  */
public class DescribeSubscriptionFilters { 
     public static void main(String[] args) { 
         final String usage = """ 
                  Usage: 
                    <logGroup> 
                 Where: 
                    logGroup - A log group name (for example, myloggroup). 
                  """; 
        if (args.length != 1) {
             System.out.println(usage); 
             System.exit(1); 
         } 
         String logGroup = args[0]; 
         CloudWatchLogsClient logs = CloudWatchLogsClient.builder() 
                  .credentialsProvider(ProfileCredentialsProvider.create()) 
                 .build();
        describeFilters(logs, logGroup);
         logs.close(); 
     } 
     public static void describeFilters(CloudWatchLogsClient logs, String 
  logGroup) {
```

```
 try { 
             boolean done = false; 
             String newToken = null; 
             while (!done) { 
                 DescribeSubscriptionFiltersResponse response; 
                if (newToken == null) {
                     DescribeSubscriptionFiltersRequest request = 
 DescribeSubscriptionFiltersRequest.builder() 
                             .logGroupName(logGroup) 
                             .limit(1).build(); 
                     response = logs.describeSubscriptionFilters(request); 
                 } else { 
                     DescribeSubscriptionFiltersRequest request = 
 DescribeSubscriptionFiltersRequest.builder() 
                             .nextToken(newToken) 
                             .logGroupName(logGroup) 
                             .limit(1).build(); 
                     response = logs.describeSubscriptionFilters(request); 
 } 
                 for (SubscriptionFilter filter : response.subscriptionFilters()) 
 { 
                     System.out.printf("Retrieved filter with name %s, " + 
 "pattern %s " + "and destination arn %s", 
                            filter.filterName(),
                            filter.filterPattern(),
                             filter.destinationArn()); 
 } 
                 if (response.nextToken() == null) { 
                     done = true; 
                 } else { 
                     newToken = response.nextToken(); 
 } 
 } 
        } catch (CloudWatchException e) { 
             System.err.println(e.awsErrorDetails().errorMessage()); 
             System.exit(1); 
        } 
        System.out.printf("Done"); 
    }
```
}

• Einzelheiten zur API finden Sie [DescribeSubscriptionFiltersi](https://docs.aws.amazon.com/goto/SdkForJavaV2/logs-2014-03-28/DescribeSubscriptionFilters)n der AWS SDK for Java 2.x API-Referenz.

### **JavaScript**

SDK für JavaScript (v3)

### **a** Note

Es gibt noch mehr dazu GitHub. Sie sehen das vollständige Beispiel und erfahren, wie Sie das [AWS -Code-Beispiel-Repository](https://github.com/awsdocs/aws-doc-sdk-examples/tree/main/javascriptv3/example_code/cloudwatch-logs#code-examples) einrichten und ausführen.

```
import { DescribeSubscriptionFiltersCommand } from "@aws-sdk/client-cloudwatch-
logs";
import { client } from "../libs/client.js";
const run = async () => {
  // This will return a list of all subscription filters in your account 
  // matching the log group name. 
   const command = new DescribeSubscriptionFiltersCommand({ 
     logGroupName: process.env.CLOUDWATCH_LOGS_LOG_GROUP, 
     limit: 1, 
  }); 
  try { 
     return await client.send(command); 
  } catch (err) { 
     console.error(err); 
   }
};
export default run();
```
• Einzelheiten zur API finden Sie [DescribeSubscriptionFiltersi](https://docs.aws.amazon.com/AWSJavaScriptSDK/v3/latest/client/cloudwatch-logs/command/DescribeSubscriptionFiltersCommand)n der AWS SDK for JavaScript API-Referenz.

### SDK für JavaScript (v2)

### **a** Note

```
// Load the AWS SDK for Node.js
var AWS = require("aws-sdk");
// Set the region
AWS.config.update({ region: "REGION" });
// Create the CloudWatchLogs service object
var cwl = new AWS.CloudWatchLogs({ apiVersion: "2014-03-28" });
var params = { 
   logGroupName: "GROUP_NAME", 
   limit: 5,
};
cwl.describeSubscriptionFilters(params, function (err, data) { 
   if (err) { 
     console.log("Error", err); 
   } else { 
     console.log("Success", data.subscriptionFilters); 
   }
});
```
- Weitere Informationen finden Sie im [AWS SDK for JavaScript -Entwicklerhandbuch.](https://docs.aws.amazon.com/sdk-for-javascript/v2/developer-guide/cloudwatch-examples-subscriptions.html#cloudwatch-examples-subscriptions-describing)
- Einzelheiten zur API finden Sie [DescribeSubscriptionFiltersi](https://docs.aws.amazon.com/goto/AWSJavaScriptSDK/logs-2014-03-28/DescribeSubscriptionFilters)n der AWS SDK for JavaScript API-Referenz.
#### Kotlin

## SDK für Kotlin

## **a** Note

Es gibt noch mehr dazu GitHub. Sie sehen das vollständige Beispiel und erfahren, wie Sie das [AWS -Code-Beispiel-Repository](https://github.com/awsdocs/aws-doc-sdk-examples/tree/main/kotlin/services/cloudwatch#code-examples) einrichten und ausführen.

```
suspend fun describeFilters(logGroup: String) { 
     val request = 
         DescribeSubscriptionFiltersRequest { 
             logGroupName = logGroup 
            limit = 1 } 
     CloudWatchLogsClient { region = "us-west-2" }.use { cwlClient -> 
         val response = cwlClient.describeSubscriptionFilters(request) 
         response.subscriptionFilters?.forEach { filter -> 
             println("Retrieved filter with name ${filter.filterName} pattern 
  ${filter.filterPattern} and destination ${filter.destinationArn}") 
         } 
     }
}
```
• Einzelheiten zur API finden Sie [DescribeSubscriptionFiltersi](https://sdk.amazonaws.com/kotlin/api/latest/index.html)n der API-Referenz zum AWS SDK für Kotlin.

Eine vollständige Liste der AWS SDK-Entwicklerhandbücher und Codebeispiele finden Sie unter [CloudWatch Logs mit einem AWS SDK verwenden.](#page-69-0) Dieses Thema enthält auch Informationen zu den ersten Schritten und Details zu früheren SDK-Versionen.

## Verwendung **GetQueryResults** mit einem AWS SDK oder CLI

Die folgenden Codebeispiele zeigen, wie es verwendet wirdGetQueryResults.

Beispiele für Aktionen sind Codeauszüge aus größeren Programmen und müssen im Kontext ausgeführt werden. Im folgenden Codebeispiel können Sie diese Aktion im Kontext sehen:

#### • [Führen Sie eine umfangreiche Abfrage aus](#page-528-0)

**JavaScript** 

```
SDK für JavaScript (v3)
```
## **a** Note

Es gibt noch mehr dazu GitHub. Sie sehen das vollständige Beispiel und erfahren, wie Sie das [AWS -Code-Beispiel-Repository](https://github.com/awsdocs/aws-doc-sdk-examples/tree/main/javascriptv3/example_code/cloudwatch-logs#code-examples) einrichten und ausführen.

```
 /** 
  * Simple wrapper for the GetQueryResultsCommand. 
  * @param {string} queryId 
  */ 
 _getQueryResults(queryId) { 
   return this.client.send(new GetQueryResultsCommand({ queryId })); 
 }
```
• Einzelheiten zur API finden Sie [GetQueryResultsi](https://docs.aws.amazon.com/AWSJavaScriptSDK/v3/latest/client/cloudwatch-logs/command/GetQueryResultsCommand)n der AWS SDK for JavaScript API-Referenz.

### Python

SDK für Python (Boto3)

"""

#### **a** Note

Es gibt noch mehr dazu GitHub. Sie sehen das vollständige Beispiel und erfahren, wie Sie das [AWS -Code-Beispiel-Repository](https://github.com/awsdocs/aws-doc-sdk-examples/tree/main/python/example_code/cloudwatch-logs#code-examples) einrichten und ausführen.

```
 def _wait_for_query_results(self, client, query_id):
```
Waits for the query to complete and retrieves the results.

:param query\_id: The ID of the initiated query.

```
 :type query_id: str 
 :return: A list containing the results of the query. 
 :rtype: list 
.....
 while True: 
     time.sleep(1) 
     results = client.get_query_results(queryId=query_id) 
     if results["status"] in [ 
          "Complete", 
          "Failed", 
          "Cancelled", 
          "Timeout", 
          "Unknown", 
     ]: 
          return results.get("results", [])
```
• Einzelheiten zur API finden Sie [GetQueryResultsi](https://docs.aws.amazon.com/goto/boto3/logs-2014-03-28/GetQueryResults)n AWS SDK for Python (Boto3) API Reference.

Eine vollständige Liste der AWS SDK-Entwicklerhandbücher und Codebeispiele finden Sie unter. [CloudWatch Logs mit einem AWS SDK verwenden](#page-69-0) Dieses Thema enthält auch Informationen zu den ersten Schritten und Details zu früheren SDK-Versionen.

# Verwendung **PutSubscriptionFilter** mit einem AWS SDK oder CLI

Die folgenden Codebeispiele zeigen, wie es verwendet wirdPutSubscriptionFilter.

 $C++$ 

SDK für C++

**a** Note

Es gibt noch mehr dazu GitHub. Hier finden Sie das vollständige Beispiel und erfahren, wie Sie das [AWS -Code-Beispiel-](https://github.com/awsdocs/aws-doc-sdk-examples/tree/main/cpp/example_code/cloudwatch-logs#code-examples) einrichten und ausführen.

Binden Sie die erforderlichen Dateien ein.

```
#include <aws/core/Aws.h>
#include <aws/logs/CloudWatchLogsClient.h>
#include <aws/logs/model/PutSubscriptionFilterRequest.h>
#include <aws/core/utils/Outcome.h>
#include <iostream>
```
Erstellen Sie den Abonnementfilter.

```
 Aws::CloudWatchLogs::CloudWatchLogsClient cwl; 
 Aws::CloudWatchLogs::Model::PutSubscriptionFilterRequest request; 
 request.SetFilterName(filter_name); 
 request.SetFilterPattern(filter_pattern); 
 request.SetLogGroupName(log_group); 
 request.SetDestinationArn(dest_arn); 
 auto outcome = cwl.PutSubscriptionFilter(request); 
 if (!outcome.IsSuccess()) 
\mathcal{L} std::cout << "Failed to create CloudWatch logs subscription filter " 
         << filter_name << ": " << outcome.GetError().GetMessage() << 
         std::endl; 
 } 
 else 
 { 
     std::cout << "Successfully created CloudWatch logs subscription " << 
         "filter " << filter_name << std::endl; 
 }
```
• Einzelheiten zur API finden Sie [PutSubscriptionFilteri](https://docs.aws.amazon.com/goto/SdkForCpp/logs-2014-03-28/PutSubscriptionFilter)n der AWS SDK for C++ API-Referenz.

#### Java

SDK für Java 2.x

#### **a** Note

```
import software.amazon.awssdk.regions.Region;
import software.amazon.awssdk.services.cloudwatchlogs.CloudWatchLogsClient;
import 
 software.amazon.awssdk.services.cloudwatchlogs.model.CloudWatchLogsException;
import 
  software.amazon.awssdk.services.cloudwatchlogs.model.PutSubscriptionFilterRequest;
/** 
  * Before running this code example, you need to grant permission to CloudWatch 
  * Logs the right to execute your Lambda function. 
  * To perform this task, you can use this CLI command: 
 * 
  * aws lambda add-permission --function-name "lamda1" --statement-id "lamda1" 
  * --principal "logs.us-west-2.amazonaws.com" --action "lambda:InvokeFunction" 
  * --source-arn "arn:aws:logs:us-west-2:111111111111:log-group:testgroup:*" 
  * --source-account "111111111111" 
 * 
  * Make sure you replace the function name with your function name and replace 
  * '111111111111' with your account details. 
  * For more information, see "Subscription Filters with AWS Lambda" in the 
  * Amazon CloudWatch Logs Guide. 
 * 
 * 
  * Also, before running this Java V2 code example,set up your development 
  * environment,including your credentials. 
 * 
  * For more information,see the following documentation topic: 
 * 
 * https://docs.aws.amazon.com/sdk-for-java/latest/developer-guide/get-
started.html 
  * 
 */
public class PutSubscriptionFilter { 
     public static void main(String[] args) { 
         final String usage = """ 
                 Usage: 
                   <filter> <pattern> <logGroup> <functionArn>\s 
                 Where: 
                   filter - A filter name (for example, myfilter). 
                   pattern - A filter pattern (for example, ERROR).
```

```
 logGroup - A log group name (testgroup). 
                   functionArn - An AWS Lambda function ARN (for example, 
 arn:aws:lambda:us-west-2:111111111111:function:lambda1) . 
                """
       if (args.length != 4) {
             System.out.println(usage); 
             System.exit(1); 
        } 
        String filter = args[0]; 
        String pattern = args[1]; 
        String logGroup = args[2]; 
       String functionArn = args[3];
        Region region = Region.US_WEST_2; 
        CloudWatchLogsClient cwl = CloudWatchLogsClient.builder() 
                 .region(region) 
                 .build(); 
        putSubFilters(cwl, filter, pattern, logGroup, functionArn); 
        cwl.close(); 
    } 
    public static void putSubFilters(CloudWatchLogsClient cwl, 
             String filter, 
             String pattern, 
             String logGroup, 
             String functionArn) { 
        try { 
             PutSubscriptionFilterRequest request = 
 PutSubscriptionFilterRequest.builder() 
                      .filterName(filter) 
                      .filterPattern(pattern) 
                      .logGroupName(logGroup) 
                      .destinationArn(functionArn) 
                      .build(); 
             cwl.putSubscriptionFilter(request); 
             System.out.printf( 
                      "Successfully created CloudWatch logs subscription filter 
\frac{6}{6}s",
                     filter);
```

```
 } catch (CloudWatchLogsException e) { 
              System.err.println(e.awsErrorDetails().errorMessage()); 
              System.exit(1); 
         } 
     }
}
```
• Einzelheiten zur API finden Sie PutSubscription Filterin der AWS SDK for Java 2.x API-Referenz.

## JavaScript

SDK für JavaScript (v3)

## **a** Note

```
import { PutSubscriptionFilterCommand } from "@aws-sdk/client-cloudwatch-logs";
import { client } from "../libs/client.js";
const run = async () => {
   const command = new PutSubscriptionFilterCommand({ 
     // An ARN of a same-account Kinesis stream, Kinesis Firehose 
     // delivery stream, or Lambda function. 
     // https://docs.aws.amazon.com/AmazonCloudWatch/latest/logs/
SubscriptionFilters.html 
     destinationArn: process.env.CLOUDWATCH_LOGS_DESTINATION_ARN, 
     // A name for the filter. 
     filterName: process.env.CLOUDWATCH_LOGS_FILTER_NAME, 
     // A filter pattern for subscribing to a filtered stream of log events. 
     // https://docs.aws.amazon.com/AmazonCloudWatch/latest/logs/
FilterAndPatternSyntax.html 
     filterPattern: process.env.CLOUDWATCH_LOGS_FILTER_PATTERN,
```

```
 // The name of the log group. Messages in this group matching the filter 
  pattern 
     // will be sent to the destination ARN. 
     logGroupName: process.env.CLOUDWATCH_LOGS_LOG_GROUP, 
   }); 
  try { 
     return await client.send(command); 
   } catch (err) { 
     console.error(err); 
   }
};
export default run();
```
• Einzelheiten zur API finden Sie [PutSubscriptionFilteri](https://docs.aws.amazon.com/AWSJavaScriptSDK/v3/latest/client/cloudwatch-logs/command/PutSubscriptionFilterCommand)n der AWS SDK for JavaScript API-Referenz.

SDK für JavaScript (v2)

#### **a** Note

```
// Load the AWS SDK for Node.js
var AWS = require("aws-sdk");
// Set the region
AWS.config.update({ region: "REGION" });
// Create the CloudWatchLogs service object
var cwl = new AWS.CloudWatchLogs({ apiVersion: "2014-03-28" });
var params = { 
   destinationArn: "LAMBDA_FUNCTION_ARN", 
  filterName: "FILTER_NAME", 
  filterPattern: "ERROR", 
  logGroupName: "LOG_GROUP",
};
cwl.putSubscriptionFilter(params, function (err, data) {
```

```
 if (err) { 
     console.log("Error", err); 
   } else { 
     console.log("Success", data); 
   }
});
```
- Weitere Informationen finden Sie im [AWS SDK for JavaScript -Entwicklerhandbuch.](https://docs.aws.amazon.com/sdk-for-javascript/v2/developer-guide/cloudwatch-examples-subscriptions.html#cloudwatch-examples-subscriptions-creating)
- Einzelheiten zur API finden Sie [PutSubscriptionFilteri](https://docs.aws.amazon.com/goto/AWSJavaScriptSDK/logs-2014-03-28/PutSubscriptionFilter)n der AWS SDK for JavaScript API-Referenz.

Eine vollständige Liste der AWS SDK-Entwicklerhandbücher und Codebeispiele finden Sie unter [CloudWatch Logs mit einem AWS SDK verwenden.](#page-69-0) Dieses Thema enthält auch Informationen zu den ersten Schritten und Details zu früheren SDK-Versionen.

# Verwendung **StartLiveTail** mit einem AWS SDK oder CLI

Die folgenden Codebeispiele zeigen, wie es verwendet wirdStartLiveTail.

## .NET

## AWS SDK for NFT

Binden Sie die erforderlichen Dateien ein.

```
using Amazon;
using Amazon.CloudWatchLogs;
using Amazon.CloudWatchLogs.Model;
```
Starten Sie die Live Tail-Sitzung.

```
 var client = new AmazonCloudWatchLogsClient(); 
 var request = new StartLiveTailRequest 
 { 
     LogGroupIdentifiers = logGroupIdentifiers, 
     LogStreamNames = logStreamNames, 
     LogEventFilterPattern = filterPattern, 
 };
```

```
 var response = await client.StartLiveTailAsync(request); 
             // Catch if request fails 
             if (response.HttpStatusCode != System.Net.HttpStatusCode.OK) 
\{\hspace{.1cm} \} Console.WriteLine("Failed to start live tail session"); 
                 return; 
 }
```
Sie können die Ereignisse der Live-Tail-Sitzung auf zwei Arten behandeln:

```
 /* Method 1 
           * 1). Asynchronously loop through the event stream 
           * 2). Set a timer to dispose the stream and stop the Live Tail 
 session at the end. 
           */ 
           var eventStream = response.ResponseStream; 
          var task = Task.Run() =>
\{\hspace{.1cm} \} foreach (var item in eventStream) 
\overline{a} if (item is LiveTailSessionUpdate liveTailSessionUpdate) 
\{ \} foreach (var sessionResult in 
 liveTailSessionUpdate.SessionResults) 
 { 
                         Console.WriteLine("Message : {0}", 
 sessionResult.Message); 
 } 
 } 
                  if (item is LiveTailSessionStart) 
\{ \} Console.WriteLine("Live Tail session started"); 
 } 
                  // On-stream exceptions are processed here 
                  if (item is CloudWatchLogsEventStreamException) 
\{ \} Console.WriteLine($"ERROR: {item}"); 
 } 
 } 
           }); 
           // Close the stream to stop the session after a timeout
```

```
 if (!task.Wait(TimeSpan.FromSeconds(10))){ 
                eventStream.Dispose(); 
                Console.WriteLine("End of line"); 
 }
```

```
 /* Method 2 
             * 1). Add event handlers to each event variable 
             * 2). Start processing the stream and wait for a timeout using 
 AutoResetEvent 
             */ 
             AutoResetEvent endEvent = new AutoResetEvent(false); 
             var eventStream = response.ResponseStream; 
             using (eventStream) // automatically disposes the stream to stop the 
 session after execution finishes 
\{\hspace{.1cm} \} eventStream.SessionStartReceived += (sender, e) => 
\overline{a} Console.WriteLine("LiveTail session started"); 
\hspace{1.5cm} } ;
                 eventStream.SessionUpdateReceived += (sender, e) => 
\overline{a} foreach (LiveTailSessionLogEvent logEvent in 
 e.EventStreamEvent.SessionResults){ 
                         Console.WriteLine("Message: {0}", logEvent.Message); 
1999 1999 1999 1999 1999
                 }; 
                 // On-stream exceptions are captured here 
                 eventStream.ExceptionReceived += (sender, e) => 
\overline{a} Console.WriteLine($"ERROR: 
 {e.EventStreamException.Message}"); 
                 }; 
                 eventStream.StartProcessing(); 
                 // Stream events for this amount of time. 
                 endEvent.WaitOne(TimeSpan.FromSeconds(10)); 
                 Console.WriteLine("End of line"); 
 }
```
• Einzelheiten zur API finden Sie [StartLiveTaili](https://docs.aws.amazon.com/goto/DotNetSDKV3/logs-2014-03-28/StartLiveTail)n der AWS SDK for .NET API-Referenz.

#### Go

#### SDK für Go V2

Binden Sie die erforderlichen Dateien ein.

```
import ( 
 "context" 
  "log" 
  "time" 
  "github.com/aws/aws-sdk-go-v2/config" 
 "github.com/aws/aws-sdk-go-v2/service/cloudwatchlogs" 
 "github.com/aws/aws-sdk-go-v2/service/cloudwatchlogs/types"
)
```
Behandeln Sie die Ereignisse aus der Live Tail-Sitzung.

```
func handleEventStreamAsync(stream *cloudwatchlogs.StartLiveTailEventStream) { 
 eventsChan := stream.Events() 
 for { 
  event := <-eventsChan 
  switch e := event.(type) { 
  case *types.StartLiveTailResponseStreamMemberSessionStart: 
   log.Println("Received SessionStart event") 
  case *types.StartLiveTailResponseStreamMemberSessionUpdate: 
   for _, logEvent := range e.Value.SessionResults { 
     log.Println(*logEvent.Message) 
    } 
  default: 
   // Handle on-stream exceptions 
   if err := stream.Err(); err != nil { 
    log.Fatalf("Error occured during streaming: %v", err) 
   } else if event == nil {
    log.Println("Stream is Closed") 
    return 
    } else { 
     log.Fatalf("Unknown event type: %T", e) 
    } 
   } 
 }
}
```
Starten Sie die Live-Tail-Sitzung.

```
 cfg, err := config.LoadDefaultConfig(context.TODO()) 
if err != nil {
  panic("configuration error, " + err.Error()) 
 } 
 client := cloudwatchlogs.NewFromConfig(cfg) 
 request := &cloudwatchlogs.StartLiveTailInput{ 
 LogGroupIdentifiers: logGroupIdentifiers, 
 LogStreamNames: logStreamNames, 
 LogEventFilterPattern: logEventFilterPattern, 
 } 
 response, err := client.StartLiveTail(context.TODO(), request) 
 // Handle pre-stream Exceptions 
if err != nil {
 log.Fatalf("Failed to start streaming: %v", err) 
 } 
 // Start a Goroutine to handle events over stream 
 stream := response.GetStream() 
 go handleEventStreamAsync(stream)
```
Beenden Sie die Live-Tail-Sitzung nach Ablauf einer gewissen Zeit.

```
 // Close the stream (which ends the session) after a timeout 
 time.Sleep(10 * time.Second) 
 stream.Close() 
 log.Println("Event stream closed")
```
• Einzelheiten zur API finden Sie [StartLiveTaili](https://pkg.go.dev/github.com/aws/aws-sdk-go-v2/service/cloudwatchlogs#Client.StartLiveTail)n der AWS SDK for Go API-Referenz.

Java

SDK für Java 2.x

Binden Sie die erforderlichen Dateien ein.

```
import io.reactivex.FlowableSubscriber;
import io.reactivex.annotations.NonNull;
import org.reactivestreams.Subscription;
import software.amazon.awssdk.auth.credentials.ProfileCredentialsProvider;
import software.amazon.awssdk.services.cloudwatchlogs.CloudWatchLogsAsyncClient;
import 
 software.amazon.awssdk.services.cloudwatchlogs.model.LiveTailSessionLogEvent;
import software.amazon.awssdk.services.cloudwatchlogs.model.LiveTailSessionStart;
import 
 software.amazon.awssdk.services.cloudwatchlogs.model.LiveTailSessionUpdate;
import software.amazon.awssdk.services.cloudwatchlogs.model.StartLiveTailRequest;
import 
 software.amazon.awssdk.services.cloudwatchlogs.model.StartLiveTailResponseHandler;
import 
 software.amazon.awssdk.services.cloudwatchlogs.model.CloudWatchLogsException;
import 
  software.amazon.awssdk.services.cloudwatchlogs.model.StartLiveTailResponseStream;
import java.util.Date;
import java.util.List;
import java.util.concurrent.atomic.AtomicReference;
```
Behandeln Sie die Ereignisse aus der Live Tail-Sitzung.

```
 private static StartLiveTailResponseHandler 
 getStartLiveTailResponseStreamHandler( 
             AtomicReference<Subscription> subscriptionAtomicReference) { 
         return StartLiveTailResponseHandler.builder() 
             .onResponse(r -> System.out.println("Received initial response")) 
             .onError(throwable -> { 
                 CloudWatchLogsException e = (CloudWatchLogsException) 
 throwable.getCause(); 
                 System.err.println(e.awsErrorDetails().errorMessage()); 
                 System.exit(1); 
             }) 
             .subscriber(() -> new FlowableSubscriber<>() { 
                 @Override 
                 public void onSubscribe(@NonNull Subscription s) { 
                     subscriptionAtomicReference.set(s); 
                     s.request(Long.MAX_VALUE); 
 }
```
 @Override public void onNext(StartLiveTailResponseStream event) { if (event instanceof LiveTailSessionStart) { LiveTailSessionStart sessionStart = (LiveTailSessionStart) event; System.out.println(sessionStart); } else if (event instanceof LiveTailSessionUpdate) { LiveTailSessionUpdate sessionUpdate = (LiveTailSessionUpdate) event; List<LiveTailSessionLogEvent> logEvents = sessionUpdate.sessionResults(); logEvents.forEach(e -> { long timestamp =  $e.timestamp()$ ; Date date = new Date(timestamp); System.out.println("[" + date + "] " + e.message()); }); } else { throw CloudWatchLogsException.builder().message("Unknown event type").build(); **1999 1999 1999 1999 1999**  } @Override public void onError(Throwable throwable) { System.out.println(throwable.getMessage()); System.exit(1); } @Override public void onComplete() { System.out.println("Completed Streaming Session"); } })  $.build()$ ; }

Starten Sie die Live-Tail-Sitzung.

```
 CloudWatchLogsAsyncClient cloudWatchLogsAsyncClient = 
         CloudWatchLogsAsyncClient.builder() 
             .credentialsProvider(ProfileCredentialsProvider.create()) 
            .build();
```

```
 StartLiveTailRequest request = 
                 StartLiveTailRequest.builder() 
                     .logGroupIdentifiers(logGroupIdentifiers) 
                     .logStreamNames(logStreamNames) 
                     .logEventFilterPattern(logEventFilterPattern) 
                     .build(); 
        /* Create a reference to store the subscription */ 
        final AtomicReference<Subscription> subscriptionAtomicReference = new 
 AtomicReference<>(null); 
        cloudWatchLogsAsyncClient.startLiveTail(request, 
 getStartLiveTailResponseStreamHandler(subscriptionAtomicReference));
```
Beenden Sie die Live-Tail-Sitzung nach Ablauf einer gewissen Zeit.

```
 /* Set a timeout for the session and cancel the subscription. This will: 
  * 1). Close the stream 
  * 2). Stop the Live Tail session 
  */ 
 try { 
     Thread.sleep(10000); 
 } catch (InterruptedException e) { 
     throw new RuntimeException(e); 
 } 
 if (subscriptionAtomicReference.get() != null) { 
     subscriptionAtomicReference.get().cancel(); 
     System.out.println("Subscription to stream closed"); 
 }
```
• Einzelheiten zur API finden Sie [StartLiveTaili](https://docs.aws.amazon.com/goto/SdkForJavaV2/logs-2014-03-28/StartLiveTail)n der AWS SDK for Java 2.x API-Referenz.

#### **JavaScript**

SDK für JavaScript (v3)

Binden Sie die erforderlichen Dateien ein.

```
import { CloudWatchLogsClient, StartLiveTailCommand } from "@aws-sdk/client-
cloudwatch-logs";
```
Behandelt die Ereignisse aus der Live Tail-Sitzung.

```
async function handleResponseAsync(response) { 
     try { 
       for await (const event of response.responseStream) { 
         if (event.sessionStart !== undefined) { 
           console.log(event.sessionStart); 
         } else if (event.sessionUpdate !== undefined) { 
           for (const logEvent of event.sessionUpdate.sessionResults) { 
             const timestamp = logEvent.timestamp; 
             const date = new Date(timestamp); 
             console.log("[" + date + "] " + logEvent.message); 
 } 
         } else { 
             console.error("Unknown event type"); 
         } 
       } 
     } catch (err) { 
         // On-stream exceptions are captured here 
         console.error(err) 
     }
}
```
Starten Sie die Live-Tail-Sitzung.

```
 const client = new CloudWatchLogsClient(); 
 const command = new StartLiveTailCommand({ 
     logGroupIdentifiers: logGroupIdentifiers, 
     logStreamNames: logStreamNames, 
     logEventFilterPattern: filterPattern 
 }); 
 try{ 
     const response = await client.send(command); 
     handleResponseAsync(response); 
 } catch (err){ 
     // Pre-stream exceptions are captured here
```
}

```
 console.log(err);
```
Beenden Sie die Live-Tail-Sitzung nach Ablauf einer gewissen Zeit.

```
 /* Set a timeout to close the client. This will stop the Live Tail session. 
 */ 
    setTimeout(function() { 
        console.log("Client timeout"); 
        client.destroy(); 
      }, 10000);
```
• Einzelheiten zur API finden Sie [StartLiveTaili](https://docs.aws.amazon.com/AWSJavaScriptSDK/v3/latest/client/cloudwatch-logs/command/StartLiveTailCommand)n der AWS SDK for JavaScript API-Referenz.

#### Kotlin

SDK für Kotlin

Binden Sie die erforderlichen Dateien ein.

```
import aws.sdk.kotlin.services.cloudwatchlogs.CloudWatchLogsClient
import aws.sdk.kotlin.services.cloudwatchlogs.model.StartLiveTailRequest
import aws.sdk.kotlin.services.cloudwatchlogs.model.StartLiveTailResponseStream
import kotlinx.coroutines.flow.takeWhile
```
Starten Sie die Live Tail-Sitzung.

```
 val client = CloudWatchLogsClient.fromEnvironment() 
 val request = StartLiveTailRequest { 
     logGroupIdentifiers = logGroupIdentifiersVal 
     logStreamNames = logStreamNamesVal 
     logEventFilterPattern = logEventFilterPatternVal 
 } 
 val startTime = System.currentTimeMillis() 
 try {
```

```
 client.startLiveTail(request) { response -> 
             val stream = response.responseStream 
             if (stream != null) { 
                 /* Set a timeout to unsubcribe from the flow. This will: 
                 * 1). Close the stream 
                 * 2). Stop the Live Tail session 
                 */ 
                 stream.takeWhile { System.currentTimeMillis() - startTime < 
 10000 }.collect { value -> 
                     if (value is StartLiveTailResponseStream.SessionStart) { 
                         println(value.asSessionStart()) 
                     } else if (value is 
 StartLiveTailResponseStream.SessionUpdate) { 
                         for (e in value.asSessionUpdate().sessionResults!!) { 
                             println(e) 
 } 
                     } else { 
                         throw IllegalArgumentException("Unknown event type") 
1999 1999 1999 1999 1999
 } 
             } else { 
                 throw IllegalArgumentException("No response stream") 
 } 
        } 
    } catch (e: Exception) { 
         println("Exception occurred during StartLiveTail: $e") 
        System.exit(1) 
    }
```
• Einzelheiten zur API finden Sie [StartLiveTaili](https://sdk.amazonaws.com/kotlin/api/latest/index.html)n der API-Referenz zum AWS SDK für Kotlin.

#### Python

SDK für Python (Boto3)

Binden Sie die erforderlichen Dateien ein.

```
import boto3 
import time
from datetime import datetime
```
Starten Sie die Live Tail-Sitzung.

```
 # Initialize the client 
    client = boto3.client('logs') 
    start_time = time.time() 
    try: 
        response = client.start_live_tail( 
            logGroupIdentifiers=log_group_identifiers, 
            logStreamNames=log_streams, 
            logEventFilterPattern=filter_pattern 
       \lambda event_stream = response['responseStream'] 
        # Handle the events streamed back in the response 
       for event in event stream:
            # Set a timeout to close the stream. 
            # This will end the Live Tail session. 
           if (time.time() - start time >= 10):
                 event_stream.close() 
                 break 
            # Handle when session is started 
            if 'sessionStart' in event: 
                 session_start_event = event['sessionStart'] 
                 print(session_start_event) 
            # Handle when log event is given in a session update 
            elif 'sessionUpdate' in event: 
                 log_events = event['sessionUpdate']['sessionResults'] 
                 for log_event in log_events: 
                     print('[{date}] 
 {log}'.format(date=datetime.fromtimestamp(log_event['timestamp']/1000),log=log_event['message'])) 
            else: 
                 # On-stream exceptions are captured here 
                 raise RuntimeError(str(event)) 
    except Exception as e: 
        print(e)
```
• Einzelheiten zur API finden Sie [StartLiveTaili](https://docs.aws.amazon.com/goto/boto3/logs-2014-03-28/StartLiveTail)n AWS SDK for Python (Boto3) API Reference.

Eine vollständige Liste der AWS SDK-Entwicklerhandbücher und Codebeispiele finden Sie unter. [CloudWatch Logs mit einem AWS SDK verwenden](#page-69-0) Dieses Thema enthält auch Informationen zu den ersten Schritten und Details zu früheren SDK-Versionen.

## Verwendung **StartQuery** mit einem AWS SDK oder CLI

Die folgenden Codebeispiele zeigen, wie es verwendet wirdStartQuery.

Beispiele für Aktionen sind Codeauszüge aus größeren Programmen und müssen im Kontext ausgeführt werden. Im folgenden Codebeispiel können Sie diese Aktion im Kontext sehen:

• [Führen Sie eine umfangreiche Abfrage aus](#page-528-0)

## **JavaScript**

```
SDK für JavaScript (v3)
```
#### **a** Note

```
 /** 
  * Wrapper for the StartQueryCommand. Uses a static query string 
  * for consistency. 
  * @param {[Date, Date]} dateRange 
  * @param {number} maxLogs 
  * @returns {Promise<{ queryId: string }>} 
  */ 
 async _startQuery([startDate, endDate], maxLogs = 10000) { 
   try { 
     return await this.client.send( 
       new StartQueryCommand({ 
         logGroupNames: this.logGroupNames, 
         queryString: "fields @timestamp, @message | sort @timestamp asc", 
         startTime: startDate.valueOf(), 
         endTime: endDate.valueOf(), 
         limit: maxLogs, 
       }), 
     );
```

```
 } catch (err) { 
     /** @type {string} */ 
     const message = err.message; 
     if (message.startsWith("Query's end date and time")) { 
       // This error indicates that the query's start or end date occur 
       // before the log group was created. 
       throw new DateOutOfBoundsError(message); 
     } 
     throw err; 
   } 
 }
```
• Einzelheiten zur API finden Sie [StartQueryi](https://docs.aws.amazon.com/AWSJavaScriptSDK/v3/latest/client/cloudwatch-logs/command/StartQueryCommand)n der AWS SDK for JavaScript API-Referenz.

## Python

SDK für Python (Boto3)

#### **a** Note

```
 def perform_query(self, date_range): 
        "" "
        Performs the actual CloudWatch log query. 
         :param date_range: A tuple representing the start and end datetime for 
 the query. 
         :type date_range: tuple 
         :return: A list containing the query results. 
         :rtype: list 
         """ 
        client = boto3.client("logs") 
        try: 
             try: 
                 start_time = round( 
 self.date_utilities.convert_iso8601_to_unix_timestamp(date_range[0])
```

```
) end_time = round( 
 self.date_utilities.convert_iso8601_to_unix_timestamp(date_range[1]) 
) response = client.start_query( 
                     logGroupName=self.log_groups, 
                     startTime=start_time, 
                     endTime=end_time, 
                     queryString="fields @timestamp, @message | sort @timestamp 
 asc", 
                     limit=self.limit, 
) query_id = response["queryId"] 
             except client.exceptions.ResourceNotFoundException as e: 
                 raise DateOutOfBoundsError(f"Resource not found: {e}") 
             while True: 
                 time.sleep(1) 
                 results = client.get_query_results(queryId=query_id) 
                 if results["status"] in [ 
                     "Complete", 
                     "Failed", 
                     "Cancelled", 
                     "Timeout", 
                     "Unknown", 
                 ]: 
                     return results.get("results", []) 
         except DateOutOfBoundsError: 
             return [] 
    def _initiate_query(self, client, date_range, max_logs): 
 """ 
         Initiates the CloudWatch logs query. 
         :param date_range: A tuple representing the start and end datetime for 
 the query. 
         :type date_range: tuple 
         :param max_logs: The maximum number of logs to retrieve. 
         :type max_logs: int 
         :return: The query ID as a string. 
         :rtype: str 
         """ 
         try: 
             start_time = round(
```

```
 self.date_utilities.convert_iso8601_to_unix_timestamp(date_range[0]) 
) end_time = round( 
 self.date_utilities.convert_iso8601_to_unix_timestamp(date_range[1]) 
) response = client.start_query( 
                logGroupName=self.log_groups, 
                startTime=start_time, 
                endTime=end_time, 
                queryString="fields @timestamp, @message | sort @timestamp asc", 
                limit=max_logs, 
) return response["queryId"] 
        except client.exceptions.ResourceNotFoundException as e: 
            raise DateOutOfBoundsError(f"Resource not found: {e}")
```
• Einzelheiten zur API finden Sie [StartQueryi](https://docs.aws.amazon.com/goto/boto3/logs-2014-03-28/StartQuery)n AWS SDK for Python (Boto3) API Reference.

Eine vollständige Liste der AWS SDK-Entwicklerhandbücher und Codebeispiele finden Sie unter. [CloudWatch Logs mit einem AWS SDK verwenden](#page-69-0) Dieses Thema enthält auch Informationen zu den ersten Schritten und Details zu früheren SDK-Versionen.

# Szenarien für CloudWatch Protokolle, die AWS SDKs verwenden

Die folgenden Codebeispiele zeigen Ihnen, wie Sie allgemeine Szenarien in CloudWatch Logs with AWS SDKs implementieren. Diese Szenarien zeigen Ihnen, wie Sie bestimmte Aufgaben ausführen, indem Sie mehrere Funktionen in CloudWatch Logs aufrufen. Jedes Szenario enthält einen Link zu GitHub, über den Sie Anweisungen zum Einrichten und Ausführen des Codes finden.

#### Beispiele

• [Verwenden Sie CloudWatch Logs, um eine umfangreiche Abfrage auszuführen](#page-528-0)

# <span id="page-528-0"></span>Verwenden Sie CloudWatch Logs, um eine umfangreiche Abfrage auszuführen

Die folgenden Codebeispiele zeigen, wie CloudWatch Logs verwendet werden kann, um mehr als 10.000 Datensätze abzufragen.

## **JavaScript**

SDK für JavaScript (v3)

**a** Note

Es gibt noch mehr dazu GitHub. Sie sehen das vollständige Beispiel und erfahren, wie Sie das [AWS -Code-Beispiel-Repository](https://github.com/awsdocs/aws-doc-sdk-examples/tree/main/javascriptv3/example_code/cloudwatch-logs/scenarios/large-query#code-examples) einrichten und ausführen.

Das ist der Einstiegspunkt.

```
// Copyright Amazon.com, Inc. or its affiliates. All Rights Reserved.
// SPDX-License-Identifier: Apache-2.0
import { CloudWatchLogsClient } from "@aws-sdk/client-cloudwatch-logs";
import { CloudWatchQuery } from "./cloud-watch-query.js";
console.log("Starting a recursive query...");
if (!process.env.QUERY_START_DATE || !process.env.QUERY_END_DATE) { 
   throw new Error( 
     "QUERY_START_DATE and QUERY_END_DATE environment variables are required.", 
   );
}
const cloudWatchQuery = new CloudWatchQuery(new CloudWatchLogsClient({}), { 
   logGroupNames: ["/workflows/cloudwatch-logs/large-query"], 
   dateRange: [ 
     new Date(parseInt(process.env.QUERY_START_DATE)), 
     new Date(parseInt(process.env.QUERY_END_DATE)), 
   ],
});
await cloudWatchQuery.run();
console.log(
```

```
 `Queries finished in ${cloudWatchQuery.secondsElapsed} seconds.\nTotal logs 
 found: ${cloudWatchQuery.results.length}`,
);
```
Dies ist eine Klasse, die Abfragen bei Bedarf in mehrere Schritte aufteilt.

```
// Copyright Amazon.com, Inc. or its affiliates. All Rights Reserved.
// SPDX-License-Identifier: Apache-2.0
import { 
   StartQueryCommand, 
   GetQueryResultsCommand,
} from "@aws-sdk/client-cloudwatch-logs";
import { splitDateRange } from "@aws-doc-sdk-examples/lib/utils/util-date.js";
import { retry } from "@aws-doc-sdk-examples/lib/utils/util-timers.js";
class DateOutOfBoundsError extends Error {}
export class CloudWatchQuery { 
   /** 
    * Run a query for all CloudWatch Logs within a certain date range. 
    * CloudWatch logs return a max of 10,000 results. This class 
    * performs a binary search across all of the logs in the provided 
    * date range if a query returns the maximum number of results. 
\star * @param {import('@aws-sdk/client-cloudwatch-logs').CloudWatchLogsClient} 
  client 
    * @param {{ logGroupNames: string[], dateRange: [Date, Date], queryConfig: 
  { limit: number } }} config 
    */ 
   constructor(client, { logGroupNames, dateRange, queryConfig }) { 
     this.client = client; 
     /** 
      * All log groups are queried. 
      */ 
     this.logGroupNames = logGroupNames; 
     /** 
      * The inclusive date range that is queried. 
      */ 
     this.dateRange = dateRange; 
     /**
```

```
 * CloudWatch Logs never returns more than 10,000 logs. 
      */ 
     this.limit = queryConfig?.limit ?? 10000; 
     /** 
      * @type {import("@aws-sdk/client-cloudwatch-logs").ResultField[][]} 
      */ 
    this.results = [];
   } 
  /** 
    * Run the query. 
    */ 
   async run() { 
     this.secondsElapsed = 0; 
     const start = new Date(); 
     this.results = await this._largeQuery(this.dateRange); 
     const end = new Date(); 
     this.secondsElapsed = (end - start) / 1000; 
     return this.results; 
  } 
  /** 
    * Recursively query for logs. 
    * @param {[Date, Date]} dateRange 
    * @returns {Promise<import("@aws-sdk/client-cloudwatch-logs").ResultField[]
[]>}
    */ 
   async _largeQuery(dateRange) { 
     const logs = await this._query(dateRange, this.limit); 
     console.log( 
       `Query date range: ${dateRange 
        .map((d) \Rightarrow d.toISOString() .join(" to ")}. Found ${logs.length} logs.`, 
     ); 
     if (logs.length < this.limit) { 
       return logs; 
     } 
     const lastLogDate = this._getLastLogDate(logs); 
     const offsetLastLogDate = new Date(lastLogDate); 
     offsetLastLogDate.setMilliseconds(lastLogDate.getMilliseconds() + 1);
```

```
 const subDateRange = [offsetLastLogDate, dateRange[1]]; 
   const [r1, r2] = splitDateRange(subDateRange); 
   const results = await Promise.all([ 
     this._largeQuery(r1), 
     this._largeQuery(r2), 
   ]); 
   return [logs, ...results].flat(); 
 } 
 /** 
  * Find the most recent log in a list of logs. 
  * @param {import("@aws-sdk/client-cloudwatch-logs").ResultField[][]} logs 
  */ 
 _getLastLogDate(logs) { 
   const timestamps = logs 
      .map( 
       (log) =>
          log.find((fieldMeta) => fieldMeta.field === "@timestamp")?.value, 
      ) 
     .filter((t) \Rightarrow !!t)
     .map((t) => \hat{\mathcal{S}}_{t} => \hat{\mathcal{S}}_{t} => \hat{\mathcal{S}} .sort(); 
   if (!timestamps.length) { 
     throw new Error("No timestamp found in logs."); 
   } 
   return new Date(timestamps[timestamps.length - 1]); 
 } 
 // snippet-start:[javascript.v3.cloudwatch-logs.actions.GetQueryResults] 
 /** 
  * Simple wrapper for the GetQueryResultsCommand. 
  * @param {string} queryId 
  */ 
 _getQueryResults(queryId) { 
   return this.client.send(new GetQueryResultsCommand({ queryId })); 
 } 
 // snippet-end:[javascript.v3.cloudwatch-logs.actions.GetQueryResults] 
 /** 
  * Starts a query and waits for it to complete. 
  * @param {[Date, Date]} dateRange 
  * @param {number} maxLogs
```

```
 */ 
 async _query(dateRange, maxLogs) { 
   try { 
     const { queryId } = await this._startQuery(dateRange, maxLogs); 
     const { results } = await this._waitUntilQueryDone(queryId); 
     return results ?? []; 
   } catch (err) { 
     /** 
      * This error is thrown when StartQuery returns an error indicating 
      * that the query's start or end date occur before the log group was 
      * created. 
      */ 
     if (err instanceof DateOutOfBoundsError) { 
       return []; 
     } else { 
       throw err; 
     } 
   } 
 } 
 // snippet-start:[javascript.v3.cloudwatch-logs.actions.StartQuery] 
 /** 
  * Wrapper for the StartQueryCommand. Uses a static query string 
  * for consistency. 
  * @param {[Date, Date]} dateRange 
  * @param {number} maxLogs 
  * @returns {Promise<{ queryId: string }>} 
  */ 
 async _startQuery([startDate, endDate], maxLogs = 10000) { 
   try { 
     return await this.client.send( 
       new StartQueryCommand({ 
         logGroupNames: this.logGroupNames, 
         queryString: "fields @timestamp, @message | sort @timestamp asc", 
         startTime: startDate.valueOf(), 
        endTime: endDate.valueOf(),
         limit: maxLogs, 
       }), 
     ); 
   } catch (err) { 
     /** @type {string} */ 
     const message = err.message; 
     if (message.startsWith("Query's end date and time")) { 
       // This error indicates that the query's start or end date occur
```

```
 // before the log group was created. 
         throw new DateOutOfBoundsError(message); 
       } 
       throw err; 
     } 
   } 
   // snippet-end:[javascript.v3.cloudwatch-logs.actions.StartQuery] 
   /** 
    * Call GetQueryResultsCommand until the query is done. 
    * @param {string} queryId 
    */ 
  _waitUntilQueryDone(queryId) { 
    const getResults = async () => {
       const results = await this._getQueryResults(queryId); 
       const queryDone = [ 
          "Complete", 
         "Failed", 
         "Cancelled", 
          "Timeout", 
         "Unknown", 
       ].includes(results.status); 
       return { queryDone, results }; 
     }; 
     return retry( 
       { intervalInMs: 1000, maxRetries: 60, quiet: true }, 
      async () => {
         const { queryDone, results } = await getResults(); 
         if (!queryDone) { 
            throw new Error("Query not done."); 
         } 
         return results; 
       }, 
     ); 
   }
}
```
- API-Details finden Sie in den folgenden Themen der AWS SDK for JavaScript -API-Referenz.
	- [GetQueryResults](https://docs.aws.amazon.com/AWSJavaScriptSDK/v3/latest/client/cloudwatch-logs/command/GetQueryResultsCommand)
	- [StartQuery](https://docs.aws.amazon.com/AWSJavaScriptSDK/v3/latest/client/cloudwatch-logs/command/StartQueryCommand)

## Python

SDK für Python (Boto3)

## **a** Note

Es gibt noch mehr dazu. GitHub Sie sehen das vollständige Beispiel und erfahren, wie Sie das [AWS -Code-Beispiel-Repository](https://github.com/awsdocs/aws-doc-sdk-examples/tree/main/python/example_code/cloudwatch-logs/scenarios/large-query#code-examples) einrichten und ausführen.

Diese Datei ruft ein Beispielmodul für die Verwaltung von CloudWatch Abfragen mit mehr als 10.000 Ergebnissen auf.

```
# Copyright Amazon.com, Inc. or its affiliates. All Rights Reserved.
# SPDX-License-Identifier: Apache-2.0
import logging
import os
import sys
import boto3
from botocore.config import Config
from cloudwatch_query import CloudWatchQuery
from date_utilities import DateUtilities
# Configure logging at the module level.
logging.basicConfig( 
     level=logging.INFO, 
     format="%(asctime)s - %(levelname)s - %(filename)s:%(lineno)d - %(message)s",
\mathcal{L}class CloudWatchLogsQueryRunner: 
     def __init__(self): 
         """
```

```
 Initializes the CloudWatchLogsQueryRunner class by setting up date 
 utilities 
         and creating a CloudWatch Logs client with retry configuration. 
 """ 
         self.date_utilities = DateUtilities() 
        self.cloudwatch logs client = self.create cloudwatch logs client()
    def create_cloudwatch_logs_client(self): 
 """ 
        Creates and returns a CloudWatch Logs client with a specified retry 
 configuration. 
         :return: A CloudWatch Logs client instance. 
         :rtype: boto3.client 
        "'' try: 
             return boto3.client("logs", config=Config(retries={"max_attempts": 
 10})) 
         except Exception as e: 
             logging.error(f"Failed to create CloudWatch Logs client: {e}") 
             sys.exit(1) 
    def fetch_environment_variables(self): 
 """ 
         Fetches and validates required environment variables for query start and 
 end dates. 
         :return: Tuple of query start date and end date as integers. 
         :rtype: tuple 
         :raises SystemExit: If required environment variables are missing or 
 invalid. 
 """ 
        try: 
             query_start_date = int(os.environ["QUERY_START_DATE"]) 
             query_end_date = int(os.environ["QUERY_END_DATE"]) 
         except KeyError: 
             logging.error( 
                 "Both QUERY_START_DATE and QUERY_END_DATE environment variables 
 are required." 
) sys.exit(1) 
         except ValueError as e: 
             logging.error(f"Error parsing date environment variables: {e}") 
             sys.exit(1)
```

```
 return query_start_date, query_end_date 
     def convert_dates_to_iso8601(self, start_date, end_date): 
 """ 
         Converts UNIX timestamp dates to ISO 8601 format using DateUtilities. 
         :param start_date: The start date in UNIX timestamp. 
         :type start_date: int 
         :param end_date: The end date in UNIX timestamp. 
         :type end_date: int 
         :return: Start and end dates in ISO 8601 format. 
         :rtype: tuple 
        "" "
         start_date_iso8601 = 
  self.date_utilities.convert_unix_timestamp_to_iso8601( 
             start_date 
         ) 
         end_date_iso8601 = self.date_utilities.convert_unix_timestamp_to_iso8601( 
             end_date 
\overline{\phantom{a}} return start_date_iso8601, end_date_iso8601 
     def execute_query( 
         self, 
         start_date_iso8601, 
         end_date_iso8601, 
         log_group="/workflows/cloudwatch-logs/large-query", 
     ): 
 """ 
         Creates a CloudWatchQuery instance and executes the query with provided 
  date range. 
         :param start_date_iso8601: The start date in ISO 8601 format. 
         :type start_date_iso8601: str 
         :param end_date_iso8601: The end date in ISO 8601 format. 
         :type end_date_iso8601: str 
         :param log_group: Log group to search: "/workflows/cloudwatch-logs/large-
query" 
         :type log_group: str 
 """ 
         cloudwatch_query = CloudWatchQuery( 
              [start_date_iso8601, end_date_iso8601], 
         )
```

```
 cloudwatch_query.query_logs((start_date_iso8601, end_date_iso8601)) 
         logging.info("Query executed successfully.") 
         logging.info( 
             f"Queries completed in {cloudwatch_query.query_duration} seconds. 
  Total logs found: {len(cloudwatch_query.query_results)}" 
\overline{\phantom{a}}def main(): 
    "" ""
     Main function to start a recursive CloudWatch logs query. 
     Fetches required environment variables, converts dates, and executes the 
  query. 
     """ 
     logging.info("Starting a recursive CloudWatch logs query...") 
     runner = CloudWatchLogsQueryRunner() 
     query_start_date, query_end_date = runner.fetch_environment_variables() 
     start_date_iso8601 = DateUtilities.convert_unix_timestamp_to_iso8601( 
         query_start_date 
    \lambdaend date iso8601 = DateUtilities.convert_unix_timestamp_to_iso8601(query_end_date) 
     runner.execute_query(start_date_iso8601, end_date_iso8601)
if __name__ == '__main__": main()
```
Dieses Modul verarbeitet CloudWatch Abfragen mit mehr als 10.000 Ergebnissen.

```
# Copyright Amazon.com, Inc. or its affiliates. All Rights Reserved.
# SPDX-License-Identifier: Apache-2.0
import logging
import time
from datetime import datetime
import threading
import boto3
from date_utilities import DateUtilities
class DateOutOfBoundsError(Exception):
```

```
 """Exception raised when the date range for a query is out of bounds.""" 
     pass
class CloudWatchQuery: 
    "" ""
     A class to query AWS CloudWatch logs within a specified date range. 
     :ivar date_range: Start and end datetime for the query. 
     :vartype date_range: tuple 
     :ivar limit: Maximum number of log entries to return. 
     :vartype limit: int 
     """ 
     def __init__(self, date_range): 
         self.lock = threading.Lock() 
         self.log_groups = "/workflows/cloudwatch-logs/large-query" 
         self.query_results = [] 
         self.date_range = date_range 
         self.query_duration = None 
         self.datetime_format = "%Y-%m-%d %H:%M:%S.%f" 
         self.date_utilities = DateUtilities() 
         self.limit = 10000 
     def query_logs(self, date_range): 
 """ 
         Executes a CloudWatch logs query for a specified date range and 
 calculates the execution time of the query. 
         :return: A batch of logs retrieved from the CloudWatch logs query. 
         :rtype: list 
         """ 
         start_time = datetime.now() 
         start_date, end_date = self.date_utilities.normalize_date_range_format( 
             date_range, from_format="unix_timestamp", to_format="datetime" 
         ) 
         logging.info( 
             f"Original query:" 
             f"\n START: {start_date}" 
             f"\n END: {end_date}" 
\overline{\phantom{a}}
```

```
 self.recursive_query((start_date, end_date)) 
        end time = datetime.now()
         self.query_duration = (end_time - start_time).total_seconds() 
    def recursive_query(self, date_range): 
 """ 
        Processes logs within a given date range, fetching batches of logs 
 recursively if necessary. 
         :param date_range: The date range to fetch logs for, specified as a tuple 
 (start_timestamp, end_timestamp). 
         :type date_range: tuple 
         :return: None if the recursive fetching is continued or stops when the 
 final batch of logs is processed. 
                  Although it doesn't explicitly return the query results, this 
 method accumulates all fetched logs 
                  in the `self.query_results` attribute. 
         :rtype: None 
 """ 
        batch_of_logs = self.perform_query(date_range) 
        # Add the batch to the accumulated logs 
        with self.lock: 
             self.query_results.extend(batch_of_logs) 
        if len(batch_of_logs) == self.limit: 
             logging.info(f"Fetched {self.limit}, checking for more...") 
             most_recent_log = self.find_most_recent_log(batch_of_logs) 
             most_recent_log_timestamp = next( 
                 item["value"] 
                 for item in most_recent_log 
                 if item["field"] == "@timestamp" 
) new_range = (most_recent_log_timestamp, date_range[1]) 
             midpoint = self.date_utilities.find_middle_time(new_range) 
             first_half_thread = threading.Thread( 
                 target=self.recursive_query, 
                 args=((most_recent_log_timestamp, midpoint),), 
) second_half_thread = threading.Thread( 
                 target=self.recursive_query, args=((midpoint, date_range[1]),) 
)first half thread.start()
             second_half_thread.start()
```
```
 first_half_thread.join() 
            second half thread.join()
    def find_most_recent_log(self, logs): 
 """ 
         Search a list of log items and return most recent log entry. 
         :param logs: A list of logs to analyze. 
         :return: log 
         :type :return List containing log item details 
         """ 
        most_recent_log = None 
        most_recent_date = "1970-01-01 00:00:00.000" 
        for log in logs: 
             for item in log: 
                 if item["field"] == "@timestamp": 
                     logging.debug(f"Compared: {item['value']} to 
 {most_recent_date}") 
                     if ( 
                         self.date_utilities.compare_dates( 
                             item["value"], most_recent_date 
) == item["value"] 
\hspace{0.1cm}):
                         logging.debug(f"New most recent: {item['value']}") 
                         most_recent_date = item["value"] 
                         most_recent_log = log 
        logging.info(f"Most recent log date of batch: {most_recent_date}") 
        return most_recent_log 
    # snippet-start:[python.example_code.cloudwatch_logs.start_query] 
    def perform_query(self, date_range): 
 """ 
         Performs the actual CloudWatch log query. 
         :param date_range: A tuple representing the start and end datetime for 
 the query. 
         :type date_range: tuple 
         :return: A list containing the query results. 
         :rtype: list 
        "" "
         client = boto3.client("logs") 
         try:
```

```
 try: 
                 start_time = round( 
 self.date_utilities.convert_iso8601_to_unix_timestamp(date_range[0]) 
)end time = round( self.date_utilities.convert_iso8601_to_unix_timestamp(date_range[1]) 
) response = client.start_query( 
                     logGroupName=self.log_groups, 
                     startTime=start_time, 
                     endTime=end_time, 
                     queryString="fields @timestamp, @message | sort @timestamp 
 asc", 
                     limit=self.limit, 
) query_id = response["queryId"] 
             except client.exceptions.ResourceNotFoundException as e: 
                 raise DateOutOfBoundsError(f"Resource not found: {e}") 
             while True: 
                 time.sleep(1) 
                 results = client.get_query_results(queryId=query_id) 
                 if results["status"] in [ 
                     "Complete", 
                     "Failed", 
                     "Cancelled", 
                     "Timeout", 
                     "Unknown", 
                 ]: 
                     return results.get("results", []) 
         except DateOutOfBoundsError: 
             return [] 
    def _initiate_query(self, client, date_range, max_logs): 
 """ 
         Initiates the CloudWatch logs query. 
         :param date_range: A tuple representing the start and end datetime for 
 the query. 
         :type date_range: tuple 
         :param max_logs: The maximum number of logs to retrieve. 
         :type max_logs: int 
         :return: The query ID as a string.
```

```
 :rtype: str 
         """ 
         try: 
             start_time = round( 
self.date_utilities.convert_iso8601_to_unix_timestamp(date_range[0])
) end_time = round( 
 self.date_utilities.convert_iso8601_to_unix_timestamp(date_range[1]) 
) response = client.start_query( 
                 logGroupName=self.log_groups, 
                 startTime=start_time, 
                endTime=end time,
                 queryString="fields @timestamp, @message | sort @timestamp asc", 
                 limit=max_logs, 
) return response["queryId"] 
         except client.exceptions.ResourceNotFoundException as e: 
             raise DateOutOfBoundsError(f"Resource not found: {e}") 
    # snippet-end:[python.example_code.cloudwatch_logs.start_query] 
     # snippet-start:[python.example_code.cloudwatch_logs.get_query_results] 
    def _wait_for_query_results(self, client, query_id): 
 """ 
        Waits for the query to complete and retrieves the results. 
         :param query_id: The ID of the initiated query. 
         :type query_id: str 
         :return: A list containing the results of the query. 
         :rtype: list 
 """ 
        while True: 
             time.sleep(1) 
             results = client.get_query_results(queryId=query_id) 
             if results["status"] in [ 
                 "Complete", 
                 "Failed", 
                 "Cancelled", 
                 "Timeout", 
                 "Unknown", 
             ]:
```

```
 return results.get("results", [])
```
# snippet-end:[python.example code.cloudwatch logs.get query results]

- Weitere API-Informationen finden Sie in den folgenden Themen der API-Referenz zum AWS -SDK für Python (Boto3).
	- [GetQueryResults](https://docs.aws.amazon.com/goto/boto3/logs-2014-03-28/GetQueryResults)
	- [StartQuery](https://docs.aws.amazon.com/goto/boto3/logs-2014-03-28/StartQuery)

Eine vollständige Liste der AWS SDK-Entwicklerhandbücher und Codebeispiele finden Sie unter [CloudWatch Logs mit einem AWS SDK verwenden.](#page-69-0) Dieses Thema enthält auch Informationen zu den ersten Schritten und Details zu früheren SDK-Versionen.

# Serviceübergreifende Beispiele für CloudWatch Logs, die SDKs verwenden AWS

Die folgenden Beispielanwendungen verwenden AWS SDKs, um CloudWatch Logs mit anderen zu kombinieren. AWS-Services Jedes Beispiel enthält einen Link zu GitHub, wo Sie Anweisungen zum Einrichten und Ausführen der Anwendung finden.

#### Beispiele

• [Verwendung geplanter Ereignisse zum Aufrufen einer Lambda-Funktion](#page-543-0)

## <span id="page-543-0"></span>Verwendung geplanter Ereignisse zum Aufrufen einer Lambda-Funktion

Die folgenden Codebeispiele zeigen, wie eine AWS Lambda Funktion erstellt wird, die durch ein von Amazon EventBridge geplantes Ereignis aufgerufen wird.

Python

```
SDK für Python (Boto3)
```
Dieses Beispiel zeigt, wie eine AWS Lambda Funktion als Ziel einer geplanten EventBridge Amazon-Veranstaltung registriert wird. Der Lambda-Handler schreibt eine freundliche Nachricht und die vollständigen Ereignisdaten für den späteren Abruf in Amazon CloudWatch Logs.

- Stellt eine Lambda-Funktion bereit.
- Erzeugt ein EventBridge geplantes Ereignis und macht die Lambda-Funktion zum Ziel.
- Erteilt die Erlaubnis, die EventBridge Lambda-Funktion aufrufen zu lassen.
- Druckt die neuesten Daten aus CloudWatch Logs, um das Ergebnis der geplanten Aufrufe anzuzeigen.
- Bereinigt alle Ressourcen, die während der Demo erstellt wurden.

Dieses Beispiel lässt sich am besten auf ansehen. GitHub Den vollständigen Quellcode und Anweisungen zur Einrichtung und Ausführung finden Sie im vollständigen Beispiel unter [GitHub](https://github.com/awsdocs/aws-doc-sdk-examples/tree/main/python/example_code/lambda#readme).

In diesem Beispiel verwendete Dienste

- CloudWatch Logs
- EventBridge
- Lambda

Eine vollständige Liste der AWS SDK-Entwicklerhandbücher und Codebeispiele finden Sie unter [CloudWatch Logs mit einem AWS SDK verwenden.](#page-69-0) Dieses Thema enthält auch Informationen zu den ersten Schritten und Details zu früheren SDK-Versionen.

# Sicherheit in Amazon CloudWatch Logs

Cloud-Sicherheit AWS hat höchste Priorität. Als AWS Kunde profitieren Sie von einer Rechenzentrums- und Netzwerkarchitektur, die darauf ausgelegt sind, die Anforderungen der sicherheitssensibelsten Unternehmen zu erfüllen.

Sicherheit ist eine gemeinsame Verantwortung von Ihnen AWS und Ihnen. Das [Modell der](https://aws.amazon.com/compliance/shared-responsibility-model/)  [übergreifenden Verantwortlichkeit](https://aws.amazon.com/compliance/shared-responsibility-model/) beschreibt dies als Sicherheit der Cloud und Sicherheit in der Cloud:

- Sicherheit der Cloud AWS ist verantwortlich für den Schutz der Infrastruktur, die AWS Dienste in der AWS Cloud ausführt. AWS bietet Ihnen auch Dienste, die Sie sicher nutzen können. Externe Prüfer testen und verifizieren regelmäßig die Wirksamkeit unserer Sicherheitsmaßnahmen im Rahmen der [AWS](https://aws.amazon.com/compliance/programs/) . Weitere Informationen zu den Compliance-Programmen, die für gelten WorkSpaces, finden Sie unter [AWS Services im Umfang nach Compliance-Programmen AWS](https://aws.amazon.com/compliance/services-in-scope/) .
- Sicherheit in der Cloud Ihre Verantwortung richtet sich nach dem AWS Dienst, den Sie nutzen. Sie sind auch für andere Faktoren verantwortlich, etwa für die Vertraulichkeit Ihrer Daten, für die Anforderungen Ihres Unternehmens und für die geltenden Gesetze und Vorschriften.

Diese Dokumentation hilft Ihnen zu verstehen, wie Sie das Modell der gemeinsamen Verantwortung bei der Verwendung von Amazon CloudWatch Logs anwenden können. Es zeigt Ihnen, wie Sie Amazon CloudWatch Logs konfigurieren, um Ihre Sicherheits- und Compliance-Ziele zu erreichen. Sie erfahren auch, wie Sie andere AWS Dienste nutzen können, die Ihnen bei der Überwachung und Sicherung Ihrer CloudWatch Logs-Ressourcen helfen.

Inhalt

- [Datenschutz in Amazon CloudWatch Logs](#page-546-0)
- [Identitäts- und Zugriffsmanagement für Amazon CloudWatch Logs](#page-547-0)
- [Compliance-Validierung für Amazon CloudWatch Logs](#page-576-0)
- [Ausfallsicherheit in Amazon CloudWatch Logs](#page-577-0)
- [Infrastruktursicherheit in Amazon CloudWatch Logs](#page-578-0)
- [Verwenden von CloudWatch Protokollen mit Schnittstellen-VPC-Endpunkten](#page-578-1)

# <span id="page-546-0"></span>Datenschutz in Amazon CloudWatch Logs

### **G** Note

Zusätzlich zu den folgenden Informationen zum allgemeinen Datenschutz in AWS können Sie mit CloudWatch Logs auch sensible Daten in Protokollereignissen schützen, indem Sie sie maskieren. Weitere Informationen finden Sie unter [Den Schutz vertraulicher Protokolldaten](#page-180-0)  [mit Maskierung unterstützen.](#page-180-0)

Das AWS [Modell](https://aws.amazon.com/compliance/shared-responsibility-model/) der gilt für den Datenschutz in Amazon CloudWatch Logs. Wie in diesem Modell beschrieben, AWS ist verantwortlich für den Schutz der globalen Infrastruktur, auf der alle Systeme laufen AWS Cloud. Sie sind dafür verantwortlich, die Kontrolle über Ihre in dieser Infrastruktur gehosteten Inhalte zu behalten. Sie sind auch für die Sicherheitskonfiguration und die Verwaltungsaufgaben für die von Ihnen verwendeten AWS-Services verantwortlich. Weitere Informationen zum Datenschutz finden Sie unter [Häufig gestellte Fragen zum Datenschutz.](https://aws.amazon.com/compliance/data-privacy-faq) Informationen zum Datenschutz in Europa finden Sie im Blog-Beitrag [AWS -Modell der geteilten](https://aws.amazon.com/blogs/security/the-aws-shared-responsibility-model-and-gdpr/)  [Verantwortung und in der DSGVO](https://aws.amazon.com/blogs/security/the-aws-shared-responsibility-model-and-gdpr/) im AWS -Sicherheitsblog.

Aus Datenschutzgründen empfehlen wir, dass Sie AWS-Konto Anmeldeinformationen schützen und einzelne Benutzer mit AWS IAM Identity Center oder AWS Identity and Access Management (IAM) einrichten. So erhält jeder Benutzer nur die Berechtigungen, die zum Durchführen seiner Aufgaben erforderlich sind. Außerdem empfehlen wir, die Daten mit folgenden Methoden schützen:

- Verwenden Sie für jedes Konto die Multi-Faktor-Authentifizierung (MFA).
- Verwenden Sie SSL/TLS, um mit Ressourcen zu kommunizieren. AWS Wir benötigen TLS 1.2 und empfehlen TLS 1.3.
- Richten Sie die API und die Protokollierung von Benutzeraktivitäten mit ein. AWS CloudTrail
- Verwenden Sie AWS Verschlüsselungslösungen zusammen mit allen darin enthaltenen Standardsicherheitskontrollen AWS-Services.
- Verwenden Sie erweiterte verwaltete Sicherheitsservices wie Amazon Macie, die dabei helfen, in Amazon S3 gespeicherte persönliche Daten zu erkennen und zu schützen.
- Wenn Sie für den Zugriff AWS über eine Befehlszeilenschnittstelle oder eine API FIPS 140-2 validierte kryptografische Module benötigen, verwenden Sie einen FIPS-Endpunkt. Weitere Informationen über verfügbare FIPS-Endpunkte finden Sie unter [Federal Information Processing](https://aws.amazon.com/compliance/fips/)  [Standard \(FIPS\) 140-2.](https://aws.amazon.com/compliance/fips/)

Wir empfehlen dringend, in Freitextfeldern, z. B. im Feld Name, keine vertraulichen oder sensiblen Informationen wie die E-Mail-Adressen Ihrer Kunden einzugeben. Dies gilt auch, wenn Sie mit CloudWatch Protokollen oder anderen Methoden AWS-Services über die Konsole, API oder SDKs arbeiten. AWS CLI AWS Alle Daten, die Sie in Tags oder Freitextfelder eingeben, die für Namen verwendet werden, können für Abrechnungs- oder Diagnoseprotokolle verwendet werden. Wenn Sie eine URL für einen externen Server bereitstellen, empfehlen wir dringend, keine Anmeldeinformationen zur Validierung Ihrer Anforderung an den betreffenden Server in die URL einzuschließen.

# Verschlüsselung im Ruhezustand

CloudWatch Logs schützt Daten im Ruhezustand mithilfe von Verschlüsselung. Alle Protokollgruppen sind verschlüsselt. Standardmäßig verwaltet der CloudWatch Logs-Dienst die serverseitigen Verschlüsselungsschlüssel.

Wenn Sie die Schlüssel verwalten möchten, die zum Verschlüsseln und Entschlüsseln Ihrer Protokolle verwendet werden, verwenden Sie Schlüssel. AWS KMS Weitere Informationen finden Sie unter [Verschlüsseln Sie Protokolldaten in CloudWatch Logs mit AWS Key Management Service](#page-171-0).

# Verschlüsselung während der Übertragung

CloudWatch Logs verwendet die end-to-end Verschlüsselung von Daten während der Übertragung. Der CloudWatch Logs-Dienst verwaltet die serverseitigen Verschlüsselungsschlüssel.

# <span id="page-547-0"></span>Identitäts- und Zugriffsmanagement für Amazon CloudWatch Logs

Für den Zugriff auf Amazon CloudWatch Logs sind Anmeldeinformationen erforderlich, mit denen Sie Ihre Anfragen authentifizieren AWS können. Diese Anmeldeinformationen müssen über Berechtigungen für den Zugriff auf AWS Ressourcen verfügen, z. B. zum Abrufen von CloudWatch Logs-Daten über Ihre Cloud-Ressourcen. In den folgenden Abschnitten erfahren Sie, wie Sie [AWS Identity and Access Management \(IAM\)](https://docs.aws.amazon.com/IAM/latest/UserGuide/introduction.html) und CloudWatch Logs verwenden können, um Ihre Ressourcen zu schützen, indem Sie kontrollieren, wer darauf zugreifen kann:

- [Authentifizierung](#page-548-0)
- **[Zugriffskontrolle](#page-548-1)**

# <span id="page-548-0"></span>Authentifizierung

Um Zugriff zu gewähren, fügen Sie Ihren Benutzern, Gruppen oder Rollen Berechtigungen hinzu:

• Benutzer und Gruppen in AWS IAM Identity Center:

Erstellen Sie einen Berechtigungssatz. Befolgen Sie die Anweisungen unter [Erstellen eines](https://docs.aws.amazon.com/singlesignon/latest/userguide/howtocreatepermissionset.html)  [Berechtigungssatzes](https://docs.aws.amazon.com/singlesignon/latest/userguide/howtocreatepermissionset.html) im AWS IAM Identity Center -Benutzerhandbuch.

• Benutzer, die in IAM über einen Identitätsanbieter verwaltet werden:

Erstellen Sie eine Rolle für den Identitätsverbund. Befolgen Sie die Anweisungen unter [Erstellen](https://docs.aws.amazon.com/IAM/latest/UserGuide/id_roles_create_for-idp.html)  [einer Rolle für einen externen Identitätsanbieter \(Verbund\)](https://docs.aws.amazon.com/IAM/latest/UserGuide/id_roles_create_for-idp.html) im IAM-Benutzerhandbuch.

- IAM-Benutzer:
	- Erstellen Sie eine Rolle, die Ihr Benutzer annehmen kann. Folgen Sie den Anweisungen unter [Erstellen einer Rolle für einen IAM-Benutzer](https://docs.aws.amazon.com/IAM/latest/UserGuide/id_roles_create_for-user.html) im IAM-Benutzerhandbuch.
	- (Nicht empfohlen) Weisen Sie einem Benutzer eine Richtlinie direkt zu oder fügen Sie einen Benutzer zu einer Benutzergruppe hinzu. Befolgen Sie die Anweisungen unter [Hinzufügen von](https://docs.aws.amazon.com/IAM/latest/UserGuide/id_users_change-permissions.html#users_change_permissions-add-console) [Berechtigungen zu einem Benutzer \(Konsole\)](https://docs.aws.amazon.com/IAM/latest/UserGuide/id_users_change-permissions.html#users_change_permissions-add-console) im IAM-Benutzerhandbuch.

# <span id="page-548-1"></span>**Zugriffskontrolle**

Sie können über gültige Anmeldeinformationen verfügen, um Ihre Anfragen zu authentifizieren, aber ohne die entsprechenden Berechtigungen können Sie keine CloudWatch Logs-Ressourcen erstellen oder darauf zugreifen. Sie müssen beispielsweise über Berechtigungen verfügen, um Protokoll-Streams, Protokollgruppen und so weiter zu erstellen.

In den folgenden Abschnitten wird beschrieben, wie Sie die Berechtigungen für CloudWatch Logs verwalten. Wir empfehlen Ihnen, zunächst die Übersicht zu lesen.

- [Überblick über die Verwaltung der Zugriffsberechtigungen für Ihre CloudWatch Logs-Ressourcen](#page-549-0)
- [Verwenden von identitätsbasierten Richtlinien \(IAM-Richtlinien\) für Protokolle CloudWatch](#page-555-0)
- [CloudWatch Referenz zu Protokollberechtigungen](#page-568-0)

# <span id="page-549-0"></span>Überblick über die Verwaltung der Zugriffsberechtigungen für Ihre CloudWatch Logs-Ressourcen

Um Zugriff zu gewähren, fügen Sie Ihren Benutzern, Gruppen oder Rollen Berechtigungen hinzu:

• Benutzer und Gruppen in AWS IAM Identity Center:

Erstellen Sie einen Berechtigungssatz. Befolgen Sie die Anweisungen unter [Erstellen eines](https://docs.aws.amazon.com/singlesignon/latest/userguide/howtocreatepermissionset.html)  [Berechtigungssatzes](https://docs.aws.amazon.com/singlesignon/latest/userguide/howtocreatepermissionset.html) im AWS IAM Identity Center -Benutzerhandbuch.

• Benutzer, die in IAM über einen Identitätsanbieter verwaltet werden:

Erstellen Sie eine Rolle für den Identitätsverbund. Befolgen Sie die Anweisungen unter [Erstellen](https://docs.aws.amazon.com/IAM/latest/UserGuide/id_roles_create_for-idp.html)  [einer Rolle für einen externen Identitätsanbieter \(Verbund\)](https://docs.aws.amazon.com/IAM/latest/UserGuide/id_roles_create_for-idp.html) im IAM-Benutzerhandbuch.

- IAM-Benutzer:
	- Erstellen Sie eine Rolle, die Ihr Benutzer annehmen kann. Folgen Sie den Anweisungen unter [Erstellen einer Rolle für einen IAM-Benutzer](https://docs.aws.amazon.com/IAM/latest/UserGuide/id_roles_create_for-user.html) im IAM-Benutzerhandbuch.
	- (Nicht empfohlen) Weisen Sie einem Benutzer eine Richtlinie direkt zu oder fügen Sie einen Benutzer zu einer Benutzergruppe hinzu. Befolgen Sie die Anweisungen unter [Hinzufügen von](https://docs.aws.amazon.com/IAM/latest/UserGuide/id_users_change-permissions.html#users_change_permissions-add-console) [Berechtigungen zu einem Benutzer \(Konsole\)](https://docs.aws.amazon.com/IAM/latest/UserGuide/id_users_change-permissions.html#users_change_permissions-add-console) im IAM-Benutzerhandbuch.

## Themen

- [CloudWatch Protokolliert Ressourcen und Operationen](#page-549-1)
- [Grundlegendes zum Eigentum an Ressourcen](#page-551-0)
- [Verwalten des Zugriffs auf Ressourcen](#page-551-1)
- [Festlegen der Richtlinienelemente: Aktionen, Effekte und Prinzipale](#page-553-0)
- [Angeben von Bedingungen in einer Richtlinie](#page-554-0)

## <span id="page-549-1"></span>CloudWatch Protokolliert Ressourcen und Operationen

In CloudWatch Logs sind die Hauptressourcen Log-Gruppen, Log-Streams und Ziele. CloudWatch Logs unterstützt keine Unterressourcen (andere Ressourcen zur Verwendung mit der primären Ressource).

Diesen Ressourcen und Unterressourcen sind eindeutige Amazon-Ressourcennamen (ARN) zugeordnet, wie in der folgenden Tabelle zu sehen ist.

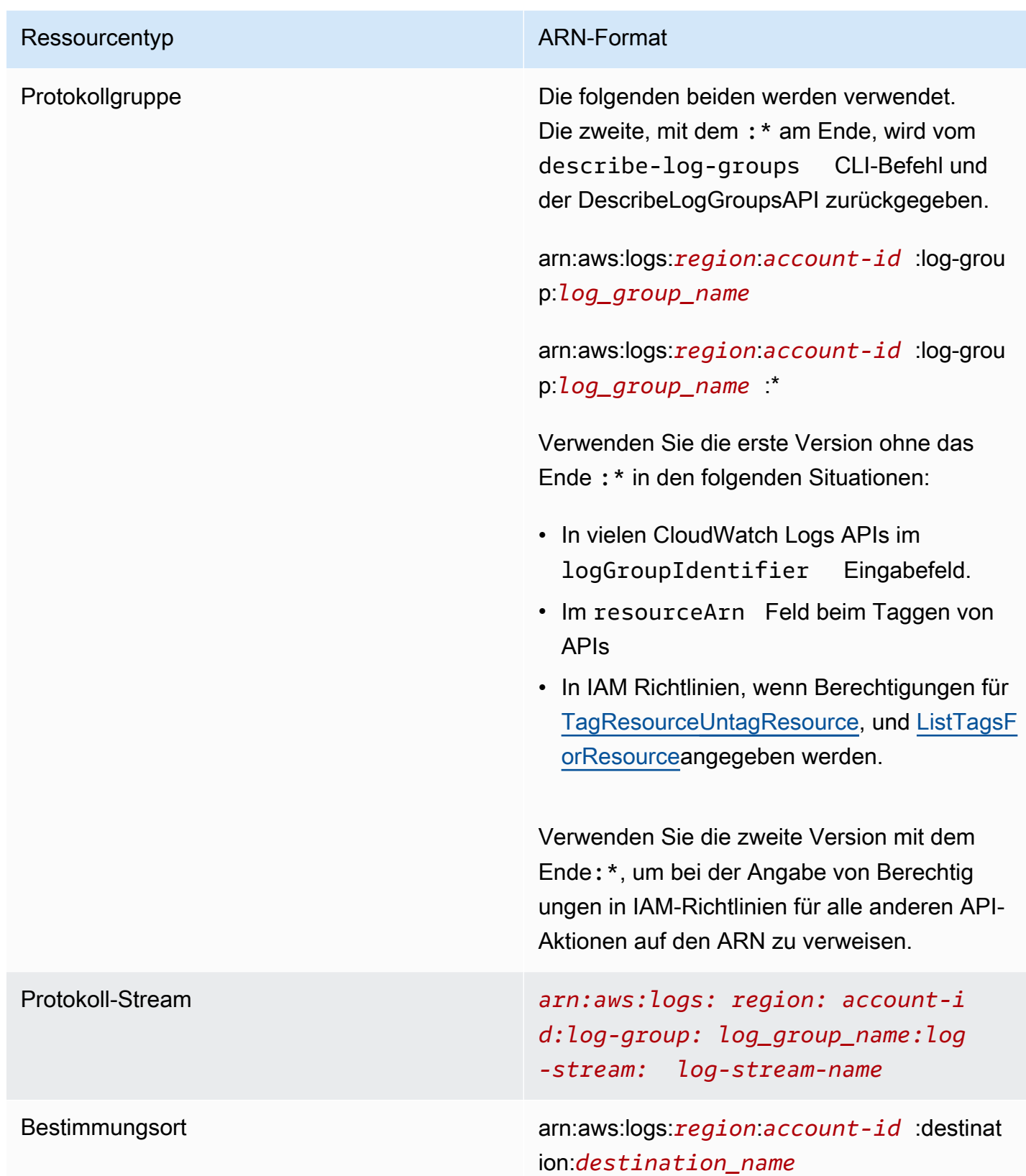

Weitere Informationen zu ARNs finden Sie unter [ARNs](https://docs.aws.amazon.com/IAM/latest/UserGuide/Using_Identifiers.html#Identifiers_ARNs) im IAM-Benutzerhandbuch. Informationen zu CloudWatch Logs-ARNs finden Sie unter [Amazon Resource Names \(ARNs\)](https://docs.aws.amazon.com/general/latest/gr/aws-arns-and-namespaces.html#arn-syntax-cloudwatch-logs) in. Allgemeine Amazon Web Services-Referenz Ein Beispiel für eine Richtlinie, die CloudWatch Logs abdeckt, finden Sie unter. [Verwenden von identitätsbasierten Richtlinien \(IAM-Richtlinien\) für Protokolle CloudWatch](#page-555-0)

CloudWatch Logs bietet eine Reihe von Vorgängen für die Arbeit mit den CloudWatch Logs-Ressourcen. Eine Liste der verfügbaren Operationen finden Sie unter [CloudWatch Referenz zu](#page-568-0)  [Protokollberechtigungen](#page-568-0).

## <span id="page-551-0"></span>Grundlegendes zum Eigentum an Ressourcen

Das AWS Konto besitzt die Ressourcen, die im Konto erstellt wurden, unabhängig davon, wer die Ressourcen erstellt hat. Insbesondere ist der Ressourcenbesitzer das AWS Konto der [Prinzipalentität](https://docs.aws.amazon.com/IAM/latest/UserGuide/id_roles_terms-and-concepts.html) (d. h. das Root-Konto, ein Benutzer oder eine IAM-Rolle), das die Anfrage zur Ressourcenerstellung authentifiziert. Die Funktionsweise wird anhand der folgenden Beispiele deutlich:

- Wenn Sie die Root-Kontoanmeldeinformationen Ihres AWS Kontos verwenden, um eine Protokollgruppe zu erstellen, ist Ihr AWS Konto der Eigentümer der CloudWatch Logs-Ressource.
- Wenn Sie in Ihrem AWS Konto einen Benutzer erstellen und diesem Benutzer Berechtigungen zum Erstellen von CloudWatch Logs-Ressourcen gewähren, kann der Benutzer CloudWatch Logs-Ressourcen erstellen. Ihr AWS Konto, zu dem der Benutzer gehört, besitzt jedoch die CloudWatch Logs-Ressourcen.
- Wenn Sie in Ihrem AWS Konto eine IAM-Rolle mit Berechtigungen zum Erstellen von CloudWatch Logs-Ressourcen erstellen, kann jeder, der diese Rolle übernehmen kann, CloudWatch Logs-Ressourcen erstellen. Ihr AWS Konto, zu dem die Rolle gehört, besitzt die CloudWatch Logs-Ressourcen.

## <span id="page-551-1"></span>Verwalten des Zugriffs auf Ressourcen

Eine Berechtigungsrichtlinie beschreibt, wer Zugriff auf welche Objekte hat. Im folgenden Abschnitt werden die verfügbaren Optionen zum Erstellen von Berechtigungsrichtlinien erläutert.

### **a** Note

In diesem Abschnitt wird die Verwendung von IAM im Kontext von CloudWatch Protokollen beschrieben. Er enthält keine detaillierten Informationen über den IAM-Service. Eine umfassende IAM-Dokumentation finden Sie unter [Was ist IAM?](https://docs.aws.amazon.com/IAM/latest/UserGuide/introduction.html) im IAM-Benutzerhandbuch. Informationen über die Syntax und Beschreibungen von IAM-Richtlinien finden Sie in der [-](https://docs.aws.amazon.com/IAM/latest/UserGuide/reference_policies.html) [IAM-Richtlinienreferenz](https://docs.aws.amazon.com/IAM/latest/UserGuide/reference_policies.html) im IAM-Benutzerhandbuch.

Mit einer IAM-Identität verknüpfte Richtlinien werden als identitätsbasierte Richtlinien (IAM-Richtlinien) bezeichnet, und Richtlinien, die einer Ressource zugeordnet sind, werden als ressourcenbasierte Richtlinien bezeichnet. CloudWatch Logs unterstützt identitätsbasierte Richtlinien und ressourcenbasierte Richtlinien für Ziele, die verwendet werden, um kontoübergreifende Abonnements zu ermöglichen. Weitere Informationen finden Sie unter [Kontoübergreifende,](#page-308-0)  [regionsübergreifende Abonnements.](#page-308-0)

#### Themen

- [Protokollgruppen-Berechtigungen und Contributor Insights](#page-552-0)
- [Ressourcenbasierte Richtlinien](#page-552-1)

#### <span id="page-552-0"></span>Protokollgruppen-Berechtigungen und Contributor Insights

Contributor Insights ist eine Funktion von CloudWatch , mit der Sie Daten aus Protokollgruppen analysieren und Zeitreihen erstellen können, in denen Daten von Mitwirkenden angezeigt werden. Sie können Metriken über die Top-N-Contributors, die Gesamtzahl der eindeutigen Contributors und deren Nutzung anzeigen. Weitere Informationen finden Sie unter [Verwenden von Contributor Insights](https://docs.aws.amazon.com/AmazonCloudWatch/latest/monitoring/ContributorInsights.html)  [zum Analysieren von Daten mit hoher Kardinalität](https://docs.aws.amazon.com/AmazonCloudWatch/latest/monitoring/ContributorInsights.html).

Wenn Sie einem Benutzer die cloudwatch:GetInsightRuleReport Berechtigungen cloudwatch:PutInsightRule und gewähren, kann dieser Benutzer eine Regel erstellen, die jede Protokollgruppe in CloudWatch Logs auswertet und dann die Ergebnisse anzeigt. Die Ergebnisse können Contributor-Daten für diese Protokollgruppen enthalten. Gewähren Sie diese Berechtigungen nur Benutzern, die diese Daten anzeigen können sollten.

#### <span id="page-552-1"></span>Ressourcenbasierte Richtlinien

CloudWatch Logs unterstützt ressourcenbasierte Richtlinien für Ziele, mit denen Sie kontoübergreifende Abonnements aktivieren können. Weitere Informationen finden Sie unter [Schritt 1: Erstellen eines Ziels.](#page-311-0) Ziele können mithilfe der [PutDestinationA](https://docs.aws.amazon.com/AmazonCloudWatchLogs/latest/APIReference/API_PutDestination.html)PI erstellt werden, und Sie können dem Ziel mithilfe der [PutDestinationPolicyA](https://docs.aws.amazon.com/AmazonCloudWatchLogs/latest/APIReference/API_PutDestinationPolicy.html)PI eine Ressourcenrichtlinie hinzufügen. Im folgenden Beispiel kann ein anderes AWS Konto mit der Konto-ID 111122223333 seine Protokollgruppen für das Ziel abonnieren. arn:aws:logs:useast-1:123456789012:destination:testDestination

```
{ 
   "Version" : "2012-10-17", 
   "Statement" : [ 
    \{ "Sid" : "", 
       "Effect" : "Allow", 
       "Principal" : { 
          "AWS" : "111122223333" 
       }, 
       "Action" : "logs:PutSubscriptionFilter", 
       "Resource" : "arn:aws:logs:us-east-1:123456789012:destination:testDestination" 
     } 
   ]
}
```
<span id="page-553-0"></span>Festlegen der Richtlinienelemente: Aktionen, Effekte und Prinzipale

Für jede CloudWatch Logs-Ressource definiert der Dienst eine Reihe von API-Vorgängen. Um Berechtigungen für diese API-Operationen zu gewähren, definiert CloudWatch Logs eine Reihe von Aktionen, die Sie in einer Richtlinie angeben können. Einige API-Operationen erfordern möglicherweise Berechtigungen für mehr als eine Aktion, um die API-Operation auszuführen. Weitere Informationen zu Ressourcen und API-Operationen finden Sie unter [CloudWatch Protokolliert](#page-549-1) [Ressourcen und Operationen](#page-549-1) und [CloudWatch Referenz zu Protokollberechtigungen](#page-568-0).

Grundlegende Richtlinienelemente:

- Ressource Sie verwenden einen Amazon-Ressourcennamen (ARN), um die Ressource, für welche die Richtlinie gilt, zu identifizieren. Weitere Informationen finden Sie unter [CloudWatch](#page-549-1)  [Protokolliert Ressourcen und Operationen](#page-549-1).
- Aktion Mit Aktionsschlüsselwörtern geben Sie die Ressourcenoperationen an, die Sie zulassen oder verweigern möchten. Die logs.DescribeLogGroups-Berechtigung erteilt dem Benutzer zum Beispiel Berechtigungen zum Ausführen der DescribeLogGroups-Operation.
- Effekt Die von Ihnen festgelegte Auswirkung (entweder Zugriffserlaubnis oder Zugriffsverweigerung), wenn ein Benutzer die jeweilige Aktion anfordert. Wenn Sie den Zugriff auf eine Ressource nicht ausdrücklich gestatten ("Allow"), wird er automatisch verweigert. Sie können den Zugriff auf eine Ressource auch explizit verweigern. So können Sie sicherstellen, dass Benutzer nicht darauf zugreifen können, auch wenn der Zugriff durch eine andere Richtlinie gestattet wird.

• Prinzipal – In identitätsbasierten Richtlinien (IAM-Richtlinien) ist der Benutzer, dem die Richtlinie zugewiesen ist, automatisch der Prinzipal. Bei ressourcenbasierten Richtlinien geben Sie den Benutzer, das Konto, den Dienst oder die andere Entität an, für die Sie Berechtigungen erhalten möchten (gilt nur für ressourcenbasierte Richtlinien). CloudWatch Logs unterstützt ressourcenbasierte Richtlinien für Ziele.

Weitere Informationen zur Syntax und zu Beschreibungen von IAM-Richtlinien finden Sie in der [AWS](https://docs.aws.amazon.com/IAM/latest/UserGuide/reference_policies.html)  [-IAM-Richtlinienreferenz](https://docs.aws.amazon.com/IAM/latest/UserGuide/reference_policies.html) im IAM-Benutzerhandbuch.

Eine Tabelle mit allen CloudWatch Logs-API-Aktionen und den Ressourcen, für die sie gelten, finden Sie unter. [CloudWatch Referenz zu Protokollberechtigungen](#page-568-0)

## <span id="page-554-0"></span>Angeben von Bedingungen in einer Richtlinie

Beim Erteilen von Berechtigungen können Sie mithilfe der Sprache der Zugriffsrichtlinie die Bedingungen angeben, wann die Richtlinie wirksam werden soll. Beispielsweise kann festgelegt werden, dass eine Richtlinie erst ab einem bestimmten Datum gilt. Weitere Informationen zum Angeben von Bedingungen in einer Richtliniensyntax finden Sie im Thema [Bedingung](https://docs.aws.amazon.com/IAM/latest/UserGuide/reference_policies_elements_condition.html) im IAM Benutzerhandbuch.

Bedingungen werden mithilfe vordefinierter Bedingungsschlüssel formuliert. Eine Liste der von den einzelnen AWS Diensten unterstützten Kontextschlüssel und eine Liste der allgemeinen AWS Richtlinienschlüssel finden Sie unter [Aktionen, Ressourcen und Bedingungsschlüssel für AWS](https://docs.aws.amazon.com/service-authorization/latest/reference/reference_policies_actions-resources-contextkeys.html)  [Dienste](https://docs.aws.amazon.com/service-authorization/latest/reference/reference_policies_actions-resources-contextkeys.html) und [AWS globale Bedingungskontextschlüssel](https://docs.aws.amazon.com/IAM/latest/UserGuide/reference_policies_condition-keys.html).

#### **a** Note

Sie können Tags verwenden, um den Zugriff auf CloudWatch Logs-Ressourcen, einschließlich Protokollgruppen und -ziele, zu kontrollieren. Der Zugriff auf Protokollstreams wird aufgrund der hierarchischen Beziehung zwischen Protokollgruppen und Protokollstreams auf der Ebene der Protokollgruppen gesteuert. Informationen über die Verwendung von Tags zum Steuern des Zugriffs finden Sie unter [Steuern des Zugriffs auf Amazon-Web-Services-](https://docs.aws.amazon.com/IAM/latest/UserGuide/access_tags.html)[Ressourcen mithilfe von Tags.](https://docs.aws.amazon.com/IAM/latest/UserGuide/access_tags.html)

# <span id="page-555-0"></span>Verwenden von identitätsbasierten Richtlinien (IAM-Richtlinien) für Protokolle CloudWatch

In diesem Thema finden Sie Beispiele für identitätsbasierte Richtlinien, in denen ein Kontoadministrator den IAM-Identitäten (Benutzer, Gruppen und Rollen) Berechtigungsrichtlinien anfügen kann.

**A** Important

Wir empfehlen Ihnen, zunächst die einführenden Themen zu lesen, in denen die grundlegenden Konzepte und Optionen erläutert werden, mit denen Sie den Zugriff auf Ihre CloudWatch Logs-Ressourcen verwalten können. Weitere Informationen finden Sie unter [Überblick über die Verwaltung der Zugriffsberechtigungen für Ihre CloudWatch Logs-](#page-549-0)[Ressourcen](#page-549-0).

In diesem Thema wird Folgendes behandelt:

- [Für die Verwendung der CloudWatch Konsole sind Berechtigungen erforderlich](#page-556-0)
- [AWS verwaltete \(vordefinierte\) Richtlinien für CloudWatch Protokolle](#page-559-0)
- [Beispiele für vom Kunden verwaltete Richtlinien](#page-564-0)

Nachstehend finden Sie ein Beispiel für eine Berechtigungsrichtlinie:

```
{ 
   "Version": "2012-10-17", 
   "Statement": [ 
     { 
        "Effect": "Allow", 
        "Action": [ 
          "logs:CreateLogGroup", 
          "logs:CreateLogStream", 
          "logs:PutLogEvents", 
          "logs:DescribeLogStreams" 
     ], 
        "Resource": [ 
          "arn:aws:logs:*:*:*" 
     ] 
   }
```
 ] }

In dieser Richtlinie gibt es eine Anweisung, die Berechtigungen erteilt, um Protokollgruppen und Protokoll-Streams zu erstellen, Protokollereignisse hochzuladen und Details zu Protokoll-Streams aufzuführen.

Das Platzhalterzeichen (\*) am Ende des Resource-Werts bedeutet, dass die Anweisung Berechtigungen für die logs:CreateLogGroup-, logs:CreateLogStream-, logs:PutLogEvents- und logs:DescribeLogStreams-Aktionen einer Protokollgruppe zulässt. Um diese Berechtigungen auf eine bestimmte Protokollgruppe zu beschränken, ersetzen Sie das Platzhalterzeichen (\*) im ARN der Ressource durch den spezifischen ARN der Protokollgruppe. Weitere Informationen über die Abschnitte in einer IAM-Richtlinienanweisung finden Sie in der [Referenz zu IAM-Richtlinienelemente](https://docs.aws.amazon.com/IAM/latest/UserGuide/AccessPolicyLanguage_ElementDescriptions.html) im IAM-Benutzerhandbuch. Eine Liste mit allen CloudWatch Logs-Aktionen finden Sie unter[CloudWatch Referenz zu Protokollberechtigungen.](#page-568-0)

<span id="page-556-0"></span>Für die Verwendung der CloudWatch Konsole sind Berechtigungen erforderlich

Damit ein Benutzer mit CloudWatch Logs in der CloudWatch Konsole arbeiten kann, muss er über Mindestberechtigungen verfügen, die es dem Benutzer ermöglichen, andere AWS Ressourcen in seinem AWS Konto zu beschreiben. Um CloudWatch Logs in der CloudWatch Konsole verwenden zu können, benötigen Sie Berechtigungen für die folgenden Dienste:

- CloudWatch
- CloudWatch Logs
- OpenSearch Bedienung
- IAM
- Kinesis
- Lambda
- Amazon S3

Wenn Sie eine IAM-Richtlinie erstellen, die strenger ist als die mindestens erforderlichen Berechtigungen, funktioniert die Konsole nicht wie vorgesehen für Benutzer mit dieser IAM-Richtlinie. Um sicherzustellen, dass diese Benutzer die CloudWatch Konsole weiterhin verwenden können, fügen Sie dem Benutzer auch die CloudWatchReadOnlyAccess verwaltete Richtlinie bei, wie unter beschriebe[nAWS verwaltete \(vordefinierte\) Richtlinien für CloudWatch Protokolle](#page-559-0).

Sie müssen Benutzern, die nur die Logs-API AWS CLI oder die CloudWatch Logs-API aufrufen, keine Mindestberechtigungen für die Konsole gewähren.

Für Benutzer, die die CloudWatch Konsole nicht zur Verwaltung von Protokollabonnements verwenden, sind die folgenden Berechtigungen erforderlich, um mit der Konsole zu arbeiten:

- Cloudwatch: GetMetricData
- Cloudwatch: ListMetrics
- Logs: CancelExportTask
- Protokolle: CreateExportTask
- Protokolle: CreateLogGroup
- Protokolle: CreateLogStream
- Protokolle: DeleteLogGroup
- Protokolle: DeleteLogStream
- Protokolle: DeleteMetricFilter
- Protokolle: DeleteQueryDefinition
- Protokolle: DeleteRetentionPolicy
- Protokolle: DeleteSubscriptionFilter
- Protokolle: DescribeExportTasks
- Protokolle: DescribeLogGroups
- Protokolle: DescribeLogStreams
- Protokolle: DescribeMetricFilters
- Protokolle: DescribeQueryDefinitions
- Protokolle: DescribeQueries
- Protokolle: DescribeSubscriptionFilters
- Protokolle: FilterLogEvents
- Protokolle: GetLogEvents
- Protokolle: GetLogGroupFields
- Protokolle: GetLogRecord
- Protokolle: GetQueryResults

Verwenden von identitätsbasierten Richtlinien (IAM-Richtlinien) 548

- Protokolle: PutMetricFilter
- Protokolle: PutQueryDefinition
- Protokolle: PutRetentionPolicy
- Protokolle: StartQuery
- Protokolle: StopQuery
- Protokolle: PutSubscriptionFilter
- Protokolle: TestMetricFilter

Ein Benutzer, der die Konsole auch zum Verwalten von Protokoll-Abonnements verwendet, benötigt die folgenden Berechtigungen:

- ja: DescribeElasticsearchDomain
- ja: ListDomainNames
- ich bin: AttachRolePolicy
- ich bin: CreateRole
- ich bin: GetPolicy
- ich bin: GetPolicyVersion
- ich bin: GetRole
- ich bin: ListAttachedRolePolicies
- ich bin: ListRoles
- Kinese: DescribeStreams
- Kinese: ListStreams
- Lambda: AddPermission
- Lambda: CreateFunction
- Lambda: GetFunctionConfiguration
- Lambda: ListAliases
- Lambda: ListFunctions
- Lambda: ListVersionsByFunction
- Lambda: RemovePermission
- s3: ListBuckets

Verwenden von identitätsbasierten Richtlinien (IAM-Richtlinien) 549

## <span id="page-559-0"></span>AWS verwaltete (vordefinierte) Richtlinien für CloudWatch Protokolle

AWS adressiert viele gängige Anwendungsfälle durch die Bereitstellung eigenständiger IAM-Richtlinien, die von erstellt und verwaltet werden. AWS Die verwalteten Richtlinien erteilen die erforderlichen Berechtigungen für viele häufige Anwendungsfälle, sodass Sie nicht mühsam ermitteln müssen, welche Berechtigungen erforderlich sind. Weitere Informationen finden Sie unter [AWS](https://docs.aws.amazon.com/IAM/latest/UserGuide/access_policies_managed-vs-inline.html#aws-managed-policies)  [verwaltete Richtlinien](https://docs.aws.amazon.com/IAM/latest/UserGuide/access_policies_managed-vs-inline.html#aws-managed-policies) im IAM-Benutzerhandbuch.

Die folgenden AWS verwalteten Richtlinien, die Sie Benutzern und Rollen in Ihrem Konto zuordnen können, gelten nur für CloudWatch Logs:

- CloudWatchLogsFullAccess— Gewährt vollen Zugriff auf CloudWatch Protokolle.
- CloudWatchLogsReadOnlyAccess— Gewährt schreibgeschützten Zugriff auf Logs. CloudWatch

### <span id="page-559-1"></span>CloudWatchLogsFullAccess

Die CloudWatchLogsFullAccessRichtlinie gewährt vollen Zugriff auf CloudWatch Protokolle. Die Richtlinie beinhaltet die cloudwatch:GenerateQuery Berechtigung, sodass Benutzer mit dieser Richtlinie anhand einer Aufforderung in natürlicher Sprache eine [CloudWatch Logs Insights-](https://docs.aws.amazon.com/AmazonCloudWatch/latest/logs/AnalyzingLogData.html)[Abfragezeichenfolge](https://docs.aws.amazon.com/AmazonCloudWatch/latest/logs/AnalyzingLogData.html) generieren können. Der Inhalt ist wie folgt:

```
{ 
      "Version": "2012-10-17", 
      "Statement": [ 
           { 
                "Action": [ 
                     "logs:*", 
                     "cloudwatch:GenerateQuery" 
                ], 
                "Effect": "Allow", 
                "Resource": "*" 
           } 
      ]
}
```
### <span id="page-559-2"></span>CloudWatchLogsReadOnlyAccess

Die CloudWatchLogsReadOnlyAccessRichtlinie gewährt nur Lesezugriff auf Logs. CloudWatch Sie beinhaltet die cloudwatch:GenerateQuery Berechtigung, sodass Benutzer mit dieser

Richtlinie anhand einer Aufforderung in natürlicher Sprache eine [CloudWatch Logs Insights-](https://docs.aws.amazon.com/AmazonCloudWatch/latest/logs/AnalyzingLogData.html)[Abfragezeichenfolge](https://docs.aws.amazon.com/AmazonCloudWatch/latest/logs/AnalyzingLogData.html) generieren können. Der Inhalt ist wie folgt:

```
{ 
     "Version": "2012-10-17", 
     "Statement": [ 
          { 
               "Effect": "Allow", 
               "Action": [ 
                    "logs:Describe*", 
                    "logs:Get*", 
                    "logs:List*", 
                    "logs:StartQuery", 
                    "logs:StopQuery", 
                    "logs:TestMetricFilter", 
                    "logs:FilterLogEvents", 
                    "logs:StartLiveTail", 
                    "logs:StopLiveTail", 
                    "cloudwatch:GenerateQuery" 
               ], 
               "Resource": "*" 
          } 
    \mathbf{I}}
```
<span id="page-560-0"></span>CloudWatchLogsCrossAccountSharingConfiguration

Die CloudWatchLogsCrossAccountSharingConfigurationRichtlinie gewährt Zugriff auf die Erstellung, Verwaltung und Anzeige von Observability Access Manager-Links zur gemeinsamen Nutzung von CloudWatch Logs-Ressourcen zwischen Konten. Weitere Informationen finden Sie unter [CloudWatch](https://docs.aws.amazon.com/AmazonCloudWatch/latest/monitoring/CloudWatch-Unified-Cross-Account.html) [kontoübergreifende Observability](https://docs.aws.amazon.com/AmazonCloudWatch/latest/monitoring/CloudWatch-Unified-Cross-Account.html).

Der Inhalt ist wie folgt:

```
{ 
      "Version": "2012-10-17", 
      "Statement": [ 
           { 
                "Effect": "Allow", 
               "Action": [ 
                    "logs:Link", 
                    "oam:ListLinks" 
               ],
```

```
 "Resource": "*" 
          }, 
          { 
               "Effect": "Allow", 
               "Action": [ 
                   "oam:DeleteLink", 
                   "oam:GetLink", 
                   "oam:TagResource" 
               ], 
               "Resource": "arn:aws:oam:*:*:link/*" 
          }, 
          { 
               "Effect": "Allow", 
               "Action": [ 
                    "oam:CreateLink", 
                   "oam:UpdateLink" 
               ], 
               "Resource": [ 
                   "arn:aws:oam:*:*:link/*", 
                   "arn:aws:oam:*:*:sink/*" 
 ] 
          } 
     ]
}
```
CloudWatch Protokolliert Aktualisierungen verwalteter Richtlinien AWS

Details zu Aktualisierungen der AWS verwalteten Richtlinien für CloudWatch Logs anzeigen, seit dieser Dienst begonnen hat, diese Änderungen zu verfolgen. Wenn Sie automatische Benachrichtigungen über Änderungen an dieser Seite erhalten möchten, abonnieren Sie den RSS-Feed auf der Seite mit dem Verlauf der CloudWatch Protokolldokumente.

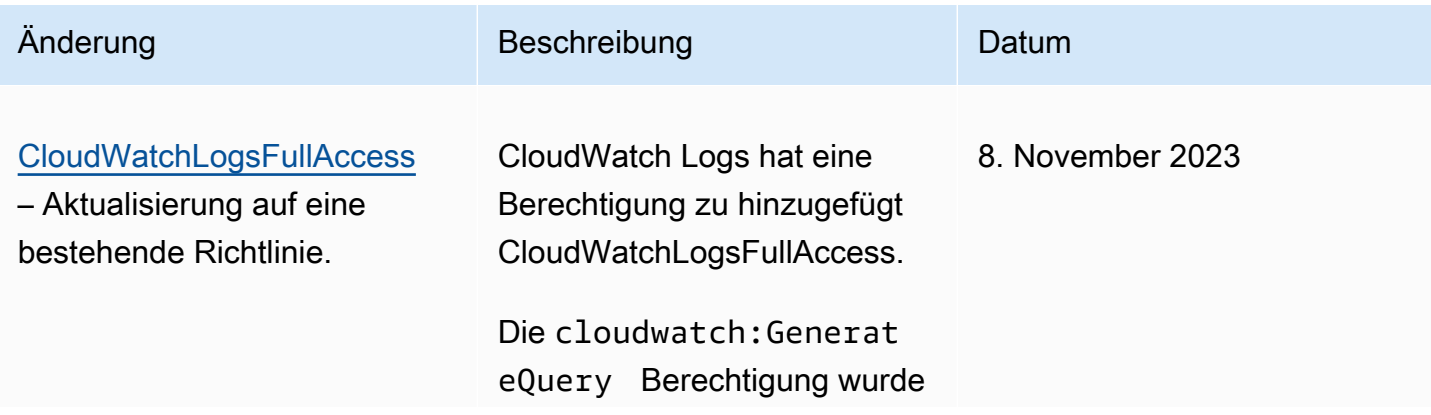

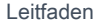

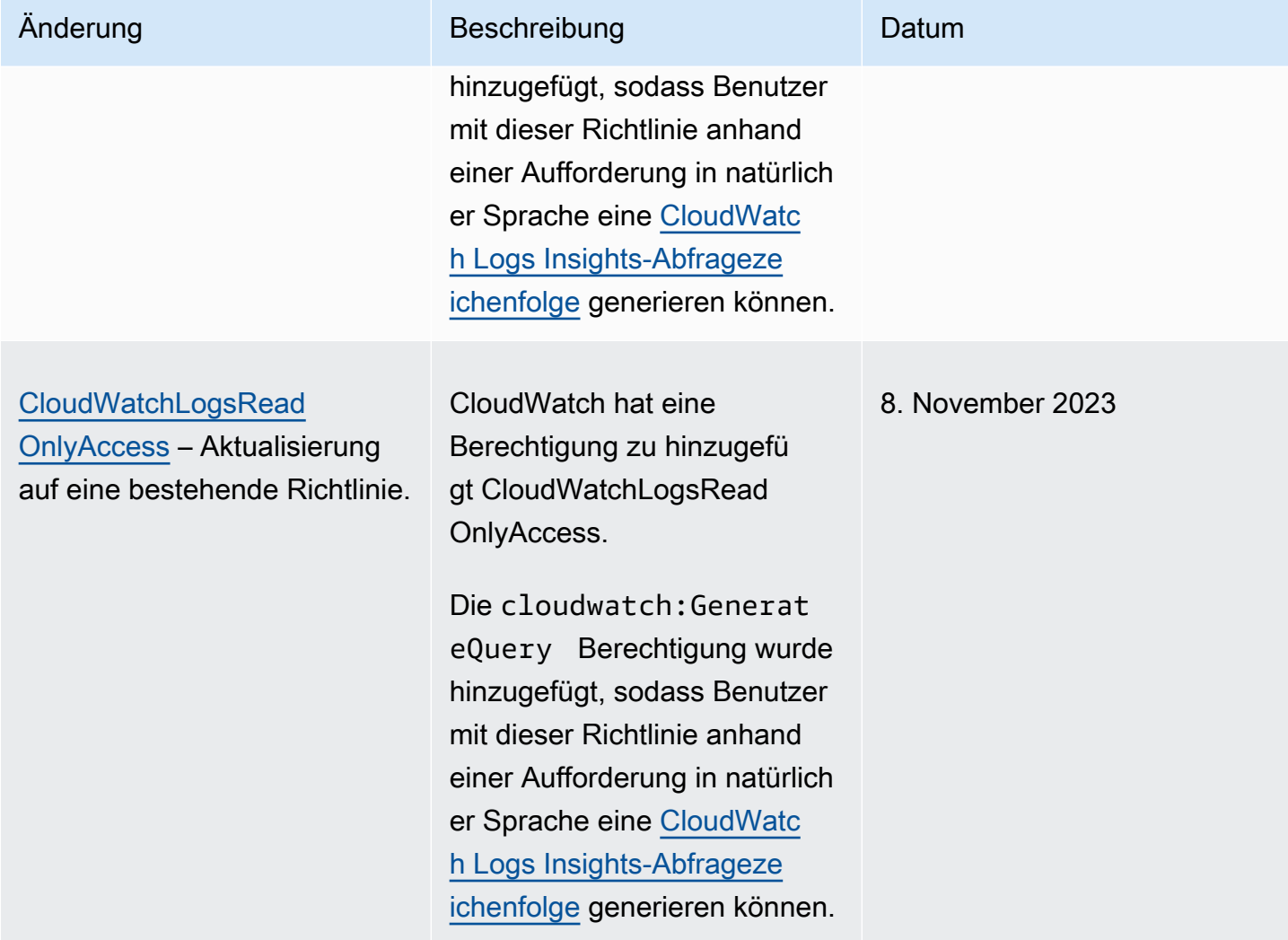

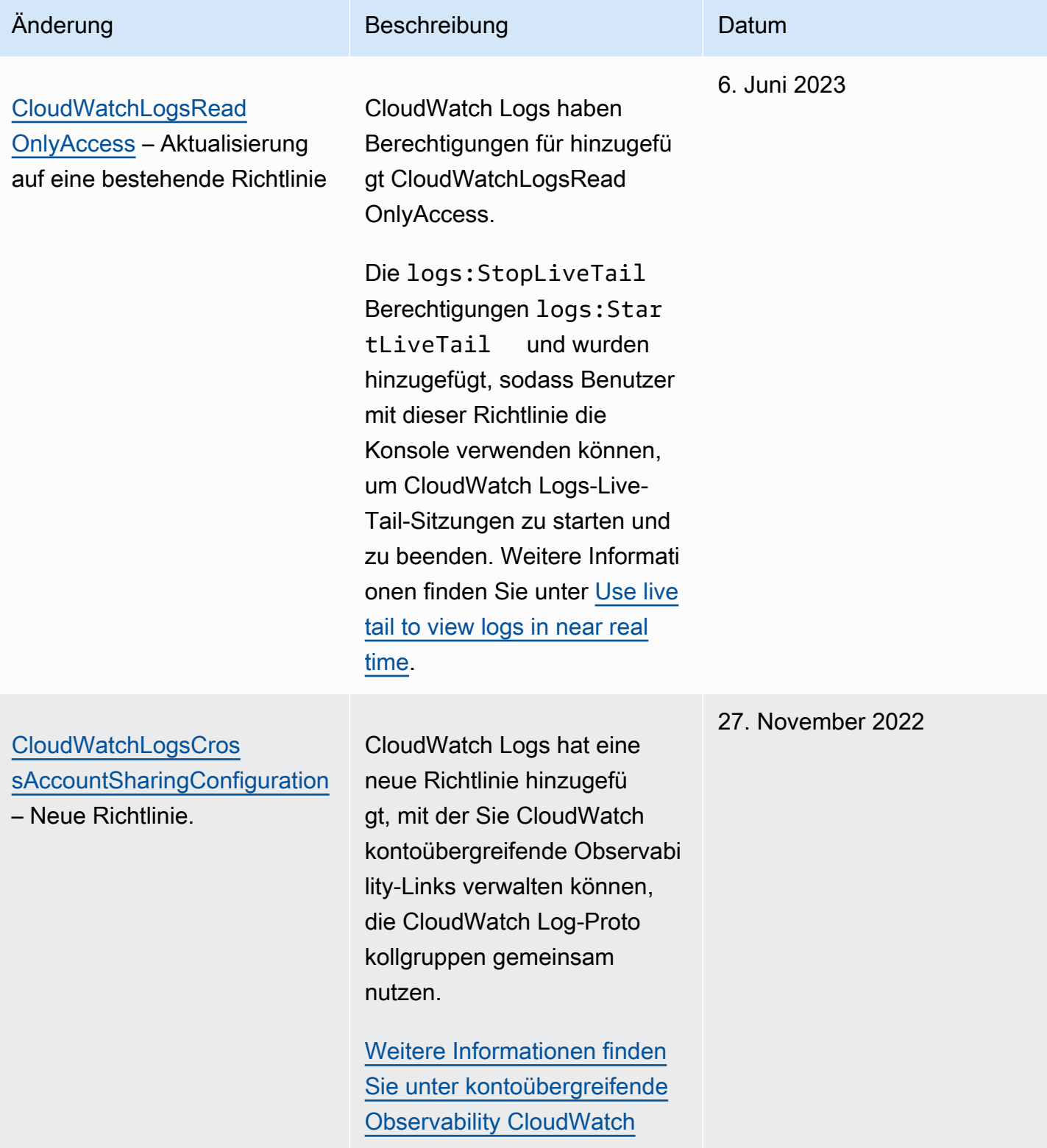

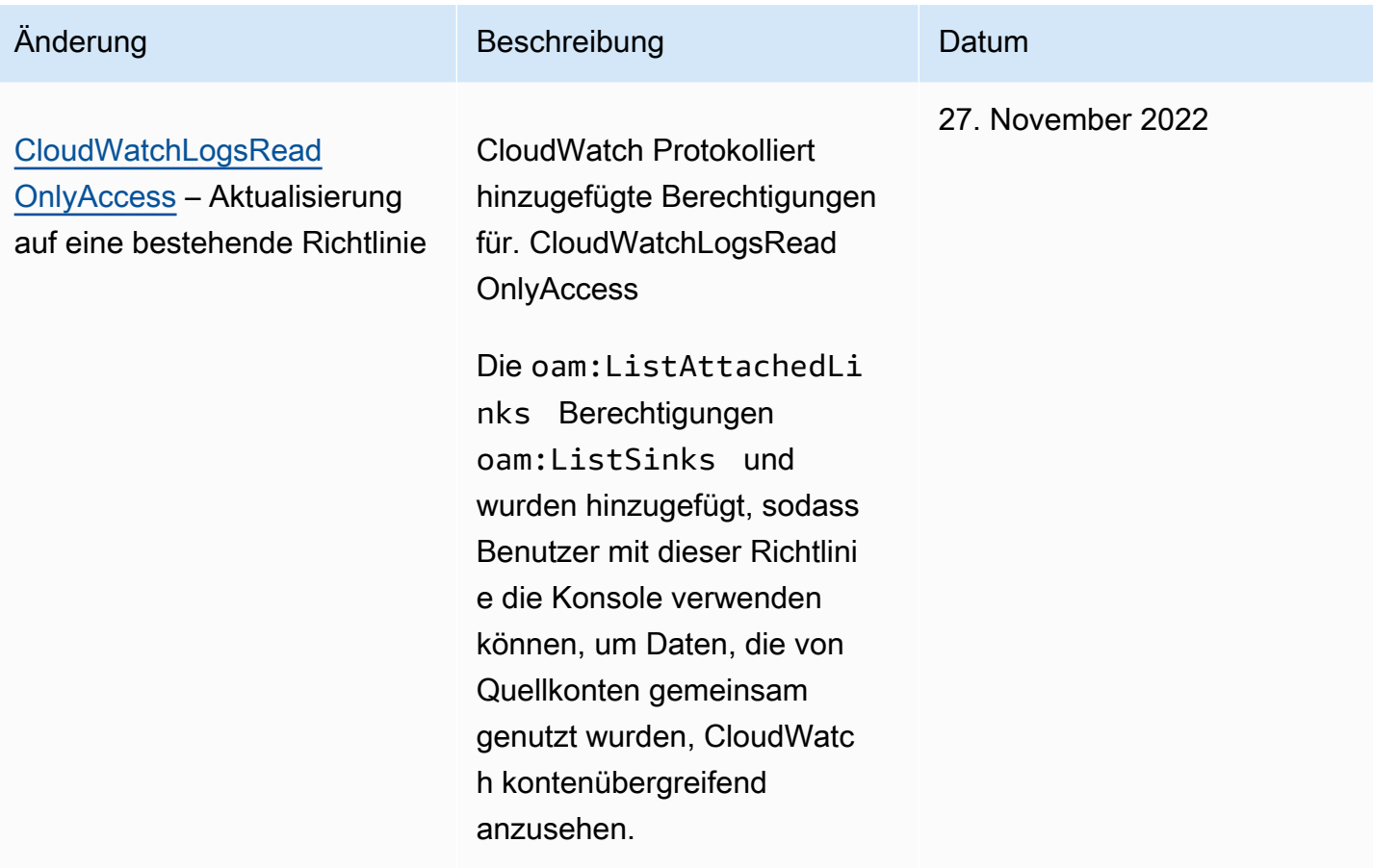

<span id="page-564-0"></span>Beispiele für vom Kunden verwaltete Richtlinien

Sie können Ihre eigenen benutzerdefinierten IAM-Richtlinien erstellen, um Berechtigungen für CloudWatch Logs-Aktionen und -Ressourcen zu gewähren. Die benutzerdefinierten Richtlinien können Sie dann den -Benutzern oder -Gruppen zuweisen, die diese Berechtigungen benötigen.

In diesem Abschnitt finden Sie Beispielbenutzerrichtlinien, die Berechtigungen für verschiedene CloudWatch Logs-Aktionen gewähren. Diese Richtlinien funktionieren, wenn Sie die CloudWatch Logs-API, AWS SDKs oder die AWS CLI verwenden.

#### Beispiele

- [Beispiel 1: Vollzugriff auf Logs zulassen CloudWatch](#page-565-0)
- [Beispiel 2: Erlauben Sie den schreibgeschützten Zugriff auf Protokolle CloudWatch](#page-565-1)
- [Beispiel 3: Zugriff auf eine einzelne Protokollgruppe erlauben](#page-566-0)

#### <span id="page-565-0"></span>Beispiel 1: Vollzugriff auf Logs zulassen CloudWatch

Die folgende Richtlinie ermöglicht einem Benutzer den Zugriff auf alle CloudWatch Logs-Aktionen.

```
{ 
   "Version": "2012-10-17", 
   "Statement": [ 
     \{ "Action": [ 
           "logs:*" 
        ], 
        "Effect": "Allow", 
        "Resource": "*" 
      } 
   ]
}
```
<span id="page-565-1"></span>Beispiel 2: Erlauben Sie den schreibgeschützten Zugriff auf Protokolle CloudWatch

AWS stellt eine CloudWatchLogsReadOnlyAccessRichtlinie bereit, die den schreibgeschützten Zugriff auf Protokolldaten ermöglicht. CloudWatch Diese Richtlinie umfasst die folgenden Berechtigungen.

```
{ 
     "Version": "2012-10-17", 
     "Statement": [ 
          { 
               "Action": [ 
                    "logs:Describe*", 
                    "logs:Get*", 
                    "logs:List*", 
                    "logs:StartQuery", 
                    "logs:StopQuery", 
                    "logs:TestMetricFilter", 
                    "logs:FilterLogEvents", 
                    "logs:StartLiveTail", 
                    "logs:StopLiveTail", 
                    "cloudwatch:GenerateQuery" 
               ], 
               "Effect": "Allow", 
               "Resource": "*" 
          } 
     ]
}
```
#### <span id="page-566-0"></span>Beispiel 3: Zugriff auf eine einzelne Protokollgruppe erlauben

Mit der folgenden Richtlinie kann ein Benutzer Protokollereignisse in einer bestimmten Protokollgruppe lesen und schreiben.

#### **A** Important

Das :\* am Ende des Protokollgruppennamens in der Resource-Zeile ist erforderlich, um anzuzeigen, dass die Richtlinie für alle Protokollabläufe in dieser Protokollgruppe gilt. Wenn Sie :\* weglassen, wird die Richtlinie nicht durchgesetzt.

```
{ 
    "Version":"2012-10-17", 
    "Statement":[ 
       \{ "Action": [ 
          "logs:CreateLogStream", 
          "logs:DescribeLogStreams", 
          "logs:PutLogEvents", 
          "logs:GetLogEvents" 
        ], 
        "Effect": "Allow", 
        "Resource": "arn:aws:logs:us-west-2:123456789012:log-group:SampleLogGroupName:*" 
        } 
   \mathbf{I}}
```
## Markierung und IAM-Richtlinien für die Steuerung auf der Protokollgruppenebene verwenden

Sie können Benutzern Zugriff auf bestimmte Protokollgruppen gewähren und sie gleichzeitig daran hindern, auf andere Protokollgruppen zuzugreifen. Hierzu markieren Sie Ihre Protokollgruppen und verwenden IAM-Richtlinien, die auf diese Tags verweisen. Um Tags auf eine Protokollgruppe anzuwenden, benötigen Sie entweder die logs:TagResource- oder logs:TagLogGroup-Berechtigung. Dies gilt sowohl, wenn Sie der Protokollgruppe bei der Erstellung Tags zuweisen, als auch, wenn Sie die Tags später zuweisen.

Weitere Informationen zum Taggen von Protokollgruppen finden Sie unter [Taggen Sie](#page-167-0)  [Protokollgruppen in Amazon CloudWatch Logs.](#page-167-0)

Wenn Sie Protokollgruppen markieren, können Sie einem Benutzer eine IAM-Richtlinie erteilen, um nur Zugriff auf die Protokollgruppen mit einem bestimmten Tag zu gewähren. Beispiel: Die folgende Richtlinienanweisung gewährt nur den Zugriff auf Regeln mit dem Wert Green für den Tag-Schlüssel Team.

```
{ 
     "Version": "2012-10-17", 
     "Statement": [ 
         { 
              "Action": [ 
                  "logs:*" 
              ], 
              "Effect": "Allow", 
              "Resource": "*", 
              "Condition": { 
                  "StringLike": { 
                       "aws:ResourceTag/Team": "Green" 
 } 
 } 
         } 
    \mathbf{I}}
```
Die Operationen StopQueryund die StopLiveTailAPI interagieren nicht mit AWS Ressourcen im herkömmlichen Sinne. Sie geben keine Daten zurück, legen keine Daten ab und ändern keine Ressource in irgendeiner Weise. Stattdessen funktionieren sie nur bei einer bestimmten Live-Tail-Sitzung oder einer bestimmten CloudWatch Logs Insights-Abfrage, die nicht als Ressourcen kategorisiert sind. Wenn Sie das Feld Resource in den IAM-Richtlinien für diese Operationen angeben, müssen Sie daher den Wert des Felds Resource wie im folgenden Beispiel auf \* festlegen.

```
{ 
     "Version": "2012-10-17", 
     "Statement": 
         [ {
               "Effect": "Allow", 
               "Action": [ 
                    "logs:StopQuery", 
                    "logs:StopLiveTail" 
               ], 
               "Resource": "*"
```
 $\mathbf{I}$ 

 } }

Weitere Informationen zur Verwendung von IAM-Richtlinienanweisungen finden Sie unter [Steuern](https://docs.aws.amazon.com/IAM/latest/UserGuide/access_controlling.html)  [des Zugriffs mithilfe von Richtlinien](https://docs.aws.amazon.com/IAM/latest/UserGuide/access_controlling.html) im IAM-Benutzerhandbuch.

# <span id="page-568-0"></span>CloudWatch Referenz zu Protokollberechtigungen

Wenn Sie die [Zugriffskontrolle](#page-548-1) einrichten und Berechtigungsrichtlinien für eine IAM-Identität (identitätsbasierte Richtlinie) verfassen, können Sie die folgende Tabelle als Referenz verwenden. In der Tabelle sind die einzelnen CloudWatch Logs-API-Operationen und die entsprechenden Aktionen aufgeführt, für die Sie Berechtigungen zur Ausführung der Aktion erteilen können. Sie geben die Aktionen im Feld Action der Richtlinie an. Für das Resource Feld können Sie den ARN einer Protokollgruppe oder eines Protokolldatenstroms angeben oder angeben, \* dass er für alle CloudWatch Logs-Ressourcen steht.

Sie können in Ihren AWS CloudWatch Logs-Richtlinien Bedingungsschlüssel für alle Bereiche verwenden, um Bedingungen auszudrücken. Eine vollständige Liste der AWS Schlüssel für alle Bedingungen finden Sie unter [AWS Globale Schlüssel und IAM-Bedingungskontextschlüssel](https://docs.aws.amazon.com/IAM/latest/UserGuide/reference_policies_condition-keys.html) im IAM-Benutzerhandbuch.

#### **a** Note

Um eine Aktion anzugeben, verwenden Sie das Präfix logs: gefolgt vom Namen der API-Operation. Zum Beispiel:logs:CreateLogGroup,logs:CreateLogStream, oder logs:\* (für alle CloudWatch Logs-Aktionen).

CloudWatch Protokolliert API-Operationen und die erforderlichen Berechtigungen für Aktionen

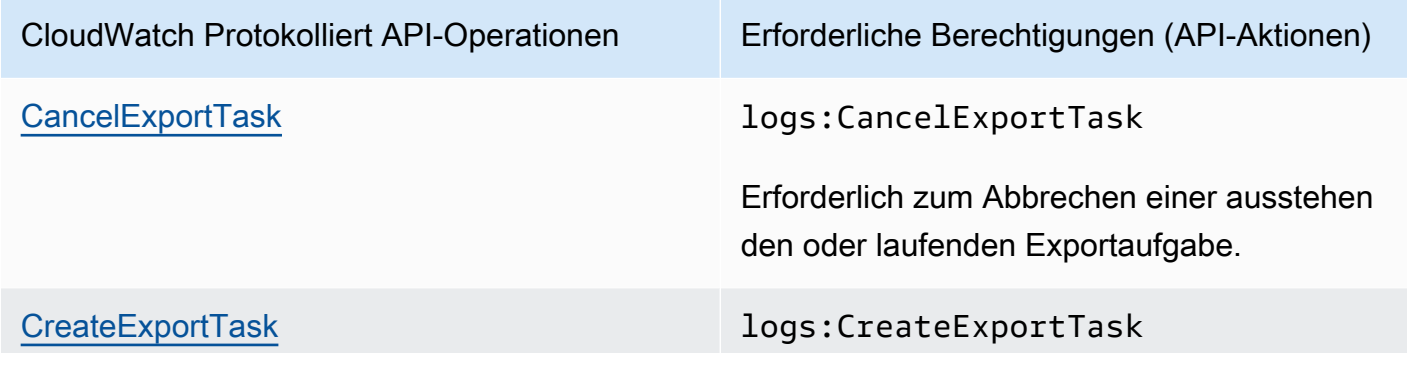

CloudWatch Referenz zu Protokollberechtigungen 559

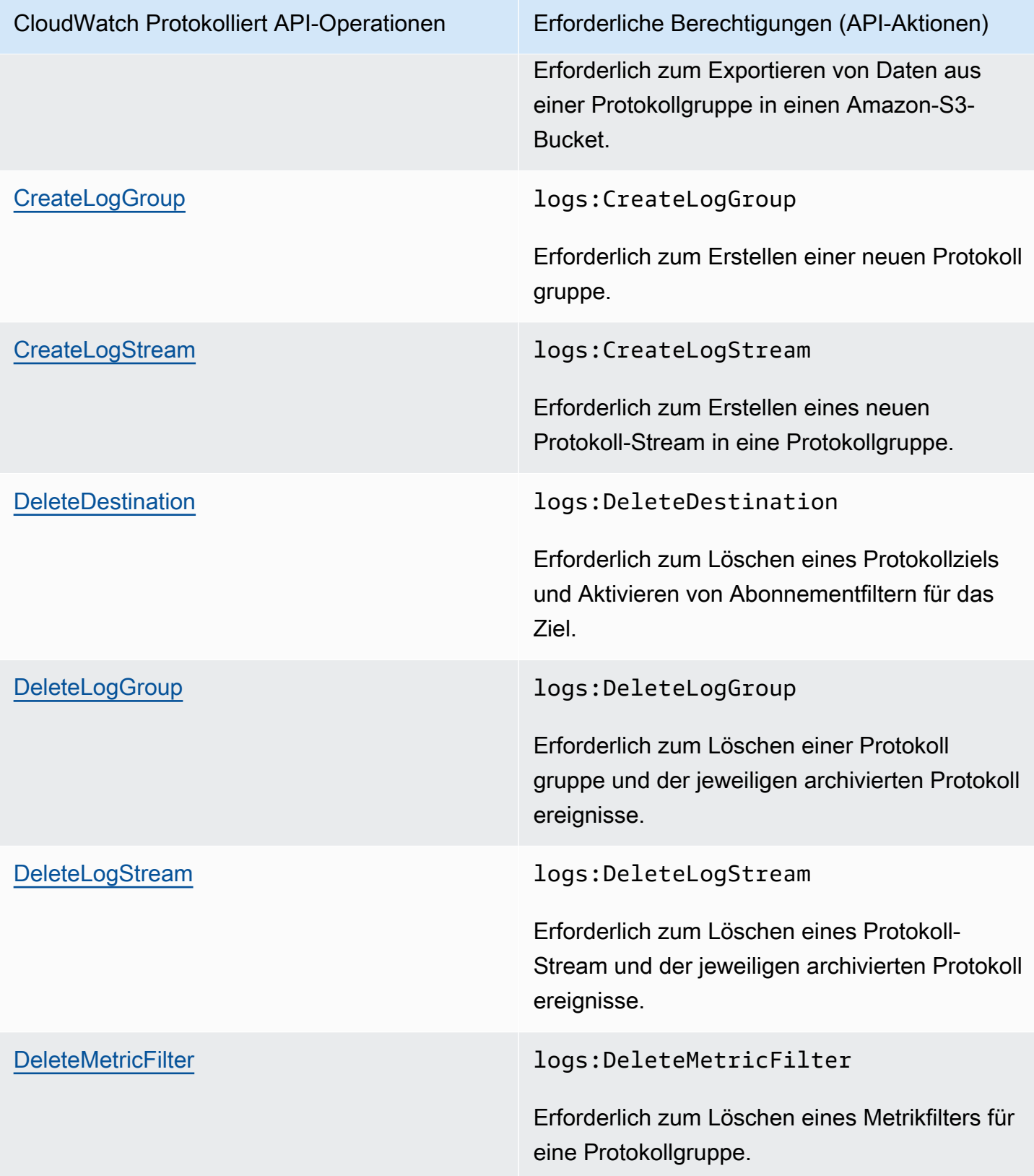

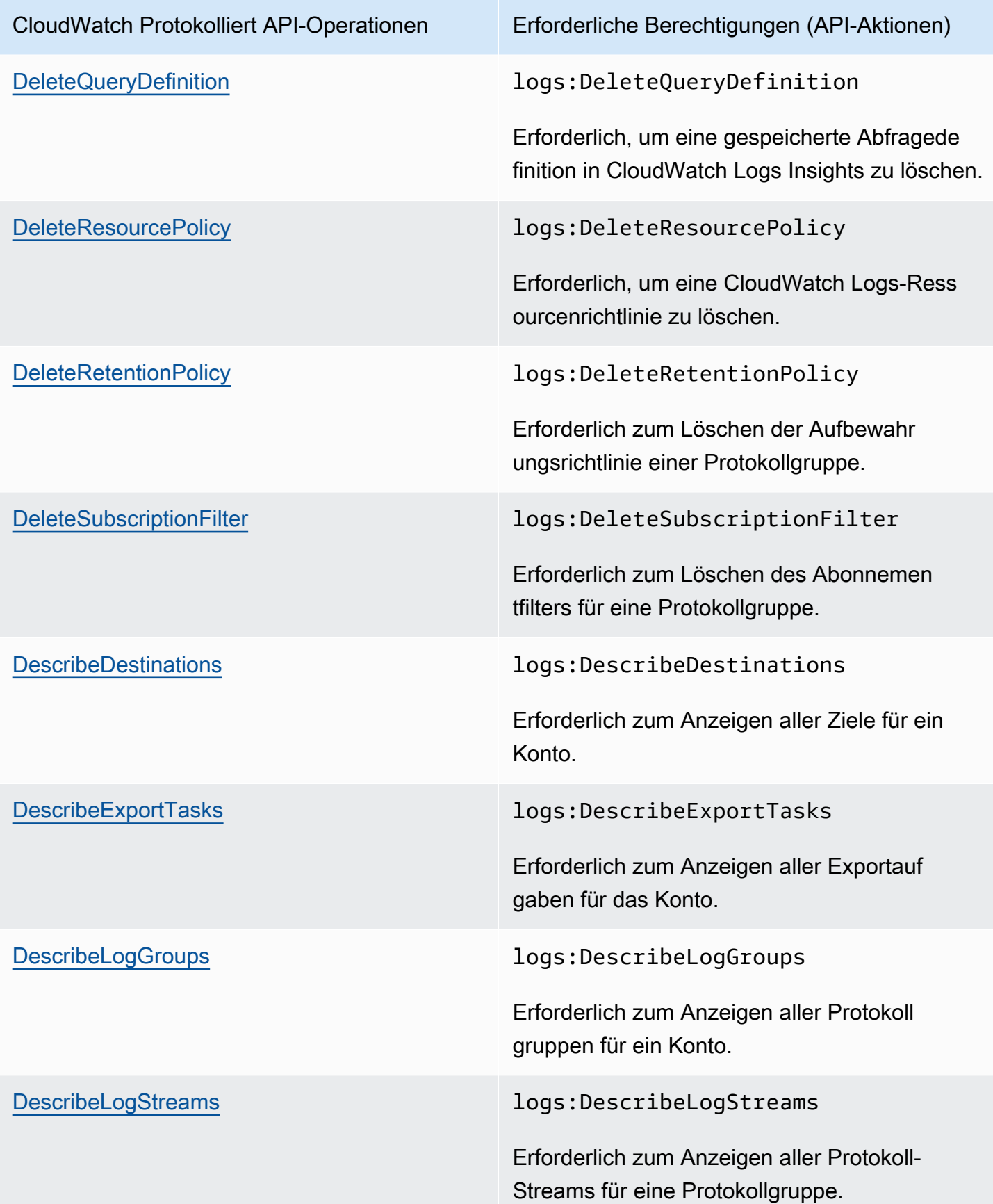

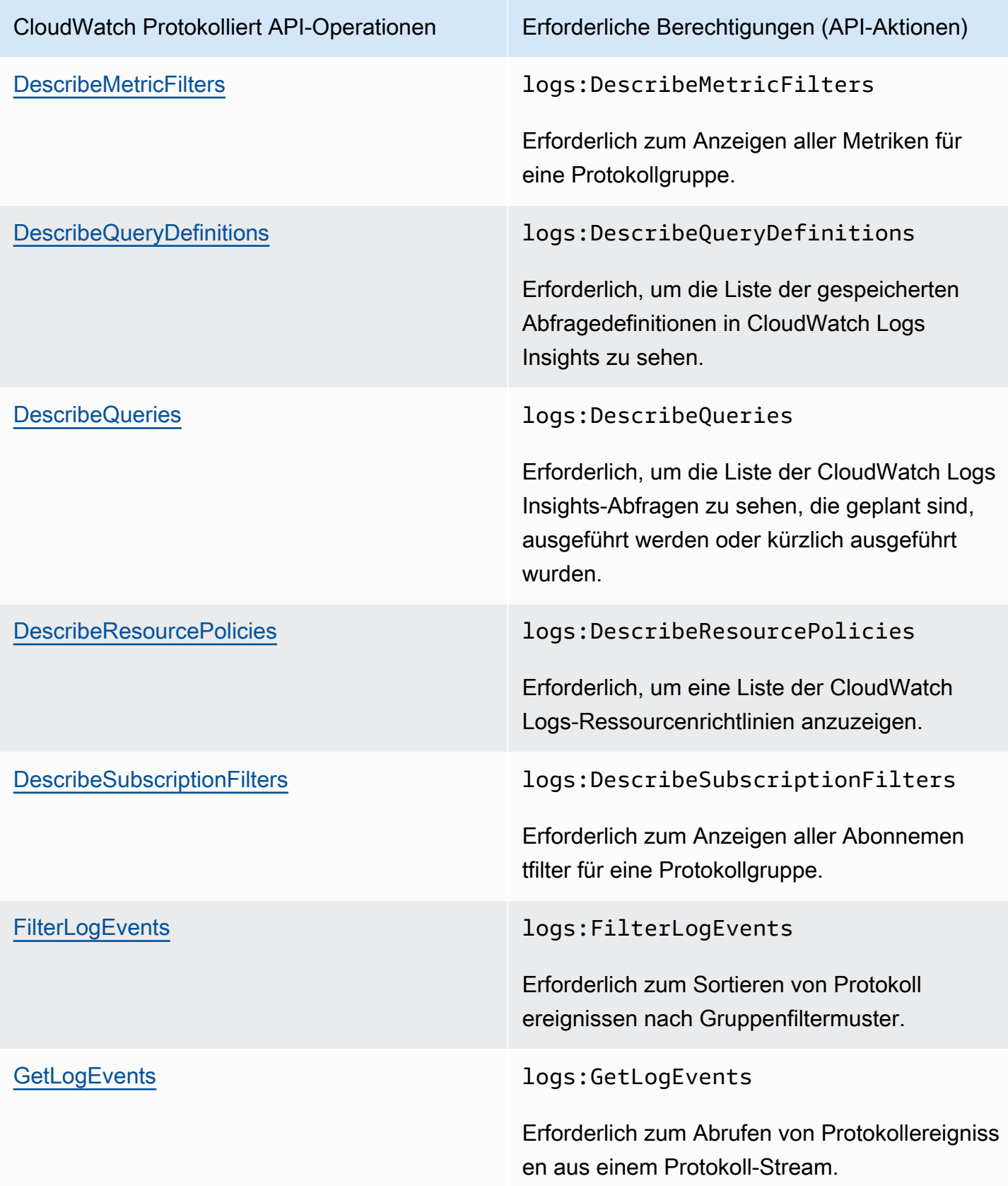

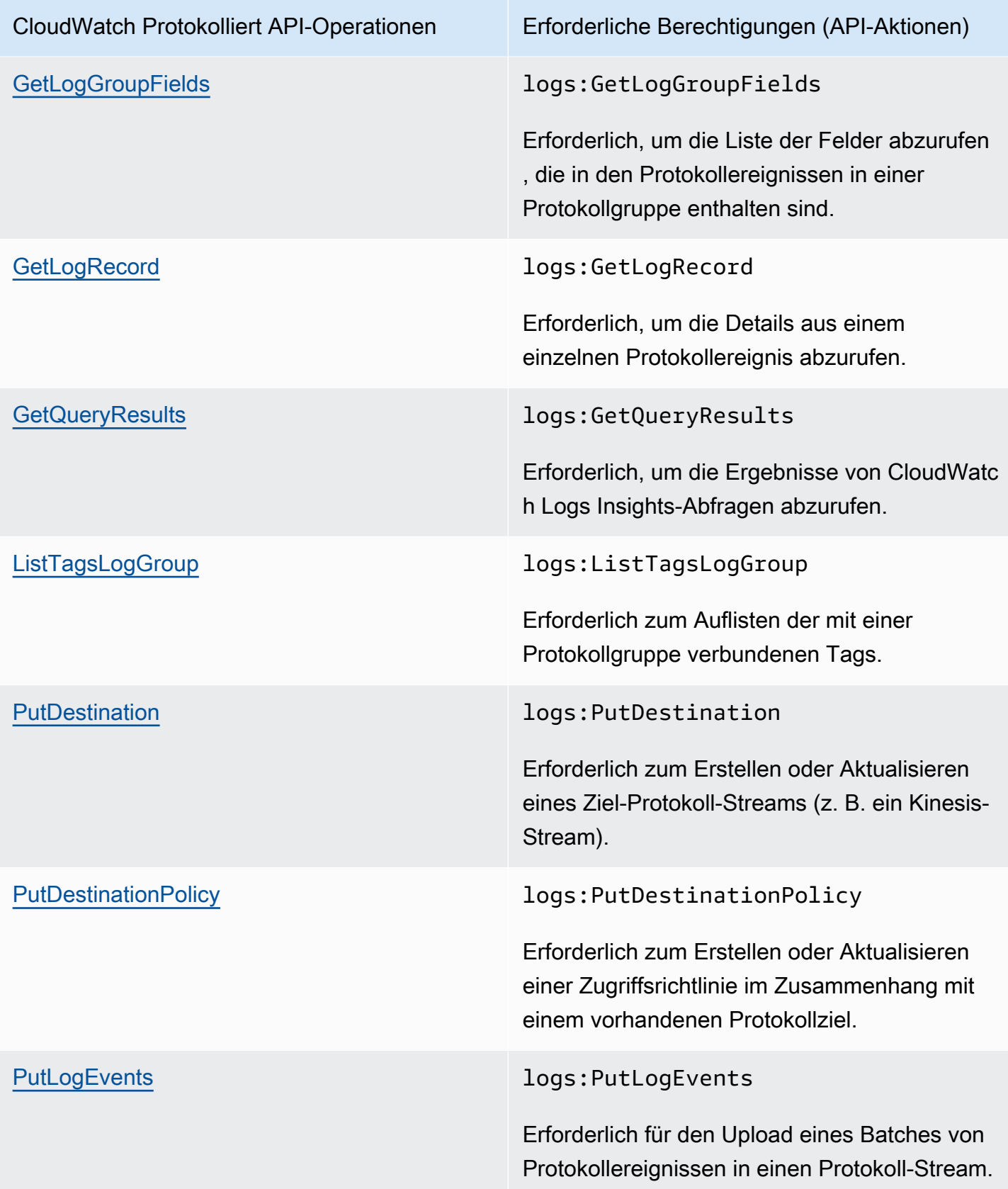

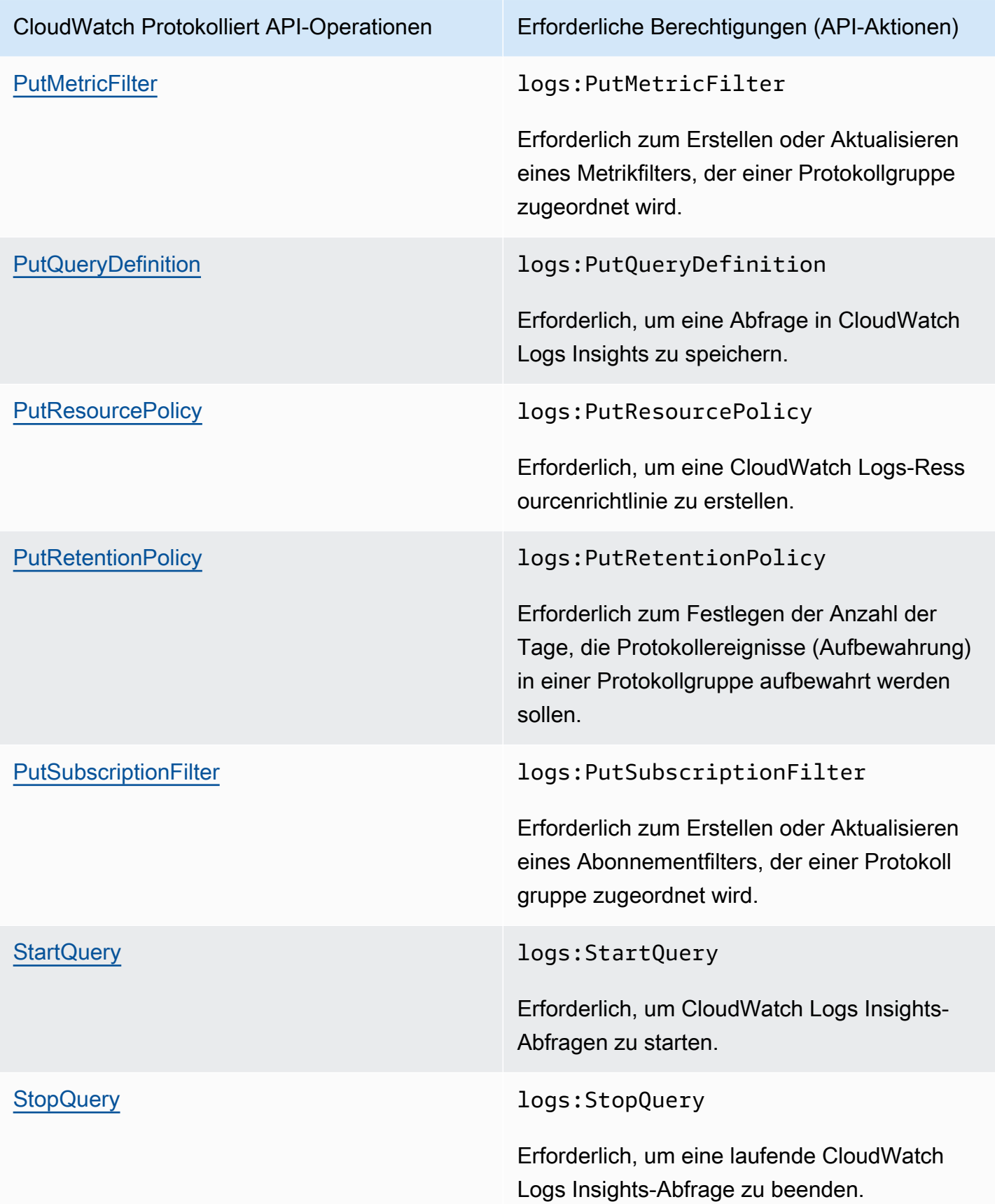

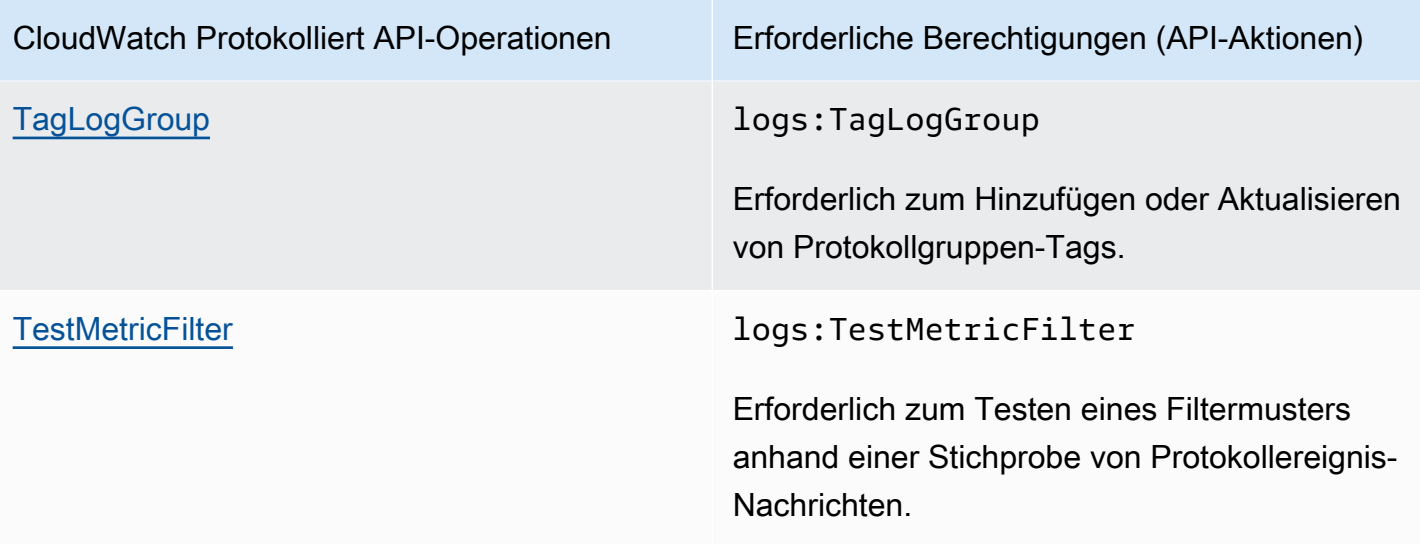

# Verwenden von serviceverknüpften Rollen für Logs CloudWatch

Amazon CloudWatch Logs verwendet AWS Identity and Access Management (IAM) [serviceverknüpfte Rollen](https://docs.aws.amazon.com/IAM/latest/UserGuide/using-service-linked-roles.html). Eine serviceverknüpfte Rolle ist eine einzigartige Art von IAM-Rolle, die direkt mit Logs verknüpft ist. CloudWatch Dienstbezogene Rollen sind in CloudWatch Logs vordefiniert und beinhalten alle Berechtigungen, die der Dienst benötigt, um andere AWS Dienste in Ihrem Namen aufzurufen.

Eine dienstbezogene Rolle macht die Einrichtung von CloudWatch Logs effizienter, da Sie die erforderlichen Berechtigungen nicht manuell hinzufügen müssen. CloudWatch Logs definiert die Berechtigungen seiner dienstbezogenen Rollen, und sofern nicht anders definiert, können nur CloudWatch Logs diese Rollen übernehmen. Die definierten Berechtigungen umfassen die Vertrauens- und Berechtigungsrichtlinie. Diese Berechtigungsrichtlinie kann an keine andere IAM-Entität angefügt werden.

Weitere Informationen zu anderen Services, die serviceverknüpfte Rollen unterstützen, finden Sie unter [AWS -Services, die mit IAM funktionieren.](https://docs.aws.amazon.com/IAM/latest/UserGuide/reference_aws-services-that-work-with-iam.html) Suchen Sie nach den Services, für die Yes (Ja) in der Spalte Serviceverknüpfte Rolle angegeben ist. Wählen Sie über einen Link Ja aus, um die Dokumentation zu einer serviceverknüpften Rolle für diesen Service anzuzeigen.

## Dienstbezogene Rollenberechtigungen für Logs CloudWatch

CloudWatch Logs verwendet die angegebene dienstverknüpfte Rolle. AWSServiceRoleForLogDelivery CloudWatch Logs verwendet diese dienstbezogene Rolle, um Protokolle direkt in Firehose zu schreiben. Weitere Informationen finden Sie unter [Protokollierung von](#page-401-0)  [AWS Diensten aktivieren.](#page-401-0)

Die serviceverknüpfte Rolle AWSServiceRoleForLogDelivery vertraut darauf, dass die folgenden Services die Rolle annehmen:

#### • logs.amazonaws.com

Die Richtlinie für Rollenberechtigungen ermöglicht es CloudWatch Logs, die folgenden Aktionen an den angegebenen Ressourcen durchzuführen:

• Aktion: firehose:PutRecord und firehose:PutRecordBatch auf allen Firehose-Streams, die ein Tag mit einem LogDeliveryEnabled Schlüssel mit einem Wert von True haben. Dieses Tag wird automatisch an einen Firehose-Stream angehängt, wenn Sie ein Abonnement für die Übermittlung der Protokolle an Firehose erstellen.

Sie müssen Berechtigungen konfigurieren, die es einer IAM-Entität erlaubt, eine serviceverknüpfte Rolle zu erstellen, zu bearbeiten oder zu löschen. Diese Entität kann ein Benutzer, eine Gruppe oder eine Rolle sein. Weitere Informationen finden Sie unter [serviceverknüpfte Rollenberechtigungen](https://docs.aws.amazon.com/IAM/latest/UserGuide/using-service-linked-roles.html#service-linked-role-permissions) im IAM-Benutzerhandbuch.

Eine serviceverknüpfte Rolle für Logs erstellen CloudWatch

Sie brauchen keine serviceverknüpfte Rolle manuell erstellen. Wenn Sie Protokolle so einrichten, dass sie direkt an einen Firehose-Stream in der AWS Management Console, der oder der AWS CLI AWS API gesendet werden, erstellt CloudWatch Logs die dienstbezogene Rolle für Sie.

Wenn Sie diese serviceverknüpfte Rolle löschen und sie dann erneut erstellen müssen, können Sie dasselbe Verfahren anwenden, um die Rolle in Ihrem Konto neu anzulegen. Wenn Sie erneut Protokolle so einrichten, dass sie direkt an einen Firehose-Stream gesendet werden, erstellt CloudWatch Logs die dienstverknüpfte Rolle erneut für Sie.

## Bearbeitung einer serviceverknüpften Rolle für Logs CloudWatch

CloudWatch Logs ermöglicht es Ihnen nicht AWSServiceRoleForLogDelivery, diese oder jede andere dienstbezogene Rolle zu bearbeiten, nachdem Sie sie erstellt haben. Da möglicherweise verschiedene Entitäten auf die Rolle verweisen, kann der Rollenname nach der Erstellung nicht geändert werden. Sie können jedoch die Beschreibung der Rolle mit IAM bearbeiten. Weitere Informationen finden Sie unter [Bearbeiten einer serviceverknüpften Rolle](https://docs.aws.amazon.com/IAM/latest/UserGuide/using-service-linked-roles.html#edit-service-linked-role) im IAM-Benutzerhandbuch.
### Löschen einer dienstbezogenen Rolle für Logs CloudWatch

Wenn Sie ein Feature oder einen Dienst, die bzw. der eine serviceverknüpften Rolle erfordert, nicht mehr benötigen, sollten Sie diese Rolle löschen. Auf diese Weise haben Sie keine ungenutzte juristische Stelle, die nicht aktiv überwacht oder verwaltet wird. Sie müssen jedoch die Ressourcen für Ihre serviceverknüpften Rolle zunächst bereinigen, bevor Sie sie manuell löschen können.

#### **a** Note

Wenn der CloudWatch Logs-Dienst die Rolle verwendet, wenn Sie versuchen, die Ressourcen zu löschen, schlägt das Löschen möglicherweise fehl. Wenn dies passiert, warten Sie einige Minuten und versuchen Sie es erneut.

Um CloudWatch Logs-Ressourcen zu löschen, die von der mit dem AWSServiceRoleForLogDeliveryDienst verknüpften Rolle verwendet werden

• Beenden Sie das direkte Senden von Protokollen an Firehose-Streams.

So löschen Sie die serviceverknüpfte Rolle mit IAM

Verwenden Sie die IAM-Konsole, die oder die AWS API AWS CLI, um die AWSServiceRoleForLogDeliveryserviceverknüpfte Rolle zu löschen. Weitere Informationen finden Sie unter [Löschen einer serviceverknüpften Rolle](https://docs.aws.amazon.com/IAM/latest/UserGuide/using-service-linked-roles.html#delete-service-linked-role)

Unterstützte Regionen für Rollen, die mit dem CloudWatch Logs-Dienst verknüpft sind

CloudWatch Logs unterstützt die Verwendung von dienstbezogenen Rollen in allen AWS Regionen, in denen der Dienst verfügbar ist. Weitere Informationen finden Sie unter [CloudWatch Logs,](https://docs.aws.amazon.com/general/latest/gr/rande.html#cwl_region)  [Regionen und Endpoints](https://docs.aws.amazon.com/general/latest/gr/rande.html#cwl_region).

## Compliance-Validierung für Amazon CloudWatch Logs

Externe Prüfer bewerten im Rahmen verschiedener AWS -Compliance-Programme die Sicherheit und Compliance von Amazon CloudWatch Logs. Hierzu zählen unter anderem SOC, PCI, FedRAMP und HIPAA.

Eine Liste der - AWS Services, die in den Geltungsbereich bestimmter Compliance-Programme fallen, finden Sie unter [AWS -Services im Geltungsbereich nach Compliance-Programm](https://aws.amazon.com/compliance/services-in-scope/) Allgemeine Informationen finden Sie unter [AWS -Compliance-Programme.](https://aws.amazon.com/compliance/programs/)

Sie können Auditberichte von Drittanbietern mit herunterladen AWS Artifact. Weitere Informationen finden Sie unter [Herunterladen von Berichten unter AWS Artifact](https://docs.aws.amazon.com/artifact/latest/ug/downloading-documents.html) .

Ihre Compliance-Verantwortung bei der Verwendung von Amazon CloudWatch Logs hängt von der Vertraulichkeit Ihrer Daten, den Compliance-Zielen Ihres Unternehmens und den geltenden Gesetzen und Vorschriften ab. AWS stellt die folgenden Ressourcen zur Unterstützung der Compliance bereit:

- [Schnellstartanleitungen für Sicherheit und Compliance](https://aws.amazon.com/quickstart/?awsf.quickstart-homepage-filter=categories%23security-identity-compliance)  In diesen Bereitstellungsleitfäden werden architektonische Überlegungen erörtert und Schritte für die Bereitstellung von sicherheits- und konformitätsorientierten Basisumgebungen auf AWSangegeben.
- [Architekturerstellung für HIPAA-Sicherheit und -Compliance in Amazon Web Services](https://docs.aws.amazon.com/whitepapers/latest/architecting-hipaa-security-and-compliance-on-aws/architecting-hipaa-security-and-compliance-on-aws.html)  In diesem Whitepaper wird beschrieben, wie Unternehmen mithilfe AWS von HIPAA-konforme Anwendungen erstellen können.
- [AWS Compliance-Ressourcen](https://aws.amazon.com/compliance/resources/)  Diese Sammlung von Arbeitsmappen und Leitfäden könnte für Ihre Branche und Ihren Standort gelten.
- [Bewertung von Ressourcen mit Regeln](https://docs.aws.amazon.com/config/latest/developerguide/evaluate-config.html) im -AWS Config Entwicklerhandbuch AWS Config– bewertet, wie gut Ihre Ressourcenkonfigurationen internen Praktiken, Branchenrichtlinien und Vorschriften entsprechen.
- [AWS Security Hub](https://docs.aws.amazon.com/securityhub/latest/userguide/what-is-securityhub.html) Dieser AWS Service bietet einen umfassenden Überblick über Ihren Sicherheitsstatus in AWS , mit dem Sie Ihre Compliance mit den Sicherheitsstandards und bewährten Methoden der Branche überprüfen können.

### Ausfallsicherheit in Amazon CloudWatch Logs

Im Zentrum der globalen AWS-Infrastruktur stehen die AWS-Regionen und -Availability Zones. Regionen stellen mehrere physisch getrennte und isolierte Availability Zones bereit, die über hoch redundante Netzwerke mit niedriger Latenz und hohen Durchsätzen verbunden sind. Mithilfe von Availability Zones können Sie Anwendungen und Datenbanken erstellen und ausführen, die automatisch Failover zwischen Zonen ausführen, ohne dass es zu Unterbrechungen kommt. Availability Zones sind besser hoch verfügbar, fehlertoleranter und skalierbarer als herkömmliche Infrastrukturen mit einem oder mehreren Rechenzentren.

## Infrastruktursicherheit in Amazon CloudWatch Logs

Als verwalteter Service ist Amazon CloudWatch Logs durch die AWS globale Netzwerksicherheit von geschützt. Informationen zu AWS Sicherheitsservices und wie die Infrastruktur AWS schützt, finden Sie unter [AWS Cloud-Sicherheit.](https://aws.amazon.com/security/) Informationen zum Entwerfen Ihrer AWS Umgebung mit den bewährten Methoden für die Infrastruktursicherheit finden Sie unter [Infrastrukturschutz](https://docs.aws.amazon.com/wellarchitected/latest/security-pillar/infrastructure-protection.html) in Security Pillar AWS Well‐Architected Framework.

Sie verwenden durch AWS veröffentlichte API-Aufrufe, um über das Netzwerk auf CloudWatch Protokolle zuzugreifen. Kunden müssen Folgendes unterstützen:

- Transport Layer Security (TLS). Wir benötigen TLS 1.2 und empfehlen TLS 1.3.
- Verschlüsselungs-Suiten mit Perfect Forward Secrecy (PFS) wie DHE (Ephemeral Diffie-Hellman) oder ECDHE (Elliptic Curve Ephemeral Diffie-Hellman). Die meisten modernen Systeme wie Java 7 und höher unterstützen diese Modi.

Außerdem müssen Anforderungen mit einer Zugriffsschlüssel-ID und einem geheimen Zugriffsschlüssel signiert sein, der einem IAM-Prinzipal zugeordnet ist. Alternativ können Sie mit [AWS](https://docs.aws.amazon.com/STS/latest/APIReference/Welcome.html)  [Security Token Service](https://docs.aws.amazon.com/STS/latest/APIReference/Welcome.html) (AWS STS) temporäre Sicherheitsanmeldeinformationen erstellen, um die Anforderungen zu signieren.

# Verwenden von CloudWatch Protokollen mit Schnittstellen-VPC-Endpunkten

Wenn Sie Amazon Virtual Private Cloud (Amazon VPC) zum Hosten Ihrer - AWS Ressourcen verwenden, können Sie eine private Verbindung zwischen Ihrer VPC und CloudWatch Logs herstellen. Sie können diese Verbindung verwenden, um Protokolle an CloudWatch Logs zu senden, ohne sie über das Internet zu senden.

Amazon VPC ist ein - AWS Service, mit dem Sie AWS Ressourcen in einem von Ihnen definierten virtuellen Netzwerk starten können. Mit einer VPC haben Sie die Kontrolle über Ihre Netzwerkeinstellungen, wie IP-Adressbereich, Subnetze, Routing-Tabellen und Netzwerk-Gateways. Um Ihre VPC mit CloudWatch Protokollen zu verbinden, definieren Sie einen Schnittstellen-VPC-Endpunkt für CloudWatch Protokolle. Mit dieser Art Endpunkt können Sie Ihre VPC mit AWS -

Services verbinden. Der Endpunkt bietet zuverlässige, skalierbare Konnektivität zu - CloudWatch Protokollen, ohne dass ein Internet-Gateway, eine NAT-Instance (Network Address Translation) oder eine VPN-Verbindung erforderlich ist. Weitere Informationen finden Sie unter [Was ist Amazon VPC](https://docs.aws.amazon.com/vpc/latest/userguide/) im Benutzerhandbuch zu Amazon VPC.

Schnittstellen-VPC-Endpunkte werden von unterstützt AWS PrivateLink, einer - AWS Technologie, die private Kommunikation zwischen - AWS Services über eine Elastic-Network-Schnittstelle mit privaten IP-Adressen ermöglicht. Weitere Informationen finden Sie unter [Neu – AWS PrivateLink für -](https://aws.amazon.com/blogs/aws/new-aws-privatelink-endpoints-kinesis-ec2-systems-manager-and-elb-apis-in-your-vpc/) [AWS Services.](https://aws.amazon.com/blogs/aws/new-aws-privatelink-endpoints-kinesis-ec2-systems-manager-and-elb-apis-in-your-vpc/)

Die folgenden Schritte sind für Benutzer von Amazon VPC vorgesehen. Weitere Informationen finden Sie unter [Erste Schritte](https://docs.aws.amazon.com/vpc/latest/userguide/GetStarted.html) im Amazon VPC Benutzerhandbuch.

### Verfügbarkeit

CloudWatch Protokolle unterstützen derzeit VPC-Endpunkte in allen - AWS Regionen, einschließlich der - AWS GovCloud (US) Regionen.

### Erstellen eines VPC-Endpunkts für CloudWatch Protokolle

Um mit der Verwendung von CloudWatch Protokollen mit Ihrer VPC zu beginnen, erstellen Sie einen Schnittstellen-VPC-Endpunkt für CloudWatch Protokolle. Der auszuwählende Service ist com.amazonaws.*Region*.logs. Sie müssen keine Einstellungen für CloudWatch Protokolle ändern. Weitere Informationen finden Sie unter [Erstellen eines Schnittstellenendpunkts](https://docs.aws.amazon.com/vpc/latest/userguide/vpce-interface.html#create-interface-endpoint.html) im Amazon VPC Leitfaden.

### Testen der Verbindung zwischen Ihrer VPC und - CloudWatch Protokollen

Nachdem Sie den Endpunkt erstellt haben, können Sie die Verbindung testen.

So testen Sie die Verbindung zwischen Ihrer VPC und Ihrem CloudWatch Logs-Endpunkt

- 1. Stellen Sie eine Verbindung mit einer Amazon EC2-Instance in Ihrer VPC her. Weitere Informationen zum Herstellen einer Verbindung finden Sie unter [Herstellen einer Verbindung mit](https://docs.aws.amazon.com/AWSEC2/latest/UserGuide/vpce-interface.html#create-interface-endpoint.html)  [Ihrer Linux-Instance](https://docs.aws.amazon.com/AWSEC2/latest/UserGuide/vpce-interface.html#create-interface-endpoint.html) or [Herstellen einer Verbindung mit Ihrer Windows-Instance](https://docs.aws.amazon.com/AWSEC2/latest/WindowsGuide/connecting_to_windows_instance.html) in der Amazon EC2-Dokumentation.
- 2. Verwenden Sie in der Instance die , AWS CLI um einen Protokolleintrag in einer Ihrer vorhandenen Protokollgruppen zu erstellen.

Zuerst erstellen Sie eine JSON-Datei mit einem Protokollereignis. Der Zeitstempel muss als Millisekunden seit dem 1. Januar 1970 00:00:00 UTC angegeben werden.

```
\overline{L} { 
      "timestamp": 1533854071310, 
      "message": "VPC Connection Test" 
   }
\mathbf{I}
```
Verwenden Sie anschließend den put-log-events-Befehl zum Erstellen des Protokolleintrags:

```
aws logs put-log-events --log-group-name LogGroupName --log-stream-
name LogStreamName --log-events file://JSONFileName
```
Wenn die Antwort auf den Befehl nextSequenceToken enthält, war der Befehl erfolgreich und Ihr VPC-Endpunkt funktioniert.

### Steuern des Zugriffs auf Ihren CloudWatch Logs-VPC-Endpunkt

Eine VPC-Endpunktrichtlinie ist eine IAM-Ressourcenrichtlinie, die Sie einem Endpunkt beim Erstellen oder Ändern des Endpunkts zuordnen. Wenn Sie einem Endpunkt beim Erstellen keine Richtlinie zuordnen, wird ihm eine Standardrichtlinie mit Vollzugriff auf den Service zugeordnet. IAM-Richtlinien oder servicespezifische Richtlinien werden von einer Endpunktrichtlinie nicht überschrieben oder ersetzt. Endpunktrichtlinien steuern unabhängig vom Endpunkt den Zugriff auf den angegebenen Service.

Endpunktrichtlinien müssen im JSON-Format erstellt werden.

Weitere Informationen finden Sie unter [Steuerung des Zugriffs auf Services mit VPC-Endpunkten](https://docs.aws.amazon.com/vpc/latest/userguide/vpc-endpoints-access.html) im Amazon VPC User Guide.

Im Folgenden finden Sie ein Beispiel für eine Endpunktrichtlinie für - CloudWatch Protokolle. Diese Richtlinie ermöglicht es Benutzern, eine Verbindung zu CloudWatch Protokollen über die VPC herzustellen, Protokollstreams zu erstellen und Protokolle an CloudWatch Protokolle zu senden, und verhindert, dass sie andere CloudWatch Protokollaktionen ausführen.

```
{ 
   "Statement": [ 
     { 
        "Sid": "PutOnly", 
        "Principal": "*", 
        "Action": [ 
           "logs:CreateLogStream", 
           "logs:PutLogEvents" 
        ], 
        "Effect": "Allow", 
        "Resource": "*" 
      } 
   ]
}
```
So ändern Sie die VPC-Endpunktrichtlinie für CloudWatch Protokolle

- 1. Öffnen Sie die Amazon VPC-Konsole unter [https://console.aws.amazon.com/vpc/.](https://console.aws.amazon.com/vpc/)
- 2. Wählen Sie im Navigationsbereich Endpunkte aus.
- 3. Wenn Sie den Endpunkt noch nicht für CloudWatch Protokolle erstellt haben, wählen Sie Endpunkt erstellen aus. Wählen Sie anschließend com.amazonaws.*Region*.logs und danach Create endpoint (Endpunkt erstellen) aus.
- 4. Wählen Sie den Endpunkt com.amazonaws.*Region*.logs und danach die Registerkarte Policy (Richtlinie) in der unteren Hälfte des Bildschirms aus.
- 5. Wählen Sie Richtlinie bearbeiten und nehmen Sie die Änderungen an der Richtlinie vor.

### Support für VPC-Kontextschlüssel

CloudWatch Logs unterstützt die aws:SourceVpce Kontextschlüssel aws:SourceVpc und , die den Zugriff auf bestimmte VPCs oder bestimmte VPC-Endpunkte einschränken können. Diese Schlüssel funktionieren nur, wenn der Benutzer VPC-Endpunkte verwendet. Weitere Informationen finden Sie unter [Schlüssel, die für manche Services verfügbar sind](https://docs.aws.amazon.com/IAM/latest/UserGuide/reference_policies_condition-keys.html#condition-keys-service-available) im IAM-Benutzerhandbuch.

# Logging CloudWatch protokolliert API- und Konsolenoperationen in AWS CloudTrail

Amazon CloudWatch Logs ist in einen Service integriert AWS CloudTrail, der eine Aufzeichnung der Aktionen eines Benutzers, einer Rolle oder eines AWS Dienstes in CloudWatch Logs bereitstellt. CloudTrail erfasst API-Aufrufe, die von oder im Namen Ihres AWS Kontos getätigt wurden. Zu den erfassten Aufrufen gehören Aufrufe von der CloudWatch Konsole und Codeaufrufen für die CloudWatch Logs-API-Operationen. Wenn Sie einen Trail erstellen, können Sie die kontinuierliche Übermittlung von CloudTrail Ereignissen an einen Amazon S3 S3-Bucket aktivieren, einschließlich Ereignissen für CloudWatch Logs. Wenn Sie keinen Trail konfigurieren, können Sie die neuesten Ereignisse trotzdem in der CloudTrail Konsole im Ereignisverlauf anzeigen. Anhand der von CloudTrail gesammelten Informationen können Sie die Anfrage an CloudWatch Logs, die IP-Adresse, von der aus die Anfrage gestellt wurde, wer die Anfrage gestellt hat, wann sie gestellt wurde, und weitere Details ermitteln.

Weitere Informationen darüber CloudTrail, einschließlich der Konfiguration und Aktivierung, finden Sie im [AWS CloudTrail Benutzerhandbuch](https://docs.aws.amazon.com/awscloudtrail/latest/userguide/).

#### Themen

- [CloudWatch Loggt Informationen ein CloudTrail](#page-582-0)
- [Informationen zur Generierung von Abfragen in CloudTrail](#page-584-0)
- [Grundlagen zu -Protokolldateieinträgen](#page-586-0)

## <span id="page-582-0"></span>CloudWatch Loggt Informationen ein CloudTrail

CloudTrail ist in Ihrem AWS Konto aktiviert, wenn Sie das Konto erstellen. Wenn unterstützte Ereignisaktivitäten in CloudWatch Protokollen auftreten, wird diese Aktivität zusammen mit anderen AWS Serviceereignissen im CloudTrail Ereignisverlauf in einem Ereignis aufgezeichnet. Sie können aktuelle Ereignisse in Ihrem AWS Konto ansehen, suchen und herunterladen. Weitere Informationen finden Sie unter [Ereignisse mit CloudTrail Ereignisverlauf anzeigen](https://docs.aws.amazon.com/awscloudtrail/latest/userguide/view-cloudtrail-events.html).

Für eine fortlaufende Aufzeichnung der Ereignisse in Ihrem AWS Konto, einschließlich der Ereignisse für CloudWatch Logs, erstellen Sie einen Trail. Ein Trail ermöglicht CloudTrail die Übermittlung von Protokolldateien an einen Amazon S3 S3-Bucket. Wenn Sie einen Trail in der Konsole erstellen, gilt der Trail standardmäßig für alle AWS Regionen. Der Trail protokolliert Ereignisse aus allen Regionen

der AWS Partition und übermittelt die Protokolldateien an den von Ihnen angegebenen Amazon S3 S3-Bucket. Darüber hinaus können Sie andere AWS Dienste konfigurieren, um die in den CloudTrail Protokollen gesammelten Ereignisdaten weiter zu analysieren und darauf zu reagieren. Weitere Informationen finden Sie hier:

- [Übersicht zum Erstellen eines Trails](https://docs.aws.amazon.com/awscloudtrail/latest/userguide/cloudtrail-create-and-update-a-trail.html)
- [CloudTrail Unterstützte Dienste und Integrationen](https://docs.aws.amazon.com/awscloudtrail/latest/userguide/cloudtrail-aws-service-specific-topics.html#cloudtrail-aws-service-specific-topics-integrations)
- [Konfiguration von Amazon SNS SNS-Benachrichtigungen für CloudTrail](https://docs.aws.amazon.com/awscloudtrail/latest/userguide/getting_notifications_top_level.html)
- [Empfangen von CloudTrail Protokolldateien aus mehreren Regionen](https://docs.aws.amazon.com/awscloudtrail/latest/userguide/receive-cloudtrail-log-files-from-multiple-regions.html) und [Empfangen von](https://docs.aws.amazon.com/awscloudtrail/latest/userguide/cloudtrail-receive-logs-from-multiple-accounts.html) [CloudTrail Protokolldateien von mehreren Konten](https://docs.aws.amazon.com/awscloudtrail/latest/userguide/cloudtrail-receive-logs-from-multiple-accounts.html)

CloudWatch Logs unterstützt die Protokollierung der folgenden Aktionen als Ereignisse in CloudTrail Protokolldateien:

- [CancelExportTask](https://docs.aws.amazon.com/AmazonCloudWatchLogs/latest/APIReference/API_CancelExportTask.html)
- [CreateExportTask](https://docs.aws.amazon.com/AmazonCloudWatchLogs/latest/APIReference/API_CreateExportTask.html)
- [CreateLogGroup](https://docs.aws.amazon.com/AmazonCloudWatchLogs/latest/APIReference/API_CreateLogGroup.html)
- [CreateLogStream](https://docs.aws.amazon.com/AmazonCloudWatchLogs/latest/APIReference/API_CreateLogStream.html)
- [DeleteDestination](https://docs.aws.amazon.com/AmazonCloudWatchLogs/latest/APIReference/API_DeleteDestination.html)
- [DeleteLogGroup](https://docs.aws.amazon.com/AmazonCloudWatchLogs/latest/APIReference/API_DeleteLogGroup.html)
- [DeleteLogStream](https://docs.aws.amazon.com/AmazonCloudWatchLogs/latest/APIReference/API_DeleteLogStream.html)
- [DeleteMetricFilter](https://docs.aws.amazon.com/AmazonCloudWatchLogs/latest/APIReference/API_DeleteMetricFilter.html)
- [DeleteRetentionPolicy](https://docs.aws.amazon.com/AmazonCloudWatchLogs/latest/APIReference/API_DeleteRetentionPolicy.html)
- [DeleteSubscriptionFilter](https://docs.aws.amazon.com/AmazonCloudWatchLogs/latest/APIReference/API_DeleteSubscriptionFilter.html)
- [PutDestination](https://docs.aws.amazon.com/AmazonCloudWatchLogs/latest/APIReference/API_PutDestination.html)
- [PutDestinationPolicy](https://docs.aws.amazon.com/AmazonCloudWatchLogs/latest/APIReference/API_PutDestinationPolicy.html)
- [PutMetricFilter](https://docs.aws.amazon.com/AmazonCloudWatchLogs/latest/APIReference/API_PutMetricFilter.html)
- [PutResourcePolicy](https://docs.aws.amazon.com/AmazonCloudWatchLogs/latest/APIReference/API_PutResourcePolicy.html)
- [PutRetentionPolicy](https://docs.aws.amazon.com/AmazonCloudWatchLogs/latest/APIReference/API_PutRetentionPolicy.html)
- [PutSubscriptionFilter](https://docs.aws.amazon.com/AmazonCloudWatchLogs/latest/APIReference/API_PutSubscriptionFilter.html)
- [StartQuery](https://docs.aws.amazon.com/AmazonCloudWatchLogs/latest/APIReference/API_StartQuery.html)
- [StopQuery](https://docs.aws.amazon.com/AmazonCloudWatchLogs/latest/APIReference/API_StopQuery.html)
- [TestMetricFilter](https://docs.aws.amazon.com/AmazonCloudWatchLogs/latest/APIReference/API_TestMetricFilter.html)

#### CloudTrail Für diese CloudWatch Logs-API-Aktionen werden nur Anforderungselemente angemeldet:

- [DescribeDestinations](https://docs.aws.amazon.com/AmazonCloudWatchLogs/latest/APIReference/API_DescribeDestinations.html)
- [DescribeExportTasks](https://docs.aws.amazon.com/AmazonCloudWatchLogs/latest/APIReference/API_DescribeExportTasks.html)
- [DescribeLogGroups](https://docs.aws.amazon.com/AmazonCloudWatchLogs/latest/APIReference/API_DescribeLogGroups.html)
- [DescribeLogStreams](https://docs.aws.amazon.com/AmazonCloudWatchLogs/latest/APIReference/API_DescribeLogStreams.html)
- [DescribeMetricFilters](https://docs.aws.amazon.com/AmazonCloudWatchLogs/latest/APIReference/API_DescribeMetricFilters.html)
- [DescribeQueries](https://docs.aws.amazon.com/AmazonCloudWatchLogs/latest/APIReference/API_DescribeQueries.html)
- [DescribeResourcePolicies](https://docs.aws.amazon.com/AmazonCloudWatchLogs/latest/APIReference/API_DescribeResourcePolicies.html)
- [DescribeSubscriptionFilters](https://docs.aws.amazon.com/AmazonCloudWatchLogs/latest/APIReference/API_DescribeSubscriptionFilters.html)
- [FilterLogEvents](https://docs.aws.amazon.com/AmazonCloudWatchLogs/latest/APIReference/API_FilterLogEvents.html)
- [GetLogEvents](https://docs.aws.amazon.com/AmazonCloudWatchLogs/latest/APIReference/API_GetLogEvents.html)
- [GetLogGroupFields](https://docs.aws.amazon.com/AmazonCloudWatchLogs/latest/APIReference/API_GetLogGroupFields.html)
- **[GetLogRecord](https://docs.aws.amazon.com/AmazonCloudWatchLogs/latest/APIReference/API_GetLogRecord.html)**
- [GetQueryResults](https://docs.aws.amazon.com/AmazonCloudWatchLogs/latest/APIReference/API_GetQueryResults.html)

Jeder Ereignis- oder Protokolleintrag enthält Informationen zu dem Benutzer, der die Anforderung generiert hat. Die Identitätsinformationen unterstützen Sie bei der Ermittlung der folgenden Punkte:

- Gibt an, ob die Anforderung mit Root- oder IAM-Benutzer-Anmeldeinformationen ausgeführt wurde.
- Gibt an, ob die Anforderung mit temporären Sicherheitsanmeldeinformationen für eine Rolle oder einen Verbundbenutzer gesendet wurde.
- Ob die Anfrage von einem anderen AWS Dienst gestellt wurde.

<span id="page-584-0"></span>Weitere Informationen finden Sie unter dem [CloudTrail UserIdentity-Element](https://docs.aws.amazon.com/awscloudtrail/latest/userguide/cloudtrail-event-reference-user-identity.html).

## Informationen zur Generierung von Abfragen in CloudTrail

CloudTrail Die Protokollierung von Ereignissen in der Query Generator-Konsole wird ebenfalls unterstützt. Der Abfragegenerator wird derzeit für CloudWatch Logs Insights und CloudWatch Metric Insights unterstützt. In diesen CloudTrail Fällen eventSource ist dasmonitoring.amazonaws.com.

Das folgende Beispiel zeigt einen CloudTrail Protokolleintrag, der die GenerateQueryAktion in CloudWatch Logs Insights demonstriert.

```
{ 
     "eventVersion": "1.09", 
     "userIdentity": { 
         "type": "AssumedRole", 
         "principalId": "EX_PRINCIPAL_ID", 
         "arn": "arn:aws:iam::123456789012:assumed-role/role_name", 
         "accountId": "123456789012", 
         "accessKeyId": "AKIAIOSFODNN7EXAMPLE", 
         "sessionContext": { 
              "sessionIssuer": { 
                  "type": "Role", 
                  "principalId": "EX_PRINCIPAL_ID", 
                  "arn": "arn:aws:iam::111222333444:role/Administrator", 
                  "accountId": "123456789012", 
                  "userName": "SAMPLE_NAME" 
              }, 
              "attributes": { 
                  "creationDate": "2020-04-08T21:43:24Z", 
                  "mfaAuthenticated": "false" 
 } 
         } 
     }, 
     "eventTime": "2020-04-08T23:06:30Z", 
     "eventSource": "monitoring.amazonaws.com", 
     "eventName": "GenerateQuery", 
     "awsRegion": "us-east-1", 
     "sourceIPAddress": "127.0.0.1", 
     "userAgent": "exampleUserAgent", 
     "requestParameters": { 
         "query_ask": "***", 
         "query_type": "LogsInsights", 
         "logs_insights": { 
              "fields": "***", 
              "log_group_names": ["yourloggroup"] 
         }, 
         "include_description": true 
     }, 
     "responseElements": null, 
     "requestID": "2f56318c-cfbd-4b60-9d93-1234567890", 
     "eventID": "52723fd9-4a54-478c-ac55-1234567890",
```

```
 "readOnly": true, 
     "eventType": "AwsApiCall", 
     "managementEvent": true, 
     "recipientAccountId": "111122223333", 
     "eventCategory": "Management"
}
```
### <span id="page-586-0"></span>Grundlagen zu -Protokolldateieinträgen

Ein Trail ist eine Konfiguration, die die Übertragung von Ereignissen als Protokolldateien an einen von Ihnen angegebenen Amazon S3 S3-Bucket ermöglicht. CloudTrail Protokolldateien enthalten einen oder mehrere Protokolleinträge. Ein Ereignis stellt eine einzelne Anforderung aus einer beliebigen Quelle dar und enthält Informationen über die angeforderte Aktion, Datum und Uhrzeit der Aktion, Anforderungsparameter usw. CloudTrail Protokolldateien sind kein geordneter Stack-Trace der öffentlichen API-Aufrufe, sodass sie nicht in einer bestimmten Reihenfolge angezeigt werden.

Der folgende Eintrag in der Protokolldatei zeigt, dass ein Benutzer die CreateExportTaskAktion CloudWatch Logs aufgerufen hat.

```
{ 
         "eventVersion": "1.03", 
         "userIdentity": { 
              "type": "IAMUser", 
              "principalId": "EX_PRINCIPAL_ID", 
              "arn": "arn:aws:iam::123456789012:user/someuser", 
              "accountId": "123456789012", 
              "accessKeyId": "AKIAIOSFODNN7EXAMPLE", 
              "userName": "someuser" 
         }, 
         "eventTime": "2016-02-08T06:35:14Z", 
         "eventSource": "logs.amazonaws.com", 
         "eventName": "CreateExportTask", 
         "awsRegion": "us-east-1", 
         "sourceIPAddress": "127.0.0.1", 
         "userAgent": "aws-sdk-ruby2/2.0.0.rc4 ruby/1.9.3 x86_64-linux Seahorse/0.1.0", 
         "requestParameters": { 
              "destination": "yourdestination", 
              "logGroupName": "yourloggroup", 
              "to": 123456789012, 
             "from": 0, "taskName": "yourtask"
```
}

```
 }, 
 "responseElements": { 
     "taskId": "15e5e534-9548-44ab-a221-64d9d2b27b9b" 
 }, 
 "requestID": "1cd74c1c-ce2e-12e6-99a9-8dbb26bd06c9", 
 "eventID": "fd072859-bd7c-4865-9e76-8e364e89307c", 
 "eventType": "AwsApiCall", 
 "apiVersion": "20140328", 
 "recipientAccountId": "123456789012"
```
## CloudWatch Referenz zum Logs-Agenten

#### **A** Important

Diese Referenz bezieht sich auf den älteren, veralteten CloudWatch Logs-Agenten. Wenn Sie Instance Metadata Service Version 2 (IMDSv2) verwenden, müssen Sie den neuen Unified Agent verwenden. CloudWatch Auch wenn Sie IMDSv2 nicht verwenden, empfehlen wir dringend, den neueren Unified CloudWatch Agent anstelle des älteren Logs-Agenten zu verwenden. Weitere Informationen zum neueren Unified Agent finden Sie unter [Erfassung](https://docs.aws.amazon.com/AmazonCloudWatch/latest/monitoring/Install-CloudWatch-Agent.html)  [von Metriken und Protokollen von Amazon EC2 EC2-Instances und lokalen Servern mit dem](https://docs.aws.amazon.com/AmazonCloudWatch/latest/monitoring/Install-CloudWatch-Agent.html)  [CloudWatch](https://docs.aws.amazon.com/AmazonCloudWatch/latest/monitoring/Install-CloudWatch-Agent.html) Agenten.

Informationen zur Migration vom älteren CloudWatch Logs-Agenten zum Unified Agent finden Sie unter [Erstellen der CloudWatch Agent-Konfigurationsdatei mit dem Assistenten.](https://docs.aws.amazon.com/AmazonCloudWatch/latest/monitoring/create-cloudwatch-agent-configuration-file-wizard.html)

Der CloudWatch Logs-Agent bietet eine automatisierte Möglichkeit, Protokolldaten von Amazon EC2 EC2-Instances an CloudWatch Logs zu senden. Der Agent enthält die folgenden Komponenten:

- Ein Plug-in für das AWS CLI , das Protokolldaten in Logs überträgt. CloudWatch
- Ein Skript (Daemon), das den Prozess initiiert, um Daten in Logs zu übertragen. CloudWatch
- Ein Cron-Auftrag, der sicherstellt, dass der Daemon ständig ausgeführt wird.

### Agent-Konfigurationsdatei

Die CloudWatch Logs-Agent-Konfigurationsdatei beschreibt Informationen, die der CloudWatch Logs-Agent benötigt. Im Abschnitt [general] der Agent-Konfigurationsdatei werden gängige Konfigurationen definiert, die für alle Protokoll-Streams gelten. Im Abschnitt [logstream] werden die erforderlichen Informationen zum Senden einer lokalen Datei an einen Remote-Protokoll-Stream definiert. Sie können mehrere [logstream]-Abschnitte definieren, von denen aber jeder einen eindeutigen Namen innerhalb der Konfigurationsdatei haben muss, z. B. [logstream1], [logstream2] und so weiter. Der Wert von [logstream] sowie die erste Datenzeile in der Protokolldatei definieren die Identität der Protokolldatei.

[general] state\_file = *value*

```
logging_config_file = value
use_gzip_http_content_encoding = [true | false]
[logstream1]
log_group_name = value
log_stream_name = value
datetime_format = value
time_zone = [LOCAL|UTC]
file = value
file_fingerprint_lines = integer | integer-integer
multi_line_start_pattern = regex | {datetime_format}
initial_position = [start_of_file | end_of_file]
encoding = [asciilutf_8|..]buffer_duration = integer
batch_count = integer
batch_size = integer
[logstream2]
...
```
#### state file

Gibt an, wo die Zustandsdatei gespeichert ist.

#### logging\_config\_file

(Optional) Gibt an, wo sich die Konfigurationsdatei für die Agent-Protokollierung befindet. Wenn Sie keine Konfigurationsdatei für die Agent-Protokollierung angeben, wird immer die Standarddatei awslogs.conf verwendet. Der Standardspeicherort der Datei ist /var/awslogs/ etc/awslogs.conf, wenn Sie den Agenten mit einem Skript installiert haben, und /etc/ awslogs/awslogs.conf, wenn Sie den Agenten mit rpm installiert haben. Die Datei ist im Python-Konfigurationsdateiformat (https://docs.python.org/2/library/logging.config.html #loggingconfig-fileformat). Logger mit den folgenden Namen können angepasst werden.

```
cwlogs.push
cwlogs.push.reader
cwlogs.push.publisher
cwlogs.push.event
cwlogs.push.batch
cwlogs.push.stream
cwlogs.push.watcher
```
[loggers]

Im unten stehenden Beispiel ändert sich die Ebene für Reader und Veröffentlicher auf WARNUNG, während der Standardwert INFO lautet.

```
keys=root,cwlogs,reader,publisher 
[handlers]
keys=consoleHandler 
[formatters]
keys=simpleFormatter 
[logger_root]
level=INFO
handlers=consoleHandler 
[logger_cwlogs]
level=INFO
handlers=consoleHandler
qualname=cwlogs.push
propagate=0 
[logger_reader]
level=WARNING
handlers=consoleHandler
qualname=cwlogs.push.reader
propagate=0 
[logger_publisher]
level=WARNING
handlers=consoleHandler
qualname=cwlogs.push.publisher
propagate=0 
[handler_consoleHandler]
class=logging.StreamHandler
level=INFO
formatter=simpleFormatter
args=(sys.stderr,) 
[formatter_simpleFormatter]
format=%(asctime)s - %(name)s - %(levelname)s - %(process)d - %(threadName)s - 
  %(message)s
```
#### use gzip http content encoding

Wenn sie auf true gesetzt ist (Standard), aktiviert sie die Gzip-HTTP-Inhaltskodierung, um komprimierte Nutzlasten an Logs zu CloudWatch senden. Dies verringert die CPU-Auslastung NetworkOut, senkt und verringert die Put-Latenz. Um diese Funktion zu deaktivieren, fügen Sie use\_gzip\_http\_content\_encoding = false zum Abschnitt [general] der CloudWatch Logs-Agent-Konfigurationsdatei hinzu und starten Sie den Agenten neu.

#### **a** Note

Diese Einstellung ist nur awscli-cwlogs Version 1.3.3 und höher verfügbar.

#### log\_group\_name

Gibt die Ziel-Protokollgruppe an. Eine Protokollgruppe wird automatisch erstellt, sofern diese nicht bereits vorhanden ist. Protokollgruppennamen können zwischen 1 und 512 Zeichen lang sein. Zulässige Zeichen sind a – z, A – Z, 0 – 9, "\_" (Unterstrich), "-" (Bindestrich), "/" (Schrägstrich) und "." (Punkt).

#### log\_stream\_name

Gibt den Ziel-Protokoll-Stream an. Sie können den Protokoll-Stream-Namen mithilfe einer Literalzeichenfolge oder den vordefinierten Variablen ({instance\_id}, {hostname} und {ip\_address}) oder einer Kombination aus beiden definieren. Ein Protokoll-Stream wird automatisch erstellt, sofern dieser nicht bereits vorhanden ist.

#### datetime\_format

Gibt an, wie der Zeitstempel aus Protokollen extrahiert wird. Der Zeitstempel wird zum Abrufen von Protokollereignissen und Generieren von Metriken verwendet. Wenn datetime\_format nicht angegeben ist, wird für die einzelnen Protokollereignisse die aktuelle Uhrzeit verwendet. Wenn der vorhandene Wert datetime\_format für eine bestimmte Protokollnachricht ungültig ist, wird der Zeitstempel ab dem letzten Protokollereignis mit erfolgreich analysiertem Zeitstempel verwendet. Sind keine vorherigen Protokollereignisse vorhanden, wird die aktuelle Uhrzeit verwendet.

Die häufig verwendeten datetime\_format-Codes sind unten aufgeführt. Sie können auch alle datetime\_format-Codes verwenden, die von Python, datetime.strptime() unterstützt werden. Der Zeitzonenversatz (%z) wird ebenfalls unterstützt, wenn auch nur bis python 3.2, [+ -]HHMM ohne Doppelpunkt (:). Weitere Informationen finden Sie unter [strftime\(\)- und strptime \(\)-Verhalten](https://docs.python.org/2/library/datetime.html#strftime-strptime-behavior).

- %y: Jahr ohne Jahrhundert als mit Nullen aufgefüllte Dezimalzahl. 00, 01, ..., 99
- %Y: Jahr mit Jahrhundert als Dezimalzahl.1970, 1988, 2001, 2013
- %b: Monat als regionale Abkürzung des Namens. Jan, Feb, ..., Dec (en\_US);
- %B: Vollständiger regionaler Name des Monats. January, February, ..., December (en\_US);
- %m: Monat als mit Nullen aufgefüllte Dezimalzahl. 01, 02, ..., 12
- %d: Tag des Monats als mit Nullen aufgefüllte Dezimalzahl. 01, 02, ..., 31
- %H: Stunde (24-Stunden) als mit Nullen aufgefüllte Dezimalzahl. 00, 01, ..., 23
- %I: Stunde (12-Stunden) als mit Nullen aufgefüllte Dezimalzahl. 01, 02, ..., 12
- %p: Regionales Äquivalent für AM oder PM.
- %M: Minute als mit Nullen aufgefüllte Dezimalzahl. 00, 01, ..., 59
- %S: Sekunde als mit Nullen aufgefüllte Dezimalzahl. 00, 01, ..., 59
- %f: Mikrosekunde als links mit Nullen aufgefüllte Dezimalzahl. 000000, ..., 999999
- %z: UTC-Verschiebung in Form von +HHMM oder -HHMM. +0000, -0400, +1030
- Beispielformate:
- Syslog: '%b %d %H:%M:%S', e.g. Jan 23 20:59:29
- Log4j: '%d %b %Y %H:%M:%S', e.g. 24 Jan 2014 05:00:00
- ISO8601: '%Y-%m-%dT%H:%M:%S%z', e.g. 2014-02-20T05:20:20+0000

#### time\_zone

Gibt die Zeitzone des Zeitstempels des Protokollereignisses an. Die beiden unterstützten Werte sind UTC und LOCAL. Standardmäßig wird LOCAL verwendet, wenn die Zeitzone nicht von datetime\_format abgeleitet werden kann.

#### file

Gibt Protokolldateien an, die Sie per Push in Logs speichern möchten. CloudWatch Die Datei kann auf eine bestimmte Datei oder mehrere Dateien (mit Platzhaltern wie /var/log/system.log\*) verweisen. Nur die neueste Datei wird basierend auf der Änderungszeit der Datei in die CloudWatch Logs übertragen. Wir empfehlen, dass Sie eine Reihe von Platzhaltern angeben, z. B. Dateien desselben Typs, access\_log.2014-06-01-01, access\_log.2014-06-01-02 und so weiter, aber nicht mehrere Arten von Dateien, wie z. B. access\_log\_80 und access\_log\_443. Wenn Sie mehrere Arten von Dateien angeben möchten, fügen Sie der Konfigurationsdatei einen anderen Protokoll-Stream-Eintrag hinzu, damit jede Art von Protokolldatei in verschiedene Protokoll-Streams gestellt wird. Komprimierte Dateien werden nicht unterstützt.

#### file fingerprint lines

Gibt den Bereich von Zeilen an, über die eine Datei identifiziert wird. Gültige Werte sind eine Zahl oder zwei durch Gedankenstriche getrennten Zahlen, wie "1", "2-5". Der Standardwert ist 1, damit die erste Zeile für die Berechnung des Fingerabdrucks verwendet wird. Fingerabdruckzeilen werden nur dann an CloudWatch Logs gesendet, wenn alle angegebenen Zeilen verfügbar sind.

#### multi line start pattern

Gibt das Muster an, anhand dessen der Beginn einer Protokolldatei identifiziert wird. Eine Protokollmeldung besteht aus einer Zeile, die mit dem angegebenen Muster übereinstimmt, und allen folgenden Zeilen, die nicht dem Muster entsprechen. Gültige Werte sind reguläre Ausdrücke oder {datetime\_format} Bei der Verwendung von {datetime\_format} muss die Option "datetime format" angegeben werden. Der Standardwert ist "^ [^\s]", sodass bei jeder Zeile, die mit Zeichen ohne Leerzeichen beginnt, die vorherige Protokollmeldung abgeschlossen wird und eine neue Protokollnachricht startet.

#### initial\_position

Gibt an, wo der Anfang zum Lesen der Daten ist (start\_of\_file oder end\_of\_file). Der Standardwert ist start\_of\_file. Es wird nur verwendet, wenn für diesen Protokoll-Stream kein Zustand besteht.

#### encoding

Gibt die Verschlüsselung der Protokolldatei an, damit die Datei korrekt gelesen werden kann. Der Standardwert ist utf\_8. Hier können von Python codecs.decode() unterstützte Verschlüsselungen verwendet werden.

#### **A** Warning

Die Angabe einer fehlerhaften Kodierung kann zu Datenverlust führen, weil Zeichen, die nicht dekodiert werden können, durch ein anderes Zeichen ersetzt werden.

Im Folgenden sind einige gängige Kodierungen aufgeführt:

ascii, big5, big5hkscs, cp037, cp424, cp437, cp500, cp720, cp737, cp775, cp850, cp852, cp855, cp856, cp857, cp858, cp860, cp861, cp862, cp863, cp864, cp865, cp866, cp869, cp874, cp875, cp932, cp949, cp950, cp1006, cp1026, cp1140, cp1250, cp1251, cp1252, cp1253, cp1254, cp1255, cp1256, cp1257, cp1258, euc\_jp, euc\_jis\_2004, euc\_jisx0213, euc\_kr, gb2312, gbk, gb18030, hz, iso2022\_jp, iso2022\_jp\_1, iso2022\_jp\_2, iso2022\_jp\_2004, iso2022\_jp\_3, iso2022\_jp\_ext, iso2022\_kr, latin\_1, iso8859\_2, iso8859\_3, iso8859\_4, iso8859\_5, iso8859\_6, iso8859\_7, iso8859\_8, iso8859\_9, iso8859\_10, iso8859\_13, iso8859\_14, iso8859\_15, iso8859\_16, johab, koi8\_r, koi8\_u, mac\_cyrillic, mac\_greek, mac\_iceland, mac\_latin2, mac\_roman, mac\_turkish, ptcp154, shift\_jis, shift\_jis\_2004, shift jisx0213, utf 32, utf 32 be, utf 32 le, utf 16, utf 16 be,  $utf_16_le$ ,  $utf_7$ ,  $utf_8$ ,  $utf_8$  sig

buffer duration

Gibt die Dauer für die Stapelverarbeitung von Protokollereignissen an. Der Mindestwert und der Standardwert ist 5 000ms.

batch\_count

Gibt die maximale Anzahl der Protokollereignisse in einem Stapel an, bis zu 10.000. Der Standardwert lautet 10.000.

#### batch\_size

Gibt die maximale Größe von Protokollereignissen in einem Stapel in Byte an, bis zu 1048576 Byte. Der Standardwert lautet 1048576 Bytes. Diese Größe ist die Summe aller Ereignismeldungen in UTF-8 plus 26 Bytes pro Protokollereignis.

### Verwenden des CloudWatch Logs-Agenten mit HTTP-Proxys

Sie können den CloudWatch Logs-Agent mit HTTP-Proxys verwenden.

**a** Note

HTTP-Proxys werden awslogs-agent-setup in.py-Version 1.3.8 oder höher unterstützt.

Um den CloudWatch Logs-Agent mit HTTP-Proxys zu verwenden

- 1. Führen Sie eine der folgenden Aktionen aus:
	- a. Führen Sie für eine Neuinstallation des CloudWatch Logs-Agenten die folgenden Befehle aus:

```
curl https://s3.amazonaws.com/aws-cloudwatch/downloads/latest/awslogs-agent-
setup.py -O
```

```
sudo python awslogs-agent-setup.py --region us-east-1 --http-proxy http://your/
proxy --https-proxy http://your/proxy --no-proxy 169.254.169.254
```
Um den Zugriff auf den Amazon-EC2-Metadatenservice für EC2-Instances zu behalten, verwenden Sie --no-proxy 169.254.169.254 (empfohlen). Weitere Informationen finden Sie unter [Instance-Metadaten und Benutzerdaten](https://docs.aws.amazon.com/AWSEC2/latest/UserGuide/ec2-instance-metadata.html) im Amazon EC2 EC2-Benutzerhandbuch.

Geben Sie in den Werten für http-proxy und https-proxy die gesamte URL ein.

b. Für eine bestehende Installation des CloudWatch Logs-Agenten bearbeiten Sie /var/ awslogs//etc/proxy.conf und fügen Sie Ihre Proxys hinzu:

```
HTTP_PROXY=
HTTPS_PROXY=
NO_PROXY=
```
2. Starten Sie den Agenten, damit die Änderungen wirksam werden:

sudo service awslogs restart

Wenn Sie Amazon Linux 2 verwenden, verwenden Sie den folgenden Befehl, um den Agenten neu zu starten:

sudo service awslogsd restart

# CloudWatch Kompartimentierung der Logs-Agent-Konfigurationsdateien

Wenn awslogs-agent-setup Sie.py Version 1.3.8 oder höher mit awscli-cwlogs 1.3.3 oder höher verwenden, können Sie verschiedene Stream-Konfigurationen für verschiedene Komponenten unabhängig voneinander importieren, indem Sie zusätzliche Konfigurationsdateien im Verzeichnis /var/awslogs//etc/config/ erstellen. Wenn der Logs-Agent gestartet wird, nimmt er alle Stream-Konfigurationen in diese zusätzlichen Konfigurationsdateien auf. CloudWatch Konfigurationseigenschaften im Abschnitt [general] müssen in der Haupt-Konfigurationsdatei (/var/ awslogs/etc/awslogs.conf) definiert werden und werden in den anderen unter /var/awslogs/etc/config/ vorhandenen Konfigurationsdateien ignoriert.

Wenn Sie kein /var/awslogs/etc/config/-Verzeichnis haben, weil Sie den Agenten mit rpm installiert haben, können Sie stattdessen das Verzeichnis /etc/awslogs/config/ verwenden.

Starten Sie den Agenten, damit die Änderungen wirksam werden:

sudo service awslogs restart

Wenn Sie Amazon Linux 2 verwenden, verwenden Sie den folgenden Befehl, um den Agenten neu zu starten:

sudo service awslogsd restart

## CloudWatch Häufig gestellte Fragen zum Log-Agenten

Welche Arten von Dateirotationen werden unterstützt?

Folgende Dateirotationsmechanismen werden unterstützt:

- Umbenennen vorhandener Protokolldateien mit einem numerischen Suffix, anschließendes Neuerstellen der ursprünglichen leeren Protokolldatei. Z. B. /var/log/syslog.log is renamed /var/ log/syslog.log.1. Wenn /var/log/syslog.log.1 bereits aus einem vorherigen Durchgang vorhanden ist, wird es in /var/log/syslog.log.2 umbenannt.
- Kürzen der ursprünglichen Protokolldatei nach der Erstellung einer Kopie. Beispielsweise wird / var/log/syslog.log in /var/log/syslog.log.1 kopiert und /var/log/syslog.log wird gekürzt. In diesem Fall können Datenverluste entstehen. Verwenden Sie diesen Dateirotationsmechanismus also mit Bedacht.

• Erstellen einer neuen Datei mit dem gemeinsamen Muster der alten Datenbank. Beispielsweise bleibt /var/log/syslog.log.2014-01-01 bestehen und /var/log/syslog.log.2014-01-02 wird erstellt.

Der Fingerabdruck (Quell-ID) der Datei wird berechnet, indem ein Hash für den Protokoll-Stream-Schlüssel und die erste Zeile in der Datei durchgeführt wird. Zum Überschreiben dieses Verhaltens kann die Option file fingerprint lines verwendet werden. Bei einer Rotation sollte die neue Datei neue Inhalte haben, und die alte Datei sollte keine angehängten Inhalte haben. Der Agent überträgt die neue Datei, wenn der Lesevorgang der alten Datei abgeschlossen ist.

Wie kann ich bestimmen, welche Agent-Version ich verwende?

Wenn Sie für die Installation des CloudWatch Logs-Agenten ein Setup-Skript verwendet haben, können Sie mit /var/awslogs/bin/awslogs-version.sh überprüfen, welche Version des Agenten Sie verwenden. Dabei werden die Version des Agent und seine großen Abhängigkeiten gedruckt. Wenn Sie Yum zur Installation des CloudWatch Logs-Agenten verwendet haben, können Sie "yum info awslogs" und "yum info aws-cli-plugin-cloudwatch -logs" verwenden, um die Version des Logs-Agenten und des Plugins zu überprüfen. CloudWatch

Wie werden Protokolleinträge in Protokollereignisse umgewandelt?

Protokollereignisse enthalten zwei Eigenschaften: den Zeitstempel mit Datum und Uhrzeit des Ereignisses und die reine Protokollnachricht. Standardmäßig wird bei jeder Zeile , die mit Zeichen ohne Leerzeichen beginnt, die vorherige Protokollnachricht (falls vorhanden) abgeschlossen und eine neue Protokollnachricht gestartet. Um dieses Verhalten zu überschreiben, kann multi\_line\_start\_pattern verwendet werden, und bei jeder Zeile, die mit dem Muster übereinstimmt, wird eine neue Protokollnachricht gestartet. Das Muster ist ein regulärer Ausdruck oder '{datetime\_format}'. Wenn beispielsweise die erste Zeile in jeder Protokollnachricht einen Zeitstempel wie z. B."2014-01-02T13:13:01Z" enthält, kann das multi line start pattern auf "\d \{4\}-\d\{2\}-\d\{2\}T\d\{2\}:\d\{2\}:\d\{2\}Z" gesetzt werden. Zum Vereinfachen der Konfiguration, kann die Variable '{datetime\_format}' verwendet werden, wenn datetime format option angegeben ist. Für dasselbe Beispiel gilt, wenn datetime\_format auf '%Y-%m-%dT%H:%M:%S%z' gesetzt ist, dann könnte multi\_line\_start\_pattern einfach '{datetime\_format}' sein.

Wenn datetime format nicht angegeben ist, wird für die einzelnen Protokollereignisse die aktuelle Uhrzeit verwendet. Wenn der vorhandene Wert datetime\_format für eine bestimmte Protokollnachricht ungültig ist, wird der Zeitstempel ab dem letzten Protokollereignis mit erfolgreich analysiertem Zeitstempel verwendet. Sind keine vorherigen Protokollereignisse vorhanden, wird die aktuelle Uhrzeit verwendet. Eine Warnmeldung wird protokolliert, wenn ein Protokollereignis auf die aktuelle Uhrzeit oder den Zeitpunkt des vorherigen Protokollereignisses zurückgreift.

Zeitstempel dienen zum Abrufen von Protokollereignissen und Generieren von Metriken. Wenn Sie das falsche Format angeben, könnten die Protokollereignisse nicht abrufbar werden, und es werden falsche Metriken generiert.

Wie werden Protokollereignisse im Stapel verarbeitet?

Eine Stapel ist voll und wird veröffentlicht, wenn eine der folgenden Bedingungen erfüllt ist:

- 1. Der Zeitraum buffer duration ist abgelaufen, nachdem das erste Protokollereignis hinzugefügt wurde.
- 2. Weniger als batch\_size der Protokollereignisse wurden akkumuliert, aber durch das Hinzufügen des neuen Protokollereignisses wird batch\_size überschritten.
- 3. Die Anzahl der Protokollereignisse hat batch\_count erreicht.
- 4. Protokollereignisse aus dem Stapel umfassen nie mehr als 24 Stunden. Aber durch das Hinzufügen des neuen Protokollereignisses wird die 24-Stunden-Bedingung überschritten.

Wodurch werden Protokolleinträge, Protokollereignisse oder Stapel übersprungen oder gekürzt?

Zur Einhaltung der Bedingung für die PutLogEvents-Operation können folgende Probleme dazu führen, dass ein Protokollereignis oder ein Stapel übersprungen wird.

#### **a** Note

Der CloudWatch Logs-Agent schreibt eine Warnung in sein Protokoll, wenn Daten übersprungen werden.

- 1. Wenn das Protokollereignis größer als 256 KB ist, wird es vollständig übersprungen.
- 2. Wenn der Zeitstempel des Protokollereignisses mehr als 2 Stunden in der Zukunft liegt, wird das Protokollereignis übersprungen.
- 3. Wenn der Zeitstempel des Protokollereignisses mehr als 14 Stunden in der Vergangenheit liegt, wird das Protokollereignis übersprungen.
- 4. Wenn ein Protokollereignis älter als der Aufbewahrungszeitraum der Protokollgruppe ist, wird der gesamte Stapel übersprungen.
- 5. Wenn der Stapel von Protokollereignissen in einer einzigen PutLogEvents-Anforderung mehr als 24 Stunden umfasst, schlägt die PutLogEvents-Operation fehl.

Führt das Anhalten des Agent zu Datenverlust/Duplikaten?

Nicht, solange die Zustandsdatei verfügbar ist und seit der letzten Ausführung keine Dateirotation stattgefunden hat. Der CloudWatch Logs-Agent kann an der Stelle beginnen, an der er aufgehört hat, und die Protokolldaten weiterleiten.

Kann ich verschiedene Protokolldateien aus demselben Host oder aus unterschiedlichen Hosts demselben Protokoll-Stream zuweisen?

Die Konfiguration von mehreren Protokollquellen, damit Daten an einen einzelnen Protokoll-Stream gesendet werden, wird nicht unterstützt.

Welche API-Aufrufe führt der Agent durch (oder welche Aktionen sollte ich meiner IAM-Richtlinie hinzufügen)?

Der CloudWatch Logs-Agent benötigt die PutLogEvents Operationen CreateLogGroup CreateLogStreamDescribeLogStreams,, und. Wenn Sie den neuesten Agent verwendet, wird DescribeLogStreams nicht mehr benötigt. Weitere Informationen finden Sie im Beispiel für eine IAM-Richtlinie unten.

```
{
"Version": "2012-10-17",
"Statement": [ 
   { 
     "Effect": "Allow", 
     "Action": [ 
        "logs:CreateLogGroup", 
        "logs:CreateLogStream", 
        "logs:PutLogEvents", 
        "logs:DescribeLogStreams" 
     ], 
     "Resource": [ 
        "arn:aws:logs:*:*:*" 
     ] 
   } 
  ]
}
```
Ich möchte nicht, dass der CloudWatch Logs-Agent automatisch Protokollgruppen oder Protokollstreams erstellt. Wie kann ich verhindern, dass der Agent Protokollgruppen und Protokoll-Streams neu erstellt?

Sie können den Agent in Ihrer IAM-Richtlinie auf die folgenden Operationen beschränken: DescribeLogStreams, PutLogEvents.

Bevor Sie die Berechtigungen CreateLogGroup und CreateLogStream vom Agenten entziehen, müssen Sie sowohl die Protokollgruppen als auch die Protokolldatenströme erstellen, die der Agent verwenden soll. Der Protokoll-Agent kann keine Protokolldatenströme in einer Protokollgruppe erstellen, die Sie erstellt haben, es sei denn, er verfügt über die Berechtigungen CreateLogGroup und CreateLogStream.

Welche Protokolle sollte ich bei der Fehlerbehebung beachten?

Das Installationsprotokoll des Agenten finden Sie unter /var/log/awslogs-agentsetup.log und das Protokoll des Agenten unter /var/log/awslogs.log.

# Überwachung mit CloudWatch Metriken

CloudWatch Logs sendet CloudWatch jede Minute Metriken an Amazon.

## CloudWatch Protokolliert Metriken

Der AWS/Logs-Namespace enthält die folgenden Metriken.

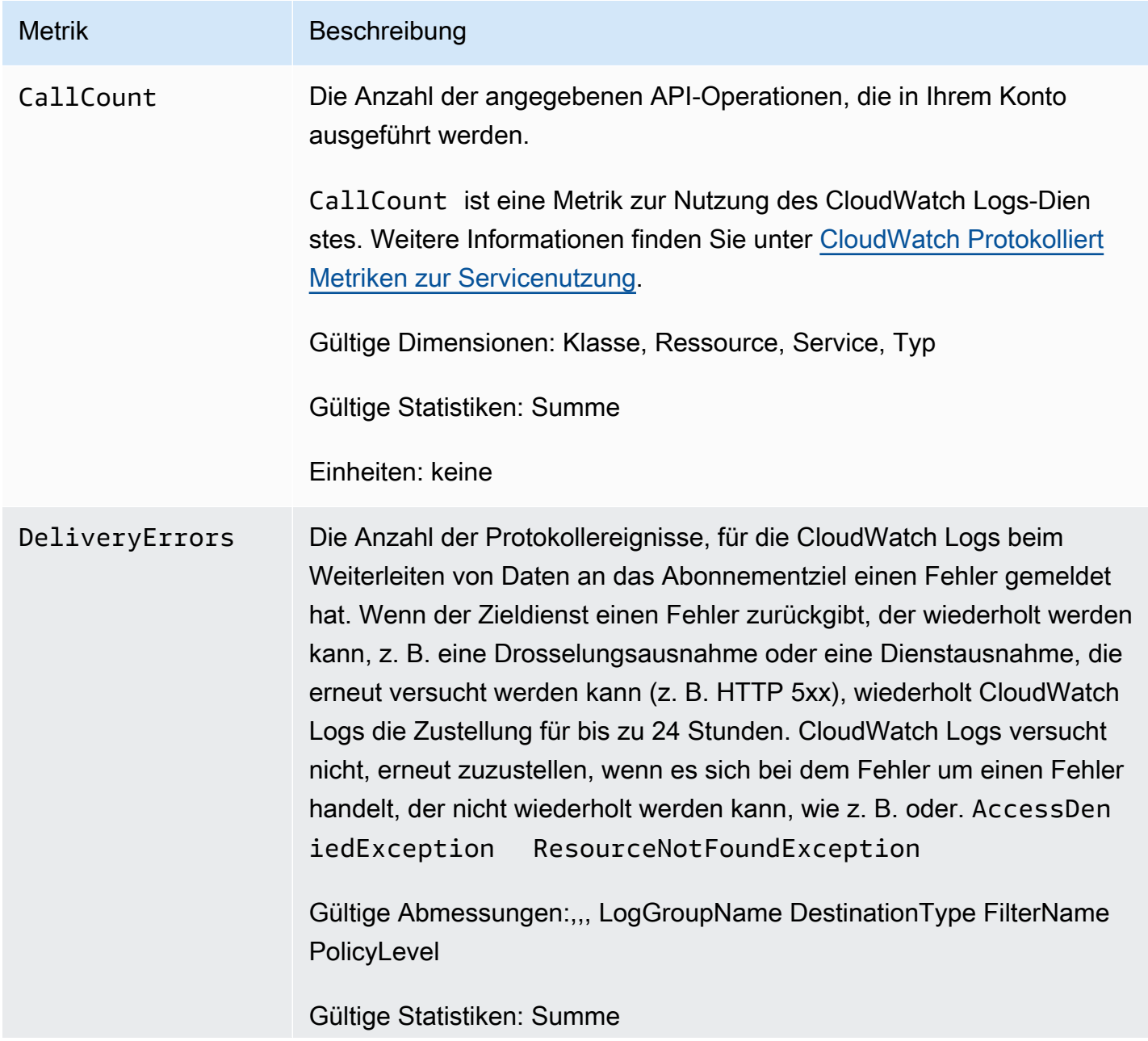

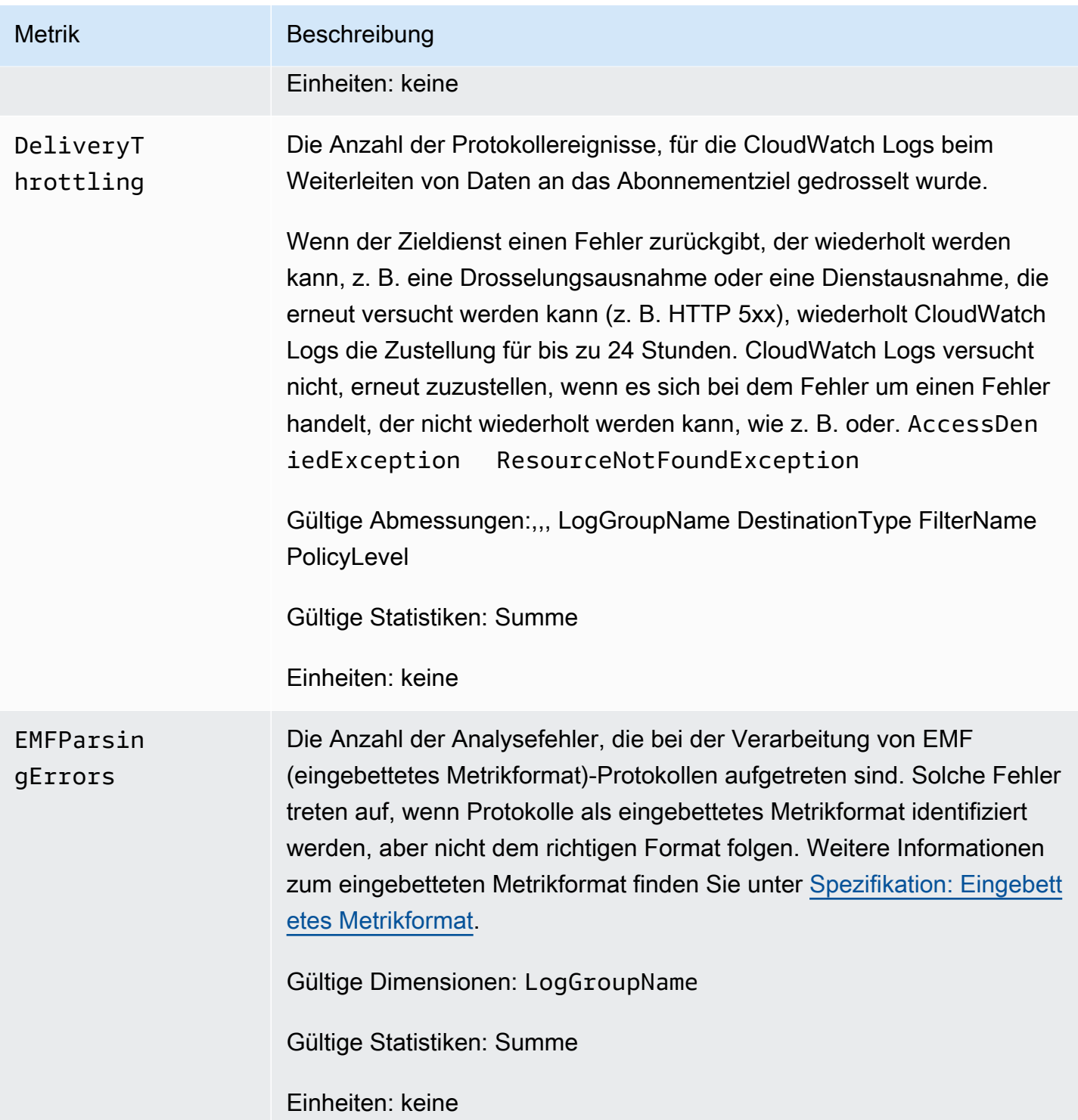

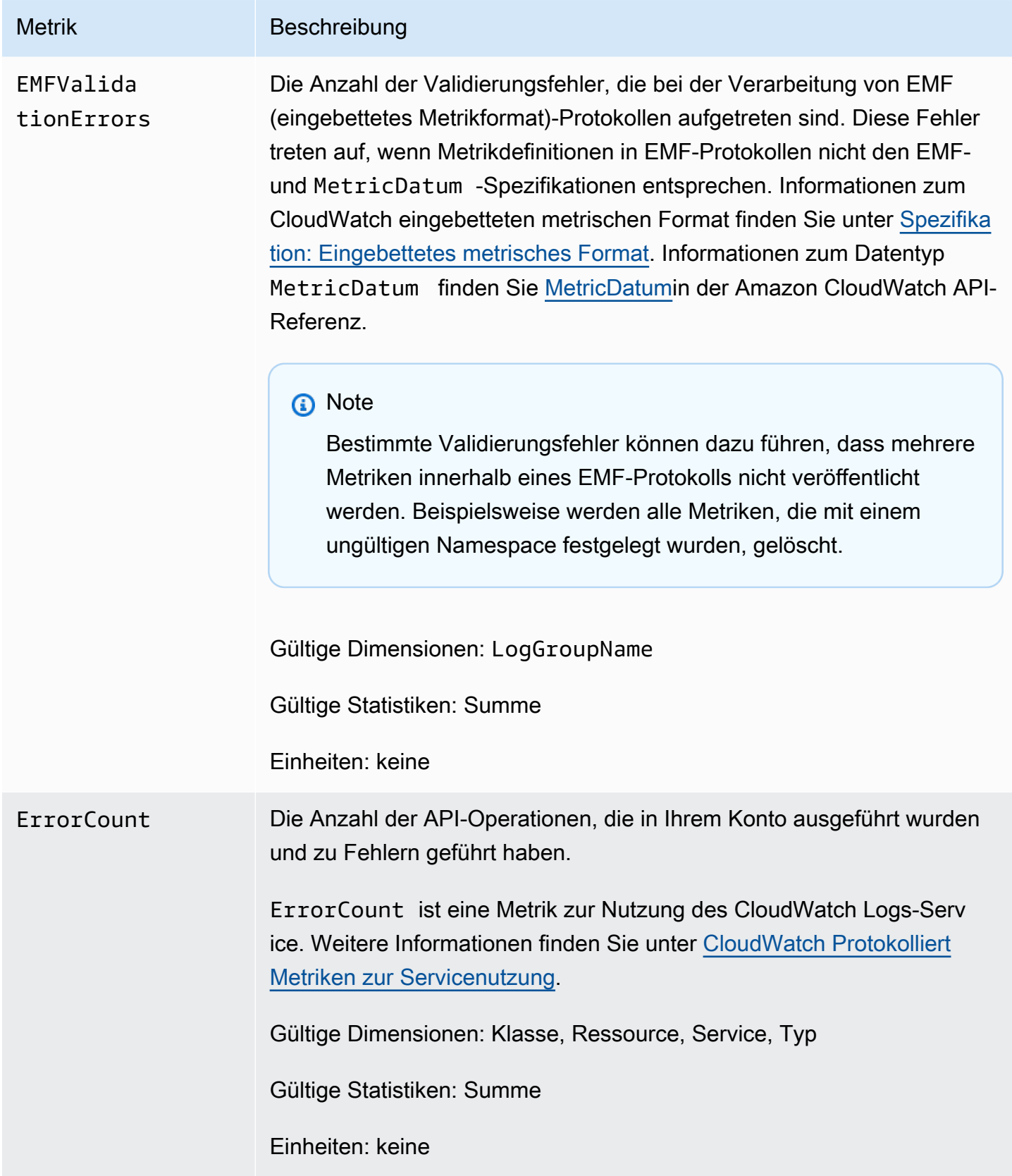

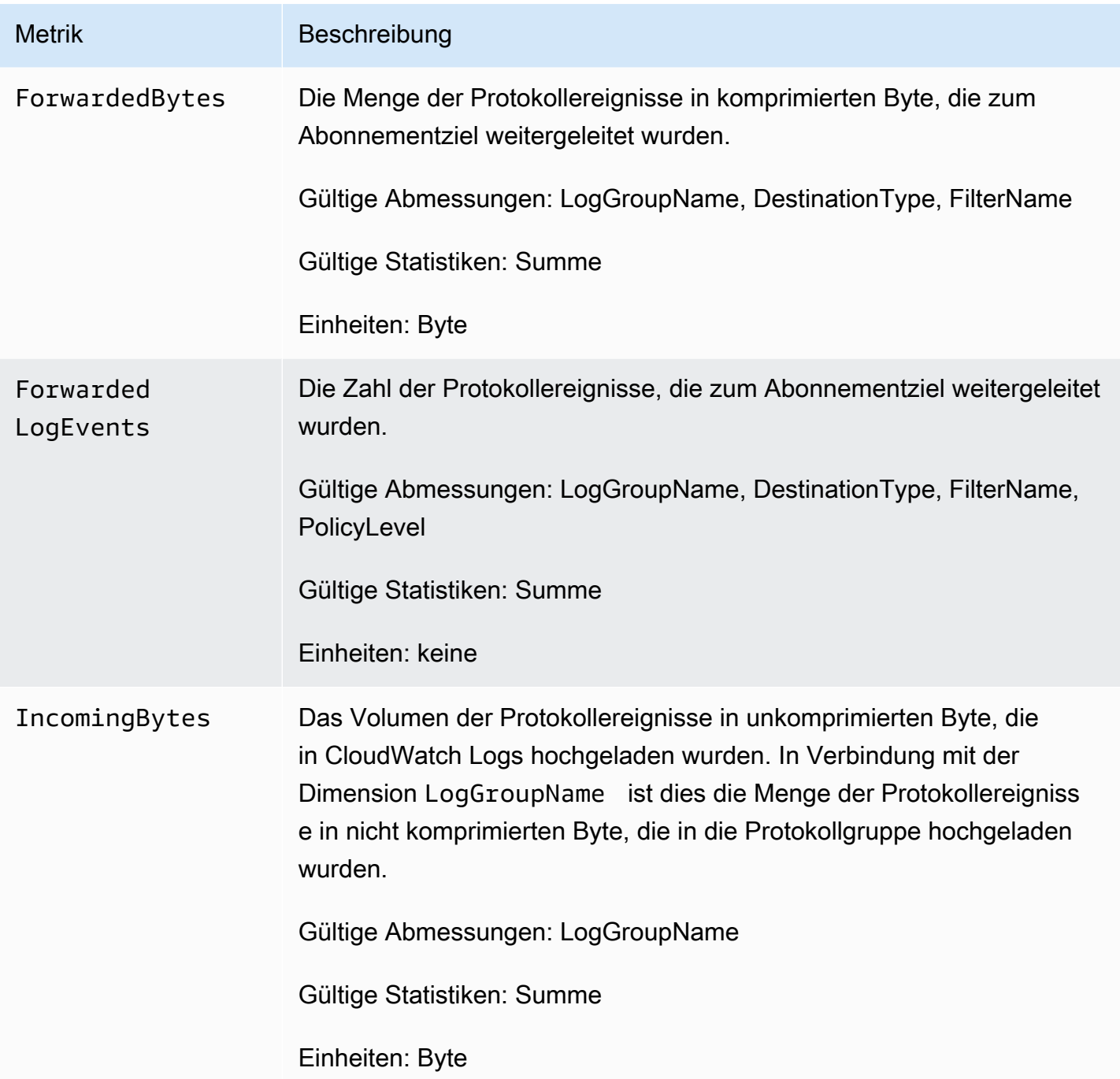

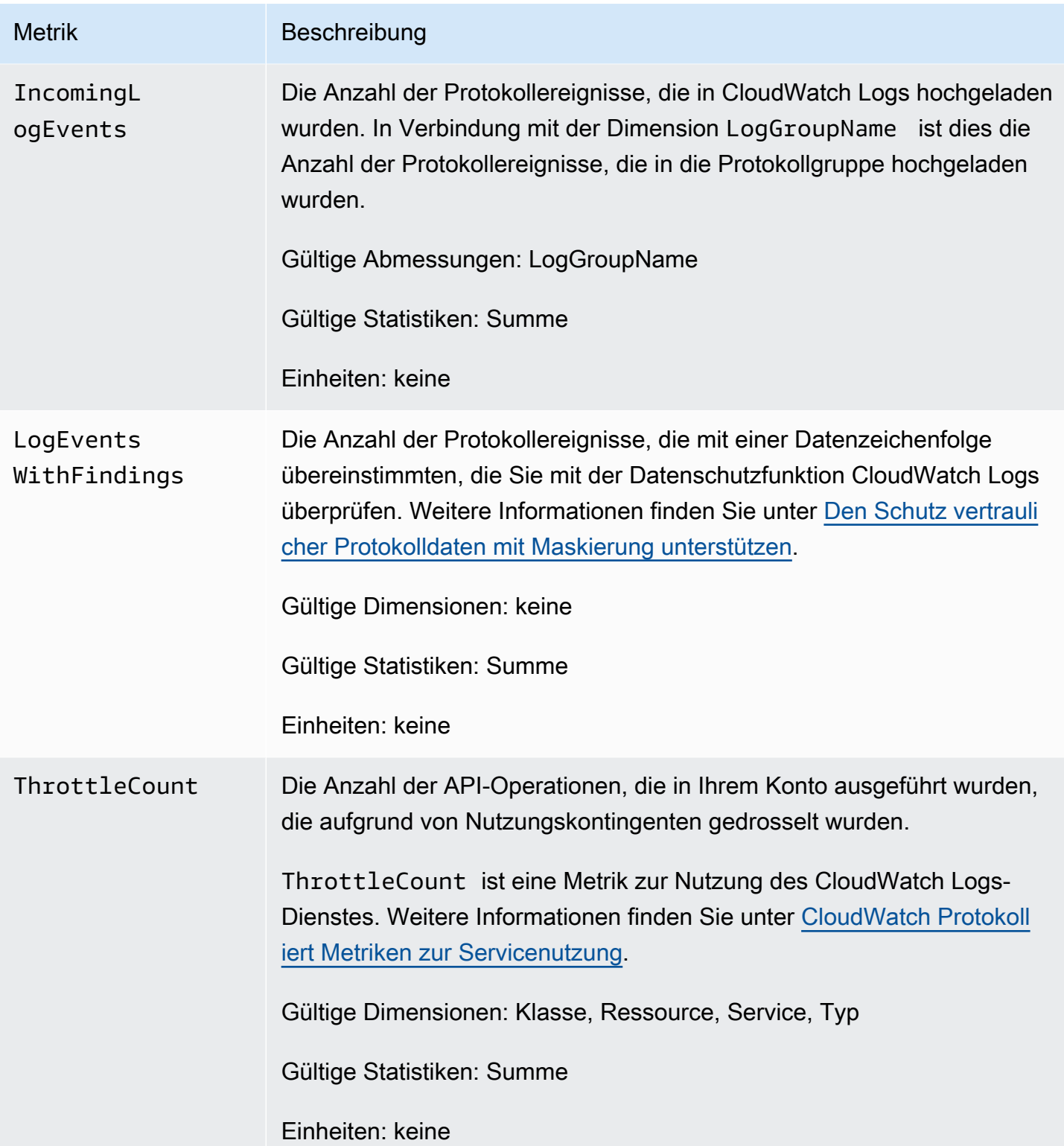

## Dimensionen für CloudWatch Logs-Metriken

Die Dimensionen, die Sie mit CloudWatch Logs-Metriken verwenden können, sind in der folgenden Tabelle aufgeführt.

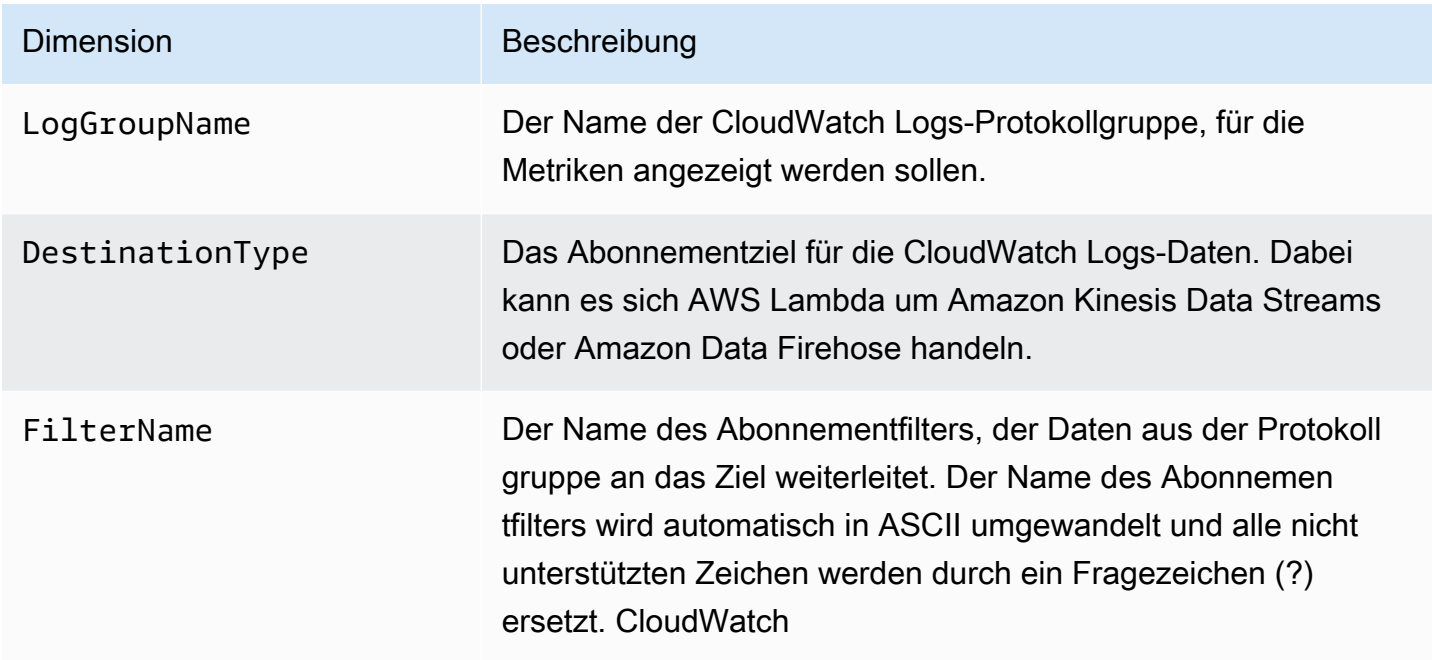

Die Dimensionen für Metriken im Zusammenhang mit Abonnementfiltern auf Kontoebene sind in der folgenden Tabelle aufgeführt.

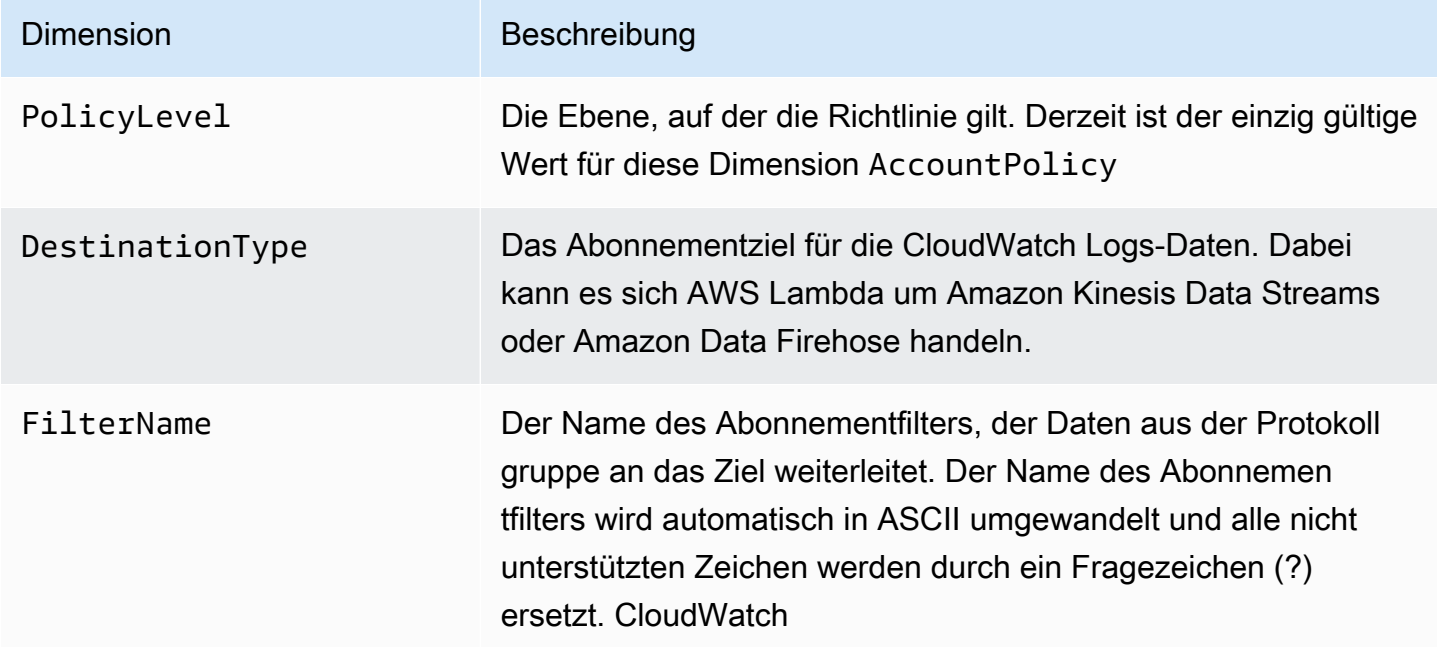

## <span id="page-607-0"></span>CloudWatch Protokolliert Metriken zur Servicenutzung

CloudWatch Logs sendet Metriken CloudWatch , um die Nutzung der CloudWatch Logs API-Operationen nachzuverfolgen. Diese Metriken entsprechen den AWS Servicekontingenten. Die Verfolgung dieser Metriken kann Ihnen dabei helfen, Ihre Kontingente proaktiv zu verwalten. Weitere Informationen finden Sie unter [Service Quotas – Integration und Nutzungsmetriken.](https://docs.aws.amazon.com/AmazonCloudWatch/latest/monitoring/CloudWatch-Service-Quota-Integration.html)

So können Sie beispielsweise die ThrottleCount-Metrik verfolgen oder einen Alarm für diese Metrik einstellen. Wenn der Wert dieser Metrik steigt, sollten Sie eine Kontingenterhöhung für die API-Operation anfordern, die gedrosselt wird. Weitere Informationen zu den Dienstkontingenten für CloudWatch Logs finden Sie unter[CloudWatch Protokolliert Kontingente](#page-609-0).

CloudWatch Logs veröffentlicht jede Minute Messdaten zur Nutzung von Dienstkontingenten in den AWS/Logs Namespaces AWS/Usage und.

In der folgenden Tabelle sind die von Logs veröffentlichten Messwerte zur Servicenutzung aufgeführt. CloudWatch Diese Metriken hat keine angegebene Einheit. Die nützlichste Statistik für diese Metriken ist SUM, die die Gesamtanzahl der Operationen für den 1-Minuten-Zeitraum darstellt.

Jede dieser Metriken wird mit Werten für alle Service-, Class-, Type-, und Resource-Dimensionen veröffentlicht. Sie werden auch mit einer einzigen Dimension namens Account Metrics veröffentlicht. Verwenden Sie die Account Metrics-Dimension, um die Summe der Metriken für alle API-Operationen in Ihrem Konto anzuzeigen. Verwenden Sie die anderen Dimensionen, und geben Sie den Namen einer API-Operation für die Resource-Dimension an, um die Metriken für diese bestimmte API zu finden.

#### Metriken

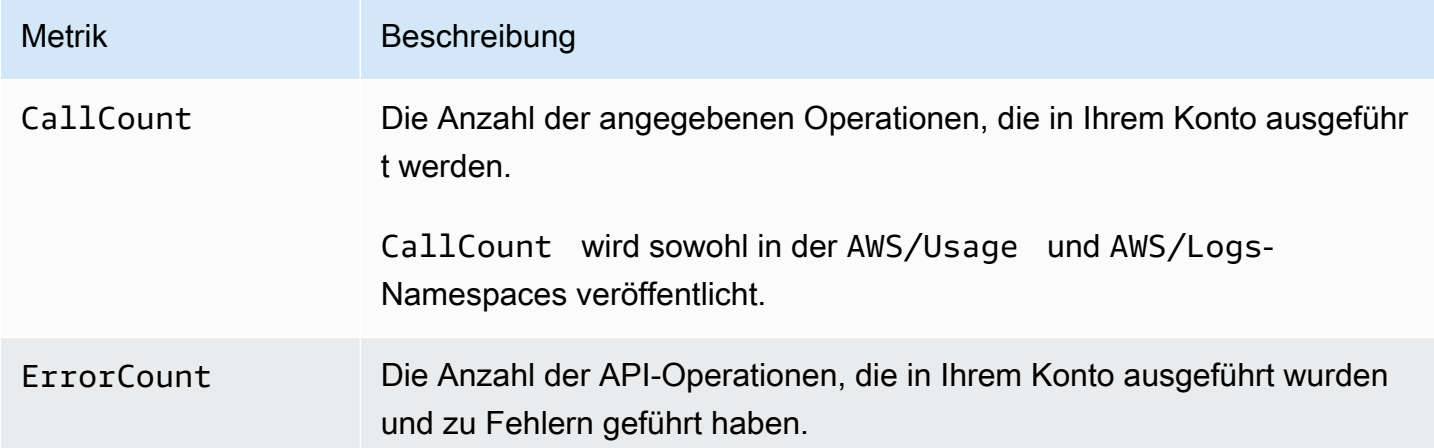

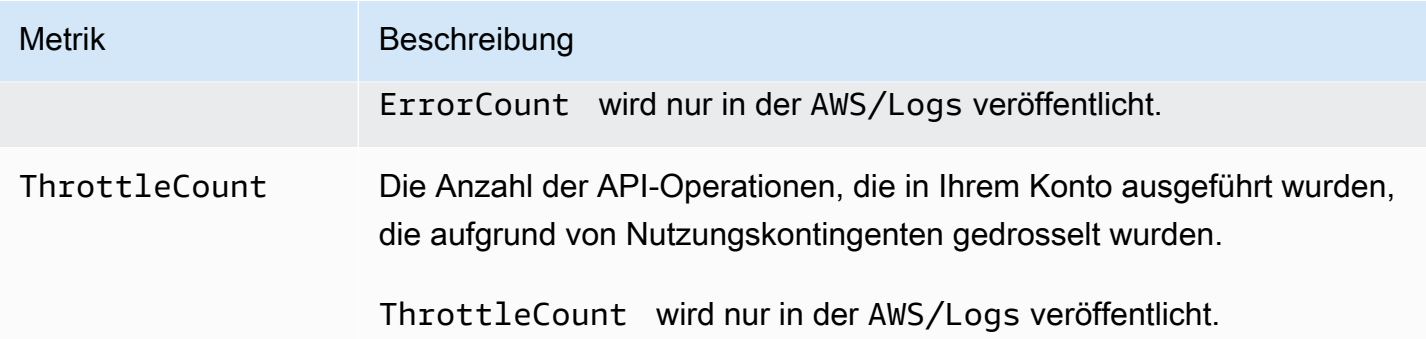

#### Dimensions (Abmessungen)

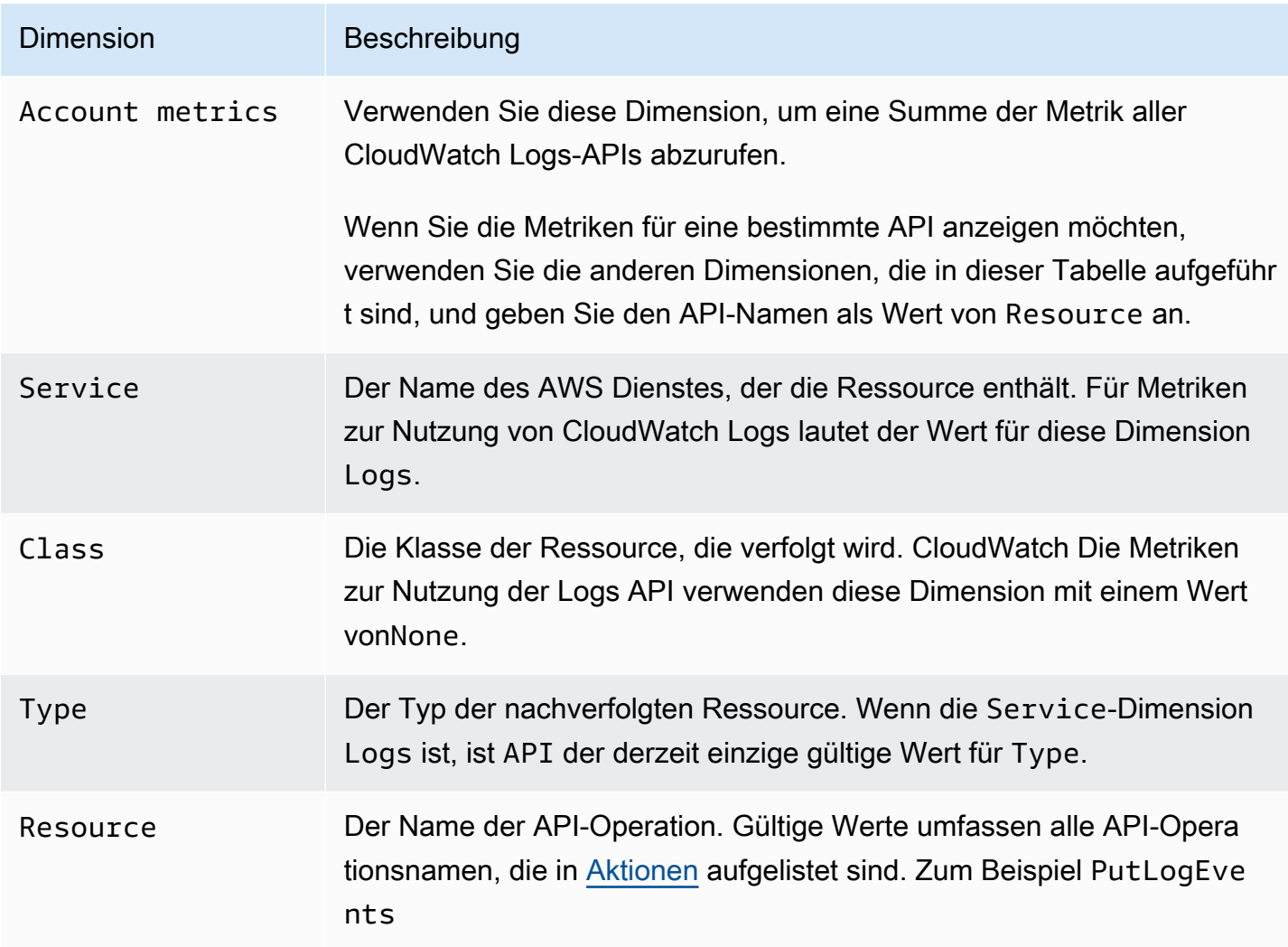

# <span id="page-609-0"></span>CloudWatch Protokolliert Kontingente

Die folgenden Tabellen enthalten die standardmäßigen Dienstkontingente, auch als Limits bezeichnet, für CloudWatch Logs für ein AWS Konto. Die meisten dieser Service Quotas, aber nicht alle, sind unter dem Amazon CloudWatch Logs-Namespace in der Service Quotas-Konsole aufgeführt. Weitere Informationen zum Beantragen einer Kontingenterhöhung für diese Kontingente finden Sie in dem Verfahren weiter unten in diesem Abschnitt.

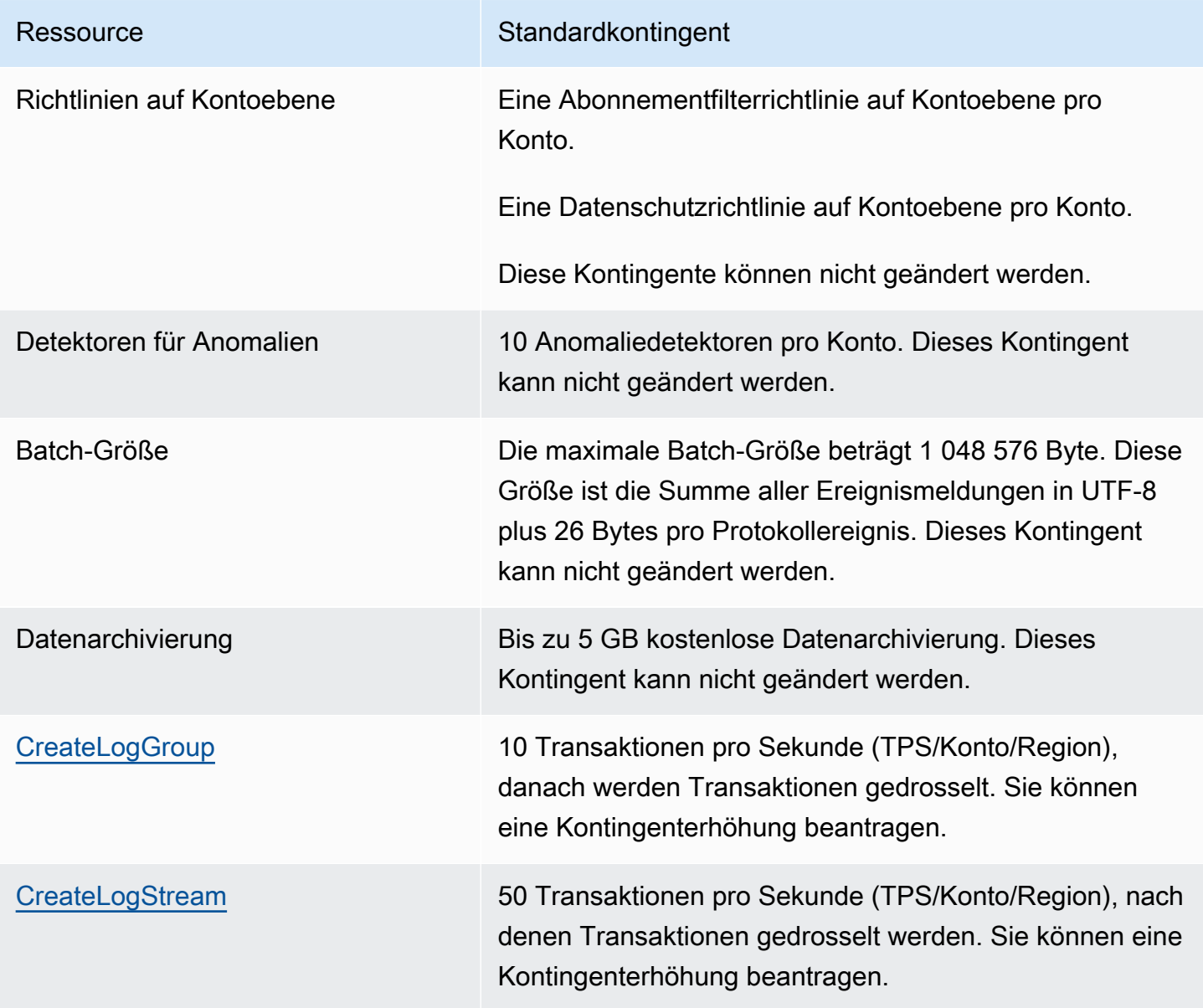

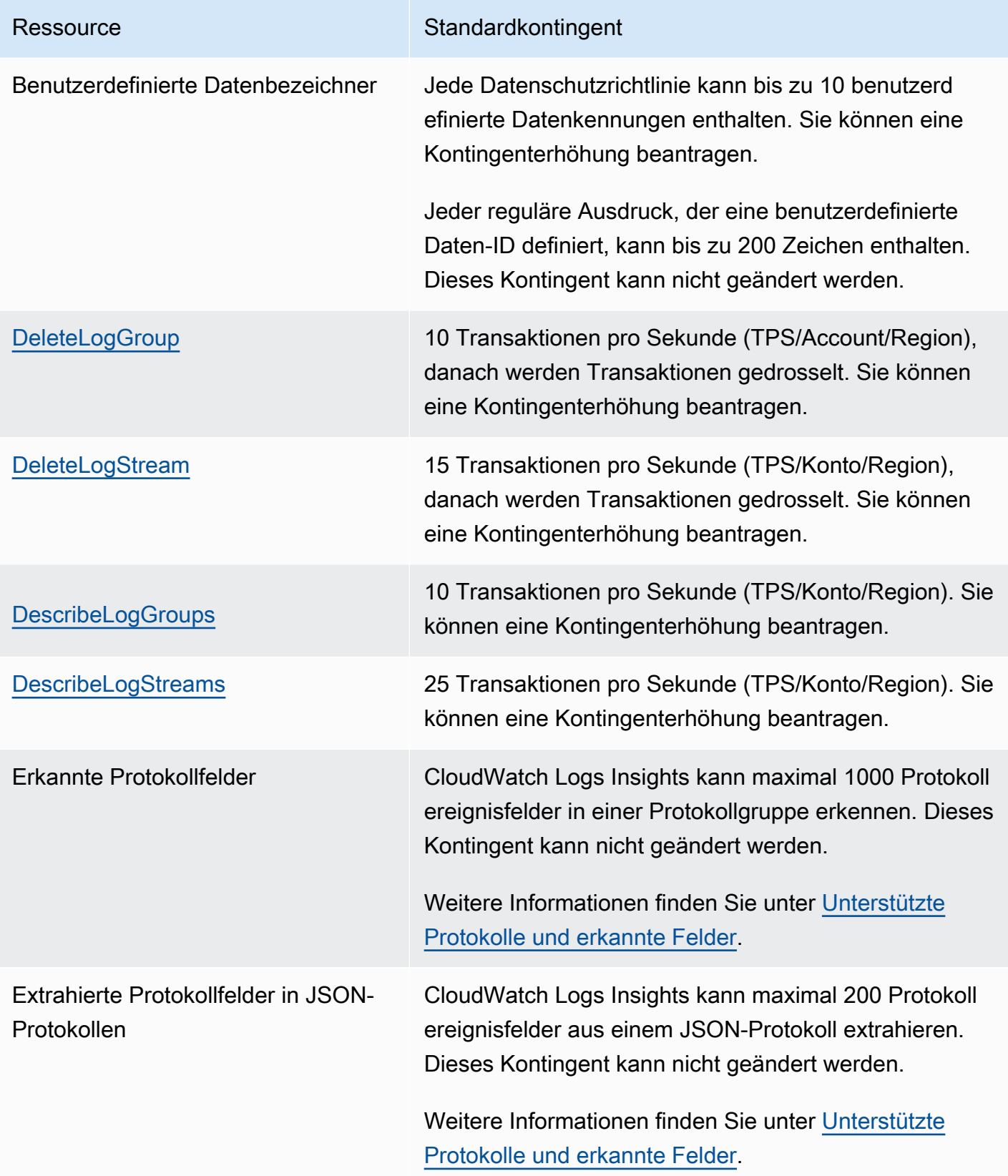

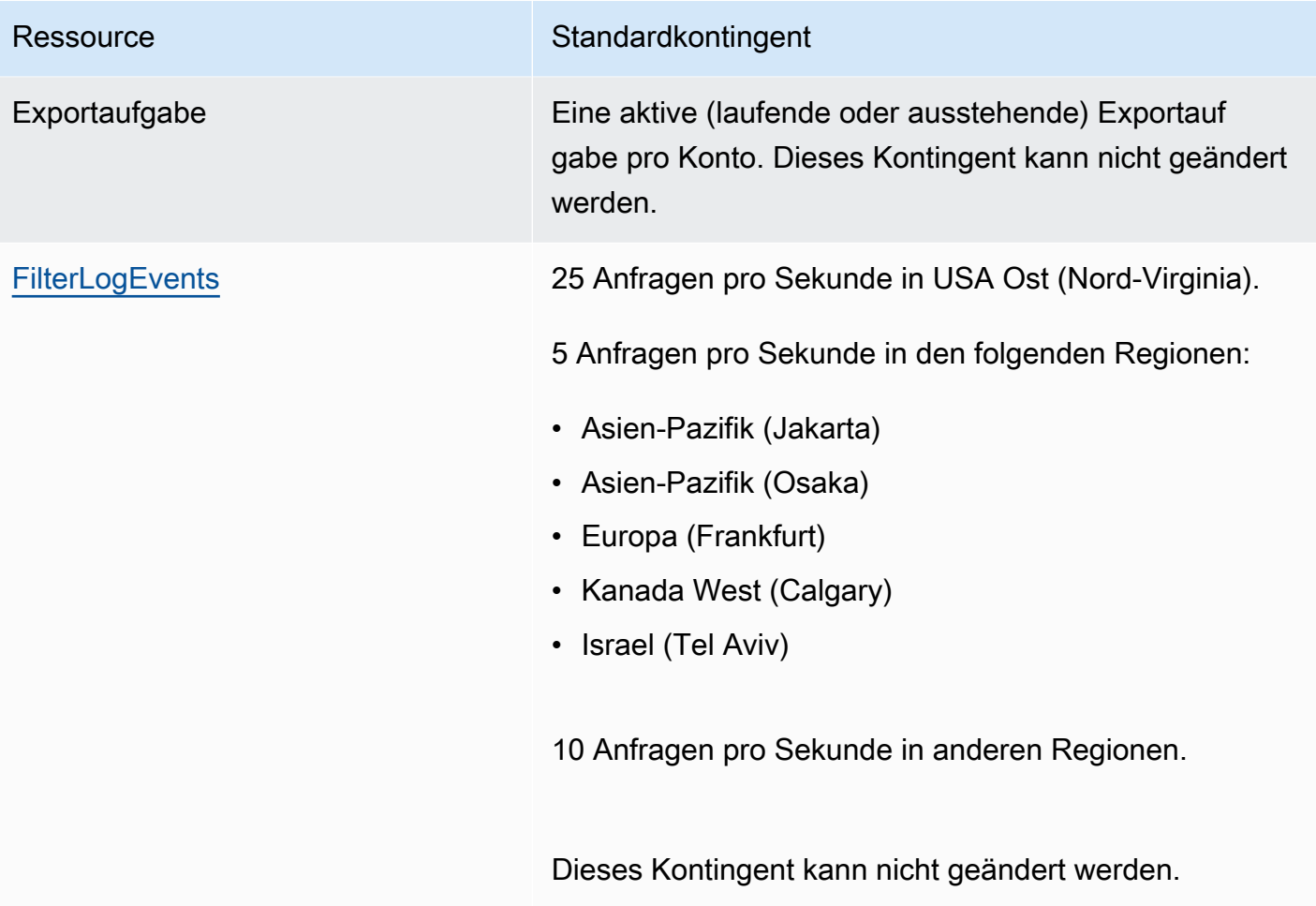
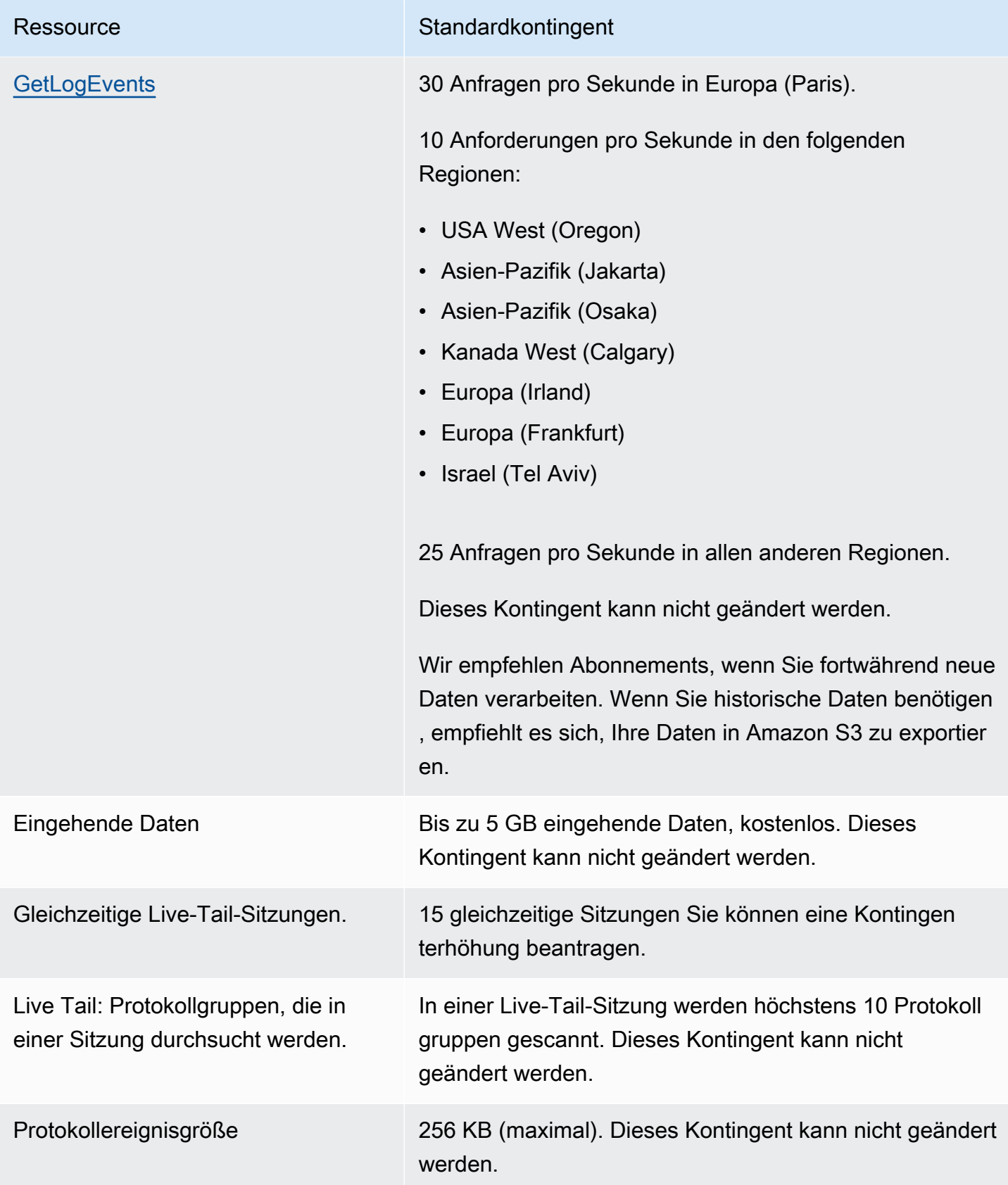

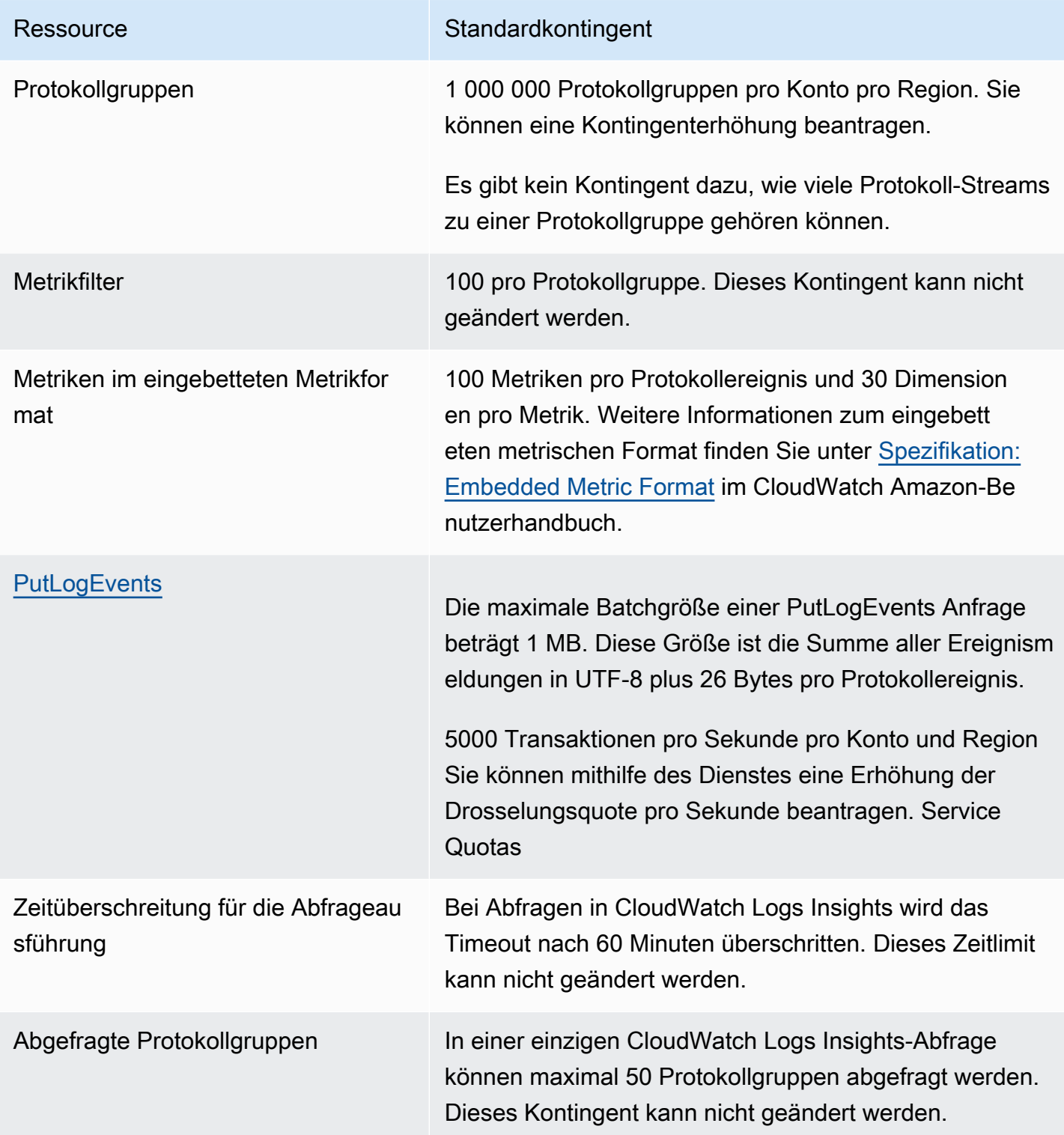

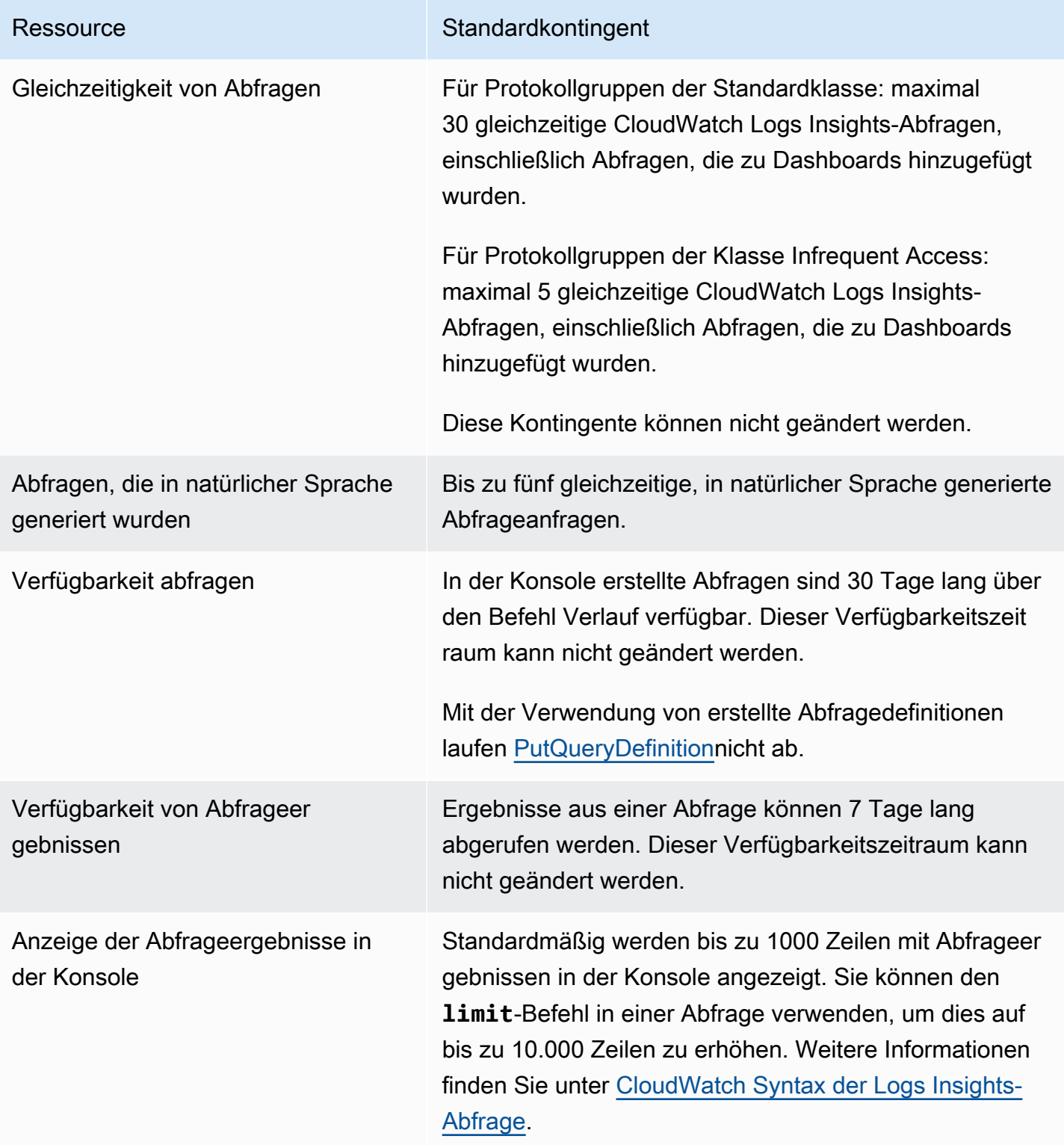

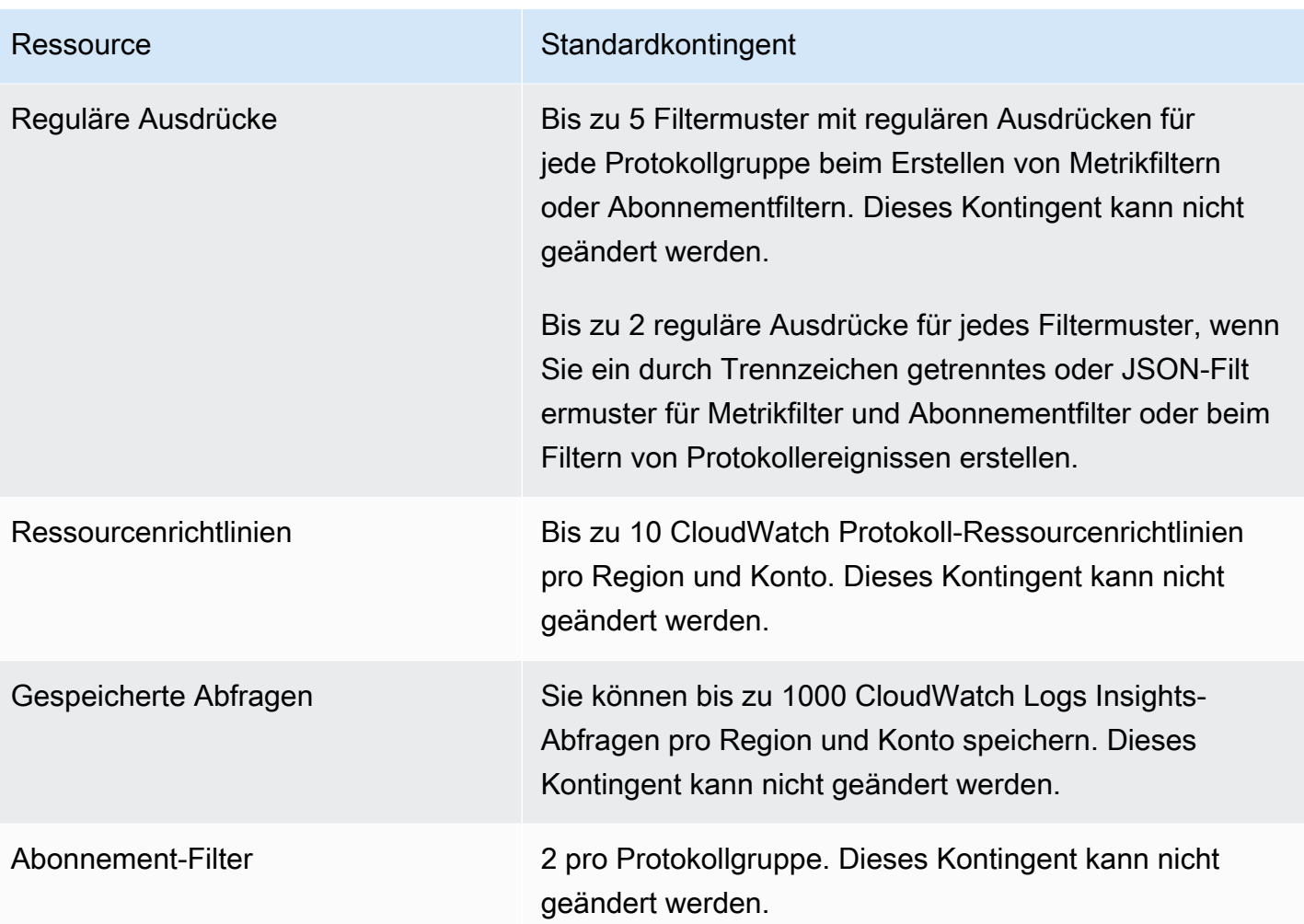

# Verwaltung Ihrer CloudWatch Logs-Dienstkontingente

CloudWatch Logs wurde in Service Quotas integriert, einen AWS Dienst, mit dem Sie Ihre Kontingente von einem zentralen Ort aus einsehen und verwalten können. Weitere Informationen zu Service Quotas finden Sie unter [Was sind Service Quotas](https://docs.aws.amazon.com/servicequotas/latest/userguide/intro.html) im Benutzerhandbuch für Service Quotas.

Mit Service Quotas können Sie ganz einfach den Wert Ihrer CloudWatch Logs-Dienstkontingente nachschlagen.

AWS Management Console

So zeigen Sie CloudWatch Logs-Dienstkontingente mit der Konsole an

1. Öffnen Sie die Service-Quotas-Konsole unter [https://console.aws.amazon.com/](https://console.aws.amazon.com/servicequotas/)  [servicequotas/](https://console.aws.amazon.com/servicequotas/).

- 2. Wählen Sie im Navigationsbereich AWS -Services.
- 3. Suchen Sie in der AWS Serviceliste nach Amazon CloudWatch Logs und wählen Sie es aus.

In der Liste Service Quotas wird der Name der Service Quota, der angewendete Wert (falls verfügbar) und das AWS -Standardkontingent angezeigt. Zudem wird angezeigt, ob der Kontingentwert anpassbar ist.

- 4. Wählen Sie den Kontingentnamen, um zusätzliche Informationen zu einem Service Quota anzuzeigen, z. B. seine Beschreibung.
- 5. (Optional) Um eine Kontingenterhöhung zu beantragen, wählen Sie das Kontingent, das Sie erhöhen möchten, und dann Request quota increase (Kontingenterhöhung beantragen) aus, geben Sie die erforderlichen Informationen ein, und wählen Sie dann Request (Beantragen) aus.

Weitere Informationen zur Verwendung der Konsole mit Service Quotas finden Sie im [Benutzerhandbuch zu Service Quotas](https://docs.aws.amazon.com/servicequotas/latest/userguide/intro.html). Informationen zur Erhöhung eines Kontingents finden Sie unter [Anfordern einer Kontingenterhöhung](https://docs.aws.amazon.com/servicequotas/latest/userguide/request-quota-increase.html) im Benutzerhandbuch zu Service Quotas.

### AWS CLI

Um die Service-Kontingente für CloudWatch Logs anzuzeigen, verwenden Sie den AWS CLI

Führen Sie den folgenden Befehl aus, um die standardmäßigen CloudWatch Logs-Kontingente anzuzeigen.

```
aws service-quotas list-aws-default-service-quotas \ 
     --query 'Quotas[*].
{Adjustable:Adjustable,Name:QuotaName,Value:Value,Code:QuotaCode}' \ 
     --service-code logs \ 
     --output table
```
Weitere Informationen zur Verwendung von Service Quotas finden Sie in der AWS CL[IAWS CLI](https://docs.aws.amazon.com/cli/latest/reference/service-quotas/index.html#cli-aws-service-quotas) [Befehlsreferenz für Dienstkontingente.](https://docs.aws.amazon.com/cli/latest/reference/service-quotas/index.html#cli-aws-service-quotas) Informationen zum Beantragen einer Kontingenterhöhung finden Sie unter dem [request-service-quota-increase](https://docs.aws.amazon.com/cli/latest/reference/service-quotas/request-service-quota-increase.html)-Befehl in der [AWS CLI -](https://docs.aws.amazon.com/cli/latest/reference/service-quotas/index.html#cli-aws-service-quotas) [Befehlsreferenz](https://docs.aws.amazon.com/cli/latest/reference/service-quotas/index.html#cli-aws-service-quotas).

# <span id="page-617-0"></span>**Dokumentverlauf**

In der folgenden Tabelle werden wichtige Änderungen in den einzelnen Versionen des CloudWatch Logs-Benutzerhandbuchs ab Juni 2018 beschrieben. Um Benachrichtigungen über Aktualisierungen dieser Dokumentation zu erhalten, können Sie einen RSS-Feed abonnieren.

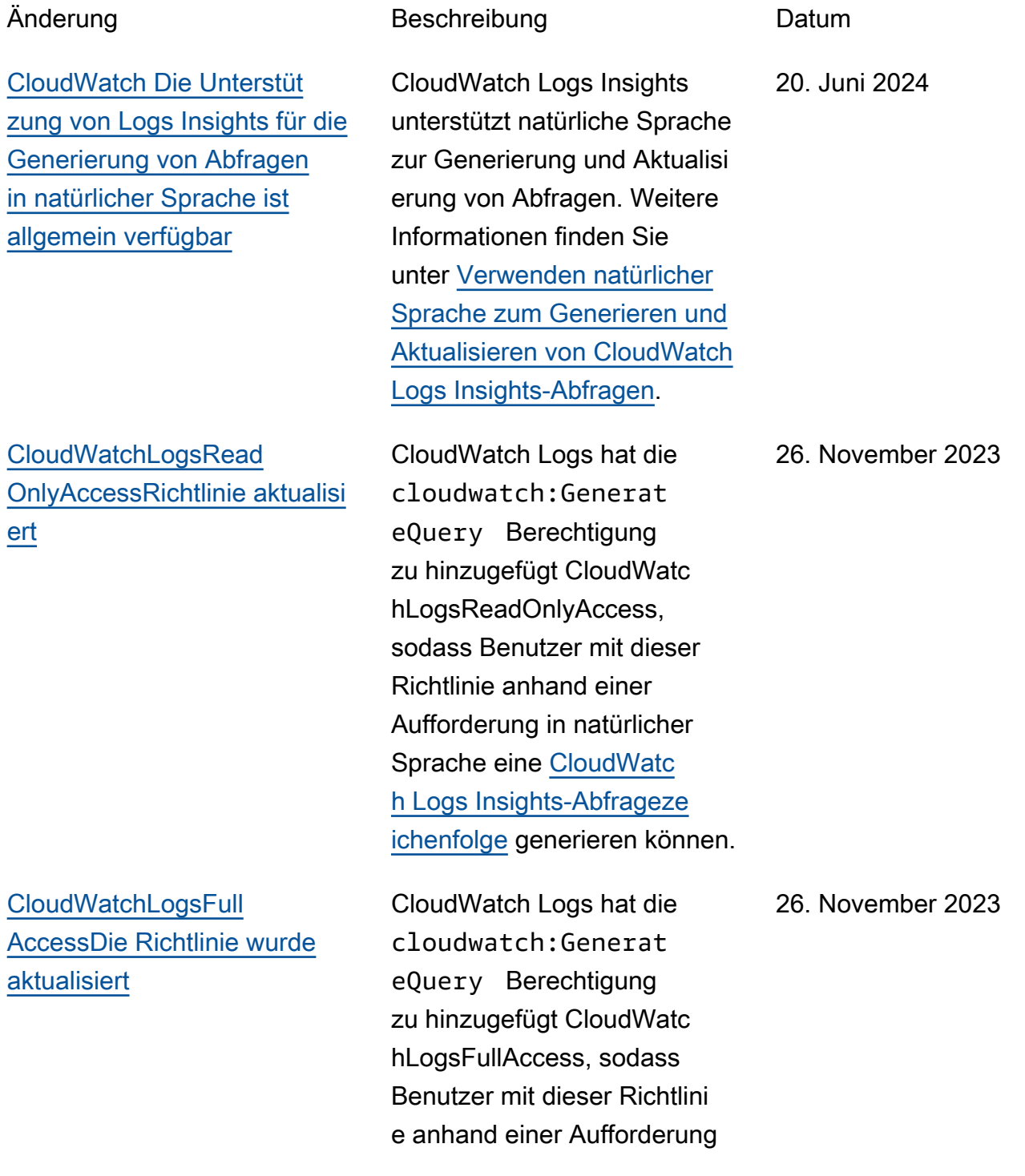

## [CloudWatch Logs fügt eine](#page-617-0)  [Protokollmusteranalyse hinzu](#page-617-0)

[CloudWatch Logs fügt die](#page-617-0) [Erkennung von Protokoll](#page-617-0) [anomalien hinzu](#page-617-0)

[CloudWatch Logs fügt eine](#page-617-0)  [Vergleichsfunktion hinzu](#page-617-0)

in natürlicher Sprache eine [CloudWatch Logs Insights-](https://docs.aws.amazon.com/AmazonCloudWatch/latest/logs/AnalyzingLogData.html)[Abfragezeichenfolge](https://docs.aws.amazon.com/AmazonCloudWatch/latest/logs/AnalyzingLogData.html) generiere n können.

CloudWatch Logs sucht jetzt jedes Mal, wenn Sie eine CloudWatch Logs Insights-Abfrage ausführen, nach Mustern in Protokollereigniss en. Weitere Informationen finden Sie unter [Musterana](https://docs.aws.amazon.com/AmazonCloudWatch/latest/logs/CWL_AnalyzeLogData_Patterns.html) [lyse.](https://docs.aws.amazon.com/AmazonCloudWatch/latest/logs/CWL_AnalyzeLogData_Patterns.html) 26. November 2023

Sie können einen Detektor für Protokollanomalien für eine Protokollgruppe erstellen . Der Anomaliedetektor scannt die in die Protokoll gruppe aufgenommenen Protokollereignisse und findet Anomalien in den Protokolldaten. Unter [Protokoll](https://docs.aws.amazon.com/AmazonCloudWatch/latest/logs/LogsAnomalyDetection.html) [anomalieerkennung](https://docs.aws.amazon.com/AmazonCloudWatch/latest/logs/LogsAnomalyDetection.html) finden Sie weitere Informationen.

Sie können CloudWatch Logs Insights jetzt verwenden, um Änderungen Ihrer Protokoll ereignisse im Laufe der Zeit zu vergleichen. Weitere Informationen finden Sie unter [Vergleich \(Diff\) mit früheren](https://docs.aws.amazon.com/AmazonCloudWatch/latest/logs/CWL_AnalyzeLogData_Compare.html) [Zeiträumen](https://docs.aws.amazon.com/AmazonCloudWatch/latest/logs/CWL_AnalyzeLogData_Compare.html).

26. November 2023

26. November 2023

[CloudWatch Logs fügt eine](#page-617-0)  [neue Protokollklasse hinzu](#page-617-0)

[CloudWatch Logs Insights](#page-617-0) [unterstützt die Generierung](#page-617-0) [von Abfragen in natürlicher](#page-617-0) [Sprache](#page-617-0)

[CloudWatch Logs fügt](#page-617-0)  [Unterstützung für die Syntax](#page-617-0) [von Filtermustern für reguläre](#page-617-0) [Ausdrücke für Live Tail hinzu](#page-617-0)

CloudWatch Logs unterstüt zt zwei Klassen von Protokoll gruppen, sodass Sie eine kostengünstige Option für Protokolle haben, auf die Sie selten zugreifen, und Sie haben auch eine Option mit vollem Funktionsumfang für Protokolle, die eine Echtzeitü berwachung oder andere Funktionen erfordern. Weitere Informationen finden Sie unter [Protokollklassen.](https://docs.aws.amazon.com/AmazonCloudWatch/latest/logs/CloudWatch_Logs_Log_Classes.html)

CloudWatch Logs Insights unterstützt natürliche Sprache zur Generierung und Aktualisi erung von Abfragen. Weitere Informationen finden Sie unter [Verwenden natürlicher](https://docs.aws.amazon.com/AmazonCloudWatch/latest/logs/CloudWatchLogs-Insights-Query-Assist.html) [Sprache zum Generieren und](https://docs.aws.amazon.com/AmazonCloudWatch/latest/logs/CloudWatchLogs-Insights-Query-Assist.html)  [Aktualisieren von CloudWatch](https://docs.aws.amazon.com/AmazonCloudWatch/latest/logs/CloudWatchLogs-Insights-Query-Assist.html) [Logs Insights-Abfragen.](https://docs.aws.amazon.com/AmazonCloudWatch/latest/logs/CloudWatchLogs-Insights-Query-Assist.html)

Mit flexiblen regulären Ausdrücken innerhalb von Live-Tail-Filtermustern können Sie Ihre Such- und Abgleichs vorgänge jetzt weiter an Ihre Bedürfnisse anpassen. Weitere Informationen finden Sie unter [Syntax von Filtermus](https://docs.aws.amazon.com/AmazonCloudWatch/latest/logs/FilterAndPatternSyntax.html)  [tern](https://docs.aws.amazon.com/AmazonCloudWatch/latest/logs/FilterAndPatternSyntax.html) im Amazon CloudWatch Logs-Benutzerhandbuch.

26. November 2023

26. November 2023

13. November 2023

[CloudWatch Logs fügt](#page-617-0)  [Unterstützung für die Syntax](#page-617-0) [von Filtermustern mit](#page-617-0)  [regulären Ausdrücken für](#page-617-0) [Metrikfilter, Abonnementfilter](#page-617-0) [und Filter-Protokollereignisse](#page-617-0) [hinzu](#page-617-0)

[CloudWatch Logs Insights fügt](#page-617-0) [einen Musterbefehl hinzu](#page-617-0)

[CloudWatch Logs Insights fügt](#page-617-0) [einen Dedup-Befehl hinzu](#page-617-0)

Mit flexiblen regulären Ausdrücken innerhalb von Filtermustern können Sie Ihre Such- und Abgleichsvorgänge jetzt weiter an Ihre Bedürfnisse anpassen. Weitere Informati onen finden Sie unter [Syntax](https://docs.aws.amazon.com/AmazonCloudWatch/latest/logs/FilterAndPatternSyntax.html) [von Filtermustern](https://docs.aws.amazon.com/AmazonCloudWatch/latest/logs/FilterAndPatternSyntax.html) im Amazon CloudWatch Logs-Benu tzerhandbuch.

Sie können jetzt Muster in Ihren CloudWatch Logs Insights-Abfragen verwenden , um Ihre Protokolldaten automatisch zu Mustern zu gruppieren. Ein Muster ist eine gemeinsam genutzte Textstruk tur, die sich in Ihren Protokoll feldern wiederholt. Weitere Informationen finden Sie unter [Muster](https://docs.aws.amazon.com/AmazonCloudWatch/latest/logs/CWL_QuerySyntax-Pattern.html) im Amazon CloudWatc h Logs-Benutzerhandbuch.

Sie können jetzt Dedup in Ihren CloudWatch Logs Insights-Abfragen verwenden , um doppelte Ergebniss e zu entfernen, die auf bestimmten Werten in von Ihnen angegebenen Feldern basieren. Weitere Informati onen finden Sie unter [Dedup](https://docs.aws.amazon.com/AmazonCloudWatch/latest/logs/CWL_QuerySyntax-Dedup.html) im Amazon CloudWatch Logs-Benutzerhandbuch. 20. Juni 2023

5. September 2023

17. Juli 2023

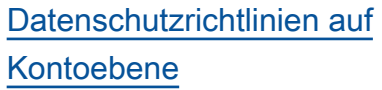

Sie können jetzt Datenschu tzrichtlinien auf Kontoebene festlegen. Mit diesen Richtlini en auf Kontoebene können vertrauliche Informationen in Protokollereignissen in allen Protokollgruppen des Kontos geprüft und maskiert werden. Weitere Informati onen finden Sie unter [Hilfe](https://docs.aws.amazon.com/AmazonCloudWatch/latest/logs/mask-sensitive-log-data.html)  [zum Schutz sensibler Protokoll](https://docs.aws.amazon.com/AmazonCloudWatch/latest/logs/mask-sensitive-log-data.html) [daten durch Maskierung](https://docs.aws.amazon.com/AmazonCloudWatch/latest/logs/mask-sensitive-log-data.html) im Amazon CloudWatch Logs-Benutzerhandbuch.

#### [Live-Tail-Feature hinzugefügt](#page-617-0) CloudWatch Für Protokolle

wurde die Live-Tail-Funktion hinzugefügt, sodass Sie Protokolle scannen können, während sie aufgenommen werden, um bei der Fehlerbeh ebung zu helfen. Sie können den angezeigten Stream von Protokollereignissen optional nach bestimmten Begriffen filtern und auch Protokoll ereignisse hervorheben, die bestimmte Begriffe enthalten. Weitere Informationen finden Sie unter [Use live tail to view](https://docs.aws.amazon.com/AmazonCloudWatch/latest/logs/CloudWatchLogs_LiveTail.html)  [logs in near real time.](https://docs.aws.amazon.com/AmazonCloudWatch/latest/logs/CloudWatchLogs_LiveTail.html)

08. Juni 2023

6. Juni 2023

[CloudWatchLogsRead](#page-617-0)  OnlyAccess[Richtlinie aktualisi](#page-617-0) [ert](#page-617-0) CloudWatch Protokolliert hinzugefügte Berechtigungen für CloudWatchLogsRead OnlyAccess. Die logs:Stop LiveTail Berechtigungen logs:StartLiveTail und wurden hinzugefü gt, sodass Benutzer mit dieser Richtlinie die Konsole verwenden können, um CloudWatch Logs-Live-Tail-Sitzungen zu starten und zu beenden. Weitere Informati onen finden Sie unter [Use live](https://docs.aws.amazon.com/AmazonCloudWatch/latest/logs/CloudWatchLogs_LiveTail.html) [tail to view logs in near real](https://docs.aws.amazon.com/AmazonCloudWatch/latest/logs/CloudWatchLogs_LiveTail.html) [time](https://docs.aws.amazon.com/AmazonCloudWatch/latest/logs/CloudWatchLogs_LiveTail.html). 6. Juni 2023 [CloudWatch Logs Insights](#page-617-0) [veröffentlicht](#page-617-0) Sie können CloudWatch Logs Insights verwenden, um Ihre Protokolldaten interaktiv zu suchen und zu analysier en. Weitere Informationen finden Sie unter [Analysier](https://docs.aws.amazon.com/AmazonCloudWatch/latest/logs/AnalyzingLogData.html) [en von Protokolldaten mit](https://docs.aws.amazon.com/AmazonCloudWatch/latest/logs/AnalyzingLogData.html)  [CloudWatch Logs Insights](https://docs.aws.amazon.com/AmazonCloudWatch/latest/logs/AnalyzingLogData.html) im Amazon CloudWatch Logs-Benutzerhandbuch. 27. November 2018 Sie können jetzt eine private Verbindung zwischen Ihrer VPC und CloudWatch Logs herstellen. Weitere Informati onen finden Sie unter [Using](https://docs.aws.amazon.com/AmazonCloudWatch/latest/logs/cloudwatch-logs-and-interface-VPC.html) [CloudWatch Logs with](https://docs.aws.amazon.com/AmazonCloudWatch/latest/logs/cloudwatch-logs-and-interface-VPC.html)  [Interface VPC Endpoints](https://docs.aws.amazon.com/AmazonCloudWatch/latest/logs/cloudwatch-logs-and-interface-VPC.html) im Amazon CloudWatch Logs-Benutzerhandbuch. 28. Juni 2018

In der folgenden Tabelle werden die wichtigen Änderungen am Amazon CloudWatch Logs-Benutzerhandbuch beschrieben.

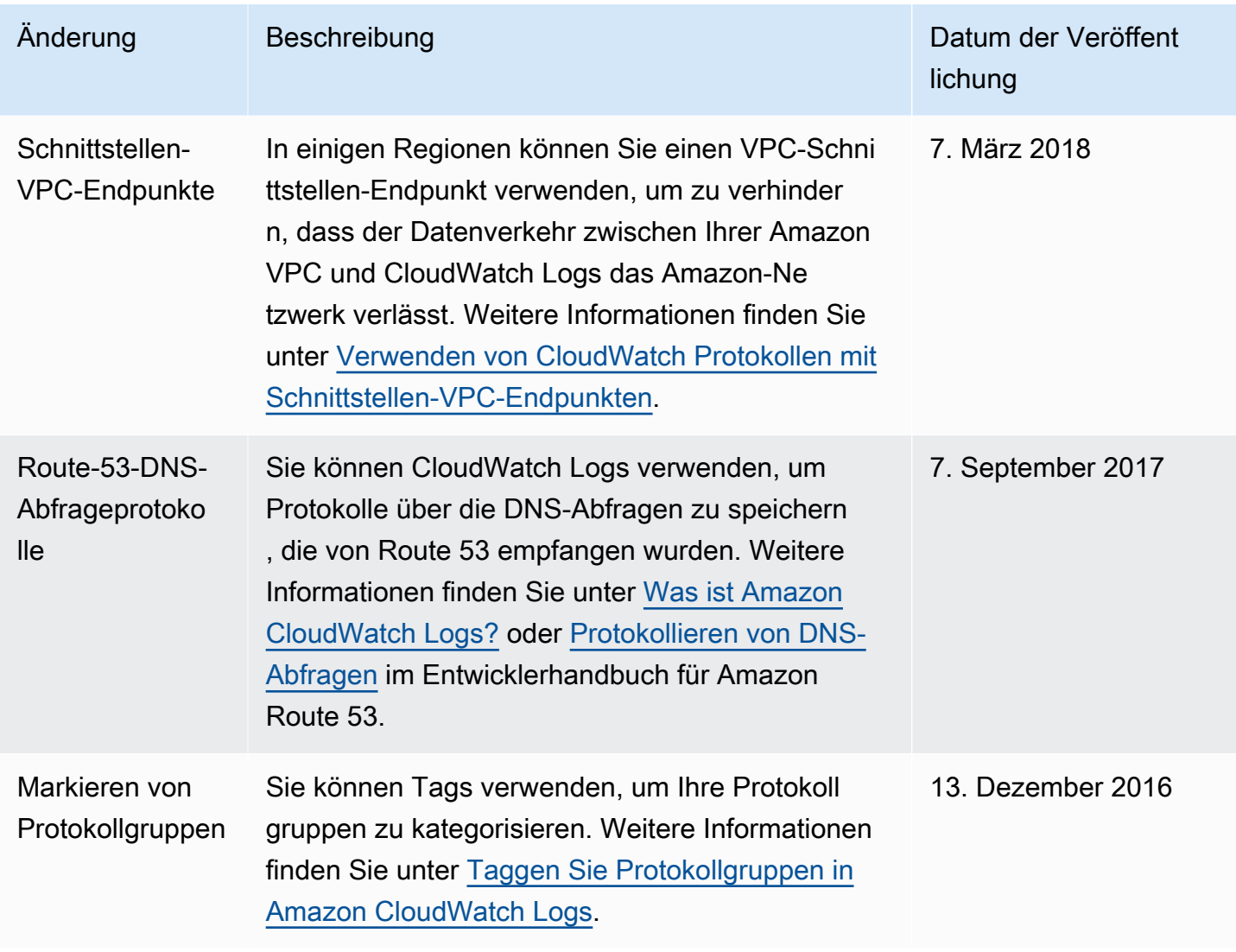

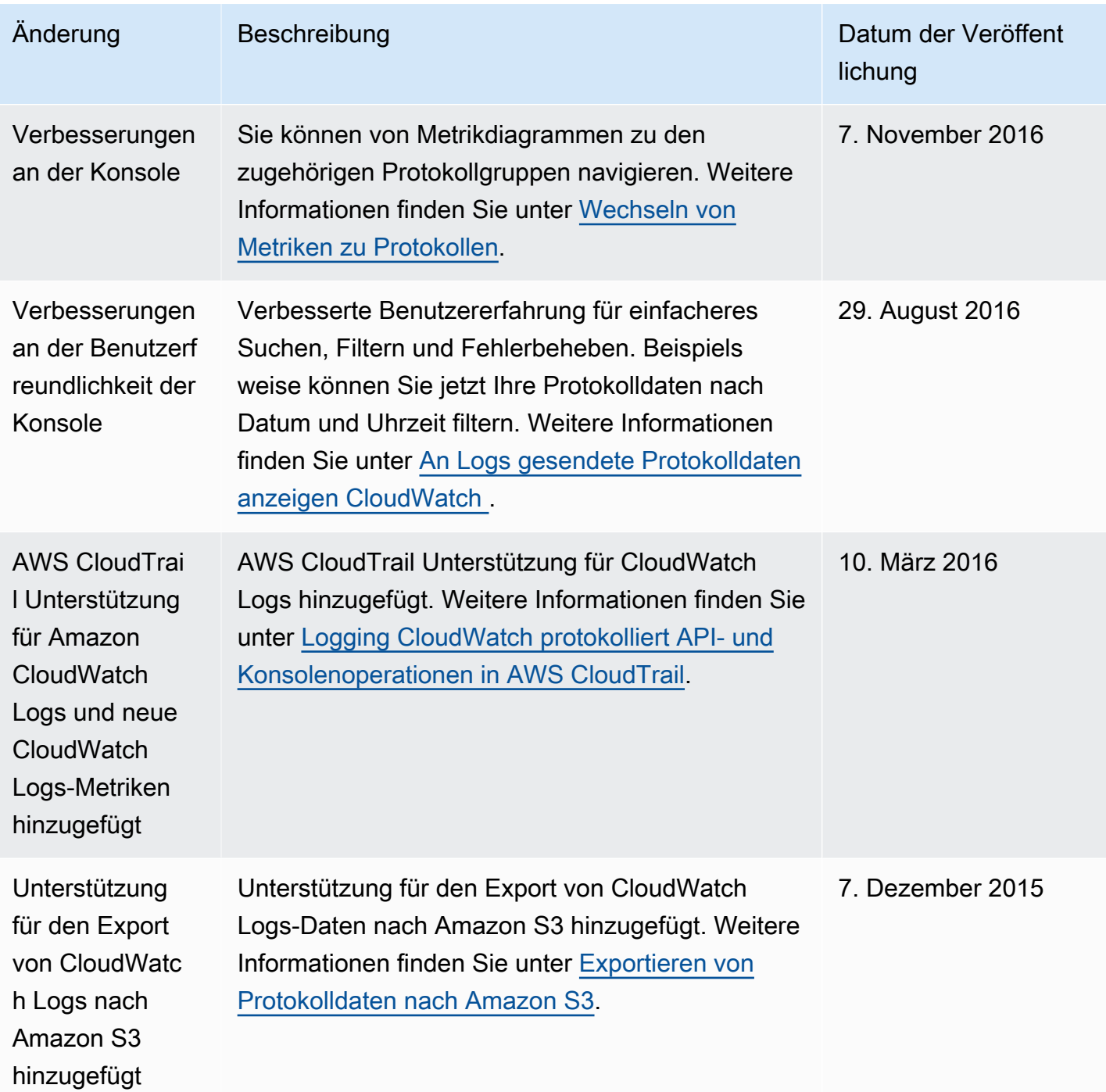

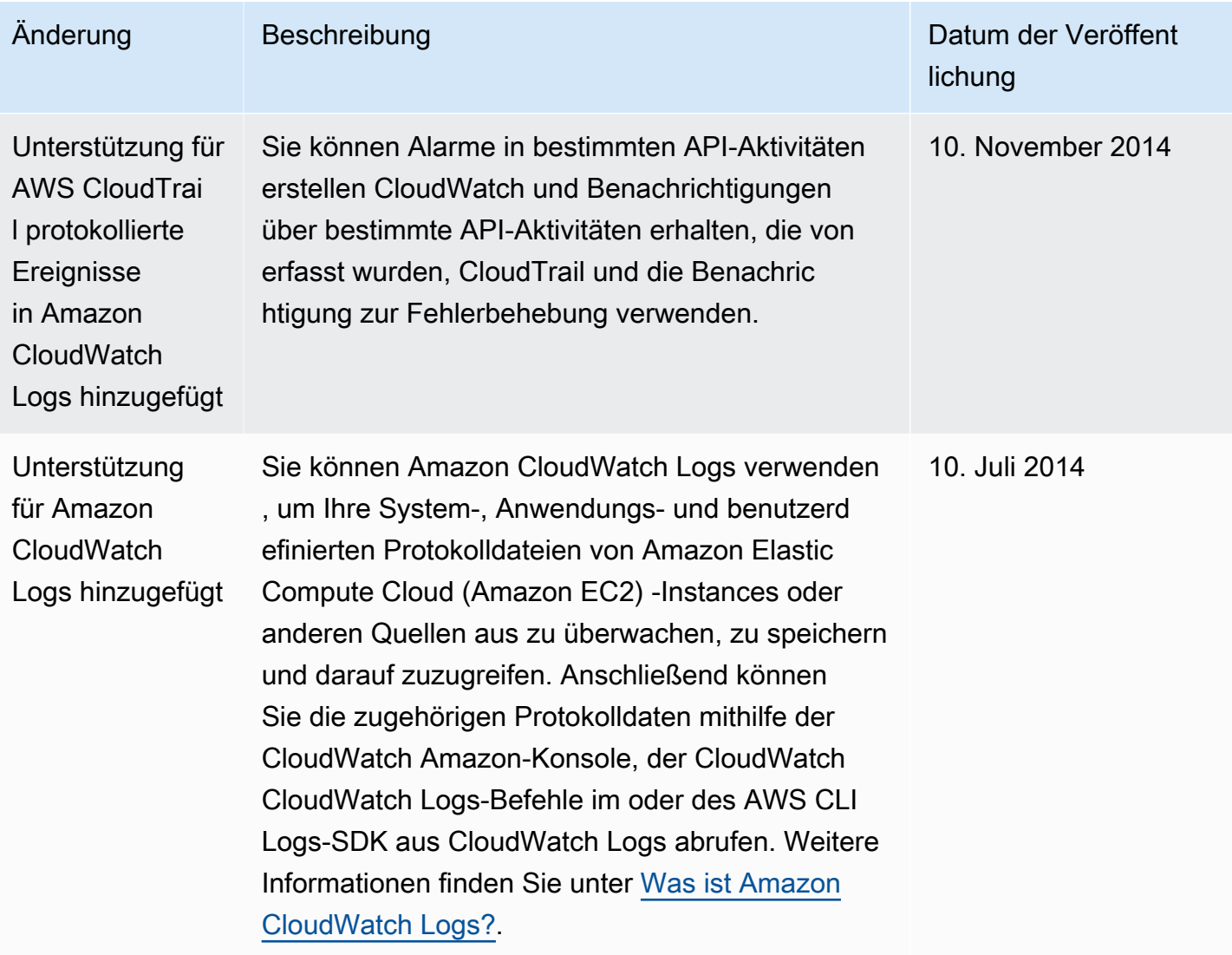

# AWS Glossar

Die neueste AWS Terminologie finden Sie im -**AWS Glossar** in der AWS-Glossar -Referenz.

Die vorliegende Übersetzung wurde maschinell erstellt. Im Falle eines Konflikts oder eines Widerspruchs zwischen dieser übersetzten Fassung und der englischen Fassung (einschließlich infolge von Verzögerungen bei der Übersetzung) ist die englische Fassung maßgeblich.